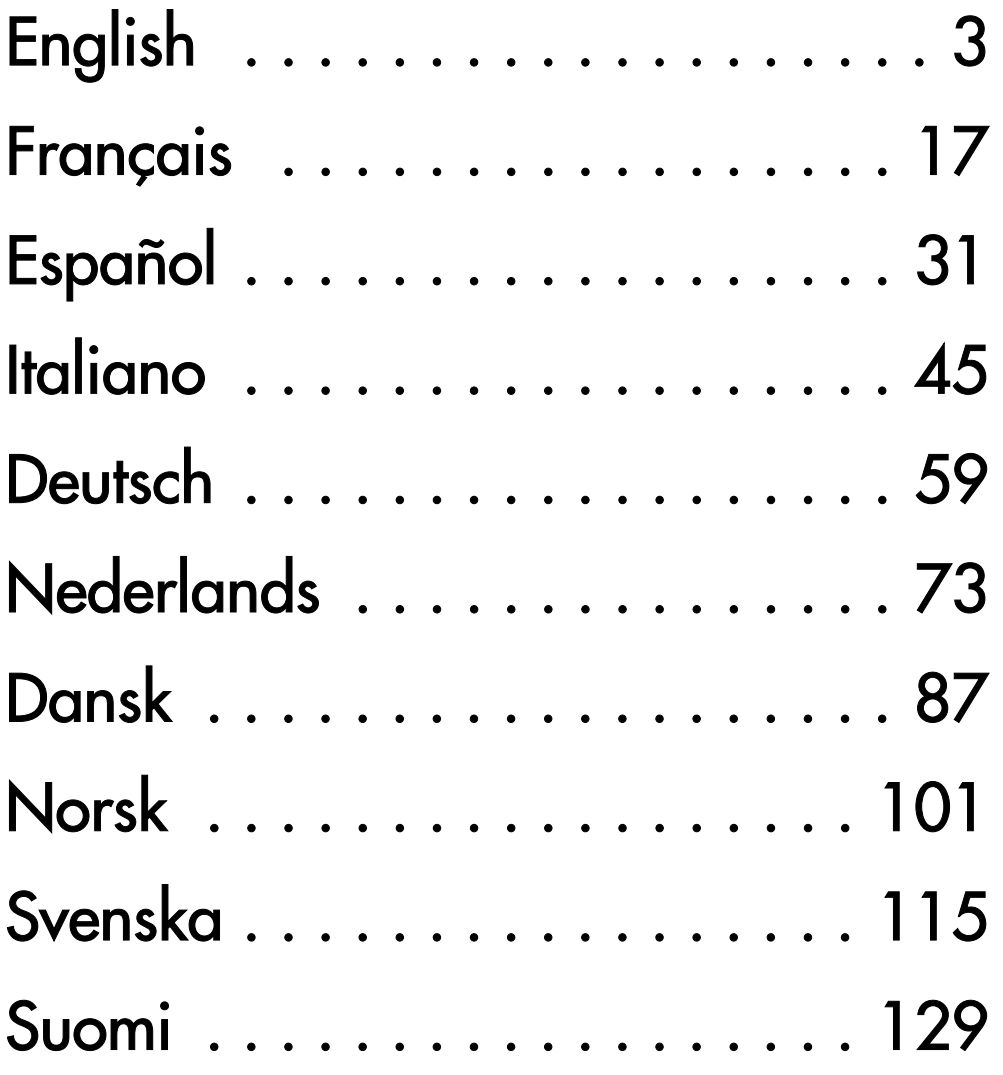

# <span id="page-2-0"></span>**GETTING STARTED GUIDE**

# Packard Bell Smart TV32

Copyright © 2006 Packard Bell B.V. All Rights Reserved. No part of this manual may be reproduced or transmitted, in any form or by any means, whether electronic, chemical, manual or otherwise, including but not limited to photocopying, recording, or information storage and retrieval systems, for any purpose without prior written permission of Packard Bell B.V.

## Disclaimer

Packard Bell B.V. specifically disclaims all warranties, either express or implied, including, but not limited to, implied warranties of merchantability and fitness for a particular purpose with respect to this product and documentation. Updates to hardware components are made regularly. Therefore some of the instructions, specifications and pictures in this documentation may differ slightly from your particular situation.

#### All items described in this guide are for illustration purposes only and may not apply to your particular situation. No legal rights or entitlements may be obtained from descriptions made in this manual.

Packard Bell B.V. reserves the right to revise or make changes or improvements to this product or documentation at any time without obligation to notify any person of such revisions or improvements. In no event shall Packard Bell B.V. be liable for any consequential or incidental damages, including but not limited to loss of business profits or any other commercial damages, arising out of the use of this product.

# **Trademarks**

Packard Bell is a registered trademark of Packard Bell B.V. All other company or product names are trademarks, registered trademarks or service marks of their respective owners.

# Product Disposal

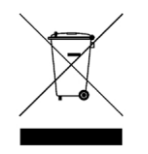

The Waste Electrical and Electronic Equipment (WEEE) Directive requires that the used electrical and electronic products must be disposed of separately from normal households waste in order to promote reuse, recycling and other forms of recovery and to reduce the quantity of waste to be eliminated with a view to reducing landfill. This includes accessories

such as a remote control, power cords, etc. When you dispose of such products, please follow the guidance of your municipal authority and/ or ask your retailer when purchasing a new product.

# FOR YOUR SAFETY

Before operating the TV please read this manual thoroughly. This manual should be retained for future reference.

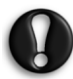

The changes or modifications not expressly approved by the party responsible for compliance could void the user's authority to operate the equipment.

Shielded interface cables and AC power cord, if any, must be used in order to comply with the emission limits.

The manufacturer is not responsible for any radio or TV interference caused by unauthorized modification to this equipment. It is the responsibilities of the user to correct such interference.

# Warning

To prevent fire or shock hazard, do not use the plug with an extension cord, receptacle or other outlet unless the plug can be fully inserted, to prevent fire or shock hazard. Do not expose this appliance to rain or moisture. Dangerously high voltages are present inside the TV.

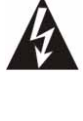

The lightning flash with arrowhead symbol within an equilateral triangle is intended to alert the user to the presence of uninsulated dangerous voltage within the product's enclosure that may be of sufficient magnitude to constitute a risk of electric shock to persons.

TO REDUCE THE RISK OF ELECTRIC SHOCK, DO NOT REMOVE THE COVER. NO USER SERVICEABLE PARTS INSIDE, REFER SERVICING TO QUALIFIED SERVICE PERSONNEL.

## Important safety instructions

Read before operating the equipment

- Read, follow and keep these instructions.
- Heed all warnings.
- Do not use this apparatus near water.
- Clean only with a dry cloth.
- Do not block any ventilation openings. Install in accordance with the manufacturer's instructions.
- Do not install near any heat sources such as radiators, heat registers, stoves or other apparatus (including amplifiers) that produce heat.
- Do not defeat the safety purpose of the polarised or grounding-type plug. A polarised plug has two blades with one wider than the other. A grounding type plug has two blades and a third grounding prong. The wide blade or the third prong is provided for your safety. If the provided plug does not fit into your outlet, consult an electrician for replacement of the obsolete outlet.
- Protect the power cord from being walked on and from pinching.
- Only use attachments/accessories specified by the manufacturer.
- Unplug this apparatus during lightning storms or when unused for long periods of time. Please note that the product warranty does not apply if damage to the product is the result of a lightning strike.
- Refer all servicing to qualified service personnel. Servicing is required when the apparatus has been damaged in any way, has been exposed to rain or moisture, does not operate normally or has been dropped.
- You must unplug the power supply cord to disconnect the apparatus from the power supply. With this in mind, the socket-outlet should be located close to the apparatus and should also be readily accessible.
- Use only with a cart, stand, tripod, bracket, or table specified by the manufacturer, or sold with the apparatus. When a cart is used, use caution when moving the cart/apparatus combination to avoid injury from tip-over.
- The TV should be operated only from the type of power source indicated on the label. If you are not sure of the type of power supplied to your home, consult your dealer or local power company.
- This product may contain lead or mercury. Disposal of these materials may be regulated due to environmental considerations. For disposal or recycling information, please contact your local authorities.
- Damage Requiring Service The appliance should be serviced by qualified service personnel when:
- The power supply cord or the plug has been damaged; or
- > Objects have fallen, or liquid has been spilled into the appliance; or
- > The appliance has been exposed to rain; or

Getting Started Guide - 3

- > The appliance does not appear to operate normally or exhibits a marked change in performance; or
- > The appliance has been dropped, or the enclosure damaged.
- Tilt/Stability All televisions must comply with recommended international global safety standards for tilt and stability properties of its cabinets design.
- > Do not compromise these design standards by applying excessive pull force to the front, or top, of the cabinet, which could ultimately overturn the product.
- > Also, do not endanger yourself, or children, by placing electronic equipment/toys on the top of the cabinet. Such items could unsuspectingly fall from the top of the set and cause product damage and/or personal injury.
- Wall or Ceiling Mounting The appliance should be mounted to a wall or ceiling only as recommended by the manufacturer.
- Power Lines An outdoor antenna should be located away from power lines.
- Outdoor Antenna Grounding If an outside antenna is connected to the receiver, be sure the antenna system is grounded so as to provide some protection against voltage surges and built up static charges.
- Section 810 of the National Electric Cord, ANSI/NFPA No. 70- 1984, provides information with respect to proper grounding of the mats and supporting structure grounding of the lead-in wire to an antenna-discharge unit, size of grounding connectors, location of antenna-discharge unit, connection to grounding electrodes and requirements for the grounding electrode. See Figure below.

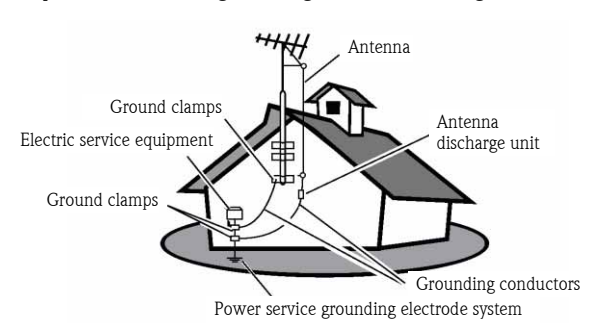

#### EXAMPLE OF ANTENNA GROUNDING AS PER NATIONAL ELECTRICAL CODE

Note to the CATV system installer: This reminder is provided to call the CATV system installer's attention to Article 820-40 of the NEC that provides guidelines for proper grounding and, in particular, specifies that the cable ground shall be connected to the grounding system of the building, as close to the point of cable entry as practical.

• Objects and Liquid Entry - Care should be taken so that objects do not fall and liquids are not spilled into the enclosure through openings.

# **CONTENTS**

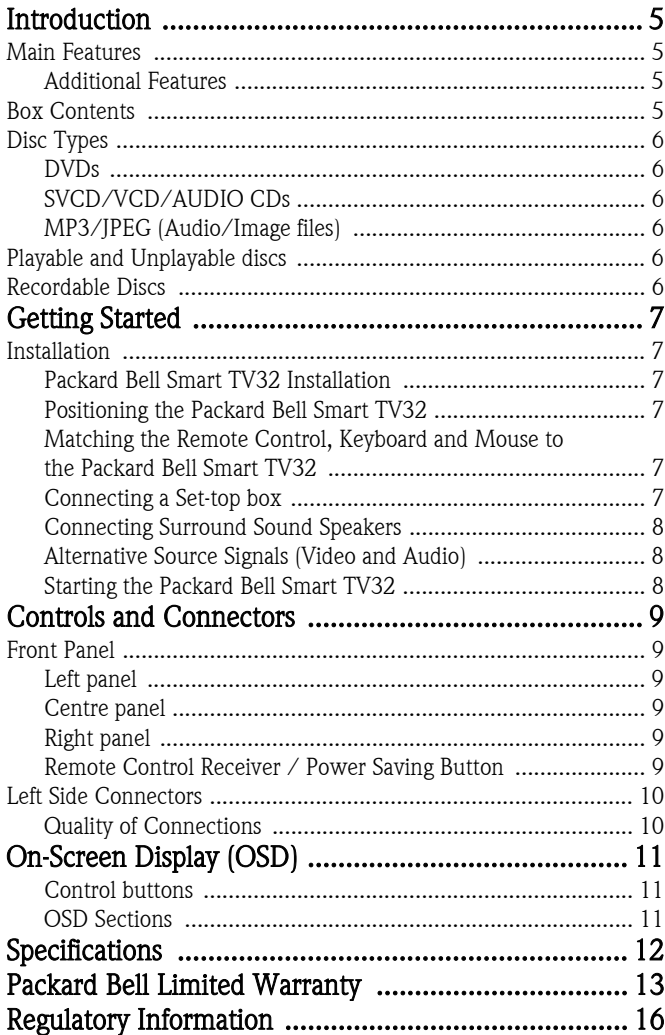

<span id="page-4-0"></span>The Packard Bell Smart TV32 is a digital entertainment centre, combining a high definition (HDMI compatible) LCD screen with audio and video functions normally found in DVD player/recorders or PVRs (powered by *Windows XP Media Center 2005*). This provides a television, a DVD player, an PVR recorder, music player, photo viewer, radio and a fully-featured computer, all in a single unit.

Please visit www.packardbell.com for all the latest support information and downloads for your product.

# <span id="page-4-1"></span>MAIN FEATURES

## Dual-tuner television

- Receive analogue or digital television signals.
- Watch one channel while recording another.
- Large widescreen LCD panel.

# DVD Player

- Plays pre-recorded DVDs and Audio CDs.
- Surround sound for up to 8 ('7.1') separate audio channels.

# PVR Recorder

- Record functions include Time Shifting (see below).
- Store and play multimedia files (music, photos, videos).
- Transfer files between USB devices, DVDs and the internal HDD.
- MP3 and WMA support.
- Record TV shows and transfer home videos to DVD.

# Time Shifting

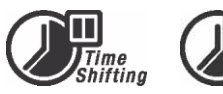

- Simultaneous video recording and playback.
- Pause and later resume live TV broadcasts. Fast forward, fast rewind and jump to any point in the recording.
- Instant replay of up to 30 minutes.

# DVD/CD Player

- 16:9 and 4:3 TV screen aspect ratio support.
- Playback functions including Program, Repeat, Fast Forward/ Reverse, Zoom, etc.
- Supports multiple audio languages, subtitle languages and disc menu languages. Supports all normal DVD playback features.
- Compatible with DVD, Super VCD, VCD, CD, CD-R discs, can play MP3, JPEG and Picture CD.
- Copy protection technology from Macrovision.

# Program Recording

- Record from TV tuner or analogue AV input.
- Play a previously recorded programme while recording another programme.
- Programmable timer for recording a single or recurring TV programme.
- Set time-recording events with three options: "Once", "Daily" and "Weekly".
- Record TV at the press of a button.

# **Packard Bell**

# DVD Archiving

- Archive recordings on DVD.
- DVDs recorded using the Smart TV32 can be played on most current and future DVD players.

# Personal Video Archiving

• Transfer videos from a VCR, analogue camcorder or digital (DV) camcorder to DVD.

## Connectors

- Input: Aerial, Memory Card Reader, S-Video, Composite, stereo audio, USB, SCART (x2), HDMI, Component.
- Digital input (IEEE 1394) connector for digital video cameras; audio and video signals are transmitted via the same cable.
- Standard video inputs (CVBS), S-video, SCART IN and component video (Y, Cb/Pb, Cr/Pr).
- Coaxial digital audio out connector.
- Connects with USB flash drives, USB memory card readers and USB cameras.

#### Fully-featured computer (with Microsoft Windows XP Media Center Edition 2005)

- Designed for quiet operation.
- Ready for Internet access includes ready-to-use antivirus.
- Play games (online or offline) or manage your home 'office'.
- Compatible with standard PC software packages.

# <span id="page-4-2"></span>Additional Features

- Parental Lock Level control system.
- Progressive Scan creates a picture with twice the scan lines of traditional Component Video. This results in reduced picture flickering and motion artifacts as well as a sharper image on large screens.

# ma**O**rovision®

This product contains copy protection technology, which is protected by US Patent

and other intellectual property rights. Use of this copy protection technology from Macrovision Corporation requires the approval of Macrovision. It is intended exclusively for home use and other limited pay-per-view applications, unless Macrovision approves some other use in writing. Modifications to the equipment, removal of components and reverse engineering are prohibited.

# <span id="page-4-3"></span>BOX CONTENTS

- Smart TV32, stand and screws
- Remote control unit and wireless receiver
- Keyboard, mouse and wireless receiver
- Batteries (6 x AA)
- Power cable
- IR Blaster
- Aerial Splitter Cable.
- Packard Bell Smart TV32 Getting Started Guide
- Packard Bell Smart TV32 Operating Guide
- Warranty guide

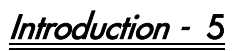

## Dual-layer DVD (DVDR9)

# <span id="page-5-0"></span>DISC TYPES

## <span id="page-5-1"></span>DVDs

DVD discs are divided into one or more titles. Each title may be further divided into several chapters. Sometimes a chapter may contain index points dividing the chapter into several parts.

#### Multi-Angle

You can view scenes from different camera angles when watching movies or other media containing multiple playback angles.

#### Multiple Audio Languages

You can select the language when watching movies or discs that provide multiple languages and/or audio soundtracks.

#### Multi-Language Subtitles

You can select the subtitle language or turn subtitles off when watching movies or discs that have multi-language subtitles recorded on them.

# <span id="page-5-2"></span>SVCD/VCD/AUDIO CDs

SVCD/VCD/AUDIO CD are divided into tracks. A track can sometimes contain a number of index points.

# <span id="page-5-3"></span>MP3/JPEG (Audio/Image files)

MP3 is a compressed audio file format that uses the file extension "mp3" or ".MP3". JPEG is a compressed image file format that uses the file extension ".jpg" or ".JPG".

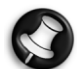

The Smart TV32 may take some time to display the list of disc contents, especially if the disc contains a lot of data.

# PLAYABLE AND UNPLAYABLE DISCS

<span id="page-5-4"></span>The Smart TV32 supports almost all types of CD-type discs, except:

- HD-DVD (only on certain configurations).
- Blu-ray discs.
- Unfinalised discs from other DVD/CD recorders.
- It is not guaranteed that all 'R' or 'RW' discs are supported due to the unknown quality of the disc used or the condition of the recording.

# <span id="page-5-5"></span>RECORDABLE DISCS

#### DVD±RW (rewritable DVD discs)

 $DVD \pm RW$  is an erasable format using discs that may be rewritten more than 1,000 times.

#### DVD±R (write-once DVD discs)

DVD±R (write-once DVD discs) DVD±R discs can only be written once. Several recordings can be made on the same disc as long as the disc is not finalised or full.

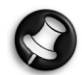

If the disc is finalised, you can not edit or record on the disc, even though unused capacity may still be available. If you want to play a DVD±R created with your Smart TV32 on another player, please make sure it has been finalised. Likewise, you must use the "make compatible" option if you want to play a DVD±RW disc on another player.

Dual Layer DVDs are high-capacity DVD discs (with 8.5GB of storage, compared to the 4.7GB capacity on a standard DVD).

# 6 - Introduction

# <span id="page-6-1"></span><span id="page-6-0"></span>**INSTALLATION**

The Packard Bell Smart TV32 provides many connection options that should be made carefully for the best results. To make the first connection as easy as possible, follow the *Installation Guide* (the large sheet provided in the box) that illustrates the first connections you should make. Other items may be connected before you start using the Smart TV32; a set-top box (e.g. a receiver for satellite signals) may be connected before you perform the first detection of TV channels. However, this is not necessary and you may add a settop box later.

# <span id="page-6-2"></span>Packard Bell Smart TV32 Installation

Follow the steps described on the *Installation Guide*. This describes how to attach the stand, connect wireless receivers for peripherals (such as the keyboard and remote control), connect the TV aerial and other steps that are necessary before turning on the Smart TV32.

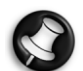

We recommend that two people are present during installation.

Please check that you have:

- Firmly attached the Smart TV32 stand.
- Connected the receivers (USB 'key' devices) for the remote control and keyboard/mouse.
- Correctly inserted batteries in the remote control, keyboard and  $m$ 011 $s$ e
- Attached the splitter cable to the TV tuners and the aerial cable.
- Connected the power cord.
- Performed the matching process for the remote control, keyboard and mouse (using the 'connect' button on each device, see below.)

And optionally:

- Connected the WiPen USB device for wireless network access.
- Connected a set-top box for cable or satellite channels.
- Connected an amplifier for surround sound.

#### Battery Notes:

Dispose of the batteries in a designated disposal area. Do not throw the batteries into fire.

Do not mix battery types or combine used batteries with new ones.

Remove dead batteries immediately to prevent battery acid from leaking into the battery compartment.

If you do not intend to use the device for a long period, remove the batteries.

# <span id="page-6-3"></span>Positioning the Packard Bell Smart TV32

Place the Smart TV32 on a solid surface.

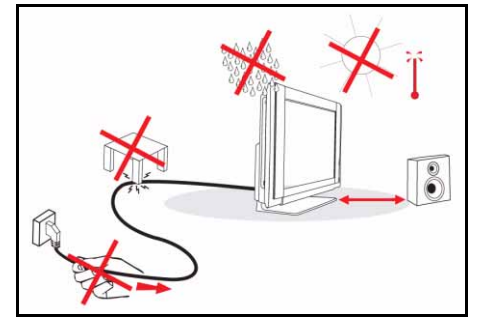

- Ensure that the TV is placed in a position to allow free flow of air. Do not cover the ventilation openings on the back cover.
- To prevent any unsafe situations, no naked flame sources, such as candles, should be placed on or in the vicinity of the TV.
- Avoid heat, direct sunlight and exposure to rain or water. The equipment shall not be exposed to dripping or splashing.

## <span id="page-6-4"></span>Matching the Remote Control, Keyboard and Mouse to the Packard Bell Smart TV32

When you first start the Smart TV32, it may not recognise the remote control, keyboard or mouse (i.e. nothing happens when you press a button). These devices must be 'matched' to the Smart TV32 to avoid interference with similar devices.

Two receivers are provided, one for the remote control, and another for the keyboard and mouse.

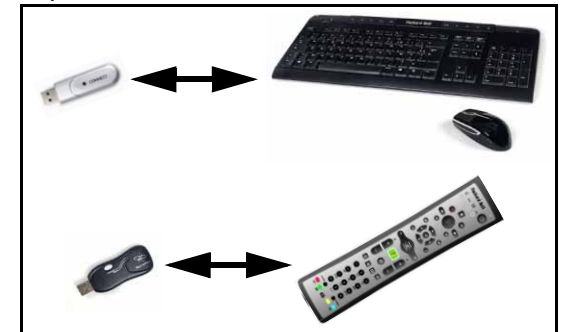

- 1. Press the *connect* button on the keyboard/mouse receiver (check that the mouse is on).
- 2. Press the *connect* button on the underside of the keyboard for 3 seconds.
- 3. Wait 5 seconds.
- 4. Press the *connect* button on the underside of the mouse for 3 seconds.
- 5. Press the *connect* button on the remote control receiver.
- 6. Press the connect button on the remote control.

The devices should now be correctly matched. If a device does not function, check the batteries then repeat the matching process.

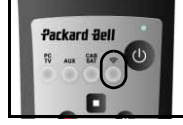

# <span id="page-6-5"></span>Connecting a Set-top box

If you have a set-top box (to decode satellite, cable, ADSL or other television signals) you may connect it to the Smart TV32 and add the channels to the Smart TV32 channel list.

A set-top box should be connected to the lower SCART connector on the Smart TV32 (labelled  $AVIN$  (PC). Make sure the set-top box is plugged in and on when scanning for channels. 'IR blaster'

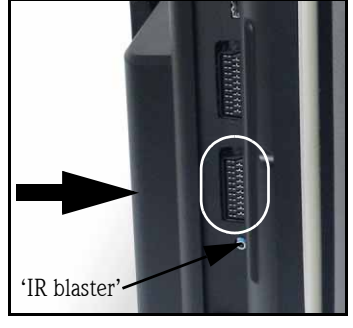

Getting Started - 7

#### IR Blaster

An infrared signal received by the Smart TV32 (from a remote control) may be transmitted to a set-top box or similar device using an *IR blaster* cable. Connect the cable to the port below the SCART connector, then use the adhesive pad on the IR blaster cable to

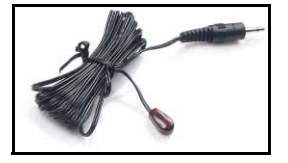

attach the end of the cable to the remote control receiver window on the device, which may then be hidden or installed in another location.

#### <span id="page-7-0"></span>Connecting Surround Sound Speakers

If you have a set of Surround Sound speakers (5.1 or 7.1) you may connect them to the Smart TV32 via an amplifier.

A compatible amplifier may be connected to the orange RCA connector (S/PDIF output). This connector provides a 5.1 or a 7.1 audio signal (depending on the sound source and settings used).

Alternatively, multiple pairs of amplified speakers may be connected to the four 3.5mm audio outputs on the underside of the computer (green, orange, grey and black - the Smart TV32 speakers should already be connected to the green Line-out jack).

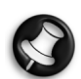

These connections are only used by devices using Windows Media Center for playback. External devices (such as a games console) must be connected directly to an amplifier or other dedicated speakers to benefit from surround sound - if the device uses the Smart TV32 audio connection only the built-in stereo speakers will be used.

## <span id="page-7-1"></span>Alternative Source Signals (Video and Audio)

Many of the functions of the Smart TV32 are handled through the Windows Media Center interface. However certain devices (such as a games console or an HDMI compatible player may use the alternative source connectors to access the screen and speakers directly.

The connectors at the top of the left-hand side of the Smart TV32 allow you to connect these alternative sources. These are:

- A. RCA audio (A1) and Component video (A2).
- B. HDMI video/audio.
- C. SCART video/audio (see Connecting a Games Console (or similar device), below).

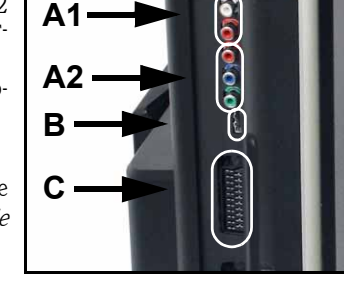

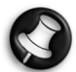

The audio connection provided by these connectors uses the Smart TV32's stereo speakers. It you wish to use a different sound output (such as an amplifier), you should separate the audio and video signals with an appropriate cable and connect the audio signal directly to the alternative device.

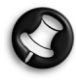

The connection provided by the second SCART connector is for devices that provide television signals, see [Connecting a](#page-6-5) [Set-top box](#page-6-5), above.

#### Changing the Source Signal

Use the Source button on the remote control (or front panel) to change the source signal shown on the screen.

HDMI - Uses an HDMI signal connected to the HDMI port.

YPbPr - Uses the Component Video and RCA audio connections .

SCART (x3) - Three SCART modes are available, depending on the type of signal

being used. Select the option that gives the best image quality.

PC - Activates *TV/PC* mode and displays either the television, the Windows Media Center interface or the Windows desktop.

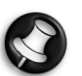

Please complete the Smart TV32 installation before using the source button.

#### Connecting a Games Console (or similar device)

A dedicated SCART connector allows you to use the Smart TV32 screen directly. This provides the fastest response times for the best gaming experience.

If you require stereo sound from the games console, the SCART connection may be used to carry the audio signal.

#### Starting the Packard Bell Smart TV32

Press the *Power Button* (on the left side) to turn on the Smart TV32. The first time you start the Smart TV32, you will be guided through several steps to ensure that the Smart TV32 functions at it's best.

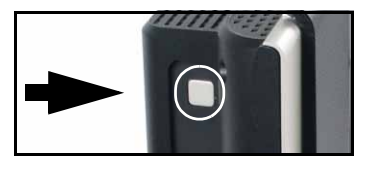

The Welcome to Microsoft Windows section allows you to register some information with Microsoft, and then the *Packard Bell Regis*tration section allows you to do the same with Packard Bell. These steps may help you if you need to contact either organisation in the future.

You may use the mouse, keyboard or remote control to complete these steps. Make sure that the devices have been 'matched' to the Smart TV32 (with the *Connect* buttons, see [page 7](#page-6-4)). Use the mouse or remote control to move the cursor, and left-click or use the  $\overrightarrow{OK}$ button to make selections. If you need more practice to master the remote control or mouse, you may use the keyboard to select options: Use the Tab key to move between options, the space bar to select an option and the *Enter* key to confirm a selection.

When you have finished entering this initial information, Windows Media Center will start. You will be asked some questions that will allow you to use the Smart TV32 in the best possible conditions. Please refer to the *Operating Guide* for further information.

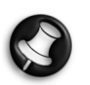

#### Turning off the Smart TV32:

The Smart TV32 features a Standby power mode that quickly turns on and off the Smart TV32 during day-to-day use. Use the remote control power button or the Standby button on the front of the Smart TV32 to enter or exit Standby mode.

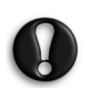

If you use the main power button (on the left side) to power-off the Smart TV32, it will not make programmed recordings while it is off and may take several minutes to display a television image after being turned on.

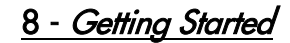

# <span id="page-8-5"></span><span id="page-8-1"></span><span id="page-8-0"></span>FRONT PANEL

The Packard Bell Smart TV32's front panel provides easy access to connectors and controls. Three panels hide these elements from view, with a remote control receiver / power indicator visible in the lower-right corner.

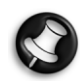

The connectors on the front panel may only be used with Windows Media Center.

<span id="page-8-2"></span>Left panel

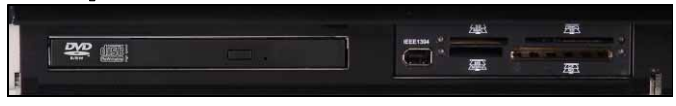

Optical Drive External Bay Optical Drive - The Smart TV32 includes a slim line optical drive. Use this to watch DVD movies, listen to CDs or load computer applications.

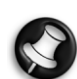

Certain models may feature a slot-loading optical drive. Only use 12cm discs with a slot-loading drive.

External bay - This bay may contain a Memory Card Reader/Writer.

Memory cards are used in a wide selection of digital cameras, PDAs, MP3 players and mobile phones. Use the card reader to transfer files to and from compatible cards.

If present, the IEEE 1394/Firewire port may be used as a DV input connector to connect a

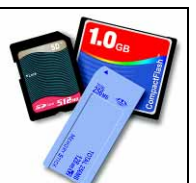

<span id="page-8-3"></span>Centre panel

digital video camera.

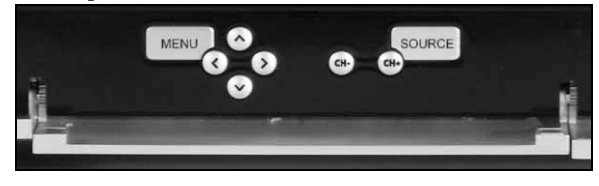

The centre panel provides screen and volume controls

Menu: Accesses the OSD (On Screen Display). The OSD menu allows you to change settings for the screen in four sections: Video, Audio, Options and Screen.

Arrow keys: The four arrow keys allow you to navigate in when using the OSD. When the OSD is not active, some keys perform a second function:

Up / Display Mode: Change display mode. Changing the display mode adjusts the aspect ratio shown on the screen, allowing you to adjust to a format that is not automatically detected in Auto mode (default).

Left/Right / Volume controls: Change the volume of the speakers. Channel select: Browse through television channels when using Windows Media Center.

Source: Use the Source button to change the source signal (PC, HDMI, YPbPr or SCART) shown on the screen.

# <span id="page-8-4"></span>Right panel

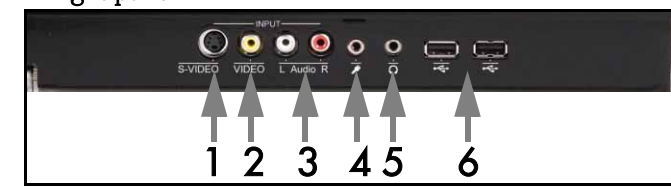

A series of connectors can be found behind the bottom-right panel. These connectors allow you to easily connect external storage (via USB), video cameras or similar devices as they are needed.

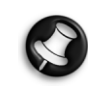

These connectors may only be used by Windows XP Media Center to capture video signals. To view a video signal directly on the screen (as an alternative AV source), use the upper SCART connector on the left side panel.

- 1. S-VIDEO. S-Video input connector, use to connect an appropriate video device.
- 2. VIDEO In. RCA video input connectors. Use to connect an appropriate video device.
- 3. L+R Audio In. RCA audio input connectors. Use to connect an appropriate audio input. The audio input can be used when a video device is connected to the S-Video or Composite ports.
- 4. Microphone input socket.
- 5. Headphone output socket.
- 6. USB connectors which can be used to connect a USB device, including USB Mass Storage devices such as MP3 players or external hard disk drives.

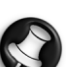

Speakers and motherboard audio connectors may be turned off when headphones are connected.

# Remote Control Receiver / Power Saving Button

1. This sensor receives the IR signal from the remote control (used when the Smart TV32 is not using Windows Media Center).

2. Pressing this button will place the Smart TV32 into a power saving mode

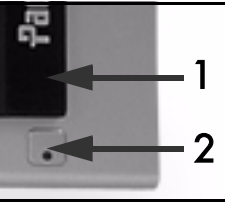

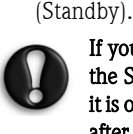

If you use the main power button (on the left side) to power-off the Smart TV32, it will not make programmed recordings while it is off and may take several minutes to display a television image after being turned on.

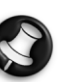

If the Smart TV32 does not start normally after being placed into a power saving mode, use the main power button (on the left-hand side) to start the Smart TV32.

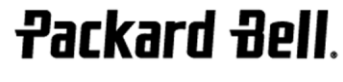

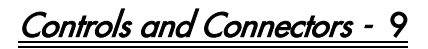

## <span id="page-9-0"></span>LEFT SIDE CONNECTORS

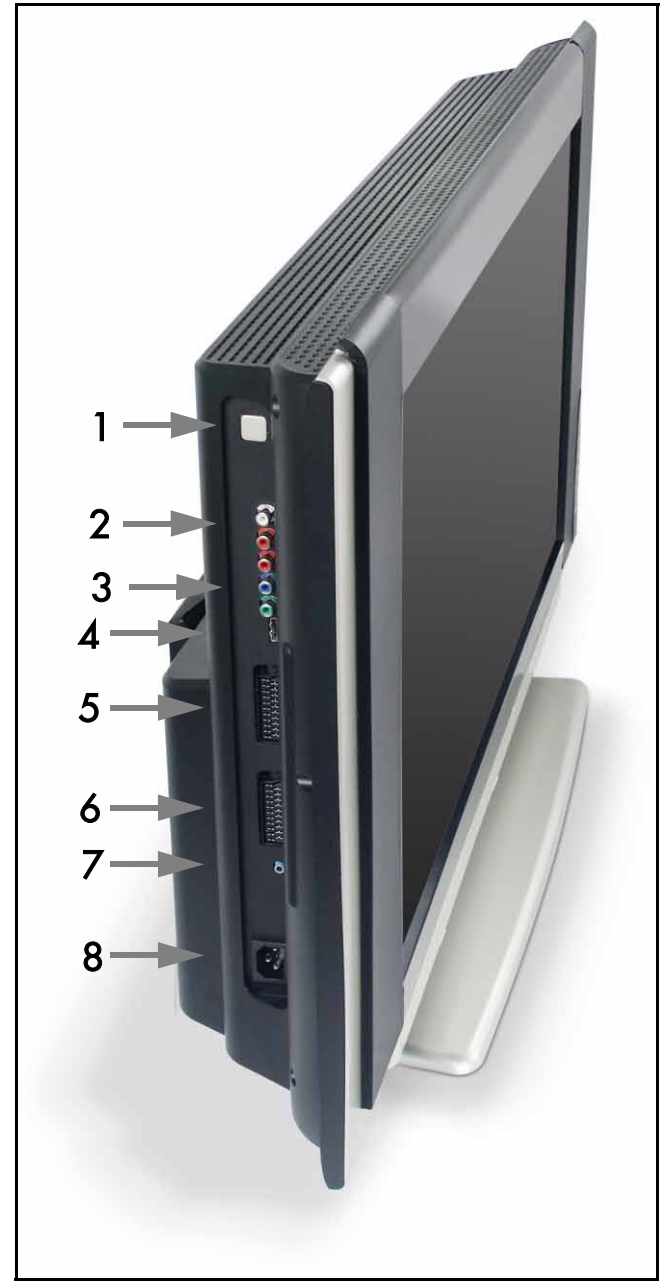

1. Master Power Button - Press the power button to turn the Smart TV32 on, or to completely power-down the Smart TV32.

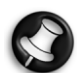

#### Turning off the Smart TV32:

The Smart TV32 features a Standby power mode that quickly turns on and off the Smart TV32 during day-to-day use. Use the remote control power button or the Standby button on the front of the Smart TV32 to enter or exit Standby mode.

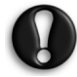

If you use the main power button to power-off the Smart TV32, it will not make programmed recordings while it is off and may take several minutes to display a television image after being turned on.

- 2. RCA Audio (Left/Right) these audio connectors are activated when Component In is used as the AV source.
- 3. Component In Connect a device such as a set-top box or satellite receiver with Component Out.
- 4. HDMI In This connector carries both video and audio signals. Connect a HDMI-compatible device such as a set-top box or satellite receiver.

5. SCART In - this connector links directly to the screen, allowing you to add a games console or other device that may not function correctly when used with Windows Media Center. Use the Source button on the remote control to access this connector.

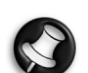

The Component video, HDMI and SCART In ports (above) may be accessed by pressing the Source button.

- 6. AV In this SCART connector links to Windows Media Center, allowing you to use a set-top box or similar device with the tools provided by the operating system.
- 7. 'IR Blaster' remote control connector. An IR signal received by the Smart TV32 may be transmitted to a set-top box or similar device using an IR blaster cable. Use the adhesive pad on the IR blaster cable to attach the end of the cable to the IR window on the device, which may then be hidden or installed in another location.
- 8. Power connector.

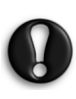

Do not unplug the Smart TV32 without first using the Master Power Button (1) to completely power-down the Smart TV32. You risk losing important data or damaging the Smart TV if you unplug it while it is on or in Standby mode.

# <span id="page-9-1"></span>Quality of Connections

If you wish to use a connection to connect a device to the Smart TV, you can use one of the following configurations (not included) starting with the best (in terms of quality) in descending order:

- 1. HDMI
- 2. Component Video
- 3. SCART (RGB)
- 4. S-Video
- 5. Composite Video

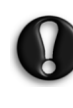

To ensure good performance and reduced radiation interference, Packard Bell recommends that you use a shielded cable with a ferrite clip when connecting any accessories to your product (Firewire VCR, USB camera, etc.).

# 10 - Controls and Connectors

<span id="page-10-0"></span>The OSD menu helps you adjust the display for optimum performance, changing display settings for the LCD screen and speakers.

You can use the OSD features to change the screen settings of your display. To display the OSD Main Menu, press the **MENU** button, then use the control buttons to navigate and change settings.

# <span id="page-10-1"></span>Control buttons

The centre panel provides screen and volume controls:

Menu: Accesses the OSD (On Screen Display). When using the OSD, this button toggles between the OSD sections and the section entries.

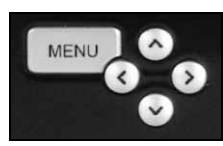

Up: Move the selection up in the OSD Menu.

Down: Move the selection down in the OSD Menu.

Left/Right: Move the selection to the left or right in the OSD Menu. Change the value for an entry.

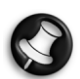

While the OSD is not active, these buttons may have a sec-ond function. See [Front Panel](#page-8-5) on [page 9](#page-8-5).

#### Selecting a Section

Press the UP button or the DOWN button to choose a section from the images on the left. Press the MENU or RIGHT button to activate the section.

#### Adjusting a Value

Press UP or DOWN to select the item you want to adjust, and then LEFT or RIGHT to either decrease or increase the value displayed in the bar or toggle though the options.

#### Confirming a Change

Press the MENU button again to confirm the value and return to the section list.

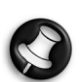

The OSD will automatically turn off after a delay (defined in the Options section, normally 7 seconds).

# <span id="page-10-2"></span>OSD Sections

#### Video

Adjust display properties, such as brightness and contrast.

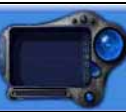

Additional display modes (predefined or custom) may be selected if the Smart TV32 is displaying a SCART signal.

If you change the Brightness or Contrast the OSD will be reduced to show only the value being changed, so that you may see as much of the screen as possible.

#### Audio

Adjust sound properties, such as volume and balance.

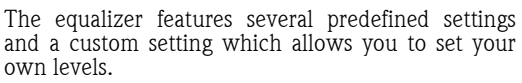

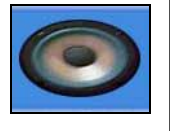

## **Options**

Adjust OSD settings, such as the language used by the OSD, and the delay before the OSD turns off.

#### Screen

Adjust display settings, such as the way the display is stretched to fit on the screen or the 'warmth' of the image.

Certain display modes allow you to adjust the display settings automatically.

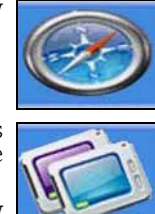

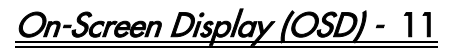

# <span id="page-11-0"></span>**SPECIFICATIONS**

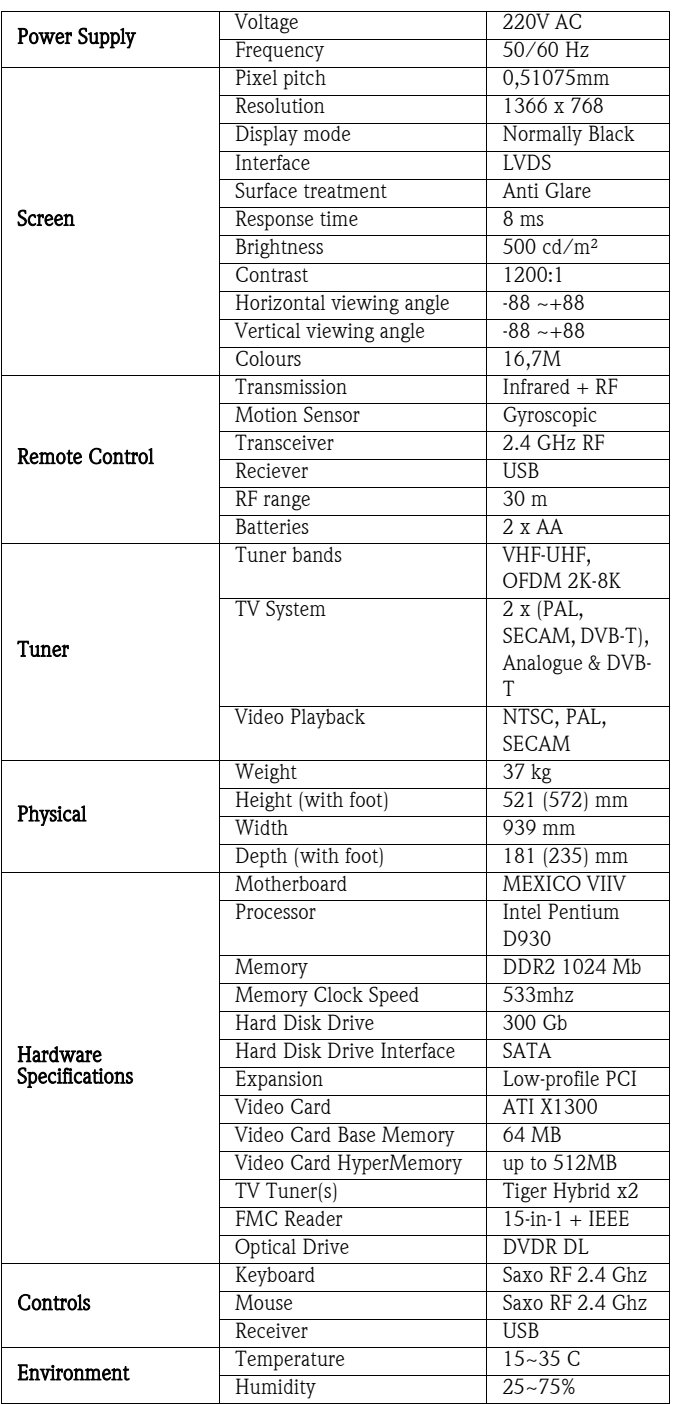

Specifications may change without notice.

# 1. DEFINITIONS

- "Packard Bell" shall mean the Packard Bell sales office of the country in which the Packard Bell Product has been purchased or if there is no Packard Bell sales office in this country: Packard Bell B.V., Nieuweweg 279, 6603 BN, Wijchen, The Netherlands.
- "Customer" or "You" shall mean the end-user or the purchaser of the Packard Bell product.
- "Product" shall mean Packard Bell branded hardware desktop, notebook and /or monitor, including peripherals or consumable items (such as notebook battery) – or software, which are delivered with the Product in the factory packaging.
- "Peripheral" shall mean any hardware device other than processor or memory, connected to the computer (optical drive, hard disk, keyboard, monitor, mouse, speakers, printer, scanner, etc.).
- "Consumable" shall mean any supplementary item delivered with the product, to be used with the Product (a Lithium-ion battery, earphones, cables, remote control, etc.).
- "Software" shall mean a Software program that is pre-installed on the Product or delivered with the Product in the factory packaging.
- "Warranty" shall mean the warranty applicable by law in the country of purchase of the Product or the contractual warranty You are entitled to as a result of the purchase of the Product.
- "Warranty Period" shall mean the period during which you are entitled to the application of the Warranty on the Product. The Warranty Period starts from the date of purchase or delivery of the Product.
- "Service & Support" or "Customer Contact Center" or "CCC" shall mean the Packard Bell technical assistance and service provided by its technician or technical representative and the Packard Bell call centre that is accessible to You.
- "Country" shall mean the country of purchase of the Product by You.
- "Warranty & Service Sheet" shall mean the document supplied in the factory packaging on which You will find the Warranty Period and the type of service You are entitled to on the Product purchased as well as the contact information to contact Service & Support in the Country.

# 2. HOW TO ACTIVATE THE PACKARD BELL WARRANTY

Packard Bell understands your needs for product excellence as well as Service & Support.

In order to supply the best Service & Support when necessary, Packard Bell recommends You to activate the applicable Warranty as soon as Your Product is installed.

This Warranty is subject to the registration of the Product via the on-line registration software (wherever available). The Customer will provide Packard Bell with the correct date of purchase in order to obtain the Warranty Period. In case of doubt, the Customer will provide Packard Bell with a copy of the proof of purchase (invoice or delivery note).

Packard Bell will keep a record of all registrations of personal data in order to provide appropriate Service & Support and adequate assistance to You during the Warranty Period. Packard Bell will protect this personal data to its best effort and may transfer this personal data to third party in order to ensure Service & Support is carried out. You may refuse transfer of personal data, have access to and/or modify your personal data by sending a letter to Packard Bell's address in the Country reproduced on the Warranty & Service Sheet. Packard Bell will handle all personal data according to the applicable data protection laws.

# 3. WARRANTY COVERAGE

Packard Bell warrants that the Product and the Software are free from defect in material and workmanship for the Warranty Period set out in the Warranty & Service Sheet, included with the Product. Packard Bell guarantees that the Product is free of viruses (or other pre-programmed devices with similar effect) at the moment of first use only.

Please note that peripherals/accessories and consumable items may have a different Warranty Period as set out in these Warranty conditions or Your Warranty & Service Sheet.

This warranty is limited to the replacement of the Product or part recognised as defective with an identical or comparable Product or part, new or equivalent to new. This warranty covers the repair, parts and labour included or exchange, as set out below, during the Warranty Period.

Any items missing from the original packaging of the Product must be reported to Service & Support within 90 days from the date of purchase. No missing items can be provided free of charge after this period as the Customer is considered to have accepted the Product as delivered. To report any missing items please contact the relevant support number that you can find on the Warranty & Service Sheet.

Software Warranty only applies to Software that was originally supplied with the Product. It does not provide the Customer with Software usage support. Any other Software (e.g. games) is subject to the third party licence and warranty conditions.

#### Specifically for batteries:

Disposable batteries that may be included with the Product are not covered by any contractual/limited warranty. Notebook batteries are expressly excluded from warranty. Any charging time or battery life otherwise indicated merely corresponds to indicative timeframes which may vary depending on End-User's use and provided the End-User respects Packard Bell advices to optimize the battery life time.

## Specifically for Liquid Crystal Display ("LCD") screens:

Packard Bell strives to provide the highest quality LCD display products in the industry.

LCD monitors use a technology based on pixels. A pixel is a combination of three sub-pixels (red, green and blue) that produce a specific colour. There are millions of these sub-pixels on each LCD screen. Pixel faults on LCD screens can be comprised of whole pixels or sub-pixels going dark, staying permanently lit or flashing.

The screen is divided into 2 zones as indicated in the picture. Zone A occupies the centre of the screen and represents 75% of the height and 75% of the width of the screen. Zone B occupies the rest of the screen.

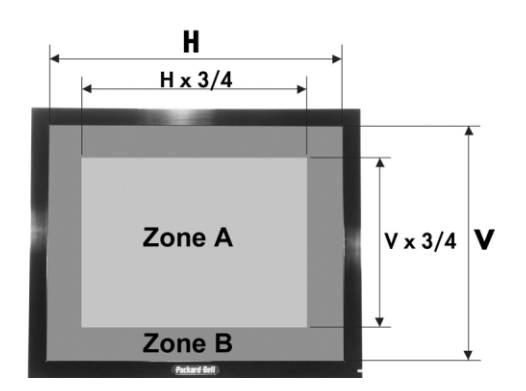

Bright dot: a dot appears bright and is always visible on the screen. Dark dot: a dot doesn't illuminate at all resulting in a black dot.

Packard Bell will replace an LCD screen during the Warranty Period if it meets one of the following criteria:

- The screen contains one or more bright dots.
- The screen contains 4 or more dark dots in Zone A.
- The entire screen contains 8 or more dark dots in total.

Whenever this is reasonable and at the sole discretion of Packard Bell or when this is mandatory by national consumer legislation of the Country, Packard Bell may limit or extend the Warranty Period on the Product.

If the Customer requests Service & Support in another country than the Country and/or when the Warranty period on the Product is finished, Service & Support will be invoiced to the Consumer.

## 4. WARRANTY EXCLUSIONS

This Warranty does not apply when:

# **Packard Bell**

# Packard Bell Limited Warranty - 13

- Defective accessories, consumable items and/or peripherals have not been delivered in the factory packaging of the Product or have been purchased separately from the Product;
- Problems are caused by hardware or software which have not been delivered in the factory packaging of the Product;
- The original identification marks have been altered or removed from the Product;
- Defects or failures are due to accident, neglect or misuse, failure of or defect in electrical power, external electrical circuitry, unusual physical or electrical stress, air conditioning or environmental controls, the effects of weather influences; the use of items not provided by Packard Bell;
- Defects are caused by a virus or another pre-programmed device with similar effect;
- The Customer has forgotten, lost or removed any password (including BIOS password) which provides him from having access to the Product;
- The Customer, any third party to Packard Bell or any third party to its authorised service provider has modified, adjusted, repaired, serviced or installed the Product;
- The use or installation of the Product is not in compliance with Packard Bell's documentation;
- The Product defect is due to any reason which in Packard Bell's sole discretion is not a result of a defect in material or workmanship;
- The Customer has not followed all procedures set out in this Limited Warranty.

## **5. LIMITATION OF LIABILITY**

This Warranty replaces all other warranties, whether express or implied, including but not limited to implied warranty of merchantability and fitness for a particular purpose with respect to the Product and its documentation.

Packard Bell's liability hereunder is limited to the repair of the Product or the replacement thereof. In particular, Packard Bell shall not be liable to replace or repair the Product if the Warranty is not applicable due to the reasons set out in section 4.

In any event, Packard Bell shall in no circumstances be liable for any other costs, charges, expenses, loss or damage of any nature whatsoever: direct or indirect, consequential or incidental, including but not limited to loss of business profits or any other commercial damages, loss of data, arising out of the use of the Product or of the presence of a virus (or pre-programmed device with a similar effect) on the Product or of the Service & Support intervention.

Save with regard to death or personal injury caused by the negligence of Packard Bell, its employees or service provider, and strict product liability, this limited liability represents Packard Bell's entire liability with respect to the Product and with respect to goods or services supplied herein and Packard Bell shall have no other obligation, duty, or liability whatsoever in contract, tort (including liability for negligence) or otherwise to the Customer.

However, this limitation of liability does not in any way affect or limit the Customer's statutory rights under the national legislation governing the sale of consumer goods in the Country.

Packard Bell shall not be liable for any failure or delay in performance due to any cause beyond its control. Such circumstances include, but are not limited to, interrupted telephone service, airport closures that interrupt parts delivery, acts of god, weather conditions, labour strikes, and the inability to contact You to confirm scheduling.

If, during a "Carry-in", "Drop-in" or "PURR" Intervention, the CCC representative establishes that the repair is not covered by the Warranty, the repair will not be completed until it has been completely paid for. Should such circumstances arise, Packard Bell will contact the Customer with a repair quote. If the Customer would like to have the unit returned unrepaired, then this can be arranged after Customer payment has been received for the incurred transport and diagnostic costs.

## 6. WARRANTY UPGRADES

Depending on the Country of purchase of the Product, it may be possible to purchase Extended Warranty. Please contact your Customer Contact Center or the store where You purchased Your Product for more details. If You have purchased such an Extended Warranty, the general conditions applicable to this Extended Warranty will prevail over this Warranty.

# 7. DATA BACKUP REQUIREMENT

Repair of Product may involve the re-formatting of the Hard Disk Drive ("HDD") and consequently the loss of data stored on the HDD.

Packard Bell strongly advises the making of regular backup copies on various media (floppy disk, CDs, etc.) of any documents, data, files and/ or software stored on their Product. You will be responsible for backing up data stored in the Product prior to contacting Packard Bell Customer Contact Center and receiving Service & Support from Packard Bell.

Packard Bell and its authorised service providers are not liable for data that is lost or damaged during the Service & Support process.

#### 8. HOW TO OBTAIN PACKARD BELL WARRANTY SERVICE & **SUPPORT**

In the unlikely event of a Product incident, Packard Bell recommends that You perform a rapid technical investigation to find the problem with the user documentation supplied to You with the Product on paper and in electronic format, and the recovery tools that are pre-installed on the Product's HDD.

Would the problem persist, You should contact the relevant Packard Bell Customer Contact Center in the Country using the "Contact Information" as set out in the Warranty & Service Sheet, and have the following information available:

- The serial number of the Product, which can be found on the back of your computer's base unit (desktop) and is preceded by S/N. On notebooks it is printed on the bottom. This serial number is essential for providing the necessary service and MUST therefore be included in all correspondence with Packard Bell.
- The original proof of purchase of the Product;
- The operating system installed on this Product;
- Details of any software or hardware modifications made to the Product;
- Assure that the problem is not caused by third party hardware or software;
- Exact description of all failure messages;
- If contact is made by phone, You should be in front of Your Product and this is turned on (if possible).

A Customer Contact Center representative will provide Service & Support to diagnose and if possible correct the defect over the telephone. If the failure cannot be resolved by telephone support, Packard Bell will repair the Product as per the applicable service level to the Product. A procedure will be agreed upon between You and the CCC representative. Before any repair is carried out you have to make sure that:

- You have made backup copy of the data stored on Your Product;
- All non-Packard Bell software or hardware components are removed from the Product;

Packard Bell reserves the right to charge parts and labour if Packard Bell discovers no defect or problem in the Product, if the Customer has not complied with one of the conditions set out in this section or if the defect is a customer induced defect (for example if the defect is caused by neglect or misuse).

# 9. SERVICE & SUPPORT INTERVENTION

If, to the sole opinion of the Customer Contact Center representative, intervention is required, Packard Bell will, according to the CCC representative decision, repair or replace the Product, PROVIDED THAT:

- You have followed all procedures set out in this Limited Warranty;
- You have removed all non-Packard Bell software or hardware components;
- You have removed the BIOS password, if any, before the intervention.

Each service type is limited to the Country of purchase of the Product.

If You or an authorised representative are not at the agreed location at the time and date of the appointment, You may be charged for any subsequent visits.

14 - Packard Bell Limited Warranty

Packard Bell reserves the right to refuse to provide the service to any location at which, to Packard Bell's sole opinion, the safety of Packard Bell's technical representative or the ability to provide the Service & Support described herein would be jeopardised.

Packard Bell cannot be held responsible for any loss or damage to the Product in total or in part, when it has been sent to Packard Bell by the Customer without complying with the procedures defined in section 8 and 9 above.

Repair of the Product may involve the re-formatting of the HDD and consequently the loss of data stored on the HDD. Therefore You must comply with the terms of section 7 above.

# 10. TYPES OF SERVICE IN CASE OF REPAIR

Performance of Service & Support will be of a different type, depending on the Product. You will find the type of Service that is applicable to Your Product on the Warranty & Service Sheet that can be found in the factory packaging. Please note that all Software issues will be supported on the phone, Web or by e-mail.

Please note that the Extended Warranty purchased by You can modify the service type defined on the Warranty & Service Sheet.

Regardless of the applicable service type, You have to follow the Service & Support intervention procedure defined in section 9 above.

The description of the different service types is as follows:

#### a) Carry-In

- The Customer packages the complete Product securely in the factory or equivalent packaging;
- The Customer encloses a copy of the original proof of purchase (sales invoice) and any other relevant sales documentation;
- The Customer encloses a detailed description of the problem with the Product;
- The Customer delivers the complete package to a Packard Bell authorised service location in the vicinity of the Customer's residence, as indicated by a CCC representative; or
- The Customer delivers the complete package to the store where the Product was purchased;
- Costs of repair or replacement of defective parts and labour will be borne by Packard Bell.

## b) Drop-In

- The Customer packages the complete Product securely in the factory or equivalent packaging;
- The Customer encloses a copy of the original proof of purchase (sales invoice) and any other relevant sales documentation;
- The Customer encloses a detailed description of the problem with the Product;
- The Customer delivers the complete package to the location indicated by a CCC representative, in the vicinity of the Customer's residence.
- Costs of repair or replacement of defective parts and labour will be borne by Packard Bell.

# c) Pick-up, Repair & Return ("PURR")

- The Customer packages the complete Product securely in the factory or equivalent packaging;
- The Customer encloses a copy of the original proof of purchase (sales invoice) and any other relevant sales documentation;
- The Customer encloses a detailed description of the problem with the Product;
- An appointment with the Customer or any authorised representative will be arranged by Packard Bell for the collection and return of the Product at the agreed location;
- Costs of transport, repair or replacement of defective parts and labour will be borne by Packard Bell.

#### d) On-site

- An appointment for the repair intervention will be agreed upon between Packard Bell and the Customer;
- The Customer will produce the proof of purchase of the Product to the technical representative who will attend the appointment;

• Costs of travel, repair or replacement of defective parts and labour will be borne by Packard Bell.

If the Product cannot be serviced at the agreed location, the technical representative may decide to take the Product with him and return it after repair has been performed.

## e) Self-repair

Packard Bell Easy Repair procedure:

Packard Bell Easy Repair is a Service program that allows the End-User to do some repair on his computer by himself. The program is offered to the End-User who feels confident and is willing to make a basic item swap on his own. Only items easy to replace and with no risk of damage are in the Packard Bell Easy Repair scope. The End-User can benefit from faster repair, greater flexibility and he can keep using his computer in the event that the item to be replaced is not an essential component for system function. In agreement with the End-User, Packard Bell will provide the End-User with a replacement item for the one diagnosed as defective. The replacement item will be sent together with work instructions and an anti-static wrist strap. The End-User can plan the repair at his convenience and will return the defective item to Packard Bell within 7 days after shipment of the new item. When calling the Contact Centre for system diagnosis, the End-User will be provided with accurate instructions on how to proceed.

#### f) Exchange

This procedure is complementary to the above mentioned service levels.

Components that can be replaced without the use of a tool are called "Customer Replaceable Items".

In the event that, according to the Packard Bell Customer Contact Center representative, the problem is caused by a Customer Replaceable Item, the CCC representative may decide to send the item in replacement to the Customer by registered mail return (receipt requested) with a note explaining the procedure to return the defective Customer replaceable Item.

Packard Bell reserves the right to request a credit card reference and may invoice the Customer if the defective Customer Replaceable Item is not returned to Packard Bell within 15 days after receipt by Customer of the item in replacement.

# **11. TRANSFER OF WARRANTY**

In case of change of ownership of the Product, this Warranty is transferable with the Product.

Important: The new end-user will be entitled to the application of the remainder of the Warranty Period on the Product transferred under two cumulative conditions:

- The new end-user must be in possession of the original proof of purchase of the Product, and,
- Details on the Product's change of ownership must be sent to Packard Bell at the address reproduced in the Warranty & Service Sheet.

# EUROPEAN NOTICE

Products with the CE marking comply with both the Electromagnetic Compati-bility Directive (89/336/EEC) and the Low Voltage Directive (73/23/EEC) modified by the Directive 93/68/EEC - issued by the Council of the European Communities.

Compliance with these directives implies conformity to the following European Standards:

EN55022 (1994+A1:1995+A2:1997): Radio disturbance characteristics EN55024 (1998+A1:2001): Immunity characteristics

EN61000-3-2 (2000): Limitation of harmonic current emissions

EN61000-3-3 (1995+A1:2001): Limitation of voltage fluctuation and flicker in low-voltage supply system

EN60950-1 (2001): Product Safety. If your computer includes a telecommunication network board, the input/output socket is classified as Telecommunication Network Voltage (TNV-3).

Note for computers equipped with wireless controllers:

Hereby, Packard Bell B.V., declares that the wireless devices provided with this computer include a low power radio transmitter in full compliance with the essential requirements and other relevant provisions of Directive 1999/05/EC for Low Voltage, EMC and RF of the R&TTE.

For specific information regarding your computer model, please refer to Packard Bell InfoCentre, your electronic user's guide.

#### PRODUCT DISPOSAL

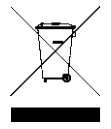

The Waste Electrical and Electronic Equipment (WEEE) Directive requires that used electrical and electronic products must be disposed of separately from normal household waste in order to promote reuse, recycling, other forms of recovery and to reduce the quantity of waste to be eliminated with a view to reducing landfill. This concerns your computer and all its accessories, such as a keyboard, mouse, remote control, speakers, etc. When you

dispose of such products, please follow the guidance of your municipal authority and/or ask your retailer when purchasing a new product.

#### Battery Disposal (when applicable)

Ultimate disposal of the batteries should be handled according to all national laws and regulations. Do not place used batteries in your regular waste: the incineration, landfilling or mixing of batteries with the municipal solid waste stream is prohibited by law in most countries. Contact your local waste management offi-cials for other information regarding the environmentally sound collection, recycling, and disposal of the batteries.

CAUTION: RISK OF EXPLOSION IF BATTERY IS REPLACED BY AN INCOR-RECT TYPE. DISPOSE OF USED BATTERIES ACCORDING TO THE INSTRUC-**TIONS** 

## MODIFICATIONS TO THE PRODUCT

#### CE Marking

Packard Bell B.V. cannot be held responsible for unauthorised modifications made by the user and the consequences thereof, which may alter the conformity of the product with the CE Marking.

#### Radio Frequency Interference

The manufacturer is not responsible for any radio or TV interference caused by unauthorised modifications to this equipment.

## CONNECTIONS AND REMOTE EARTHS

#### PELV (Protected Extra Low Voltage)

To ensure the extra-low voltage integrity of the equipment, only connect equipment with mains-protected electrically-compatible circuits to the external ports.

#### SELV (Safety Extra Low Voltage)

Every input and output of this product is classified as Safety Extra Low Voltage.

#### Remote Earths

To prevent electrical shock, connect all local (individual office) computers and computer support equipment to the same electrical circuit of the building wiring. If you are unsure, check the building wiring to avoid remote earth conditions.

#### Building Supply

Only connect the equipment to a building supply that is in accordance with current wiring regulations in your country. In the U.K., these are the IEE regulations.

#### BABT's Apparatus Approval

This equipment complies with BABT's Apparatus Approval No. NS/G/1234/J/ 100003 with regard to indirect Connection to the BT Public Switched Telephone Network. Refer to OFTEL statement SA29 for further information.

# POWER SUPPLY AND CABLES

#### Power Supply

The power supply socket-inlet and socket-outlet (if equipped) are classified as Hazardous Voltage.

You must unplug the power supply cord to disconnect the equipment from the power supply (and remove the battery if you are using a notebook). In that aim, the socket-outlet should be installed near to the equipment and should be easily accessible.

In the European countries, before plugging the power cord into an AC outlet,<br>check that the voltage selector switch of the computer's power supply (if avail-<br>able) is in the position "230 V". In the U.S.A. and Canada, befo power cord into an AC outlet, check that the voltage selector switch of the computer's power supply (if available) is in the position "115 V".

Under no circumstances should the user attempt to disassemble the power supply. The power supply has no user-replaceable parts. Inside the power supply are hazardous voltages that can cause serious personal injury.

A defective power supply must be returned to your dealer.

#### Power Cables

This equipment requires a 3-wire, grounded power cord. The cord length must not exceed 2.5 metres. To prevent electrical hazards, do not remove or disable the ground contact on the power cord. Replace the power cord if it gets damaged. Contact your dealer for an exact replacement. In Europe, the plug must be rated for 250 VAC, 10 amp minimum. In the U.S.A. and Canada, the<br>plug must be rated for 125 VAC, 10 amp minimum. The plug must display an<br>international agency approval marking. The cord must be suitable for use in end-user country. Consult your dealer or the local electrical authorities if you are unsure of the type of power cord to use in your country.

#### Cables

The EMC performance of the system is guaranteed only if the cable and interface use efficient shielding.

The use of shielded interface cable is required for USB, IEEE1394, serial, printer, game, analogue or digital audio/ video, Ethernet LAN, PS2, TV or FM antennas, and generally all high speeds cables' interfaces.

Use only UL Listed No. 26AWG or larger telecommunication cords.

Only Ethernet LAN or RTC modem cable can have length exceeding 3 meters. For Ethernet LAN cable, use FTP shielded cables only (cat  $\geq$  5).

#### Heat Build-up and Portable Computers

The AC adapter and the underside of the computer can become hot after prolonged use. Sustained physical contact with either should be avoided.

## CHASSIS COVER REMOVAL AND REPLACEMENT

Before removing the chassis cover to service or modify the equipment, you must disconnect all power and modem cords (and remove the main battery in portable computers). You then must close the chassis before you plug in and switch on the equipment.

#### LASER COMPLIANCE STATEMENT

The optical devices are tested and certified to be compliant with International Electrotechnical Commission IEC60825-1 and European EN60825-1 standards for Class 1 laser products.

Class 1 laser products are not considered hazardous. The optical devices are designed such that there is never human access to laser radiation above a Class 1 level during normal operation or prescribed maintenance conditions.

The optical devices installed in your computer are designed for use solely as components of such electronic product and therefore do not comply with the appropriate requirements of Code of Federal Regulation Sec. 1040.10 and Sec. 1040.11 for COMPLETE laser products.

Because exposure to laser radiation is extremely hazardous, under no circumstances should the user attempt to disassemble the laser device.

# 16 - Regulatory Information

# <span id="page-16-0"></span>GUIDE DE PRISE EN MAIN

## Packard Bell Smart TV32

Copyright © 2006 Packard Bell B.V. Tous droits réservés. Aucune partie du présent manuel ne peut être reproduite ou transmise sous quelque forme ou par quelque moyen que ce soit, qu'il soit électronique, chimique, manuel ou autre, y compris, sans que cette liste soit exhaustive, les systèmes de photocopie, d'enregistrement, de stockage ou d'extraction de données, et ce quel qu'en soit le motif, sans l'accord préalable écrit de Packard Bell B.V.

## Déni de responsabilité

Packard Bell B.V. n'offre aucune garantie explicite ou implicite, notamment, sans que cette liste soit exhaustive, des garanties implicites sur la valeur marchande ou l'adéquation de ce produit et de sa documentation pour un usage spécifique. Les composants matériels sont régulièrement actualisés. Par conséquent, certaines des instructions, des spécifications et des illustrations fournies dans cette documentation peuvent légèrement différer de votre situation.

#### Tous les éléments décrits dans ce guide ne sont fournis qu'à titre d'illustration et peuvent ne pas vous concerner. Aucun droit statutaire ou autre ne peut être obtenu des descriptions figurant dans ce manuel.

Packard Bell B.V. se réserve le droit de modifier ou d'améliorer ce produit ou sa documentation quand bon lui semble, sans en aviser quiconque. Packard Bell B.V. ne peut en aucun cas être tenu responsable des dommages indirects ou accidentels résultant de l'utilisation de ce produit, y compris (sans que cette liste soit exhaustive) le manque à gagner ou tout autre dommage commercial.

## Marques commerciales

Packard Bell est une marque déposée de Packard Bell B.V. Tous les autres noms de société ou de produit cités sont les marques commerciales, les marques déposées ou les marques de service de leurs détenteurs respectifs.

## Mise au rebut du produit

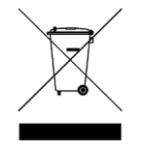

Conformément aux exigences de la directive DEEE (Déchets d'Équipements Électriques et Électroniques), les produits électriques et électroniques usagés doivent être détruits séparément des ordures ménagères normales afin de promouvoir la réutilisation, le recyclage et d'autres formes de récupération, ainsi que de limiter la quantité de déchets devant être éliminés

et de réduire du même coup les décharges. Cela comprend des accessoires tels que les télécommandes, les cordons d'alimentation, etc. Lorsque vous vous débarrassez de tels produits, veuillez vous conformer aux consignes des autorités municipales et/ou vous renseigner auprès de votre revendeur lors de l'achat d'un nouveau produit.

# POUR VOTRE SÉCURITÉ

Avant d'utiliser le téléviseur, veuillez lire ce manuel attentivement. Vous devez conserver ce manuel pour pouvoir vous y référer ultérieurement.

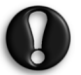

Toute modification apportée au produit non expressément approuvée par les autorités responsables de la conformité peut entraîner la révocation de son droit d'utilisation.

Des câbles d'interface et un cordon d'alimentation secteur blindés (le cas échéant) doivent être utilisés pour respecter les limites inhérentes aux émissions.

Le fabricant décline toute responsabilité en cas d'interférences radio ou TV résultant de modifications non autorisées de cet équipement. Il est de la responsabilité de l'utilisateur de remédier aux interférences de ce type.

## Avertissement

Pour prévenir les risques d'incendie ou d'électrocution, ne branchez pas la fiche sur une rallonge, une prise électrique ou tout autre connecteur de sortie, excepté si la fiche peut y être entièrement insérée. N'exposez pas cet appareil à la pluie ou à l'humidité. Le téléviseur renferme des tensions dangereusement élevées.

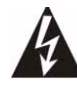

Le symbole en forme d'éclair fléché placé dans un triangle équilatéral informe l'utilisateur de la présence de tensions dangereuses non isolées au sein du boîtier du produit qui sont susceptibles de l'électrocuter.

POUR LIMITER LES RISQUES D'ÉLECTROCUTION, NE RETIREZ PAS LE CAPOT. LE PRODUIT NE CONTENANT AUCUNE PIÈCE REMPLAÇABLE PAR L'UTILISATEUR, CONFIEZ SA MAINTENANCE À DES TECHNICIENS QUALIFIÉS.

#### Consignes de sécurité importantes

Lisez ce manuel avant d'utiliser l'équipement.

- Lisez, respectez et conservez ces instructions.
- Tenez compte de tous les avertissements.
- N'utilisez pas cet appareil près d'une source d'humidité.
- Nettoyez-le au moyen d'un chiffon sec.
- N'obstruez aucun des orifices d'aération. Installez cet appareil conformément aux instructions du fabricant.
- N'installez pas ce produit près de sources de chaleur, notamment des radiateurs, des bouches de chauffage, des poêles ou d'autres appareils générant de la chaleur (y compris des amplificateurs).
- Ne retirez pas le dispositif de sécurité de la fiche polarisée ou de la fiche de terre. Les fiches polarisées sont pourvues de deux lames, l'une étant plus large que l'autre. Les fiches de terre sont constituées de deux lames et d'une broche de terre. La lame la plus large ou la broche de terre permet de garantir votre sécurité. Si la fiche fournie ne s'insère pas dans votre prise, contactez un électricien pour qu'il remplace la prise obsolète.
- Installez le cordon d'alimentation de sorte que personne ne puisse marcher dessus et qu'il ne soit pas comprimé.
- N'utilisez que les fixations/accessoires spécifiés par le fabricant.
- Débranchez cet appareil en cas d'orage ou lorsque vous ne l'utilisez pas pendant de longues périodes. Veuillez noter que la garantie de ce produit ne couvre pas les dommages résultant de la foudre.
- La maintenance de cet appareil doit être effectuée par des techniciens qualifiés lorsqu'il a été endommagé de quelque façon que ce soit, qu'il a été exposé à la pluie ou à l'humidité, qu'il ne fonctionne pas normalement ou qu'il est tombé.
- Vous devez débrancher le cordon d'alimentation pour couper l'alimentation de l'appareil. Il est donc impératif que la prise de courant soit située tout près de l'appareil et qu'elle soit facilement accessible.
- N'utilisez qu'un chariot, un socle, un trépied, une fixation ou une table spécifié par le fabricant ou vendu avec l'appareil. Si vous utilisez un chariot, faites particulièrement attention lorsque vous déplacez l'ensemble chariot/appareil qu'il ne se renverse pas et ne vous blesse pas.
- Pour utiliser ce téléviseur, branchez-le uniquement sur une source d'alimentation conforme aux indications figurant sur l'étiquette. Si vous avez des doutes quant au type d'alimentation que vous recevez, consultez votre revendeur ou votre fournisseur d'électricité.
- Ce produit peut contenir du plomb ou du mercure. En raison de considérations environnementales, des lois peuvent régir la mise au rebut de ces matériaux. Pour de plus amples informations sur la mise au rebut ou le recyclage de ces matériaux, veuillez contacter les autorités locales compétentes.

Guide de prise en main - 17

- Dommages impliquant une intervention La maintenance de l'appareil doit être effectuée par des techniciens qualifiés lorsque :
- > le cordon d'alimentation ou la fiche sont endommagés ; ou
- > des objets sont tombés ou du liquide s'est déversé dans l'appareil ; ou
- > l'appareil est entré en contact avec de la pluie ; ou
- l'appareil ne semble pas fonctionner normalement ou semble nettement moins performant qu'auparavant ; ou
- > l'appareil est tombé ou le boîtier est endommagé.
- Inclinaison/stabilité Tous les boîtiers de télévision doivent être conformes aux normes de sécurité internationales recommandées en termes d'inclinaison et de stabilité.
- Ne compromettez pas ces normes de conception en appliquant une force de traction excessive au panneau avant ou supérieur du boîtier, ce qui pourrait avoir pour effet de renverser le produit.
- > De plus, ne mettez pas en danger votre vie ou celle de vos enfants en plaçant des équipements électroniques/jouets sur le boîtier. Ils pourraient tomber du téléviseur et endommager le produit et/ou blesser quelqu'un.
- Montage mural ou sur plafond L'appareil ne doit être monté sur un mur ou un plafond que conformément aux recommandations du fabricant.
- Lignes électriques Toute antenne extérieure doit être installée aussi loin que possible des lignes électriques.
- Mise à la terre de l'antenne extérieure Si une antenne extérieure est branchée au récepteur, assurez-vous qu'elle est mise à la terre de sorte que le produit soit protégé des surtensions et des charges électrostatiques.
- La section 810 du Code électrique national ANSI/NFPA n° 70- 1984 contient des informations sur la mise à la terre des mâts et des structures de support, la mise à la terre du fil d'entrée vers l'unité de décharge de l'antenne, la taille des connecteurs de mise à la terre, l'emplacement de l'unité de décharge de l'antenne, les branchements aux électrodes de mise à la terre et les exigences inhérentes aux électrodes de mise à la terre. Consultez l'illustration ci-dessous.

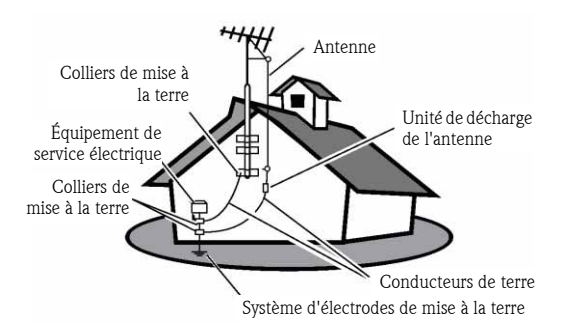

#### EXEMPLE DE MISE À LA TERRE D'UNE ANTENNE CONFORMÉMENT AU CODE ÉLECTRIQUE NATIONAL

À l'attention de l'installateur du système de câblodistribution : Ce pense-bête a pour but d'attirer l'attention de l'installateur du système de câblodistribution sur l'article 820-40 du Code électrique national qui contient des instructions de mise à la terre et spécifie plus particulièrement que la terre du câble doit être raccordée au système de mise à la terre du bâtiment, aussi près que possible du point d'entrée du câble.

• Entrée d'objets et de liquide - Faites attention que des objets ne tombent pas et que du liquide ne se déverse pas dans le boîtier par ses orifices.

# TABLE DES MATIÈRES

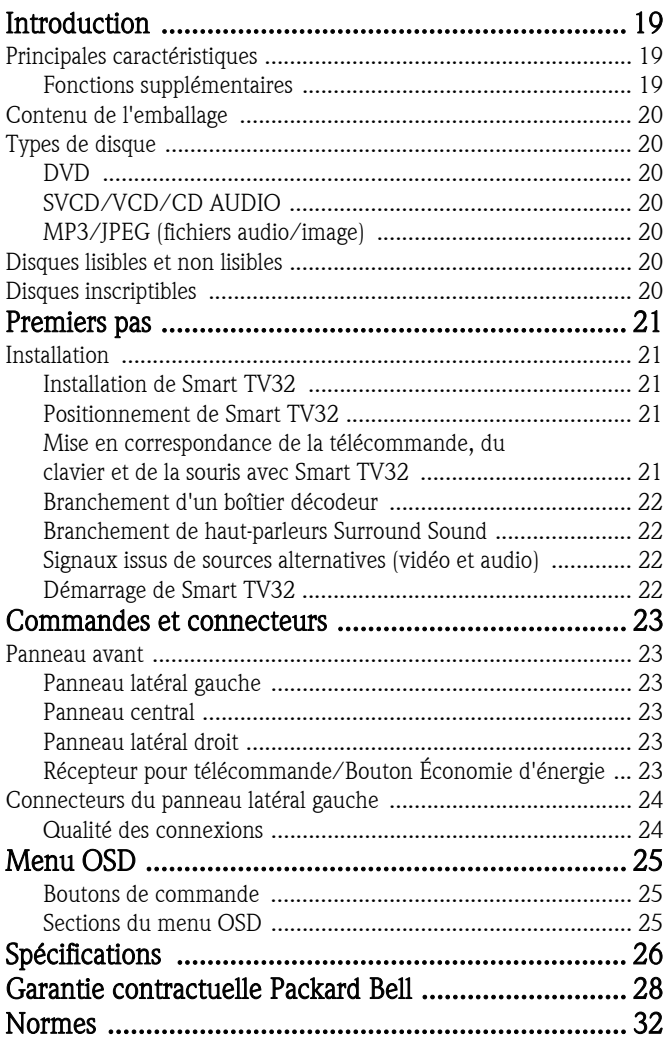

18 - Table des matières

<span id="page-18-0"></span>Packard Bell Smart TV32 est un centre de loisirs numérique combinant un écran LCD haute définition (compatible HDMI) aux fonctions audio et vidéo généralement intégrées aux lecteurs/ enregistreurs de DVD ou aux magnétoscopes numériques (sous-tendus par *Windows XP Édition Media Center 2005*). Vous bénéficiez ainsi d'un téléviseur, d'un lecteur de DVD, d'un magnétoscope numérique, d'un lecteur de musique, d'un visionneur de photos, d'une radio et d'un ordinateur aux nombreuses fonctionnalités en une seule et même unité.

Veuillez visiter le site www.packardbell.com pour obtenir des informations récentes en matière de support et consulter les téléchargements disponibles pour votre produit.

# <span id="page-18-1"></span>PRINCIPALES CARACTÉRISTIQUES

#### Téléviseur double tuner

- Réception de signaux de télévision analogiques ou numériques.
- Visionnage d'une chaîne tout en enregistrant une autre chaîne.
- Écran LCD panoramique.

## Lecteur de DVD

- Lecture des DVD pré-enregistrés et des CD audio.
- Son ambiophonique pour 8 canaux audio distincts ('7.1').

#### Magnétoscope numérique

- Fonctions d'enregistrement, y compris le Time Shifting (voir cidessous).
- Stockage et lecture de fichiers multimédia (musique, photos, vidéos).
- Transfert de fichiers entre des périphériques USB, des DVD et le disque dur interne.
- Prise en charge des formats MP3 et WMA.
- Enregistrement de programmes télévisés et transfert de vidéos personnelles sur DVD.

## Time Shifting

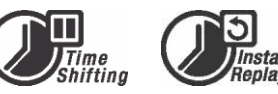

- Enregistrement et lecture simultanés de vidéos.
- Mise en pause et reprise de programmes TV en direct. Avance rapide, retour rapide et saut jusqu'à un point quel qu'il soit de l'enregistrement.
- Relecture instantanée jusqu'à 30 minutes.

## Lecteur de DVD/CD

- Prise en charge des formats d'image TV 16:9 et 4:3.
- Fonctions de lecture parmi lesquelles Programme, Répétition, Avance/Retour rapide, Zoom, etc.
- Prise en charge de plusieurs langues pour la bande son, les soustitres et le menu du disque. Prise en charge de toutes les fonctions de lecture de DVD standard.
- Solution compatible avec les DVD, Super VCD, VCD, CD et CD-R et capable de lire des CD MP3, JPEG et image.
- Technologie de protection contre les copies de Macrovision.

# Enregistrement de programmes

- Enregistrement depuis un tuner TV ou une entrée AV analogique.
- Lecteur d'un programme préalablement enregistré tout en enregistrant un autre programme.
- Minuterie programmable pour l'enregistrement d'un seul programme TV ou d'une émission télévisée récurrente.
- Enregistrement temporel d'événements configurable au moyen de trois options : 'Une fois', 'Tous les jours' et 'Toutes les semaines'.
- Enregistrement de programmes TV sur simple pression d'un bouton.

# Archivage sur DVD

- Archivage d'enregistrements sur DVD.
- DVD enregistrés au moyen de Smart TV32 compatibles avec la plupart des lecteurs de DVD présents et futurs.

#### Archivage de vidéos personnelles

• Transfert de vidéos d'un magnétoscope, d'un caméscope analogique ou d'un caméscope numérique (DV) sur DVD.

#### Connecteurs

- Entrée : antenne, lecteur de cartes mémoire, S-Video, composite, audio stéréo, USB, PÉRITEL (x2), HDMI, composantes.
- Connecteur d'entrée numérique (IEEE 1394) pour les caméras vidéo numériques (les signaux audio et vidéo sont transmis par le même câble).
- Entrées vidéo standard (CVBS), S-Video, ENTRÉE PÉRITEL et vidéo en composantes (Y, Cb/Pb, Cr/Pr).
- Connecteur de sortie audio numérique coaxial.
- Solution pouvant être branchée sur des lecteurs flash USB, des lecteurs de cartes mémoire USB et des appareils photo USB.

#### Ordinateur riche en fonctionnalités (équipé de Microsoft Windows XP Édition Media Center 2005)

- Ordinateur conçu pour fonctionner silencieusement.
- Accès Internet antivirus immédiatement utilisable intégré.
- Utilisation de jeux (en ligne ou hors ligne) ou gestion de votre 'bureau' personnel.
- Ordinateur compatible avec les logiciels pour PC standard.

# <span id="page-18-2"></span>Fonctions supplémentaires

- Système de contrôle Niveau de verrouillage parental.
- Balayage progressif créant une image présentant deux fois plus de lignes de balayage que la vidéo en composantes traditionnelle, réduisant ainsi les papillotements de l'image et les artéfacts de mouvement tout en améliorant la netteté de l'image sur les écrans de grande taille.

# ma©rovision®

Ce produit intègre une technologie de protection contre les copies qui est protégée par un brevet américain et d'autres droits de

propriété intellectuelle. L'utilisation de cette technologie de protection contre les copies développée par Macrovision Corporation nécessite l'accord de Macrovision. Elle est exclusivement destinée aux utilisations domestiques et autres applications Pay-Per-View limitées, sauf accord contraire de Macrovision autorisation son utilisation dans le cadre d'applications d'écriture. L'apport de modifications au produit, le retrait de composants et la rétro-ingénierie sont interdits.

Introduction - 19

# <span id="page-19-0"></span>CONTENU DE L'EMBALLAGE

- Packard Bell Smart TV32, socle et vis
- Télécommande et récepteur sans fil
- Clavier, souris et récepteur sans fil
- Piles (6 x AA)
- Câble d'alimentation
- IR Blaster
- Câble séparateur d'antenne
- Guide de prise en main de Packard Bell Smart TV32
- Guide d'utilisation de Packard Bell Smart TV32
- Guide de garantie

# <span id="page-19-1"></span>TYPES DE DISQUE

# <span id="page-19-2"></span>DVD

Les DVD regroupent un ou plusieurs titres, chaque titre pouvant être divisé en plusieurs chapitres. Un chapitre peut parfois contenir des points d'index permettant de le diviser en plusieurs sections.

#### Angles multiples

Vous pouvez visionner des scènes selon différents angles de prise de vue lors de la lecture de films ou d'autres supports contenant plusieurs angles de lecture.

#### Langues audio multiples

Vous pouvez sélectionner la langue de votre choix lorsque vous visionnez des films ou que vous lisez des disques sur lesquels sont proposées plusieurs langues et/ou plusieurs bandes son.

#### Langues multiples pour les sous-titres

Vous pouvez sélectionner la langue de votre choix pour les sous-titres ou désactiver l'affichage de ces derniers lorsque vous visionnez des films ou que vous lisez des disques sur lesquels sont proposées plusieurs langues pour les sous-titres.

# <span id="page-19-3"></span>SVCD/VCD/CD AUDIO

Les SVCD/VCD/CD AUDIO sont divisés en pistes. Une piste peut parfois contenir un certain nombre de points d'index.

# <span id="page-19-4"></span>MP3/JPEG (fichiers audio/image)

MP3 est un format de fichier audio compressé utilisant l'extension '.mp3' ou '.MP3'. JPEG est un format de fichier image compressé utilisant l'extension '.jpg' ou '.JPG'.

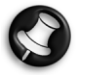

L'affichage du contenu du disque par Smart TV32 peut prendre un certain temps, plus particulièrement si le disque contient de nombreuses données.

# <span id="page-19-5"></span>DISQUES LISIBLES ET NON LISIBLES

Smart TV32 prend en charge quasiment tous les types de CD, excepté :

- les HD-DVD (sous certaines configurations uniquement);
- les disques Blu-Ray ;
- les disques non finalisés créés au moyen d'autres enregistreurs de DVD/CD.
- Nous ne pouvons garantir la prise en charge de tous les disques inscriptibles ou réinscriptibles, la qualité des disques utilisés ou les conditions d'enregistrement nous étant inconnues.

# <span id="page-19-6"></span>DISQUES INSCRIPTIBLES

#### DVD±RW (DVD réinscriptibles)

Les DVD±RW sont des disques effaçables qui peuvent être gravés plus de 1 000 fois.

## DVD±R (DVD non effaçables)

Les DVD±R (DVD non effaçables) ne peuvent être gravés qu'une seule fois. Plusieurs enregistrements peuvent être effectués sur le même disque tant que ce dernier n'est pas finalisé ou plein.

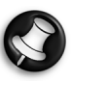

Une fois le disque finalisé, vous ne pouvez pas l'éditer ou y enregistrer des données, et ce même en cas d'espace disponible sur le disque. Si vous voulez lire un DVD±R créé au moyen de Smart TV32 sur un autre lecteur, veuillez vous assurer qu'il est finalisé. De même, vous devez utiliser l'option 'Rendre compatible' pour pouvoir lire un DVD±RW ou un disque sur un autre lecteur.

#### DVD double couche (DVDR9)

Les DVD double couche sont des disques de haute capacité (capacité de stockage de 8,5 Go contre 4,7 Go pour les DVD standard).

# 20 - Introduction

# <span id="page-20-1"></span><span id="page-20-0"></span>**INSTALLATION**

Packard Bell Smart TV32 offre de nombreuses options de branchement qui doivent être soigneusement mises en œuvre pour bénéficier de résultats optimaux. Conformez-vous aux instructions fournies dans le Guide d'installation (le grand poster figurant dans l'emballage) qui illustre les premiers branchements devant être effectués pour vous faciliter la tâche au maximum. D'autres équipements peuvent être branchés avant d'utiliser Smart TV32. Vous pouvez notamment brancher un boîtier décodeur (un récepteur de signaux satellites, par exemple) avant de rechercher les chaînes TV pour la première fois. Cependant, cette opération n'est en aucun cas obligatoire et le boîtier décodeur peut être ajouté ultérieurement.

## <span id="page-20-2"></span>Installation de Smart TV32

Conformez-vous aux instructions fournies dans le Guide d'installation. Elles décrivent la fixation du socle, le branchement des récepteurs sans fil destinés aux périphériques (tels que le clavier et la télécommande), le branchement de l'antenne TV et d'autres étapes qui doivent être exécutées avant d'allumer Smart TV32.

> Il est préférable que deux personnes soient présentes lors de l'installation.

Veuillez vérifier que :

- vous avez fermement fixé le socle de Smart TV32.
- vous avez branché les récepteurs ('clés' USB) pour la télécommande et le clavier/la souris.
- vous avez correctement inséré les piles dans la télécommande, le clavier et la souris.
- vous avez branché le câble multiprise aux tuners TV et au câble d'antenne.
- vous avez branché le cordon d'alimentation.
- vous avez exécuté la procédure de mise en correspondance pour la télécommande, le clavier et la souris (en utilisant le bouton 'Connect' situé sur chaque périphérique, voir ci-dessous).

Et éventuellement que :

- vous avez branché le périphérique d'accès réseau sans fil USB WiPen.
- vous avez branché un boîtier décodeur pour les chaînes câblées ou satellites.
- vous avez branché un amplificateur pour bénéficier d'un son ambiophonique.

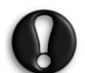

#### Notes sur les piles :

Débarrassez-vous des piles dans une décharge appropriée.

Ne jetez pas les piles au feu.

Ne combinez pas des piles de types distincts ou des piles usagées avec des piles neuves.

Retirez immédiatement toute pile usagée afin que l'acide qu'elle contient ne se répande pas dans le compartiment des piles.

Si vous n'avez pas l'intention d'utiliser le périphérique pendant une période prolongée, retirez les piles.

# <span id="page-20-3"></span>Positionnement de Smart TV32

Placez Smart TV32 sur une surface solide.

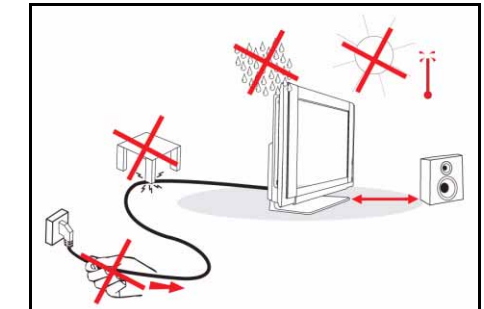

- Assurez-vous que le téléviseur est installé dans un endroit correctement aéré. Ne couvrez pas les orifices d'aération situés sur le capot arrière.
- Pour prévenir toute situation dangereuse, ne placez pas de sources de flamme nue telles que des chandelles sur ou près du téléviseur.
- Évitez d'installer l'appareil près d'une source de chaleur, de l'exposer aux rayons du soleil et de le mettre en contact avec de la pluie ou de l'eau. L'équipement ne doit pas être exposé aux éclaboussures ou projections liquides.

## <span id="page-20-4"></span>Mise en correspondance de la télécommande, du clavier et de la souris avec Smart TV32

Lorsque vous allumez Smart TV32 pour la première fois, il est possible qu'il ne reconnaisse pas la télécommande, le clavier ou la souris (rien ne se produit lorsque vous appuyez sur un bouton). Ces périphériques doivent être 'mis en correspondance' avec Smart TV32 pour éviter toute interférence avec des périphériques similaires.

Deux récepteurs vous sont fournis : le premier pour la télécommande et l'autre pour le clavier et la souris.

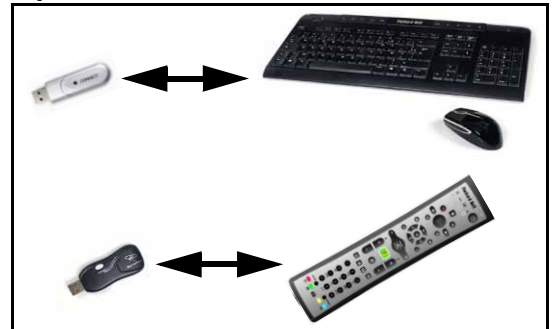

- 1. Appuyez sur le bouton *Connect* du récepteur du clavier/de la souris (vérifiez que la souris est allumée).
- 2. Appuyez sur le bouton *Connect* situé sous le clavier pendant 3 secondes.
- 3. Patientez 5 secondes.
- 4. Appuyez sur le bouton *Connect* situé sous la souris pendant 3 secondes.
- 5. Appuyez sur le bouton Connect du récepteur de la télécommande.
- 6. Appuyez sur le bouton Connect de la télécommande.

Les périphériques doivent être correctement mis en correspondance. Si un périphérique ne fonctionne pas, vérifiez les piles puis répétez la procédure de mise en correspondance.

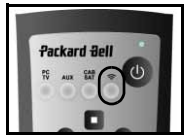

Premiers pas - 21

#### <span id="page-21-0"></span>Branchement d'un boîtier décodeur

Si vous disposez d'un boîtier décodeur (pour décoder des signaux TV satellites, câblés, ADSL ou autres), vous pouvez le brancher sur Smart TV32 et ajouter des chaînes dans la liste de chaînes de Smart TV32.

Le boîtier décodeur doit être branché au connecteur PÉRITEL inférieur de Smart TV32 (étiqueté AV IN (PC)). Assurez-vous que le boîtier décodeur est branché et allumé lorsque vous recherchez des chaînes.

#### IR Blaster

Un signal infrarouge reçu par Smart TV (depuis une télécommande) peut être acheminé vers un boîtier décodeur ou tout autre périphérique similaire au moyen d'un câble IR Blaster. Branchez le câble au port situé sous le connecteur PÉRITEL puis utilisez la pastille adhésive

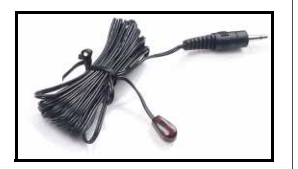

'IR Blaster'

située sur le câble IR Blaster pour fixer l'extrémité du câble au récepteur de la télécommande infrarouge qui peut alors être caché ou installé dans une autre pièce.

#### <span id="page-21-1"></span>Branchement de haut-parleurs Surround Sound

Si vous disposez d'un jeu de haut-parleurs Surround Sound (5.1 ou 7.1), vous pouvez les brancher sur Smart TV32 via un amplificateur.

Un amplificateur compatible peut être branché au connecteur RCA orange (sortie S/PDIF). Ce dernier assure l'acheminement d'un signal audio 5.1 ou 7.1 (selon la source audio et les paramètres utilisés).

De même, plusieurs paires de haut-parleurs amplifiés peuvent être raccordées aux quatre connecteurs de sortie audio de 3,5 mm situés sous l'ordinateur (vert, orange, gris et noir - les haut-parleurs de Smart TV32 doivent déjà être branchés au connecteur jack de sortie de ligne vert).

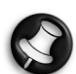

Ces connecteurs ne sont utilisés que par des périphériques utilisant le Centre multimédia de Windows aux fins d'opérations de lecture. Les périphériques externes (tels que les consoles de jeu) doivent être directement branchés sur un amplificateur ou d'autres haut-parleurs dédiés pour bénéficier d'un son ambiophonique - si le périphérique utilise la connexion audio de Smart TV32, seuls les haut-parleurs stéréo intégrés seront utilisés.

#### <span id="page-21-2"></span>Signaux issus de sources alternatives (vidéo et audio)

La plupart des fonctions de Smart TV32 sont gérées par le biais de l'interface du *Centre multimédia de Windows*. Cependant, certains périphériques (tels que les consoles de jeu ou les lecteurs compatibles HDMI) peuvent utiliser les connecteurs de sources alternatives pour accéder directement à l'écran et aux haut-parleurs.

Les connecteurs suivants, situés en haut du panneau latéral gauche de Smart TV32, vous permettent de brancher ces sources alternatives :

- A. Audio RCA (A1) et vidéo en composantes (A2).
- B. Audio/vidéo HDMI.
- C. Audio/vidéo PÉRITEL (voir la section Branchement d'une console de jeu (ou de tout autre périphérique similaire) ci-dessous).

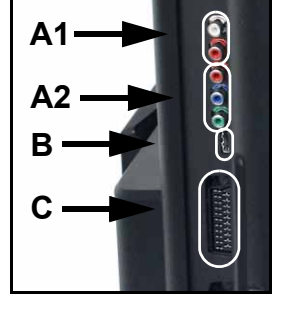

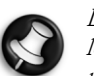

Les connexions audio assurées par ces connecteurs utilisent les haut-parleurs stéréo de Smart TV32. Si vous voulez utiliser une autre sortie audio (un amplificateur, par exemple), vous devez séparer les signaux audio et vidéo au moyen d'un câble approprié et brancher les signaux audio directement au périphérique alternatif.

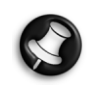

La connexion assurée par le deuxième connecteur PÉRITEL est destinée aux périphériques émettant des signaux TV (voir la section [Branchement d'un boîtier décodeur](#page-21-0), ci-dessous).

#### Changement de source de signal

Utilisez le bouton Source de la télécommande (ou situé sur le panneau avant) pour changer de source de signal, tel que représenté sur l'écran. HDMI - Utilise une source de signal HDMI

branchée au port HDMI. YPbPr - Utilise les connecteurs vidéo en

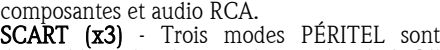

disponibles selon le type de signal utilisé. Sélectionnez l'option vous permettant de bénéficier d'une qualité d'image optimale.

 ${\bf PC}$  - Active le mode  $\mathit{TV/PC}$  et affiche la télévision, l'interface du Centre multimédia de Windows ou le bureau de Windows.

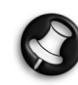

Veuillez finaliser l'installation de Smart TV32 avant d'utiliser le bouton Source.

#### Branchement d'une console de jeu (ou de tout autre périphérique similaire)

Un connecteur PÉRITEL dédié vous permet d'utiliser directement l'écran de Smart TV32. Vous bénéficiez ainsi de temps de réponse plus rapides pour une expérience sans précédent lors de l'utilisation de jeux. Si la console de jeu doit émettre un son stéréo, le connecteur PÉRITEL peut être utilisé pour acheminer les signaux audio.

#### <span id="page-21-3"></span>Démarrage de Smart TV32

Appuyez sur le bouton Power (côté gauche) pour allumer Smart TV32. La première fois que démarrez Smart TV32, un programme vous guidera au travers de plusieurs étapes afin de s'assurer que Smart TV32 fonctionne de façon optimale.

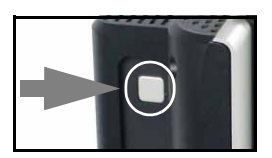

La section *Bienvenue dans Microsoft Windows* vous permet d'enregistrer certaines informations auprès de Microsoft et la section Enregistrement Packard Bell de faire de même auprès de Packard Bell. Ces étapes pourront vous aider si vous devez contacter l'une ou l'autre de ces organisations ultérieurement.

Vous pouvez utiliser la souris, le clavier ou la télécommande pour exécuter ces étapes. Assurez-vous que les périphériques ont été 'mis en correspondance<sup>r</sup> avec Smart TV32<sup>'</sup> (au moyen des boutons *Connect*). Utilisez la souris ou la télécommande pour déplacer le curseur et cliquez avec le bouton gauche de la souris ou appuyez sur le bouton  $\overline{\text{OK}}$  pour effectuer des sélections. Si vous avez besoin de pratiquer pour maîtriser la télécommande ou la souris, vous pouvez utiliser le clavier pour sélectionner des options : utilisez la touche Tabulation pour parcourir les options, la *barre d'espace* pour sélectionner une option et la touche *Entrée* pour confirmer une sélection.

Une fois ces informations initiales saisies, le Centre multimédia de Windows démarre. Certaines questions vous seront posées de sorte que vous puissiez utiliser Smart TV32 dans les meilleures conditions possibles. Pour de plus amples informations, veuillez vous reporter au Guide d'utilisation.

#### Mise hors tension de Smart TV32 :

Smart TV32 dispose d'un mode Veille qui vous permet de l'allumer et de l'éteindre rapidement dans le cadre d'une utilisation quotidienne. Utilisez le bouton d'alimentation de la télécommande ou le bouton Veille situé sur la face avant de Smart TV32 pour activer ou quitter le mode Veille.

Si vous éteignez Smart TV32 au moyen du bouton d'alimentation principal (côté gauche), aucun des enregistrements que vous avez programmés ne s'exécutera et il est possible que l'affichage d'une image télévisée une fois Smart TV32 rallumé prenne plusieurs minutes.

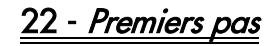

# <span id="page-22-6"></span><span id="page-22-1"></span><span id="page-22-0"></span>PANNEAU AVANT

Le panneau avant de Smart TV32 permet d'accéder facilement aux connecteurs et aux commandes. Trois panneaux masquent ces éléments mais un récepteur pour télécommande/témoin<br>d'alimentation-reste-visible-dans-l'angle-inférieur-droit.

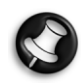

Les connecteurs situés sur le panneau avant ne peuvent être utilisés qu'avec le Centre multimédia de Windows.

## <span id="page-22-2"></span>Panneau latéral gauche

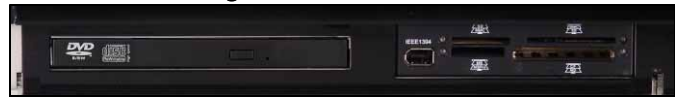

Lecteur optique Baie externe Lecteur optique - Smart TV32 intègre un lecteur optique extra-plat. Utilisez-le pour visionner des films sur DVD, écouter des CD ou charger des applications informatiques.

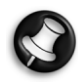

Certains modèles peuvent être équipés d'un lecteur optique mange-disques. N'utilisez que des disques de 12 cm dans un lecteur mange-disques.

Baie externe - Un lecteur/graveur de cartes de mémoire peut être logé dans cette baie.

Les cartes mémoire sont utilisées dans une large gamme d'appareils photos numériques, d'assistants numériques personnels, de lecteurs MP3 et de téléphones portables. Utilisez le lecteur de cartes pour transférer des fichiers vers et depuis des cartes compatibles.

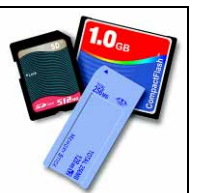

Le cas échéant, le port IEEE 1394/Firewire peut être utilisé en tant que connecteur d'entrée DV pour brancher une caméra vidéo numérique.

## <span id="page-22-3"></span>Panneau central

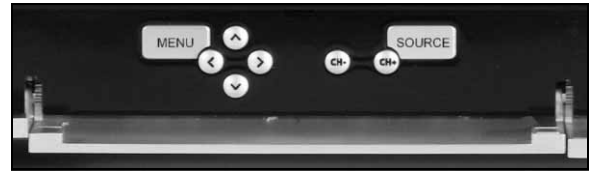

Les commandes de réglage de l'écran et du contrôle du volume figurent sur le panneau central.

Menu : Vous permet d'accéder au menu OSD (On Screen Display). Ce dernier vous permet de modifier les paramètres de l'écran qui sont répartis en quatre section : Vidéo, Audio, Options et Écran.

Touches fléchées : Les quatre touches fléchées vous permettent de naviguer au sein du menu OSD. Lorsque le menu OSD n'est pas actif, certaines touches peuvent présenter une deuxième fonction :

Haut/mode d'affichage : Vous permet de changer de mode d'affichage. Le changement de mode d'affichage ajuste le rapport d'aspect de l'écran, vous permettant ainsi de sélectionner un format qui n'est pas automatiquement détecté en mode automatique (par défaut).

Gauche/Droite/commandes de contrôle du volume : Vous permet de modifier le volume des haut-parleurs.

Sélection de la chaîne : Vous permet de parcourir les chaînes TV lorsque vous utilisez le Centre multimédia de Windows.

Source : Vous permet de changer la source de signal (PC, HDMI, YPbPr ou PÉRITEL/SCART affichée sur l'écran.

## <span id="page-22-4"></span>Panneau latéral droit

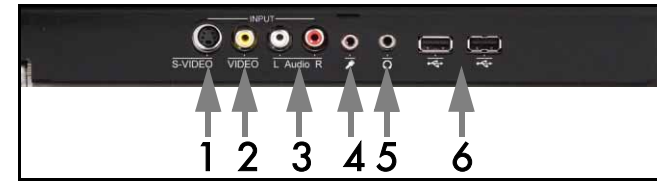

Vous trouverez une série de connecteurs derrière le panneau inférieur droit. Ces connecteurs vous permettent de brancher facilement des périphériques de stockage externes (via USB), des caméras vidéo ou d'autres périphériques similaires si nécessaire.

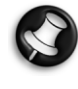

Ces connecteurs ne peuvent être utilisés par le Centre multimédia de Windows XP que pour capturer des signaux vidéo. Pour visionner un signal vidéo directement sur l'écran (en tant que source AV alternative), utilisez le connecteur PÉRITEL supérieur situé sur le panneau latéral gauche.

- 1. S-VIDEO. Connecteur d'entrée S-Video utilisé pour brancher un périphérique vidéo approprié.
- 2. ENTRÉE VIDÉO. Connecteurs d'entrée vidéo RCA. Utilisez-les pour brancher un périphérique vidéo approprié.
- 3. Entrée audio G+D. Connecteurs d'entrée audio RCA. Utilisez-les pour brancher une source d'entrée audio appropriée. L'entrée audio peut être utilisée lorsqu'un périphérique vidéo est raccordé aux ports S-Video ou Composite.
- 4. Connecteur d'entrée micro.
- 5. Connecteur de sortie pour casque.
- 6. Connecteurs USB qui peuvent être utilisés pour brancher un périphérique USB, y compris des périphériques de stockage de masse USB tels que des lecteurs MP3 ou des disques durs externes.

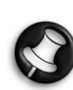

Les connecteurs audio des haut-parleurs et de la carte mère peuvent être désactivés lorsqu'un casque est branché.

# <span id="page-22-5"></span>Récepteur pour télécommande/Bouton Économie d'énergie

1. Ce capteur reçoit le signal IR émis par la télécommande (lorsque Smart TV32 n'utilise pas le Centre multimédia de Windows).

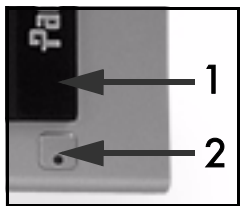

2. Appuyez sur ce bouton pour mettre Smart TV32 en mode d'économie d'énergie.

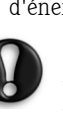

Si vous éteignez Smart TV32 au moyen du bouton d'alimentation principal (côté gauche), aucun des enregistrements que vous avez programmés ne s'exécutera et il est possible que l'affichage d'une image télévisée une fois Smart TV32 rallumé prenne plusieurs minutes.

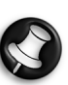

Si Smart TV32 ne démarre pas normalement après avoir été mis en mode d'économie d'énergie, utilisez le bouton d'alimentation principal (situé côté gauche) pour démarrer Smart TV32.

## <span id="page-23-0"></span>CONNECTEURS DU PANNEAU LATÉRAL GAUCHE

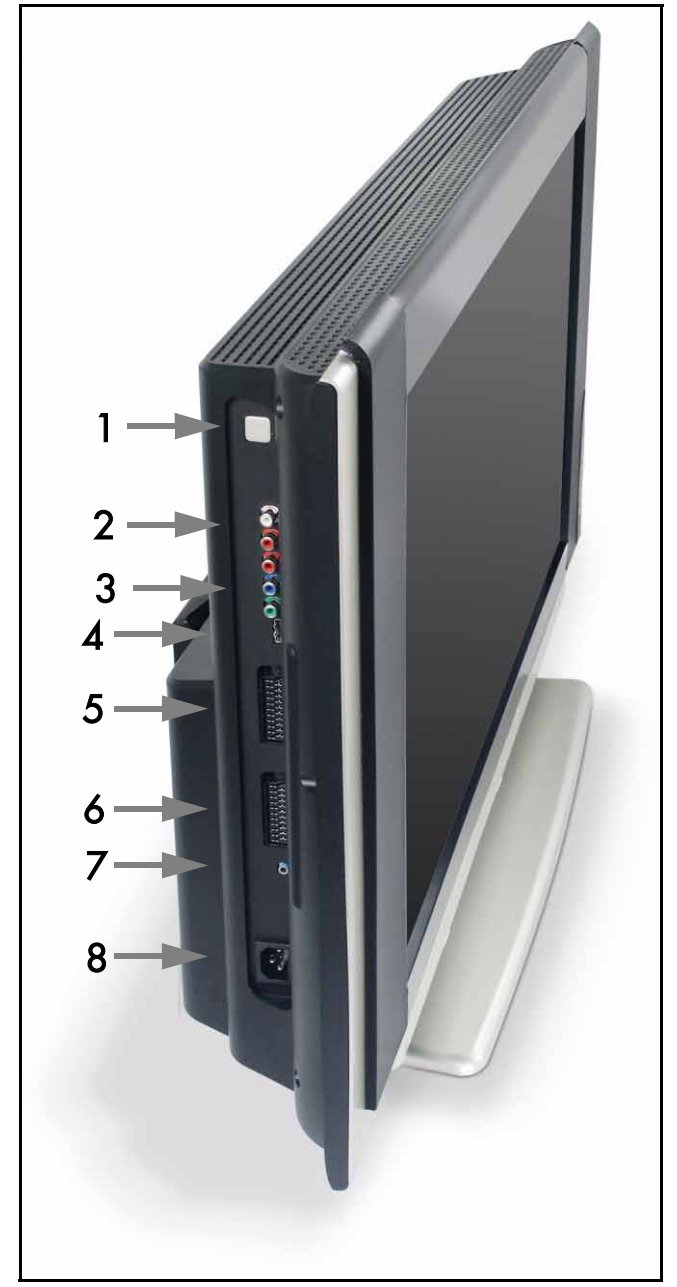

1. Bouton d'alimentation principal - Appuyez sur le bouton d'alimentation pour allumer Smart TV32 ou l'éteindre complètement.

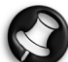

#### Mise hors tension de Smart TV32 :

Smart TV32 dispose d'un mode Veille qui vous permet de l'allumer et de l'éteindre rapidement dans le cadre d'une utilisation quotidienne. Utilisez le bouton d'alimentation de la télécommande ou le bouton Veille situé sur la face avant de Smart TV32 pour activer ou quitter le mode Veille.

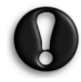

Si vous éteignez Smart TV32 au moyen du bouton d'alimentation principal, aucun des enregistrements que vous avez programmés ne s'exécutera et il est possible que l'affichage d'une image télévisée une fois Smart TV32 rallumé prenne plusieurs minutes.

- 2. Audio RCA (gauche/droit) Ces connecteurs audio sont activés lorsque l'entrée en composantes est utilisée en tant que source AV.
- 3. Entrée en composantes Branchez-y un périphérique tel qu'un boîtier décodeur ou un récepteur satellite équipé d'une sortie en composantes.
- 4. Entrée HDMI Ce connecteur prend en charge les signaux vidéo et audio. Branchez-y un périphérique compatible HDMI tel qu'un boîtier décodeur ou un récepteur satellite.
- 5. Entrée PÉRITEL (SCART) Ce connecteur est directement lié à l'écran, vous permettant ainsi d'équiper votre système d'une console de jeu ou de tout autre périphérique susceptible de ne pas fonctionner correctement avec le Centre multimédia de Windows. Utilisez le bouton Source de la télécommande pour accéder à ce connecteur.

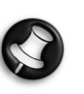

Les ports d'entrée vidéo en composantes, HDMI et PÉRITEL (ci-dessus) sont accessibles en appuyant sur le bouton Source.

- 6. Entrée AV Ce connecteur PÉRITEL (SCART) est lié au Centre multimédia de Windows, vous permettant ainsi d'utiliser un boîtier décodeur ou tout autre périphérique similaire au moyen des outils fournis par votre système d'exploitation.
- 7. Connecteur 'IR Blaster'. Un signal infrarouge reçu par Smart TV32 peut être acheminé vers un boîtier décodeur ou tout autre périphérique similaire au moyen d'un câble IR Blaster. Utilisez la pastille adhésive située sur le câble IR Blaster pour fixer l'extrémité du câble à la fenêtre infrarouge du périphérique qui peut alors être caché ou installé dans une autre pièce.
- 8. Connecteur d'alimentation.

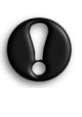

Ne débranchez pas Smart TV32 sans avoir au préalable appuyé sur le bouton d'alimentation principal (1) pour l'éteindre complètement. Vous risquez de perdre des données importantes ou d'endommager Smart TV32 si vous le débranchez lorsqu'il est allumé ou en mode Veille.

#### <span id="page-23-1"></span>Qualité des connexions

Si vous voulez utiliser une connexion pour brancher un périphérique sur Smart TV32, vous pouvez opter pour l'une des configurations suivantes (non incluses), qui sont classées par ordre décroissant (en termes de qualité) :

- 1. HDMI
- 2. Vidéo en composantes
- 3. PÉRITEL (SCART RVB)
- 4. S-Video
- 5. Vidéo composite

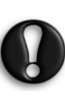

Packard Bell vous recommande d'utiliser un câble blindé avec clip en ferrite pour brancher un accessoire quel qu'il soit sur votre produit (magnétoscope Firewire, appareil photo USB, etc.) afin de garantir les performances de ce dernier et de réduire les interférences découlant du rayonnement.

# 24 - Commandes et connecteurs

<span id="page-24-0"></span>Le menu OSD ('On Screen Display') vous permet de régler l'affichage afin de bénéficier de performances optimales, en modifiant les paramètres de l'écran LCD et des haut-parleurs.

Les fonctions OSD vous permettent de modifier les paramètres d'affichage de votre écran. Pour afficher le menu principal OSD, appuyez sur le bouton **MENU** puis utilisez les boutons de commande pour naviguer entre les paramètres et les modifier.

# <span id="page-24-1"></span>Boutons de commande

Les commandes de réglage de l'écran et du contrôle du volume figurent sur le panneau central :

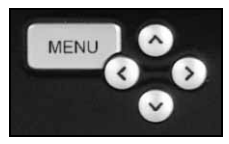

Menu : Vous permet d'accéder au menu OSD. Une fois dans le menu OSD, ce bouton vous permet de naviguer entre les sections du menu OSD et les entrées de ces dernières.

Haut : Vous permet de déplacer la sélection vers le haut dans le menu OSD.

Bas : Vous permet de déplacer la sélection vers le bas dans le menu OSD.

Gauche/Droite : Vous permettent de déplacer la sélection vers la gauche ou la droite dans le menu OSD. Vous permettent de modifier la valeur d'une entrée.

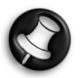

Lorsque le menu OSD n'est pas actif, ces boutons peuvent présenter une deuxième fonction. Consultez la section [Panneau avant](#page-22-6) en [page 23](#page-22-6).

#### Sélection d'une section

Appuyez sur le bouton HAUT ou BAS pour sélectionner une section depuis les images affichées côté gauche. Appuyez sur le bouton MENU ou DROITE pour activer la section.

#### Réglage d'une valeur

Appuyez sur le bouton HAUT ou BAS pour sélectionner l'option que vous voulez configurer puis sur le bouton GAUCHE ou DROITE pour diminuer ou augmenter la valeur affichée ou naviguer entre les options.

#### Confirmation d'une modification

Appuyez de nouveau sur le bouton MENU pour confirmer la valeur spécifiée et retourner dans la liste des sections.

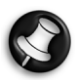

Le menu OSD se ferme automatiquement après un certain délai (défini dans la section Options, généralement 7 secondes).

## <span id="page-24-2"></span>Sections du menu OSD

#### Vidéo

Vous permet de configurer les propriétés d'affichage telles que la luminosité et le contraste.

Des modes d'affichage supplémentaires (prédéfinis ou personnalisés) peuvent être sélectionnés si Smart TV32 affiche un signal PÉRITEL.

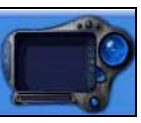

Si vous modifiez la luminosité ou le contraste, le menu OSD se réduit pour n'afficher que la valeur modifiée de sorte que la majeure partie de l'écran soit visible.

#### Audio

Vous permet de configurer les propriétés audio telles que le volume et la balance.

L'égaliseur est assorti de plusieurs paramètres prédéfinis et d'un paramètre personnalisé qui vous permet de spécifier vos propres niveaux.

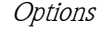

Vous permet de configurer les paramètres du menu OSD, notamment la langue utilisée par le menu OSD et le délai qui doit s'écouler avant fermeture du menu OSD.

#### Ecran

Vous permet de configurer les paramètres d'affichage, notamment la façon dont l'affichage s'étire pour s'adapter au format de l'écran ou la 'chaleur' de l'image.

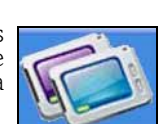

Certains modes d'affichage vous permettent de configurer automatiquement les paramètres d'affichage.

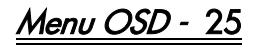

# <span id="page-25-0"></span>**SPÉCIFICATIONS**

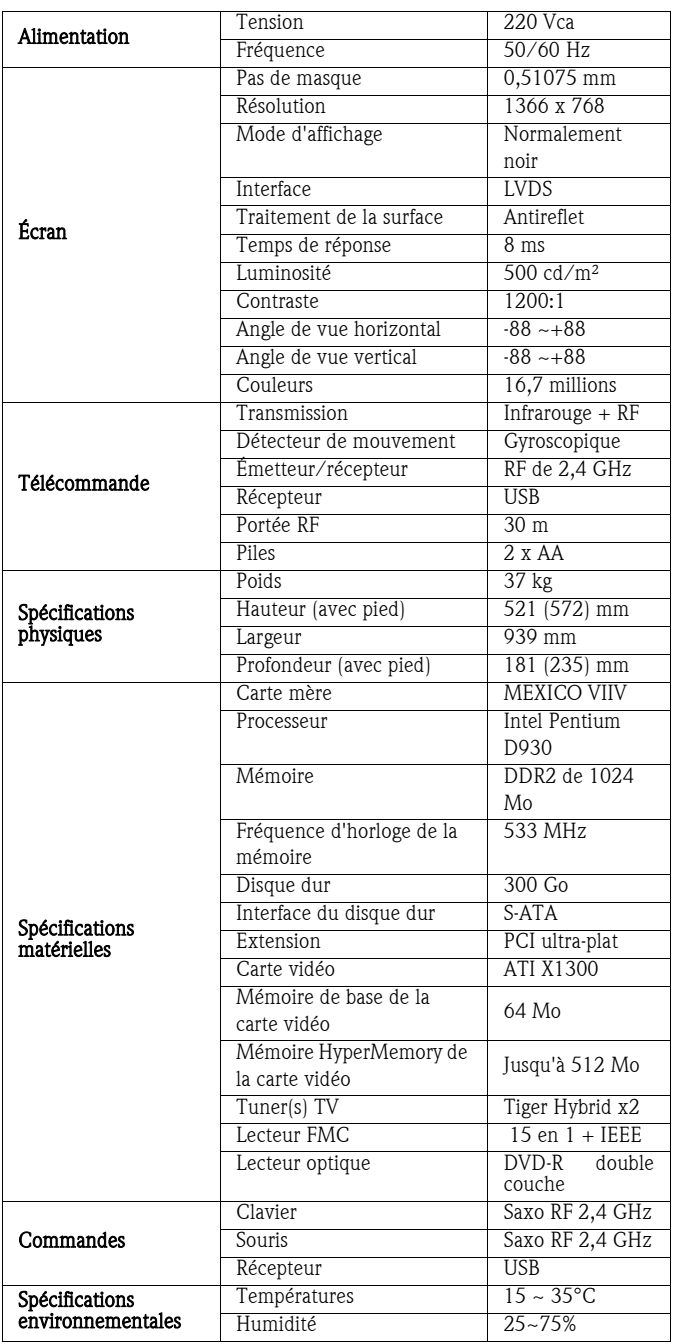

Les spécifications peuvent être modifiées sans préavis.

# 1. DÉFINITIONS

- On entend par "Packard Bell" les bureaux commerciaux de Packard Bellimplantés dans le pays d'achat du Produit Packard Bell ou Packard Bell B.V., Nieuweweg 279, 6603 BN, Wijchen, Pays-Bas si Packard Bellne dispose pas de bureaux commerciaux dans ledit pays.
- On entend par "Client" ou "Vous" l'utilisateur final ou l'acquéreur du produit Packard Bell.
- On entend par "Produit" les équipements de marque Packard Bell (les ordinateurs de bureau, les portables et/ou les moniteurs, périphériques ou consommables (notamment les batteries) ou les logiciels fournis avec le Produit dans son emballage d'origine.
- On entend par "Périphérique" tout élément matériel, autre que le processeur ou la mémoire, relié à l'ordinateur (lecteur optique, disque dur, clavier, moniteur, souris, haut-parleurs, imprimante, scanner, etc.).
- On entend par "Consommable" tout élément dont la disponibilité varie selon l'usage qui en est fait (batterie Lithium-ion, écouteurs, câbles, télécommande, etc.).
- On entend par "Logiciels" les programmes préinstallés sur le Produit ou fournis avec le Produit dans son emballage d'origine.
- On entend par "Garantie" la garantie applicable conformément aux lois en vigueur dans le Pays d'achat du Produit ou la garantie contractuelle à laquelle Vous avez droit suite à l'achat du Produit.
- On entend par "Période de Garantie" la période durant laquelle le Produit est couvert par la Garantie. La Période de Garantie commence à compter de la date d'achat ou de livraison du Produit.
- On entend par "Service Après-Vente et Assistance" ou "Centre de Contact Clientèle" ou "CCC" l'assistance technique et les services Packard Bell fournis par ses techniciens ou représentants et le centre d'appel Packard Bell qui Vous est attribué.
- On entend par "Pays" le pays dans lequel Vous avez acheté le Produit.
- On entend par "Brochure Garantie et Service Après-Vente le document inclus dans l'emballage d'origine sur lequel sont indiqués la Période de Garantie et le niveau de service auxquels Vous avez droit, ainsi que les coordonnées du Service Après-Vente et Assistance dans le Pays d'achat.

#### 2. COMMENT ENREGISTRER LE PRODUIT POUR PROFITER AU MIEUX DE LA GARANTIE PACKARD BELL

Packard Bell comprend que Vous recherchiez des produits d'excellente qualité assortis d'un Service d'Assistance adéquat.

Pour que Vous puissiez bénéficier du Service d'Assistance le plus performant lorsque Vous en avez besoin, Packard Bell Vous conseille, dès que votre Produit est installé, d'enregistrer votre Produit afin que la Garantie lui soit appliquée.

Cela implique l'enregistrement du Produit par le biais du logiciel d'enregistrement en ligne (sous réserve que ce dernier soit accessible dans le Pays du Client). Packard Bell indiquera au Client la Période de Garantie qui lui sera appliquée après que ce dernier lui ait fourni la date d'achat exacte du Produit. En cas de doute, le Client devra produire une copie de la preuve d'achat (facture ou bon de livraison).

Packard Bell conservera tous les enregistrements contenant des données personnelles afin de Vous faire bénéficier du Service Après-Vente approprié et de l'assistance adéquate au cours de la Période de Garantie. Packard Bell protégera ces données de son mieux et pourra éventuellement les transférer à des tiers afin qu'ils assurent la prestation du Service d'Assistance requis. Vous pouvez non seulement refuser que vos données personnelles soient transférées, mais également y accéder et/ou les modifier en envoyant une lettre à l'adresse de Packard Bell dans le Pays d'achat du Produit fournie dans la brochure Garantie et Service Après-Vente.

Packard Bell traitera toutes les données personnelles conformément aux législations en vigueur en matière de protection des données.

# 3. COUVERTURE DE LA GARANTIE

Packard Bell garantit que le Produit et les Logiciels ne comportent aucun défaut de matière et vice de fabrication pendant la Période de Garantie stipulée dans la brochure Garantie et Service Après-Vente fournie avec le Produit. Packard Bell certifie que le Produit n'intègre aucun virus (ou autre périphérique préprogrammé ayant un effet similaire), uniquement lors de sa première utilisation.

Veuillez noter que les Périodes de Garantie peuvent être différentes pour les Accessoires, Périphériques et Consommables, tel que stipulé dans les présentes conditions ou la Brochure Garantie et Service Après-Vente.

La présente garantie se limite au remplacement du Produit ou de certains des pièces reconnues comme étant défectueuses par un Produit identique ou comparable ou des pièces neuves ou comme neuves. Elle couvre la réparation, pièces et main-d'œuvre comprises ou l'échange du Produit pendant la Période de Garantie.

Tout élément manquant dans l'emballage d'origine du Produit doit être signalé au Service Après-Vente et Assistance dans les 90 jours qui suivent l'achat. Une fois cette période écoulée, aucun élément manquant ne peut être renvoyé gratuitement, le Produit étant considéré comme accepté par le Client tel qu'il a été livré. Pour signaler un élément manquant, veuillez contacter le Service Assistance approprié au numéro indiqué dans la brochure Garantie et Service Après-Vente.

La garantie se rapportant aux Logiciels s'applique uniquement aux Logiciels fournis d'origine avec le Produit. Elle ne fournit pas d'assistance au Client concernant l'utilisation des Logiciels. Tout autre Logiciel proposé par un tiers (notamment les jeux) est soumis aux conditions de licence et de garantie stipulées par ce tiers.

#### Conditions spécifiques aux batteries:

Les batteries jetables pouvant être fournies avec le Produit ne sont couvertes par aucune garantie contractuelle/limitée. La garantie des batteries livrées avec les ordinateurs portables est expressément exclue. Les indications relatives au temps de charge ou à la durée d'autonomie quelles qu'elles soient correspondent uniquement à des unités de temps indicatives qui sont variables en fonction de l'usage fait par l'utilisateur final, et sous réserve que ce dernier se conforme aux recommandations émises par Packard Bell sur l'optimisation de la durée de vie de la batterie.

#### Conditions spécifiques aux écrans à cristaux liquides ("LCD"):

Packard Bell s'efforce de proposer des produits d'affichage de qualité irréprochable.

Les moniteurs LCD utilisent une technologie basée sur les pixels. Un pixel est la combinaison de trois sous-pixels (rouge, vert et bleu) qui produisent une couleur spécifique. Chaque écran LCD contient des millions de sous-pixels. Sur les écrans LCD, les défaillances inhérentes aux pixels peuvent être la conséquence de pixels ou de sous-pixels qui deviennent noirs, restent allumés en permanence ou clignotent.

L'écran est divisé en deux zones, tel qu'indiqué dans l'illustration. La zone A occupe le centre de l'écran et représente 75% de la hauteur de l'écran et 75% de sa largeur. La zone B occupe le reste de l'écran.

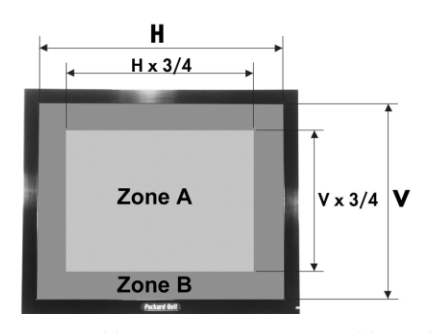

Pixel lumineux : un pixel lumineux est toujours visible sur l'écran. Pixel noir : un pixel qui ne s'allume plus entraîne l'apparition d'un pixel noir.

Packard Bell remplacera tout écran LCD au cours de la Période de Garantie s'il satisfait l'un des critères suivants :

• L'écran contient un ou plusieurs pixels lumineux.

Garantie contractuelle Packard Bell - 27

- La zone A de l'écran contient quatre pixels noirs, voire plus.
- L'ensemble de l'écran contient huit pixels noirs, voire plus.

Packard Bell se réserve le droit de limiter ou d'étendre la Période de Garantie du Produit, dans une mesure raisonnable et à sa seule discrétion ou en application des dispositions de la réglementation nationale en vigueur régissant le droit de la consommation dans le Pays du Client.

Si le Client fait appel au Centre de Contact Clientèle dans un pays autre que le sien et/ou après expiration de la Période de Garantie du Produit, l'intervention lui sera facturée.

## 4. EXCLUSIONS DE GARANTIE

La présente Garantie ne s'applique pas lorsque :

- les accessoires, consommables et/ou périphériques défectueux n'ont pas été fournis dans l'emballage d'origine du Produit ou qu'ils ont été achetés indépendamment de ce dernier ;
- les problèmes rencontrés résultent d'équipements ou de logiciels non compris dans l'emballage d'origine du Produit ;
- les marques d'identification d'origine du Produit ont été modifiées ou retirées ;
- les défauts ou défaillances résultent d'un accident, d'une négligence ou d'un usage abusif, d'une défaillance ou d'un défaut de l'alimentation électrique, d'un circuit électrique externe, de l'application d'une contrainte physique ou électrique inhabituelle, d'un système de climatisation ou d'un système environnemental, des conditions météorologiques et de l'utilisation d'articles non fournis par Packard Bell ;
- les défauts sont la conséquence d'un virus ou de tout autre périphérique préprogrammé ayant un effet similaire ;
- le Client a oublié, perdu ou supprimé un mot de passe (notamment le mot de passe d'accès au BIOS), l'empêchant ainsi d'accéder au Produit ;
- la modification, le réglage, la réparation, la maintenance ou l'installation du Produit ont été effectués par le Client ou par toute personne (physique ou morale) autre que Packard Bell ou son prestataire de services agréé ;
- le Produit n'est pas utilisé ou installé conformément aux instructions fournies dans la documentation de Packard Bell ;
- le dysfonctionnement du Produit est la conséquence de toute autre cause ne résultant pas d'un défaut de matière ou d'un vice de fabrication et aura été jugé comme tel par Packard Bell.
- le Client n'a pas suivi toutes les procédures détaillées dans la présente Garantie contractuelle.

#### 5. LIMITATION DE RESPONSABILITÉ

La présente Garantie remplace toute autre garantie, qu'elle soit explicite ou implicite, notamment (sans que cette liste soit exhaustive) les garanties sur la valeur marchande et l'adéquation du Produit et de sa documentation pour un usage spécifique.

La responsabilité de Packard Bell en vertu des présentes se limite à la réparation du Produit ou au remplacement de ce dernier. Packard Bell ne sera notamment pas tenu de remplacer ou de réparer le Produit si la Garantie ne peut être appliquée, tel qu'exposé dans l'article 4.

Packard Bell ne sera en aucun cas et en aucune circonstance tenu responsable des autres coûts, frais, dépenses, pertes ou dommages de quelque nature que ce soit résultant de l'utilisation du Produit, de la présence d'un virus (ou d'un dispositif préprogrammé ayant un effet similaire) sur le Produit ou de l'intervention du Service d'Assistance, et ce qu'ils soient directs, indirects ou accessoires, y compris (sans que cette liste soit exhaustive) la perte de données, le manque à gagner ou tout autre dommage commercial.

Sauf eu égard à un décès ou un dommage corporel résultant de la négligence de Packard Bell, de ses employés ou de son prestataire de services agréé, et de la responsabilité stricte du produit, la présente Garantie contractuelle constitue l'entière responsabilité de Packard Bell eu égard au Produit et aux biens ou services fournis en vertu des présentes et Packard Bell n'assumera pas d'autres obligations, devoirs ou responsabilités envers le Client, qu'ils soient contractuels, extra-contractuels (responsabilité pour négligence comprise) ou autres.

Cependant, ces limitations n'affectent ni ne limitent les droits statutaires du Client, conformément aux lois nationales en vigueur régissant la vente de biens de consommation dans le Pays de ce dernier.

Packard Bell ne sera pas tenu responsable des événements indépendants de sa volonté qui l'empêcheraient d'assurer la prestation des services proposés, notamment, sans que cette liste soit exhaustive, l'interruption des services téléphoniques, la fermeture d'aéroports interrompant la livraison des pièces, les catastrophes naturelles, les conditions météorologiques, les grèves et l'impossibilité de contacter le Client pour confirmer le planning.

Si, lors d'une intervention de "Retour atelier", "Dépôt pour retour atelier" ou intervention "PURR", le représentant CCC établit que la réparation n'est pas couverte par la présente Garantie, la réparation ne sera terminée qu'à réception de son paiement. Dans ce cas, Packard Bell communiquera un devis de réparation au Client. Si le Client souhaite récupérer son Produit sans que les réparations aient été effectuées, il devra au préalable faire parvenir au CCC le paiement des frais de transport et de diagnostique encourus.

# 6. EXTENSIONS DE GARANTIE

Selon le Pays d'achat du Produit, il est possible de souscrire un Contrat d'Extension de Garantie. Pour plus de détails, veuillez contacter le Centre de Contact Clientèle ou le magasin dans lequel Vous avez acheté votre Produit. Si Vous avez signé un tel Contrat, les conditions générales qui lui sont propres prévaudront sur celles de la présente Garantie.

# 7. SAUVEGARDE DES DONNÉES

La réparation du Produit peut impliquer le reformatage du disque dur et entraîner du même coup la perte des données stockées sur ce dernier.

Packard Bell vous conseille donc d'effectuer des copies de sauvegarde régulières des documents, données, fichiers et/ou logiciels hébergés sur votre Produit sur différents supports (disquettes, CD-ROM, etc.). Vous devrez sauvegarder les données stockées sur le Produit avant de contacter le Centre de Contact Clientèle Packard Bell et bénéficier du Service d'Assistance.

Packard Bell et ses prestataires agréés ne pourront en aucun cas être tenus responsables de la perte ou de l'endommagement des données pouvant survenir lors de procédures de dépannage du Service Après-Vente et Assistance.

#### <u>8. Comment bénéficier du Service d'Assistance pro-</u> <u>posé dans la Garantie Packard Bell</u>

En cas de défaillance du Produit, Packard Bell Vous conseille de rechercher l'origine du problème en effectuant un contrôle technique sommaire au moyen de la documentation utilisateur fournie avec le Produit, au format papier et électronique, ainsi que des outils de restauration préinstallés sur le disque dur du Produit.

Si le problème persiste, procédez comme suit et contactez le Centre de Contact Clientèle Packard Bell de votre Pays au numéro indiqué dans la section "Coordonnées du département Services et Garantie" de la brochure Garantie et Service Après-Vente :

- Munissez-vous du numéro de série du Produit Le numéro de série du Produit, qui est précédé des lettres S/N, est indiqué au dos de l'unité de base de votre ordinateur (de bureau). Il est imprimé sur la face inférieure des ordinateurs portables. Ce numéro de série étant indispensable pour effectuer les réparations requises, Vous DEVEZ l'indiquer dans toutes vos correspondances avec Packard Bell.
- Munissez-vous de l'original de la preuve d'achat du Produit.
- Vérifiez le système d'exploitation installé sur le Produit.;
- Détaillez les éventuelles modifications logicielles ou matérielles apportées au Produit.
- Assurez-vous que le problème ne résulte pas d'un équipement ou d'un logiciel tiers.
- Prenez note du contenu exact des différents messages d'erreur qui s'affichent.
- Si Vous contactez le Centre de Contact Clientèle par téléphone, Vous devez vous installer devant le Produit et l'allumer (si possible).

Un représentant CCC diagnostiquera le problème et tentera de le résoudre par téléphone. Si le problème ne peut être résolu par téléphone, Packard Bell réparera le Produit suivant le niveau de service qui lui est appliqué. Vous conviendrez d'une procédure avec le représentant. Avant toute réparation, Vous devez vous assurer que :

• Vous avez effectué des copies de sauvegarde des données stockées sur le Produit.

28 - Garantie contractuelle Packard Bell

• Tous les composants logiciels ou matériels qui ne sont pas de marque Packard Bell ont été retirés du Produit.

Si Packard Bell ne découvre aucun défaut ou problème ou que le Client ne remplit pas l'une des conditions détaillées dans cet article, ou que le défaut est imputable au Client (par exemple si le défaut est causé par une négligence ou un usage impropre), la société se réserve le droit de facturer les pièces et la main-d'œuvre

## 9. INTERVENTION DU SERVICE D'ASSISTANCE

Si, de l'avis exclusif du représentant du Centre de Contact Clientèle de Packard Bell, une intervention s'avère nécessaire, Packard Bell réparera ou remplacera le Produit selon la décision prise par le représentant CCC, SOUS RÉSERVE QUE :

- Vous avez suivi toutes les procédures détaillées dans la présente Garantie contractuelle.
- Vous avez retiré tous les composants logiciels ou matériels qui ne sont pas de marque Packard Bell.
- Vous ayez supprimé le mot de passe d'accès au BIOS (le cas échéant) avant l'intervention.

Chaque niveau de service est limité au Pays d'achat du Produit.

Si Vous ou toute personne que Vous avez désignée pour vous représenter n'êtes pas présent à l'adresse convenue le jour du rendezvous, toute visite ultérieure peut Vous être facturée.

Packard Bell se réserve le droit de refuser d'assurer une réparation à toute adresse à laquelle, de l'avis exclusif de Packard Bell, la sécurité du technicien Packard Bell ou sa capacité à assurer la prestation du Service d'Assistance décrit dans les présentes serait compromise.

Packard Bell ne peut être tenu responsable des pertes ou dommages subis par tout ou partie du Produit lorsque le Client n'a pas respecté les procédures d'envoi définies dans les articles 8 et 9 ci-dessus.

#### La réparation du Produit peut impliquer le reformatage du disque dur et entraîner du même coup la perte des données stockées sur ce dernier. Vous devez donc Vous conformer aux instructions fournies précédemment dans l'article 7.

## 10. TYPES DE SERVICE EN CAS DE RÉPARATION

Selon le Produit, le type du Service Après-Vente et Assistance fourni diffèrera. Consultez la brochure Garantie et Service Après-Vente fournie dans l'emballage d'origine du Produit pour connaître le Niveau de Service qui lui est appliqué.

Veuillez noter que si Vous avez souscrit une Extension de Garantie, cette dernière peut modifier le niveau de service défini dans la brochure Garantie et Service Après-Vente.

Quel que soit le type de service auquel Vous pouvez prétendre, Vous devez suivre la procédure d'intervention du Service d'Assistance détaillée précédemment dans l'article 9.

Vous trouverez ci-après une description des différents types de service :

#### a) Retour atelier

- Le Client emballe correctement l'intégralité du Produit dans son carton d'emballage d'origine ou des cartons similaires.
- Le Client joint une copie de la preuve d'achat du Produit (facture de vente) et toute autre documentation connexe pertinente.
- Le Client fournit une description détaillée du problème rencontré avec le Produit;
- Le Client renvoie le tout au centre de service après-vente agréé Packard Bell le plus proche de sa résidence, tel qu'indiqué par le représentant CCC Packard Bell ; ou
- Le Client retourne le Produit au magasin dans lequel il l'a acheté ;
- Les frais de réparation ou de remplacement des pièces défectueuses et de main-d'œuvre seront pris en charge par Packard Bell.

#### b) Dépôt pour retour atelier

- Le Client emballe correctement l'intégralité du Produit dans son carton d'emballage d'origine ou des cartons similaires.
- Le Client joint une copie de la preuve d'achat du Produit (facture de vente) et toute autre documentation connexe pertinente.
- Le Client fournit une description détaillée du problème rencontré avec le Produit;
- Le Client dépose le tout à l'établissement proche de sa résidence indiqué par le représentant CCC;

• Les frais de réparation ou de remplacement des pièces défectueuses et de main-d'œuvre seront pris en charge par Packard Bell.

#### c) Enlèvement sur site et retour après réparation ("PURR")

- Le Client emballe correctement l'intégralité du Produit dans son carton d'emballage d'origine ou des cartons similaires.
- Le Client joint une copie de la preuve d'achat du Produit (facture de vente) et toute autre documentation connexe pertinente.
- Le Client fournit une description détaillée du problème rencontré avec le Produit ;
- Packard Bell convient d'un rendez-vous avec le Client ou un représentant agréé pour l'enlèvement et le retour du Produit à l'adresse convenue.
- Les frais de transport, de réparation ou de remplacement des pièces défectueuses et de main-d'œuvre seront assumés par Packard Bell.

#### d) Intervention sur-site

- Packard Bell et le Client conviennent d'un rendez-vous pour l'intervention;
- Le Client fournira la preuve d'achat du Produit au technicien qui se présentera au rendez-vous;
- Les frais de déplacement, de réparation ou de remplacement des pièces défectueuses et de main-d'œuvre seront assumés par Packard Bell.

Si le Produit ne peut être réparé à l'adresse convenue, le technicien peut décider d'emporter le Produit et de le retourner au Client une fois la réparation effectuée.

#### e) Autodépannage

Procédure Packard Bell Easy Repair :

Packard Bell Easy Repair est un programme de service grâce auquel l'utilisateur final peut effectuer certaines réparations sur son ordinateur par ses propres moyens. Le programme est proposé aux utilisateurs finaux qui se sentent sûrs d'eux et sont désireux de remplacer des pièces de base par leurs propres moyens. Seules les pièces pouvant être remplacées facilement et sans risque de dommage sont couvertes par Packard Bell Easy Repair. L'utilisateur final peut tirer profit de ce programme qui lui permet d'effectuer des réparations plus rapidement et lui confère une flexibilité accrue. De plus, il peut continuer d'utiliser son ordinateur si la pièce devant être remplacée n'est pas un composant essentiel au fonctionnement du système. Dans le cadre de l'accord passé avec l'utilisateur final, Packard Bell lui fournit une pièce de rechange pour celle diagnostiquée comme étant défectueuse. La pièce de rechange lui est envoyée avec des instructions et un bracelet antistatique. L'utilisateur final peut programmer les réparations quand bon lui semble et doit retourner la pièce défectueuse à Packard Bell dans les 7 jours qui suivent la livraison de la nouvelle pièce. En appelant le Centre de Contact afin de faire diagnostiquer son système, l'utilisateur final pourra recevoir des instructions précises sur la façon de procéder.

# f) Échange

Cette procédure vient compléter les niveaux de service susmentionnés. Les composants pouvant être remplacés sans utiliser d'outil sont appelés "Composants remplaçables par l'utilisateur".

Si, selon le représentant du Centre de Contact Clientèle, le problème est provoqué par un Composant remplaçable par l'utilisateur, le représentant CCC peut décider d'envoyer un composant de rechange au Client par courrier avec accusé de réception avec une note détaillant la procédure de renvoi du Composant remplaçable par l'utilisateur défectueux.

Packard Bell se réserve le droit de demander un numéro de carte bancaire et de facturer au Client le Composant remplaçable par l'utilisateur défectueux si ce dernier ne lui est pas renvoyé dans un délai de 15 jours à compter de la réception du composant de rechange.

# 11. TRANSFERT DE LA GARANTIE

En cas de cession du Produit, la présente Garantie peut être transférée.

Important: Le nouvel utilisateur final pourra bénéficier de la Garantie pendant la Période de Garantie restante, sous réserve que les deux conditions suivantes soient remplies :

1. le nouvel utilisateur final doit être en possession de la preuve d'achat d'origine du Produit et,

2. les détails inhérents au changement de propriétaire du Produit doivent être envoyés à Packard Bell à l'adresse indiquée dans la brochure Garantie et Service Après-Vente.

Garantie contractuelle Packard Bell - 29

# **NORMES**

#### AVIS AUX UTILISATEURS EUROPÉENS

Les produits sur lesquels est apposé le logo CE sont conformes aux directives 89/ 336/EEC et 72/23/EEC (cette dernière ayant été modifiée par la directive 93/ 68/ECC) de la Commission européenne qui portent respectivement sur la compatibilité électromagnétique et les basses tensions.

Les produits qui respectent ces directives sont obligatoirement conformes aux standards européens suivants :

EN55022 (1994+A1:1995+A2:1997): Interférences radioélectriques.

EN55024 (1998+A1:2001): Caractéristiques d'immunité.

EN61000-3-2 (2000): Limitations sur les émissions de courant harmonique. EN61000-3-3 (1995+A1:2001): Limitation sur les fluctuations de courant et sur

les oscillations des systèmes d'alimentation basses tensions.

EN60950-1 (2001): Sécurité. Si votre ordinateur intègre une carte réseau de télécommunications, son connecteur d'entrée/sortie est de type TNV-3 (Telecommunication Network Voltage ).

Avis aux utilisateurs d'ordinateurs équipés de contrôleurs sans fil :

Packard Bell B.V. déclare que les périphériques sans fil fournis avec cet ordinateur comprennent un émetteur radio basse puissance conforme aux exigences de base et autres dispositions applicables de la directive 1999/05/EC de R&TTE en termes de basses tensions, de compatibilité électromagnétique et d'interférences radioélectriques.

Pour obtenir des informations spécifiques sur le modèle d'ordinateur dont vous disposez, veuillez consulter **Packard Bell InfoCentre**, votre guide de l'utilisateur électronique.

#### MISE AU REBUT DU PRODUIT

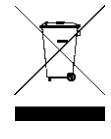

Conformément aux exigences de la directive DEEE (Déchets d'Équipements Électriques et Électroniques), les produits électriques et électroniques usagés doivent être détruits séparément des ordures ménagères normales afin de promouvoir la réutilisation, le recyclage et d'autres formes de récupération, ainsi que de limiter la quantité de déchets devant être éliminés et de réduire du même coup les décharges. Cela comprend des accessoires tels que les claviers, les souris, les télécommandes, les

haut-parleurs, etc. Lorsque vous vous débarrassez de tels produits, veuillez vous conformer aux consignes des autorités municipales et/ou vous renseigner auprès de votre revendeur lors de l'achat d'un nouveau produit

#### Destruction des batteries

Débarrassez-vous des batteries conformément aux lois et règlements en la matière en vigueur dans votre pays. Ne jetez pas les batteries usagées dans votre poubelle : dans la plupart des pays, il est interdit par la loi de les incinérer, de les enfouir ou de les jeter dans des décharges publiques. Veuillez contacter les autorités compétentes pour de plus amples informations sur les mesures prises dans votre pays pour collecter, recycler et détruire les batteries usagées.

ATTENTION : SI LA BATTERIE N'EST PAS CORRECTEMENT REMPLACÉE, ELLE RISQUE D'EXPLOSER. METTEZ AU REBUT LES BATTERIES USAGÉES CONFORMÉMENT AUX INSTRUCTIONS.

#### MODIFICATIONS APPORTÉES AU PRODUIT

#### Homologation CE

Packard Bell B.V. ne peut être tenu responsable des modifications apportées par l'utilisateur, et des conséquences qui en découlent pouvant nuire à la conformité du produit à la norme CE.

#### Interférences radioélectriques

Le fabricant décline toute responsabilité en cas d'interférences radioélectriques ou TV résultant de modifications non autorisées apportées au produit.

#### BRANCHEMENT ET MISE À LA TERRE DISTANTE

#### PELV (Protected Extra Low Voltage)

Pour assurer l'intégrité des tensions extra-basses de ce produit, ne raccordez aux ports externes de ce dernier que des équipements pourvus de circuits électriques protégés

#### SELV (Safety Extra Low Voltage)

Toutes les entrées et sorties de ce produit sont de type SELV.

#### Mise à la terre distante

Pour éviter les décharges électriques, branchez tous les ordinateurs et équipements locaux (bureaux individuels) au même circuit électrique du câblage du bâtiment. En cas de doute, vérifiez le câblage du bâtiment pour éviter une mise à la terre distante.

#### Source d'alimentation

Ne connectez cet équipement qu'à une source d'alimentation conforme aux législations sur le câblage électrique en vigueur dans votre pays.

# CÂBLES ET ALIMENTATION

#### **Alimentation**

Tous les connecteurs d'entrée/sortie (le cas échéant) renferment des tensions dangereuses.

Vous devez débrancher le cordon d'alimentation pour couper l'alimentation de l'appareil. Il est donc impératif que la prise de courant soit située tout près de l'équipement et facilement accessible.

A l'attention des utilisateurs européens : assurez-vous que le sélecteur de tension du bloc d'alimentation de votre ordinateur (si disponible) est positionné sur "230 V" avant de brancher son cordon d'alimentation dans la prise secteur. A l'attention des utilisateurs américains et canadiens : assurez-vous que le sélecteur de tension du bloc d'alimentation de votre ordinateur (si disponible) est positionné sur "115 V".

Vous ne devez en aucun cas tenter de démonter le bloc d'alimentation. Il ne contient aucune pièce que vous pouvez remplacer. Le bloc d'alimentation renferme des tensions dangereuses pouvant présenter des risques de blessures physiques.

Tout bloc d'alimentation défectueux doit être retourné au revendeur.

#### Cables d'alimentation

Cet équipement nécessite l'utilisation d'un cordon d'alimentation trifilaire relié à la terre. Ce dernier ne doit pas excéder 2,5 mètres. Pour éviter tout risque d'électrocution, ne retirez ni ne désactivez le contact de terre du cordon d'alimentation. Remplacez le cordon s'il est endommagé et contactez votre revendeur pour un remplacement à l'identique. En Europe, la fiche doit supporter 250 Vca, 10 A minimum. Aux Etats-Unis, la fiche doit supporter 125 Vca, 10 A minimum. La fiche doit comporter une mention indiquant qu'elle est homologuée par un organisme international. En outre, le cordon doit pouvoir s'utiliser dans le pays de l'utilisateur final. Si vous ne savez pas quel type de cordon utiliser dans votre pays, contactez votre revendeur ou les autorités compétentes.

#### Câbles

Les performances du système en termes de compatibilité électromagnétique (CEM) sont garanties sous réserve que les câbles et interfaces utilisent un blindage efficace.

Vous devez utiliser des câbles d'interface blindés pour les câbles de type USB, IEEE1394, série, imprimante, jeu, audio/ vidéo analogique ou numérique, réseau Ethernet, PS2, antennes TV ou radio, et d'une manière générale pour tous les câbles d'interface à grande vitesse.

Utilisez uniquement des câbles de télécommunication conformes aux normes UL de catégorie 26AWG ou supérieure.

Seuls les cables de modem RTC ou de réseaux LAN Ethernet peuvent excéder 3 mètres.

Pour les câbles de réseau LAN Ethernet, utilisez exclusivement des câbles FTP blindés (cat  $\ge$  5).

#### Accumulation de chaleur et ordinateurs portables

Après une utilisation prolongée, l'adaptateur secteur et le dessous de l'appareil peuvent émettre de la chaleur. Il est donc recommandé d'éviter tout contact direct et prolongé avec la peau.

#### RETRAIT ET REMISE EN PLACE DU CAPOT

Avant de retirer le capot du châssis pour intervenir sur l'équipement, vous devez débrancher le cordon d'alimentation et du modem (et retirer la batterie principale des ordinateurs portables). Vous devez ensuite refermer le châssis avant de brancher l'équipement et de le mettre sous tension.

#### AVIS SUR LA COMPATIBILITÉ LASER

Les périphériques optiques ont été testés et certifiés conformes à la norme IEC60825-1 de la Commission Internationale Électrotechnique et à la directive européenne EN60825-1 ciblant les produits laser de classe 1.

Les produits laser de classe 1 ne sont pas considérés comme dangereux. Les périphériques optiques sont conçus de telle sorte que les utilisateurs ne peuvent être soumis au rayon laser au-delà d'un niveau de classe 1 lorsqu'ils fonctionnent normalement ou qu'ils font l'objet d'opérations de maintenance autorisées.

Les périphériques optiques installés sur votre ordinateur ne sont conçus que pour être utilisés en tant que composants de ce type de produit électronique et ne<br>répondent pas aux exigences des standards stipulés dans les Sec. 1040.10 et Sec.<br>1040.11 du Code of Federal Regulation (CFR) pour TOUS les prod

S'exposer aux rayons laser étant extrêmement dangereux, vous ne devez en aucun cas tenter de démonter le périphérique laser.

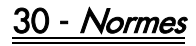

# <span id="page-30-0"></span>GUÍA DE INICIO

## Packard Bell Smart TV32

Copyright © 2006 Packard Bell B.V. Reservados todos los derechos. Ninguna parte de este manual se puede reproducir o transmitir, en forma o medio alguno, tanto electrónico, químico, manual o de otro tipo, incluido pero no limitado al fotocopiado, grabación o almacenamiento de información y sistema de recuperación para cualquier fin sin la autorización previa por escrito de Packard Bell B.V.

## Declaración de limitación de responsabilidad

Packard Bell B.V. renuncia específicamente a toda garantía, explícita o implícita, incluida pero no limitada cualquier garantía implícita de comerciabilidad e idoneidad para un fin determinado en relación con este producto y su documentación. Los componentes de hardware del ordenador se actualizan con regularidad. Por lo tanto, algunas de las instrucciones, especificaciones e imágenes de esta documentación pueden variar ligeramente respecto a su sistema.

#### Todos los elementos descritos en esta guía son meramente ilustrativos y puede que no sean aplicables a su situación concreta. No se pueden obtener derechos de las descripciones realizadas en este manual.

Packard Bell B.V. se reserva el derecho a revisar o realizar cambios o mejoras a este producto o a la documentación en cualquier momento sin estar obligado a notificar dichos cambios. En ningún caso Packard Bell B.V. será responsable de daños directos o indirectos, incluyendo pero no limitados a la pérdida de beneficios comerciales o cualquier otro perjuicio comercial, que se originen como consecuencia de la utilización de este producto.

## Marcas comerciales

Packard Bell es una marca comercial registrada de Packard Bell B.V. Los restantes nombres de empresas y productos son marcas comerciales, marcas comerciales registradas o marcas de servicios de sus respectivos propietarios.

## Desecho de productos

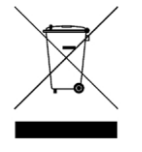

La directiva sobre residuos de equipos eléctricos y electrónicos (RAEE) obliga a desechar los productos eléctricos y electrónicos usados por separado de los residuos domésticos normales con el fin de promover la reutilización, el reciclado y otras formas de recuperación, así como la reducción de la cantidad de residuos a eliminar con vistas a reducir su

enterramiento. Incluye accesorios como un mando a distancia, cables de alimentación, etc. Para desechar estos productos, siga las recomendaciones de la autoridad municipal o pregunte al proveedor cuando compre un producto nuevo.

## POR SU SEGURIDAD

Antes de hacer funcionar el televisor, lea atentamente este manual. Conviene que guarde este manual para futuras consultas.

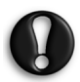

Si se realizan cambios o modificaciones que no estén aprobadas de forma expresa por la parte responsable del cumplimiento, se puede anular la autoridad del usuario para realizar operaciones en este equipo.

Para cumplir con los límites de emisión, debe utilizar cables de interfaz y de alimentación blindados, si dispone de ellos.

El fabricante no se responsabiliza de interferencias de radio o de televisión debidas a modificaciones no autorizadas de este equipo. Es responsabilidad del usuario corregir dichas interferencias.

## Advertencia

Para evitar el riesgo de incendio o de descarga eléctrica, no use el enchufe con un cable alargador, toma de corriente u otra toma si el enchufe no se puede insertar completamente. No exponga este aparato a la lluvia o a la humedad. Dentro del televisor existen puntos de alta tensión que son peligrosos.

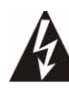

El símbolo de un rayo con punta de flecha dentro de un triángulo equilátero alerta al usuario de la presencia de tensión peligrosa sin aislamiento dentro de la carcasa del producto, que puede ser de una magnitud suficiente como para provocar una descarga eléctrica a una persona.

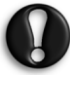

PARA REDUCIR EL RIESGO DE DESCARGA ELÉCTRICA, NO QUITE LA CUBIERTA. NO CONTIENE PIEZAS QUE PUEDA REPARAR EL USUARIO, SOLICITE EL SERVICIO SÓLO A PERSONAL CUALIFICADO.

#### Instrucciones de seguridad importantes

#### Léalas antes de utilizar el equipo

- Lea, siga y guarde estas instrucciones.
- Atienda todas las advertencias.
- No utilice este aparato cerca del agua.
- Limpie con un trapo seco.
- No obstruya los orificios de ventilación. Instale según las instrucciones del fabricante.
- No instalar cerca de fuentes de calor como radiadores, calefactores, estufas u otros aparatos que produzcan calor (incluidos los amplificadores).
- No anule la función de seguridad del enchufe polarizado o con toma de tierra. Un enchufe polarizado tiene dos clavijas, una más ancha que la otra. Un enchufe con toma de tierra tiene dos clavijas de conexión y una de tierra. La clavija ancha o tercera clavija es para su seguridad. Si el enchufe proporcionado no entra en la toma de corriente, llame a un electricista para que sustituya la toma obsoleta.
- Proteja el cable de alimentación para que no sea pisado ni pellizcado.
- Utilice sólo accesorios especificados por el fabricante.
- Desenchufe el aparato durante tormentas eléctricas o cuando no se use durante un período largo. **Tenga en cuenta que la garantía del** producto queda invalidada en los casos en que el producto resulte dañado por un rayo.
- Solicite el servicio a personal cualificado. Es necesario reparar el aparato si ha resultado dañado de cualquier forma, ha estado expuesto a la lluvia o humedad, no funciona normalmente o se ha caído al suelo.
- Debe desenchufar el cable de alimentación para desconectar el aparato de la toma de corriente. Teniendo esto en cuenta, el enchufe debe estar cerca del aparato y ser de fácil acceso.
- Utilice el aparato sólo con un carrito, peana, trípode, soporte o mesa especificado por el fabricante o vendido con el aparato. Si utiliza un carrito, tenga precaución al moverlo con el aparato cargado para evitar lesiones si éste se cae.
- El televisor sólo debe funcionar con el tipo de alimentación indicado en la etiqueta. Si no está seguro del tipo de alimentación utilizado en su hogar, consulte a su distribuidor o a la compañía eléctrica de su zona.
- Este producto puede contener plomo o mercurio. El desecho de estos materiales puede estar regulado debido a consideraciones medioambientales. Para obtener información sobre el desecho o reciclaje, póngase en contacto con las autoridades locales.
- Daños que requieren reparación El aparato sólo debe ser reparado por personal técnico cualificado, y en estos casos:
	- > El cable de alimentación o su enchufe están dañados; o

Guía de inicio - 31

- > Han caído objetos o se ha derramado líquido dentro del aparato; o
- > El aparato se ha expuesto a la lluvia; o
- > El aparato parece no funcionar normalmente o muestra un cambio notable en el rendimiento; o
- > El aparato se ha caído, o la carcasa se ha dañado.
- Inclinación/estabilidad Todos los televisores deben cumplir las normas de seguridad internacionales sobre inclinación y estabilidad para el diseño de su carcasa.
- > No ponga en riesgo las características de diseño aplicando una fuerza de tracción excesiva a la parte frontal o superior de la carcasa, que podría hacer caer el producto.
- > Tampoco debe ponerse en peligro usted, o sus hijos, introduciendo equipos electrónicos o juguetes por la parte superior de la carcasa. Estos elementos pueden caer inadvertidamente de la parte superior del aparato y producir daños o lesiones personales.
- Montaje en pared o techo El aparato debe montarse en pared o en el techo sólo según lo que recomiende el fabricante.
- Líneas eléctricas Una antena exterior debe ubicarse lejos de las líneas eléctricas.
- Conexión a tierra de la antena exterior Si está conectada una antena exterior al receptor, asegúrese de que la antena está conectada a tierra para proteger el aparato contra las sobretensiones y las acumulaciones de electricidad estática.
- La sección 810 de la National Electric Cord, ANSI/NFPA N.º 70- 1984, informa al respecto de la correcta conexión a tierra de las alfombras y de la estructura de soporte del cable de entrada a una unidad de descarga de antena, el tamaño de los conectores de tierra, la ubicación de la unidad de descarga de la antena, la conexión a electrodos de tierra y los requisitos de estos electrodos. Ver figura abajo.

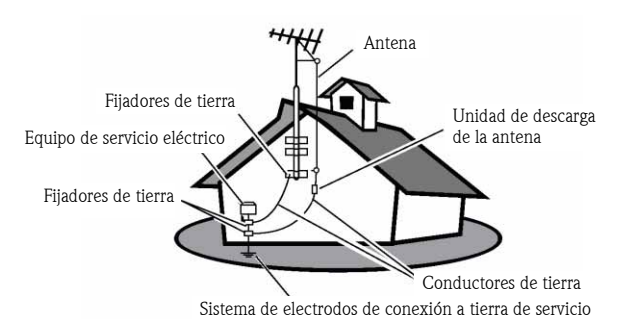

#### EJEMPLO DE CONEXIÓN A TIERRA DE ANTENA SEGÚN EL CÓDIGO ELÉCTRICO NACIONAL

Nota para el instalador del sistema CATV: Este aviso recuerda al instalador del sistema CATV el Artículo 820-40 de NEC que ofrece directrices para la correcta conexión a tierra y, en particular, especifica que el cable de tierra debe ser conectado al sistema de tierra del edificio, tan cerca del punto de entrada del cable como resulte práctico.

• Entrada de objetos y líquido - Tenga cuidado para evitar que caigan objetos o se derramen líquidos dentro de la carcasa a través de los orificios.

# **CONTENIDOS**

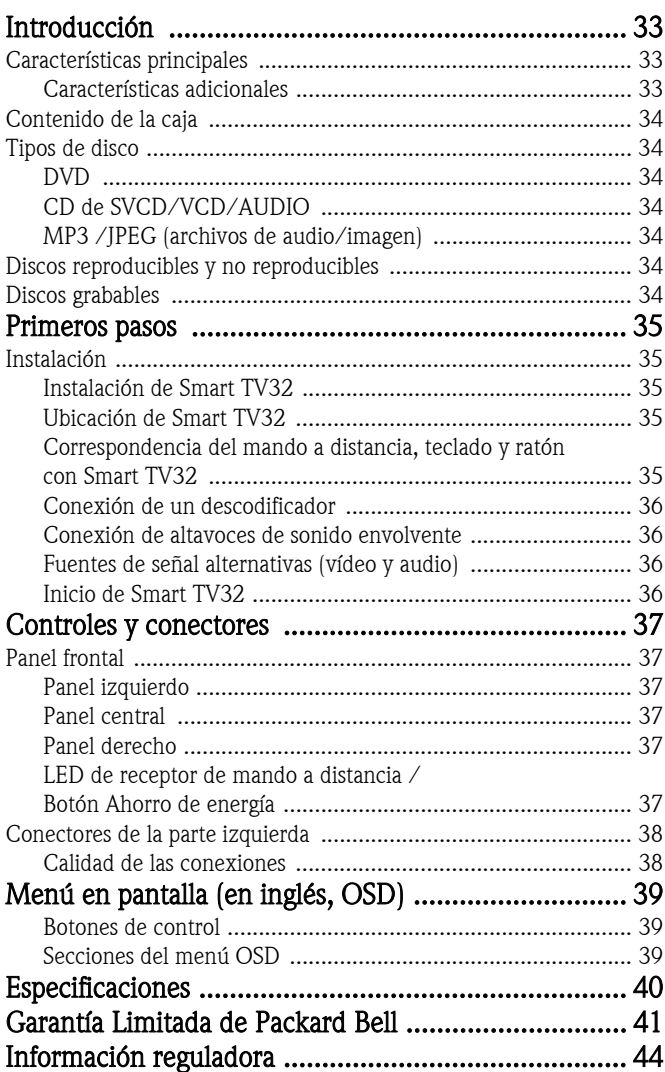

32 - Contenidos

<span id="page-32-0"></span>Packard Bell Smart TV32 es un centro de entretenimiento digital, que combina una pantalla LCD de alta definición (compatible HDMI) con funciones de audio y vídeo que normalmente se encuentran en reproductores o grabadoras de DVD o PVR (con tecnología *Windows* XP Media Center 2005). Con esta unidad dispone de un televisor, un reproductor de DVD, una grabadora PVR, un reproductor de música, un visor de fotos, radio y un ordenador completo, todo en uno.

Visite www.packardbell.com para consultar la información de soporte técnico más reciente y obtener descargas para el producto.

# <span id="page-32-1"></span>CARACTERÍSTICAS PRINCIPALES

## Televisión con dos sintonizadores

- Recepción de señal de televisión analógica o digitale.
- Puede ver un canal mientras graba otro.
- Gran panel LCD de pantalla ancha

## Reproductor de DVD

- Reproduce DVD y CD de sonido pregrabados.
- Sonido envolvente para 8 ('7.1') canales de audio individuales.

## Grabadora PVR

- Funciones de grabación que incluyen Time Shifting (ver abajo).
- Guarde y reproduzca archivos multimedia (música, fotos, vídeos).
- Transfiera archivos entre dispositivos USB, DVD y el disco duro interno.
- Admite MP3 y WMA.
- Grabe programas de TV y transfiera vídeos domésticos a DVD.

# Time Shifting

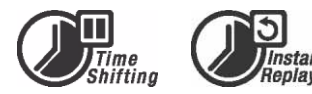

- Grabación y reproducción simultáneas de vídeo.
- Pausa y reanudación de emisiones de TV en directo. Reproducción rápida hacia adelante, reproducción rápida hacia atrás y salto a cualquier punto de la grabación.
- Reproducción instantánea de hasta 30 minutos.

# Reproductor de DVD/CD

- Admite una relación de aspecto de pantalla de TV de 16:9 y de 4:3.
- Funciones de reproducción, incluyendo Programa, Repetir, Reproducción rápida hacia delante / atrás, Zoom, etc.
- Admite audio, subtítulos y menús del disco en varios idiomas. Admite todas las funciones de reproducción de DVD normales.
- Es compatible con discos DVD, Super VCD, VCD, CD y CD-R y reproduce MP3, JPEG y Picture CD.
- Tecnología de protección contra copia de Macrovision.

# Grabación de programas

- Grabe desde el sintonizador de TV o la entrada AV analógica.
- Reproducción de un programa grabado previamente durante la grabación de otro programa.
- Temporizador programable para la grabación de un programa de TV único o recurrente.
- Defina eventos de grabación por tiempo con tres opciones: "Una vez", "Diaria" y "Semanal".
- Grabe TV con sólo pulsar un botón.

## Archivado de DVD

- Archivado de grabaciones en DVD.
- Los DVD grabados con Smart TV32 se pueden reproducir en la mayoría de los reproductores de DVD, tanto actuales como futuros.

## Archivado personal de vídeo

• Transferencia de vídeos desde una grabadora de vídeo, una videocámara analógica o una videocámara digital (DV) a DVD.

## Conectores

- Entrada: antena, lector de tarjetas de memoria, S-Video, compuesto, sonido estéreo, USB, SCART (x2), HDMI, componentes.
- Conector de entrada digital (IEEE 1394) para cámaras de vídeo digitales; las señales de audio y vídeo se transmiten a través del mismo cable.
- Conectores estándar de entrada de vídeo (CVSB), S-video, SCART IN y vídeo por componentes (Y, Cb/Pb, Cr/Pr).
- Conector coaxial de salida de audio digital.
- Conexión de unidades flash USB, lectores de tarjetas de memoria USB y cámaras USB.

#### Ordenador completo (con Microsoft Windows XP Media Center Edition 2005)

- Diseñado para un funcionamiento silencioso.
- Preparado para acceso a Internet; incluye un antivirus listo para utilizar.
- Juegue a juegos (por Internet o sin conexión) o administre su "oficina en casa".
- Compatible con paquetes de software para PC estándar.

# <span id="page-32-2"></span>Características adicionales

- Sistema de control de nivel de restricción.
- La exploración progresiva crea una imagen con el doble de líneas de exploración que el componente de vídeo tradicional. El resultado es una reducción en el parpadeo de la imagen y en los fallos de movimiento y una mejora de la nitidez de la imagen en pantallas grandes.

ma©rovision®

Este producto utiliza una tecnología de protección contra copia protegida por una

patente estadounidense y por otros derechos de propiedad intelectual. El uso de esta tecnología de protección contra copia de Macrovision Corporation requiere la aprobación de Macrovision. Está exclusivamente destinada al uso doméstico y a otras aplicaciones limitadas de pago por visión, a menos que Macrovision apruebe cualquier otro uso por escrito. Queda prohibida la realización de cualquier modificación, eliminación de componentes o ingeniería inversa en el equipo.

Introducción - 33

# <span id="page-33-0"></span>CONTENIDO DE LA CAJA

- Packard Bell Smart TV32, soporte y tornillos
- Mando a distancia y receptor inalámbrico
- Teclado, ratón y receptor inalámbrico
- Pilas (6 x AA)
- Cable de alimentación
- IR Blaster
- Cable divisor de antena
- Guía de inicio de Packard Bell Smart TV32
- Guía de uso de Packard Bell Smart TV32
- Guía de garantía

# <span id="page-33-1"></span>TIPOS DE DISCO

# <span id="page-33-2"></span>DVD

Los discos DVD están divididos en uno o más títulos. Cada título puede estar dividido a su vez en varios capítulos. En ocasiones, un capítulo puede contener puntos de índice, que lo dividen en varias partes.

#### Varios ángulos

Puede visualizar escenas desde distintos ángulos de cámara cuando vea películas u otros medios que contengan múltiples ángulos de reproducción.

#### Varios idiomas de audio

Puede seleccionar el idioma cuando vea películas o reproduzca discos que contengan varios idiomas y/o bandas sonoras.

#### Subtítulos en varios idiomas

Puede seleccionar el idioma de subtítulos o desactivar los subtítulos para ver películas o reproducir discos con subtítulos grabados en varios idiomas.

# <span id="page-33-3"></span>CD de SVCD/VCD/AUDIO

Los SVCD/VCD/AUDIO CD están divididos en pistas. A veces, una pista puede contener varios puntos de índice.

# <span id="page-33-4"></span>MP3 /JPEG (archivos de audio/imagen)

MP3 es un formato de archivo de audio comprimido que utiliza la extensión de archivo "mp3" o ".MP3". JPEG es un formato de archivo de imagen comprimido que utiliza la extensión de archivo ".jpg" o ". $IPG$ ".

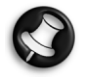

Smart TV32 puede tardar algún tiempo en mostrar la lista de contenidos del disco, especialmente si éste contiene muchos datos.

# <span id="page-33-5"></span>DISCOS REPRODUCIBLES Y NO REPRODUCIBLES

Smart TV32 admite casi todos los tipos de CD, excepto:

- HD-DVD (sólo en algunas configuraciones).
- Discos Blu-ray.
- Discos sin finalizar de otros grabadores de DVD/CD.
- No se garantiza que todos los discos 'R' o 'RW' sean compatibles, debido a que se desconoce la calidad del disco utilizado o las condiciones en que fue grabado.

# <span id="page-33-6"></span>DISCOS GRABABLES

#### DVD±RW (discos DVD regrabables)

DVD±RW es un formato de disco que se puede borrar y volver a grabar más de 1000 veces.

#### DVD±R (discos DVD grabables una sola vez)

DVD±R (discos DVD grabables una sola vez) Los discos DVD±R solo se pueden grabar una vez. Puede realizar varias grabaciones en el mismo disco siempre que éste no esté finalizado o lleno.

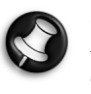

Si el disco está finalizado, no puede editar ni grabar en el mismo, aunque es posible que tenga capacidad disponible sin utilizar. Si desea reproducir un DVD±R creado con Smart TV32 en otro reproductor, asegúrese de que ha sido finalizado. Igualmente, debe utilizar la opción "hacer compatible" si desea reproducir un disco DVD±RW en otro reproductor.

#### DVD de doble capa (DVDR9)

Los DVD de doble capa son discos DVD de alta capacidad (con 8,5 GB de espacio, en comparación con los 4,7 GB de capacidad de un DVD normal).

# 34 - Introducción

# <span id="page-34-1"></span><span id="page-34-0"></span>**INSTALACIÓN**

Packard Bell Smart TV32 dispone de muchas opciones de conexión que deben realizarse con cuidado para obtener los mejores resultados. Para hacer la primera conexión lo más sencilla posible, siga la *Guía de* instalación (la hoja grande incluida en la caja) que ilustra las primeras conexiones que debe realizar. Otros elementos se pueden conectar antes de usar Smart TV32; un descodificador (por ejemplo, un receptor de señales de satélite) puede conectarse antes de que realice la primera búsqueda de canales de TV. No obstante, esto no es necesario y puede añadir un descodificador más tarde.

# <span id="page-34-2"></span>Instalación de Smart TV32

Siga los pasos descritos en la *Guía de instalación*. Ésta describe cómo instalar el soporte, conectar los receptores inalámbricos de los periféricos (como el teclado y el mando a distancia) conectar la antena de TV y otros pasos necesarios antes de encender Smart TV32.

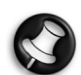

Se recomienda realizar la instalación entre dos personas.

Compruebe que ha realizado lo siguiente:

- Instalar correctamente el soporte de Smart TV32.
- Conectar los receptores (los dispositivos "llave" USB) para el mando a distancia y el teclado/ratón.
- Insertar correctamente las pilas en el mando a distancia, teclado y ratón.
- Conectar el cable divisor a los sintonizadores de TV y el cable de antena.
- Conectar el cable de alimentación.
- Realizar el proceso de correspondencia del mando a distancia, teclado y ratón (utilizando el botón de "conexión" de cada dispositivo; ver a continuación).

Y opcionalmente:

- Conectar el dispositivo WiPen USB para acceso de red inalámbrica.
- Conectar un descodificador para canales de cable o satélite.
- Conectar un amplificador para sonido envolvente

#### Notas sobre las pilas:

# Deseche las pilas en un área designada para tal efecto.

No arroje las pilas al fuego.

No mezcle diferentes tipos de pilas ni pilas usadas con nuevas. Retire las pilas agotadas inmediatamente para evitar que el ácido que contienen se derrame dentro del compartimento.

Retire las pilas si no va a usar el dispositivo durante un periodo de tiempo prolongado.

# <span id="page-34-3"></span>Ubicación de Smart TV32

Coloque Smart TV32 sobre una superficie sólida.

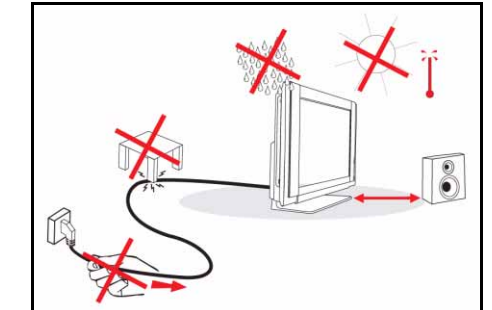

- Asegúrese de que la posición del televisor permite la corriente de aire. No cubra las aberturas de ventilación en la cubierta posterior.
- Para evitar situaciones de inseguridad, no acerque fuentes de llama, como por ejemplo una vela, al televisor.
- Evite el calor, la luz solar directa y la exposición a la lluvia o al agua. No exponga el equipo a gotas o salpicaduras.

## <span id="page-34-4"></span>Correspondencia del mando a distancia, teclado y ratón con Smart TV32

La primera vez que inicie Smart TV32, puede no reconocer el mando a distancia, teclado o ratón (es decir, pulsa un botón y la unidad no responde). Estos dispositivos se deben "corresponder" con Smart TV32 para evitar interferencias con dispositivos similares.

Existen dos receptores, uno para el mando a distancia y el otro para el teclado y el ratón.

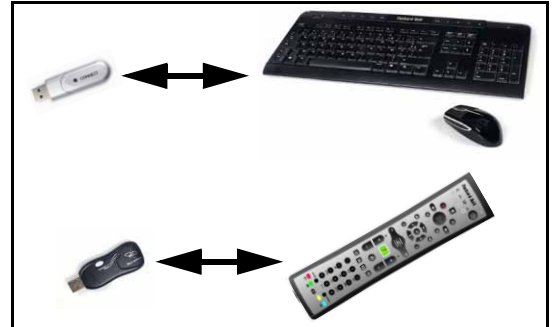

- 1. Pulse el botón de *conexión* en el receptor del teclado/ratón (compruebe que el ratón está activo).
- 2. Pulse el botón de *conexión* en la base del teclado durante 3 segundos.
- 3. Espere 5 segundos.
- 4. Pulse el botón de conexión en la base del ratón durante 3 segundos.
- 5. Pulse el botón de conexión del receptor del mando a distancia.
- 6. Pulse el botón de conexión del mando a distancia.

Los dispositivos deben comunicarse ahora correctamente. Si un dispositivo no funciona, revise las pilas y repita el proceso de correspondencia.

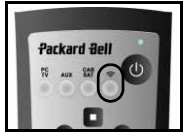

#### <span id="page-35-0"></span>Conexión de un descodificador

Si tiene un descodificador (para satélite, cable, ADSL u otras señales de televisión) puede conectarlo a Smart TV32 y añadir los canales a la lista de canales del mismo.

El descodificador se conecta al conector SCART de Smart TV32 (con la etiqueta  $AVIN$  (PC). Asegúrese de que el descodificador esté enchufado y encendido cuando busque los canales.

#### IR Blaster

La señal infrarroja recibida por Smart TV32 (desde un mando a distancia) se puede transmitir a un receptor de televisión digital o un dispositivo similar a través de un cable *IR blaster*. Conecte el cable al puerto debajo del conector SCART, y use el panel adhesivo del cable

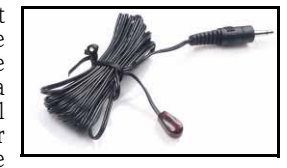

IR blaster para conectar el extremo del cable a la ventana receptora del mando a distancia en el dispositivo, que puede ocultar o instalar en ontro lugar.

'IR blaster'

#### <span id="page-35-1"></span>Conexión de altavoces de sonido envolvente

Si tiene un conjunto de altavoces de sonido envolvente (5.1 o 7.1), puede conectarlos a Smart TV32 a través de un amplificador.

Un amplificador compatible se puede conectar al conector RCA naranja (salida S/PDIF). Este conector envía una señal de audio 5.1 o 7.1 (en función de la fuente de sonido y la configuración utilizadas).

O bien, puede conectar múltiples pares de altavoces amplificados a las salidas de audio de 3,5 mm en la base del ordenador (verde, naranja, gris y negro). Los altavoces de Smart TV32 ya están conectados a la toma de salida de línea verde).

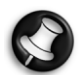

Estas conexiones las utilizan sólo dispositivos que se reproducen desde Windows Media Center. Los dispositivos externos (como una consoja de juegos) se deben conectar directamente a un amplificador u otros dispositivos dedicados para beneficiarse del sonido envolvente. Si el dispositivo utiliza la conexión de audio de Smart TV32, sólo se usarán los altavoces estéreo integrados.

#### <span id="page-35-2"></span>Fuentes de señal alternativas (vídeo y audio)

Muchas de las funciones de Smart TV32 se gestionan desde la interfaz Windows Media Center. No obstante, algunos dispositivos (como una consola de juegos o un reproductor compatible con HDMI) pueden usar conectores de fuente alternativos para acceder directamente a la pantalla y a los altavoces.

Los conectores en la parte superior del lado izquierdo de Smart TV32 permiten conectar estas fuentes alternativas. Son los siguientes:

- A. Audio RCA (A1) y vídeo por componentes (A2).
- B. Vídeo/audio HDMI.
- C. Vídeo/audio SCART (consulte [Conexión de una](#page-35-4) [consola de juegos \(o](#page-35-4) [dispositivo similar\)](#page-35-4), a continuación).

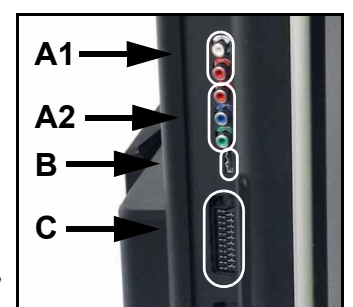

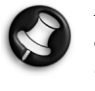

La conexión de audio que permiten estos conectores utiliza los altavoces estéreo de Smart TV32. Si desea utilizar una salida de sonido diferente (como un amplificador), debe separar las señales de audio y vídeo con un cable apropiado y conectar la señal de audio directamente al dispositivo alternativo.

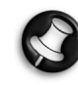

La conexión proporcionada por el segundo conector SCART es para dispositivos que proporcionan señales de televisión, consulte [Conexión de un descodificador](#page-35-0), arriba.

#### Cambio de la fuente de señal

Use el botón Fuente del mando a distancia (o del panel frontal) para cambiar la fuente de señal que se muestra en la pantalla.

HDMI - Usa una señal HDMI conectada al puerto HDMI.

YPbPr - Usa las conexiones de vídeo por componentes y audio RCA. SCART (x3) - Hay tres modos SCART

disponibles, en función del tipo de señal utilizada. Seleccione la opción que ofrezca la mejor calidad de imagen. **PC** - Activa el modo  $TV\!\!/\!\!P\bar{C}$  y muestra la televisión, la interfaz Windows Media Center o el escritorio de Windows.

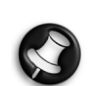

Complete la instalación de Smart TV32 antes de utilizar el botón Fuente.

#### <span id="page-35-4"></span>Conexión de una consola de juegos (o dispositivo similar)

Un conector SCART dedicado permite utilizar la pantalla de Smart TV32 directamente. Éste proporciona los tiempos de respuesta más rápido para disfrutar de la mejor experiencia de juegos.

Si necesita obtener sonido estéreo de la consola de juegos, puede usar la conexión SCART para transportar la señal de audio.

#### <span id="page-35-3"></span>Inicio de Smart TV32

Pulse el botón de encendido (en el lado izquierdo) para encender Smart TV32. La primera vez que inicie, Smart TV32 le guiará por varios pasos para asegurarse de que el televisor funciona de manera óptima.

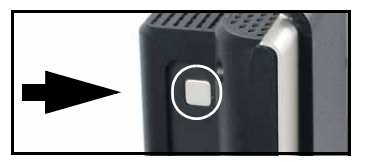

La sección *Bienvenido a Microsoft Windows* le permite registrar información en Microsoft, y después la sección Registro de Packard Bell le permite hacer lo mismo con Packard Bell. Estos pasos pueden ayudarle si necesita ponerse en contacto con estas dos organizaciones en el futuro.

Puede usar el ratón, teclado o mando a distancia para completar estos pasos. Asegúrese de que los dispositivos están en "correspondencia" con Smart TV32 (con los botones de *conexión*). Use el ratón o mando a distancia para mover el cursor, y haga clic con el botón izquierdo o use el botón OK para realizar selecciones. Si necesita más práctica para dominar el mando a distancia o el ratón, puede usar el teclado para seleccionar opciones: Use la tecla  $Tab$  para moverse entre las opciones, la *barra espaciadora* para seleccionar una opción y la tecla *Intro* para confirmar una selección.

Cuando haya terminado de introducir esta información inicial, se iniciará Windows Media Center. Se le harán preguntas para permitirle utilizar Smart TV32 en las mejores condiciones posibles. Para más información, consulte la Guía de uso.

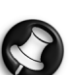

#### Apagado de Smart TV32:

Smart TV32 dispone de un modo de energía En espera que apaga y enciende rápidamente el equipo durante el uso diario. Utilice el botón de encendido del mando a distancia o el botón Standby del panel frontal de Smart TV32 para activar o desactivar el modo En espera.

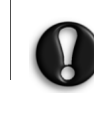

Si utiliza el botón de encendido principal (en la parte izquierda) para apagar Smart TV32, no se realizarán las grabaciones programadas mientras está apagado y, una vez encendido, puede tardar varios minutos en ver la imagen de televisión.

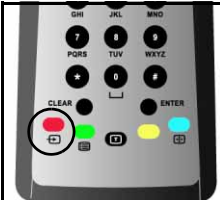

36 - Primeros pasos
## CONTROLES Y CONECTORES

## <span id="page-36-0"></span>PANEL FRONTAL

El panel frontal de Smart TV32 permite un fácil acceso a los conectores y controles. Tres paneles ocultan estos elementos a la vista, con un indicador de receptor de mando a distancia /<br>alimentación visible en la esquina inferior derecha.

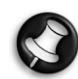

Los conectores del panel frontal sólo pueden utilizarse con Windows Media Center.

## Panel izquierdo

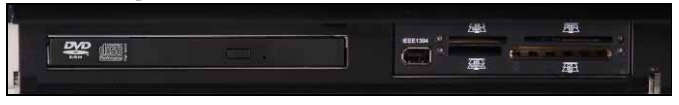

Unidad óptica Receptáculo externo Unidad óptica - Smart TV32 incluye una unidad óptica de línea delgada. Con ella puede ver películas DVD, escuchar CD de música o cargar aplicaciones informáticas.

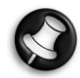

Algunos modelos disponen de una unidad óptica de carga por ranura. Utilice sólo discos de 12 cm si la unidad es de carga por ranura.

Receptáculo externo - Este receptáculo puede contener un lector/ grabador de tarjetas de memoria.

Las tarjetas de memoria se utilizan en una amplia selección de cámaras digitales, PDA, reproductores de MP3 y teléfonos móviles. Utilice el lector de tarjetas para transferir archivos hacia y desde las tarjetas compatibles. Si está disponible, el puerto IEEE 1394/Firewire

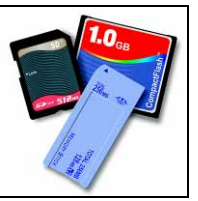

puede utilizarse como conector de entrada DV para conectar una videocámara digital.

## Panel central

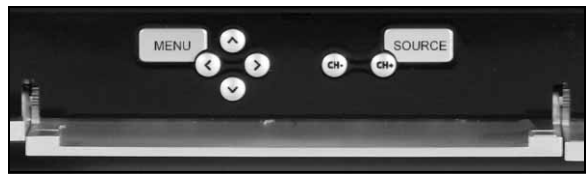

El panel central dispone de controles de pantalla y volumen

Menú: Accede al menú en pantalla (en inglés, OSD). El menú OSD permite cambiar la configuración de la pantalla en cuatro secciones: Vídeo, Audio, Opciones y Pantalla.

Teclas de dirección: Las cuatro teclas de flecha permiten el desplazamiento dentro del menú OSD. Cuando el menú no está activo, algunas teclas realizan una segunda función:

Arriba y modo de visualización: Cambia el modo de visualización. Al cambiar el modo de visualización se ajusta la relación de aspecto mostrada en la pantalla y puede ajustarla a un formato que no se detecta automáticamente en el modo Auto (predeterminado).

Izquierda/derecha y controles de volumen: Cambia el volumen de los altavoces.

Selección de canal: explora los canales de televisión al utilizar Windows Media Center.

Fuente: este botón cambia la fuente de señal (PC, HDMI, YPbPr o SCART) que se muestra en la pantalla.

## Panel derecho

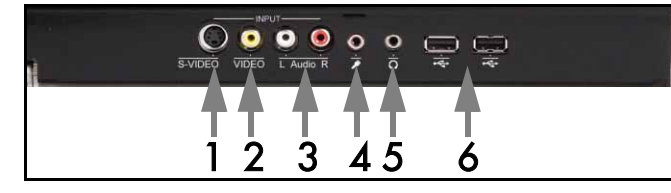

Detrás del panel inferior derecho se encuentra una serie de conectores. Éstos le permiten conectar fácilmente dispositivos de almacenamiento externo (USB), videocámaras o similares según se necesite.

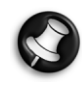

 estos conectores puede utilizarlos únicamente Windows XP Media Center para capturar señales de vídeo. Para ver directamente una señal de vídeo en la pantalla (como fuente AV alternativa), utilice el conector SCART superior del panel izquierdo.

- 1. S-VIDEO. Conector de entrada de S-Video, utilícelo para conectar un dispositivo de vídeo adecuado.
- 2. VIDEO In. Conectores RCA de entrada de vídeo. Permiten conectar un dispositivo de vídeo apropiado.
- 3. L+R Audio In. Conectores RCA de entrada de audio. Permiten conectar un dispositivo de audio apropiado. La entrada de audio se puede utilizar cuando un dispositivo de vídeo está conectado a los puertos de S-Video o Compuesto.
- 4. Toma de entrada del micrófono.
- 5. Toma de salida de auriculares.
- 6. Conectores USB que se pueden utilizar para conectar un dispositivo USB, incluidos los dispositivos de almacenamiento masivo USB como los reproductores MP3 o las unidades de disco duro externas.

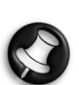

Los altavoces y los conectores de audio de la placa madre pueden desconectarse al conectar los auriculares.

## LED de receptor de mando a distancia / Botón Ahorro de energía

1. Este sensor recibe la señal IR del mando a distancia (cuando Smart TV32 no utiliza Windows Media Center).

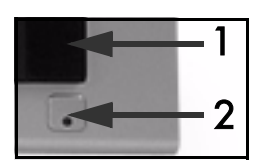

2. Si pulsa este botón, Smart TV32 pasa al modo de ahorro de energía.

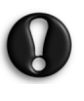

Si utiliza el botón de encendido principal (en la parte izquierda) para apagar Smart TV32, no se realizarán las grabaciones programadas mientras está apagado y, una vez encendido, puede tardar varios minutos en ver la imagen de televisión.

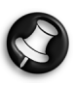

Si Smart TV32 no se inicia normalmente al pasar al modo de ahorro de energía, use el botón de encendido principal (en el lado izquierdo) para iniciar Smart TV32.

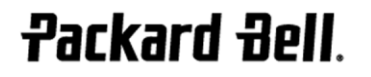

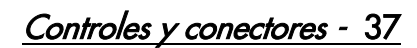

## CONECTORES DE LA PARTE IZQUIERDA

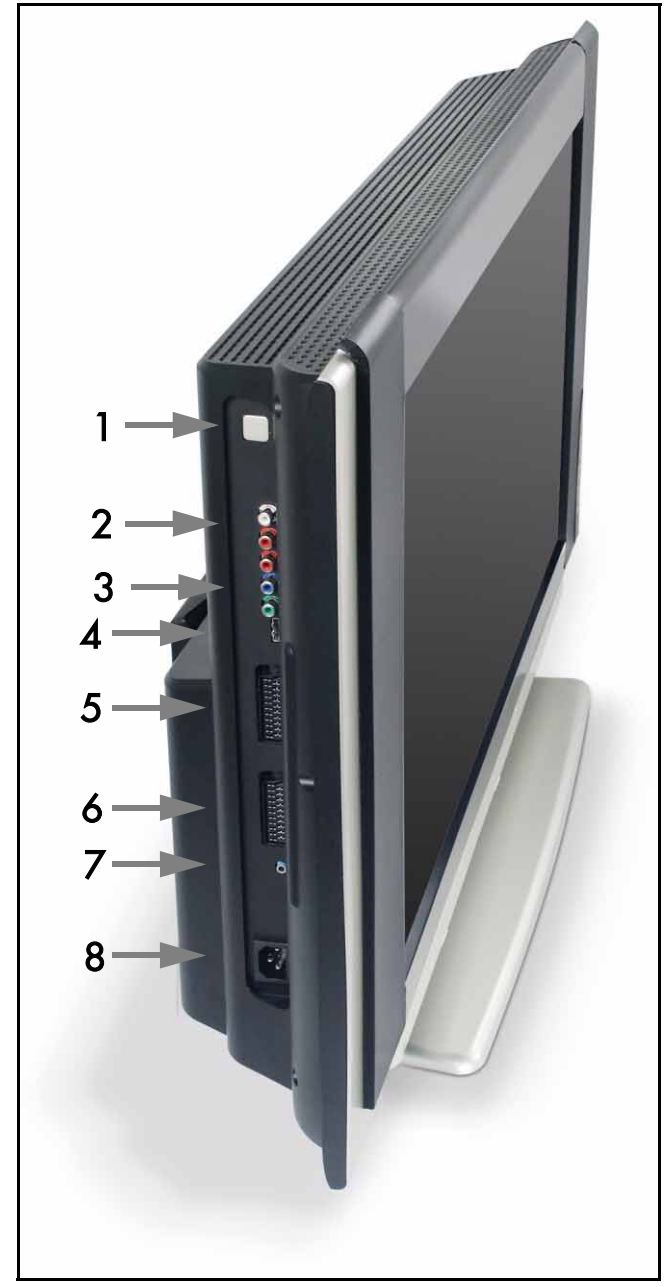

1. Botón de encendido maestro - Pulse el botón de encendido para encender Smart TV32 o apagar completamente Smart TV32.

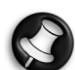

#### Apagado de Smart TV32:

Smart TV32 dispone de un modo de energía En espera que apaga y enciende rápidamente el equipo durante el uso diario. Utilice el botón de encendido del mando a distancia o el botón Standby del panel frontal de Smart TV32 para activar o desactivar el modo En espera.

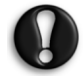

Si utiliza el botón de encendido principal para apagar Smart TV32, no se realizarán las grabaciones programadas mientras está apagado y, una vez encendido, puede tardar varios minutos en ver la imagen de televisión.

- 2. Audio RCA (izquierdo/derecho): estos conectores de audio se activan cuando se utiliza la fuente de AV Entrada de componente.
- 3. Entrada de componente: conecte un dispositivo como un receptor de televisor digital o por satélite con Salida de componente.
- 4. Entrada HDMI: este conector admite las señales de vídeo y audio simultáneas. Conecte un dispositivo compatible con HDMI como un receptor de televisión digital o por satélite.
- 5. Entrada SCART: este conector enlaza directamente con la pantalla y permite conectar una consola de juegos u otro dispositivo que podría no funcionar correctamente al usarlo con Windows Media Center. Use el botón Fuente del mando a distancia para acceder a este conector.

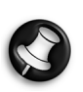

 el acceso a los puertos Vídeo por componente, Entrada HDMI y Entrada SCART (ver arriba) se obtiene pulsando el botón Fuente.

- 6. Entrada AV: este conector SCART enlaz a Windows Media Center y permite usar un receptor de televisión digital o un dispositivo similar con las herramientas que proporciona el sistema operativo.
- 7. Conector de mando a distancia 'IR Blaster'. La señal infrarroja recibida por Smart TV32 se puede transmitir a un receptor de televisión digital o un dispositivo similar a través de un cable IR blaster. Utilice el panel adhesivo del cable IR blaster para conectar el extremo del cable a la ventana IR del dispositivo, que puede ocultar o instalar en otro lugar.
- 8. Conector de alimentación.

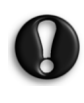

no desenchufe Smart TV32 sin utilizar antes el botón de encendido maestro (1) para apagar completamente la unidad. Corre el riesgo de perder datos importantes o dañar la unidad Smart TV32 si la desenchufa cuando está encendida o en modo de espera.

## Calidad de las conexiones

Si desea usar una conexión para conectar un dispositivo a Smart TV32, puede usar una de las siguientes configuraciones (no incluidas), comenzando por la mejor en cuanto a calidad, en orden descendente:

- 1. HDMI
- 2. Vídeo por componentes
- 3. SCART (RGB)
- 4. S-Video
- 5. Vídeo compuesto

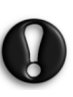

Para asegurar un buen rendimiento y reducir las interferencias de radiación, Packard Bell recomienda el uso de un cable blindado con clip de ferrita para conectar accesorios al producto (grabadora de vídeo Firewire, cámara USB, etc.)

## 38 - Controles y conectores

El menú OSD le ayuda a ajustar la pantalla para un rendimiento óptimo, cambiando la configuración de la pantalla LCD y los altavoces.

Puede utilizar las funciones OSD para cambiar la configuración de la pantalla. Para mostrar el menú principal OSD, pulse el botón MENU, y después utilice los botones de control para navegar y cambiar la configuración.

## Botones de control

El panel central dispone de controles de pantalla y volumen:

Menú: Accede al menú en pantalla (en inglés, OSD). Cuando utiliza el menú en pantalla, este botón alterna entre las secciones de éste y las entradas de cada sección.

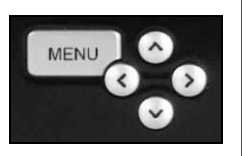

Arriba: Cambia a la selección de arriba en el menú OSD.

Abajo: Cambia a la selección de abajo en el menú OSD.

Izquierda/derecha: Cambia a la selección de la izquierda o la derecha en el menú OSD. Cambia el valor de una entrada.

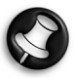

Cuando el menú OSD no está activo, estos botones pueden tener una segunda función. Consulte [Panel frontal](#page-36-0) en la [página37](#page-36-0).

#### Selección de una sección

Pulse el botón ARRIBA o ABAJO para seleccionar una sección de las imágenes de la izquierda. Pulse el botón MENU o DERECHA para activar la sección.

#### Ajuste de un valor

Pulse ARRIBA o ABAJO para seleccionar el elemento que desea ajustar, y después IZQUIERDA o DERECHA para reducir o aumentar el valor mostrado en la barra o recorra las opciones.

#### Confirmación de un cambio

Pulse el botón MENU de nuevo para confirmar el valor y volver a la lista de la sección.

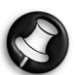

El menú se desactivará tras un período (definido en la sección Opciones, normalmente 7 segundos).

## Secciones del menú OSD

#### Vídeo

Ajusta las propiedades de visualización, como el brillo y el contraste.

Se pueden seleccionar otros modos de visualización (predefinidos o personalizados) si Smart TV32 presenta una señal SCART.

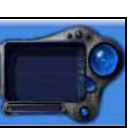

Si cambia el brillo o el contraste, el menú reducirá su tamaño mostrando sólo el valor modificado para que pueda ver la mayor parte de la pantalla que sea posible.

Audio

Ajusta las propiedades de sonido, como el volumen y el balance.

El ecualizador incluye varias configuraciones predefinidas y una personalizada que permite al usuario definir sus propios niveles.

**Packard Bell** 

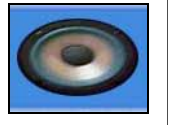

#### Opciones

Ajusta las opciones de configuración del menú OSD, como el idioma y el período que debe transcurrir para que el menú se desactive.

#### Pantalla

Ajusta las opciones de configuración de visualización, como el ajuste de la imagen a la pantalla completa o la "calidez" de la imagen.

Algunos modos de visualización permiten ajustar la configuración de visualización automáticamente.

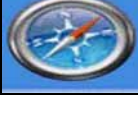

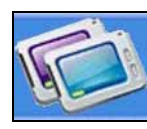

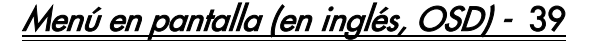

## **ESPECIFICACIONES**

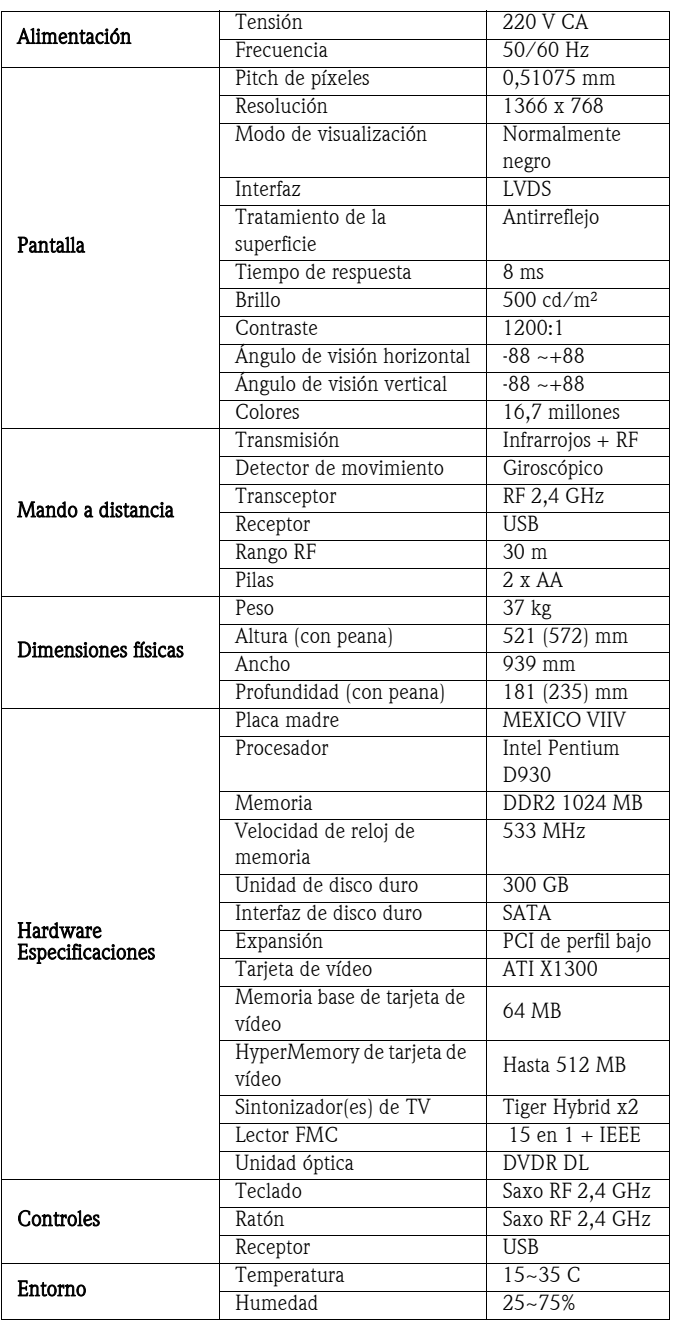

Las especificaciones pueden cambiar sin previo aviso.

## 1. DEFINICIONES

- "Packard Bell" se refiere a la oficina de ventas de Packard Bell del país en el que se ha adquirido el Producto de Packard Bell, o bien, si no existe oficina de ventas de Packard Bell en dicho país: Packard Bell B.V, Nieuweweg 279, 6603 BN, Wijchen, Holanda.
- "El Cliente" o "usted" se refiere al usuario final o al comprador del Producto de Packard Bell.
- "Producto" se refiere a hardware de la marca Packard Bell (ordenador de sobremesa, ordenador portátil y/o monitor, incluyendo periféricos o consumibles como, por ejemplo, las baterías) o software, incluidos en el embalaje original de fábrica del Producto.
- "Periférico" se refiere a cualquier dispositivo de hardware que no sea el procesador o la memoria, conectado al ordenador (unidad óptica, disco duro, monitor, ratón, altavoces, impresora, escáner, etc.).
- "Consumible" se refiere a cualquier elemento cuya disponibilidad dependa del uso (batería de iones de litio, auriculares, cables, mando a distancia, etc.)
- "Software" se refiere a un programa preinstalado en el Producto o incluido en el embalaje original de fábrica del Producto.
- "Garantía" se refiere a la garantía aplicable por ley en el país donde se ha adquirido el Producto o a la garantía contractual a la que tiene derecho por haber adquirido el Producto.
- "Período de garantía" se refiere al período durante el cual tiene derecho a la cobertura de la Garantía del Producto. El Período de Garantía del producto comienza desde la fecha de su adquisición o entrega.
- "Servicio y asistencia" o "Centro de atención al cliente" o "CCC" se refiere a la asistencia y servicio técnico de Packard Bell proporcionado por el técnico o representante del servicio técnico y por el centro de llamadas de Packard Bell al que usted tenga acceso.
- "País" se refiere al país donde ha adquirido el Producto.
- "Hoja de garantía y servicio" se refiere al documento incluido en el embalaje original de fábrica donde usted encontrará el Período de Garantía y el nivel de servicio al que tiene derecho para el Producto adquirido, así como la información de contacto del Servicio y asistencia en su País.

## 2. CÓMO ACTIVAR LA GARANTÍA DE PACKARD BELL

Packard Bell comprende que el Cliente exige una alta calidad a sus productos, así como Servicio y asistencia.

Para ofrecer el mejor Servicio y asistencia cuando sea necesario, Packard Bell le recomienda activar la Garantía correspondiente al instalar el Producto.

Esta Garantía obliga a registrar el Producto a través del software de registro en línea (donde esté disponible). El Cliente proporcionará a Packard Bell la fecha exacta de adquisición del Producto para poder disfrutar del Periodo de Garantía. En caso de duda, el Cliente proporcionará a Packard Bell una copia de la prueba de compra (la factura o la nota de entrega).

Packard Bell conservará todos los registros de los datos personales del Cliente para proporcionarle un Servicio y asistencia adecuados durante el Periodo de Garantía. Packard Bell hará todo lo posible para proteger dichos datos personales y podrá transferirlos a terceros para garantizar que se llevan a cabo las intervenciones de Servicio y asistencia. Puede negarse a transferir sus datos personales, así como tener acceso a ellos y/o modificarlos enviando una carta a la dirección de Packard Bell en el País correspondiente, la cual se muestra en la Hoja de garantía y servicio.

Packard Bell tratará todos los datos personales en cumplimiento de las leyes de protección de datos en vigor.

## 3. COBERTURA DE LA GARANTÍA

Packard Bell garantiza que el Producto y el Software están exentos de defectos en materiales y mano de obra durante el Período de Garantía que figura en la Hoja de garantía y servicio incluida con el Producto.

Packard Bell garantiza que el Producto está libre de virus (o cualquier otro dispositivo previamente programado con efecto similar) únicamente la primera vez que se utiliza.

Tenga en cuenta que los periféricos/accesorios y los artículos consumibles pueden tener un Período de Garantía diferente al especificado en estas condiciones de Garantía de la Hoja de garantía y servicio.

Esta Garantía se limita a la sustitución del Producto o pieza reconocida como defectuosa por otro Producto o pieza idéntica o comparable, nueva o equivalente. Esta Garantía cubre la reparación (piezas y mano de obra incluidas) o la sustitución, tal y como se indica abajo, durante el Período de Garantía.

La falta de cualquier elemento incluido en el embalaje original del Producto debe notificarse a Servicio y asistencia en un plazo de 90 días desde la fecha de compra. Tras este plazo no se proporcionarán de forma gratuita los elementos que falten, ya que se considera que el Cliente acepta el Producto tal como se entregó. Para notificar la falta de cualquier elemento, llame al número de asistencia correspondiente que se encuentra en la Hoja de garantía y servicio.

La Garantía del Software se aplica solamente al Software proporcionado originalmente con el producto. No proporciona al Cliente soporte de uso del Software. Cualquier otro Software (p. ej. los juegos) está sujeto a las condiciones de la licencia y garantía de terceros

## De aplicación específica para las pilas:

Las pilas desechables que se incluyan con el Producto no están cubiertas por ninguna garantía contractual/limitada. Las baterías de los portátiles están expresamente excluidas de la garantía. El tiempo de carga o la duración de la batería corresponden a tiempos indicativos que pueden variar según el uso del Usuario final y siempre que éste respete las recomendaciones de Packard Bell para optimizar la duración de la batería.

## Específicamente para pantallas de cristal líquido ("LCD"):

Packard Bell se esfuerza para ofrecer las pantallas LCD de más alta calidad del sector.

Los monitores LCD utilizan una tecnología basada en píxeles. Un píxel está formado por una combinación de tres subpíxeles (rojo, verde y azul) que producen un color específico. En cada pantalla LCD hay millones de estos subpíxeles. Los defectos de los píxeles en las pantallas LCD pueden producir el oscurecimiento de todos los píxeles o subpíxeles, o que permanezcan constantemente iluminados o parpadeando.

La pantalla está dividida en dos zonas como se muestra en la imagen. La zona A ocupa el centro de la pantalla y representa el 75% de su altura y el 75% de su anchura. La zona B ocupa el resto de la pantalla.

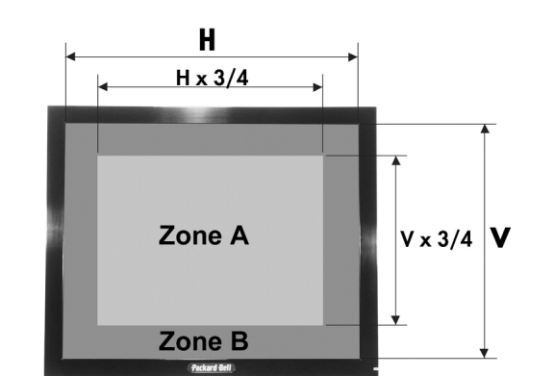

Píxel brillante: un píxel se ilumina y se ve permanentemente en la pantalla.

Píxel oscuro: un píxel no se ilumina y aparece negro en la pantalla. Packard Bell reemplazará la pantalla LCD durante el Periodo de Garantía si se cumple uno de los siguientes requisitos:

- La pantalla contiene uno o más píxeles brillantes.
- La pantalla contiene 4 o más píxeles oscuros en la zona A.
- La pantalla contiene 8 o más píxeles oscuros en total.

Garantía Limitada de Packard Bell - 41

Siempre que sea oportuno, y a la exclusiva discreción de Packard Bell, o en virtud de la legislación sobre consumo del País, Packard Bell puede limitar o ampliar el Periodo de Garantía del Producto.

Si el Cliente solicita Servicio y asistencia en otro país distinto del suyo y/o el Período de Garantía del Producto ha finalizado, cualquier trabajo de Servicio y asistencia será facturado al Cliente.

## 4. EXCLUSIONES DE LA GARANTÍA

Esta Garantía no es aplicable cuando:

- los accesorios, consumibles y/o periféricos defectuosos no estaban incluidos en el embalaje original de fábrica del Producto o se han adquirido por separado;
- los problemas han sido causados por hardware o software que no estaban incluidos en el embalaje original de fábrica del Producto;
- se han alterado o retirado los distintivos de identificación originales del Producto;
- los defectos o fallos se deben a accidentes, negligencia o mal uso, fallo o defecto de la corriente eléctrica, circuitos eléctricos externos, una tensión física o eléctrica inusual, acondicionamiento de aire o control ambiental, efectos de las condiciones meteorológicas o uso de elementos no facilitados por Packard Bell;
- los defectos se deben a un virus o a otro dispositivo previamente programado con efecto similar;
- el Cliente ha olvidado, perdido o eliminado cualquier contraseña (incluida la de la BIOS), lo cual le impide tener acceso al Producto;
- las modificaciones, reparaciones, intervenciones de servicio o de instalación del Producto han sido realizadas por el Cliente, personas ajenas a Packard Bell o sus contratistas autorizados;
- el uso o instalación del Producto no se ajusta a la documentación de Packard Bell;
- el defecto del Producto se debe a cualquier otro motivo que, a la exclusiva discreción de Packard Bell, no sea consecuencia de un defecto en el material o en la mano de obra;
- el Cliente no ha seguido todos los procedimientos estipulados en esta Garantía Limitada.

## **5. LIMITACIÓN DE RESPONSABILIDADES**

Esta Garantía sustituye a todas las demás garantías, explícitas o implícitas, incluida pero no limitada cualquier garantía implícita de comerciabilidad e idoneidad para un fin determinado en relación con este Producto y su documentación.

La responsabilidad de Packard Bell se limita a la reparación del Producto o a su sustitución. En particular, Packard Bell no será responsable de sustituir o reparar el Producto si la Garantía no es aplicable según los motivos expuestos en la sección 4.

En cualquier caso, Packard Bell no será responsable de ningún otro coste, gasto, pérdida o daño de ningún tipo en absoluto: directo o indirecto, consecuente o accidental, incluido pero no limitado a la pérdida de beneficios comerciales o cualquier otro perjuicio comercial o pérdida de datos que se originen como consecuencia de la utilización de este Producto, de la presencia de un virus (o de un dispositivo previamente programado con efecto similar) en el Producto o de una intervención de Servicio y asistencia.

Salvo en lo tocante a fallecimiento o lesiones personales causadas por negligencia de Packard Bell, de sus empleados o del proveedor de servicios, y la estricta responsabilidad sobre el producto, esta Limitación de responsabilidades representa la responsabilidad íntegra de Packard Bell con relación a los productos y servicios suministrados en virtud de la presente y Packard Bell no incurrirá en ninguna obligación, deber o responsabilidad más, de tipo alguno en virtud de contrato, ilícito civil (incluyendo la responsabilidad por negligencia) o de otro modo para el Cliente.

Sin embargo, esta Limitación de responsabilidades no altera ni restringe en ningún modo los derechos del Cliente según la legislación nacional que regula la venta de bienes de consumo en el País.

Packard Bell no se hace responsable de los fallos o retrasos en la prestación de asistencia debidos a causas ajenas a su control. Estas circunstancias incluyen, pero no están limitadas, a interrupciones del servicio telefónico, cierres de aeropuertos que interrumpan la entrega de piezas, fuerza mayor, condiciones atmosféricas, huelgas y la imposibilidad de contactar con el Cliente para confirmar los plazos.

Si durante una intervención "Carry-in", "Drop-in" o "PURR" el representante del CCC determina que la reparación no está cubierta por la garantía, no se prestará el servicio hasta que no sea abonado en su totalidad. En tales circunstancias, Packard Bell enviará un presupuesto de reparación al Cliente. Si el Cliente desea que se le devuelva la unidad sin reparar, se dará curso a su petición una vez que se reciba el pago de los gastos de transporte y diagnóstico.

## 6. AMPLIACIONES DE LA GARANTÍA

Dependiendo del País de adquisición del Producto, se podrá adquirir una Garantía ampliada. Póngase en contacto con el Centro de atención al cliente o el establecimiento donde adquirió el Producto para obtener más información. Si ha adquirido una Garantía ampliada, sus condiciones generales prevalecerán sobre las de la presente Garantía.

## 7. COPIA DE SEGURIDAD DE DATOS

Las reparaciones efectuadas al Producto pueden conllevar el formateo de la unidad de disco duro ('HDD'), con la consiguiente pérdida de los datos almacenados en la unidad.

Packard Bell le recomienda que realice copias de seguridad periódicas en varios medios (disquete, CD-ROM...) de cualesquiera documentos, datos, archivos y/o programas almacenados en el Producto. Usted es responsable de crear copias de seguridad de los datos almacenados en el Producto antes de ponerse en contacto con el Centro de llamadas de Packard Bell y recibir Servicio y asistencia de Packard Bell.

Packard Bell y sus proveedores de servicio autorizados no se hacen responsables de los datos perdidos o dañados en el proceso de Servicio y asistencia.

## 8. CÓMO OBTENER EL SERVICIO Y ASISTENCIA EN GARANTÍA DE PACKARD BELL

En el caso improbable de una incidencia con el Producto, Packard Bell le recomienda que realice un rápido examen técnico para detectar el problema con la documentación suministrada con el Producto en papel y en formato electrónico, y las herramientas de recuperación que han sido instaladas previamente en el mismo.

Si persiste el problema, póngase en contacto con el Centro de llamadas de Packard Bell en su País, utilizando la "Información de contacto" que figura en la Hoja de garantía y servicio, y tenga a mano la información siguiente:

- El número de serie del Producto, que se encuentra en la parte posterior de la unidad base del ordenador (de sobremesa), y está precedido por la indicación S/N. En los ordenadores portátiles está impreso en la parte inferior. Este número de serie es esencial para que se proporcionen los servicios necesarios y, por ello, DEBE incluirse en toda la correspondencia con Packard Bell.
- La prueba de compra original del Producto;
- El sistema operativo instalado en este Producto;
- Detalles de las modificaciones de software o hardware que haya realizado en el Producto;
- Asegúrese de que la causa del problema no sea hardware o software de otros fabricantes;
- Descripción exacta de todos los mensajes de error;
- Si se pone en contacto por teléfono, debe estar cerca del Producto y, a ser posible, con éste encendido.

Un representante del Centro de atención al cliente de Packard Bell le proporcionará Servicio y asistencia para diagnosticar y, si es posible, corregir el problema por teléfono. Si no es posible resolver el fallo por teléfono, Packard Bell reparará el Producto según lo establecido en el nivel de servicio aplicable al mismo. Se acordará una actuación entre Usted y el representante del CCC. Antes de cualquier reparación debe comprobar lo siguiente:

- Ha realizado una copia de seguridad de los datos almacenados en el Producto;
- Todos los componentes de software o hardware que no sean de Packard Bell retirados del Producto;

Packard Bell se reserva el derecho a cambiar las piezas y la mano de obra si no encuentra ningún defecto o problema en el Producto, o si el Cliente no ha cumplido con alguna de las condiciones especificadas en esta sección o si el defecto ha sido provocado por el cliente (por ejemplo, si debe a negligencia o uso indebido).

42 - Garantía Limitada de Packard Bell

## 9. INTERVENCIÓN DE SERVICIO Y ASISTENCIA

Cuando, a la exclusiva discreción del representante del Centro de atención al cliente de Packard Bell, sea necesaria una intervención, Packard Bell, de acuerdo con la decisión del representante del CCC, reparará o sustituirá el Producto, SIEMPRE Y CUANDO:

- Haya seguido todos los procedimientos estipulados en esta Garantía Limitada;
- Haya retirado todos los componentes de hardware o software que no sean de Packard Bell;
- Habiendo establecido una contraseña para la BIOS, la haya eliminado antes de la intervención.

Cada nivel de servicio estará limitado al País donde se ha adquirido el Producto.

Si el Cliente o un representante autorizado no se encuentra en el lugar acordado en la fecha y hora de la cita, se podrá cobrar al Cliente cualquier visita posterior.

Packard Bell se reserva el derecho de negarse a prestar servicio en cualquier lugar en el que, a la exclusiva discreción de Packard Bell, la seguridad del representante de servicio de Packard Bell o la capacidad de prestar el Servicio y asistencia descrito en la presente pudieran estar en peligro.

Packard Bell no acepta responsabilidad por ninguna pérdida o daño en el Producto, ya sea total o parcial, cuando el Cliente lo haya enviado a Packard Bell sin cumplir los procedimientos definidos en las secciones 8 y 9 anteriores.

Las reparaciones efectuadas al Producto pueden conllevar el formateo de la unidad de disco duro, con la consiguiente pérdida de los datos almacenados en la unidad. Por tanto, debe cumplir los términos especificados más arriba, en la sección 7.

## 10. TIPOS DE SERVICIO EN CASO DE REPARACIÓN

Los niveles de las intervenciones de Servicio y asistencia dependen del Producto. El nivel de Servicio aplicable a su Producto se especifica en la Hoja de garantía y servicio que se incluye en el embalaje original de fábrica.

Tenga en cuenta que, si ha adquirido una Garantía ampliada, el nivel de servicio definido en esta hoja puede haber cambiado.

Independientemente del nivel de servicio aplicable, el Cliente debe seguir el procedimiento de intervención de Servicio y asistencia descrito más arriba, en la sección 9.

La descripción de los distintos tipos de servicio es la siguiente:

#### a) Envío

- El Cliente deberá embalar el Producto completo de manera segura en el embalaje original de fábrica o en otro equivalente;
- El Cliente deberá adjuntar una copia de la prueba de compra original (factura de venta), junto a cualquier otro documento de compra relevante;
- El Cliente deberá adjuntar una descripción detallada del problema que se ha observado en el Producto;
- El Cliente entrega el paquete completo a un servicio autorizado de Packard Bell cercano a su lugar de residencia, siguiendo las indicaciones de un representante del CCC de Packard Bell, o bien
- El cliente entrega el paquete completo en la tienda en que adquirió el Producto;
- Los costes de reparación o sustitución de los componentes defectuosos y la mano de obra correrán a cargo de Packard Bell.

## b) Drop-in

- El Cliente deberá embalar el Producto completo de manera segura en el embalaje original de fábrica o en otro equivalente;
- El Cliente deberá adjuntar una copia de la prueba de compra original (factura de venta), junto a cualquier otro documento de compra relevante;
- El Cliente deberá adjuntar una descripción detallada del problema que se ha observado en el Producto;
- El Cliente entrega el paquete completo en el lugar indicado por el representante del CCC, cerca de su lugar de residencia.
- Los costes de reparación o sustitución de los componentes defectuosos y la mano de obra correrán a cargo de Packard Bell.

## c) Recogida, reparación y devolución

- El Cliente deberá embalar el Producto completo de manera segura en el embalaje original de fábrica o en otro equivalente;
- El Cliente deberá adjuntar una copia de la prueba de compra original (factura de venta), junto a cualquier otro documento de compra relevante;
- El Cliente deberá adjuntar una descripción detallada del problema que se ha observado en el Producto;
- Packard Bell concertará una cita con el Cliente o un representante autorizado para la recogida y devolución del Producto en la ubicación acordada;
- Los costes de transporte, reparación o sustitución de los componentes defectuosos y la mano de obra correrán a cargo de Packard Bell.

## d) A Domicilio

- Packard Bell y el Cliente concertarán una cita para la intervención de reparación;
- El Cliente deberá presentar al representante del servicio técnico que acuda a la cita una prueba de compra del Producto;
- Los costes de desplazamiento, reparación o sustitución de los componentes defectuosos y la mano de obra correrán a cargo de Packard Bell.

Si no se puede prestar el servicio al producto en el lugar acordado, el representante del servicio técnico puede tomar la decisión de llevarse el Producto y devolverlo después de que se haya realizado la reparación.

## e) Auto-reparación

Procedimiento de Packard Bell Easy Repair:

Packard Bell Easy Repair es un Programa de servicio que permite al Usuario final realizar ciertas reparaciones en su ordenador él mismo. El programa se ofrece al Usuario final que se sienta con seguridad y dispuesto a hacer un sencillo cambio de componentes por sí mismo. Packard Bell Easy Repair cubre sólo componentes fáciles de sustituir, sin riesgo alguno de daños. El Usuario final se beneficia de una mayor rapidez y flexibilidad en las reparaciones, y puede seguir utilizando el ordenador siempre que el componente a sustituir no sea imprescindible para el funcionamiento del sistema. De acuerdo con el Usuario final, Packard Bell proporcionará a éste un componente que sustituya al que se ha diagnosticado como defectuoso. El componente de sustitución se enviará junto con instrucciones de trabajo y una pulsera antiestática. El Usuario final puede organizar la reparación a su conveniencia y devolverá el componente defectuoso a Packard Bell en los 7 días posteriores al envío del nuevo componente. Cuando el Usuario final llame al Centro de asistencia para un diagnóstico del sistema, se le proporcionarán instrucciones precisas sobre cómo proceder.

## f) Cambio

Este procedimiento es complementario a los niveles de servicio arriba mencionados.

Los componentes que pueden ser reemplazados sin el uso de una herramienta se denominan "Elementos reemplazables por el cliente".

En el caso de que, en opinión del representante del Centro de servicio al cliente de Packard Bell, el problema se deba a un Elemento reemplazable por el cliente, el representante del CCC decidirá enviar el elemento de sustitución al Cliente por correo certificado (con acuse de recibo) junto con una nota que explica el procedimiento para devolver el elemento defectuoso.

Packard Bell se reserva el derecho de solicitar un número de tarjeta de crédito y puede cobrar al Cliente si éste no devuelve el elemento defectuoso a Packard Bell en un plazo de 15 días tras haber recibido el elemento de sustitución.

## 11. TRANSFERENCIA DE LA GARANTÍA

En caso de cambio de la propiedad del Producto, esta Garantía es transferible con el Producto.

Importante: el nuevo usuario tendrá derecho a la cobertura restante del Periodo de Garantía del Producto transferido si se cumplen las dos condiciones siguientes:

- el nuevo usuario final debe estar en posesión de la prueba de compra original del Producto y
- los detalles del cambio de propiedad del Producto deberán enviarse a Packard Bell, a la dirección especificada en la Hoja de garantía y servicio.

Garantía Limitada de Packard Bell - 43

#### AVISO PARA EUROPA

Los productos con la marca CE cumplen tanto la Directiva de compatibilidad electromagnética (89/336/EEC) como la de baja tensión (73/23/EEC) (modificada por la Directiva 93/68/EEC), emitidas por el Consejo de las Comunidades Europeas.

El cumplimiento de estas directivas implica la conformidad con las siguientes normativas europeas:

EN55022 (1994+A1:1995+A2:1997): Características de interferencia de radio EN55024 (1998+A1:2001): Características de inmunidad

EN61000-3-2 (2000): Limitaciones en las emisiones de corriente armónica

EN61000-3-3 (1995+A1:2001): Limitación de la fluctuación de la tensión y parpadeo en el sistema de suministro de baja tensión

EN60950-1 (2001): Seguridad de los productos. Si el ordenador incluye una tarjeta de red de telecomunicaciones, el conector de entrada/salida se clasifica como Tensión de red de telecomunicaciones (TNV-3).

Nota para ordenadores equipados con controladoras inalámbricas:

Por la presente, Packard Bell BV declara que los dispositivos inalámbricos proporcionados con este ordenador incluyen un transmisor de radio de baja potencia que cumple todos los requisitos fundamentales y otras disposiciones aplicables de la Directiva 1999/05/EC sobre baja tensión, EMC y RF de R&TTE.

Para obtener información específica acerca de su modelo de ordenador, consulte<br>**InfoCentre de Packard Bell,** su documentación electrónica.

### DESECHO DE PRODUCTOS

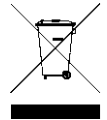

La directiva sobre residuos de equipos eléctricos y electrónicos (RAEE) obliga a desechar los productos eléctricos y electrónicos usados por separado de los residuos domésticos normales con el fin de promover la reutilización, el reciclado y otras formas de recuperación, así como la reducción de la cantidad de residuos a eliminar con vistas a reducir su enterramiento. Incluye

accesorios como el teclado, ratón, mando a distancia, altavoces, etc. Para desechar estos productos, siga las recomendaciones de la autoridad municipal o pregunte al proveedor cuando compre un producto nuevo.

#### Desecho de las pilas

Estas pilas deben desecharse conforme a todas las leyes y normativas nacionales. No tire las pilas usadas a la basura: la incineración, enterrado o mezcla de baterías con los residuos sólidos urbanos está prohibida por ley en la mayoría de los países. Póngase en contacto con las autoridades locales de gestión de residuos para que le informen de la recogida segura para el medio ambiente, el reciclaje y el desecho de las pilas.

PRECAUCIÓN: EXISTE EL RIESGO DE EXPLOSIÓN SI SE SUSTITUYE LA BATERÍA POR UN TIPO INCORRECTO. DESECHE LAS BATERÍAS USADAS SEGÚN LAS INSTRUCCIONES.

#### MODIFICACIONES DEL PRODUCTO

#### Marca CE

Packard Bell B.V. no se puede considerar responsable de modificaciones no autorizadas realizadas por el usuario y sus consecuencias, que pueden alterar la conformidad del producto con marca CE.

#### Interferencias de radiofrecuencia

El fabricante no se responsabiliza de interferencias de radio o de televisión debidas a modificaciones no autorizadas de este equipo.

#### CONEXIONES Y DERIVACIONES

#### PELV (Tensión muy baja de protección)

Para garantizar la integridad de tensión muy baja del equipo, conéctelo únicamente con circuitos compatibles eléctricamente y con protección a los puertos externos.

#### SELV (Tensión muy baja de seguridad)

Todas las entradas y salidas de este producto se clasifican como Tensión muy baja de seguridad.

#### **Derivaciones**

Para evitar el riesgo de electrocución, conecte todos los ordenadores locales (individuales) y equipos informáticos auxiliares a un mismo circuito de la instalación eléctrica del edificio. Si no está seguro, compruebe la instalación eléctrica del edificio para evitar problemas de derivación.

#### Instalación eléctrica

Conecte el equipo únicamente a tomas de corriente que cumplan las normativas sobre instalación eléctrica vigentes en su país. En el Reino Unido, éstas son las normativas IEE.

#### Aprobación del aparato de BABT

Este equipo cumple la Aprobación de aparatos núm. NS/G/1234/J/100003 de BABT referente a la conexión indirecta a la Red telefónica conmutada pública BT. Consulte la normativa SA29 de OFTEL para obtener más información.

## FUENTE DE ALIMENTACIÓN Y CABLES

#### Fuente de alimentación

El conector de entrada de corriente de la fuente de alimentación (y el de salida, si dispone de él) se clasifica como Tensión peligrosa.

Debe desenchufar el cable de alimentación para desconectar el equipo de la toma de corriente. Con ese fin, la toma de corriente debe estar cerca del equipo y ser de fácil acceso.

En los países europeos, antes de enchufar el cable de alimentación en una toma de corriente, compruebe que el interruptor de selección de tensión de la fuente de alimentación del ordenador (si existe) se encuentra en la posición "230 V". En Estados Unidos y Canadá, antes de enchufar el cable de alimentación en una toma de corriente, compruebe que el interruptor de selección de tensión de la fuente de alimentación del ordenador (si existe) se encuentra en la posición "115  $V''$ 

En ningún caso el usuario debe intentar desmontar la fuente de alimentación. La fuente de alimentación no contiene piezas que el usuario pueda sustituir. En el interior de la fuente de alimentación hay tensiones peligrosas que pueden provocar serios daños personales.

Si la fuente de alimentación es defectuosa, debe devolverla al distribuidor.

#### Cables de alimentación

Este equipo necesita un cable de tres conductores con toma de tierra. La longitud del cable no debe superar los 2,5 metros. Para evitar descargas eléctricas, no elimine o desactive el contacto de toma de tierra del cable de alimentación.<br>Cambie el cable si resulta dañado. Póngase en contacto con su distribuidor para<br>que le proporcione un cable del mismo tipo. En Europa, el enchufe 250 voltios de corriente alterna con una intensidad mínima de 10 amperios. En Estados Unidos y Canadá, el enchufe debe admitir 125 voltios de corriente alterna con una intensidad mínima de 10 amperios. Además, debe presentar una marca que indique su aprobación por una agencia internacional. Por otra parte, el cable debe servir para el país del usuario final. Si no está seguro del tipo de cable de alimentación que debe emplear, consúltelo a su distribuidor o a los encargados del suministro eléctrico de su zona.

#### **Cables**

Los rendimientos de EMC del sistema están garantizados si se utilizan blindajes eficaces en la interfaz del cable.

El uso de cable de interfaz blindado se requiere para USB, IEEE1394, serie,<br>impresora, juegos, audio y vídeo analógico o digital, LAN Ethernet, PS2, antenas<br>de TV o FM y en general todos los cables de interfaz de todas las

Utilice sólo cables de telecomunicación núm. 26AWG o más grandes incluidos en la lista UL.

Sólo el cable de LAN Ethernet o módem RTC puede exceder los 3 metros de longitud.

Para el cable de LAN Ethernet, use únicamente cables FTP blindados (cat>5).

#### El sobrecalentamiento y los ordenadores portátiles

El adaptador de CA y la parte inferior del ordenador se pueden calentar tras un uso prolongado. Evite el contacto físico continuado con ellos.

## EXTRACCIÓN Y COLOCACIÓN DE LA CUBIERTA DEL CHASIS

Antes de retirar la tapa del chasis para hacer una revisión del equipo o modificarlo, debe desconectar todos los cables del módem y de la toma de corriente (y extraer la batería principal en los ordenadores portátiles). Después, debe cerrar el chasis antes de enchufar el equipo y encenderlo.

#### CERTIFICADO DE CUMPLIMIENTO DE LA NORMATIVA SOBRE LÁSER

Los dispositivos ópticos se prueban y se certifican que cumplen las normas de la Comisión Electrotécnica Internacional IEC60825-1 y las normas europeas EN60825-1 para productos láser de Clase 1.

Los productos láser Clase 1 no se consideran peligrosos. Los dispositivos ópticos están diseñados de forma que no pueda haber acceso humano a la radiación láser por encima de un nivel de Clase 1, siempre que se utilicen de forma adecuada, siguiendo las instrucciones de mantenimiento.

Los dispositivos ópticos instalados en el equipo están diseñados para uso exclusivo como componente de este producto electrónico, y por lo tanto no cumplen con los requisitos del Código de regulación federal secciones 1040.10 y 10140.11 para productos láser COMPLETOS.

Debido a que la exposición a la radiación láser es extremadamente peligrosa, el usuario en ningún caso debe intentar desmontar el dispositivo láser.

44 - Información reguladora

## GUIDA PER INIZIARE

## Packard Bell Smart TV32

Copyright © 2006 Packard Bell B.V. Tutti i diritti riservati. E' fatto divieto di riprodurre o trasmettere il presente manuale, in qualsiasi forma o con qualsiasi mezzo elettronico, chimico, manuale od altrimenti, inclusi ma non limitati a fotocopie, registrazione o memorizzazione in sistemi di archiviazione elettronica, per nessun motivo, senza il previo permesso scritto di Packard Bell B.V.

## Declinazione di responsabilità

Packard Bell B.V. declina esplicitamente qualsiasi responsabilità, sia espressa sia implicita, incluse, ma non limitatamente a, garanzie implicite sulla commerciabilità od adeguatezza per uno scopo specifico del presente prodotto o della documentazione allegata. I componenti hardware vengono aggiornati periodicamente. E' per questo motivo che alcune istruzioni, specifiche e immagini contenute in questa documentazione possono differire leggermente dal prodotto acquistato.

#### Tutti gli elementi descritti in questa guida sono solo a scopo illustrativo e potrebbero non essere pertinenti alle singole situazioni. Le descrizioni riportate in questo manuale non implicano alcun diritto legale né acquisito.

Packard Bell B.V. si riserva il diritto di rivedere o di apportare modifiche al prodotto od alla documentazione in qualsiasi momento, senza obbligo di notificare ad alcuna persona tali revisioni od aggiornamenti. In nessun caso Packard Bell B.V. potrà essere ritenuta responsabile per danni consequenziali od incidentali, compresi, ma non limitati a perdite di profitti o danni commerciali di ogni tipo, derivanti dall'uso di questo prodotto.

## Marchi

Packard Bell è un marchio registrato di Packard Bell B.V. Eventuali ulteriori nomi di società o di prodotti sono marchi di fabbrica, marchi registrati o marchi di servizio di proprietà dei rispettivi produttori.

## Smaltimento del prodotto

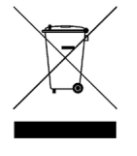

La direttiva WEEE (Waste Electrical and Electronic Equipment) impone lo smaltimento separato di prodotti elettrici ed elettronici usati dai rifiuti urbani ed equiparati, al fine di promuoverne il recupero, riciclo ed altre forme di riutilizzo e di ridurre la quantità di rifiuti da smaltire nell'ottica di contenere l'accumulo di materiali nelle discariche. Rientrano in questa direttiva

anche gli accessori, quali telecomandi, cavi di alimentazione, ecc. Per smaltire correttamente questi prodotti, seguite le norme formulate dall'autorità municipale e/o richiedete maggiori ragguagli al vostro rivenditore all'atto dell'acquisto di un nuovo prodotto.

## PRECAUZIONI PER LA SICUREZZA

Prima di utilizzare il televisore si prega di leggere interamente il presente manuale. Si raccomanda di conservare questo manuale per poterlo consultare in futuro.

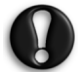

Alterazioni o modifiche a questa unità, non espressamente approvate dall a parte responsabile degli aspetti di conformità, potrebbero comportare l'annullamento del diritto d'utilizzo dell'apparecchio da parte dell'utente.

Per conformità con i limiti sulle emissioni è necessario utilizzare cavi d'interfaccia e di alimentazione schermati, se disponibili.

Il produttore non è responsabile per l'interferenza radio/TV provocata da alterazioni non autorizzate apportate al dispositivo. E' responsabilità dell'utente correggere eventuali interferenze.

## Avvertenza

Per prevenire il rischio di incendio o folgorazione, non utilizzate prolunghe od altri adattatori in cui la spina del cavo di alimentazione non si inserisce completamente. Non esponete questo prodotto a pioggia od umidità. All'interno del TV sono presenti tensioni elevate e pericolose.

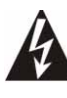

Il simbolo di lampo all'interno di un triangolo equilatero avverte l'utente della presenza di "tensioni pericolose" non isolate all'interno del prodotto, di intensità sufficiente per costituire rischio di folgorazione.

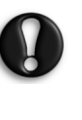

PER RIDURRE IL RISCHIO DI FOLGORAZIONE, NON RIMUOVERE IL COPERCHIO. ALL'INTERNO NON VI SONO COMPONENTI RIPARABILI DALL'UTENTE, PER INTERVENTI DI RIPARAZIONE, RIVOLGERSI A PERSONALE DI SERVIZIO QUALIFICATO.

## Importanti istruzioni per la sicurezza

Da leggere prima di utilizzare l'apparecchio

- Leggete, seguite e conservate queste istruzioni.
- Considerate tutti gli avvisi ed avvertenze.
- Non utilizzate il prodotto in prossimità di acqua.
- Pulitelo esclusivamente con un panno asciutto.
- Non ostruite le aperture di ventilazione. Installate il prodotto in accordo con le istruzioni fornite dal produttore.
- Non installate il prodotto in prossimità di sorgenti di calore, quali radiatori, caloriferi, stufe o altri apparecchi (inclusi amplificatori) che producono calore.
- Non eliminate il polo di messa a terra della spina né alterate una spina polarizzata. Una spina polarizzata ha due lame, una più larga dell'altra. Una spina con messa a terra ha due poli più un terzo per la messa a terra. La lama più larga o il terzo polo sono presenti come precauzione di sicurezza. Se la spina fornita non si inserisce nella presa, consultate un elettricista per richiedere la sostituzione della presa.
- Proteggete il cavo di alimentazione, per evitare che venga calpestato o schiacciato.
- Utilizzate esclusivamente connessioni/accessori certificati dal produttore.
- Scollegate il prodotto durante i temporali o se non viene utilizzato per prolungati periodi di tempo. Tenete presente che la garanzia del prodotto non copre i danni al prodotto provocati da fulmini.
- Per le riparazioni, affidatevi a personale di assistenza qualificato. Un intervento di assistenza si rende necessario qualora il prodotto abbia subito danni di qualsiasi tipo, sia stato esposto a pioggia od umidità, non funzioni correttamente o sia caduto.
- Per scollegare il prodotto dall'alimentazione elettrica è necessario estrarre il cavo di alimentazione dalla presa. A questo proposito, la presa di alimentazione deve essere situata in prossimità del prodotto e deve essere facilmente raggiungibile.
- Utilizzate esclusivamente un carrello, treppiedi, staffa o piano tra quelli specificati dal produttore, o venduto con l'apparecchio. Se optate per un carrello, prestate attenzione nello spostamento dell'apparecchio poggiato sul carrello, per evitarne la caduta con conseguenti lesioni alla persona.
- Il TV deve essere alimentato da una sorgente di alimentazione con caratteristiche identiche a quanto indicato sull'etichetta. Se non siete certi del tipo di alimentazione presente nella vostra abitazione, consultate il rivenditore o le autorità di competenza locali.
- Questo prodotto potrebbe contenere piombo o mercurio. Lo smaltimento di questi materiali potrebbe essere soggetto a regolamentazione da parte degli enti preposti alla protezione dell'ambiente. Per lo smaltimento o il riciclaggio, contattate le autorità locali.

Guida Per iniziare - 45

- Danni che richiedono un intervento di riparazione L'apparecchio deve essere riparato da personale di assistenza qualificato, quando:
	- > Il cavo d'alimentazione o la spina risultano danneggiati; o
- > All'interno dell'apparecchio sono penetrati oggetti o del liquido; o
- > L'apparecchio è stato esposto a pioggia od acqua; o
- L'apparecchio non sembra funzionare normalmente o mostra segni evidenti di degrado delle prestazioni; o
- > L'apparecchio è caduto o il cabinet è danneggiato.
- Inclinazione/Stabilità- Tutti i televisori devono soddisfare gli standard di sicurezza internazionali in merito alle caratteristiche del cabinet relativamente a inclinazione e stabilità.
- Non compromettete tali proprietà applicando eccessiva trazione sulla parte frontale o superiore del cabinet, per evitare il ribaltamento del prodotto.
- > Inoltre, non potente a rischio la vostra persona o i bambini collocando apparecchi elettronici/giochi sulla parte superiore del cabinet. Tale oggetto potrebbe cadere inaspettatamente causando danni all'apparecchio e/o lesioni alla persona.
- Montaggio a parete o soffitto L'installazione a parete o soffitto deve soddisfare le raccomandazioni del produttore.
- Linea elettrica Se utilizzata, l'antenna esterna deve essere tenuta a distanza dalla linea elettrica.
- Messa a terra dell'antenna esterna Collegando un'antenna esterna al ricevitore, accertatevi che il sistema antenna sia collegato alla terra, per garantire una certo certo grado di protezione contro i picchi di tensione e la formazione di cariche elettrostatiche.
- La sezione 810 del Codice Elettrico Nazionale, ANSI/NFPA No.70-1984, fornisce informazioni sulla corretta messa a terra della struttura principale e di supporto, la messa a terra del filo piombato con un'unità di scarica dell'antenna, le dimensioni dei conduttori di messa a terra, l'ubicazione dell'unità di scarica dell'antenna, il collegamento con gli elettrodi di messa a terra e i requisiti di questi ultimi. Vedi figura seguente.

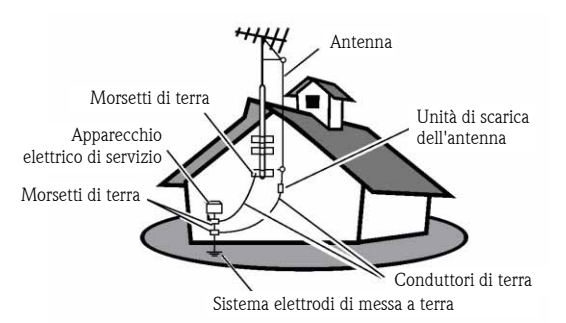

#### ESEMPIO DI MESSA A TERRA DELL'ANTENNA IN CONFORMITÀ CON IL CODICE ELETTRICO NAZIONALE

Nota per l'installatore del sistema CATV: Questo promemoria è rivolto per richiamare l'attenzione degli installatori CATV verso l'articolo 820-40 NEC che fornisce delle direttive in merito alla corretta messa a terra e, in particolare, specifica che il cavo di messa a terra deve essere collegato al sistema di messa a terra dell'abitazione, il più vicino possibile a punto d'ingresso del cavo.

• Penetrazione di oggetti e liquidi - E' necessario adottare tutte le misure possibili per evitare che nessun oggetto o liquido possa penetrare all'interno del rivestimento esterno, attraverso le aperture.

## SOMMARIO

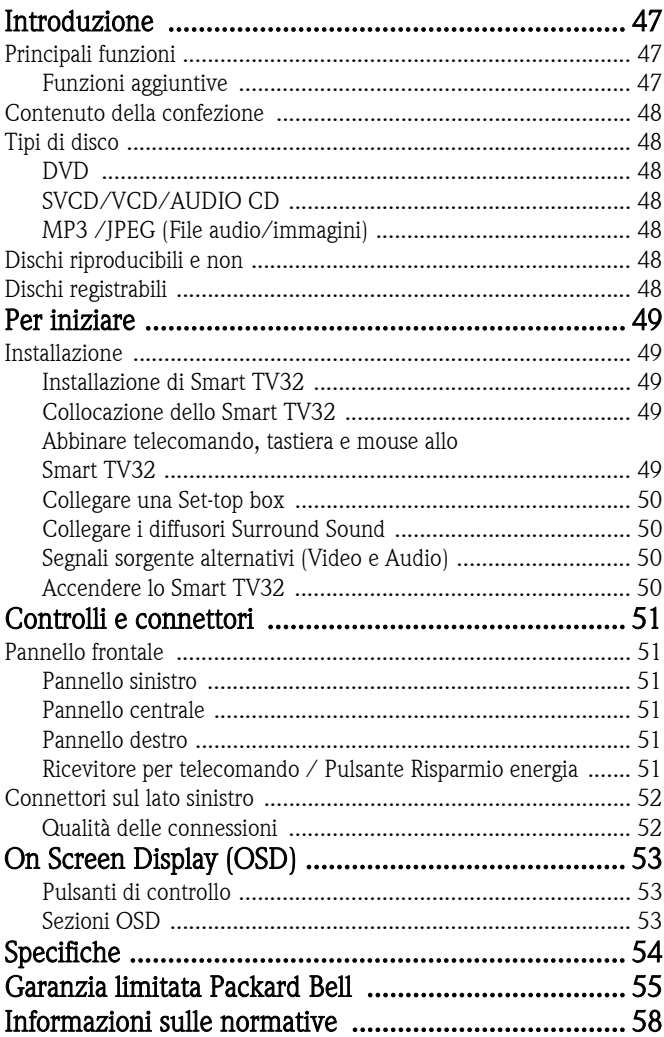

<span id="page-46-0"></span>Packard Bell Smart TV32 è un centro di entertainment digitale, che abbina uno schermo LCD ad alta definizione (HDMI compatibile) con le funzioni audio e video normalmente disponibili nei lettori/ registratori DVD o PVR (gestite da *Windows XP Media Center 2005*). Integra un televisore, un lettore DVD, un PVR recorder, un lettore musicale, un visualizzatore di fotografie, una radio e un computer completo, il tutto in una sola unità.

Per le informazioni di supporto aggiornate e per accedere ai download per il vostro prodotto, visitate www.packardbell.com.

## <span id="page-46-1"></span>PRINCIPALI FUNZIONI

## Doppio sintonizzatore TV

- Ricezione di segnali televisivi analogici o digitali.
- Per guardare un canale mentre ne registrate un altro.
- Ampio pannello LCD widescreen.

## Lettore DVD

- Riproduzione di DVD ed audio CD preregistrati.
- Sonoro Surround: fino a 8 ('7.1') canali audio separati.

## PVR Recorder

- Tra le funzioni di registrazione: Time Shifting (vedi sotto).
- Archiviazione e riproduzione di file multimediali (musica, foto, video).
- Trasferimento di file tra periferiche USB, DVD e l'HDD interno.
- Supporto per MP3 e WMA.
- Registrazione di programmi televisivi e trasferimento di video personali su DVD.

## Time shifting (Differita)

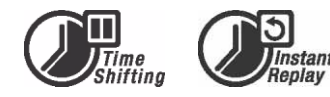

- Registrazione e riproduzione video simultanee.
- Interruzione e ripresa della riproduzione di programmi televisivi (TV live). Avanti/indietro rapido, e salto in qualsiasi punto della registrazione.
- Instant replay fino a 30 minuti.

## Lettore DVD/CD

- Supporto per formato schermo TV 16:9 e 4:3.
- Funzioni di riproduzione incluse Programma, Ripeti, Avanti/ Indietro rapido, Zoom, ecc.
- Supporto di più lingue audio, lingue per i sottotitoli e lingue per il menu del disco. Supporto di tutte le funzioni di riproduzione DVD standard.
- Compatibile con dischi DVD, Super VCD, VCD, CD, CD-R, è in grado di riprodurre MP3, JPEG e Picture CD.
- Tecnologia per la protezione del copyright di Macrovision.

## Registrazione di programmi

- Registrazione da sintonizzatore TV o ingresso AV analogico.
- Riproduzione di un programma precedentemente registrato durante la registrazione di un altro programma.
- Timer programmabile per registrazione di programmi TV su base singola o ripetuta.
- Impostazione di eventi di registrazione temporizzata, con tre opzioni: "Una volta", "Giornalmente" e "Settimanalmente".
- Registrazione dei programmi televisivi premendo un tasto.

## Archiviazione su DVD

- Archiviazione di registrazioni su DVD.
- I DVD registrati con lo Smart TV32 possono essere riprodotti con la maggioranza dei lettori DVD presenti e futuri.

## Archiviazione video amatoriali

• Trasferimento di video da un videoregistratore, videocamera analogica o digitale (DV) su DVD.

## Connettori

- Ingresso: Antenna, lettore di schede di memoria, S-Video, Composito, audio stereo, USB, SCART (x2), HDMI, Component.
- Connettore ingresso digitale (IEEE 1394) per videocamere digitali; i segnali audio e video vengono veicolati attraverso il medesimo cavo.
- Ingressi video standard (CVBS), S-video, ingresso SCART IN e component video (Y, Cb/Pb, Cr/Pr).
- Connettore uscita audio digitale coassiale.
- Per la connessione con flash drive USB, lettori per schede di memoria USB e camere USB.

Computer completo (con Microsoft Windows XP Media Center Edition 2005)

- Progettato per la massima silenziosità.
- Pronto per l'accesso Internet include antivirus pronto all'uso.
- Consente di giocare online o offline o gestire il proprio 'ufficio' in casa.
- Compatibile con i pacchetti software per PC standard.

## <span id="page-46-2"></span>Funzioni aggiuntive

- Sistema di controllo parentale.
- Progressive Scan (Scansione progressiva) crea un'immagine con un numero di linee due volte superiore ai component video tradizionali. Questo si traduce in un minor effetto flickering (sfarfalìo dell'immagine) e motion artifact oltre ad immagini più pure su schermi larghi.

Questo prodotto incorpora la tecnologia per ma**©**rovision<sup>®</sup> la protezione del copyright, protetta da brevetti U.S. ed altri diritti di proprietà intellettuale. L'uso di questa tecnologia di protezione contro la copia sviluppata da Macrovision Corporation richiede l'approvazione di Macrovision. E' rivolta esclusivamente ad impieghi nell'ambito privato e ad altre applicazioni limitate PPV (pay-per-view), salva approvazione in forma scritta di Macrovision per altri impieghi. E' vietato apportare modifiche, rimuovere componenti ed il reverse engineering.

## <span id="page-46-3"></span>CONTENUTO DELLA CONFEZIONE

- Packard Bell Smart TV32, stand e viti
- Telecomando con ricevitore wireless
- Tastiera, mouse e ricevitore wireless

Introduzione - 47

- Batterie (6 AAA)
- Cavo di alimentazione
- Ripetitore IR
- Cavo antenna sdoppiato
- Guida Per iniziare di Packard Bell Smart TV32
- Guida all'uso di Packard Bell Smart TV32
- Guida alla garanzia

## <span id="page-47-0"></span>TIPI DI DISCO

## <span id="page-47-1"></span>DVD

I dischi DVD sono suddivisi in uno o più titoli. Ogni titolo è ulteriormente suddivisibile in numerosi capitoli. Talvolta un capitolo può includere dei riferimenti di indice, per suddividerlo in varie parti.

## Multi-vista

E' possibile vedere scene filmate da più telecamere da diverse angolazioni durante la visione di un film o di un altro media con riproduzione multi-vista.

## Opzioni audio multilingua

E' possibile selezionare la lingua durante la visione di film o dischi che prevedono più lingue e/o tracce audio.

## Sottotitoli multilingua

E' possibile selezionare la lingua dei sottotitoli o disabilitare i sottotitoli durante la visione di film o dischi con sottotitoli multilingua registrati.

## <span id="page-47-2"></span>SVCD/VCD/AUDIO CD

SVCD/VCD/AUDIO CD sono suddivisi in tracce. Una traccia talvolta può contenere un certo numero di punti di indice.

## <span id="page-47-3"></span>MP3 /JPEG (File audio/immagini)

MP3 è un formato di file audio compresso che utilizza l'estensione "mp3" o ".MP3". JPEG è un formato di file immagine compresso che utilizza l'estensione ".jpg" o ".JPG".

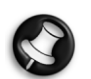

Lo Smart TV32 potrebbe visualizzare la lista del contenuto del disco con una leggera attesa, specialmente se il disco contiene una grande quantità di dati.

## <span id="page-47-4"></span>DISCHI RIPRODUCIBILI E NON

Lo Smart TV32 supporta praticamente tutti i tipi di CD, eccetto:

- HD-DVD (solo su alcune configurazioni).
- Dischi Blu-ray.
- Dischi non finalizzati da altri DVD/CD recorder.
- Non si garantisce il supporto di tutti i dischi 'R' o 'RW' a causa dell'impossibilità di stabilirne la qualità o delle condizioni in fase di registrazione.

## <span id="page-47-5"></span>DISCHI REGISTRABILI

## DVD±RW (dischi DVD riscrivibili)

DVD±RW è un formato cancellabile per dischi che possono essere riscritti per oltre 1000 volte.

## DVD±R (dischi DVD mono scrittura)

I dischi DVD±R (dischi DVD mono scrittura) possono essere scritti una sola volta. E' possibile registrare più volte sullo stesso disco, finché non viene finalizzato (chiusura sessione) od è pieno.

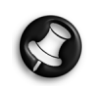

Se il disco è finalizzato, non è possibile eseguire modifiche o registrare sul disco, anche se se fosse ancora disponibile dello spazio inutilizzato. Per riprodurre un DVD+R creato con il vostro Smart TV32 su un altro lettore, assicuratevi che sia stato finalizzato. Per riprodurre un disco DVD±RW su un altro lettore dovrete utilizzare l'opzione "rendi compatibile".

## DVD doppio layer (DVDR9)

I DVD Dual Layer sono dischi DVD ad alta capacità (con capacità 8,5GB, comparata alla capacità di 4,7GB di un DVD standard).

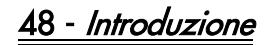

## <span id="page-48-1"></span><span id="page-48-0"></span>INSTALLAZIONE

Lo Packard Bell Smart TV32 include numerose opzioni di connessione, da considerare attentamente per ottenere risultati ottimali. Per semplificare al massimo la prima connessione, seguite la Guida all'installazione (il foglio di grande formato incluso nella scatola) che illustra le connessioni iniziali. E' possibile collegare anche altri componenti allo Smart TV32; ad esempio una set-top box (un ricevitore per segnali satellitari) potrebbe essere collegata per svolgere la prima rilevazione dei canali TV. Tuttavia, questo non è necessario e la set-top box può anche essere aggiunta in un secondo momento.

## <span id="page-48-2"></span>Installazione di Smart TV32

Seguite i passaggi indicati nella Guida all'installazione. Descrive la procedura per il montaggio del supporto, la connessione dei ricevitori wireless per le periferiche (quali la tastiera e il telecomando), il collegamento dell'antenna TV e altri passaggi necessari prima di accendere lo Smart TV32.

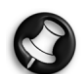

Raccomandiamo la presenza di due persone nel corso dell'installazione.

Controllate di aver:

- Installato stabilmente lo stand (supporto) dello Smart TV32.
- Collegato i ricevitori ('chiavi' USB) per telecomando e tastiera/  $m$ 011 $s$ e
- Inserito correttamente le batteria nel telecomando, nella tastiera e nel mouse.
- Collegato il cavo sdoppiato ai sintonizzatori TV e il cavo antenna.
- Collegato il cavo di alimentazione.
- Svolto il processo di abbinamento di telecomando, tastiera e mouse (tramite il pulsante 'connetti' su ciascuna periferica, vedi sotto.)

E di aver eventualmente:

- Collegato la periferica USB WiPen per l'accesso alla rete wireless.
- Collegato una set-top per i canali via cavo o satellite.
	- Collegato un amplificatore per l'audio surround

## Note sulle batterie:

#### smaltite le batterie secondo le normative vigenti.

#### Non gettate le batterie nel fuoco.

Non utilizzate contemporaneamente batterie di tipo differente o batterie nuove con batterie usate.

Estraete immediatamente le batterie scariche per evitare la fuoriuscita di acido nel vano.

Se non utilizzate la periferica per un prolungato periodo di tempo, estraete le batterie.

## <span id="page-48-3"></span>Collocazione dello Smart TV32

Collocate lo Smart TV32 su una superficie solida.

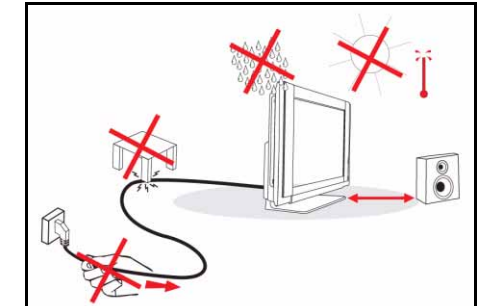

- Assicuratevi di collocare il TV in una posizione che permetta una corretta circolazione dell'aria. Non coprite le aperture di aerazione sul coperchio posteriore.
- Per prevenire situazioni rischiose, non collocate fiamme libere, quali candele, in prossimità del TV.
- Evitate l'esposizione a calore, luce solare diretta e a pioggia o liquidi. Non esponete l'apparecchio a schizzi o gocce d'acqua.

## <span id="page-48-4"></span>Abbinare telecomando, tastiera e mouse allo Smart TV32

Alla prima accensione dello Smart TV32, il telecomando, la tastiera o il mouse potrebbero non essere riconosciuti (ossia non accade nulla alla pressione di un tasto). Queste periferiche devono essere 'abbinate' allo Smart TV32 per evitare interferenze da periferiche similari.

Sono forniti due ricevitori, uno per il telecomando e un altro per tastiera e mouse.

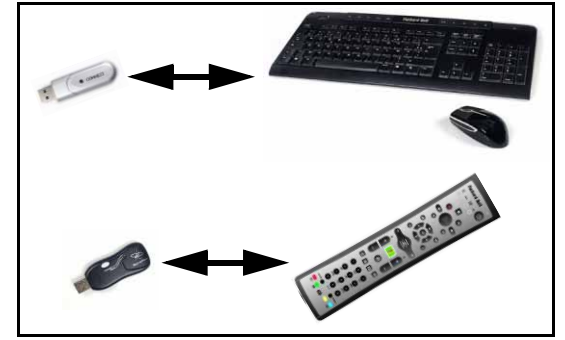

- 1. Premete il pulsante *connetti* sul ricevitore della tastiera/mouse (verificate che il mouse sia acceso).
- 2. Premete il pulsante *connetti* posto sul fondo della tastiera, per 3 secondi.
- 3. Attendete 5 secondi.
- 4. Premete il pulsante *connetti* posto sul fondo del mouse, per 3 secondi.
- 5. Premete il pulsante *connetti* posto sul ricevitore del telecomando.
- 6. Premete il pulsante connetti del telecomando.

Questi dispositivi dovrebbero essere ora correttamente abbinati. Se un dispositivo non funziona, verificate lo stato delle batterie e ripetete la procedura di abbinamento.

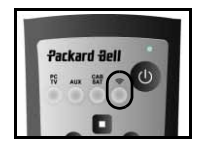

## Collegare una Set-top box

Se avete una set-top box (per decodificare i segnali satellitari, via cavo ADSL o televisivi di altro tipo) potete collegarla allo Smart TV32 e aggiungere i canali alla lista dei canali dello Smart TV32.

La set-top box va collegata al connettore SCART inferiore dello Smart TV32 (etichettato AV IN (PC)). Controllate che la set-top box sia collegata e accesa durante la scansione dei canali.

#### Ripetitore IR

Un segnale infrarossi ricevuto dallo Smart TV32 (da un telecomando) può essere trasmesso ad una set-top box o dispositivo similare, tramite il cavo di propagazione del segnale IR. Collegate il cavo alla porta sotto al connettore SCART, poi utilizzate il pad adesivo sul

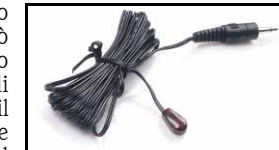

cavo per fissarne un'estremità alla finestra del ricevitore del telecomando del dispositivo, che potrebbe essere nascosta o installata in un'altra posizione.

'Ripetitore IR'

#### <span id="page-49-0"></span>Collegare i diffusori Surround Sound

Se avete dei diffusori Surround Sound (5.1 o 7.1) potete collegarli allo Smart TV32, tramite un amplificatore.

Al connettore RCA arancione può essere collegato un amplificatore compatibile (uscita S/PDIF). Questo connettore fornisce un segnale audio 5.1 o 7.1 (a seconda della sorgente audio e delle impostazioni utilizzate).

In alternativa, è possibile collegare più coppie di diffusori amplificati alle quattro uscite audio da 3,5mm poste sul fondo del computer (verde, arancione, grigio e nero - i diffusori dello Smart TV32 sono già collegati al jack Line-out verde).

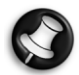

Queste connessioni vengono usate solo da periferiche che impiegano Windows Media Center per la riproduzione. Per sfruttare l'audio surround, le periferiche esterne (quali le console giochi) vanno collegate direttamente a un amplificatore o a diffusori dedicati - se la periferica utilizza la connessione audio dello Smart TV32 verranno utilizzati solo i diffusori stereo integrati.

### <span id="page-49-1"></span>Segnali sorgente alternativi (Video e Audio)

Molte delle funzioni dello Smart TV32 sono gestite attraverso l'interfaccia Windows Media Center. Tuttavia alcuni dispositivi (quali le console giochi o i lettori HDMI compatibili), possono utilizzare dei connettori sorgente alternativi per accedere direttamente allo schermo e ai diffusori.

I connettori posti sulla parte superiore e sul<sup>1</sup>lato sinistro dello<br>Smart TV32 consentono la TV32 consentono la connessione di queste sorgenti alternative. Si tratta di:

- A. RCA audio (A1) e Component video (A2).
- B. HDMI video/audio.
- C. SCART video/audio (vedi [Collegare una console giochi](#page-49-3) [\(o dispositivo similare\)](#page-49-3), sotto).

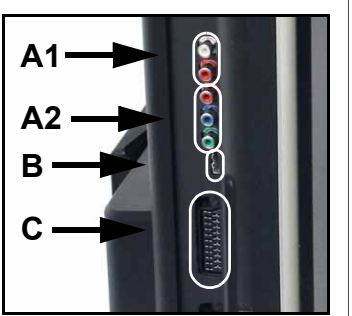

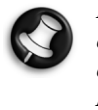

La connessione audio fornita da questi connettori impiega i diffusori stereo dello Smart TV32. Per utilizzare un'uscita audio differente (ad esempio un amplificatore), è necessario separare i segnali audio e video con un cavo appropriato e collegare il segnale audio direttamente al dispositivo alternativo.

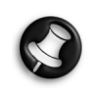

La connessione fornita dal secondo connettore SCART è per dispositivi che emettono segnali televisivi, vedi Collegare una Set-top box, sotto.

#### Cambiare il segnale sorgente

Utilizzate il tasto Sorgente del telecomando (o del pannello frontale) per cambiare il segnale sorgente visualizzato sullo schermo. HDMI - Utilizza il segnale HDMI collegato

alla porta HDMI. YPbPr - Utilizza le connessioni audio RCA e Component Video.

Selezionate l'opzione che produce la qualità immagine migliore.

**PC** - Attiva la modalità  $TV/PC$  e visualizza il programma televisivo, l'interfaccia Windows Media Center o il desktop di Windows.

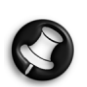

Completate l'installazione dello Smart TV32 prima di utilizzare il tasto Sorgente.

#### <span id="page-49-3"></span>Collegare una console giochi (o dispositivo similare)

Un connettore SCART è dedicato all'uso diretto dello schermo dello Smart TV32. Questa soluzione consente tempi di risposta molto rapidi, per un'esperienza di gioco indimenticabile.

Per ascoltare il sonoro stereo emesso dalla console giochi, è possibile utilizzare la connessione SCART per trasportare il segnale audio.

## <span id="page-49-2"></span>Accendere lo Smart TV32

Per accendere lo Smart TV32, premete il pulsante di accensione (sul lato sinistro). La prima volta che accendete lo Smart TV32, verrete guidati attraverso alcuni passaggi necessari per assicurare il funzionamento Smart TV32.

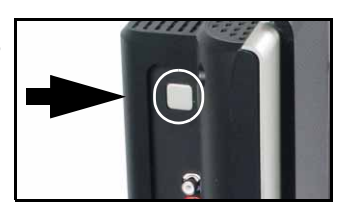

C

La sezione *Benvenuti in Microsoft Windows* consente di registrare alcune informazioni con Microsoft, e la sezione Registrazione Packard Bell consente di fare lo stesso con Packard Bell. Questi passaggi sono molto utili se dovrete contattare queste organizzazioni in futuro.

Potete utilizzare il mouse, la tastiera o il telecomando per completare questi passaggi. Assicuratevi che questi dispositivi siano stati 'abbinati' allo Smart TV32 (con i pulsanti *connetti*). Utilizzate il mouse o il telecomando per spostare il cursore, e fare un clic sinistro o utilizzate il tasto OK per effettuare le selezioni. Se dovete impratichirvi prima di utilizzare il telecomando o il mouse, potete utilizzare la tastiera: Utilizzate il tasto Tab per scorrere tra le opzioni, la *barra spazio* per selezionare un'opzione e il tasto Invio per confermare la selezione.

Dopo aver inserito le informazioni iniziali, si avvierà Windows Media Center. Vi saranno poste alcune domande per perfezionare l'uso dello Smart TV32. Per ulteriori informazioni, consultate la Guida all'uso.

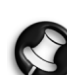

#### Spegnere lo Smart TV:

Lo Smart TV32 implementa una modalità di risparmio energia "Standby" in grado di accendere e spegnere lo Smart TV32 durante l'uso quotidiano. Utilizzate il tasto di accensione del telecomando o il tasto Standby sulla parte frontale dello Smart TV32 per attivare o disattivare la modalità Standby.

Spegnendo lo Smart TV32 con il pulsante di alimentazione principale (sul lato sinistro), le registrazioni programmate avranno luogo mentre l'unità è spenta e alla riaccensione potrebbe essere necessario attendere alcuni minuti per visualizzare l'immagine televisiva.

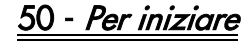

SCART (x3) - Sono disponibili tre modalità SCART, a seconda del tipo di segnale utilizzato.

## <span id="page-50-6"></span><span id="page-50-1"></span><span id="page-50-0"></span>PANNELLO FRONTALE

Sul pannello frontale sono facilmente accessibili i connettori e controlli dello Smart TV32. Tre pannelli nascondono questi elementi dalla vista, mentre nell'angolo in basso a destra è presente un indicatore del ricevitore telecomando / alimentazione.

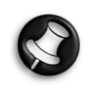

I connettori del pannello frontale possono essere usati solamente in combinazione con Windows Media Center.

## <span id="page-50-2"></span>Pannello sinistro

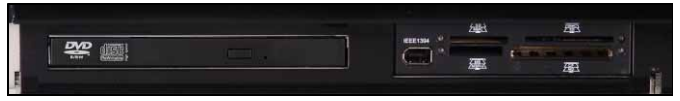

Unità ottica Alloggiamento esterno Unità ottica - Smart TV32 include un'unità ottica slim line. Utilizzate per guardare film DVD, ascoltare i CD o caricare le applicazioni del computer.

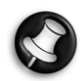

Alcuni modelli potrebbero integrare un'unità ottica slotloading (con inserimento disco diretto). Con le unità slotloading utilizzate esclusivamente dischi da 12cm.

Alloggiamento esterno - Questo alloggiamento potrebbe contenere un lettore/scrittore di schede di memoria.

Le schede di memoria vengono utilizzate da una vasta gamma di videocamere digitali, PDA, lettori MP3 e telefoni cellulari. Utilizzate il lettore di schede per trasferire file da/a schede compatibili.

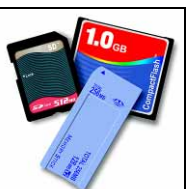

Se presente, la porta IEEE 1394/Firewire potrebbe essere utilizzata come connettore di ingresso DV per la connessione di una videocamera digitale.

## <span id="page-50-3"></span>Pannello centrale

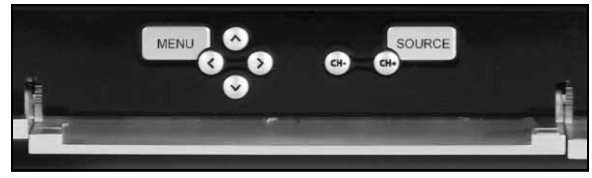

Sul pannello centrale sono presenti i controlli dello schermo e di volume

Menu: Accede all'OSD (On Screen Display). Questo menu permette di modificare le impostazioni dello schermo, in quattro sezioni: Video, Audio, Opzioni e Schermo.

Tasti freccia: I quattro tasti freccia consentono di navigare nel menu OSD. Quando il menu OSD non è attivo, alcuni di questi tasti svolgono una funzione alternativa:

Su / Modalità display: Cambia modalità di visualizzazione. La modifica della modalità di visualizzazione regola il formato dell'immagine visualizzata sullo schermo, qualora non venga riconosciuto automaticamente in modalità Auto (impostazione predefinita).

Sinistra/Destra / controlli di volume: Agisce sul volume dei diffusori

Selezione dei canali: Scorre i canali televisivi in abbinamento a Windows Media Center.

Sorgente: Utilizzate il tasto Sorgente per cambiare il segnale sorgente (PC, HDMI, YPbPr o SCART) visualizzato sullo schermo.

**Packard Bell** 

## <span id="page-50-4"></span>Pannello destro

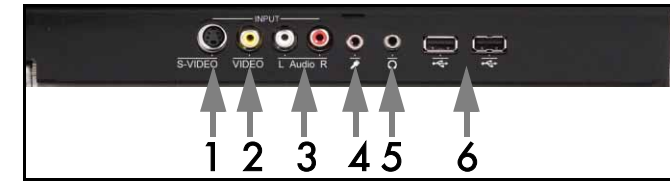

Sotto al pannello inferiore destro è presente una serie di connettori. Questi connettori servono per collegare direttamente periferiche di archiviazione esterne (via USB), videocamere o apparecchi similari.

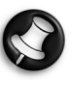

I connettori possono essere utilizzati solo da Windows XP Media Center per catturare segnali video. Per visualizzare un segnale video direttamente sullo schermo (come sorgente AV alternativa), utilizzate il connettore SCART superiore sul pannello laterale sinistro.

- 1. S-VIDEO. Connettore ingresso S-Video, da utilizzare per collegare un apparecchio video appropriato.
- 2. Ingresso VIDEO. Connettori ingresso video RCA. Da utilizzare per collegare un apparecchio video appropriato.
- 3. Ingresso audio L+R. Connettori ingresso audio RCA. Da utilizzare per collegare un ingresso audio appropriato. L'ingresso audio può anche essere utilizzato quando la periferica video è collegata alle porte S-Video o Composito.
- 4. Presa Ingresso microfono.
- 5. Presa uscita cuffie.
- 6. Connettori USB utilizzabili per collegare una periferica USB, incluse periferiche di archiviazione quali lettori MP3 o unità hard disk esterne.

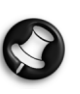

I connettori audio della scheda madre e dei diffusori potrebbero risultare disattivati quando vengono collegate le  $c$ uffie.

## <span id="page-50-5"></span>Ricevitore per telecomando / Pulsante Risparmio energia

1. Questo sensore riceve il segnale IR dal telecomando (utilizzato quando lo Smart TV32 non utilizza Windows Media Center).

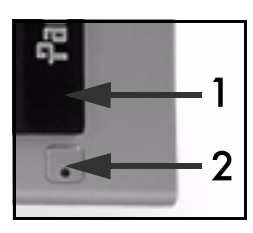

2. Premendo questo pulsante lo Smart TV32 attiva una modalità di risparmio energia.

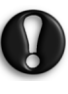

Spegnendo lo Smart TV32 con il pulsante di alimentazione principale (sul lato sinistro), le registrazioni programmate avranno luogo mentre l'unità è spenta e alla riaccensione potrebbe essere necessario attendere alcuni minuti per visualizzare l'immagine televisiva.

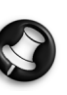

Se lo Smart TV32 non ripristina il funzionamento normale dopo l'attivazione di una modalità di risparmio energia, premete il pulsante di accensione principale (sul lato destro) per accendere lo Smart TV32.

Controlli e connettori - 51

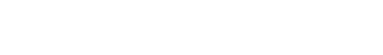

## <span id="page-51-0"></span>CONNETTORI SUL LATO SINISTRO

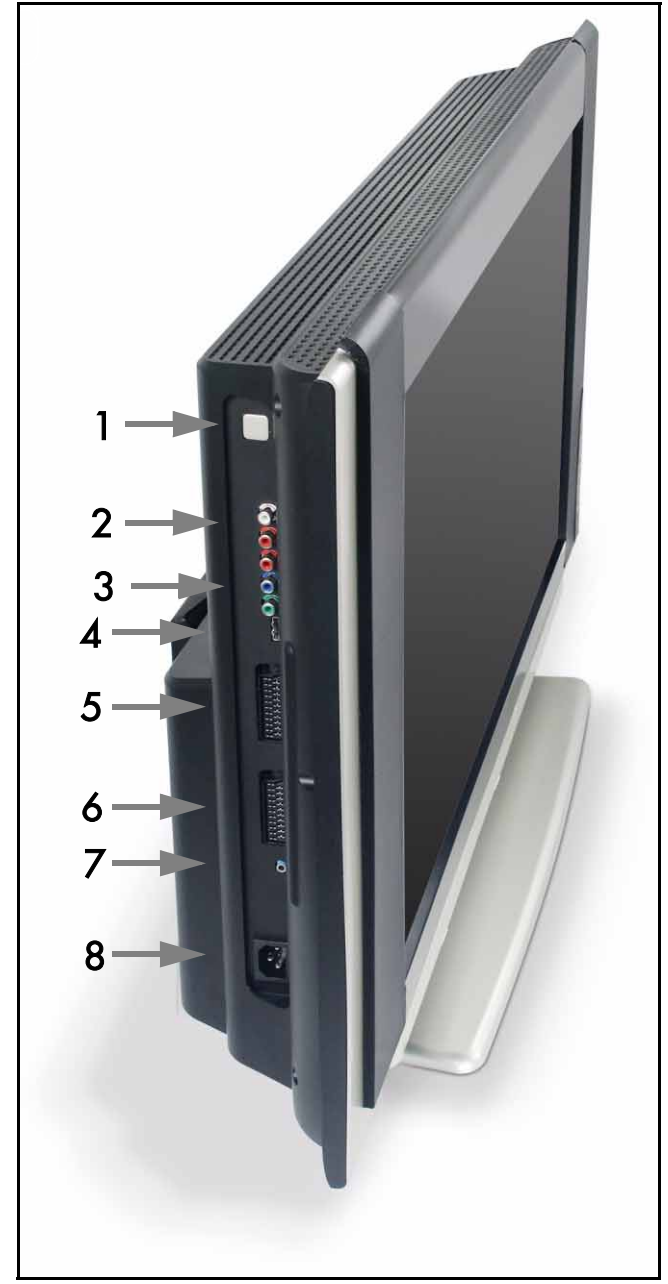

1. Pulsante di accensione principale - Premete il pulsante di accensione per accendere lo Smart TV32 o per spegnerlo completamente.

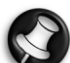

#### Spegnere lo Smart TV:

Lo Smart TV32 implementa una modalità di risparmio energia "Standby" in grado di accendere e spegnere lo Smart TV32 durante l'uso quotidiano. Utilizzate il tasto di accensione del telecomando o il tasto Standby sulla parte frontale dello Smart TV32 per attivare o disattivare la modalità Standby.

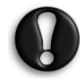

#### Spegnendo lo Smart TV32 con il pulsante di alimentazione principale, le registrazioni programmate avranno luogo mentre l'unità è spenta e alla riaccensione potrebbe essere necessario attendere alcuni minuti per visualizzare l'immagine televisiva.

- 2. RCA Audio (Sinistro/Destro) questi connettori audio sono abilitati quando l'ingresso Component viene utilizzato come sorgente AV.
- 3. Ingresso Component Collegatevi una periferica quale una settop box o un ricevitore satellitare, tramite l'uscita Component.
- 4. Ingresso HDMI Questo connettore trasporta sia i segnali audio, sia quelli video. Collegatevi una periferica compatibile HDMI, quale una set-top box o un ricevitore satellitare.
- 5. Ingresso SCART questo connettore si collega direttamente allo schermo. per poter utilizzare una console giochi o altre periferiche che potrebbero non funzionare correttamente se utilizzate con Windows Media Center. Premete il tasto Sorgente del telecomando per selezionare questo connettore.

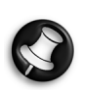

 le porte Component video, HDMI e SCART (vedi sopra) potrebbero essere selezionate premendo il pulsante Sorgente.

- 6. Ingresso AV questo connettore SCART si collega a Windows Media Center, per poter utilizzare una set-top box o dispositivo similare con gli strumenti messi a disposizione dal sistema operativo.
- 7. 'Propagazione IR' connettore telecomando. Un segnale IR ricevuto dallo Smart TV32 può essere trasmesso ad una set-top box o dispositivo similare, tramite il cavo di propagazione del segnale IR. Utilizzate il pad adesivo sul cavo per fissarne un'estremità alla finestra IR del dispositivo, che potrebbe essere nascosta o installata in un'altra posizione.

#### 8. Connettore alimentazione.

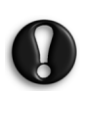

Non scollegare lo Smart TV32 senza aver prima azionato il pulsante di accensione (1) per spegnere completamente lo Smart TV32. Se scollegate dalla rete elettrica lo Smart TV32 quando si trova in modalità Standby o è acceso, potreste perdere dati importanti o danneggiare il prodotto.

## <span id="page-51-1"></span>Qualità delle connessioni

Per collegare un dispositivo allo Smart TV32, potete utilizzare una delle configurazioni seguenti (non incluse) elencate in ordine di qualità (discendente):

- 1. HDMI
- 2. Component Video
- 3. SCART (RGB)
- 4. S-Video
- 5. Video composito

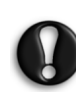

Per garantire le prestazioni ottimali e ridurre le interferenze, per collegare qualsiasi accessorio al prodotto (VCR Firewire, camera USB, ecc. ) Packard Bell raccomanda di utilizzare un cavo schermato completo di anello in ferrite.

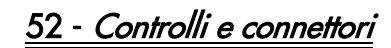

<span id="page-52-0"></span>Il menu OSD facilita la regolazione del display per ottenere le prestazioni ottimali, agendo sulle impostazioni di visualizzazione dello schermo LCD e sulle regolazioni dei diffusori.

Le funzioni del menu OSD consentono di modificare le impostazioni dello schermo del display. Per accedere al menu principale OSD, premete **MENU**, poi utilizzate i tasti di controllo per navigare e apportare modifiche alla configurazione.

## <span id="page-52-1"></span>Pulsanti di controllo

sezioni dell'OSD e le opzioni.

Sul pannello centrale sono presenti i controlli dello schermo e di volume: Menu: Accede all'OSD (On Screen Display).

All'interno del menu OSD, commuta tra le

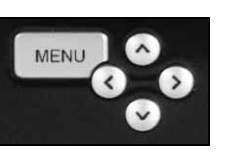

Su: Sposta la selezione verso l'alto nel menu OSD.

Giù: Sposta la selezione verso il basso nel menu OSD.

Sinistra/Destra: Sposta la selezione verso sinistra o destra nel menu OSD. Cambia il valore di una opzione.

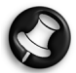

Quando il menu OSD non è attivo, questi tasti potrebbero svolgere una funzione alternativa. Consultate [Pannello](#page-50-6) [frontale](#page-50-6) a [page 51](#page-50-6).

#### Selezionare un sezione

Prete i tasti SU o GIÙ per evidenziare una sezione tra le immagini visualizzate a sinistra. Premete i tasti MENU o DESTRA per attivare la sezione.

#### Regolare un valore

Premete SU o GIÙ per selezionare l'opzione da modificare, poi SINISTRA o DESTRA per diminuire o aumentare il valore visualizzato nella barra o per scorrere le varie scelte.

#### Confermare le modifiche

Premete nuovamente il tasto MENU per confermare il valore impostato e tornare alla lista delle sezioni.

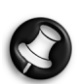

Il menu OSD viene chiuso trascorso un dato periodo di inattività (specificato nella sezione Opzioni, in genere 7 secondi).

## <span id="page-52-2"></span>Sezioni OSD

Video

Regola le proprietà del display, quali luminosità e contrasto.

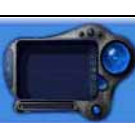

E' possibile selezionare ulteriori modalità di visualizzazione (predefinite o personalizzate) se lo Smart TV32 sta visualizzando un segnale SCART.

Se modificare la Luminosità o il Contrasto il menu OSD verrà ridotto per mostrare solo il valore da modificare, consentendovi di visualizzare il più possibile dell'area dello schermo.

#### Audio

Regola le proprietà del sonoro, quali volume e bilanciamento.

L'equalizzatore incorpora numerose impostazioni predefinite, e un'opzione personalizzabile per impostare i livelli preferiti.

**Packard Bell** 

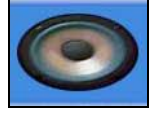

#### Opzioni

Regola le impostazioni dell'OSD, quali la lingua utilizzata e il ritardo prima della chiusura del menu OSD.

#### Schermo

Regola le impostazioni di visualizzazione, ad esempio il formato dell'immagine rispetto alle dimensioni dello schermo o l''intensità' dell'immagine.

Alcune modalità di visualizzazione consentono la regolazione automatica delle impostazioni.

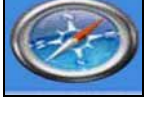

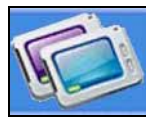

On Screen Display (OSD) - 53

## <span id="page-53-0"></span>**SPECIFICHE**

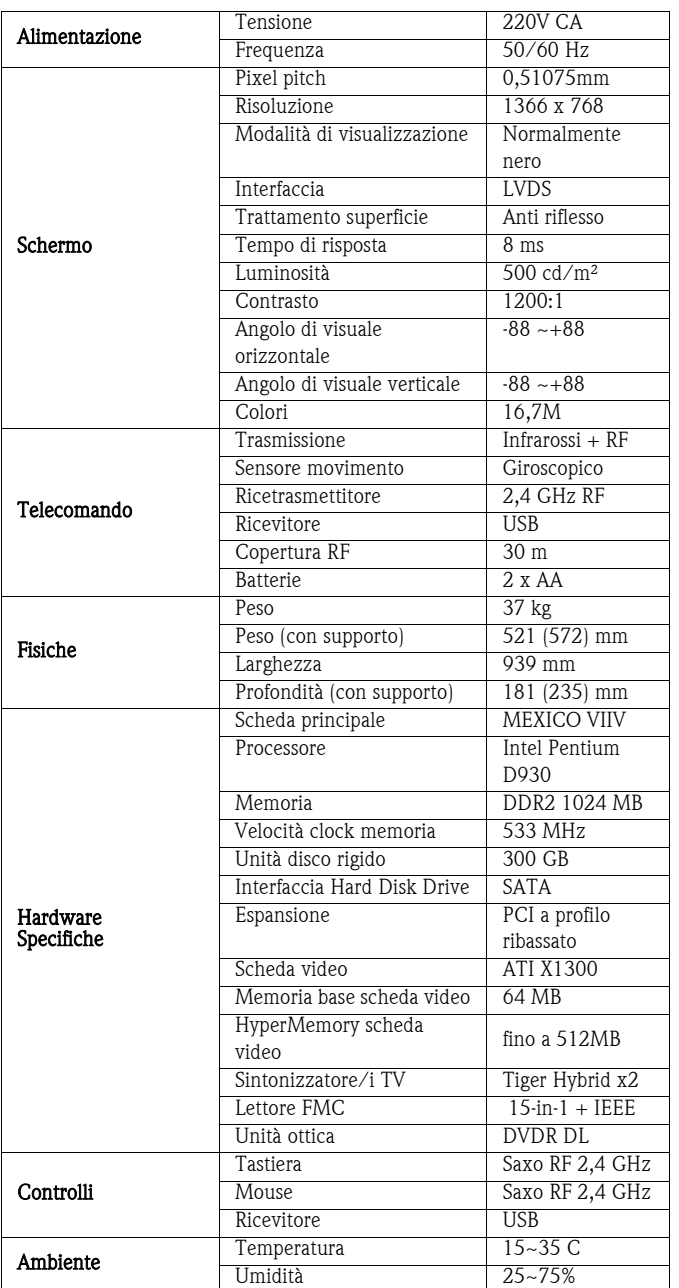

Specifiche soggette a modifiche senza preavviso.

## 1. DEFINIZIONI

- Con "Packard Bell" si intende la sede commerciale di Packard Bell nel Paese in cui è stato acquistato il Prodotto Packard Bell o, se in suddetto Paese non è presente una sede commerciale Packard Bell: Packard Bell BV, Nieuweweg 279, 6603 BN, Wijchen, Olanda.
- Con "Cliente" o "Voi" si intende l'utente finale o l'acquirente del Prodotto Packard Bell.
- Con "Prodotto" si intende l'hardware marchiato Packard Bell desktop, notebook e /o monitor, incluse le periferiche o i materiali di consumo (es. batterie del notebook) – o software, forniti a corredo del Prodotto e confezionati nell'imballo all'origine.
- Con "Periferica" si intende qualsiasi periferica hardware eccetto il processore o la memoria, collegata al computer (unità ottica, unità disco rigido, tastiera, monitor, mouse, altoparlanti, stampante, scanner, ecc.).
- Con "Consumabile" si intende un articolo la cui disponibilità dipende dall'utilizzo (una batteria al litio, cuffie, cavi, telecomando, ecc.)
- Con "Software" si intende un programma software preinstallato sul Prodotto o fornito a corredo del Prodotto e confezionato nell'imballo all'origine.
- Con "Garanzia" si intende la garanzia applicabile per legge nel Paese di acquisto del Prodotto o la garanzia contrattuale alla quale il Cliente ha diritto in seguito all'acquisto del Prodotto.
- Con "Periodo di garanzia" si intende il periodo durante il quale il Cliente ha diritto alla copertura in Garanzia sul Prodotto. Il Periodo di garanzia ha inizio dalla data di acquisto o di consegna del Prodotto.
- "Con "Servizio di assistenza e supporto" o "Centro clienti" o "CCC" si intendono gli interventi di assistenza e servizio tecnico Packard Bell erogati dai suoi tecnici o dai rappresentanti tecnici ed il centro chiamate Packard Bell a disposizione del Cliente.
- Con "Paese" si intende il Paese in cui il Cliente ha acquistato il Prodotto.
- Con "Documento di assistenza e garanzia" si intende il documento incluso nell'imballo che dettaglia il Periodo di garanzia ed il livello di assistenza assegnato al Cliente per il Prodotto acquistato ed anche le informazioni per contattare il Servizio di assistenza e supporto nel Paese del Cliente.

## 2. ATTIVAZIONE DELLA GARANZIA PACKARD BELL

Packard Bell comprende la vostra necessità di poter usufruire di un prodotto e di un servizio di assistenza e supporto eccellenti.

Per fornire il miglior servizio di assistenza e supporto quando necessario, Packard Bell consiglia di attivare la Garanzia applicabile non appena terminata l'installazione del Prodotto.

Questa Garanzia è soggetta alla registrazione del Prodotto tramite il software di registrazione in linea (ove applicabile). Il Cliente fornirà a Packard Bell la data d'acquisto precisa per il calcolo del Periodo di garanzia a cui ha diritto. In caso di dubbi, il Cliente fornirà a Packard Bell una copia della prova di acquisto (fattura o documento di trasporto).

Packard Bell conserverà tutte le registrazioni ed i dati personali al fine di garantire un servizio di assistenza e supporto adeguati al Cliente nel corso del Periodo di garanzia. Packard Bell farà del proprio meglio per proteggere queste informazioni e potrà trasferire i dati personali a terze parti per garantire il servizio di assistenza e supporto. Il Cliente ha facoltà di negare il trasferimento dei dati personali, di accesso e/o modifica del dati personali comunicati inviando una lettera all'indirizzo Packard Bell del Paese riportato nel Documento di assistenza e garanzia.

Packard Bell tratterà tutti i dati personali in accordo con le leggi sulla protezione delle informazioni personali applicabili.

## 3. COPERTURA DELLA GARANZIA

Packard Bell garantisce che il Prodotto ed il Software sono privi di difetti nei materiali e nella fattura per il Periodo di garanzia riportato nel Documento di assistenza e garanzia, incluso con il Prodotto. Packard Bell garantisce che il prodotto è esente da virus (o altri dispositivi preprogrammati con effetti similari) solo al primo utilizzo.

Tenete presente che periferiche/accessori e materiale consumabile potrebbero essere coperti da un Periodo di garanzia differente come specificato nelle presenti condizioni di garanzia o nel *Documento di* assistenza e garanzia.

Questa garanzia è limitata alla sostituzione del Prodotto o di parti riconosciuti difettosi, con un Prodotto identico o equivalente o una parte nuova o equivalente ad una nuova. Questa garanzia copre la riparazione, parti di ricambio e manodopera inclusi, o la sostituzione, come di seguito indicato, durante il Periodo di garanzia.

La mancanza di qualsiasi articolo dall'imballo originale del Prodotto va comunicata all'Assistenza e supporto entro 90 giorni dalla data di acquisto. Trascorso tale periodo il Cliente accetta tacitamente il Prodotto così come ricevuto, e pertanto non verranno più forniti gratuitamente gli articoli mancanti. Per comunicare l'assenza di un articolo, contattate il numero dell'assistenza e supporto appropriato, consultando il Documento di assistenza e garanzia.

La Garanzia sul software si applica solo al Software fornito originariamente con il Prodotto. Al Cliente non viene fornito supporto sull'uso del Software. Qualsiasi altro Software (p.e. giochi) sono soggetti alla licenza e condizioni di garanzia applicate fornitore terze parti.

#### Limitazioni specifiche per le batterie:

Le batterie monouso eventualmente incluse con il Prodotto non sono coperte da alcun tipo di garanzia limitata/contrattuale. Le batterie dei notebook sono esplicitamente escluse dalla garanzia. I tempi di ricarica o di durata delle batterie altrimenti indicati sono indicativi e possono variare in base all'utilizzo ed al rispetto da parte dell'utente degli avvisi specificati da Packard Bell rivolti ad ottimizzare la durata della batteria.

## Specificatamente per gli schermi a cristalli liquidi ("LCD"):

Packard Bell si impegna per fornire display LCD di massima qualità.

I monitor LCD implementano una tecnologia basata su pixel. Ogni pixel è costituito da una combinazione di tre sotto-pixel (rosso, verde e blu) che assieme producono un determinato colore. Ogni schermo LCD contiene milioni di sotto-pixel. Un difetto nei pixel di uno schermo LCD può coinvolgere un pixel completo o dei sotto-pixel, che potrebbero rimanere spenti, permanentemente accesi o lampeggianti.

Lo schermo è suddiviso in 2 zone, come indicato nell'immagine. La zona A occupa il centro dello schermo e rappresenta il 75% in altezza ed il 75% in larghezza dell'intero schermo. La zona B occupa il resto dello schermo.

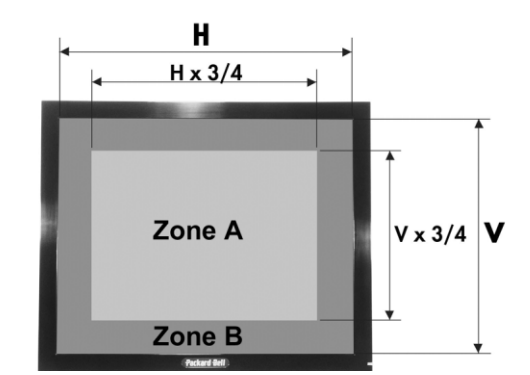

Pixel luminoso: un pixel è sempre luminoso e visibile sullo schermo. Pixel scuro: un pixel non si illumina mai apparendo sempre come un pixel nero.

Packard Bell provvederà a sostituire uno schermo LCD durante il Periodo di garanzia, in base ai seguenti criteri:

- Lo schermo contiene uno o più pixel luminosi
- Lo schermo contiene 4 o più pixel scuri nella Zona A.
- Lo schermo intero contiene 8 o più pixel scuri complessivamente.

Laddove ragionevolmente possibile, e a sola discrezione di Packard Bell, o quando imposto dalla legislazione nazionale per la protezione dei consumatori, Packard Bell potrà limitare o estendere il Periodo di garanzia sul Prodotto.

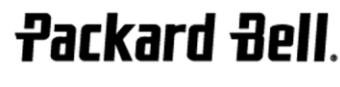

Se il Cliente richiede un Servizio di assistenza e supporto in un Paese diverso da quello di acquisto e/o quando il Periodo di garanzia sul Prodotto è scaduto, l'intervento di assistenza e supporto verrà addebitato al Cliente.

## 4. ESCLUSIONI DALLA GARANZIA

Questa garanzia non si applica quando:

- gli accessori, gli articoli di consumo e/o i dispositivi periferici difettosi non sono stati forniti nell'imballo originale del Prodotto o sono stati acquistati separatamente dal Prodotto;
- i problemi sono stati causati da hardware o software non forniti nell'imballo originale del Prodotto;
- dal Prodotto sono stati rimossi o alterati i marchi di identificazione originali;
- i difetti o i guasti sono stati causati da incidenti, negligenza o utilizzo improprio, da guasti o difetti nell'erogazione dell'energia elettrica, nel circuito elettrico esterno, nell'impianto di condizionamento o nei controlli ambientali, da sollecitazioni fisiche o elettriche insolite, dalle condizioni atmosferiche, dall'utilizzo di componenti non forniti da Packard Bell;
- i difetti sono stati causati da un virus o un altro dispositivo preprogrammato con effetti similari;
- il Cliente ha scordato, perso o eliminato le password (incluse quelle del BIOS), causando l'impossibilità di accedere al Prodotto;
- il Cliente, qualsiasi terza parte esclusa Packard Bell o qualsiasi terza parte escluso il suo fornitore di assistenza autorizzato, ha modificato, regolato, riparato, eseguito un intervento di assistenza o installato il Prodotto;
- il Prodotto è stato utilizzato o installato senza rispettare le istruzioni contenute nella documentazione Packard Bell;
- il difetto del Prodotto è dovuto a qualsiasi motivo che, a sola discrezione di Packard Bell, esula da difetti nei materiali o nella fattura;
- il Cliente non ha svolto tutte le procedure descritte in questa Garanzia limitata.

## 5. LIMITAZIONE DI RESPONSABILITÀ

Questa garanzia sostituisce ogni altra garanzia, sia espressa sia implicita, incluse, ma non limitate a garanzie implicite sulla commerciabilità ed adeguatezza per uno scopo specifico del presente Prodotto o della documentazione allegata.

La responsabilità di Packard Bell ai sensi della presente è limitata alla riparazione o all'eventuale sostituzione del Prodotto. In particolare, Packard Bell non è vincolata alla sostituzione o alla riparazione del Prodotto se la Garanzia non è applicabile a causa delle ragioni esposte nella sezione 4.

In nessun caso, Packard Bell sarà responsabile per spese, oneri, perdite, risarcimenti o danni di qualsiasi altra natura: diretti o indiretti, consequenziali od incidentali, compresi, ma non limitati a perdite di profitti o danni commerciali di ogni tipo, perdita di dati, derivanti dall'uso del Prodotto o dalla presenza di virus (o dispositivi preprogrammati con effetti similari) nel Prodotto, o dall'intervento del Servizio di assistenza e supporto.

Salvo per morte o lesioni personali causate dalla negligenza di Packard Bell, dei suoi impiegati o del suo fornitore di assistenza autorizzato, e limitatamente alla responsabilità sul prodotto, questa garanzia limitata rappresenta l'intera responsabilità di Packard Bell rispetto al Prodotto e rispetto ai beni e servizi offerti ai sensi della presente; Packard Bell non ha altri obblighi, doveri o responsabilità contrattuali o civili (inclusa la responsabilità per negligenza) o altrimenti verso il Cliente.

Tuttavia tale limitazione di responsabilità non influisce né limita in alcun modo i diritti legali del Cliente sanciti dalla legislazione nazionale vigente in materia di vendita di beni consumer nel Paese di acquisto.

Packard Bell non è responsabile per eventuali guasti o ritardi nelle prestazioni causati da fattori fuori dal suo controllo. Tali circostanze comprendono, ma non sono limitate a, interruzioni del servizio telefonico, chiusure di aeroporti che comportano il ritardo nella consegna dei componenti in sostituzione, cause di forza maggiore, condizioni climatiche, scioperi e l'impossibilità di contattare il Cliente per confermare il programma di assistenza.

Se, nel corso di un intervento "Carry-in", "Drop-in" o "PURR", l'incaricato del CCC stabilisce che la riparazione non è coperta da Garanzia, l'intervento non verrà portato a termine finché non verrà

interamente saldato. In questo caso, Packard Bell contatterà il Cliente presentando un preventivo di spesa. Se il Cliente opta per la restituzione dell'unità non riparata, la spedizione avrà luogo a fronte dell'avvenuto saldo del Cliente del costo di trasporto e diagnosi.

## 6. AGGIORNAMENTI DELLA GARANZIA

A seconda del Paese di acquisto del Prodotto, può essere possibile acquistare un'Estensione della garanzia. Per informazioni dettagliate, si prega di contattare il rivenditore presso il quale è avvenuto l'acquisto del Prodotto. Qualora il Cliente abbia acquistato tale Estensione della garanzia, le condizioni di Garanzia di tale pacchetto prevarranno sulla presente Garanzia limitata.

## 7. BACKUP DEI DATI

Gli interventi di riparazione del Prodotto possono richiedere la riformattazione dell'unità disco rigido (HDD) con conseguente perdita dei dati memorizzati sull'unità.

Packard Bell raccomanda vivamente di effettuare regolarmente copie di backup su supporti di vario tipo (floppy, CD-ROM…) di documenti, dati, file e/o software memorizzati sul Prodotto. Il backup dei dati memorizzati nel Prodotto è responsabilità del Cliente che dovrà effettuarlo prima di contattare il Centro chiamate Packard Bell e prima di usufruire del Servizio di assistenza e supporto Packard Bell.

Packard Bell e i suoi fornitori di assistenza autorizzati non sono responsabili per la perdita o il danneggiamento di dati durante le procedure di servizio e supporto.

## <u>8. Richiesta del Servizio di assistenza e supporto </u><br>Packard Bell in garanzia

Qualora si verifichi un problema con il Prodotto, Packard Bell consiglia ai propri Clienti di eseguire una rapida procedura di diagnostica utilizzando la documentazione utente in forma cartacea e elettronica allegata al Prodotto e gli strumenti di ripristino preinstallati sull'HDD del Prodotto.

Se il problema persiste, il Cliente è inviato a contattare il centro chiamate Packard Bell di competenza nel proprio Paese, secondo le indicazioni dettagliate nel Documento di assistenza e garanzia e tenere a portata di mano le seguenti informazioni:

- Il numero di serie del Prodotto, riportato sulla parte posteriore dell'unità base del computer (desktop) ed è preceduto dalla sigla S/ N. Il numero di serie dei notebook è invece riportato sul fondo. Il numero di serie è necessario per poter usufruire del servizio richiesto e DEVE quindi essere riportato in ogni corrispondenza scambiata con Packard Bell.
- la prova di acquisto originale del Prodotto;
- Il sistema operativo installato sul Prodotto;
- I dettagli riguardanti qualsiasi modifica software o hardware effettuata sul Prodotto;
- essersi accertato che il problema non sia stato causato da componenti hardware o software di terze parti;
- la descrizione precisa di tutti i messaggi d'errore.
- Se il centro chiamate viene contattato per telefono, il Cliente deve accendere e stare di fronte al Prodotto (se possibile).

Un tecnico del Servizio di assistenza e supporto Packard Bell provvederà ad identificare e, se possibile, correggere il difetto per telefono. Se il guasto non può essere risolto tramite supporto telefonico, Packard Bell riparerà il Prodotto in base al livello di assistenza applicabile al Prodotto. Cliente e tecnico concorderanno congiuntamente la procedura da seguire. Prima che l'intervento di riparazione abbia luogo, il Cliente deve accertarsi di aver:

- effettuate un back up di tutti i dati memorizzati nel Prodotto;
- Rimuovete dal Prodotto tutti i componenti hardware o software non Packard Bell;

Packard Bell si riserva il diritto di addebitare le parti di ricambio e la manodopera, se Packard Bell non rileva alcun difetto o problema a carico del Prodotto o se il Cliente non ha rispettato una delle condizioni stabilite in questa sezione o se il difetto è stato indotto dal cliente (ad esempio se il difetto è stato causato da negligenza o Misuso).

#### 9. INTERVENTO DI ASSISTENZA E SUPPORTO

Se, a discrezione del tecnico del Servizio di assistenza e supporto Packard Bell, è necessario un intervento, Packard Bell, in accordo con la decisione del tecnico, riparerà o sostituirà il Prodotto, A PATTO CHE:

56 - Garanzia limitata Packard Bell

- Il Cliente abbia seguito tutte le procedure indicate in questa Garanzia limitata;
- Il Cliente abbia rimosso tutti i componenti software o hardware non Packard Bell;
- Il Cliente abbia disabilitato la password BIOS, se presente, prima dell'intervento.
- Ogni livello di assistenza è limitato al Paese di acquisto del Prodotto.

Se il Cliente o un suo delegato autorizzato, non si trova nel luogo convenuto, nel giorno ed orario concordati, al Cliente potranno essere addebitate le eventuali ulteriori uscite successive.

Packard Bell si riserva il diritto di non fornire assistenza in loco in qualsiasi luogo in cui, a discrezione esclusiva di Packard Bell, la sicurezza dell'incaricato dell'assistenza Packard Bell o la capacità di fornire il Servizio di assistenza e supporto qui descritto potrebbero essere compromessi o a rischio.

Packard Bell non può essere ritenuta responsabile per la perdita o il danneggiamento del Prodotto, in toto o in parte, ove sia stato spedito a Packard Bell dal Cliente senza ottemperanza delle procedure definite nelle precedenti sezioni 8 ed 9.

#### Gli interventi di riparazione del Prodotto possono richiedere la riformattazione dell'HDD con conseguente perdita dei dati memorizzati sull'unità. E' quindi necessario rispettare i termini della sezione 7 di cui sopra.

## 10. TIPOLOGIE DI SERVIZIO IN CASO DI RIPARAZIONE

Il livello del Servizio di assistenza e supporto varia in base al Prodotto acquistato. Il livello del Servizio applicabile al Prodotto è riportato nel Documento di assistenza e garanzia all'interno dell'imballo originale.

Tenete presente che l'Estensione della garanzia acquistata può modificare il Livello del Servizio definito nel Documento di assistenza e garanzia.

Indipendentemente dal livello del Servizio di assistenza applicabile, il Cliente è tenuto a seguire la procedura per la richiesta del Servizio di assistenza e supporto descritta nella sezione 9.

Segue una descrizione dei vari tipi di servizio:

## a) Carry-In - Consegna a carico del Cliente

- Il Cliente imballa in modo sicuro il Prodotto completo nell'imballaggio originale o in uno equivalente;
- Il Cliente acclude una copia della prova di acquisto originale (fattura) ed ogni altro documento di vendita pertinente;
- Il Cliente acclude una descrizione dettagliata del problema riscontrato con il Prodotto;
- Il Cliente invia il prodotto completamente imballato al centro di assistenza Packard Bell autorizzato più vicino al domicilio del Cliente, come indicato da un Packard Bell nel corso della conversazione telefonica.
- Il Cliente invia il pacco completo al rivenditore presso il quale ha acquistato il Prodotto.
- I costi di riparazione o di sostituzione dei componenti difettosi e della manodopera saranno a carico di Packard Bell.

#### b) Drop-In

- Il Cliente imballa in modo sicuro il Prodotto completo nell'imballaggio originale o in uno equivalente;
- Il Cliente acclude una copia della prova di acquisto originale (fattura) ed ogni altro documento di vendita pertinente;
- Il Cliente acclude una descrizione dettagliata del problema riscontrato con il Prodotto;
- Il Cliente invia il prodotto completamente imballato al centro di assistenza Packard Bell autorizzato più vicino al domicilio del Cliente, come indicato da un Packard Bell nel corso della conversazione telefonica.
- I costi di riparazione o di sostituzione dei componenti difettosi e della manodopera saranno a carico di Packard Bell.

#### c) Pick-up, Repair & Return ("PURR") - Consegna, ritiro, riparazione & riconsegna

- Il Cliente imballa in modo sicuro il Prodotto completo nell'imballaggio originale o in uno equivalente;
- Il Cliente acclude una copia della prova di acquisto originale (fattura) ed ogni altro documento di vendita pertinente;
- Il Cliente acclude una descrizione dettagliata del problema riscontrato con il Prodotto;
- Packard Bell concorderà una data con il Cliente o un suo delegato autorizzato per prelevare e riconsegnare il Prodotto all'indirizzo stabilito;
- Le spese di trasporto, riparazione o sostituzione delle parti difettose e di manodopera saranno sostenute da Packard Bell.

### d) On-site - In loco

- Packard Bell ed il Cliente concorderanno congiuntamente una data per l'intervento di riparazione;
- Il Cliente produrrà la prova di acquisto del Prodotto al tecnico che si presenta per l'assistenza;
- Le spese di viaggio, riparazione o di sostituzione delle parti difettose e di manodopera saranno sostenute da Packard Bell.

Se non è possibile fornire assistenza al Prodotto nella sede convenuta, il tecnico può decidere di prelevare il prodotto e di riconsegnarlo a riparazione avvenuta.

### e) Riparazioni Fai-da-te

Procedura Packard Bell Easy Repair:

Packard Bell Easy Repair è un programma di assistenza che consente all'Utente finale di svolgere alcuni interventi di riparazione sul proprio computer. Il programma viene offerto agli Utenti finali che hanno le competenze necessarie per sostituire personalmente componenti di base. Rientrano nel programma Packard Bell Easy Repair esclusivamente i componenti semplici da sostituire, senza rischio causare danni. L'Utente finale può quindi beneficiare di tempi di riparazione più rapidi, maggiore flessibilità e continuare ad utilizzare il proprio computer qualora il componente da sostituire non sia determinante per il funzionamento del computer. Di comune accordo con l'Utente finale, Packard Bell fornirà all'Utente finale un ricambio del componente diagnosticato come difettoso. Il componente in sostituzione sarà inviato corredato di istruzioni per il montaggio e di un bracciale antistatico. L'Utente finale potrà programmare l'intervento di sostituzione in base ai propri impegni, provvedendo a restituire a Packard Bell la parte difettosa entro 7 giorni dal ricevimento del nuovo componente. Nel corso della chiamata al Centro di assistenza clienti per la richiesta di una diagnosi del sistema, all'Utente finale verranno comunicate le istruzioni precise su come procedere.

## f) Exchange (Sostituzione)

Questa procedura è complementare ai servizi di assistenza menzionati sopra.

I componenti sostituibili senza l'uso di strumenti vengono chiamati "Componenti sostituibili dal Cliente".

Qualora, in base alla diagnosi del tecnico del Servizio di assistenza e supporto Packard Bell, il problema sia stato causato da un Componente sostituibile dal Cliente, il tecnico potrebbe decidere di inviare il componente in sostituzione al Cliente per mezzo di una spedizione con ricevuta di ritorno, abbinato ad una nota che descrive la procedura per restituire il Componente sostituibile dal Cliente danneggiato.

Packard Bell si riserva il diritto di richiedere i dati di una carta di credito e di emettere fattura al Cliente qualora il Componente sostituibile dal Cliente difettoso non venga restituito a Packard Bell entro 15 giorni dalla ricezione del Cliente del componente in sostituzione.

## 11. CESSIONE DELLA GARANZIA

Qualora il prodotto cambi proprietario, la presente Garanzia deve essere trasferita con il Prodotto.

Importante: Il nuovo utente potrà usufruire del Periodo di garanzia residuo sul Prodotto, subordinato a due condizioni cumulative:

- il nuovo utente deve essere in possesso della prova di acquisto originale del Prodotto, e,
- i dettagli riguardanti il passaggio di proprietà del Prodotto devono essere inviati a Packard Bell at all'indirizzo riportato nel Documento di assistenza e garanzia.

#### AVVERTENZA PER L'EUROPA

I prodotti accompagnati dal marchio CE sono conformi alla direttiva sulla compatibilità elettromagnetica (89/336/CEE) e alla direttiva sulle basse tensioni (73/23/CEE) - modificata dalla direttiva 93/68/CEE emessa dalla Consiglio della Comunità Europea.

La conformità a queste direttive implica la conformità con i seguenti standard europei:

EN55022 (1994+A1:1995+A2:1997): Caratteristiche interferenze radio

EN55024 (1998+A1:2001): Caratteristiche di immunità

EN61000-3-2 (2000): Limiti per le emissioni di corrente armonica

EN61000-3-3 (1995+A1:2001): Limitazione per le fluttuazioni di tensione e per lo sfarfallio in sistemi con alimentazione a basso voltaggio

EN60950-1 (2001): Sicurezza del prodotto. Se nel computer è installata una scheda di rete per telecomunicazioni, la presa di ingresso/uscita è classificata come connettore a voltaggio di rete per telecomunicazioni (Telecommunication Network Voltage - TNV-3).

#### Nota per computer dotati di controller wireless:

Packard Bell BV, dichiara qui di seguito che i dispositivi wireless a corredo di questo computer includono un trasmettitore radio a bassa potenza pienamente conforme con i requisiti essenziali e con le norme pertinenti della Direttiva 1999/05/EC per i bassi voltaggi, EMC ed RF di R&TTE.

Per informazioni specifiche circa il modello del computer, fate riferimento a Packard Bell InfoCentre, la documentazione elettronica.

#### SMALTIMENTO DEL PRODOTTO

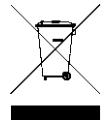

La direttiva WEEE (Waste Electrical and Electronic Equipment) impone lo smaltimento separato di prodotti elettrici ed elettronici usati dai rifiuti urbani ed equiparati, al fine di promuoverne il recupero, riciclo ed altre forme di riutilizzo e di ridurre la quantità di rifiuti da smaltire nell'ottica di contenere l'accumulo di materiali nelle discariche. Rientrano in questa direttiva anche gli accessori,

quali tastiere, mouse, telecomandi, casse, altoparlanti, diffusori, ecc. Per smaltire correttamente questi prodotti, seguite le norme formulate dall'autorità municipale e/o richiedete maggiori ragguagli al vostro rivenditore all'atto dell'acquisto di un nuovo prodotto.

#### SMALTIMENTO DELLA BATTERIA

Lo smaltimento delle batterie deve essere svolto in accordo con tutte le normative e leggi nazionali. Non smaltite le batterie usate assieme ai rifiuti normali: l'incenerimento, il sotterramento o lo smaltimento delle batterie nei contenitori municipali per rifiuti solidi è proibito dalle leggi vigenti nella maggior parte dei Paesi. Per maggiori ragguagli circa gli aspetti di protezione dell'ambiente, il riciclaggio e lo smaltimento di batterie, contattate gli uffici incaricati della raccolta differenziata.

CAUTELA: POSSIBILE RISCHIO DI ESPLOSIONE QUALORA LA BATTERIA VENISSE SOSTITUITA IN MODO IMPROPRIO. SMALTITE LE BATTERIE USATE IN ACCORDO CON LE ISTRUZIONI.

## MODIFICHE AL PRODOTTO

#### Marchio CE

Packard Bell BV non può essere ritenuta responsabile per modifiche non autorizzate apportate al prodotto da parte dell'utente e per le conseguenze che ne potrebbero derivare, poiché potrebbero alterare la conformità del prodotto con il Marchio CE.

## Interferenze alle radio frequenze

Il produttore non è responsabile per l'interferenza radio/TV provocata da alterazioni non autorizzate apportate al dispositivo.

#### CONNESSIONI E TERRA REMOTA

#### PELV (Protected Extra Low Voltage - Tensione extra bassa protetta)

Per garantire l'integrità di questo prodotto con le specifiche per i componenti a voltaggio extra basso, collegate alle porte esterne esclusivamente dispositivi periferici con circuiti elettrici protetti compatibili.

#### SELV (Safety Extra Low Voltage - Voltaggio extra basso di sicurezza)

Tutti gli ingressi ed uscite di questo prodotto sono classificati come SELV (Safety Extra Low Voltage - voltaggio extra basso di sicurezza).

#### Terra remota

Per prevenire rischi di folgorazione, collegate tutti i computer locali (singolo ufficio) e le attrezzature di supporto allo stesso circuito elettrico dell'impianto dello stabile. In caso d'incertezza, verificate l'impianto elettrico dello stabile per evitare la presenza di una condizione di terra remota.

## Circuito elettrico dello stabile

Collegate questo prodotto esclusivamente ad impianti elettrici conformi con le normative per i cablaggi elettrici locali. Per l'Inghilterra, sono in vigore le normative IEE.

#### Approvazione BABT

Questa attrezzatura è conforme con l'approvazione BABT No. NS/G/1234/J/ 100003 relativa alla connessione indiretta alla rete telefonica pubblica BT. Per maggiori informazioni, fate riferimento alla norma OFTEL SA29.

## ALIMENTAZIONE E CAVI

#### Alimentazione

I connettori di ingresso ed uscita alimentazione (se presenti) sono classificati come connettori con voltaggi pericolosi.

Per scollegare il prodotto dall'alimentazione elettrica è necessario estrarre il cavo di alimentazione dalla presa (e, se utilizzate un notebook, rimuovete la batteria). A questo proposito, la presa di alimentazione deve essere installata in prossimità del dispositivo e deve essere facilmente raggiungibile.

Nelle nazioni europee, prima di collegare il cavo di alimentazione alla rete elettrica, verificare che il selettore di tensione dell'alimentatore del computer (se disponibile) sia impostato sulla posizione "230 V". In U.S.A. e Canada, prima di collegare il cavo di alimentazione alla rete elettrica, verificare che il selettore di tensione dell'alimentatore del computer (se disponibile) sia impostato sulla posizione "115 V".

L'Utente non deve tentare di disassemblare (aprire) l'alimentatore per nessuna ragione o circostanza. All'interno dell'alimentatore non vi sono componenti sostituibili personalmente. Al suo interno sono presenti tensioni pericolose che possono provocare seri danni alla persona.

Eventuali alimentatori difettosi devono essere consegnati al rivenditore.

#### Cavi d'alimentazione

Il presente dispositivo richiede l'impiego di un cavo di alimentazione a tre conduttori, provvisto di messa a terra. La lunghezza del cavo non può eccedere i 2,5 metri. Per evitare folgorazioni, non rimuovete o disabilitate il polo per la messa a terra del cavo di alimentazione. Sostituite immediatamente il cavo se danneggiato. Contattate il rivenditore per ottenere un ricambio idoneo. In Europa, la spina deve essere idonea a tensioni di 250 VCA, 10 amp minimo. Negli U.S.A. e Canada, la spina deve essere idonea a tensioni di 125 VCA, 10 amp minimo. La spina deve inoltre riportare il marchio di approvazione di un'agenzia internazionale. Il cavo deve essere idoneo alle specifiche locali. Consultate il rivenditore o le autorità di competenza locali per chiarimenti sul modello di cavo di alimentazione adatto alla vostra nazione.

#### Cavi

Le caratteristiche EMC del sistema sono garantite a patto che vengano utilizzati cavi adeguatamente schermati sull'interfaccia cavi.

L'uso di cavi d'interfaccia schermati è obbligatoria per le connessioni USB, IEEE 1394, seriali, stampante, giochi, audio/ video analogico o digitale, Ethernet LAN, PS2, TV od antenne FM, ed in genere per tutte le interfacce per cavi ad alta velocità.

Utilizzate esclusivamente cavi per telecomunicazione di linea UL N. 26AWG o più grandi.

Solo i cavi modem RTC o LAN Ethernet può essere di lunghezza superiore a 3 metri. Per il cavo LAN Ethernet, utilizzare esclusivamente cavi schermati FTP (cat $\geq 5$ ).

#### Surriscaldamento e computer portatili

L'adattatore CA ed il lato inferiore del computer può surriscaldarsi se utilizzato per lungo tempo. Evitate quindi il contatto fisico con questi componenti.

#### RIMOZIONE E REINSTALLAZIONE DEL COPERCHIO DEL TELAIO

Prima di rimuovere il coperchio del telaio per operazioni di manutenzione o modifica, dovete disconnettere tutti i cavi di alimentazione e del modem (e rimuovere la batteria principale dei computer notebook. Dovete poi chiudere il telaio prima di alimentare ed accendere il dispositivo.

#### AVVISO CONFORMITÀ LASER

I dispositivi ottici hanno superato una procedura di collaudo e sono stati certificati conformi con gli standard della Comissione elettrotecnica internazionale IEC60825-1 e europea EN60825-1 per i prodotti laser Classe 1. I prodotti laser di Classe 1 non sono considerati pericolosi. I dispositivi ottici sono progettati in modo che l'uomo non venga mai esposto a radiazioni laser superiori al livello Classe 1 durante la normale attività o le regolari operazioni di manutenzione. I dispositivi ottici installati nel vostro computer sono specificatamente progettati per l'uso esclusivamente in abbinamento a questo prodotto elettronico e pertanto non sono conformi con i requisiti imposti dal Codice delle norme federali "Code of Federal Regulation" Sec. 1040.10 e Sec. 1040.11 rivolto ai prodotti laser COMPLETI.

A causa dell'estrema pericolosità dell'esposizione a radiazioni laser, l'utente non deve in nessuna circostanza disassemblare il dispositivo laser.

58 - Informazioni sulle normative

## **ERSTE SCHRITTE**

## Packard Bell Smart TV32

Copyright © 2006 Packard Bell B.V. Alle Rechte vorbehalten. Weder diese Veröffentlichung noch Auszüge daraus dürfen vervielfältigt, übertragen, überschrieben, in einem Datenbanksystem gespeichert oder in eine beliebige Sprache oder Computersprache jeglicher Form mit jeglichen Mitteln übersetzt werden, einschließlich, aber nicht darauf begrenzt, elektronischer, magnetischer, mechanischer, optischer und chemischer Medien, manuell oder auf andere Weise, ohne die schriftliche Genehmigung von Packard Bell B.V.

## Haftungsausschluss

Packard Bell B.V. macht keine Zusicherungen und übernimmt keine Haftung in Bezug auf den Inhalt dieser Dokumentation und schließt insbesondere jegliche gesetzliche Gewährleistung der handelsüblichen Qualität oder der Eignung für einen bestimmten Zweck aus. Die Hardwarekomponenten werden regelmäßig aktualisiert. Daher kann es sein, dass einige der Anweisungen, technischen Daten und Abbildungen in dieser Dokumentation nicht ganz auf Ihre spezielle Situation zutreffen.

#### Alle in diesem Handbuch beschriebenen Elemente dienen lediglich der Veranschaulichung und treffen unter Umständen nicht auf Ihren speziellen Fall zu. Aus den Beschreibungen in diesem Handbuch können keine Rechte oder Berechtigungen hergeleitet werden.

Packard Bell B.V. behält sich das Recht vor, diese Veröffentlichung zu revidieren und ihren Inhalt gelegentlich zu ändern, ohne dadurch in Überarbeitungen oder Änderungen mitzuteilen. In keinem Fall haftet Packard Bell B.V. für Folgeschäden oder Unfallschäden jeglicher Art, einschließlich, jedoch nicht hierauf beschränkt, entgangenem Gewinn oder jeglichen sonstigen geschäftlichen Schäden, die sich unmittelbar durch das Produkt oder infolge der Benutzung des Produktes ergeben.

## Warenzeichen

Packard Bell ist ein eingetragenes Warenzeichen von Packard Bell B.V. Alle anderen in diesem Handbuch erwähnten Firmen- oder Produktnamen sind Warenzeichen, eingetragene Warenzeichen oder Dienstleistungsnamen der jeweiligen Rechteinhaber.

## Produktentsorgung

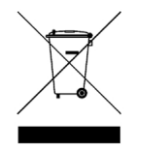

Gemäß der WEEE (Waste Electrical and Electronic Equipment)-Richtlinie müssen elektrische und elektronische Produkte getrennt vom normalen Hausmüll entsorgt werden, um die Wiederbenutzung, Weiterverwertung und andere Formen der Wiedergewinnung zu fördern und die Menge des zu beseitigenden Mülls und im Hinblick auf eine

verringerte Deponielagerung zu reduzieren. Dazu gehören Zubehörteile wie Fernbedienung, Netzkabel usw. Befolgen Sie bei der Entsorgung solcher Produkte bitte die Anweisungen Ihrer zuständigen Behörde und/oder fragen Sie beim Kauf neuer Produkte den Händler.

## ZU IHRER SICHERHEIT

Lesen Sie sich dieses Handbuch bitte aufmerksam durch, bevor Sie das Gerät in Betrieb nehmen, und bewahren Sie es für zukünftige Zwecke auf.

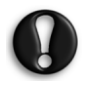

Änderungen oder Modifikationen, die nicht ausdrücklich von dem für die Einhaltung dieser Anordnungen zuständigen Hersteller genehmigt wurden, können zum Entzug des Benutzerbetriebsrechts führen.

Um die Bestimmungen für Emissionsgrenzwerte zu erfüllen, müssen abgeschirmte Verbindungs- und Netzkabel (sofern zutreffend) verwendet werden.

Der Hersteller haftet nicht für eventuelle Störungen des Radiooder Fernsehempfangs, die auf unzulässige Modifikationen an diesem Gerät zurückzuführen sind. Es liegt in der Verantwortung des Benutzers, derartige Störungen zu beseitigen.

## Warnung

Zur Vermeidung eines Brandes oder Stromschlags darf der Stecker nur mit einem Verlängerungskabel, einer Steckdose oder einem anderen Anschluss verwendet werden, wenn er sich vollständig hineinstecken lässt. Dieses Gerät darf weder Regen noch Feuchtigkeit ausgesetzt werden. Innerhalb des Geräts herrschen lebensgefährliche Spannungen.

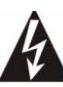

Das Symbol eines Blitzpfeils in einem gleichschenkligen Dreieck soll den Benutzer auf eine innerhalb des Produktgehäuses vorhandene nichtisolierte gefährliche Spannung hinweisen, die ausreicht, um für Personen die Gefahr eines Stromschlags darzustellen.

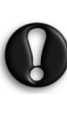

UM DAS RISIKO EINES STROMSCHLAGS ZU VERRIN-GERN, DARF DIE ABDECKUNG NICHT ENTFERNT WERDEN. KEINE BENUTZERSEITIG ZU WARTENDEN TEILE IM INNEREN. WARTUNGSARBEITEN QUALIFI-ZIERTEM SERVICEPERSONAL ÜBERLASSEN.

## Wichtige Sicherheitshinweise

#### Vor der Inbetriebnahme des Geräts lesen

- Lesen, befolgen und bewahren Sie diese Anweisungen auf.
- Beachten Sie alle Warnhinweise.
- Benutzen Sie das Gerät nicht in der Nähe von Wasser.
- Reinigen Sie das Gerät nur mit einem trockenen Tuch.
- Blockieren Sie keine der Lüftungsöffnungen. Befolgen Sie die Installationsanweisungen des Herstellers.
- Installieren Sie das Gerät nicht in der Nähe von Wärmequellen wie Öfen oder anderen Geräten (einschließlich Verstärker).
- Nehmen Sie keine Veränderungen an der Sicherheitsvorrichtung des polarisierten oder geerdeten Steckers vor. Ein polarisierter Stecker hat zwei unterschiedlich breite Klingen. Ein geerdeter Stecker hat zwei Klingen und einen dritten Erdungsstift. Der Erdungsstift dient Ihrer Sicherheit. Sollte der mitgelieferte Stecker nicht in Ihre Steckdose passen, wenden Sie sich bitte an einen Elektriker.
- Achten Sie darauf, dass das Netzkabel weder gequetscht noch abgeklemmt wird.
- Verwenden Sie ausschließlich vom Hersteller spezifizierte Zusatzgeräte/Zubehörteile.
- Trennen Sie dieses Gerät bei Gewitter oder bei längerer Nichtbenutzung von der Stromversorgung ab. **Beachten Sie bitte,** dass sich die Produktgarantie nicht auf Schäden am Produkt infolge eines Blitzschlags erstreckt.
- Überlassen Sie sämtliche Servicearbeiten qualifiziertem Personal. Servicearbeiten sind erforderlich, wenn das Gerät in irgendeiner Weise beschädigt wurde, Regen oder Feuchtigkeit ausgesetzt war, nicht mehr normal funktioniert oder fallengelassen wurde.
- Um das Gerät von der Stromversorgung zu trennen, muss der Netzstecker gezogen werden. Aus diesem Grund sollte sich die Steckdose möglichst dicht am Gerät befinden und leicht zugänglich sein.
- Verwenden Sie nur Wagen, Ständer, Stative oder Tische, die vom Hersteller angegeben oder zusammen mit dem Gerät verkauft werden. Wenn das Gerät mit einem Rollwagen transportiert wird, besteht die Gefahr, dass es umkippen und Verletzungen verursachen kann.

Erste Schritte - 59

- Das Gerät darf nur mit einer Stromquelle betrieben werden, die den Angaben auf dem Typenschild entspricht. Informationen über die technischen Daten Ihrer örtlichen Stromversorgung erhalten Sie bei Ihrem Händler oder dem zuständigen Energieversorger.
- Dieses Produkt kann Blei oder Quecksilber enthalten. Die Entsorgung dieser Stoffe ist durch Umweltschutzvorschriften geregelt. Wenden Sie sich bezüglich der Entsorgung oder Recyclinginformationen bitte an Ihre zuständige Behörde.
- Reparatur im Schadensfall Das Gerät muss durch qualifiziertes Servicepersonal gewartet werden, wenn
- > das Netzstromkabel oder der Netzstecker beschädigt ist, oder > Gegenstände hineingefallen sind oder Flüssigkeit über das
- Gerät verschüttet wurde, oder
- > das Gerät Regen ausgesetzt war, oder
- > das Gerät offensichtlich nicht normal funktioniert oder eine deutliche Leistungsveränderung aufweist, oder
- > das Gerät fallengelassen oder das Gehäuse beschädigt wurde.
- Kippen/Stabilität Alle Fernsehgeräte müssen die empfohlenen internationalen Sicherheitsnormen in Bezug auf die Kipp- und Stabilitätseigenschaften ihrer Gehäusekonstruktion erfüllen.
- > Diese Konstruktionsstandards dürfen nicht unterlaufen werden, indem übermäßig stark an der Vorder- oder Oberseite des Gehäuses gezogen wird, wodurch das Gerät schließlich umstürzen könnte.
- > Bringen Sie außerdem sich selbst oder Kinder nicht in Gefahr, indem Sie elektronische Geräte/Spielzeuge auf dem Gehäuse abstellen. Derartige Gegenstände könnten unerwartet herunterfallen und Schäden am Gerät und/oder Verletzungen verursachen.
- Wand- oder Deckenmontage Das Gerät sollte wie vom Hersteller empfohlen an einer Wand oder Decke befestigt werden.
- Stromleitungen Eine Außenantenne sollte von Stromleitungen entfernt platziert werden.
- Erdung einer Außenantenne Falls eine Außenantenne am Empfänger angeschlossen wird, muss sichergestellt sein, dass das Antennensystem geerdet ist, um einen gewissen Schutz vor Spannungsstößen und statischen Aufladungen zu bieten.
- Abschnitt 810 der National Electric Cord, ANSI/NFPA No. 70- 1984, enthält Informationen in Bezug auf die sachgemäße Erdung der Matten und der Tragwerkserdung des Zuleitungsdrahts zu einer Antennenentladungseinheit, der Größe des Erdungssteckers, der Anordnung der Antennenentladungseinheit, den Anschluss der Erdungselektroden und der Anforderungen an die Erdungselektrode. Siehe Abbildung unten.

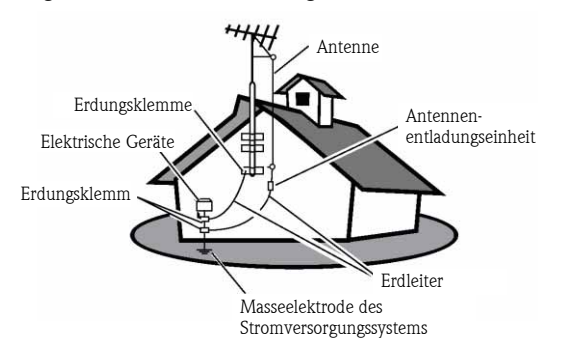

BEISPIEL FÜR EINE VORSCHRIFTSMÄßIGE ANTENNENERDUNG (GEM. NEC)

Hinweis zur CATV-Systeminstallation: Dieser Hinweis soll bei der Durchführung der CATV-Systeminstallation auf den Artikel 820-40 der NEC aufmerksam machen, der die Richtlinien für eine ordnungsgemäße Erdung enthält und insbesondere definiert, dass die Kabelmasse am Erdungssystem des Gebäudes, möglichst dicht am Kabelzugang, anzuschließen ist.

• Fremdkörper und Flüssigkeiten – Achten Sie besonders darauf, dass keine Gegenstände und Flüssigkeiten durch die Gehäuseöffnungen in das Gerät hineingeraten.

## INHALT

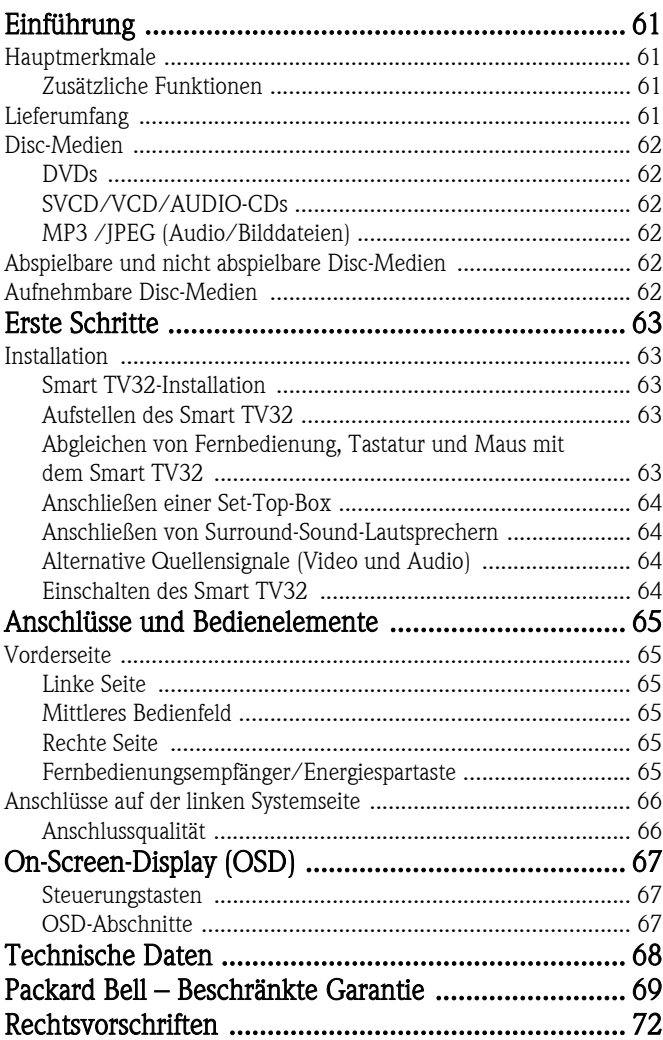

60 - Inhalt

<span id="page-60-0"></span>Der Packard Bell Smart TV32 ist ein digitales Entertainment-Center, das einen hochauflösenden (HDMI-kompatiblen) LCD-Bildschirm mit Audio- und Videofunktionen kombiniert, wie sie normalerweise in DVD-Playern/Recordern oder PVRs (unterstützt vom Windows XP *Media Center 2005*) zu finden sind. Somit ist er Fernsehgerät, DVD-Player, PVR-Recorder, Music-Player, Photo-Viewer, Radio und voll funktionsfähiger Computer – alles in einem einzelnen System.

Aktuelle Support-Informationen und Downloads für Ihr Produkt finden Sie unter www.packardbell.com.

## <span id="page-60-1"></span>**HAUPTMERKMALE**

## Dual-Tuner-TV-Gerät

- Analoge oder digitale Fernsehsignale empfangen
- Ein Programm sehen und gleichzeitig ein anderes aufzeichnen
- Großer LCD-Breitbildschirm

## DVD-Player

- Spielt kommerzielle DVDs und Audio-CDs ab
- Surround-Sound für bis zu acht ("7.1") separate Audiokanäle

## PVR-Recorder

- Inklusive Time Shifting-Aufnahmefunktion (siehe unten)
- Speichert und spielt Multimediadateien (Musik, Fotos, Videos)
- Überträgt Dateien zwischen USB-Geräten, DVDs und der internen Festplatte
- Unterstützt MP3 und WMA
- Zeichnet TV-Shows auf und überträgt Privatvideos auf DVD

## Time Shifting

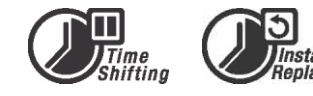

- gleichzeitige Videoaufnahme und -wiedergabe
- Pause und Wiederaufnahme von Live-Sendungen. Schnell vor, schnell zurück und Direktsprung zu einer beliebigen Stelle in der Aufzeichnung.
- bis zu 30 Minuten Sofortwiederholung

## DVD/CD-Player

- unterstützt Bildschirmformate 16:9 und 4:3
- Wiedergabefunktionen, einschließlich Programmieren, Wiederholen, Schnell vor/zurück, Zoom usw.
- unterstützt verschiedene Audio-, Untertitel- und Disc-Menüsprachen sowie alle üblichen DVD-Wiedergabefunktionen
- kompatibel mit DVDs, Super-VCDs, VCDs, CDs und CD-Rs und kann MP3, JPEG und Bild-CDs abspielen
- Kopierschutztechnologie von Macrovision

## Aufnahmeprogrammierung

- Aufnahme vom TV-Tuner oder analogen AV-Eingang
- Wiedergabe eines zuvor aufgezeichneten Programms bei gleichzeitiger Aufzeichnung eines anderen Programms
- programmierbarer Timer zum Aufnehmen von Einzelsendungen oder Fernsehserien
- drei Optionen für zeitgesteuerte Aufzeichnungen: "Einmal", "Täglich" und "Wöchentlich"
- TV-Aufzeichnung per Tastendruck

## DVD-Archivierung

- Archivierung von Aufnahmen auf DVD
- mit dem Smart TV32 aufgenommene DVDs können mit den meisten heutigen und zukünftigen DVD-Playern abgespielt werden

## Persönliche Videoarchivierung

• überträgt Videos von einem VCR, analogen Camcorder oder digitalen (DV) Camcorder auf DVD

## Anschlüsse

- Eingang: Antenne, Memory Card Reader, S-Video, Composite, Stereo-Audio, USB, SCART (x2), HDMI, Component
- digitaler Eingang (IEEE 1394) für digitale Videokameras; Audiound Videosignale werden über dasselbe Kabel übertragen
- standardmäßige Videoeingänge (CVBS), S-Video-Ausgang, SCART IN und Component Video (Y, Cb/Pb, Cr/Pr)
- koaxialer digitaler Audioausgang
- kompatibel mit USB-Flash-Laufwerken, USB-Speicherkartenlesegeräten und USB-Kameras

#### Voll funktionsfähiger Computer (mit Microsoft Windows XP Media Center Edition 2005)

- extrem geräuscharmer Betrieb
- internetfähig inklusive sofort nutzbarer Antivirus-Software
- für Spiele (online oder offline) oder zum Verwalten des privaten "Büros"
- kompatibel mit standardmäßigen PC-Softwarepaketen

## <span id="page-60-2"></span>Zusätzliche Funktionen

- Alterstufenkontrollsystem
- Eine progressive Abtastung erzeugt ein Bild mit der doppelten Anzahl von Abtastzeilen als beim herkömmlichen Component Video. Dies bedeutet sowohl geringeres Bildflimmern und weniger Bewegungsartefakte als auch ein schärferes Bild auf großen Bildschirmen.

Dieses Gerät verwendet ein ma**@**rovision® Kopierschutzverfahren, das durch ein US-Patent und andere gewerbliche Schutzrechte geschützt ist. Die Benutzung dieses Kopierschutzverfahrens von Macrovision Corporation unterliegt der Genehmigung durch Macrovision. Soweit Macrovision schriftlich keine andere Nutzung genehmigt, ist es ausschließlich für die private Nutzung und andere eingeschränkte "Pay-per-view"-Anwendungen vorgesehen. Modifikationen am Gerät, das Entfernen von Komponenten und das Zurückentwickeln sind untersagt.

## <span id="page-60-3"></span>LIEFERUMFANG

- Packard Bell Smart TV32, Ständer und Schrauben
- Fernbedienung und kabelloser Empfänger
- Tastatur, Maus und kabelloser Empfänger
- Batterien (6 x AA)

Einführung - 61

- Stromkabel
- IR Blaster
- Antennen-Splitterkabel
- Packard Bell Smart TV32 Erste Schritte
- Packard Bell Smart TV32 Bedienungsanleitung
- Garantieleitfaden

## <span id="page-61-0"></span>DISC-MEDIEN

## <span id="page-61-1"></span>DVDs

DVDs sind in einen oder mehrere Titel unterteilt. Jeder Titel kann wiederum verschiedene Kapitel aufweisen. Gelegentlich kann ein Kapitel Indexpunkte enthalten, die das Kapitel in verschiedene Abschnitte unterteilen.

#### Mehrfachwinkel

Beim Betrachten von Filmen oder andere Medien mit Mehrwinkelwiedergabe können Sie sich Szenen aus verschiedenen Wiedergabewinkeln ansehen.

#### Mehrere Audiosprachen

Beim Betrachten von Filmen oder Disc-Medien, auf denen mehrere Sprachen und/oder Musiktitel aufgenommen sind, können Sie die gewünschte Sprache wählen.

#### Mehrere Untertitelsprachen

Beim Betrachten von Filmen oder Disc-Medien, auf denen sich Untertitel in mehreren Sprachen befinden, können Sie die gewünschte Untertitelsprache wählen.

## <span id="page-61-2"></span>SVCD/VCD/AUDIO-CDs

SVCD/VCD/AUDIO-CDs sind in mehrere Spuren unterteilt. Eine Spur kann manchmal eine Reihe von Indexpunkten enthalten.

## <span id="page-61-3"></span>MP3 /JPEG (Audio/Bilddateien)

MP3 ist ein komprimiertes Audiodateiformat, das die Dateierweiterung "mp3" oder ".MP3" verwendet. JPEG ist ein komprimiertes Bilddateiformat, das die Dateierweiterung ".jpg" oder ".JP $\dot{G}$ " verwendet.

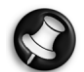

Eventuell braucht der Smart TV32 etwas Zeit, um die Inhaltsliste des Disc-Mediums anzuzeigen, insbesondere dann, wenn sich zahlreiche Daten darauf befinden.

## <span id="page-61-4"></span>ABSPIELBARE UND NICHT ABSPIELBARE DISC-MEDIEN

Der Smart TV32 unterstützt nahezu alle Arten von CD-Disc-Medien, ausgenommen:

- HD-DVD (nur bei bestimmten Konfigurationen)
- Blu-Ray-Discs
- nicht abgeschlossene Disc-Medien von anderen DVD/CD-Recordern.
- Aufgrund der unbekannten Qualität der verwendeten Medien oder Aufnahmebedingungen kann nicht garantiert werden, dass alle "R"- oder "RW"-Disc-Medien unterstützt werden.

## <span id="page-61-5"></span>AUFNEHMBARE DISC-MEDIEN

#### DVD±RW (beschreibbare DVDs)

DVD±RW ist ein löschbares Format bei Disc-Medien, die mehr als 1.000 Mal beschrieben werden können.

## DVD±R (einmal beschreibbare DVDs)

DVD±Rs können nur einmal beschrieben werden. Solange die Disc nicht fertig gestellt ist, können auf ihr mehrere Aufnahmen vorgenommen werden.

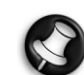

Nachdem ein Disc-Medium einmal fertig gestellt ist, können Sie es auch dann nicht mehr bearbeiten oder darauf aufnehmen, wenn noch ungenutzte Kapazität verfügbar ist. Falls Sie eine mit Ihrem Smart TV32 erstellte DVD±R auf einem anderen Player abspielen wollen, stellen Sie bitte sicher, dass sie vollständig fertig gestellt wurde. In ähnlicher Form müssen Sie die Option "Kompatibel machen" benutzen, falls Sie eine DVD±RW auf einem anderen Player abspielen möchten.

## Dual-Layer DVD (DVDR9)

Dual Layer DVDs sind hochkapazitive DVDs (mit 8,5GB Speichervolumen, im Vergleich zu 4,7 GB Kapazität einer Standard-DVD).

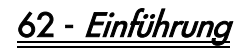

## <span id="page-62-1"></span><span id="page-62-0"></span>**INSTALLATION**

Der Packard Bell Smart TV32 bietet zahlreiche Anschlussoptionen, die sorgfältig ausgeführt werden sollten, um optimale Ergebnisse zu erzielen. Um die ersten Anschlüsse so einfach wie möglich zu machen, beachten Sie bitte den *Installationsleitfaden* (das große Blatt im Lieferumfang), auf dem die ersten vorzunehmenden Anschlüsse veranschaulicht werden. Andere Geräte können vor der Inbetriebnahme des Smart TV32 angeschlossen werden; eine Set-Top-Box (z.B. ein Empfänger für Satellitensignale) können Sie anschließen, bevor Sie die erste Kanalsuche durchführen. Sie können die Set-Top-Box jedoch auch jederzeit später noch anschließen.

## <span id="page-62-2"></span>Smart TV32-Installation

Befolgen Sie die im Installationsleitfaden beschriebenen Schritte. Er enthält Hinweise, wie man den Ständer anbringt, den drahtlosen Empfänger für Peripheriegeräte (z.B. Tastatur und Fernbedienung) und das Antennenkabel anschließt, sowie weitere Schritte, die vor dem Einschalten des Smart TV32 erforderlich sind.

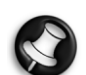

Wir empfehlen, die Installation mit zwei Personen vorzunehmen.

Überprüfen Sie bitte, ob Sie Folgendes erledigt haben:

- Der Smart TV32-Ständer ist korrekt angebracht.
- Die Empfänger (USB-"Schlüsselgeräte") für die Fernbedienung und Tastatur/Maus sind angeschlossen.
- Batterien wurden korrekt in Fernbedienung, Tastatur und Maus eingelegt.
- Das Splitterkabel ist an den TV-Tunern und am Antennenkabel angeschlossen.
- Das Netzkabel ist angeschlossen.
- Der Abgleichvorgang für Fernbedienung, Tastatur und Maus wurde (mit Hilfe der Taste "Connect" (Verbinden) an jedem Gerät; siehe unten) durchgeführt.

Optional:

- Das WiPen USB-Gerät für einen drahtlosen Netzwerkzugang ist angeschlossen.
- Eine Set-Top-Box für Kabel- oder Satellitenkanäle ist angeschlossen.
- Ein Verstärker für Surround-Sound ist angeschlossen.

#### Hinweise zu Batterien/Akkus:

Entsorgen Sie verbrauchte Batterien gemäß den gesetzlichen Vorschriften.

Werfen Sie Batterien nicht ins Feuer.

Verwenden Sie keine unterschiedlichen Batterietypen oder gebrauchte Batterien zusammen mit neuen.

Entnehmen Sie verbrauchte Batterien sofort, um zu verhindern, dass aufgrund von Undichtigkeit Batterieflüssigkeit in das Batteriefach gelangt.

Nehmen Sie die Batterien heraus, wenn Sie ein Gerät längere Zeit nicht benutzen wollen.

## <span id="page-62-3"></span>Aufstellen des Smart TV32

Stellen Sie den Smart TV32 auf einer festen Unterlage ab.

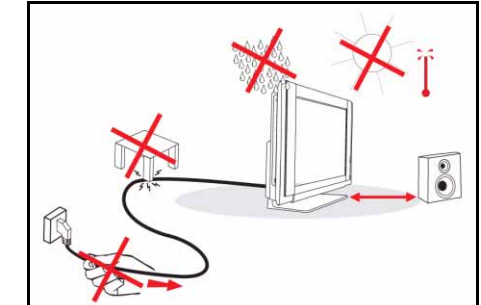

- Achten Sie beim Aufstellen des TV-Geräts außerdem darauf, dass die Luft ungehindert zirkulieren kann. Decken Sie die Lüftungsöffnungen auf der Rückseite nicht ab.
- Zur Vermeidung von Gefahrensituationen, dürfen keine offenen Flammen (z.B. Kerzen) auf oder in der Nähe des TV-Geräts aufgestellt werden.
- Setzen Sie das Gerät weder Hitze, direkter Sonneneinstrahlung noch Regen oder Wasser aus. Schützen Sie das Gerät vor Wasserspritzern.

## <span id="page-62-4"></span>Abgleichen von Fernbedienung, Tastatur und Maus mit dem Smart TV32

Wenn Sie den Smart TV32 zum ersten Mal einschalten, werden Fernbedienung, Tastaur oder Maus unter Umständen nicht erkannt (d.h. es passiert nichts, wenn Sie eine Taste drücken). Diese Geräte müssen erst mit dem Smart TV32 abgeglichen werden, um Störeinflüsse ähnlicherer Geräte zu vermeiden.

Es gibt zwei Empfänger: einen für die Fernbedienung und einen weiteren für Tastatur und Maus.

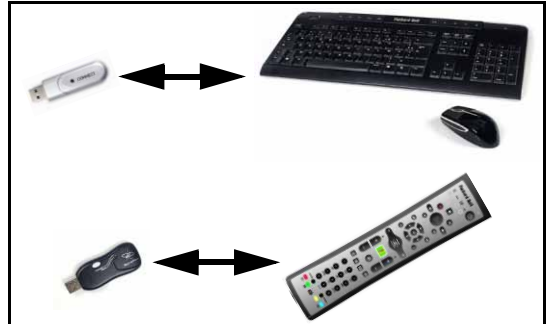

- 1. Drücken Sie bitte die Taste Connect am Tastatur/Maus-Empfänger (kontrollieren Sie, ob die Maus eingeschaltet ist).
- 2. Drücken Sie die Taste Connect auf der Unterseite der Tastatur für 3 Sekunden.
- 3. Warten Sie 5 Sekunden.
- 4. Drücken Sie die Taste Connect auf der Unterseite der Maus für 3 Sekunden.
- 5. Drücken Sie die Taste Connect am Fernbedienungsempfänger.
- 6. Drücken Sie die Taste Connect an der Fernbedienung.

Die Geräte sollten nun korrekt abgeglichen sein. Falls ein Gerät nicht funktioniert, überprüfen Sie die Batterien und wiederholen dann den Abgleichvorgang.

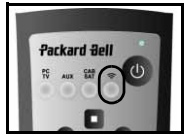

Erste Schritte - 63

## <span id="page-63-0"></span>Anschließen einer Set-Top-Box

Wenn Sie eine Set-Top-Box (zum Decodieren von Satelliten-, Kabel-, ADSL- oder anderen Fernsehsignalen) haben, können Sie sie am Smart TV32 anschließen und die Kanäle zur Smart TV32-Kanalliste hinzufügen.

Eine Set-Top-Box sollte an der unteren SCART-Buchse des Smart TV32 (mit *AV IN (PC)* gekennzeichnet)  $AV$  IN  $(PC)$ abgeschlossen werden. Achten Sie darauf, dass die Set-Top-Box bei der Kanalsuche angeschlossen ist.

#### IR Blaster

Ein vom Smart TV32 empfangenes IR-Signal kann an eine Set-Top-Box oder ein ähnliches Gerät mit einem IR Blaster-Kabel übertragen werden. Schließen Sie das Kabel am Anschluss unterhalb der SCART-Buchse an, und benutzen Sie dann die Klebevorrichtung am IR Blaster-

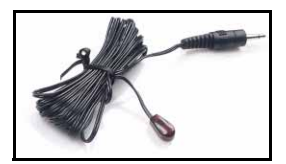

..IR Blaster<sup>7</sup>

Kabel, um das andere Ende des Kabels am Fernbedienungsempfängerfenster desjenigen Geräts zu befestigen, das verborgen oder an einem anderen Ort installiert werden soll.

#### <span id="page-63-1"></span>Anschließen von Surround-Sound-Lautsprechern

Falls Sie Surround-Sound-Lautsprecher (5.1 oder 7.1) haben, können Sie sie über einen Verstärker am Smart TV32 anschließen.

Ein kompatibler Verstärker kann an der orangefarbenen RCA-Buchse (S/PDIF-Ausgang) angeschlossen werden. Dieser Anschluss liefert ein 5.1- oder 7.1-Audiosignal (je nachdem, welche Tonquelle und einstellungen verwendet werden).

Alternativ können an den vier 3,5-mm-Audioausgängen an Unterseite des Computers (grün, orange, grau und schwarz – die Smart TV32- Lautsprecher sollten bereits an der grünen Line-Out-Buchse angeschlossen sein) mehrere Lautsprecherpaare angeschlossen werden.

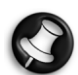

Diese Anschlüsse werden nur von Geräten verwendet, die das Windows Media Center für die Wiedergabe benutzen. Externe Geräte (z.B. eine Spielkonsole) müssen direkt an einen Verstärker oder anderen speziellen Lautsprechern angeschlossen werden, um Surround-Sound nutzen zu können – wenn das Gerät den Smart TV32-Audioanschluss verwendet, werden nur die integrierten Stereolautsprecher benutzt.

#### <span id="page-63-2"></span>Alternative Quellensignale (Video und Audio)

Viele Funktionen beim Smart TV32 werden über die Windows Media Center-Schnittstelle genutzt. Bestimmte Geräte (wie beispielsweise eine Spielkonsole oder ein HDMI-kompatibler Player) können jedoch die alternativen Quellenanschlüsse verwenden, um den Bildschirm oder die Lautsprecher direkt anzusteuern.

Diese alternativen Quellen können an den Anschlüssen oben links am Smart TV32 angeschlossen werden. Dies sind:

- A. RCA Audio (A1) und Component Video (A2).
- B. HDMI Video/Audio
- C. SCART Video/Audio (siehe [Anschließen einer Spielkonsole \(oder](#page-63-4) [eines ähnlichen Geräts\)](#page-63-4) unten).

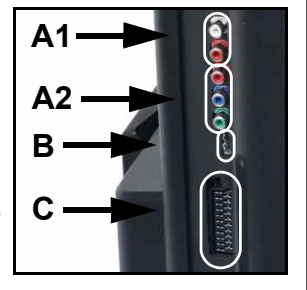

Diese Audioanschlüsse verwenden die Stereolautsprecher des Smart TV32. Falls Sie einen anderen Soundausgang (z.B. einen Verstärker) verwenden wollen, sollten Sie die Audiound Videosignale durch ein entsprechendes Kabel voneinander trennen und das Audiosignal direkt in das alternative Gerät einspeisen.

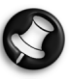

Der zweite SCART-Anschluss ist für Geräte vorgesehen, die Fernsehsignale liefern; siehe [Anschließen einer Set-Top-Box](#page-63-0) unten.

#### Ändern des Quellensignals

Mit der Quellentaste ("Source") an der Fernbedienung (oder Gerätevorderseite) können Sie das auf dem Bildschirm gezeigte Quellensignal ändern.

HDMI - Verwendet ein an der HDMI-Buchse anliegendes HDMI-Signal. YPbPr - Verwendet die Component Video-

und RCA Audio-Buchsen. SCART (x3) - Je nach Art des verwendeten

Signals stehen drei SCART-Modi zur Verfügung. Wählen Sie die Option, die die beste Bildqualität liefert.

PC - Aktiviert den *TV/PC*-Modus und zeigt entweder das Fernsehbild, das Windows Media Center oder den Windows-Desktop.

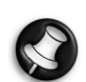

Schließen Sie bitte die Smart TV32-Installation ab, bevor Sie die Quellentaste benutzen.

<span id="page-63-4"></span>Anschließen einer Spielkonsole (oder eines ähnlichen Geräts)

Eine spezielle SCART-Buchse ermöglicht es, den Smart TV32- Bildschirm direkt anzusteuern. Dies gewährleistet schnellste Ansprechzeiten für eine optimale Spielfreude.

Für Stereosound von der Spielkonsole kann der SCART-Anschluss auch das Audiosignal übertragen.

## <span id="page-63-3"></span>Einschalten des Smart TV32

Drücken Sie die Netztaste (linke Seite), um den Smart TV32 einzuschalten. Wenn Sie den Smart TV32 das erste Mal<br>einschalten, werden Sie durch einschalten. verschiedene Schritte geführt, um sicherzustellen, dass alle Smart TV32- Funktionen optimal konfiguriert sind.

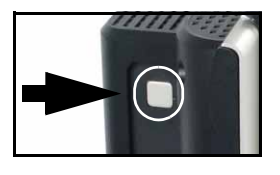

Im Abschnitt Willkommen bei Microsoft Windows können Sie einige Information für Microsoft eingeben und im anschließenden Abschnitt Packard Bell Registrierung ähnliche Angaben für Packard Bell machen. Dies kann hilfreich sein, falls Sie irgendwann einmal Kontakt zu einem dieser Unternehmen aufnehmen müssen.

Sie können diese Schritte mit Hilfe von Maus, Tastatur oder Fernbedienung durchführen. Achten Sie darauf, dass die Geräte (über die Tasten Connect) zuvor mit dem Smart TV32 abgeglichen wurden. Benutzen Sie die Maus oder die Fern bedienung, um den Cursor zu steuern, und klicken Sie mit der rechten Maustaste oder drücken Sie auf **OK,** um eine Auswahl zu treffen. Als Alternative zur Fernbedienung oder zur Maus können Sie auch die Tastatur benutzen, um Optionen auszuwählen: Benutzen Sie die Tabulatortaste, um zwischen Optionen zu wechseln, die *Leerschritttaste*, um eine Option auszuwählen, und die Eingabetaste, um eine Auswahl zu bestätigen.

Nachdem Sie diese Anfangsinformationen eingegeben haben, wird das Windows Media Center gestartet. Hier müssen Sie einige Fragen beantworten, damit Sie den Smart TV32 optimal nutzen können. Weitere Informationen finden Sie in der Bedienungsanleitung.

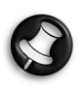

#### Ausschalten des Smart TV32

Der Smart TV32 verfügt über einen Standby-Modus, mit dem er sich im Alltag schnell ein- und ausschalten lässt. Benutzen Sie die Ein-Aus-Taste an der Fernbedienung oder die Standby-Taste vorn am Smart TV32, um den Standby-Modus zu aktivieren oder zu deaktivieren.

Wenn Sie die Hauptnetztaste (auf der linken Seite) benutzen, um den Smart TV32 auszuschalten, werden keine programmierten Aufnahmen gemacht, solange er ausgeschaltet ist, und es kann nach dem Einschalten mehrere Minuten dauern, bis ein Fernsehbild erscheint.

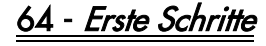

## <span id="page-64-6"></span><span id="page-64-1"></span><span id="page-64-0"></span>**VORDERSEITE**

Über die Vorderseite des Smart TV32 haben Sie Zugriff auf Anschlüsse und Bedienelemente. Diese Elemente werden durch drei Blenden verdeckt, wobei unten rechts eine Fernbedienungsempfänger/Netz-LED zu sehen ist.

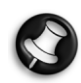

Die Anschlüsse auf der Vorderseite können nur mit dem Windows Media Center genutzt werden.

<span id="page-64-2"></span>Linke Seite

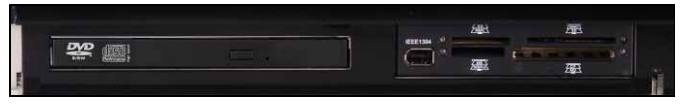

Optisches Laufwerk Externer Einbauplatz Optisches Laufwerk - Der Smart TV32 verfügt über eine optisches Slim-Line-Laufwerk. Hiermit können Sie sich DVD-Filme ansehen, CDs anhören oder Computerprogramme laden.

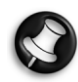

Bestimmte Modelle haben unter Umständen ein optisches "Slot-Loading"-Laufwerk (ohne Schublade). Verwenden Sie bei einem Slot-Loading-Laufwerk nur 12-cm-Disks.

Externer Einbauplatz - Dieser Einbauplatz kann einen Memory Card Reader/Writer enthalten.

Speicherkarten werden in einer Vielzahl von digitalen Kameras, PDAs, MP3-Spielern und Mobiltelefonen verwendet. Benutzen Sie den Kartenleser, um Dateien auf kompatiblen Karten zu übertragen oder von diesen zu lesen.

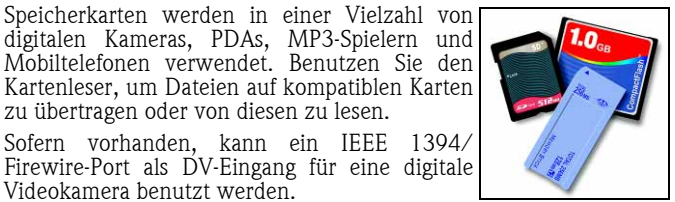

<span id="page-64-3"></span>Mittleres Bedienfeld

Videokamera benutzt werden.

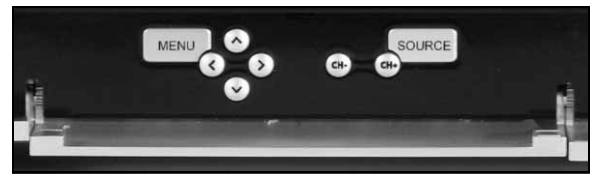

Im mittleren Bedienfeld gibt es Einstelltasten für den Bildschirm und die Lautstärke:

**Menü:** Ruft das On Screen Display (OSD) auf. Über das OSD-Menü können Sie in vier Abschnitten Bildschirmeinstellungen ändern: Video, Audio, Optionen und Bildschirm.

Pfeiltasten: Mit Hilfe der vier Pfeiltasten können Sie im OSD navigieren. Wenn das OSD nicht aktiv ist, haben einige der Tasten eine zweite Funktion:

Oben/Anzeigemodus: Ändert den Anzeigemodus. Durch Wechseln des Anzeigemodus wird das Seitenverhältnis auf dem Bildschirm angepasst, um ein Format zu wählen, das nicht automatisch im *Auto-*Modus (Standardvorgabe) erkannt wird.

Links/Rechts/Lautstärkeregelung: Ändert die Lautstärke.

Kanalwahl: Durchsucht die Fernsehkanäle, wenn das Windows Media Center benutzt wird.

Quelle: Ändert das auf dem Bildschirm angezeigte Quellensignal (PC, HDMI, YPbPr oder SCART).

## <span id="page-64-4"></span>Rechte Seite

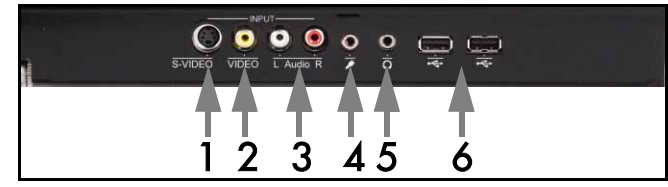

Hinter der rechten unteren Blende befindet sich eine Reihe von Anschlüssen. Hier können Sie bei Bedarf leicht externe Speichergeräte (via USB), Videokameras oder ähnliche Geräte anschließen.

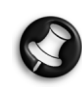

 Diese Anschlüsse können vom Windows XP Media Center nur zum Erfassen von Videosignalen verwendet werden. Um ein Videosignal direkt auf dem Bildschirm anzuzeigen (als alternative AV-Quelle) benutzen Sie den oberen SCART-Anschluss auf der linken Systemseite.

- 1. S-VIDEO. S-Video-Eingang: Dient zum Anschließen eines geeigneten Videogeräts.
- 2. VIDEO In. RCA Video-Eingang: Dient zum Anschließen eines geeigneten Videogeräts.
- 3. L+R Audio In. RCA Audio-Eingang: Dient zum Anschließen eines geeigneten Audiogeräts. Der Audioeingang kann benutzt werden, wenn ein Videogerät am S-Video- oder Composite-Port angeschlossen ist.
- 4. Mikrofon-Anschlussbuchse.
- 5. Kopfhörer-Ausgangsbuchse.
- 6. USB-Anschlüsse, die zum Anschließen eines USB-Geräts dienen, einschließlich USB-Massenspeichergeräte wie MP3-Player oder externe Festplattenlaufwerke.

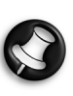

Wenn ein Kopfhörer angeschlossen ist, sind die Lautsprecher- und Audioanschlüsse auf der Hauptplatine unter Umständen deaktiviert.

## <span id="page-64-5"></span>Fernbedienungsempfänger/Energiespartaste

1. Dieser Sensor empfängt das IR-Signal von der Fernbedienung (wird benutzt, wenn der Smart TV32 das Windows Media Center nicht verwendet).

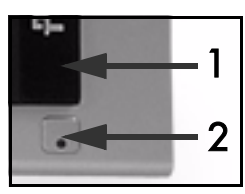

2. Mit dieser Taste wird der Smart TV32 in einen Energiesparmodus versetzt.

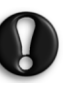

Wenn Sie die Hauptnetztaste (auf der linken Seite) benutzen, um den Smart TV32 auszuschalten, werden keine programmierten Aufnahmen gemacht, solange er ausgeschaltet ist, und es kann nach dem Einschalten mehrere Minuten dauern, bis ein Fernsehbild erscheint.

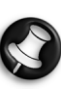

Falls der Smart TV32 nicht normal wieder startet, nachdem er in einen Energiesparmodus versetzt wurde, benutzen Sie die Hauptnetztaste (auf der linken Seite), um den Smart TV32 einzuschalten.

## <span id="page-65-0"></span>ANSCHLÜSSE AUF DER LINKEN SYSTEMSEITE

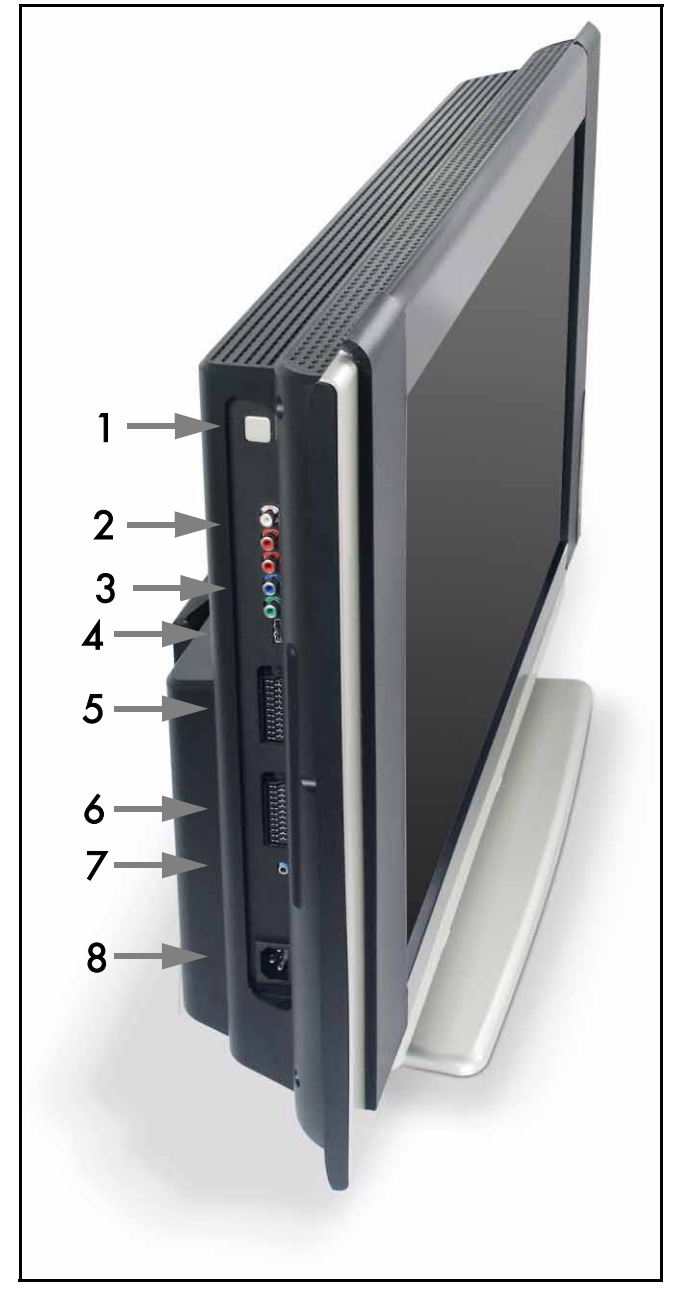

1. Hauptnetztaste - Mit dieser Taste können Sie den Smart TV32 einschalten oder vollständig ausschalten.

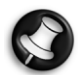

## Ausschalten des Smart TV32

Der Smart TV32 verfügt über einen Standby-Modus, mit dem er sich im Alltag schnell ein- und ausschalten lässt. Benutzen Sie die Ein-Aus-Taste an der Fernbedienung oder die Standby-Taste vorn am Smart TV32, um den Standby-Modus zu aktivieren oder zu deaktivieren.

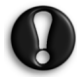

#### Wenn Sie die Hauptnetztaste benutzen, um den Smart TV32 auszuschalten, werden keine programmierten Aufnahmen gemacht, solange er ausgeschaltet ist, und es kann nach dem Einschalten mehrere Minuten dauern, bis ein Fernsehbild erscheint.

- 2. RCA Audio (Links/Rechts) Diese Audioanschlüsse sind aktiviert, wenn als AV-Quelle die Option "Component In" gewählt wurde.
- 3. Component In Dient zum Anschließen von Geräten, wie beispielsweise eine Set-Top-Box oder ein Satellitenempfänger mit "Component Out"-Option.
- 4. HDMI In Dieser Anschluss überträgt sowohl Video- als auch Audiosignale. Dient zum Anschließen eines HDMI-kompatablen Geräts, wie beispielsweise eine Set-Top-Box oder ein Satellitenempfänger.
- 5. SCART In Dieser Anschluss hat eine Direktverbindung zum Bildschirm, so dass Sie eine Spielkonsole oder ein anderes Gerät anschließen können, das in Verbindung mit dem Windows Media Center eventuell nicht korrekt funktioniert. Dieser Anschluss wird über die Taste "Quelle" an der Fernbedienung gesteuert.

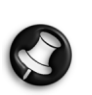

Die Anschlüsse "Component Video", "HDMI" und "SCART In" (oben) können über die Taste Quelle aufgerufen werden.

- 6. AV In Dieser SCART-Anschluss hat eine Verbindung zum Windows Media Center, so dass Sie eine Set-Top-Box oder ein ähnliches Gerät mit den Optionen des Betriebssystems benutzen können.
- 7. "IR Blaster"-Fernbedienungsanschluss. Ein vom Smart TV32 empfangenes IR-Signal kann an eine Set-Top-Box oder ein ähnliches Gerät mit einem IR Blaster-Kabel übertragen werden. Befestigen Sie das eine Ende des IR Blaster-Kabels mit Hilfe der Klebefläche am IR-Fenster des Geräts, das anschließend verborgen oder an einem anderen Ort installiert werden kann.

#### 8. Netzanschluss.

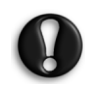

Trennen Sie den Smart TV32 erst ab, nachdem Sie ihn zuvor mit dem Hauptnetzschalter (1) vollständig ausgeschaltet haben. Wenn Sie den Smart TV32 abtrennen, solange er noch eingeschaltet ist oder sich im Standby-Modus befindet, riskieren Sie den Verlust wichtiger Daten oder eine Beschädigung des Smart TV32.

## <span id="page-65-1"></span>Anschlussqualität

Um ein Gerät am Smart TV32 anzuschließen, können Sie folgende Konfigurationen (nicht enthalten) – in absteigender Reihenfolge, beginnend mit der besten (hinsichtlich Qualität) – wählen:

- 1. HDMI
- 2. Component Video
- 3. SCART (RGB)
- 4. S-Video
- 5. Composite Video

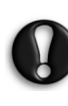

Zur Aufrechterhaltung der elektrostatischen Sicherheit empfiehlt Packard Bellbeim Anschluss digitaler Zubehörgeräte (z.B. Firewire VCR, Camcorder, USBKamera etc) ein geschütztes Kabel mit einem Ferrit Kern zu nutzen.

66 - Anschlüsse und Bedienelemente

<span id="page-66-0"></span>Das OSD-Menü hilft Ihnen dabei, die optimalen Anzeigeeinstellungen zu finden sowie Einstellungen für den LCD-Bildschirm und die Lautsprecher zu ändern.

Mit Hilfe der OSD-Optionen können Änderungen an den Anzeigeeinstellungen vorgenommen werden. Um das OSD-Hauptmenü aufzurufen, drücken Sie die Taste **MENÜ** und benutzen dann die Steuerungstasten, um zu navigieren und Einstellungen zu ändern.

### <span id="page-66-1"></span>Steuerungstasten

Im mittleren Bedienfeld gibt es Einstelltasten für den Bildschirm und die Lautstärke:

Menü: Ruft das On Screen Display (OSD) auf. Im OSD wechseln Sie mit dieser Taste zwischen den OSD-Abschnitten und den Abschnittseinträgen.

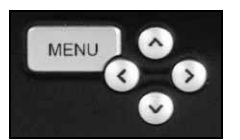

Oben: Bewegt die Auswahl im OSD-Menü nach oben.

Unten: Bewegt die Auswahl im OSD-Menü nach unten.

Links/Rechts: Bewegt die Auswahl nach links oder rechts im OSD-Menü. Ändert den Wert eines Eintrags.

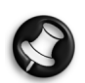

Wenn das OSD nicht aktiv ist, haben diese Tasten eine zweite Funktion. Siehe [Vorderseite](#page-64-6) auf [Seite65](#page-64-6).

#### Auswählen eines Abschnitts

Drücken Sie die Taste OBEN oder UNTEN, um von den Bildern links einen Abschnitt zu wählen. Drücken Sie die Taste MENU oder RECHTS, um den Abschnitt zu aktivieren.

#### Einstellen eines Werts

Drücken Sie die Taste OBEN oder UNTEN, um das einzustellende Element zu wählen, und dann LINKS oder RECHTS, um entweder den in der Leiste angezeigten Wert zu verringern oder zu erhöhen oder unter den Optionen zu wählen.

#### Bestätigen einer Änderung

Drücken Sie die Taste MENÜ, um einen Wert zu bestätigen und zur Abschnittsliste zurückzukehren.

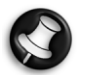

Das OSD wird nach einer bestimmten Inaktivitätsdauer (definiert im Abschnitt "Optionen", normalerweise 7 Sekunden) automatisch ausgeschaltet.

#### <span id="page-66-2"></span>OSD-Abschnitte

#### Video

Dient zum Anpassen von Anzeigeeigenschaften wie Helligkeit oder Kontrast. Zusätzlich können weitere Anzeigemodi (vorgegeben

oder individuell) ausgewählt werden, wenn der

Smart TV32 ein SCART-Signal anzeigt.

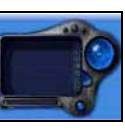

Wenn Sie Helligkeit oder Kontrast ändern, wird das OSD verkleinert und zeigt nur den geänderten Wert, so dass möglichst viel vom Bildschirm zu sehen ist.

Audio

Dient zum Anpassen von Audioeigenschaften wie Lautstärke oder Balance.

Der Equalizer hat verschiedene vorgegebenen<br>Einstellungen sowie eine individuelle Einstellungen Einstellungsoption für benutzerseitige Präferenzen.

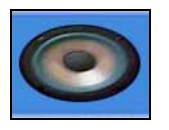

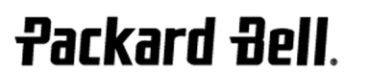

#### Optionen

Dient zum Einstellen von OSD-Einstellungen, wie beispielsweise verzögerung beim OSD.

#### Bildschirm

Dient zum Einstellen der Anzeigeeinstellungen, wie Anpassung an Bildschirmformat oder die "Wärme" des Bildes. Bei bestimmten Modellen werden die Anzeigeeinstellungen automatisch vorgenommen.

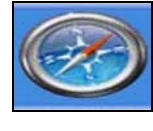

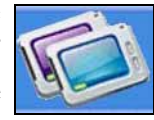

On-Screen-Display (OSD) - 67

## <span id="page-67-0"></span>TECHNISCHE DATEN

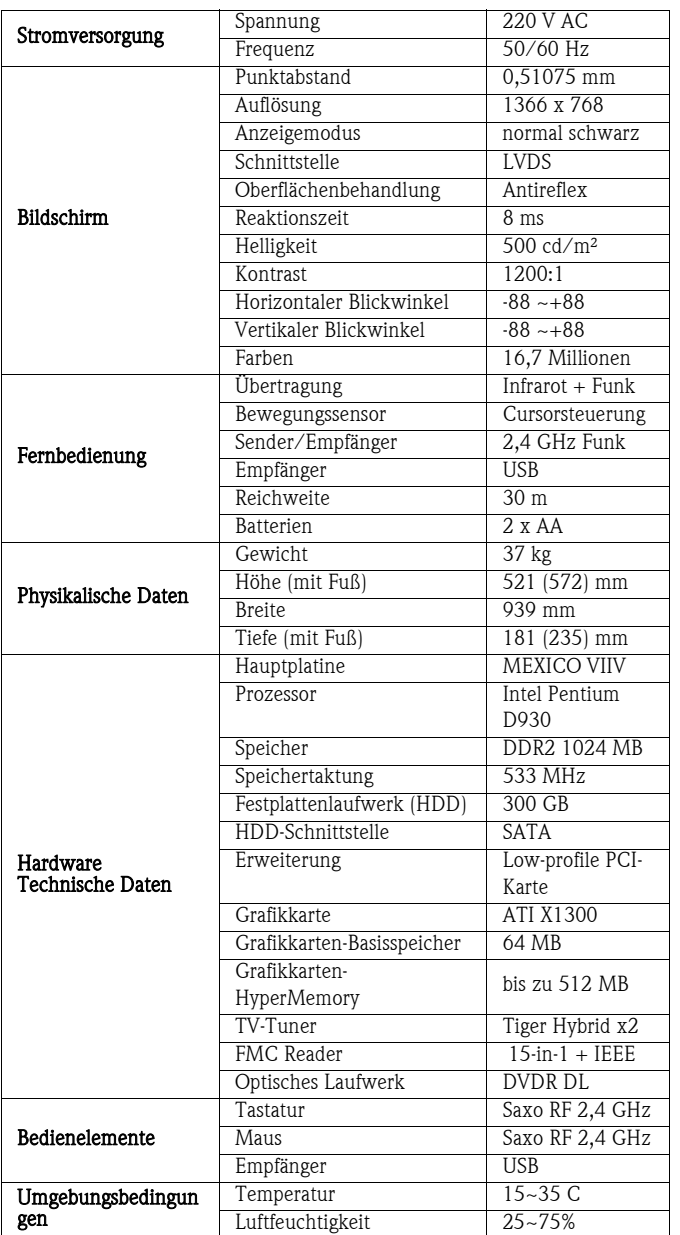

Änderungen jederzeit vorbehalten.

## 1. DEFINITIONEN

- "Packard Bell" bezieht sich auf die Packard Bell Vertriebsniederlassung in dem Land, in dem das Packard Bell Produkt gekauft wurde oder falls es keine Packard Bell Vertriebsniederlassung in dem betreffenden Land gibt: Packard Bell BV, Nieuweweg 279, 6603 BN, Wijchen, Niederlande.
- "Kunde" oder "Sie" bezieht sich auf den Endbenutzer des Packard Bell-Produkts.
- "Produkt" bezieht sich auf die Packard Bell Hardware Desktop, Notebook und/oder Monitor, einschließlich Peripheriegeräte oder Verbrauchsgegenstände (z.B. Notebookakkus) – oder Software, die zum serienmäßigen Lieferumfang des Produkts gehört.
- "Peripheriegeräte" bezeichnet alle Hardwaregeräte außer einem Prozessor oder Speicher, die am Computer angeschlossen sind (optische Laufwerke, Festplatten, Tastatur, Monitor, Maus, Lautsprecher, Drucker, Scanner usw.).
- "Verbrauchsgüter" bezeichnet alle Gegenstände, deren Verfügbarkeit von der Benutzung abhängt (ein Lithium-Ionen-Akku, Ohrhörer, Kabel, Fernbedienung usw.)
- "Software" bezieht sich auf ein Softwareprogramm, das herstellerseitig auf dem Produkt installiert ist oder zum serienmäßigen Lieferumfang des Produkts gehört.
- "Garantie" bezieht sich auf die Garantie, die in dem Land, in dem das Produkt gekauft wurde, gesetzlich vorgeschrieben ist, oder auf die vertraglich zugesicherte Garantie, auf die Sie als Käufer des Produkts Anspruch haben
- "Garantiefrist" bezieht sich auf den Zeitraum, in dem Sie die Garantie für das Produkt in Anspruch nehmen können. Die Garantiefrist beginnt an dem Tag, an dem das Produkt gekauft oder geliefert wurde.
- "Service & Support", "Kundendienstcenter" , oder "CCC" bezieht sich auf die technische Unterstützung und Serviceleistung, die Packard Bell durch seine Techniker oder technischen Beauftragten erbringt, sowie auf das für Sie erreichbare Packard Bell Callcenter. "**Land**" bezieht sich auf das Land, in dem Sie das Produkt gekauft haben.
- "Garantie- und Serviceblatt" bezieht sich auf das Dokument in der herstellerseitigen Verpackung, das die sowohl die Garantiefrist und die Serviceart enthält, auf die Sie durch den Kauf des Produkts Anspruch haben, als auch die Kontaktinformationen, um sich mit den Service und Support im jeweiligen Land in Verbindung setzen zu können.

#### 2. AKTIVIEREN DER PACKARD BELL GARANTIE

Packard Bell versteht Ihre berechtigten Erwartungen sowohl in Bezug auf einwandfreie Produktqualität als auch auf Service und Support.

Um bei Bedarf den besten Service und Support leisten zu können, empfiehlt Ihnen Packard Bell, die jeweilige Garantie so rasch wie möglich nach der Installation Ihres Produkts zu aktivieren.

Voraussetzung für diese Garantie ist die Registrierung des Produkts über die Online-Registrierungssoftware (soweit verfügbar). Um Anspruch auf die Garantiefrist zu haben, teilt der Kunde Packard Bell das korrekte Kaufdatum mit. Im Zweifelsfall lässt der Kunde Packard Bell eine Kopie des Kaufbelegs (Rechnung oder Lieferschein) zukommen.

Packard Bell bewahrt Aufzeichnungen sämtlicher persönlichen Registrierungsdaten auf, um Ihnen während der Garantiefrist geeigneten Service und Support sowie angemessene Unterstützung zu gewähren. Packard Bell wird diese persönlichen Daten nach bestem Wissen schützen und behält sich das Recht vor, diese persönlichen Angaben an Dritte weiterzugeben, um die Ausführung einer Serviceleistung sicherzustellen. Sie haben die Möglichkeit, die Weitergabe Ihrer persönlichen Daten abzulehnen, Zugang zu Ihren persönlichen haben und/oder diese ändern, indem Sie einen Brief an die Adresse von Packard Bell schicken, die auf dem Garantie- und Serviceblatt angegeben ist.

Packard Bell behandelt alle persönlichen Daten gemäß den geltenden Datenschutzgesetzen.

## 3. GARANTIEUMFANG

Packard Bell garantiert für die auf dem beiliegenden Garantie- und Serviceblatt angegebene Garantiefrist, dass das Produkt frei von Materialfehlern und Fertigungsmängeln ist. Packard Bell garantiert nur für den Zeitpunkt der Erstbenutzung, dass das Produkt frei von Viren (oder sonstigen vorprogrammierten Geräten mit ähnlicher Wirkung) ist.

Beachten Sie bitte, dass Peripheriegeräte/Zubehörteile und Verbrauchsgüter unter Umständen eine andere Garantiezeit haben, als in diesen Garantiebedingungen oder auf Ihrem Garantie- und Serviceblatt ausgeführt.

Diese Garantie ist auf den Austausch des Produkts oder eines als defekt anerkannten Teils durch ein identisches oder vergleichbares neues oder neuwertiges Produkt oder Teil beschränkt. Diese Garantie bezieht sich während der Garantiefrist auf Reparatur, zugehörige Teile und Arbeitszeit oder Ersatz, wie nachstehend ausgeführt.

Sollten Gegenstände in der Originalverpackung des Produkts fehlen, muss dies dem Service und Support innerhalb von 90 Tagen ab dem Kaufdatum mitgeteilt werden. Nach Ablauf dieser Frist können fehlende Gegenstände nicht mehr kostenlos bereitgestellt werden, weil dann davon ausgegangen wird, dass das Produkt vom Kunden wie geliefert akzeptiert wurde. Um fehlende Gegenstände mitzuteilen, wählen Sie bitte die entsprechende Kundendienstnummer, die auf dem Garantie- und Serviceblatt zu finden ist. Die Softwaregarantie gilt nur für Software, die original mit dem Produkt geliefert wurde. Durch sie erhält der Kunde keine Unterstützung bei der Benutzung der Software. Jede sonstige Software (z.B. Spiele) unterliegt den Lizenz- und Garantiebedingungen Dritter.

#### Spezielle Hinweise für Batterien:

Zum Lieferumfang des Produkts gehörende Wegwerfbatterien fallen unter<br>keine vertragliche/beschränkte Garantie. Notebook-Akkus sind keine vertragliche/beschränkte Garantie. ausdrücklich von der Garantie ausgeschlossen. Alle Angaben hinsichtlich Ladedauer oder Haltbarkeit beziehen sich lediglich auf andeutende Zeitrahmen, die je nach Endbenutzer variieren können und davon abhängen, ob der Endbenutzer die Empfehlungen von Packard Bell für eine optimale Akkulebensdauer berücksichtigt.

#### Spezielle Bedingungen für Flüssigkristall ("LCD")- Bildschirme:

Packard Bell ist bestrebt, die hochwertigsten LCD-Displays in der Branche zu liefern.

LCD-Monitore verwenden eine bildpunkt- oder pixelbasierte Technik. Ein Pixel ist eine Kombination aus drei Sub-Pixeln (Rot, Grün und Blau), die eine bestimmte Farbe erzeugen. Jeder LCD-Bildschirm hat Millionen solcher Sub-Pixel. Pixelfehler bei LCD-Bildschirmen können ganze Pixel oder Sub-Pixel betreffen, die entweder dunkel werden, permanent leuchten oder blinken.

Der Bildschirm ist wie in der Abbildung angedeutet in zwei Zonen unterteilt. Zone A belegt das Zentrum des Bildschirms und repräsentiert jeweils 75% der Höhe und der Tiefe des Bildschirms. Zone B belegt den Rest des Bildschirms.

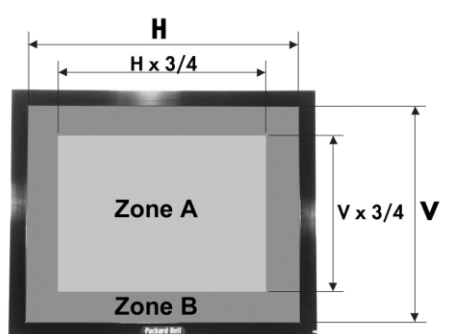

Helles Pixel: ein Pixel, das hell erscheint und ständig auf dem Bildschirm sichtbar ist.

Dunkles Pixel: ein Pixel, das überhaupt nicht leuchtet und dadurch einen schwarzen Punkt verursacht.

Packard Bell ersetzt einen LCD-Bildschirm in der Garantiefrist, wenn eines der folgenden Kriterien erfüllt ist:

- Der Bildschirm hat einen oder mehrere helle Pixel.
- Der Bildschirm hat 4 oder mehr dunkle Pixel in der Zone A.
- Der Bildschirm hat 8 oder mehr dunkle Pixel insgesamt.

Wann immer es nach alleinigem Ermessen von Packard Bell gerechtfertigt erscheint oder durch die speziellen Verbraucherschutzgesetze des Landes obligatorisch ist, kann Packard Bell die Garantiefrist für ein Produkt einschränken oder erweitern.

Sollte ein Kunde den Service und Support wo anders als in dem Land und/ oder nach Ablauf der Garantiefrist in Anspruch nehmen, werden ihm die jeweils erbrachten Leistungen in Rechnung gestellt.

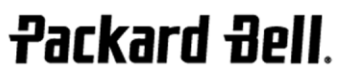

Packard Bell – Beschränkte Garantie - 69

## 4. GARANTIEAUSSCHLUSS

Diese Garantie gilt nicht, wenn:

- defekte Zubehörteile, Verbrauchsgegenstände und/oder Peripheriegeräte nicht zum herstellerseitigen Lieferumfang des Produkts gehört haben oder getrennt vom Produkt gekauft wurden;
- Probleme durch Hardware oder Software verursacht werden, nicht zum herstellerseitigen Lieferumfang des Produkts gehört haben;
- die originalen Identifizierungskennzeichen verändert oder vom Produkt entfernt wurden;
- Defekte oder Ausfälle auf einen Unfall, Nachlässigkeit oder falscher Nutzung, Stromausfall oder Störungen in der Stromversorgung, externe Stromkreise, Klimaanlagen oder Steuerungen für die Umgebungsbedingungen, Wettereinflüsse oder die Verwendung von Gegenständen, die nicht von Packard Bell geliefert wurden, zurückzuführen;
- Defekte auf einen Virus oder ein anderes vorprogrammiertes Gerät mit ähnlicher Wirkung zurückzuführen sind;
- der Kunde ein Kennwort (einschließlich des BIOS-Kennworts) vergessen, verloren oder entfernt hat, wodurch er keinen Zugriff mehr auf das Produkt hat;
- der Kunde, Dritte oder andere als Packard Bell oder seine autorisierten Auftragnehmer das Produkt verändert, angepasst, instand gesetzt, gewartet oder installiert haben;
- die Benutzung oder Installation des Produkts nicht in Übereinstimmung mit Packard Bell's Dokumentation erfolgt;
- der Defekt beim Produkt auf eine Ursache zurückzuführen ist, die nach der allein maßgeblichen Auffassung von Packard Bell nicht Folge eines Materialfehlers oder Fertigungsmangels ist;
- der Kunde nicht sämtliche in dieser beschränkten Garantie ausgeführten Verfahrensweisen befolgt hat.

#### 5. HAFTUNGSBESCHRÄNKUNG

Diese Garantie ersetzt in Bezug auf dieses Produkt und seine Dokumentation alle sonstigen Garantiezusagen, ausdrücklicher oder stillschweigender Art, einschließlich, aber nicht ausschließlich begrenzt auf jegliche stillschweigende Gewährleistung hinsichtlich der Marktgängigkeit und der Eignung für einen bestimmten Zweck.

Demgemäß ist Packard Bell's Haftung auf den Ersatz des Produkts oder auf seine Instandsetzung begrenzt. Insbesondere ist Packard Bell nicht verpflichtet, das Produkt zu ersetzen oder instand zu setzen, wenn die Garantie aufgrund der in Paragraph 4 beschriebenen Gründe nicht anwendbar ist.

In jedem Fall haftet Packard Bell unter keinen Umständen für sonstige Kosten, Ausgaben, Aufwendungen, Verluste oder Schäden jeglicher Art: unmittelbare oder indirekte Schäden, Begleit- oder Folgeschäden, einschließlich, jedoch nicht hierauf beschränkt, entgangenem Gewinn oder jeglichen sonstigen geschäftlichen Schäden, die sich durch die Benutzung des Produkts, das Vorhandensein eines Virus (oder eines vorprogrammierten Geräts mit ähnlicher Wirkung) beim Produkt oder Maßnahmen seitens des Service und Support ergeben.

Außer bei Todesfällen oder Personenschäden, die durch die Fahrlässigkeit von Packard Bell, seinen Mitarbeitern oder Servicedienstleistern verursacht wurden, und strikter Produkthaftung, stellt diese Haftungsbeschränkung die gesamte Haftung von Packard Bell in Bezug auf das Produkt sowie Waren oder Serviceleistungen, die im Rahmen dieser Garantie geliefert bzw. erbracht werden, dar. Darüber hinaus besteht für Packard Bell keinerlei weitergehende Verpflichtung, Verbindlichkeit oder Haftung gegenüber dem Kunden, ob aus vertraglicher Vereinbarung, aus unerlaubter Handlung (einschließlich Haftung wegen Fahrlässigkeit) oder anderweitig. Durch diese beschränkte Haftung werden jedoch die Rechte des Kunden, die ihm gemäß den geltenden Verbraucherschutzgesetzen im Land des Kaufs zustehen, weder berührt noch eingeschränkt.

Packard Bell haftet nicht für Leistungsausfälle oder -verzögerungen, die außerhalb seines Einflussbereichs liegen. Dazu gehören unter anderem Störungen des öffentlichen Telefonnetzes, Lieferverzögerungen infolge<br>geschlossener Flughäfen, höhere Gewalt, Wetterbedingungen, geschlossener Flughäfen, höhere Gewalt, Arbeitsniederlegungen sowie sonstige Gründe, die eine rechtzeitige Benachrichtigung des Kunden unmöglich machen.

Sollte während einer "Einsenden"-, "Abgeben"- oder "PURR"-Maßnahme der Kundendienstvertreter feststellen, dass die Reparatur nicht unter die Garantie fällt, wird sie erst fortgesetzt, nachdem sie vollständig bezahlt wurde. Sollten derartige Umstände auftreten, wird sich Packard Bell mit einem Reparaturangebot an den Kunden wenden. Falls der Kunde das Gerät nicht repariert zurückerhalten möchte, dann kann dies arrangiert werden, nachdem der Kunden die angefallenen Transport- und Diagnosekosten bezahlt hat.

## 6. GARANTIEERWEITERUNGEN

e nachdem, in welchem Land Sie das Produkt gekauft haben, besteht unter Umständen die Möglichkeit, eine Garantieerweiterung zu erwerben. Zu Einzelheiten wenden Sie sich bitte an das Kundendienstcenter oder das Geschäft, in dem Sie Ihr Gerät gekauft haben. Wenn Sie eine solche Garantieerweiterung erworben haben, dann haben die für diese erweiterte Garantie geltenden allgemeinen Bedingungen Vorrang vor den Bestimmungen dieser Garantie.

## 7. ERFORDERLICHKEIT EINER DATENSICHERUNG

Bei der Reparatur eines Produkts kann es erforderlich sein, die Festplatte neu zu formatieren, wodurch es zwangsläufig zum Verlust der darauf gespeicherten Daten kommt.

Packard Bell empfiehlt daher dringend, regelmäßig Sicherungskopien sämtlicher Dokumente, Daten, Dateien und/oder Software, die auf dem Produkt gespeichert sind, auf verschiedenen Medien (Diskette, CD-ROM usw.) anzufertigen. Sie sind dafür verantwortlich, Sicherungskopien der auf dem Produkt gespeicherten Daten anzufertigen, bevor Sie sich an das Packard Bell Kundendienstcenter wenden und Service & Support von Packard Bell erhalten.

Packard Bell und seine autorisierten Servicedienstleister haften nicht für Daten, die während des Service & Support-Vorgangs verloren gegangen sind oder beschädigt wurden.

#### 8. INANSPRUCHNAHME VON SERVICE UND SUPPORT-LEISTUNGEN IM RAHMEN DER PACKARD BELL GARANTIE

Für den unwahrscheinlichen Fall einer Produktstörung empfiehlt Ihnen Packard Bell, mit Hilfe der im gedruckten oder elektronischen Format zum Lieferumfang des Produkts gehörenden Benutzerdokumentation sowie den auf der Festplatte des Produkts vorinstallierten Dienstprogrammen eine schnelle technische Überprüfung zum Auffinden des Problems vorzunehmen.

Sollte das Problem fortbestehen, wenden Sie sich an das zuständige Packard Bell Callcenter im Land, indem Sie die auf dem Garantie- und Serviceblatt genannten Angaben verwenden und dann Folgendes bereithalten bzw. beachten:

- Die Seriennummer des Produkts Die Seriennummer des Produkts befindet sich auf der Rückseite der Computerbasiseinheit (Desktop) und beginnt mit S/N. Die Seriennummer ist unerlässlich, um erforderliche Serviceleistungen erbringen zu können, und MUSS daher bei jeglicher Korrespondenz mit Packard Bell angegeben werden.
- Den Originalkaufbeleg für das Produkt
- Das auf dem betreffenden Produkt installierte Betriebssystem.
- Einzelheiten zu eventuell am Produkt vorgenommenen Software- oder Hardwaremodifikationen
- Es wurde sichergestellt, dass das Problem nicht durch Hardware oder Software von Drittherstellern verursacht wird.
- Eine präzise Beschreibung aller Fehlermeldungen
- Bei telefonischer Kontaktaufnahme sollten Sie sich vor Ihrem Produkt aufhalten und dieses eingeschaltet haben (sofern möglich).

Ein Mitarbeiter des Packard Bell-Kundendienstcenters wird im Rahmen des Service & Support eine Diagnose erstellen und, wenn möglich, das Problem Telefon beheben. Sollte sich der Fehler mittels telefonischer Unterstützung nicht beheben lassen, veranlasst Packard Bell die Reparatur des Produkts gemäß der jeweils anwendbaren Serviceart für das Produkt. Eine Verfahrensweise wird zwischen Ihnen und dem Kundendiensttechniker vereinbart. Bevor eine Reparatur ausgeführt wird, müssen Sie sicherstellen, dass

- Sicherungskopien der auf Ihrem Produkt gespeicherten Daten angefertigt haben,
- sämtliche nicht von Packard Bell stammenden Software- oder Hardwarekomponenten vom Produkt entfernt wurden.

Packard Bell behält sich das Recht vor, Teile und Arbeit in Rechnung zu stellen, wenn Packard Bell keinen Defekt oder kein Problem beim Produkt feststellt, wenn der Kunde eine der in diesem Abschnitt ausgeführten Bedingungen nicht erfüllt hat oder wenn der Defekt vom Kunden selbst herbeigeführt wurde (beispielsweise, wenn der Defekt auf Fahrlässigkeit oder falsche Handhabung zurückzuführen ist).

## 9. SERVICE UND SUPPORT-MAßNAHMEN

Sollte nach alleinigem Ermessen des Kundendienstmitarbeiters eine Maßnahme erforderlich sein, wird Packard Bell gemäß der Entscheidung des Kundendienstmitarbeiters das Produkt reparieren oder austauschen, VORAUSGESETZT, DASS:

70 - Packard Bell – Beschränkte Garantie

**DEUTSCH** 

- sämtliche in dieser beschränkten Garantie ausgeführten Verfahrensweisen befolgt wurden,
- Sie sämtliche nicht von Packard Bell stammenden Software- oder Hardwarekomponenten entfernt haben;
- Sie zuvor das BIOS-Kennwort, sofern vorhanden, entfernt haben.

Jede Serviceart ist auf jeweils das Land begrenzt, in dem das Produkt gekauft wurde.

Trifft der Servicebeauftragte Sie oder einen autorisierten Bevollmächtigten nicht zur vereinbarten Zeit am vereinbarten Ort an, so können Ihnen weitere Anfahrten in Rechnung gestellt werden.

Packard Bell behält sich das Recht vor, an Orten, an denen nach alleinigem Ermessen von Packard Bell die Sicherheit seines Servicebeauftragten oder die Durchführbarkeit des im vorliegenden Leitfaden beschriebenen Service & Support gefährdet wäre, eine Serviceleistung abzulehnen.

Packard Bell haftet weder insgesamt noch teilweise für jegliche Verluste oder Beschädigungen des Produkts, wenn das Produkt an Packard Bell geschickt wurde, ohne dass dabei die in den Abschnitten 8 und 9 oben definierten Verfahrensweisen befolgt wurden.

Bei der Reparatur eines Produkts kann es erforderlich sein, die Festplatte neu zu formatieren, wodurch es zwangsläufig zum Verlust der darauf gespeicherten Daten kommt. Daher müssen die Bedingungen in Abschnitt 7 von Ihnen erfüllt werden.

## 10. SERVICEARTEN IM FALLE EINER REPARATUR

Service & Support wird in unterschiedlicher Form geleistet, die vom jeweiligen Produkt abhängig ist. Die für Ihr Produkt anwendbare Serviceart erfahren Sie auf dem zum Lieferumfang gehörenden Garantie- und Serviceblatt.

Beachten Sie bitte, dass sich durch eine von Ihnen erworbene Garantieerweiterung Änderungen an der auf dem Garantie- und Serviceblatt definierten Serviceart ergeben können.

Ungeachtet der jeweils anwendbaren Serviceart müssen Sie die in Paragraph 9 definierte Verfahrensweise bei Service und Support-Maßnahmen befolgen.

Nachfolgend finden Sie eine Beschreibung der verschiedenen Servicearte:

## a) Einsenden

- Der Kunde verpackt das komplette Produkt sicher im originalen oder einem gleichwertigen Versandkarton.
- Der Kunde fügt eine Kopie des Originalkaufbelegs (Rechnung) sowie sonstige relevante Verkaufsunterlagen bei.
- Der Kunde fügt eine ausführliche Beschreibung des Problems mit dem Produkt bei.
- Der Kunde schickt das komplette Paket an einen von Packard Bell autorisierten Kundendienst in der Nähe seines Wohnorts, wie von einem Packard Bell Kundendienstmitarbeiter angegeben, oder
- Der Kunde liefert das komplette Paket an das Geschäft, in dem er es gekauft hat;
- Die Kosten für Reparatur oder Austausch defekter Teile sowie für die Arbeitszeit werden von Packard Bell getragen.

## b) Abgeben

- Der Kunde verpackt das komplette Produkt sicher im originalen oder einem gleichwertigen Versandkarton.
- Der Kunde fügt eine Kopie des Originalkaufbelegs (Rechnung) sowie sonstige relevante Verkaufsunterlagen bei.
- Der Kunde fügt eine ausführliche Beschreibung des Problems mit dem Produkt bei.
- Der Kunde schickt das komplette Paket an einen von Packard Bell autorisierten Kundendienst in der Nähe seines Wohnorts, wie von einem Packard Bell Kundendienstmitarbeiter angegeben, oder
- Der Kunde liefert das komplette Paket an das Geschäft, in dem er es gekauft hat;
- Die Kosten für Reparatur oder Austausch defekter Teile sowie für die Arbeitszeit werden von Packard Bell getragen.

#### c) Abholung, Instandsetzung und Rücklieferung

- Der Kunde verpackt das komplette Produkt sicher im originalen oder einem gleichwertigen Versandkarton.
- Der Kunde fügt eine Kopie des Originalkaufbelegs (Rechnung) sowie sonstige relevante Verkaufsunterlagen bei.
- Der Kunde fügt eine ausführliche Beschreibung des Problems mit dem Produkt bei.
- Der Kunde schickt das komplette Paket an den von einem Kundendienstmitarbeiter angegebenen Ort in der Nähe des Wohnorts des Kunden.

#### • Die Kosten für Transport, Reparatur oder Austausch defekter Teile sowie für die Arbeitszeit werden von Packard Bell getragen.

## d) Vor-Ort

- Zwischen Packard Bell und dem Kunden wird eine Vereinbarung bezüglich der Reparaturmaßnahmen getroffen.
- Der Kunde legt dem Servicebeauftragten bei seinem Eintreffen den Kaufbeleg für das Produkt vor.
- Die Fahrtkosten und die Kosten für die Instandsetzung bzw. den Austausch defekter Teile sowie für die Arbeitszeit werden von Packard Bell getragen.

Sollte die Serviceleistung für das betreffende Produkt nicht am vereinbarten Ort erbracht werden können, liegt es beim Servicebeauftragten, das Produkt mitzunehmen und nach erfolgter Reparatur wieder zurückzubringen.

#### e) Eigenreparatur

#### Packard Bell Easy Repair-Verfahren:

Packard Bell Easy Repair ist ein Serviceprogramm, das dem Endbenutzer ermöglicht, einige Reparaturen an seinem Computer selbst vorzunehmen. Das Programm richtet sich an die Endbenutzer, die sicher sind, ein Basiselement selbst austauschen zu können und dies auch wollen. Zum Umfang von Packard Bell Easy Repair gehören nur Elemente, die sich problemlos auswechseln lassen und kein Schadensrisiko darstellen. Der Endbenutzer hat den Vorteil einer schnelleren Reparatur und größeren Flexibilität, und er kann seinen Computer für den Fall weiter benutzen, dass das auszuwechselnde Bauteil keine wesentliche Komponente für die Systemfunktion ist. In Übereinkunft mit dem Endbenutzer versorgt Packard den Endbenutzer mit einem Ersatzteil für ein als defekt diagnostiziertes Bauteil. Das Ersatzteil wird zusammen mit Arbeitsanweisungen und einem Antistatikarmband geliefert. Der Endbenutzer kann die Reparatur nach Belieben planen und das defekte Bauteil innerhalb von 7 Tagen nach Versand des neuen Bauteils an Packard Bell zurückschicken. Beim seinem Anruf im Kundencenter zwecks Systemdiagnose erhält der Endbenutzer präzise Anweisungen über die Vorgehensweise.

## f) Austausch

Dieses Verfahren ist eine Ergänzung zu den oben genannten Servicearten. Komponenten, die sich ohne ein erforderliches Werkzeug austauschen lassen, werden als "kundenseitig austauschbare Teile" bezeichnet.

Für den Fall, dass das Problem nach Einschätzung Kundendienstmitarbeiters durch ein kundenseitig austauschbares Teil verursacht wird, kann der Mitarbeiter entscheiden, dem Kunden das betreffende Teil im Austausch per Einschreiben (Quittung erforderlich) mit einer Notiz zuzuschicken, in der die Vorgehensweise für das Zurücksenden des defekten kundenseitig austauschbaren Teils erläutert wird.

Packard Bell behält sich das Recht vor, eine Kreditkartenreferenz anzufordern, sowie dem Kunden eine Rechnung auszustellen, falls das defekte kundenseitig austauschbare Teil nicht innerhalb von 15 Tagen, nachdem der Kunde das Austauschteil erhalten hat, an Packard Bell zurückgeschickt wird.

## 11. GARANTIEÜBERTRAGUNG

Im Falle eines Besitzerwechsels ist die Garantie für dieses Produkt übertragbar.

Wichtig: Der neue Endbenutzer ist berechtigt, die verbleibende Garantiefrist unter zwei zusätzlichen Bedingungen in Anspruch zu nehmen:

- Der Endbenutzer muss im Besitz des Originalkaufbelegs für das Produkt sein, und
- Einzelheiten über den Besitzerwechsel des Produkts müssen Packard Bell unter der auf dem Garantie- und Serviceblatt genannten Adresse schriftlich mitgeteilt werden.

#### **EUROPÄISCHE RICHTUNIEN**

Produkte mit dem CE-Kennzeichen erfüllen sowohl die von der EG-Kommission herausgegebene Richtlinie über elektromagnetische Verträglichkeit (89/336/ EEC) als auch die Niederspannungsrichtline (73/23/EEC) mit ihrer Änderung (93/68/EEC).

Die Übereinstimmung mit diesen Richtlinien beinhaltet die Erfüllung folgender europäischer Normen:

EN55022 (1994+A1:1995+A2:1997): Funkstörungsmerkmale

EN55024 (1998+A1:2001): Immunitätsmerkmale

EN61000-3-2 (2000): Grenzwerte für stromharmonische Emissionen

EN61000-3-3 (1995+A1:2001): Beschränkung von Spannungsschwankungen und Flimmern in Niederspannungs-Versorgungssystemen

EN60950-1 (2001): Produktsicherheit. Sofern Ihr Computer über Telekommunikations-Netzwerkkarte verfügt, entspricht die Eingang/Ausgang-

Buchse den Vorschriften für Spannungen im Fernmeldenetz (TNV-3).

#### Hinweis für Computer mit Wireless-Controllern:

Hiermit erklärt Packard Bell BV, dass das zum Lieferumfang dieses Computers gehörende Wireless-Gerät über einen HF-Sender mit kleiner Leistung verfügt, der den wesentlichen Anforderungen der Richtlinie für Niederspannung, Elektromagnetische Verträglichkeit und Funkfrequenzen (1999/05/EC) entspricht. Informationen über Ihr spezielles Computermodell finden Sie im Packard Bell InfoCentre, Ihrer elektronischen Dokumentation.

#### **PRODUKTENTSORGUNG**

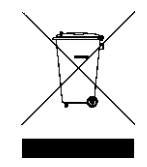

Gemäß der WEEE (Waste Electrical and Electronic Equipment)-Richtlinie müssen elektrische und elektronische Produkte getrennt vom normalen Hausmüll entsorgt werden, um die Wiederbenutzung, Weiterverwertung und andere Formen der Wiedergewinnung zu fördern und die Menge des zu beseitigenden Mülls und im Hinblick auf eine verringerte Deponielagerung zu reduzieren. Dazu gehören das Produkt

und Zubehörteile wie Tastatur, Maus, Fernbedienung, Lautsprecher, Kopfhörer, Kabel usw. Befolgen Sie bei der Entsorgung solcher Produkte bitte die Anweisungen Ihrer zuständigen Behörde und/oder fragen Sie beim Kauf neuer Produkte den Händler.

#### Batterien/Akkus entsorgen

Die Entsorgung von Batterien/Akkus ist gemäß den jeweils geltenden Vorschriften vorzunehmen. Werfen Sie verbrauchte Batterien/Akkus nicht in den Hausmüll: Die Veraschung, Verfüllung oder Vermischung von Batterien/<br>Akkus mit kommunalen Feststoffabfällen ist in den meisten Ländern gesetzlich<br>verboten. Informationen über umweltgerechte Abfallbeseitigung, Recycling Entsorgung erhalten Sie bei Ihrer zuständigen Behörde.

VORSICHT: BEIM ERSETZEN EINES AKKUS ODER EINER BATTERIE DURCH ANDERE DES FALSCHEN TYPS BESTEHT EXPLOSIONSGEFAHR. ENTSORGEN SIE VERBRAUCHTE AKKUS UND BATTERIEN VORSCHRIFTSMÄßIG.

#### VERÄNDERUNGEN AM PRODUKT

#### CE-Kennzeichnung

Packard Bell BV haftet nicht für unbefugt vom Benutzer vorgenommene Veränderungen und deren Folgen, durch die sich die Konformität des Produkts mit den Zulassungsvorschriften für die CE-Kennzeichnung ändern kann.

#### HF-Störung

Der Hersteller ist nicht verantwortlich für eventuelle Störungen des Radio- oder Fernsehempfangs, die auf unzulässige Änderungen an diesem Gerät zurückzuführen sind.

## ANSCHLÜSSE UND ERDLEITER

#### PELV (Protected Extra Low Voltage)

Um den PELV-Status der Anlage sicherzustellen, dürfen nur Geräte mit entsprechender Netzsicherung und passenden Anschlusswerten an den externen Ports angeschlossen werden.

#### Sicherheitskleinspannung (SELV)

Alle Eingänge und Ausgänge dieses Gerätes entsprechen der Einstufung für Sicherheitskleinspannung (SELV).

#### Erdleiter

Zur Vermeidung von Berührungsspannungen sind alle lokalen Computer (Einzelplatzsysteme) und Zusatzgeräte am selben Stromkreis anzuschließen. Informieren Sie sich im Zweifelsfall anhand der entsprechenden Schaltpläne für das betreffende Gebäude.

#### Gebäudeleitungen

Schließen Sie das Gerät nur einer Stromversorgung an, die den geltenden Vorschriften für elektrische Anlagen in Ihrem Land entspricht. In Deutschland sind dies die VDE-Vorschriften.

#### BABT-Gerätezulassung

Diese Anlage entspricht der BABT-Gerätezulassung Nr. NS/G/1234/J/100003 für einen indirekten Anschluss an das öffentliche Telefonnetz der British Telecom. OFTEL-Anweisung SA29 ist zu beachten.

#### STROMVERSORGUNG UND KABEL

#### **Stromversorgung**

Die Ein- und Ausgangsbuchsen für die Netzstromversorgung (sofern vorhanden) sind für Hochspannung ausgelegt.

Um das Gerät von der Stromversorgung zu trennen, muss der Netzstecker gezogen werden. Aus diesem Grund sollte sich die verwendete Steckdose in der Nähe des Gerätes befinden und gut zugänglich sein.

In europäischen Ländern ist vor dem Anschließen des Netzkabels an einer Steckdose zu überprüfen, ob der Spannungswahlschalter am Computer (sofern vorhanden) auf "230 V" eingestellt ist. In den USA und Kanada ist vor dem Anschließen des Netzkabels an einer Steckdose zu überprüfen, ob der Spannungswahlschalter am Computer (sofern vorhanden) auf "115 V" eingestellt ist.

Versuchen Sie unter keinen Umständen, das Netzteil zu demontieren. Im Inneren des Netzteils befinden sich keine benutzerseitig auszutauschenden Teile. Vielmehr kann es durch Berührungsspannungen zu ernsthaften Verletzungen kommen.

Bringen Sie ein defektes Netzteil zum Fachhändler.

#### Netzstromkabel

Dieses Gerät ist mit einem dreiadrigen, geerdeten Netzkabel ausgestattet. Die Länge des Netzkabels darf 2,5 m nicht überschreiten. Zur Vermeidung von Elektroschocks darf der Erdleiter des Netzkabels im Falle einer Beschädigung nicht entfernt oder unterbrochen werden. Wenden Sie sich zwecks geeigneten<br>Ersatzes an Ihren Fachhändler. In Europa muss der Stecker für mindestens 250<br>VAC und 10 A ausgelegt sein, in den USA und Kanada für mindestens 125 und 10 A. Außerdem muss der Stecker ein internationales Zulassungszeichen tragen. Das Kabel muss für die Benutzung im jeweiligen Land geeignet sein. Bei diesbezüglichen Fragen wenden Sie sich bitte an einen Fachhändler oder Ihren zuständigen Stromversorger.

#### Kabel

Für die EMV-Leistung des Systems wird nur garantiert, wenn bei Kabeln und Schnittstellen geeignete Abschirmungen verwendet werden.

Die Verwendung geschirmter Schnittstellenkabel ist erforderlich für: USB, IEEE1394, serielle Anschlüsse, Drucker, Spiele, analoge oder digitale Audio/ Videoanschlüsse, Ethernet LAN, PS2, TV- oder UKW-Antennen sowie generell alle Schnittstellen von Hochgeschwindigkeitskabeln.

Verwenden Sie Telekommunikationskabel gemäß UL Listed No. 26AWG oder größer.

Nur Ethernet LAN- oder RTC-Modemkabel dürfen eine Kabellänge von 3 m überschreiten.

Als Ethernet LAN-Kabel dürfen nur geschirmte FTP-Kabel (Kat.>5) benutzt werden.

#### Aufheizung und tragbare Computer

Bei längerer Benutzung können sich der Akku und die Unterseite des Computers stark erwärmen. Ein anhaltender physischer Kontakt sollte daher vermieden werden.

## ENTFERNEN UND MONTIEREN DER CHASSISABDECKUNG

Bevor Sie die Chassisabdeckung zu Wartungszwecken oder für Änderungsmaßnahmen am System entfernen, müssen die Strom- und Modemkabel abgetrennt (sowie bei Notebooks der Hauptakku entfernt) werden. Schließen Sie das Chassis, bevor Sie das System wieder an die Netzstromversorgung anschließen und einschalten.

## **ERKLÄRUNG ZUR KOMPATIBILITÄT DER LASEREINHEIT**

Die optischen Geräte wurden getestet und erfüllen die Vorschriften der International Electrotechnical Commission IEC60825-1 sowie die EG-Norm EN60825-1 für Lasergeräte der Klasse 1.

Klasse-1-Lasergeräte gelten nicht als gefährlich. Die optischen Geräte sind so konzipiert, dass Personen bei normalem Betrieb oder strikter Beachtung der Wartungsvorschriften keiner höheren als der bei Klasse-1-Lasergeräten zulässigen Laserstrahlung ausgesetzt werden.

Die in Ihrem Computer installierten optischen Geräte sind ausschließlich für die Verwendung als Komponenten eines solchen elektronischen Gerätes vorgesehen und entsprechen nicht den speziellen Anforderungen des Code of Federal Regulation Sec. 1040.10 und Sec. 1040.11 für KOMPLETTE Lasergeräte.

Da es extrem gefährlich ist, sich Laserstrahlen auszusetzen, darf der Benutzer unter keinen Umständen versuchen, das Lasergerät zu demontieren.

72 - Rechtsvorschriften
# HANDLEIDING AAN DE SLAG

# Packard Bell Smart TV32

Copyright © 2006 Packard Bell B.V. Alle rechten voorbehouden. Niets uit deze uitgave mag zonder voorafgaande schriftelijke toestemming van Packard Bell B.V. op elektronische, mechanische, magnetische, optische, chemische, handmatige of andere wijze worden verveelvoudigd, uitgezonden, onttrokken of opgeslagen in een informatieverwerkend systeem.

# Beperkte aansprakelijkheid

Packard Bell B.V. ontkent uitdrukkelijk alle garanties of waarborgen, met inbegrip van, maar niet beperkt tot, garanties die betrekking hebben op de verkoopbaarheid of geschiktheid voor enigerlei doel van dit product of van deze handleiding. Er worden regelmatig updates voor de hardware gemaakt. Daarom is het mogelijk dat bepaalde instructies, specificaties en afbeeldingen in deze documentatie in uw situatie iets afwijken.

#### Alle onderdelen die in deze handleiding worden beschreven, zijn slechts ter illustratie en zijn mogelijk niet van toepassing op uw situatie. Er kunnen geen rechten worden ontleend aan de beschrijvingen in deze handleiding.

Packard Bell B.V. behoudt zich te allen tijde het recht voor zonder voorafgaande kennisgeving verbeteringen of wijzigingen in dit product of deze documentatie aan te brengen. Packard Bell B.V. is in geen geval aansprakelijk voor incidentele schade of gevolgschade, inclusief, maar niet beperkt tot inkomstenderving of andere zakelijke verliezen die ontstaan door het gebruik van dit product.

# Handelsmerken

Packard Bell is een gedeponeerd handelsmerk van Packard Bell B.V. Alle andere bedrijfs- of productnamen zijn handelsmerken, gedeponeerde handelsmerken of servicemerken van hun respectieve eigenaars.

# Product weggooien

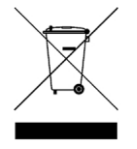

Volgens de AEEA-richtlijn (afval van elektrische en elektronische apparaten) moeten elektrische en elektronische producten gescheiden van normaal huishoudelijk afval worden ingezameld. Hierdoor wordt hergebruik en recycling bevorderd en wordt de hoeveelheid te verwerken afval verminderd, en daarmee de benodigde ruimte op stortplaatsen.

Hieronder vallen ook accessoires zoals afstandsbedieningen, kabels enzovoort. Als u zich van dergelijke producten ontdoet, dient u de regelgeving van de lokale autoriteiten te volgen of bij aankoop van een nieuw product te informeren wat u met het oude apparaat moet doen.

# VOOR UW VEILIGHEID

Lees deze handleiding zorgvuldig door voordat u de TV in gebruik neemt. Bewaar deze handleiding voor toekomstige raadpleging.

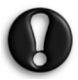

Wijzigingen of aanpassingen die niet uitdrukkelijk zijn goedgekeurd door de partij die verantwoordelijk is voor de naleving van deze richtlijnen, kunnen het recht van de gebruiker om het apparaat te bedienen teniet doen.

Om aan de uitstraling gestelde grenzen te voldoen, moeten afgeschermde interfacekabels en voedingskabels worden gebruikt.

De fabrikant is niet aansprakelijk voor storingen in radio- of TVontvangst als gevolg van niet toegelaten wijzigingen in deze apparatuur. Het is de verantwoordelijkheid van de gebruiker om dergelijke storingen op te heffen.

# Waarschuwing

Om brand en elektrische schokken te voorkomen, mag u geen verlengkabel, stopcontact of andere contactdoos gebruiken als de stekker hier niet volledig kan worden ingestoken. Stel deze apparatuur niet bloot aan vocht en regen. Binnenin de TV zijn gevaarlijke hoge spanningen aanwezig.

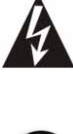

De gelijkzijdige driehoek met bliksemflits en pijlpunt wijst de gebruiker op de aanwezigheid van niet geïsoleerde gevaarlijke spanning binnen de behuizing van het product. Deze spanning kan zo groot zijn dat men een elektrische schok kan oplopen.

OPEN NOOIT DE BEHUIZING, ANDERS LOOPT U HET RISICO EEN ELEKTRISCHE SCHOK TE KRIJGEN. HET APPARAAT BEVAT GEEN ONDERDELEN DIE DE GEBRUIKER KAN REPAREREN. LAAT DIT OVER AAN GESPECIALISEERD PERSONEEL.

# Belangrijke veiligheidsinstructies

Lees dit alvorens de apparatuur in gebruik te nemen

- Lees deze instructies door, volg ze op en bewaar ze.
- Neem alle waarschuwingen in acht.
- Gebruik dit apparaat niet in de nabijheid van water.
- Reinig het alleen met een droge doek. • Blokkeer de ventilatieopeningen niet. Installeer het apparaat volgens de instructies van de fabrikant.
- Installeer het apparaat niet nabij warmtebronnen als radiatoren, warmteroosters, kachels of andere apparaten die warmte afgeven (zoals versterkers).
- Verander nooit iets aan de veiligheidsvoorzieningen van geaarde stekkers. Een geaarde stekker heeft twee polen, de ene breder dan de andere. Of deze heeft twee polen en een aardcontact. Het aardcontact is er voor uw veiligheid. Als de meegeleverde stekker niet in uw stopcontact past, vraag een elektricien dan om de stekker te vervangen.
- Voorkom dat over de voedingskabel kan worden gelopen en dat deze klem kan komen te zitten.
- Gebruik alleen uitbreidingen en accessoires die door de fabrikant worden aanbevolen.
- Ontkoppel de voedingskabel tijdens onweer en als het apparaat langere tijd niet wordt gebruikt. De garantie is niet van toepassing bij schade ten gevolge van een blikseminslag.
- Wend u voor elke reparatie tot gespecialiseerd servicepersoneel. Reparatie is nodig wanneer het apparaat op enigerlei wijze is beschadigd, aan regen of vocht heeft blootgestaan, niet normaal functioneert of is gevallen.
- U dient de stekker van de netkabel uit het stopcontact te halen om het apparaat van de netspanning te ontkoppelen. Daarom dient het apparaat dicht bij het stopcontact te worden geplaatst en moet het stopcontact goed bereikbaar zijn.
- Gebruik het apparaat alleen op een wagentje, een standaard, een driepoot, of met een beugel of bevestigingsklem die door de fabrikant wordt aanbevolen of bij het product wordt geleverd. Wees bij gebruik van een wagentje voorzichtig als u de combinatie van wagentje en apparatuur verplaatst om letsel door omvallen te voorkomen.
- Dit product moet worden aangesloten op de netspanning die op het typeplaatje aangegeven is. Raadpleeg bij twijfel uw leverancier of het plaatselijke nutsbedrijf.
- Dit product bevat mogelijk lood en kwik. Uit milieuoverwegingen kunnen voor verwijdering van deze materialen speciale regels gelden. Vraag plaatselijke overheden om informatie over het verwijderen of hergebruiken van deze materialen.

Handleiding Aan de slag - 73

- Schade waarvoor service nodig is Service aan de apparatuur dient door gekwalificeerd personeel te worden uitgevoerd indien:
	- > De netkabel of de stekker beschadigd is,
- > Er voorwerpen op de apparatuur gevallen zijn of vloeistof erin terecht gekomen is,
- > De apparatuur blootgesteld is aan regen of water,
- De apparatuur niet normaal lijkt te functioneren of de prestaties ervan duidelijk gewijzigd zijn,
- > Of indien het apparaat gevallen is of de systeemkast beschadigd is.
- Kantelen en stabiliteit Alle TV's moet voldoen aan algemene internationale veiligheidsnormen voor kantelen en stabiliteit van de behuizing.
- > Breng de ontwerpnormen niet in gevaar door overmatige trekkracht uit te oefenen op de voor- of bovenzijde van de behuizing, waardoor het product uiteindelijk zou kunnen omvallen.
- > Breng ook uzelf of kinderen niet in gevaar door elektronische apparatuur of speelgoed op de behuizing te plaatsen. Dergelijke voorwerpen kunnen er onverwacht van af vallen en het product beschadigen of persoonlijk letsel veroorzaken.
- Wand- of plafondmontage De apparatuur mag alleen op de door de fabrikant aanbevolen wijze aan een wand of plafond worden gemonteerd.
- Voedingskabels Een buitenantenne moet op afstand van voedingskabels worden geplaatst.
- Aarding buitenantenne Als een buitenantenne op de ontvanger wordt aangesloten, zorg dan dat het antennesysteem geaard is ter beveiliging tegen spanningspieken en het opbouwen van statische lading.
- Sectie 810 van de National Electric Cord, ANSI/NFPA No. 70- 1984, geeft informatie betreffende de juiste aarding van de matten en de ondersteuningsstructuur van de inkomende draad voor een ontladingseenheid van een antenne, de grootte van de aardingsconnectors, de plaats van de ontladingseenheid van een antenne, de aansluiting op de aardingselektrodes en de vereisten voor de aardingselektrode. Zie de onderstaande afbeelding.

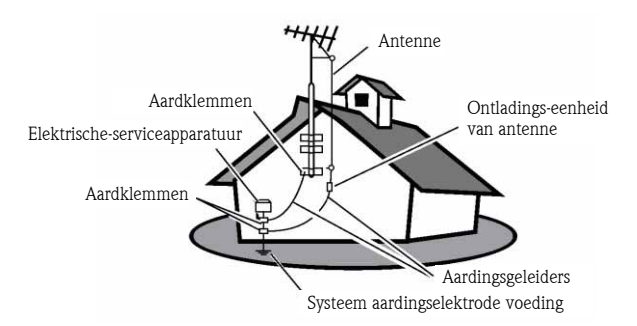

#### VOORBEELD VAN EEN ANTENNEAARDING CONFORM NATIONAL ELECTRICAL CODE

Opmerking voor de installateur van een CATV-systeem: De installateur van een CATV-systeem wordt gewezen op artikel 820- 40 van de NEC dat richtlijnen bevat voor een juiste aarding en, meer speciaal, bepaalt dat de kabelaarding op het aardingssysteem van het gebouw en zo dicht mogelijk bij het ingangspunt van de kabel moet worden aangesloten.

• Voorwerpen en vloeistoffen – Er dient op te worden gelet dat door de openingen van de behuizing geen voorwerpen vallen en geen vloeistoffen worden gemorst.

# **INHOUD**

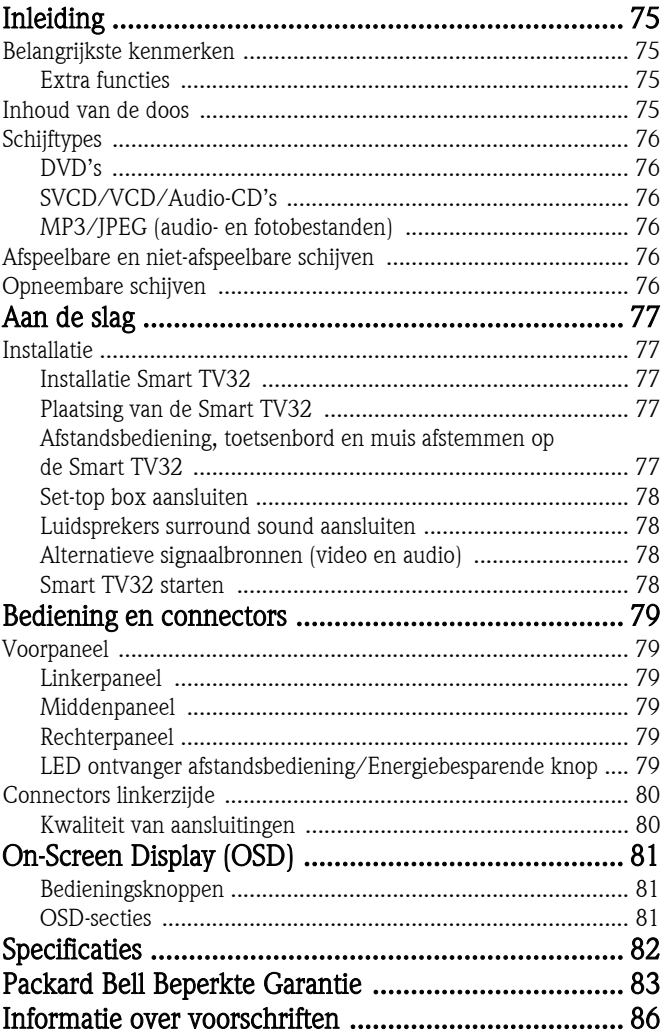

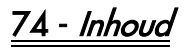

<span id="page-74-0"></span>De Packard Bell Smart TV32 is een digitaal mediacentrum met zowel een high definition (HDMI-compatibel) LCD als audio- en videofuncties die u normaal aantreft op DVD-spelers en -recorders en op PVR's (bestuurd door *Windows XP Media Center 2005*). Zo beschikt u over een TV, DVD-speler, PVR (Personal Video Recorder), muziekspeler, fotoviewer, radio en een volledig uitgeruste computer; dat alles in één behuizing.

Op www.packardbell.com vindt u de nieuwste informatie over ondersteuning en downloads voor uw product.

# <span id="page-74-1"></span>BELANGRIJKSTE KENMERKEN

## TV met dubbele tuner

- Ontvangst van analoge en digitale TV-signalen.
- Naar één kanaal kijken en een ander opnemen.
- Groot breedbeeld LCD-scherm.

DVD-speler

• Opgenomen DVD's en audio-CD's afspelen.

## PVR

- Opnamefuncties als Time Shifting (zie hierna).
- Multimediabestanden (muziek, foto's, video's) opslaan en afspelen
- Bestanden overdragen tussen USB-apparaten, DVD's en de interne harde schijf.
- Ondersteuning voor MP3 en WMA.
- Surround sound voor 8 ('7.1') afzonderlijke audiokanalen.
- Permanent opnemen (max. 30 minuten).
- TV-shows opnemen en homevideo's naar DVD kopiëren.

#### Time shifting

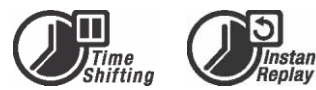

- Gelijktijdig opnemen en afspelen.
- Live TV-uitzendingen pauzeren en later hervatten. Vooruitspoelen, terugspoelen en naar een willekeurig punt in de opname gaan.
- Instant replay tot 30 minuten.

#### DVD/CD-speler

- Ondersteunt de beeldverhoudingen 16:9 en 4:3.
- Afspeelfuncties als Programma, Herhalen, Vooruit- en terugspoelen, Zoom enzovoort.
- Ondersteunt diverse talen voor audio, ondertiteling en menu. Ondersteunt alle gangbare afspeelfuncties voor DVD's.
- Geschikt voor DVD, Super VCD, VCD, CD, CD-R, MP3, JPEG en Picture CD.
- Kopieerbeveiliging van Macrovision.

# Geprogrammeerd opnemen

- Opnemen van TV-tuner of analoge AV-ingang.
- Een eerder opgenomen programma afspelen terwijl u een ander programma opneemt.
- Programmeerbare timer voor het opnemen van afzonderlijke programma's of een serie TV-programma's.
- Geprogrammeerd opnemen met drie opties: "Eenmalig", "Dagelijks" en "Wekelijks".
- TV opnemen met één druk op een knop.

# DVD-archivering ('dubbing')

- Opnamen archiveren op DVD.
- DVD's die zijn beschreven met de Smart TV32 kunnen op de meeste huidige en toekomstige DVD-spelers worden afgespeeld.

## Persoonlijke videoarchivering

• Video-opnamen van een videorecorder, analoge of digitale camcorder (DV) naar DVD kopiëren.

## Aansluitingen

- Ingang Antenne, geheugenkaartlezer, S-Video, Composite, stereo audio, USB, SCART (2x), HDMI, Component.
- Digitale ingang (IEEE 1394) voor digitale videocamera's. Audioen videosignalen worden via dezelfde kabel overgedragen.
- Standaard video-ingangen (CVBS), S-Video, SCART IN en Component video (Y, Cb/Pb, Cr/Pr).
- Coaxiale uitgang voor digitale audio.
- Geschikt voor USB flash drives, USB-geheugenkaartlezers en USB-camera's.

#### Volledig uitgeruste computer (met Microsoft Windows XP Media Center Edition 2005)

- Geruisarme werking.
- Gereed voor internet voorzien van gebruiksklaar antivirusprogramma.
- Speel spellen (online of offline) en beheer uw 'thuiskantoor'.
- Compatibel met standaard softwarepakketten voor PC.

# <span id="page-74-2"></span>Extra functies

- Kinderslot op diverse niveaus.
- Progressive Scan maakt beeld met twee maal het aantal scanlijnen van traditionele Component video. Hierdoor vertoont het beeld minder flikkeringen en fouten en is het beeld scherper op grote schermen.

Dit product bevat technologie voor ma©rovision<sup>®</sup> kopieerbeveiliging, beschermd door het Amerikaanse patentrecht en andere rechten

met betrekking tot intellectueel eigendom. Voor gebruik van deze technologie van Macrovision Corporation is goedkeuring van Macrovision vereist. De technologie is exclusief bestemd voor persoonlijk gebruik en andere, beperkte pay-per-view-toepassingen, tenzij Macrovision ander gebruik schriftelijk toestaat. Wijzigingen aan de apparatuur, verwijdering van onderdelen en reverse engineering zijn niet toegestaan.

# <span id="page-74-3"></span>INHOUD VAN DE DOOS

- Packard Bell Smart TV32, standaard en schroeven
- Afstandsbediening en draadloze ontvanger
- Toetsenbord, muis en draadloze ontvanger
- 6 AA-batterijen

Inleiding - 75

- Voedingskabel
- IR Blaster
- Splitterkabel antenne
- Handleiding Aan de slag Packard Bell Smart TV32
- Gebruikershandleiding Packard Bell Smart TV32
- Garantievoorwaarden

# <span id="page-75-0"></span>**SCHIJFTYPES**

# <span id="page-75-1"></span>DVD's

DVD's zijn in een of meer titels verdeeld. Elke titel kan in verschillende hoofdstukken zijn onderverdeeld. Soms bevat een hoofdstuk indexpunten die het hoofdstuk in verschillende delen opsplitsen.

#### Meerdere kijkhoeken

U kunt scènes vanuit verschillende cameraposities bekijken als u films of andere media afspeelt die met meerdere kijkhoeken zijn opgenomen.

#### Meerdere audiotalen

U kunt de taal selecteren wanneer u films of schijven bekijkt die met meerdere talen en/of geluidssporen zijn opgenomen.

#### Ondertiteling in meerdere talen

U kunt de taal voor de ondertiteling selecteren of de ondertiteling uitschakelen wanneer u naar films kijkt waarvoor ondertiteling in meerdere talen is opgenomen.

# <span id="page-75-2"></span>SVCD/VCD/Audio-CD's

SVCD/VCD/Audio-CD's zijn in titels verdeeld. Een titel kan een aantal indexpunten bevatten.

# <span id="page-75-3"></span>MP3/JPEG (audio- en fotobestanden)

MP3 is een gecomprimeerd formaat voor audiobestanden met de extensie ".mp3" of ".MP3". JPEG is een gecomprimeerd formaat voor fotobestanden met de extensie ".jpg" of ".JPG".

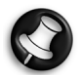

Het kan even duren voordat de Smart TV32 de inhoud van een schijf weergeeft, vooral als er veel gegevens op de schijf staan.

# <span id="page-75-4"></span>AFSPEELBARE EN NIET-AFSPEELBARE SCHIJVEN

De Smart TV32 ondersteunt vrijwel alle soorten schijven van het CD-type, met uitzondering van:

- HD-DVD (alleen op bepaalde configuraties).
- Blu-ray-schijven.
- Niet-afgesloten schijven van andere DVD- en CD-recorders.
- Mogelijk worden niet alle 'R'- en 'RW'-schijven ondersteund vanwege de onbekende kwaliteit van de gebruikte schijf of de opname.

# <span id="page-75-5"></span>OPNEEMBARE SCHIJVEN

#### DVD±RW (herschrijfbare DVD's)

DVD±RW is een herschrijfbaar formaat voor schijven die meer dan 1000 keer opnieuw kunnen worden beschreven.

# DVD±R (eenmalig beschrijfbare DVD's)

Deze kunnen slechts één keer worden beschreven. Op dezelfde schijf kunnen meerdere opnamen worden gemaakt, zolang deze niet afgesloten of vol is.

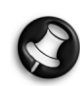

Als de schijf afgesloten is, kunt u geen gegevens meer opnemen of bewerken, ook als deze nog niet vol is. Als u een op uw Smart TV32 opgenomen DVD±R op een andere speler wilt afspelen, dient de schijf te zijn afgesloten. Gebruik ook de optie "compatibel maken" als u DVD±RWschijven op een andere speler wilt afspelen.

# Dubbellaags DVD (DVDR9)

Dubbellaags DVD's zijn DVD's met hoge capaciteit (met 8,5 GB opslagruimte tegenover 4,7 GB op een gewone DVD).

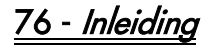

# <span id="page-76-1"></span><span id="page-76-0"></span>**INSTALLATIE**

De Packard Bell Smart TV32 heeft vele mogelijkheden voor aansluitingen die zorgvuldig moeten worden gebruikt voor optimale resultaten. De *Installatiehandleiding* (het grote blad dat in de doos aanwezig is) illustreert hoe u zo gemakkelijk mogelijk de eerste aansluitingen kunt te maken. Andere onderdelen kunnen worden aangesloten voordat u de Smart TV32 in gebruik neemt; een set-top box (bijv. een ontvanger voor satellietsignalen) kan worden aangesloten voordat u voor het eerst TV-kanalen gaat detecteren. Dit laatste is echter niet noodzakelijk; u kunt een set-top box ook later aansluiten.

# <span id="page-76-2"></span>Installatie Smart TV32

Volg de stappen die in de Installatiehandleiding beschreven zijn. U leest daarin hoe u de standaard monteert, draadloze ontvanger voor randapparatuur (als toetsenbord en afstandsbediening) aansluit, de TV-antenne aansluit, en hoe u andere stappen uitvoert die nodig zijn voordat u de Smart TV32 inschakelt.

> Wij adviseren u om de installatie met twee personen uit te voeren.

Controleer het volgende.

- Is de standaard stevig aan de Smart TV32 bevestigd?
- Zijn de ontvangers (USB-apparaten) voor de afstandsbediening en toetsenbord plus muis aangesloten?
- Zijn de batterijen correct in de afstandsbediening en toetsenbord plus muis geplaatst?
- Is de splitterkabel op de TV-tuners en de antennekabel aangesloten?
- Is de voedingskabel aangesloten?
- Is de afstemmingsprocedure voor de afstandsbediening, de muis en het toetsenbord uitgevoerd (met de 'connect'-knop op elk apparaat, zie hierna)?

Controleer eventueel ook het volgende.

- Is het WiPen USB-apparaat voor draadloze netwerktoegang aangesloten?
- Is een set-top box voor kabel- of satellietkanalen aangesloten?
- Is een versterker voor surround sound aangesloten?

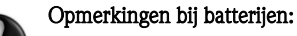

Ruim uw batterijen op volgens de geldende voorschriften. Gooi batterijen niet in het vuur.

Gebruik geen verschillende batterijtypes naast elkaar en gebruik geen oude batterijen samen met nieuwe.

Verwijder lege batterijen onmiddellijk om te voorkomen dat batterijzuur in de batterijhouder kan lekken.

Verwijder de batterijen als u een apparaat langere tijd niet zult gebruiken.

# <span id="page-76-3"></span>Plaatsing van de Smart TV32

Plaats de Smart TV32 op een stevig vlak.

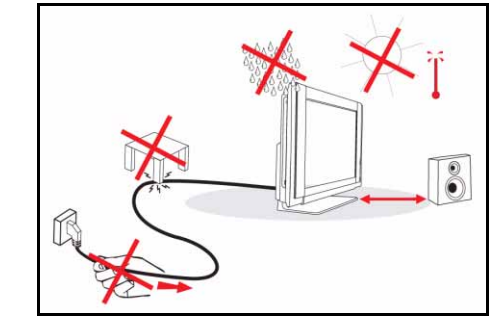

- Zorg dat de TV op een positie staat waar lucht vrij kan toetreden. Bedek de ventilatieopeningen aan de achterzijde niet.
- Voorkom onveilige situaties en plaats geen open vuur, zoals kaarsen, op of in de nabijheid van de TV.
- Voorkom blootstelling aan warmte, direct zonlicht en regen of water. Stel de apparatuur niet bloot aan lek- of spatwater.

# <span id="page-76-4"></span>Afstandsbediening, toetsenbord en muis afstemmen op de Smart TV32

Als u de Smart TV32 voor het eerst inschakelt, herkent deze de afstandsbediening, het toetsenbord en de muis misschien niet (d.w.z. er gebeurt niets als u op een knop drukt). Deze apparaten moeten worden 'afgestemd' op de Smart TV32 om storing met andere apparatuur te voorkomen.

Er zijn twee ontvangers meegeleverd, een voor de afstandsbediening en een voor het toetsenbord plus de muis.

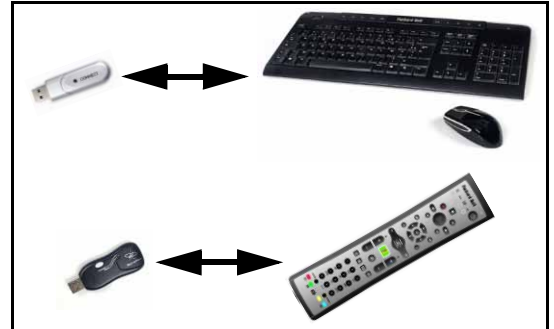

- 1. Druk op de *connect*knop op de ontvanger van het toetsenbord en de muis (controleer of de muis is ingeschakeld).
- 2. Druk gedurende drie seconden op de connectknop aan de onderzijde van het toetsenbord.
- 3. Wacht 5 seconden.
- 4. Druk gedurende drie seconden op de *connect*knop aan de onderzijde van de muis.
- 5. Druk op de *connect*knop op de ontvanger van de afstandsbediening.
- 6. Druk op de connectknop op de afstandsbediening.

De apparaten moeten nu correct op elkaar zijn afgestemd. Als een ervan niet goed functioneert, controleer dan de batterijen en herhaal de afstemprocedure.

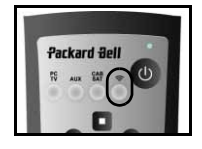

NEDERLANDS

NEDERLANDS

Aan de slag - 77

#### <span id="page-77-0"></span>Set-top box aansluiten

Als u een set-top box hebt (voor het decoderen van satelliet-, kabel-, ADSL- of andere TVsignalen) kunt u deze aansluiten op de Smart TV32 en kanalen toevoegen aan de kanalenlijst van de Smart TV32.

Een set-top box moet worden aangesloten op de onderste SCART-connector op de Smart TV32 (met de aanduiding AV  $IN$  ( $P\overline{C}$ ). Zorg dat de set-top<br>box aangesloten en aangesloten en ingeschakeld als u kanalen gaat zoeken.

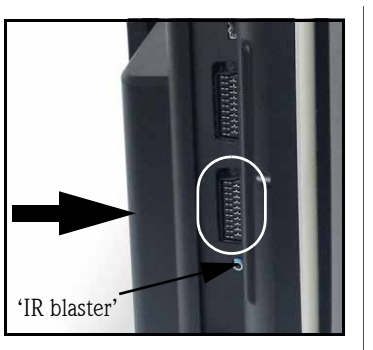

#### IR Blaster

Een door de Smart TV32 ontvangen infraroodsignaal (van een afstandsbediening) kan met een  $IR$ blaster-kabel naar een set-top box of dergelijk apparaat worden doorgezonden. Sluit deze kabel aan op de poort onder de SCART-connector. Met het kleefkussen

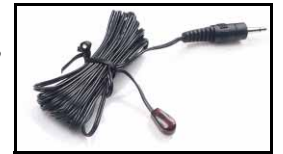

op de IR Blaster-kabel kunt u het einde van de kabel aan het ontvangervenster van de afstandsbediening op het apparaat bevestigen dat dan verborgen of elders kan worden geïnstalleerd.

#### <span id="page-77-1"></span>Luidsprekers surround sound aansluiten

Als u surround sound-luidsprekers hebt (5.1 of 7.1), kunt u deze via een versterker op de Smart TV32 aansluiten.

Een geschikte versterker kan op de oranje RCA-connector (S/PDIFuitgang) worden aangesloten. Deze connector levert een audiosignaal voor 5.1 of 7.1 (afhankelijk van de geluidsbron en de gekozen instellingen).

U kunt ook meerdere paren luidsprekers aansluiten op de vier audiouitgangen van 3,5 mm aan de onderzijde van de computer (groen, oranje, grijs en zwart – de luidsprekers van de Smart TV32 dienen al op de groene lijnuitgang te zijn aangesloten).

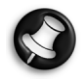

Deze aansluitingen worden alleen gebruikt door apparaten die via Windows Media Center afspelen. Externe apparaten (als een spelconsole) moeten rechtstreeks op een versterker of andere speciale luidsprekers worden aangesloten om surround sound te kunnen beluisteren. Als het apparaat op de audioaansluiting van de Smart TV32 is aangesloten, worden alleen de ingebouwde luidsprekers gebruikt.

#### <span id="page-77-2"></span>Alternatieve signaalbronnen (video en audio)

Veel functies van de Smart TV32 werken via de interface van Windows Media Center. Bepaalde apparaten (zoals een spelconsole en een met HDMI compatibele speler) kunnen echter de connectors voor alternatieve bronnen gebruiken voor rechtstreekse toegang tot het scherm en de luidsprekers.

Op de connectors bovenaan links op de Smart TV32 kunt u deze alternatieve bronnen aansluiten. Dat zijn:

- A. RCA-audio (A1) en component video (A2).
- B. HDMI-video en -audio.
- C. SCART-video en -audio (zie [Spelconsole of vergelijkbaar](#page-77-4) [apparaat aansluiten](#page-77-4) hierna).

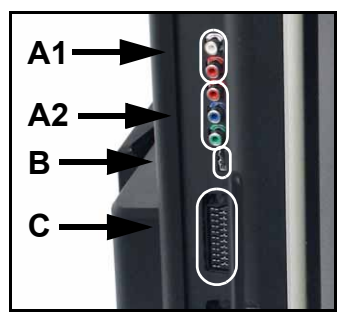

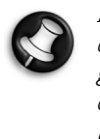

De door deze connectors geboden audioaansluiting gebruikt de stereoluidsprekers van de Smart TV32. Als u een andere geluidsuitgang wilt gebruiken (bijvoorbeeld een versterker), dient u de audio- en videosignalen met een geschikte kabel te scheiden en het audiosignaal rechtstreeks op het alternatieve apparaat aan te sluiten.

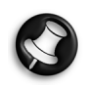

De tweede SCART-connector is voor aansluiting van apparaten die TV-signalen afgeven; zie [Set-top box aansluiten](#page-77-0) hiervoor.

#### Signaalbron wijzigen

Met de knop Bron op de afstandsbediening (of het voorpaneel) kunt u de op het scherm genoemde signaalbron wijzigen.

HDMI – Gebruikt een HDMI-signaal dat op de HDMI-poort is aangesloten.

 $YPbPr - Gebruikt$  de aansluitingen voor component video en RCA-audio.

SCART (3x) – Er zijn drie SCART-modi beschikbaar, afhankelijk van het gebruikte

signaaltype. Kies de optie die de beste beeldkwaliteit levert.  $\overrightarrow{PC}$  – Activeert de  $\overrightarrow{TV}/P$ Cmodus en geeft TV, de interface van Windows Media Center of het bureaublad van Windows weer.

Voltooi de installatie van de Smart TV32 voordat u de knop Bron gaat gebruiken.

#### <span id="page-77-4"></span>Spelconsole of vergelijkbaar apparaat aansluiten

Door een speciale SCART-connector kunt u rechtstreeks het scherm van de Smart TV32 gebruiken. Dat levert de snelste responstijden voor een optimale spelervaring.

Als u stereogeluid wenst vanaf de spelconsole, kan de SCARTaansluiting worden gebruikt voor overdracht van het audiosignaal.

## <span id="page-77-3"></span>Smart TV32 starten

Druk op de *aan/uit-knop* (aan de linkerzijde) om de Smart TV32 in te schakelen. Als u de Smart TV32 voor het eerst inschakelt, wordt u door verschillende stappen begeleid om te zorgen dat de Smart TV32 optimaal functioneert.

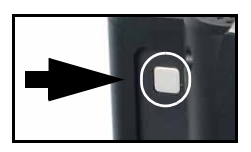

In de sectie Welkom bij Microsoft Windows kunt u bepaalde gegevens registreren bij Microsoft, en in de sectie Registratie bij Packard Bell kunt u gegevens registreren bij Packard Bell. Deze stappen kunnen u van dienst zijn als u later ooit contact zou moeten opnemen met deze organisaties.

U kunt deze stappen uitvoeren met de muis, het toetsenbord en de afstandsbediening. Zorg dat deze apparaten zijn 'afgestemd' op de Smart TV32 (met de *connect*knoppen). Verplaats de cursor met de muis of de afstandsbediening en klik met de rechtermuisknop of gebruik de **OK**-knop om keuzes te maken. Als u meer oefening nodig hebt om met de afstandsbediening of de muis te leren omgaan, kunt u opties selecteren met het toetsenbord. Met de Tab-toets kunt u naar andere opties gaan, met de *spatiebalk* kunt u een optie selecteren en met Enter kunt u uw keuze bevestigen.

Als u klaar bent met het invoeren van de eerste gegevens start Windows Media Center. Er worden dan enkele vragen gesteld aan de hand waarvan u de Smart TV32 in optimale condities kunt gebruiken. Kijk voor meer informatie in de Gebruikershandleiding.

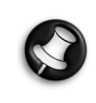

#### Smart TV32 uitschakelen:

De Smart TV32 beschikt over een Standby-modus, die u bij dagelijks gebruik snel kunt in- en uitschakelen. Gebruik de aan/ uit-knop op uw afstandsbediening of de Standby-modus aan de voorkant van de Smart TV32 om de tv in- of uit te schakelen.

 Als u de Smart TV32 met de grote aan/uit-knop (aan de linkerkant) uitschakelt, kunt u geen opnames maken wanneer de tv uitgeschakeld is. Na het inschakelen kan het enkele minuten duren voordat er weer een beeld verschijnt.

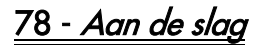

# <span id="page-78-0"></span>BEDIENING EN CONNECTORS

# <span id="page-78-6"></span><span id="page-78-1"></span>VOORPANEEL

Het voorpaneel van de Smart TV32 biedt gemakkelijk toegang tot de connectors en de bediening. Drie klepjes houden deze elementen uit het zicht en een lampje voor de ontvanger van de afstandsbediening/voeding blijft rechtsonder in de hoek zichtbaar.

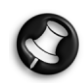

De connectors op het voorpaneel kunnen alleen worden gebruikt in combinatie met Windows Media Center.

## <span id="page-78-2"></span>Linkerpaneel

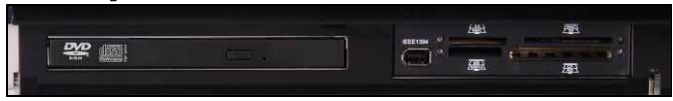

Optisch station Externe bay Optisch station - De Smart TV32 heeft een slimline optisch station. Gebruik dit voor het bekijken van DVD's, het beluisteren van CD's of het laden van computerprogramma's.

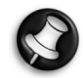

Sommige modellen hebben een slot-loading optisch station. Gebruik alleen schijven van 12 cm met een slot-loading station.

Externe bay - Deze bay kan een geheugenkaartlezer/-writer bevatten.

Geheugenkaarten worden gebruikt door uiteenlopende soorten digitale camera's, PDA's, MP3 spelers en mobiele telefoons. Gebruik de<br>kaartlezer om bestanden van en naar kaartlezer om bestanden van en naar compatibele kaarten te verplaatsen.

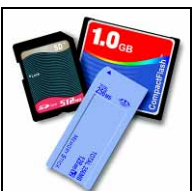

De IEEE 1394/Firewire-poort (indien beschikbaar) kan worden gebruikt als DVingangsconnector voor aansluiting van digitale videocamera.

# <span id="page-78-3"></span>Middenpaneel

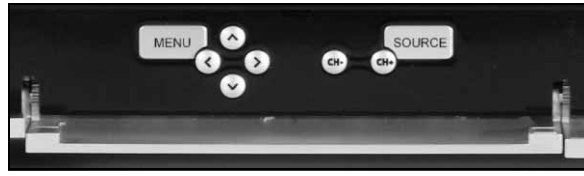

Op het middenpaneel vindt u de bediening voor het scherm en het volume.

Menu: Voor toegang tot het OSD (On Screen Display). Via het OSDmenu kunt u de instellingen voor het scherm in 4 secties wijzigen: Video, Audio, Opties en Beeldscherm.

Piiltoetsen: Met de vier pijltoetsen kunt u navigeren in het OSD. Als het OSD niet actief is, hebben sommige toetsen een tweede functie:

Omhoog / Weergavemodus: Wijzigen van de weergavemodus. Het wijzigen van de weergavemodus verandert de beeldverhouding van het scherm, zodat u het kunt aanpassen aan een formaat dat niet automatisch wordt gedetecteerd in de modus Auto (standaard).

Links/Rechts / Volume: Volume van de luidsprekers wijzigen.

Kanaalkeuze: TV-kanalen kiezen bij gebruik van Windows Media Center.

Bron: Gebruik de Bron-knop om het bronsignaal te wijzigen (PC, HDMI, YPbPr of SCART) dat op het scherm wordt weergegeven.

# <span id="page-78-4"></span>Rechterpaneel

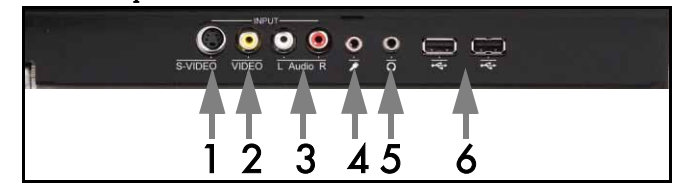

Achter het rechterpaneel aan de onderzijde bevinden zich verschillende connectors. Op deze connectors kunt u gemakkelijk externe opslagapparatuur (via USB), videocamera's of gelijksoortige apparatuur aansluiten.

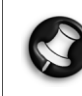

Deze connectors mogen alleen worden gebruikt door Windows XP Media Center om videosignalen op te nemen. Gebruik de bovenste SCART-connector op het linkerpaneel als u een videosignaal rechtstreeks op het scherm wilt bekijken (als alternatieve AV-bron).

- 1. S-VIDEO. Op de S-Video-ingang kunt u een daarvoor geschikt videoapparaat aansluiten.
- 2. VIDEO In. RCA videoingangsconnectors. Voor aansluiting van een daarvoor geschikt videoapparaat.
- 3. L+R Audio In. RCA audioingangsconnectors. Voor aansluiting van audio. De audioingang kan gebruikt worden als er een videoapparaat is aangesloten op de S-Video of composite-poort.
- 4. Microfoon-ingang.
- 5. Hoofdtelefoon-uitgang.
- 6. USB-connectors bedoeld voor aansluiting van een USB-apparaat, waaronder USB-massaopslagapparatuur zoals een MP3-speler of externe harde schijf.

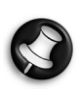

De luidsprekers en de audioconnectors op het moederbord kunnen uitgeschakeld zijn als een hoofdtelefoon is aangesloten.

# <span id="page-78-5"></span>LED ontvanger afstandsbediening/Energiebesparende knop

1. Deze sensor ontvangt het IR-signaal van de afstandsbediening (gebruikt als de Smart TV32 Windows Media Center niet gebruikt.)

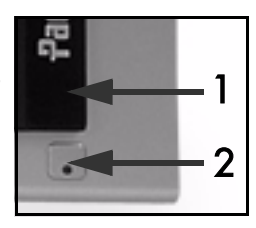

2. Druk op deze knop om de Smart TV32 in een energiebesparende modus te zetten.

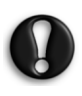

Als u de Smart TV32 met de grote aan/uit-knop (aan de linkerkant) uitschakelt, kunt u geen opnames maken wanneer de tv uitgeschakeld is. Na het inschakelen kan het enkele minuten duren voordat er weer een beeld verschijnt.

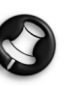

Als de Smart TV32 niet normaal start na de energiebesparende modus, gebruikt u de aan/uit-knop (aan de linkerzijde) om de Smart TV32 in te schakelen.

# <span id="page-79-0"></span>CONNECTORS LINKERZIJDE

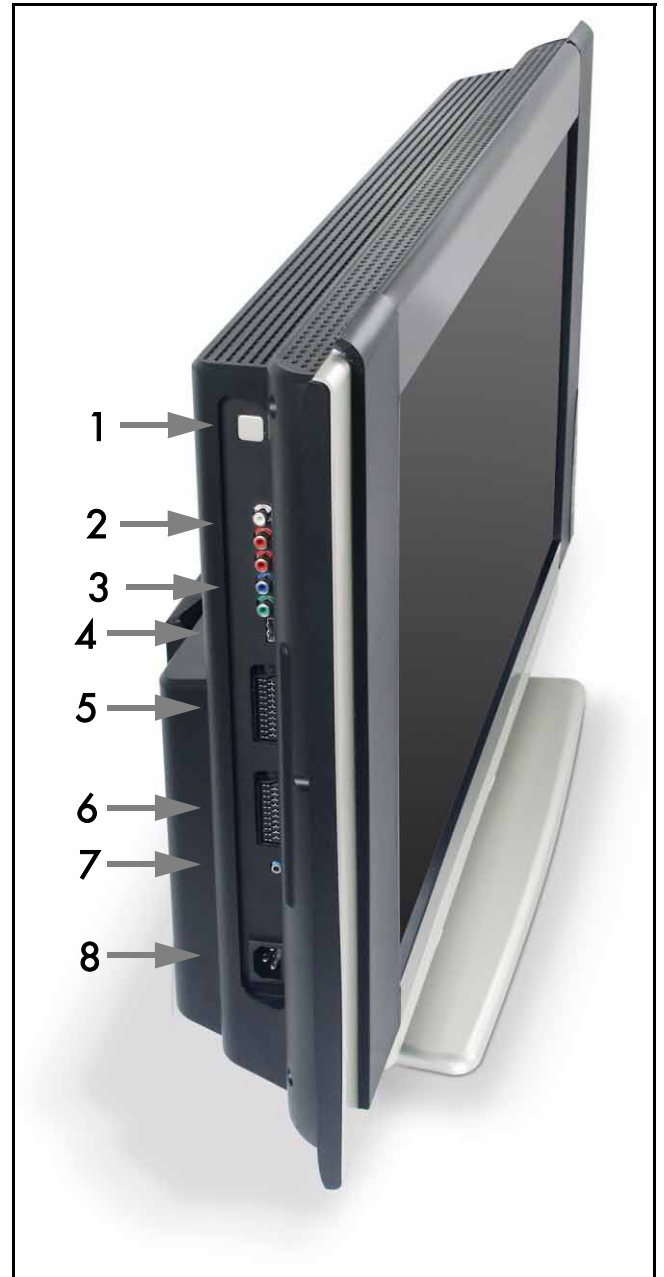

1. Aan/uit-knop - Druk op de aan/uit-knop om de Smart TV32 in te schakelen, of de Smart TV32 volledig uit te schakelen.

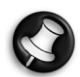

### Smart TV32 uitschakelen:

De Smart TV32 beschikt over een Standby-modus, die u bij dagelijks gebruik snel kunt in- en uitschakelen. Gebruik de aan/ uit-knop op uw afstandsbediening of de Standby-modus aan de voorkant van de Smart TV32 om de tv in- of uit te schakelen.

#### Als u de Smart TV32 met de grote aan/uit-knop uitschakelt, kunt u geen opnames maken wanneer de tv uitgeschakeld is. Na het inschakelen kan het enkele minuten duren voordat er weer een beeld verschijnt.

- 2. RCA Audio (Links/Rechts) Deze audioconnectors zijn actief als Component In wordt gebruikt als AV-bron.
- 3. Component In Voor aansluiting van een apparaat zoals een settop box of satellietontvanger met Component Out.
- 4. HDMI In Deze connector is voor aansluiting van zowel videoals audiosignalen. Voor aansluiting van een HDMI-compatibel apparaat zoals een set-top box of satellietontvanger.

5. SCART In - Op deze direct aan het scherm gekoppelde connector kunt u een spelconsole of een ander apparaat aansluiten dat niet goed functioneert samen met Windows Media Center. Druk op Bron op de afstandsbediening om deze connector te activeren.

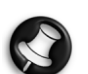

 De bovengenoemde ingangen Component video, HDMI en SCART kunnen worden geactiveerd met de knop Bron.

- 6. AV In Deze SCART-connector is gekoppeld aan het Windows Media Center. Daarmee kunt u een set-top box of dergelijk apparaat bedienen met de in het besturingssysteem aanwezige hulpmiddelen.
- 7. 'IR Blaster'-connector voor afstandsbediening. Een door de Smart TV32 ontvangen infraroodsignaal kan met een IR Blaster-kabel naar een set-top box of soortgelijk apparaat worden doorgezonden. Met het plakkertje op de IR Blaster-kabel kunt u het einde van de kabel aan het infraroodvenster van het apparaat bevestigen dat dan verborgen of elders kan worden geïnstalleerd.
- Voedingsconnector.

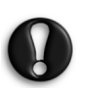

Ontkoppel de Smart TV32 pas als u het toestel met de aan/uitknop (1) volledig hebt uitgeschakeld. U loopt kans belangrijke gegevens kwijt te raken of de Smart TV32 te beschadigen als u deze losmaakt terwijl hij stand-by staat.

# <span id="page-79-1"></span>Kwaliteit van aansluitingen

Wanneer u een apparaat op de Smart TV32 wilt aansluiten, kunt u een van de volgende configuraties gebruiken. Deze configuraties worden in aflopende volgorde weergegeven, te beginnen met de beste (wat betreft kwaliteit):

- 1. HDMI
- 2. Component Video
- 3. SCART (RGB)
- 4. S-Video
- 5. Composite Video

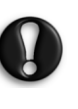

Packard Bell raadt u aan accessoires (Firewire-videorecorder, USB-camera enzovoort) met een afgeschermde kabel met een ferrietklem op uw product aan te sluiten. U bent dan verzekerd van goede prestaties en u hebt minder last van storing van radioen televisieontvangst.

# 80 - Bediening en connectors

<span id="page-80-0"></span>Het OSD-menu helpt u het beeldscherm in te stellen voor optimale prestaties, door wijziging van de instellingen van de LCD en de luidsprekers.

Met de functies in het OSD-menu kunt u de instellingen van uw beeldscherm aanpassen. Voor weergave van het OSD-hoofdmenu, drukt u op de knop MENU en gebruikt u daarna de knoppen op de afstandsbediening om te navigeren en de instellingen te wijzigen.

## <span id="page-80-1"></span>Bedieningsknoppen

Het middenpaneel is voorzien van knoppen voor het scherm en het volume:

Menu: Voor toegang tot het OSD (On Screen Display). Bij gebruik van het OSD schakelt deze knop tussen de OSD-secties en de sectieinvoer.

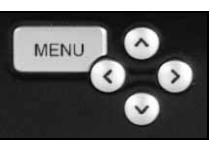

Omhoog: Naar boven in het OSD-menu. Omlaag: Naar beneden in het OSD-menu.

Links/Rechts: Naar links of rechts gaan in het OSD-menu. De waarde van een invoer wijzigen.

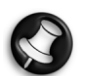

Als het OSD niet actief is, kunnen deze knoppen een tweede funtie hebben. Zie **Voorpaneel** op [pagina 79](#page-78-6).

#### Sectie kiezen

Druk op de knop OMHOOG of OMLAAG om een sectie uit de afbeeldingen aan de linkerzijde te kiezen. Druk op de knop MENU of RECHTS om de sectie te activeren.

#### Waarde aanpassen

Druk op OMHOOG of OMLAAG om het item dat u wilt aanpassen te selecteren en daarna op LINKS of RECHTS om de waarde in de balk te verhogen of te verlagen en door de opties te bladeren.

#### Wijziging bevestigen

Druk nogmaals op de MENU-knop om de waarde te bevestigen en terug te keren naar de sectielijst.

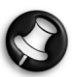

Het OSD wordt na een bepaalde tijd automatisch uitgeschakeld (ingesteld in de sectie Opties, normaliter 7 seconden).

#### <span id="page-80-2"></span>OSD-secties

Video

Aanpassen van beeldschermeigenschappen, zoals helderheid en contrast.

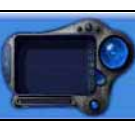

Extra weergavemodi (van te voren ingesteld of aangepast aan uw wensen) kunnen worden geselecteerd als de Smart TV32 een SCART-signaal weergeeft.

Als u de helderheid of het contrast wijzigt, wordt het OSD verkleind om alleen de waarde die is veranderd weer te geven, zodat u zoveel mogelijk van het scherm kunt blijven zien.

Audio

Aanpassen van audio-eigenschappen, zoals volume en balans.

De equalizer heeft verschillende vooraf gedefinieerde instellingen en een eigen instelling waarmee u uw eigen niveaus kunt instellen.

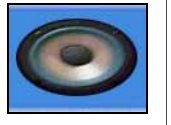

#### **Opties**

OSD-instellingen aanpassen, zoals de door het OSD gebruikte taal en de vertraging voordat het OSD wordt uitgeschakeld.

#### Beeldscherm

Aanpassen van beeldscherminstellingen, zoals de manier waarop het beeld wordt "uitgetrokken" om op het scherm te passen of de "warmte" van het beeld.

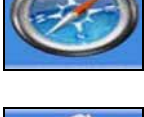

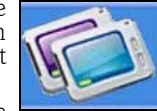

Bepaalde weergavemodi geven u de mogelijkheid de beeldscherminstellingen automatisch aan te passen.

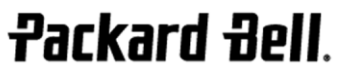

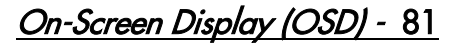

# <span id="page-81-0"></span>**SPECIFICATIES**

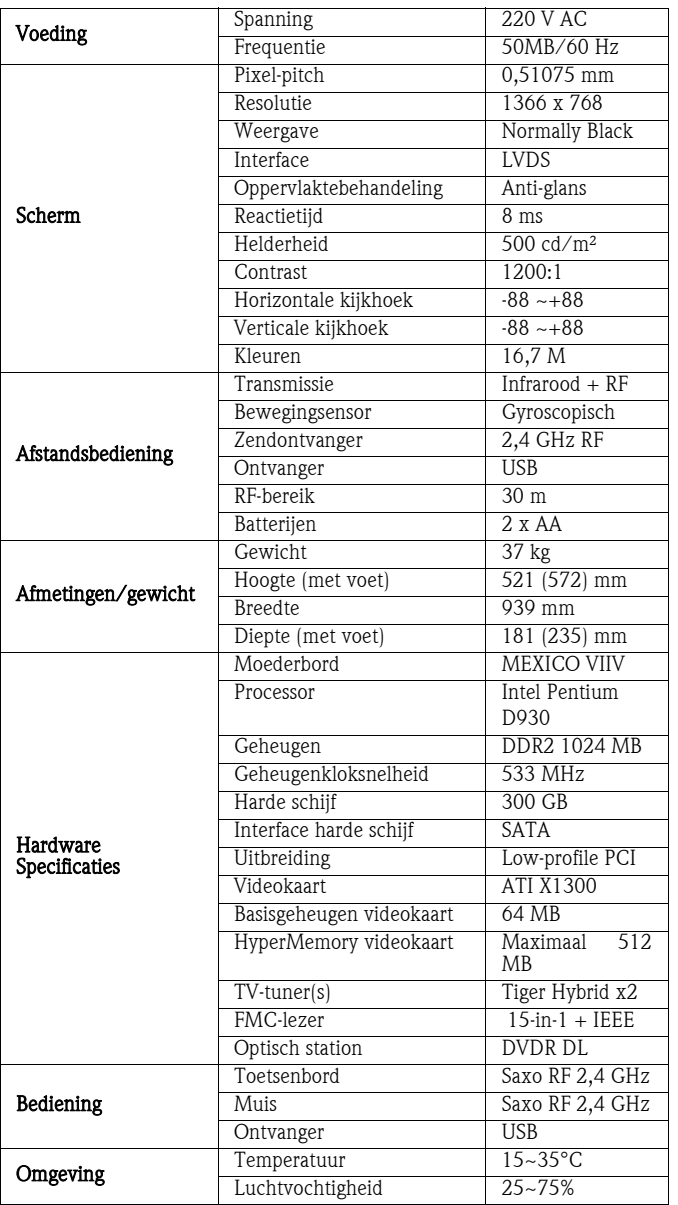

Specificaties kunnen zonder voorafgaande aankondiging worden gewijzigd.

# 1. DEFINITIES

- "Packard Bell" verwijst naar het hoofdkantoor van Packard Bell in het land van aankoop of als er geen hoofdkantoor van Packard Bell in dit land is naar: Packard Bell B.V., Nieuweweg 279, 6603 BN, Wijchen, Nederland.
- "Klant" of "U" verwijst naar de eindgebruiker van het Packard Bell-product of degene die het heeft gekocht.
- "Product" staat voor gemerkte hardware van Packard Bell, zoals desktops, notebooks en/of monitors, randapparatuur of verbruiksartikelen (b.v. accu) en voor software die met het Product in de oorspronkelijke verpakking werd meegeleverd.
- "Randapparatuur" verwijst naar alle op de computer aangesloten hardware, met uitzondering van de processor en het geheugen (optisch station, harde schijf, keyboard, monitor, muis, luidsprekers, printer, scanner enz.).
- "Accessoire" verwijst naar alle bij het product geleverde onderdelen die benodigd zijn voor het gebruik van het product (Lithium-ionbatterij, hoofdtelefoon, kabels, afstandsbediening etc.).
- "Software" verwijst naar de software die op het Product is voorgeïnstalleerd of met het Product in de oorspronkelijke verpakking is meegeleverd.
- "Garantie" verwijst naar de Garantie die op grond van de wet in het Land van aankoop van het Product van toepassing is of naar de contractuele Garantie waarop U na de aankoop van het Product recht hebt.
- "Garantieperiode" verwijst naar de periode waarin U recht hebt op de toepassing van de Garantie op het Product. De Garantieperiode gaat in op de aankoopdatum of leveringsdatum van het Product.
- "Service en Ondersteuning" of "Customer Contact Center" of "CCC" staat voor de technische bijstand of service van Packard Bell, die door technici of technische vertegenwoordigers en het voor U beschikbare Packard Bell Call Centre wordt geleverd.
- "Land" verwijst naar het land waar U het Product hebt gekocht.
- "Garantie- en Serviceblad" verwijst naar het document dat zich in verpakking van het product bevindt waarop U de Garantieperiode en het serviceniveau waarop u recht hebt kunt vinden. Daarnaast vindt u er contactinformatie over Service en Ondersteuning in het Land.

# 2. PACKARD BELL GARANTIE ACTIVEREN

Packard Bell kent Uw wensen ten aanzien van het Product en ten aanzien van Service en Ondersteuning.

Voor het bieden van de beste Service en Ondersteuning adviseert Packard Bell U de geldende Garantie te activeren zodra uw Product is geïnstalleerd.

Deze Garantie geldt alleen als U uw Product via de online registratiesoftware laat registreren (indien beschikbaar). De Klant zal Packard Bell informeren over de juiste aankoopdatum, zodat duidelijk is tot welke datum hij recht heeft op Garantie. Bij twijfel zal de Klant Packard Bell een kopie van het aankoopbewijs sturen.

Packard Bell houdt alle persoonlijke gegevens bij om de juiste Service en Ondersteuning te kunnen leveren en U tijdens de Garantieperiode afdoende bij te staan. Packard Bell beveiligt deze persoonlijke gegevens zo goed mogelijk en draagt ze alleen over aan derden wanneer dit voor Service en Ondersteuning nodig is. U kunt het doorgeven van persoonlijke gegevens weigeren en Uw gegevens inzien en wijzigen als U een brief stuurt naar het Packard Bell-adres in het Land dat wordt genoemd op het Garantie- en Serviceblad. Packard Bell verwerkt alle persoonlijke gegevens volgens de geldende wetgeving voor gegevensbescherming.

# 3. GARANTIEDEKKING

Packard Bell garandeert dat het Product en de Software vrij zijn van materiaal- en fabricagefouten tijdens de Garantieperiode aangegeven op het Garantie- en Serviceblad dat bij het Product is geleverd. Packard Bell garandeert bovendien dat het Product vrij is van virussen (of van een ander geprogrammeerd systeem met een soortgelijke uitwerking) op het

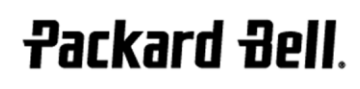

moment dat het Product voor het eerst wordt gebruikt. Voor randapparatuur, accessoires en verbruiksartikelen geldt mogelijk een afwijkende garantieperiode dan die in deze garantievoorwaarden of uw Garantie- en Serviceblad.

Deze Garantie is beperkt tot het vervangen van het Product of het defecte onderdeel met een identiek of vergelijkbaar Product of door een nieuw onderdeel of onderdeel dat gelijkwaardig is aan nieuw. Deze garantie dekt tijdens de Garantieperiode de reparatie (inclusief de onderdelen en de werkuren) of de vervanging, zoals hieronder beschreven.

Als er in de verpakking onderdelen ontbreken, dan moet dit binnen 90 dagen na de aankoopdatum aan Service en Ondersteuning worden doorgegeven. Na die periode geldt dat de Klant het Product heeft geaccepteerd zoals het werd geleverd en worden geen ontbrekende onderdelen gratis geleverd. Op het Garantie- en Serviceblad vindt U het nummer waarmee U contact kunt opnemen voor het doorgeven van ontbrekende onderdelen.

De Softwaregarantie is alleen van toepassing op de software die bij het product is geleverd. Hieronder valt geen ondersteuning bij het gebruik van de Software. Andere software (b.v. games) vallen onder de licentie en garantievoorwaarden van derden.

# Speciaal voor batterijen:

Wegwerpbatterijen die bij het Product worden geleverd, zijn niet gedekt door de contractuele/beperkte garantie. Notebookaccu's vallen uitdrukkelijk niet onder de garantie. Oplaadtijd of aangegeven batterijlevensduur is slechts ter indicatie en kan afwijken afhankelijk van het gebruik van de Eindgebruiker en geldt alleen als de Eindgebruiker de adviezen opvolgt die Packard Bell heeft gegeven voor een optimale batterijlevensduur.

# Speciaal voor Liquid Crystal Displays ("LCD's"):

Packard Bell streeft ernaar de hoogste kwaliteit LCD-producten op de markt te leveren.

LCD's maken gebruik van een technologie die is gebaseerd op pixels. Een pixel bestaat uit een combinatie van drie subpixels (rood, groen en blauw) voor elk van die kleuren. Op elk LCD bevinden zich miljoenen subpixels. Pixelfouten op LCD's kunnen bestaan uit hele pixels of subpixels die donker worden, permanent oplichten of knipperen.

Het scherm is verdeeld in twee zones, zoals aangegeven in de afbeelding. Zone A ligt in het midden van het scherm en beslaat 75% van de hoogte en 75% van de breedte van het scherm. Zone B beslaat de rest van het scherm.

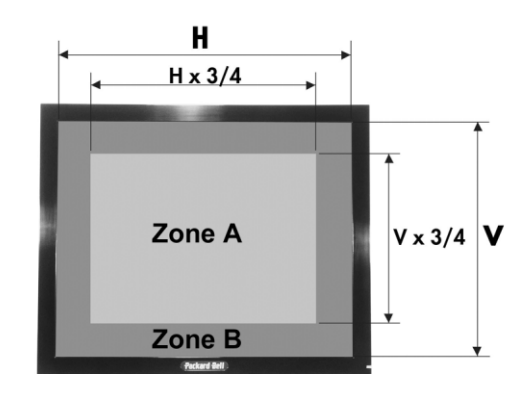

Heldere pixel: er is continu een heldere pixel zichtbaar op het scherm. Donkere pixel: een pixel licht niet op waardoor er een zwarte pixel te zien is.

Packard Bell vervangt een LCD in de garantieperiode als er wordt voldaan aan de volgende criteria:

- Het scherm toont één of meer heldere pixels.
- Het scherm toont 4 of meer donkere pixels in Zone A.
- Het scherm toont 8 of meer donkere pixels verdeeld het volledige scherm.

Packard Bell Beperkte Garantie - 83

Packard Bell kan de Garantieperiode op het Product beperken of uitbreiden wanneer dit naar het oordeel van Packard Bell nodig blijkt of wanneer dit is voorgeschreven in de consumentenwetgeving van het Land.

Als de Klant Service en Ondersteuning vraagt in een ander land dan het Land en/of als de Garantieperiode op het Product is verlopen, dan wordt Service en Ondersteuning aan de Klant in rekening gebracht.

## **4. UITSLUITINGEN VAN GARANTIE**

Deze Garantie is niet van toepassing indien:

- defecte accessoires, verbruiksartikelen en/of randapparatuur niet in de oorspronkelijke verpakking van het Product werden meegeleverd of afzonderlijk van het Product zijn gekocht.
- problemen optreden bij hardware of software die niet in de oorspronkelijke verpakking van het Product werden meegeleverd.
- de oorspronkelijke identificatiemarkeringen van het Product zijn verwijderd of veranderd.
- defecten of foutmeldingen het gevolg zijn van een ongeval, verwaarlozing of verkeerd gebruik, wanneer een storing of defect in de voedingsspanning optreedt of door ongebruikelijke mechanische of elektrische spanning, door airconditioning of milieubeheer, door weersomstandigheden of door het gebruik van niet door Packard Bell geleverde onderdelen.
- defecten het gevolg zijn van een virus of van een ander geprogrammeerd systeem met soortgelijke uitwerking.
- de Klant een wachtwoord (inclusief BIOS-wachtwoorden) is vergeten, is kwijtgeraakt of heeft verwijderd, waardoor de Klant geen toegang meer tot het Product krijgt.
- de Klant of anderen dan Packard Bell of geautoriseerde serviceverleners het Product hebben gewijzigd, aangepast, hersteld, geïnstalleerd of service hebben uitgevoerd.
- het gebruik of de installatie van het Product niet werd uitgevoerd zoals in de documentatie van Packard Bell is beschreven.
- het Product defect is ten gevolge van een reden die naar oordeel van Packard Bell niet is terug te voeren op materiaal- of fabricagefouten.
- de Klant niet alle in deze garantie beschreven procedures heeft gevolgd.

#### 5. BEPERKTE AANSPRAKELIJKHEID

Deze Garantie sluit alle andere expliciete of impliciete garanties uit, met inbegrip van maar niet beperkt tot garanties met betrekking tot de verkoopbaarheid of geschiktheid voor enigerlei doel van dit Product en de bijbehorende documentatie.

De aansprakelijkheid van Packard Bell is beperkt tot de reparatie of de vervanging van het Product. Packard Bell is niet verantwoordelijk voor vervanging of reparatie van het Product als het defect is veroorzaakt door een van de in sectie 4 aangegeven omstandigheden.

In ieder geval zal Packard Bell onder geen enkele omstandigheid aansprakelijk zijn voor andere kosten, lasten, uitgaven, verlies of schade van welke aard dan ook: direct of indirect, voortvloeiend of incidenteel, met inbegrip van maar niet beperkt tot winstderving of andere commerciële schade en gegevensverlies veroorzaakt door het gebruik van het Product of door een virus (of een geprogrammeerd systeem met soortgelijke uitwerking) op het Product of door Service en Ondersteuning.

Deze beperkte aansprakelijkheid omvat de totale aansprakelijkheid met betrekking tot het Product en met betrekking tot de daarbij geleverde goederen of diensten, en er zal voor Packard Bell geen andere verplichting, schuld of aansprakelijkheid tegenover de Klant bestaan, om het even uit hoofde van een contract, onrechtmatige daden (waaronder aansprakelijkheid voor nalatigheid) of anderszins. Uitgezonderd hiervan zijn overlijden of lichamelijk letsel veroorzaakt door nalatigheid van werknemers of serviceverleners van Packard Bell en strikte productaansprakelijkheid.

Deze beperkte aansprakelijkheid tast op geen enkele manier de statutaire rechten van de Klant aan die worden gewaarborgd door de nationale wetgeving voor de verkoop van consumptiegoederen in het Land.

Packard Bell is niet aansprakelijk voor eventuele storingen of vertragingen in prestaties ten gevolge van oorzaken die Packard Bell niet kan voorkomen. Dergelijke omstandigheden zijn onder andere

onderbroken telefoondiensten, vertraging van levering van onderdelen vanwege gesloten vliegvelden, natuurrampen, stakingen en het niet met U contact kunnen opnemen om een afspraak te bevestigen.

Als de CCC-medewerker bij een 'Carry-in', 'Drop-in' of 'PURR' constateert dat de reparatie niet onder de Garantie valt, zal de reparatie pas worden uitgevoerd nadat ervoor betaald is. Indien een dergelijke situatie zich voordoet, neemt Packard Bell contact op met de Klant met een offerte voor reparatie. Als de Klant besluit het apparaat niet te laten repareren, kan dit worden opgehaald na betaling van de kosten voor vervoer en diagnose.

#### 6. UITBREIDING GARANTIESERVICE

Afhankelijk van het Land van aankoop is het mogelijk een uitgebreide garantie te kopen. Neem voor meer informatie contact op met de winkel waar U het Product hebt gekocht. Als U een uitgebreide garantie hebt gekocht, dan gaan de algemene voorwaarden van die uitgebreide garantie vóór deze Garantie.

## 7. RESERVEKOPIEËN

De reparatie van het Product kan onder andere bestaan uit het opnieuw formatteren van de harde schijf ('HDD') waardoor er op de HDD opgeslagen data verloren kunnen gaan.

Packard Bell raadt u ten stelligste aan regelmatig reservekopieën te maken op verschillende opslagmedia (diskette, CD-ROM, …) van documenten, gegevens, bestanden of software die op het Product zijn geïnstalleerd. Voordat u contact opneemt met het Customer Contact Center van Packard Bell voor Service en Ondersteuning, moet u reservekopieën maken van de gegevens op het Product.

## 8. PACKARD BELL GARANTIE SERVICE EN ONDERSTEUNING VERKRIJGEN

In het onwaarschijnlijke geval dat er een probleem met het Product optreedt, kunt U eerst zelf een oplossing proberen te vinden met behulp van de gebruikersdocumentatie (op papier en in elektronische versie) die bij het Product is geleverd en de diagnosehulpmiddelen die op de harde schijf van het Product zijn voorgeïnstalleerd.

Blijft het probleem daarna toch optreden, neem dan contact op met het Packard Bell call centre in het Land, zoals aangegeven bij 'Contactinformatie' op het Garantie- en Serviceblad en zorg dat U vooraf beschikt over de volgende gegevens:

- Serienummer van het Product. Dit nummer wordt voorafgegaan door S/N en vindt u op de achterkant van uw computer (desktop). Op notebooks staat het op de onderkant van het systeem. Dit serienummer is nodig om u service te kunnen verlenen en MOET daarom in alle correspondentie met Packard Bell worden genoemd.
- Origineel aankoopbewijs van het Product.
- Besturingssysteem dat op het Product is geïnstalleerd.
- Gegevens over alle eventuele wijzigingen aan de software of hardware van het Product.
- Zekerheid dat het probleem niet is veroorzaakt door andere hardware of software.
- Gedetailleerde beschrijving van alle foutmeldingen.
- Als U telefoneert, zorg dan dat U bij het Product zit en dat het (indien mogelijk) is ingeschakeld.

Een medewerker van het Customer Contact Center van Packard Bell zal ondersteuning verlenen om een diagnose te stellen en, indien mogelijk, het probleem telefonisch op te lossen. Als het probleem niet telefonisch kan worden opgelost, zal Packard Bell overeenkomstig de geldende serviceprocedure het Product repareren. U en de CCCmedewerker zullen de te volgen procedure bespreken. Voordat er een reparatie wordt uitgevoerd, moet u er zeker van zijn dat:

- U een reservekopie van alle op het Product opgeslagen gegevens hebt gemaakt.
- Alle niet-Packard Bell hardware en software verwijderd zijn.

Packard Bell behoudt zich het recht voor onderdelen en werkuren in rekening te brengen als blijkt dat het Product geen probleem of defect vertoont, als de Klant niet aan de in deze sectie aangegeven voorwaarden heeft voldaan of als het defect is veroorzaakt door de klant (bijvoorbeeld door nalatigheid of onjuist gebruik).

84 - Packard Bell Beperkte Garantie

# 9. VERLENING SERVICE EN ONDERSTEUNING

Als naar het oordeel van de medewerker van het Customer Contact Center interventie nodig is, dan vervangt of herstelt Packard Bell, op advies van de CCC-medewerker, het Product, OP VOORWAARDE  $DAT$ 

- U alle in de Beperkte Garantie aangegeven procedures hebt gevolgd.
- U alle niet-Packard Bell software- of hardwareonderdelen hebt verwijderd.
- U vóór de serviceverlening het BIOS-wachtwoord hebt verwijderd.
- Elke serviceprocedure is beperkt tot het Land van aankoop.

Als U of een gemachtigde vertegenwoordiger niet op de afgesproken tijd en plaats aanwezig is, kunnen eventuele volgende bezoeken aan U in rekening worden gebracht.

Packard Bell behoudt zich het recht voor het verlenen van service te weigeren op een plaats waar, naar het oordeel van Packard Bell, de veiligheid van de servicetechnicus van Packard Bell in gevaar is en het onmogelijk is de hierboven beschreven Service en Ondersteuning te verlenen.

Packard Bell is niet aansprakelijk voor enige schade aan of verlies van het Product of delen daarvan indien de Klant het Product naar Packard Bell heeft gestuurd zonder te voldoen aan de procedures die hierboven bij 8 en 9 zijn beschreven.

De reparatie van het Product kan onder andere bestaan uit het opnieuw formatteren van de harde schijf (HDD) waardoor er op de HDD opgeslagen data verloren kunnen gaan. U dient daarom te voldoen aan de voorwaarden die in sectie 7 worden beschreven.

# 10. SOORTEN SERVICE BIJ REPARATIES

De procedure voor Service en Ondersteuning verschilt per Product. De procedure die voor u van toepassing is, vindt u op het Garantie- en Serviceblad in de verpakking van het Product.

Let erop dat de uitgebreide garantie die U hebt gekocht, de op het Garantie- en Serviceblad aangegeven serviceprocedure kan wijzigen.

Ongeacht de van toepassing zijnde serviceprocedure moet U de interventieprocedure voor Service en Ondersteuning volgen die hierboven in sectie 9 is beschreven.

Hierna volgt een beschrijving van elke procedure:

#### a) Carry-In

- De Klant verpakt het volledige Product veilig in de (oorspronkelijke) verpakking.
- De Klant voegt een kopie van het originele aankoopbewijs (verkoopfactuur) en andere relevante verkoopinformatie toe.
- De Klant voegt een gedetailleerde beschrijving van het probleem aan het Product toe.
- De Klant geeft het volledige Product af aan een door Packard Bell geautoriseerde serviceverlener in de buurt van de woonplaats van de Klant, zoals overeengekomen met een CCC-medewerker van Packard Bell; of
- De Klant levert het gehele pakket af bij de winkel waar het Product was gekocht.
- Reparatiekosten en vervangende onderdelen zijn voor rekening van Packard Bell.

#### b) Drop-in

- De Klant verpakt het volledige Product veilig in de (oorspronkelijke) verpakking.
- De Klant voegt een kopie van het originele aankoopbewijs (verkoopfactuur) en andere relevante verkoopinformatie toe.
- De Klant voegt een gedetailleerde beschrijving van het probleem aan het Product toe.
- De Klant geeft het volledige verpakte Product af op een met een telefonisch technicus van Packard Bell overeengekomen locatie in de buurt van de woonplaats van de Klant.
- De Klant geeft het volledige en verpakte Product af in de winkel waar het Product werd gekocht of aan een door Packard Bell geautoriseerde serviceverlener in de buurt van de woonplaats van de Klant.

• Reparatiekosten en vervangende onderdelen zijn voor rekening van Packard Bell.

# c) Pick-up, Repair & Return ("PURR")

- De Klant verpakt het volledige Product veilig in de (oorspronkelijke) verpakking.
- De Klant voegt een kopie van het originele aankoopbewijs (verkoopfactuur) en andere relevante verkoopinformatie toe.
- De Klant voegt een gedetailleerde beschrijving van het probleem aan het Product toe.
- Packard Bell maakt een afspraak met de Klant of een gemachtigd vertegenwoordiger voor het ophalen en terugbrengen van het Product op de overeengekomen plaats.
- Transport-, reparatie- en servicekosten en vervangende onderdelen zijn voor rekening van Packard Bell.

### d) On-site

- Packard Bell maakt een afspraak met de Klant voor een reparatie aan huis.
- De Klant overlegt het bewijs van aankoop van het Product aan de technicus die de service komt verlenen.
- Transport-, reparatie- en servicekosten en vervangende onderdelen zijn voor rekening van Packard Bell.

Als de service niet op de afgesproken plaats kan worden uitgevoerd, kan de technicus besluiten het Product mee te nemen en na reparatie terug te sturen.

## e) Zelf repareren

Packard Bell Easy Repair-procedure:

Packard Bell Easy Repair is een serviceprogramma waarmee de eindgebruiker zelf kleine reparaties aan de computer kan uitvoeren. Het programma word aangeboden aan eindgebruikers die zelfstandig een basisonderdeel willen en kunnen vervangen. In het Packard Bell Easy Repair-programma zijn uitsluitend onderdelen opgenomen die eenvoudig en zonder gevaar voor beschadiging te vervangen zijn. De eindgebruiker kan de computer snel repareren en kan de computer blijven gebruiken als het te vervangen onderdeel geen essentieel onderdeel van de systeemfunctie vormt. Packard Bell levert de eindgebruiker een onderdeel ter vervanging van het defecte onderdeel. Het vervangende onderdeel wordt samen met de instructies en een antistatische polsband verzonden. De eindgebruiker kan zelf de reparatie plannen en dient het defecte onderdeel aan Packard Bell te retourneren binnen 7 dagen na verzending van het vervangende onderdeel. Als de eindgebruiker het Contact Centre belt voor de systeemdiagnose, geeft de medewerker van het Contact Centre nauwkeurige instructies over de verdere gang van zaken.

#### f) Exchange

Deze procedure is een aanvulling op de bovengenoemde serviceniveaus.

Onderdelen die zonder speciaal gereedschap te vervangen zijn, worden "Customer Replaceable Items" genoemd.

Als het probleem naar het oordeel van technicus van Packard Bell veroorzaakt is door een CRI, dan kan deze technicus besluiten een vervangend onderdeel daarvoor per aangetekende post (met ontvangstbevestiging) naar de Klant te sturen, vergezeld van uitleg over de procedure voor terugzenden van het defecte CRI.

Packard Bell behoudt zich het recht voor een nummer van een creditcard te vragen en kan de Klant een factuur sturen als het defecte CRI niet binnen 15 dagen na ontvangst van het vervangende onderdeel aan Packard Bell is teruggestuurd.

# 11. OVERDRACHT VAN GARANTIE

Mocht het Product van eigenaar wisselen, dan kan deze Garantie met het Product worden overgedragen.

Belangrijk: De nieuwe eindgebruiker heeft onder twee voorwaarden recht op het resterende gedeelte van de Garantieperiode van het overgedragen Product:

- De nieuwe eindgebruiker moet in het bezit zijn van het originele aankoopbewijs.
- Informatie over verandering van eigenaar moet aan Packard Bell zijn doorgegeven via het adres vermeld op het Garantie- en Serviceblad.

Packard Bell Beperkte Garantie - 85

#### EUROPESE RICHTLIJNEN

Producten met het CE-merk voldoen zowel aan de richtlijn voor elektromagnetische compatibiliteit (89/336/EEC) als aan de laagspanningsrichtlijn (73/23/EEC) (aangepast door richtlijn 93/68/ECC), die zijn uitgevaardigd door de Raad van de Europese gemeenschappen.

Compatibiliteit met deze richtlijnen houdt in dat aan de volgende Europese normen wordt voldaan:

EN55022 (1994+A1:1995+A2:1997): Storing op radiofrequenties

EN55024 (1998+A1:2001): Immuniteit

EN61000-3-2 (2000): Beperking van emissie van harmonischen

EN61000-3-3 (1995+A1:2001): Limieten voor spanningfluctuaties en rimpelspanning in laagspanningsvoedingen

EN60950-1 (2001): Productveiligheid. Als uw computer een netwerkkaart voor telecommunicatie bevat, is de in/uitgang geclassificeerd als TNV-3 (Telecommunication Network Voltage).

Belangrijke informatie voor computers met wireless controllers:

Bij deze verklaart Packard Bell BV dat de wireless apparaten geleverd bij deze computer zenders met een laag energieverbruik hebben die volledig voldoen aan de strengste eisen en andere relevante bepalingen van richtlijn 1999/05/EC voor laagspanning, EMC en RF van R&TTE.

Voor specifieke informatie over uw computermodel kijkt u in Packard Bell InfoCentre, uw elektronische documentatie.

#### PRODUCT WEGGOOIEN

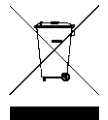

Volgens de AEEA-richtlijn (afval van elektrische en elektronische apparaten) moeten elektrische en elektronische producten gescheiden van normaal huishoudelijk afval worden verwerkt. Dit bevordert hergebruik en recycling en vermindert de hoeveelheid te verwerken afval en daarmee de benodigde ruimte op het stortterrein. Hieronder vallen accessoires zoals keyboards, muizen, afstandsbedieningen, speakers enz. Als u zich van dergelijke

producten ontdoet, dient u de regelgeving van de lokale autoriteiten te volgen of bij aankoop van een nieuw product te informeren wat te doen bij het wegwerpen van het apparaat.

#### WIJZIGINGEN AAN HET PRODUCT

#### CE-merk

Packard Bell BV kan niet aansprakelijk worden gesteld voor ongeoorloofde wijzigingen die door de gebruiker zijn aangebracht en de gevolgen daarvan, welke de productconformiteit met het CE-keurmerk beïnvloeden.

#### Storing op radiofrequenties

De fabrikant is niet aansprakelijk voor storingen in radio- of TV-ontvangst als gevolg van niet toegelaten wijzigingen in deze apparatuur.

#### AANSLUITINGEN EN EXTERNE AARDINGEN

#### PELV (Protected Extra Low Voltage)

Om de veiligheid van de apparatuur bij zeer lage spanningen te kunnen handhaven, mogen op de externe poorten alleen apparaten worden aangesloten waarvan de netvoeding en het zwakstroomgedeelte galvanisch van elkaar gescheiden zijn.

#### SELV (Safety Extra Low Voltage)

Alle in- en uitgangen van dit apparaat voldoen aan de norm Safety Extra Low Voltage (SELV).

# Externe aardingen

Om elektrische schokken te voorkomen, moeten alle lokale (tot één kantoor behorende) computers en ondersteunende apparaten op dezelfde elektrische groep van het gebouw worden aangesloten. Controleer eventueel de bedrading van het gebouw om uit te sluiten dat de apparatuur extern wordt geaard.

#### Stroomvoorziening gebouw

Sluit de apparatuur alleen aan op een stroomvoorziening die voldoet aan de huidige voorschriften in uw woonplaats. In het Verenigd Koninkrijk gaat het dan om de IEE-voorschriften.

#### Goedkeuring BABT voor apparatuur

De apparatuur voldoet aan de Apparatus Approval No. NS/G/1234/J/100003 van BABT met betrekking tot de indirecte aansluiting op het publieke telefoonnetwerk (PSTN) van British Telecom (BT). Zie de verklaring SA29 van OFTEL voor nadere bijzonderheden.

#### VOEDING EN KABELS

#### Voeding

Op de voedingsingang en -uitgang (indien aanwezig) staat een gevaarlijke spanning.

U dient de stekker van de netkabel uit het stopcontact te halen om de apparatuur van de netspanning te ontkoppelen. Zorg daarom dat de apparatuur is opgesteld in de buurt van een stopcontact dat gemakkelijk te bereiken is.

In Europese landen moet u, voordat u de voedingskabel aansluit, eerst controleren of de voedingsschakelaar (indien aanwezig) van de computer op "230 V" is ingesteld. In de Verenigde Staten en Canada moet u, voordat u de voedingskabel aansluit, eerst controleren of de voedingsschakelaar (indien aanwezig) van de computer op "115 V" is ingesteld.

Onder geen voorwaarde mag de voedingseenheid door de gebruiker worden gedemonteerd. Hij heeft geen onderdelen die u zelf kunt vervangen. In de voedingseenheid bestaan gevaarlijke spanningen die ernstig lichamelijk letsel kunnen veroorzaken.

Een defecte voedingseenheid dient u aan uw leverancier te retourneren.

#### Voedingskabels

Dit apparaat heeft een 3-aderige, geaarde netkabel. De kabel mag maximaal 2,5<br>meter lang zijn. Om elektrische schokken te voorkomen, mag u de aarding van<br>de netkabel nooit verwijderen of veranderen. Vervang de netkabel als beschadigd is. Neem voor de goede vervangingskabel contact op met uw leverancier. In Europa moet de voedingskabel geschikt zijn voor 250 V AC, minimaal 10 A. In de Verenigde Staten en Canada moet de voedingskabel geschikt zijn voor 125 V AC, minimaal 10 A. De stekker moet voorzien zijn van een internationaal keurmerk. De kabel moet kunnen worden gebruikt in het land van de eindgebruiker. Neem in geval van twijfel over het soort kabel contact op met uw leverancier.

#### Kabels

De EMC-prestaties van het systeem zijn alleen gegarandeerd als de kabel en interface een effectieve afscherming hebben.

Het gebruik van een afgeschermde interfacekabel is vereist voor USB-, IEEE1394-, printer-, game-, digitale audio/video-, Ethernet LAN-, PS2- en TVkabels, seriële en analoge kabels of FM-antennes en in het algemeen alle interfaces van high speed kabels.

Gebruik uitsluitend kabels van het type 26AWG of hoger (UL-listed).

Alleen Ethernet LAN- of RTC modem kabels mogen een lengte hebben van meer dan 3 meter.

Gebruik voor Ethernet LAN-kabels alleen FTP afgeschermde kabels (cat  $\geq 5$ ).

#### Hittevorming en draagbare computers

Bij langdurig gebruik kunnen de netadapter en de onderzijde van de computer heet worden. Raak deze daarom niet langer dan noodzakelijk aan.

#### BATTERIJ OPRUIMEN

Lever oude batterijen in volgens de regels die gelden in het land waar u verblijft. Gooi ze nooit bij het gewone afval, want dit is in de meeste landen wettelijk verboden. Raadpleeg eventueel de desbetreffende instanties voor meer informatie over milieuvriendelijke inzameling van batterijen.

LET OP: EXPLOSIEGEVAAR INDIEN DE BATTERIJ WORDT VERVANGEN DOOR EEN VERKEERD SOORT BATTERIJ. VOER GEBRUIKTE BATTERIJEN AF VOLGENS DE INSTRUCTIES.

#### KAP VAN DE SYSTEEMKAST VERWIJDEREN EN TERUGPLAATSEN

Voordat u de systeemkap verwijdert voor werkzaamheden in de computer, moet u de voedingskabels en modemkabels loskoppelen (en de hoofdaccu uit draagbare computers verwijderen). Daarna moet u de systeemkast weer sluiten voordat u de voedingskabel aansluit en de computer inschakelt.

#### VERKLARING LASERPRODUCT

De optische apparatuur is getest en voldoet aan de norm IEC60825-1 van de International Electrotechnical Commission en de Europese norm EN60825-1 voor klasse 1 laserproducten.

Laserproducten van klasse 1 worden als ongevaarlijk beschouwd. De optische apparaten zijn zo ontworpen dat de gebruiker tijdens normaal gebruik of voorgeschreven onderhoud nooit aan laserstraling boven het niveau van klasse 1 wordt blootgesteld.

De in uw computer geïnstalleerde optische instrumenten zijn alleen bedoeld als onderdeel van een elektronisch product en voldoen daarom niet aan de desbetreffende eisen van de Code of Federal Regulation Sec. 1040.10 en Sec. 1040.11 voor VOLLEDIGE laserproducten.

Omdat blootstelling aan laserstraling buitengewoon gevaarlijk is, mag de gebruiker in geen geval proberen de laser te demonteren.

86 - Informatie over voorschriften

# QUICKSTART-VEJLEDNING

# Packard Bell Smart TV32

Copyright © 2006 Packard Bell B.V. Alle rettigheder forbeholdes. Intet i denne håndbog må reproduceres eller overføres, i nogen form eller på nogen måde, hverken elektronisk, kemisk, manuelt eller på anden måde, herunder, men ikke begrænset til fotokopiering, optagelse eller informationslagrings- og informationssøgningssystemer, til noget formål uden forudgående skriftlig tilladelse fra Packard Bell B.V.

# Fralæggelse af ansvar

Packard Bell B.V. yder ingen garantier, hverken udtrykkelige eller underforståede, herunder, men ikke begrænset til, underforståede garantier for dette produkts og den tilhørende dokumentations salgbarhed eller egnethed til et bestemt formål. Hardwarekomponenterne opdateres med jævne mellemrum. Derfor kan nogle af anvisningerne, specifikationerne og billederne i denne dokumentation afvige en smule fra det, der gælder for dit specifikke apparat.

#### Alle produkter/emner, der er beskrevet i denne vejledning, er kun tænkt som illustration og passer måske ikke på din specifikke situation. Der kan ikke opnås juridiske rettigheder eller andre rettigheder på grundlag af beskrivelserne i denne vejledning.

Packard Bell B.V. forbeholder sig ret til når som helst at ændre eller forbedre dette produkt eller denne dokumentation uden at have pligt til at underrette nogen om sådanne ændringer eller forbedringer. Packard Bell B.V. kan under ingen omstændigheder påtage sig ansvaret følgeskader eller tilfældige skader, herunder, men ikke udelukkende, tab af indtjening eller andre forretningsmæssige skader, der måtte opstå i forbindelse med brugen af dette produkt.

# Varemærker

Packard Bell er et registreret varemærke tilhørende Packard Bell B.V. Alle øvrige firma- eller produktnavne er varemærker, registrerede varemærker eller servicemærker for deres respektive indehavere.

# Bortskaffelse af produkter

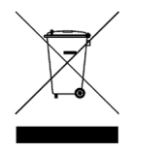

Ifølge Europa-Parlamentets og Rådets direktiv om affald af elektrisk og elektronisk udstyr (WEEE) må brugte elektriske og elektroniske produkter ikke bortskaffes som normalt husholdningsaffald, men skal indsamles og bortskaffes særskilt for at fremme genbrug, nyttiggørelse og andre former for genvinding og for at formindske den affaldsmængde, der skal

fjernes, med henblik på at reducere deponering af affald. Dette omfatter tilbehør som fjernbetjeninger, netledninger osv. Ved bortskaffelse af sådanne produkter, bedes du venligst følge de kommunale myndigheders vejledning og/eller spørge din forhandler, når du køber et nyt produkt.

# AF HENSYN TIL DIN SIKKERHED

Læs venligst brugervejledningen grundigt, før du tager tv-apparatet i brug. Denne vejledning bør opbevares til senere brug.

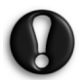

Alle ændringer på dette udstyr, som ikke udtrykkeligt er godkendt af den part, der har ansvaret for, at det opfylder bestemmelserne, kan medføre, at brugeren mister sin ret til at betjene dette udstyr.

Hvis der er afskærmede interface-kabler og AC-strømledning, skal disse overholde grænserne for emission.

#### Producenten er ikke ansvarlig for evt. radio- eller fjernsynsforstyrrelser, der skyldes ikke-godkendte ændringer af dette udstyr. Det er brugerens ansvar at korrigere en sådan forstyrrelse.

## Advarsel

For at undgå brand eller elektrisk stød må stikket ikke bruges med en forlængerledning, stikdåse eller en anden stikkontakt, medmindre stikket kan sættes helt ind. Dette apparat må ikke udsættes for regn eller fugt. Der er farlig højspænding inde i tv-apparatet.

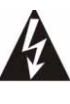

Lynsymbolet i en ligesidet trekant skal gøre brugeren opmærksom på tilstedeværelsen af uafskærmede komponenter med "farlig spænding" i produktets kabinet. Denne farlige spænding kan være så stor, at der er fare for personskade på grund af elektrisk stød.

BEGRÆNS RISIKOEN FOR ELEKTRISK STØD, OG TAG IKKE DÆKSLET AF. INGEN INDVENDIGE DELE KAN VEDLIGEHOLDES/REPARERES AF BRUGEREN. LAD UDDANNET SERVICEPERSONALE UDFØRE DETTE ARBEJDE

# Vigtige sikkerhedsanvisninger

Læs dette, før du tager udstyret i brug

- Læs, følg og gem disse anvisninger.
- Vær opmærksom på alle advarsler.
- Brug ikke dette apparat i nærheden af vand.
- Må kun gøres rent med en tør klud.
- Ventilationsåbningerne må ikke spærres. Installeres som anvist af fabrikanten.
- Må ikke installeres i nærheden af varmekilder som radiatorer, varmespjæld, ovne eller andre apparater (inkl. forstærkere), der producerer varme.
- Undgå at forhindre det polariserede stik eller jordstikket i at opfylde sit sikkerhedsmæssige formål. Et polariseret stik har to blade, det ene bredere end det andet. Et jordstik har to blade plus en tredje jordgren. Det brede blad eller den tredje gren er anbragt af hensyn til din sikkerhed. Hvis det medfølgende stik ikke passer ind i din stikkontakt, lad da en elektriker udskifte den gammeldags stikkontakt.
- Beskyt netledningen mod at blive trådt på eller skåret over.
- Brug kun tilbehør/ ekstraudstyr, som er anvist af fabrikanten.
- Tag stikket ud af stikkontakten i tordenvejr, eller når apparatet ikke skal bruges i længere tid. **Bemærk, at produktgarantien bortfalder,** hvis produktet bliver beskadiget af lynnedslag.
- Al service skal udføres af uddannet servicepersonale. Service er nødvendig, når apparatet er blevet beskadiget på én eller anden måde, har været udsat for regn eller fugt, ikke fungerer normalt eller er blevet tabt.
- Netledningen skal tages ud af stikkontakten, så strømmen til apparatet afbrydes. Derfor bør stikkontakten være placeret tæt ved apparatet; også stikkontakten bør være lettilgængelig.
- Må kun bruges sammen med et rullebord, et stativ, en trefod, en konsol eller et bord, som er nærmere angivet af producenten eller solgt sammen med apparatet. Hvis der bruges rullebord, skal man være forsigtig, når man flytter rullebordet med apparatet, og beskytte det mod at vælte.
- TV-apparatet bør kun sættes i den type strømkilde, der er angivet på skiltet. Hvis du ikke ved med sikkerhed, hvilken type strøm der leveres til dit hjem, kan du spørge din forhandler eller det lokale elselskab til råds.
- Dette produkt kan indeholde bly eller kviksølv. Bortskaffelse af disse stoffer skal ske under hensyntagen til miljøet. Kontakt de lokale myndigheder angående information om bortskaffelse eller genbrug.

Quickstart-vejledning - 87

- Skade, der kræver service Apparatet skal sendes til service hos uddannet servicepersonale, når:
- > Strømkablet eller stikket er beskadiget; eller
- > Der er faldet genstande ned i apparatet, eller der er spildt væske i apparatet; eller
- > Apparatet har været udsat for regn; eller
- > Apparatet tilsyneladende ikke fungerer normalt, eller der er en mærkbar forandring i dets præstation; eller
- > Apparatet er blevet tabt eller kabinettet beskadiget.
- Tipning/Stabilitet Kabinettets konstruktion i alle TV-apparater skal opfylde de anbefalede internationale globale sikkerhedsstandarder vedrørende tippe- og stabilitetsegenskaber.
- > Ødelæg ikke disse konstruktionsstandarder ved at trække for hårdt foran, eller foroven i kabinettet, da dette til sidst kan vælte produktet.
- > Udsæt heller ikke dig selv eller dine børn for fare ved at anbringe elektronisk udstyr/legetøj oven på kabinettet. Sådanne genstande kan pludselig falde ned fra apparatet og forårsage skader på produktet og/eller personer.
- Væg- eller loftsmontering Apparatet må kun monteres på en væg eller i loftet, som anbefalet af producenten.
- Elledninger En udendørs antenne skal anbringes på afstand af elledninger.
- Jording af udendørs antenne Hvis der er forbundet en udendørs antenne med modtageren, skal man sikre sig, at antennesystemet er jordet, så der er beskyttelse mod spændingsbølger og statisk elektricitet.
- Afsnit 810 i National Electric Cord, ANSI/NFPA No. 70-1984 indeholder information om korrekt jording af måtterne og jording af den del, der understøtter den indgående ledning til en antenneafladningsenhed, jordingskonnektorernes størrelse, placeringen af antenne-afladningsenheden, tilslutning til jordingselektroder og krav til jordingselektroden. Se nedenstående Figur.

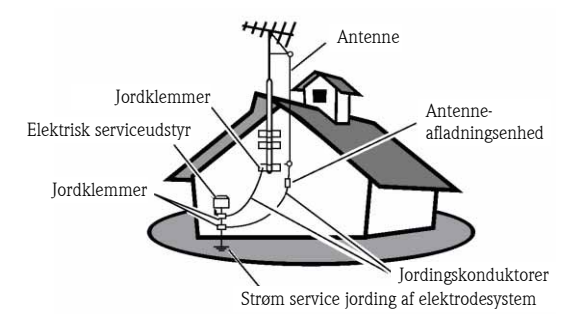

EKSEMPEL PÅ JORDING AF EN ANTENNE OVERENSSTEMMELSE MED DE NATIONALE BESTEMMELSER OM ELEKTRICITET

Bemærkning til installatøren af CATV-systemet: Hensigten med denne påmindelse er at henlede CATV system-installatørens opmærksomhed på Artikel 820-40 i NEC der indeholder retningslinjer for korrekt jording, og som specielt indeholder nærmere bestemmelser om, at jordkablet skal tilsluttes bygningens jordingssystem så tæt ved det sted, hvor kablet går ind, som det er praktisk.

• Indtrængende genstande og væske - sørg for, at genstande og væsker ikke kan komme ind i kabinettet gennem åbninger i kabinettet.

# **INDHOLD**

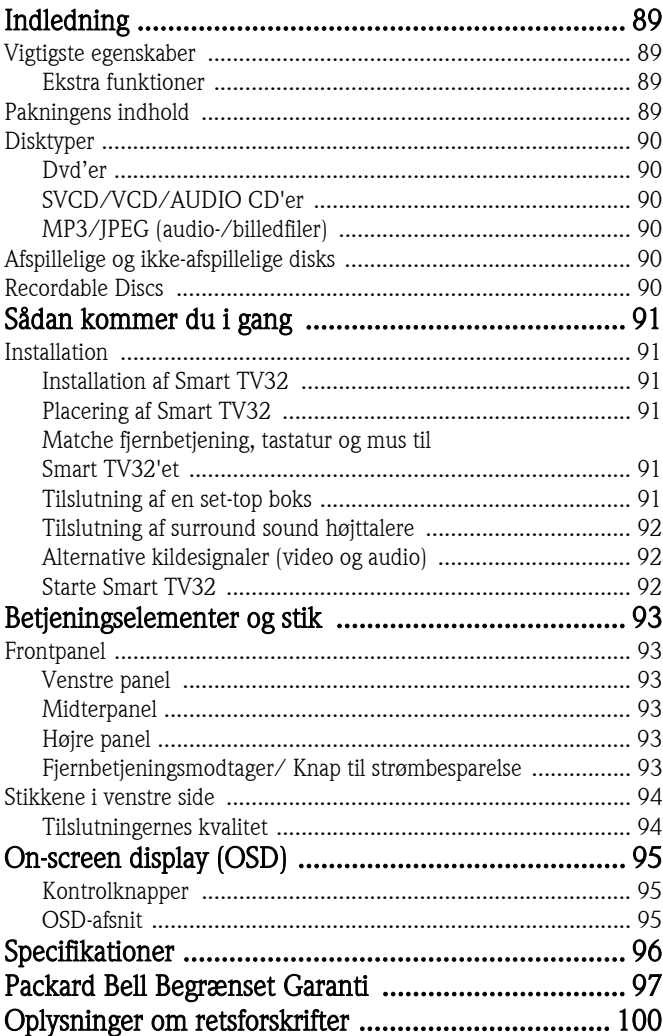

<span id="page-88-0"></span>Packard Bell Smart TV32 er et digitalt underholdningscenter, der både har en højopløsnings (HDMI-kompatibel) LCD-skærm og de audio- og videofunktioner, man normalt finder i dvd-afspillere/ optagere eller PVR'er (der drives af *Windows XP Media Center* 2005). Dermed får du et fjernsynsapparat, en dvd-afspiller, en PVR videooptager, en musikafspiller, en fotofremviser, en radio og en computer med alle funktioner - det hele i ét apparat.

Besøg www.packardbell.com og læs alt om den nyeste supportinformation og downloads til dit produkt.

# <span id="page-88-1"></span>VIGTIGSTE EGENSKABER

## Dobbelttuner-tv

- Modtager analoge eller digitale tv-signaler.
- Se én kanal samtidig med, at du optager fra en anden.
- Stort widescreen LCD-panel.

# Dvd-afspiller

- Afspiller dvd'er og audio-cd'er, der er optaget på forhånd.
- Surround sound for op til 8 ('7.1') separate audiokanaler.

## PVR videooptager

- Optagefunktionerne omfatter Time Shifting (se i det følgende).
- Gemmer og afspiller multimedia-filer (musik, fotos, videoer).
- Overfører filer mellem USB-enheder, DVDs'er og det interne HDD.
- MP3 og WMA understøttet.
- Optager tv-udsendelser og overfører hjemmevideoer til dvd.

## Time shifting

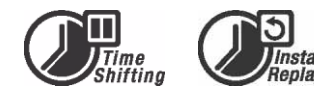

- Samtidig videooptagelse og afspilning.
- Sæt live tv-udsendelser på pause og genoptag senere. Spoler hurtigt frem, hurtigt tilbage til et hvilket som helst sted i optagelsen.
- Omgående genafspilning af op til 30 minutter.

# Dvd/cd-afspiller

- Understøtter tv-skærmbillede i forholdet 16:9 og 4:3.
- Afspilningsfunktionerne omfatter Program, Gentag, Hurtigt frem/tilbage, Zoom osv.
- Understøtter mange audio-sprog, undertekstsprog og diskmenusprog. Understøtter alle sædvanlige dvdafspilningsfunktioner.
- Kompatibel med DVD, Super VCD, VCD, CD, CD-R disks, kan afspille MP3, JPEG og Billed-cd.
- Ophavsretligt beskyttet teknologi fra Macrovision.

# Programmer optagelse

- Optager fra tv-tuner eller analog AV-indgang.
- Afspiller et tidligere optaget program, mens et andet program optages.
- Programmerbar timer til optagelse af et enkelt eller tilbagevendende tv-program.
- Indstiller tidsoptagelse med tre muligheder: "Én gang", "Dagligt" og "Ugentligt".
- Optag tv med et tryk på en knap.

# Arkivering til DVD

- Arkiver optagelser på dvd.
- Dvd'er optaget med Smart TV32 kan afspilles på de fleste aktuelle og fremtidige dvd-afspillere.

# Arkivering af personlig video

• Overfør videoer fra en videobåndoptager, et analogt videokamera eller et digitalt (DV) videokamera til dvd.

## Stik

- Indgang: Antenne, hukommelseskortlæser, S-video, composite, stereo audio, USB, SCART (x2), HDMI, component.
- Digital indgang (IEEE 1394), stik til digitale videokameraer; audio- og videosignaler overføres via det samme kabel.
- Standard-videoindgange (CVBS), S-video, SCART IN og komponent-video (Y, Cb/Pb, Cr/Pr).
- Koaksialt digitalt audio udgangsstik.
- Tilslutning til USB flash-drev, USB hukommelseskortlæsere og USB-kameraer.

Fuldt udstyret computer (med Microsoft Windows XP Media Center Udgave 2005)

- Konstrueret til lydsvag drift
- Parat til Internetadgang herunder også antivirusprogram, der er klar til brug .
- Spil spil (online eller offline) eller styr dit hjemmekontor.
- Kompatibel med almindelige PC softwarepakker.

# <span id="page-88-2"></span>Ekstra funktioner

- Kontrolsystem til børnesikringsniveau.
- Progressive Scan skaber et billede med dobbelt så mange scan lines som en traditionel Component Video. Dette betyder, at billedet flimrer mindre og der er færre billedfejl samt et skarpere billede på større skærme.

Dette produkt indeholder teknologi, der er ma©rovision® beskyttet mod kopiering, og som er<br>beskyttet af USA-patenter og andre beskyttet af USA-patenter og andre<br>tellektuel ejendom. Brugen af denne ophavsrettigheder til intellektuel ejendom. ophavsretligt beskyttede teknologi fra Macrovision Corporation kræver tilladelse fra Macrovision. Den er kun beregnet til hjemmebrug og andre begrænsede anvendelser, hvor der betales pr. visning, med mindre Macrovision giver skriftlig tilladelse til andet. Ændringer af udstyret, fjernelse af komponenter og reverse engineering er forbudt.

# <span id="page-88-3"></span>PAKNINGENS INDHOLD

- Packard Bell Smart TV32, holder og skruer
- Fjernbetjeningsenhed og trådløs receiver
- Tastatur, mus og trådløs receiver
- Batterier (6 x AA)
- Netledning
- IR-blaster

Indledning - 89

- Antenne splitterkabel
- Packard Bell Smart TV32 Quickstart-vejledning
- Packard Bell Smart TV32 Betjeningsvejledning
- Garantivejledning

# <span id="page-89-0"></span>**DISKTYPER**

## <span id="page-89-1"></span>Dvd'er

Dvd-disks indeholder én eller flere titler. Hver titel kan opdeles i flere kapitler. Undertiden kan et kapitel indeholde indeks-punkter, der deler kapitlet i flere dele.

#### Multi-Angle [Multivinkel]

Du kan vise scener fra forskellige kameravinkler, når du ser film eller andre medier, der indeholder flere afspilningsvinkler.

#### Flere audiosprog

Du kan vælge sprog, når du ser film eller disks, der har flere sprog og/eller audio lydspor.

#### Undertekster på mange sprog

Du kan vælge sprog for undertitler eller slå undertitlerne fra, når du ser film eller disks, der er optaget med undertekster på mange sprog.

# <span id="page-89-2"></span>SVCD/VCD/AUDIO CD'er

SVCD/VCD/AUDIO CD er inddelt i spor. Et spor kan undertiden indeholde et antal indeks-punkter.

# <span id="page-89-3"></span>MP3/JPEG (audio-/billedfiler)

MP3 er et komprimeret audio filformat, der bruger filtypenavnet "mp3" eller ".MP3". JPEG er et komprimeret billedfilformat, der bruger filtypenavnet "jpg" eller ".JPG".

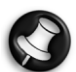

Det kan tage nogen tid for Smart TV32 at vise listen over disk-indhold, især hvis disken indeholder mange data.

# <span id="page-89-4"></span>AFSPILLELIGE OG IKKE-AFSPILLELIGE DISKS

Smart TV32 understøtter næsten alle typer cd-disks, undtagen:

- HD-DVD (kun på bestemte konfigurationer).
- Blu-ray disks.
- Ikke-afsluttede disks fra andre dvd/cd-optagere.
- Vi kan ikke garantere for, at alle 'R' eller 'RW' disks understøttes, da kvaliteten af den anvendte disk eller optageforholdene er ukendte.

# <span id="page-89-5"></span>RECORDABLE DISCS

#### DVD±RW (rewritable [genskrivbare] DVD-disks)

DVD±RW er et sletbart format der bruger disks, der kan skrives igen mere end 1.000 gange.

#### DVD±R (dvd-disks, der kan skrives én gang)

DVD±R (éngangs dvd-disks) DVD±R disks kan kun skrives én gang. Der kan laves flere optagelser på den samme disk, så længe disken ikke er afsluttet eller fuld.

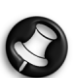

Hvis disken er afsluttet, kan du ikke redigere eller optage på disken, selv om der stadig er plads. Hvis du ønsker at afspille en DVD±R oprettet med dit Smart TV32 på en anden afspiller, så kontroller venligst, at den er blevet afsluttet. På samme måde skal du vælge muligheden "gør kompatibel", hvis du ønsker at afspille en DVD±RW disk på en anden afspiller.

#### Dobbelt DVD (DVDR9)

Dobbelte dvd'er er dvd-disks med stor kapacitet (med 8,5 GB opbevaringsplads, sammenlignet med en standard-dvd, der har plads til 4,7 GB).

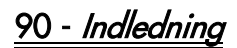

# <span id="page-90-1"></span><span id="page-90-0"></span>**INSTALLATION**

Packard Bell Smart TV32 har mange muligheder for tilslutning, som bør foretages omhyggeligt, så du opnår det bedste resultat. For at gøre den første tilslutning så nem som muligt kan du følge Installationsvejledning (det store ark vedlagt i boksen) med illustrationer til de første tilslutninger, du skal foretage. Der kan tilsluttes andre elementer, før du begynder at bruge Smart TV32; der kan tilsluttes en set-top boks (f.eks. en modtager til satellitsignaler) før du søger efter tv-kanaler første gang. Dette er imidlertid ikke nødvendigt, og du kan tilføje en set-top boks senere.

# <span id="page-90-2"></span>Installation af Smart TV32

Følg trinene i Installationsvejledningen. Her beskrives, hvordan du sætter holderen på, forbinder trådløse modtagere til perifere enheder (som tastaturet og fjernbetjeningen), tilslutter tv-antennen samt andre trin, der er nødvendige, før du tænder for dit Smart TV32.

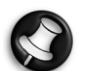

Vi anbefaler, at der er to personer til stede under installationen.

Kontroller venligst, at du har:

- Fastgjort Smart TV32-holderen godt.
- Tilsluttet modtagerne (USB 'nøgle'-enheder) til fjernbetjening og tastatur/mus.
- Sat batterierne korrekt i fjernbetjeningen, tastaturet og musen.
- Fastgjort fordelerkablet til tv-tunerne og antennekablet.
- Tilsluttet netledningen.
- Udført matchingen af fjernbetjeningen, tastaturet og musen (med knappen 'connect' [tilslut] på hver enhed, se nedenstående).

Og eventuelt:

- Tilsluttet WiPen USB-enheden til trådløs netværksadgang.
- Tilsluttet en set-top boks til kabel eller satellitkanaler.
- Tilsluttet en forstærker til surround sound

#### Bemærkninger om batteriet:

Bortskaf brugte batterier på et sted, der er specielt beregnet til dette formål.

#### Kast ikke batterierne i ilden.

Undgå at blande forskellige batterityper eller sætte brugte batterier sammen med nye.

Fjern omgående opbrugte batterier, så batterisyren ikke lækker ud i batterirummet.

Tag batterierne ud, hvis du ikke har til hensigt at bruge apparatet i længere tid.

# <span id="page-90-3"></span>Placering af Smart TV32

#### Sæt Smart TV32'et på en fast overflade.

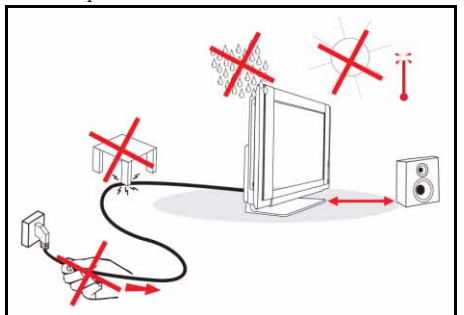

- Sørg for, at tv'et er anbragt på et godt ventileret sted. Undgå at tildække ventilationsåbningerne i tv'ets bagbeklædning.
- For at undgå usikre situationer må der ikke være kilder til åben ild, såsom stearinlys på eller i nærheden af tv'et.
- Undgå stærk varme, direkte sollys og udsættelse for regn eller vand. Apparatet må ikke udsættes for dryp eller stænk.

# <span id="page-90-4"></span>Matche fjernbetjening, tastatur og mus til Smart TV32'et

Når du starter Smart TV32'et første gang, genkender det måske ikke fjernbetjeningen, tastaturet eller musen (dvs. der sker ingenting, når du trykker på en knap). Disse enheder skal 'matches' med Smart TV32'et, så man undgår forstyrrelser fra lignende enheder.

Der er to modtagere, én til fjernbetjeningen og én til tastaturet og musen.

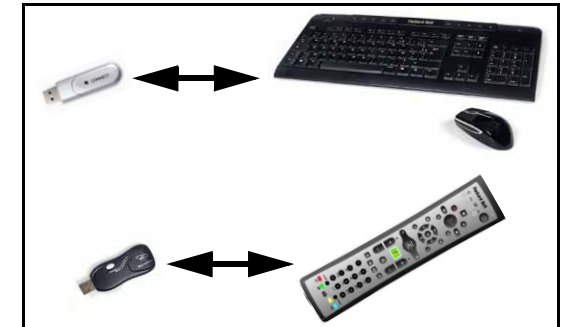

- 1. Tryk på knappen *connect [tilslut]* på modtageren til tastur/mus (kontroller at musen er tændt).
- 2. Tryk i 3 sekunder på knappen *connect* på tastaturets underside.
- 3. Vent 5 sekunder.
- 4. Tryk i 3 sekunder på knappen connect på musens underside.
- 5. Tryk på knappen *connect* på fjernbetjeningsmodtageren.
- 6. Tryk på knappen connect på fjernbetjeningen.

Nu er enhederne korrekt matchet. Kontroller batterierne og gentag matchingen, hvis en enhed ikke fungerer.

## <span id="page-90-5"></span>Tilslutning af en set-top boks

Hvis du har en set-top boks (til afkodning af satellit-, kabel-, ADSL- eller andre tv-signaler), kan du slutte den til Smart TV32'et og tilføje kanalerne på Smart TV32'ets kanalliste.

En set-top boks skal sættes i det nederste SCART-stik på Smart TV32'et (med påskriften AV IN  $(PC)$ ). Sørg for at set-top boksen er sat i stikkontakten og tændt, når du søger efter kanaler.

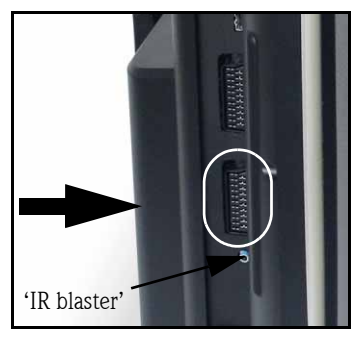

#### IR-blaster

 Et infrarødt signal modtaget af Smart TV32'et (fra en fjernbetjening) kan overføres til en set-top boks eller lignende enhed ved hjælp af et IR *blaster* kabel. Sæt kablet i porten under<br>SCART-stikket, brug derefter SCART-stikket, klæbepuden på IR blasterkablet, for at

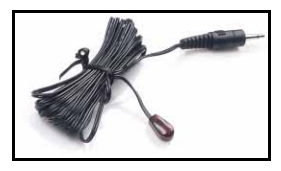

Sådan kommer du i gang - 91

gøre enden af kablet fast til fjernbetjeningsmodtager-vinduet på enheden, som derefter kan skjules eller anbringes et andet sted.

### <span id="page-91-0"></span>Tilslutning af surround sound højttalere

Hvis du har et sæt surround sound højttalere (5.1 eller 7.1), kan du slutte dem til Smart TV32'et via en forstærker.

En kompatibel forstærker kan sluttes til det orange RCA-stik (S/ PDIF-udgang). Dette stik leverer et 5.1 eller 7.1 audiosignal (afhængigt af lydkilden og de anvendte indstillinger).

Som alternativ kan der sluttes flere par forstærkede højttalere til de fire 3,5 mm audioudgange på computerens underside (grøn, orange, grå og sort - Smart TV32-højttalerne bør allerede være sat i det grønne Line-out stik).

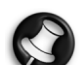

Disse tilslutninger bruges kun af enheder, der bruger Windows Media Center til afspilning. Eksterne enheder (som en spillekonsol) skal tilsluttes direkte til en forstærker eller andre dedikerede højttalere for at kunne bruge surround sound - hvis enheden bruger Smart TV32'ets audiotilslutning, bliver kun de indbyggede stereohøjttalere brugt.

# <span id="page-91-1"></span>Alternative kildesignaler (video og audio)

Mange af Smart TV32'ets funktioner håndteres via skærmfladen Windows Media Center. Dog kan nogle enheder (som en spillekonsol eller en HDMI-kompatibel afspiller bruge stik på de alternative kilder og få direkte adgang til skærmen og højttalerne.

Via stikkene foroven til venstre på Smart TV32'et kan du tilslutte disse alternative kilder. Disse porte er:

- A. RCA audio (A1) og Component video (A2).
- B. HDMI video/audio.
- C. SCART video/audio (se Tilslutning af en spillekonsol (eller en lignende enhed), herunder).

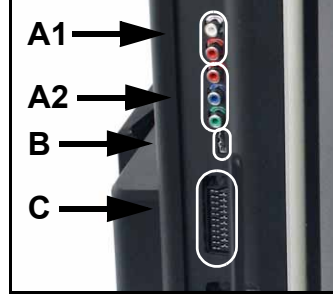

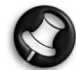

Den audio-tilslutning, man får via disse stik, bruger Smart TV32'ets stereohøjttalere. Hvis du foretrækker at bruge en anden lydudgang (såsom en forstærker), bør du adskille audio og videosignalerne med et passende kabel og tilslutte audiosignalet direkte til den alternative enhed.

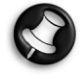

Den tilslutning, man får via det andet SCART-stik, er til enheder, der leverer tv-signaler, se [Tilslutning af en set-top](#page-90-5) [boks](#page-90-5), i det foregående.

#### Ændring af kildesignal

Brug knappen Source på fjernbetjeningen (eller frontpanelet) for at ændre det kildesignal, der vises på skærmen.

HDMI - Bruger et HDMI-signal tilsluttet HDMI-porten.

YPbPr - Bruger Component Video og RCA audio-tilslutningerne .

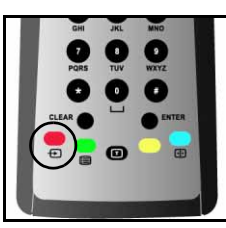

SCART (x3) - Der er tre tilgængelige SCART-tilstande, afhængigt af, hvilken type signal der bruges. Vælg den mulighed, der giver den bedste

billedkvalitet. PC - Aktiverer TV/PC og viser enten fjernsyn, skærmfladen til Windows Media Center eller skrivebordet i Windows.

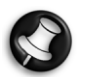

Fuldfør installationen af Smart TV32'et, før du bruger knappen Source.

#### Tilslutning af en spillekonsol (eller en lignende enhed)

Et dedikeret SCART-stik gør det muligt at bruge Smart TV32 skærmen direkte. Dette giver den hurtigste responstid og den bedste spilleoplevelse.

Hvis du har brug for stereolyd fra spillekonsollen, kan SCARTtilslutningen bruges til at bære audiosignalet.

# <span id="page-91-2"></span>Starte Smart TV32

Tryk på knappen Power (i venstre side) for at tænde for Smart TV32'et. Første gang du starter Smart TV32'et, bliver du guidet gennem flere trin for at sikre, at Smart TV32funktionerne er de bedst mulige.

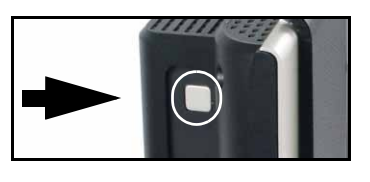

I afsnittet Velkommen til Microsoft Windows kan du registrere nogle oplysninger hos Microsoft, og derefter er det samme muligt i afsnittet Packard Bell-registrering for Packard Bells vedkommende. Disse trin kan hjælpe dig med at kontakte én af disse organisationer i fremtiden.

Du kan udføre disse trin med musen, tastaturet eller fjernbetjeningen. Sørg for, at enhederne er blevet 'matchet' med Smart TV32'et (med knapperne Connect [tilslut]. Flyt cursoren med musen eller fjernbetjeningen og venstreklik eller vælg med knappen OK. Hvis du har brug for mere øvelse for at styre fjernbetjeningen eller musen, kan du bruge tastaturet og vælge mulighederne: Brug tasten *Tab* for at bevæge dig rundt mellem mulighederne, *afstandstasten* for at vælge en mulighed og *Enter* for at bekræfte et valg.

Når du er færdig med at indlæse denne indledende information, starter Windows Media Center. Der bliver stillet nogle spørgsmål, der gør det muligt for dig at bruge Smart TV32'et på de bedste For yderligere oplysninger henvises der til Betjeningsvejledningen.

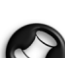

#### Sådan slukkes Smart TV32:

Smart TV32 er forsynet med strømtilstanden "Standby", der hurtigt tænder og slukker for Smart TV32 ved daglig brug. Brug tænd/sluk-knappen på fjernbetjeningen eller knappen Standby på forsiden af Smart TV32 for at skifte til eller afslutte Standby-tilstanden.

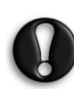

Hvis du bruger hovedafbryderen (i venstre side) for at slukke Smart TV32, optager den ikke programmerede udsendelser, når det er slukket, og det kan vare flere minutter, før der vises et billede på fjernsynet, efter at du har tændt for det.

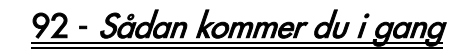

# <span id="page-92-6"></span><span id="page-92-1"></span><span id="page-92-0"></span>**FRONTPANEL**

Frontpanelet på Smart TV32 giver nem adgang til stik og betjeningselementer. Tre paneler skjuler disse elementer for blikket, samtidig med at der ses en fjernbetjeningsmodtager /<br>strømindikator i det nederste højre hjørne.

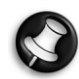

Stikkene på frontpanelet kan kan kun bruges til Windows Media Center.

# <span id="page-92-2"></span>Venstre panel

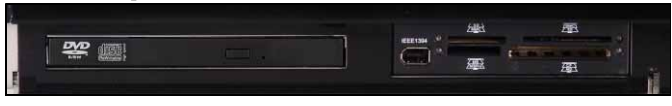

Optisk drev Ekstern bås

Optisk drev - Smart TV32 rummer et slim-line optisk drev. Dette bruges til dvd-film, cd'er eller programmer til computeren.

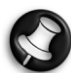

Nogle modeller kan have slot-loading optisk drev. Brug kun 12 cm diske til et slot-loading drev.

Ekstern bås - Denne bås kan indeholde en Hukommselskortlæser/ skriver.

Hukommelseskort bruges i en lang række digitalkameraer, PDA'er (Personal Digital Assistant),<br>MP3-afspillere og mobiltelefoner. Brug MP3-afspillere og mobiltelefoner. kortlæseren til at overføre filer til og fra kompatible kort.

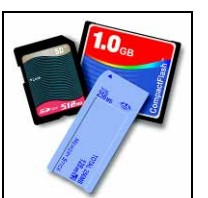

Hvis der er en IEEE 1394/Firewire port, kan denne bruges som DV-indgangsstik til et digitalt videokamera.

# <span id="page-92-3"></span>Midterpanel

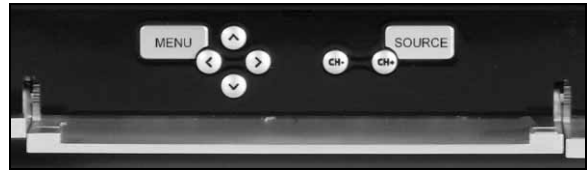

I midterpanelet er der skærm- og lydstyrkekontrolelementer

Menu: Åbner On Screen Display (visning på skærmen) (OSD). Ved hjælp af OSD-menuen kan du ændre indstillingerne for skærmen i følgende fire afsnit: Video, Audio, Indstillinger og Skærm.

Piletaster: Du kan navigere med de fire piletaster, når du bruger OSD. Når OSD ikke er aktiv, har nogle af tasterne en anden funktion:

Op / Visningstilstand: Ændre visningstilstanden. Når der skiftes visningstilstand, justeres billedets størrelsesforhold på skærmen, så du kan justere billedet til et format, der ikke bliver fundet automatisk i Auto (standard).

 Left/Right [venstre/højre] / Volume [lydstyrke] kontrolknapper: Skift lydstyrke for højttalerne.

Channel select [vælg kanal]: Gennemse tv-kanalerne, når du bruger Windows Media Center.

**Source [kilde]:** Brug knappen Source til at ændre det kildesignal (*PC*, *HDMI, YPbPr* eller *SCART*), der vises på skærmen.

# <span id="page-92-4"></span>Højre panel

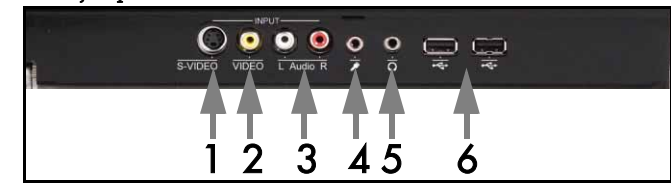

Bag panelet forneden til højre er der en række stik. Via disse stik kan du nemt tilslutte et eksternt lager (via USB), videokameraer eller lignende enhed, efterhånden som der er brug for dem.

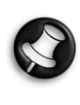

 Disse stik må kun bruges af Windows XP Media Center til overførsel af videosignaler. For at vise et videosignal direkte på skærmen (som alternativ AV-kilde) bruges det øverste SCART-stik på panelet til venstre.

- 1. S-VIDEO. S-Video indgangsstikket bruges til tilslutning af en passende videoenhed.
- 2. VIDEO In. RCA video-indgangsstik. Bruges til tilslutning af et passende videoapparat.
- 3. L+R Audio In. RCA audio-indgangsstik. Bruges til tilslutning af en passende audioindgang. Audioindgangen kan bruges, når der er tilsluttet en videoenhed i portene S-Video eller Composite.
- 4. Mikrofon indgangsstikdåse.
- 5. Hovedtelefon udgangsstik.
- 6. USB stik, der kan bruges til tilslutning af en USB-enhed, herunder USB-datalagringsenheder som MP3-afspillere eller eksterne harddiskdrev.

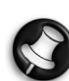

Højttalere og bundkortets audiostik kan være deaktiveret, når hovedtelefonerne er tilsluttet.

# <span id="page-92-5"></span>Fjernbetjeningsmodtager/ Knap til strømbesparelse

1. Denne sensor modtager IR-signalet fra fjernbetjeningen (som bruges, når Smart TV32 ikke bruger Windows Media Center).

2. Når du trykker på denne knap, skifter Smart TV32 til en strømbesparende

1 2

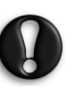

tilstand.

Hvis du bruger hovedafbryderen (i venstre side) for at slukke Smart TV32, optager den ikke programmerede udsendelser, når det er slukket, og det kan vare flere minutter, før der vises et billede på fjernsynet, efter at du har tændt for det.

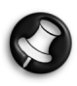

Hvis Smart TV32 ikke starter normalt, efter at det har været i strømbesparelsestilstanden, skal du starte Smart TV32 ved at trykke på tænd/sluk-knappen (i venstre side).

# <span id="page-93-0"></span>STIKKENE I VENSTRE SIDE

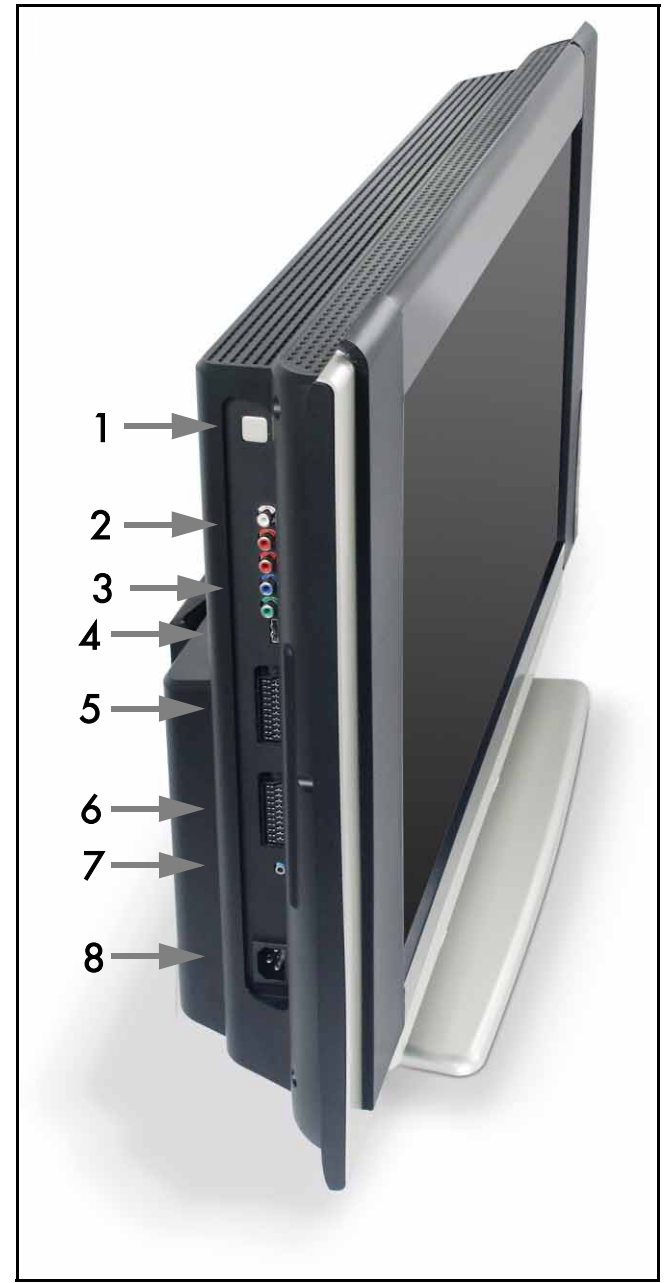

1. Tænd/sluk-knap - Tryk på tænd/sluk-knappen for at tænde for Smart TV32'et, eller for at slukke helt for Smart TV32'et.

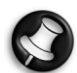

#### Sådan slukkes Smart TV32:

Smart TV32 er forsynet med strømtilstanden "Standby", der hurtigt tænder og slukker for Smart TV32 ved daglig brug. Brug tænd/sluk-knappen på fjernbetjeningen eller knappen Standby på forsiden af Smart TV32 for at skifte til eller afslutte Standby-tilstanden.

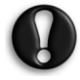

Hvis du bruger hovedafbryderen for at slukke Smart TV32, optager den ikke programmerede udsendelser, når det er slukket, og det kan vare flere minutter, før der vises et billede på fjernsynet, efter at du har tændt for det.

- 2. RCA Audio (Left/Right) disse audiostik aktiveres, når Component In bruges som AV-kilde.
- 3. Component In Tilslut en enhed som set-top boks eller satellitmodtager med Component Out.
- 4. HDMI In Dette stik bærer både video- og audiosignaler. Tilslut en HDMI-kompatibel enhed som f.eks. en set-top boks eller satellitmodtager.

5. SCART In - dette stik forbinder direkte til skærmen, så du kan sætte en spillekonsol eller en anden enhed til, der måske ikke fungerer korrekt sammen med Windows Media Center. Brug knappen Source (kilde) på fjernbetjeningen for at få adgang til dette stik.

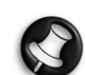

 Du får adgang til Component video, HDMI og SCART In portene (ovenfor) ved at trykke på knappen Source.

- 6. AV In dette SCART-stik forbinder til Windows Media Center, og du kan bruge en set-top boks eller et lignende enhed med de funktioner, der er i operativsystemet.
- 7. 'IR Blaster' fjernbetjeningsstik. Et IR-signal modtaget af Smart TV32'et kan overføres til enset-top boks eller lignende enhed med et IR blaster-kabel. Brug den klæbende pude på IR blasterkablet til at fastgøre enden af kablet til IR-vinduet på enheden, som så kan gemmes eller installeres et andet sted.

#### 8. Strømstik.

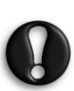

Tag ikke Smart TV32 ud af stikkontakten uden først at bruge tænd/sluk-knappen (1) og lukke Smart TV32'et helt ned. Du risikerer at miste vigtige data eller beskadige Smart TV32'et, hvis du tager stikket ud, mens Smart TV32'et er tændt eller i Standby.

# <span id="page-93-1"></span>Tilslutningernes kvalitet

Hvis du ønsker at bruge en tilslutning for at tilslutte en enhed til Smart TV32'et, kan du bruge én af følgende konfigurationer (ikke inkl.); den bedste (kvalitet) er nævnt først, og listen fortsætter i nedadgående rækkefølge :

- 1. HDMI
- 2. Komponent-video
- 3. SCART (RGB)
- 4. S-Video
- 5. Composite Video

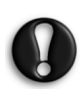

Packard Bell anbefaler at anvende et afskærmet kabel med ferritclips ved tilslutning af tilbehør til dit produkt (Firewire VCR, USBkamera m.m.) for at sikre optimal ydelse og lavest mulig strålingsinterferens.

94 - Betjeningselementer og stik

<span id="page-94-0"></span>Med OSD-menuen kan du få den optimale visning på skærmen ved at ændre indstillingerne for visningen for LCD-skærmen og højttalerne.

Du kan bruge funktionerne i OSD-menuen til at ændre skærmindstillingerne. For at vise Hovedmenuen i OSD skal du trykke på knappen **MENU** og derefter navigere og ændre indstillingerne med kontrolknapperne.

## <span id="page-94-1"></span>Kontrolknapper

I midterpanelet er der skærm- og lydstyrkekontrol:

Menu: Åbner On Screen Display (visning på skærmen) (OSD). Når du bruger OSD, skifter denne knap mellem OSD-afsnittene og posterne i dette afsnit.

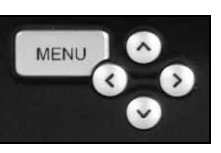

Op: Flyt valget op i OSD-menuen. Ned: Flyt valget ned i OSD-menuen.

Venstre/højre: Flyt valget til venstre eller højre i OSD-menuen. Skift værdi for en indstilling.

> Når OSD ikke er aktiv, kan disse knapper muligvis have en anden funktion. Se [Frontpanel](#page-92-6) på [side 93](#page-92-6).

#### Valg af afsnit

Tryk på knappen OP eller NED for at vælge et afsnit fra billederne til venstre. Tryk på knappen MENU eller HØJRE for at aktivere afsnittet.

#### Justering af en værdi

Tryk OP eller NED for at vælge det element, du vil justere, og derefter VENSTRE eller HØJRE for enten at sænke eller øge den værdi, der vises på linjen, eller skifte mellem mulighederne.

#### Bekræftelse af en ændring

Tryk igen på knappen MENU for at bekræfte værdien og vende tilbage til listen over afsnit.

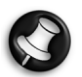

OSD slår automatisk fra efter en forsinkelse (defineret i afsnittet Indstillinger, normalt 7 sekunder).

#### <span id="page-94-2"></span>OSD-afsnit

Video

Juster egenskaber for visningen som lysstyrke og kontrast.

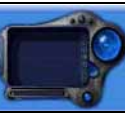

Der kan vælges flere visningstilstande (foruddefinerede eller brugerdefinerede), hvis Smart TV32'et viser et SCART-signal.

Hvis du ændrer Lysstyrke eller Kontrast, vil OSD nøjes med at vise den værdi, der ændres, så du kan se så meget af skærmen som muligt.

Audio

Juster egenskaber for lyd som lysstyrke og kontrast.

Equalizeren har flere foruddefinerede indstillinger og en brugerdefineret indstilling, således at du kan indstille dine egne niveauer.

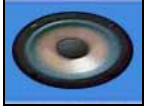

#### Indstillinger

Juster OSD-indstillinger som f.eks. det sprog, der bruges af OSD, og forsinkelsen, før OSD slår fra.

#### Skærm

Juster indstillinger for visningen, som f.eks. måden, hvorpå billedet bliver strakt for at passe til skærmen, eller billedets 'varme'.

I visse visningstilstande kan indstillingerne for visningen justeres automatisk.

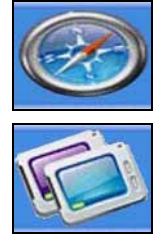

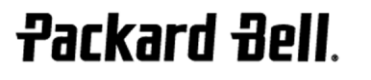

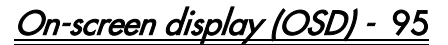

# <span id="page-95-0"></span>**SPECIFIKATIONER**

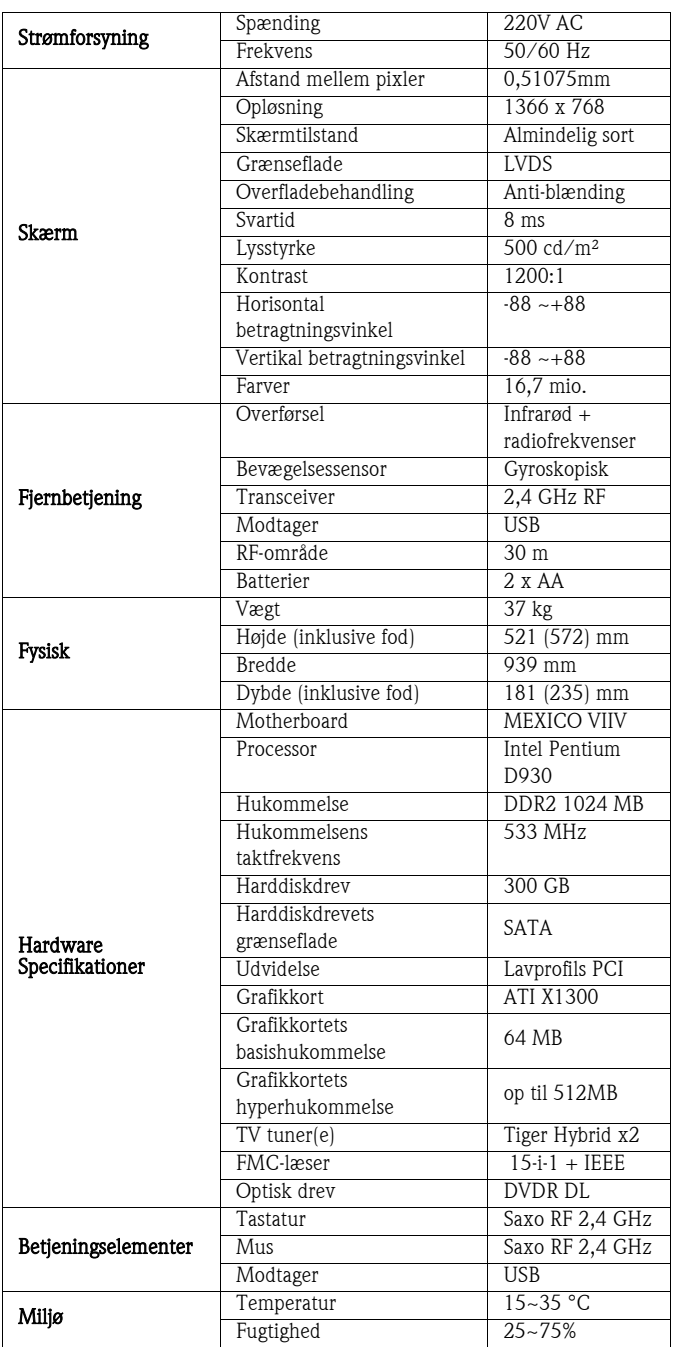

Specifikationerne kan ændres uden forudgående varsel.

# 1. DEFINITIONER

- "Packard Bell" betyder Packard Bell salgskontoret i det land, hvor Packard Bell produktet er købt, eller, hvis der ikke findes noget Packard Bell salgskontor i det pågældende land: Packard Bell B.V., Nieuweweg 279, 6603 BN, Wijchen, Holland.
- "Kunde" eller "Du" betyder slutbruger eller køber af Packard Bell produktet.
- "Produkt" betyder hardware, der bærer varemærket Packard Bell – desktop-computere, bærbar computere og /eller skærme, inklusive periferiudstyr eller forbrugsvarer (som batterier) – eller programmel, der er leveret sammen med produktet i originalemballagen.
- "Eksternt udstyr" skal forstås som andre hardwareenheder end processor eller hukommelse, som er tilsluttet computeren (optisk drev, harddisk, tastatur, skærm, mus, højttalere, printer, scanner osv.).
- "Forbrugsvare" skal forstås som enhver vare, hvis tilgængelighed afhænger af forbrug (et litiumion-batteri, hovedtelefoner, kabler, fjernbetjening osv.).
- "Software" betyder et softwareprogram, der er præinstalleret på Produktet eller der er leveret sammen med Produktet i originalemballagen.
- "Garanti" betyder den garanti, der ifølge loven gælder i det land, hvor produktet er købt eller den kontraktlige garanti, som du er berettiget til som følge af, at du har erhvervet produktet ved køb.
- "Warranty Period" betyder den periode, hvori du er berettiget til at anvende produktgarantien. Garantiperioden starter på købsdatoen eller efter levering af produktet.
- "Service & Support" eller "Kundekontaktcenter" eller "KKC" betyder Packard Bells tekniske assistance og serviceydelser, der udføres af dets teknikere eller tekniske repræsentant og det Packard Bell callcenter, der star til rådighed for dig.
- "Land" betyder det land, hvor du købte produktet.
- "Garanti- og serviceark" betyder det dokument, der leveres i originalemballagen, hvor De finder den garantiperiode og det serviceniveau De er berettiget til for det købte Produkt samt kontaktoplysninger til kontakt til Service & Support i landet.

# 2. SÅDAN AKTIVERES PACKARD BELL GARANTIEN

Packard Bell forstår dit behov for udmærkede produkter såvel som en fyldestgørende service & support.

For at kunne yde den bedste service & support, når det er nødvendigt, anbefaler Packard Bell, at du aktiverer garantien så snart som dit produkt er installeret.

Denne garanti er underkastet registreringen af produktet ved hjælp af programmellet til online-registrering (hvor registrering er tilgængelig). Kunden skal meddele Packard Bell den rette købsdato for at garantiperioden kan fastsættes. I tvivlstilfælde skal kunden forevise en kopi af købebeviset (faktura eller følgeseddel).

Packard Bell opretter en journal, hvori samtlige kundens personlige oplysninger registreres, for at yde dig en passende service & support, samt tilfredsstillende hjælp i garantiperioden. Packard Bell gør sit yderste til at beskytte disse personlige oplysninger, og kan videregive personlige oplysninger til tredjepart for at sikre, at service & support er udført. De kan nægte overførsel af personlige data, få adgang til og/eller ændre Deres personlige data ved at sende et brev til Packard Bell's adresse i det Land, der er angivet på Garanti- og servicearket.

Packard Bell behandler alle personlige data i henhold til gældende love om beskyttelse af data.

# 3. GARANTIENS DÆKNING

Packard Bell garanterer, at Produktet og softwaren er fri for fejl, hvad angår materiale og udførelse i den garantiperiode og det land, der er angivet i Garanti- og servicearket, der fulgte med Produktet. Packard Bell garanterer, at produktet er fri for computervira (eller andre præprogrammerede enheder med lignende virkning), dog kun på tidspunktet for den første ibrugtagning.

Bemærk venligst, at garantiperioden for eksternt udstyr/tilbehør og forbrugsvarer kan være en anden end angivet i disse Garantibetingelser eller din Garanti- og servicevejledning.

Denne garanti er begrænset til udskiftning af produktet eller udskiftning af defekte dele med et identisk eller tilsvarende produkt eller identiske eller tilsvarende dele, der er nye eller svarer til nye. Denne garanti dækker reparation, dele og arbejdsløn eller udskiftning, som angivet herunder, i garantiperioden.

Alle dele, der mangler i produktets originalemballage, skal rapporteres til service- og supportafdelingen inden 90 dage fra købsdatoen. Efter denne periode kan manglende dele ikke leveres gratis, da kunden betragtes som havende accepteret produktet som leveret. For at rapportere manglende dele skal De kontakte det relevante nummer til support, som De kan finde i Garanti- og servicearket.

Softwaregarantien gælder kun for software, der oprindeligt er leveret sammen med produktet. Den giver ikke kunden support til brugen af softwaren. Al anden software (f.eks. spil) er underlagt tredjeparts licenser og garantibetingelser.

#### Særlige vilkår for batterier:

Batterier, der kan bortskaffes og som fulgte med Produktet dækkes ikke af nogen kontraklig/begrænset garanti. Notebook-batterier er udtrykkeligt undtaget fra garantien. En anden angivet opladningstid eller batterilevetid svarer blot til indikative tidsrammer, der kan variere afhængigt af slutbrugerens anvendelse og forudsat at slutbrugeren respekterer Packard Bell's råd om at optimere batteriernes levetid.

#### Særlige vilkår for skærme med flydende krystaldisplay ("LCD"-skærme):

Packard Bell stræber efter at levere LCD-skærme af den højeste kvalitet i branchen.

I LCD-skærme anvendes en teknologi, der er baseret på pixels (billedpunkter). En pixel er en kombination af tre subpixels (rød, grøn og blå), der danner en specifik farve. På hver LCD-skærm er der millioner af disse subpixels. Pixelfejl på LCD-skærme kan bestå af hele pixels eller subpixels, der bliver mørke, der lyser hele tiden eller blinker. Skærmen er delt i 2 zoner som vist på billedet. Zone A dækker skærmens centrum og udgør 75% af skærmens højde og bredde. Zone

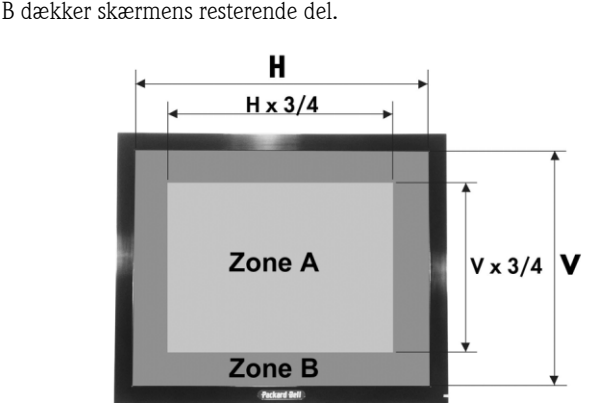

Lys pixel: en lys pixel, der altid er synlig på skærmen.

Mørk pixel: en pixel, der aldrig lyser og som resulterer i en mørk pixel. Packard Bell udskifter LCD-skærmen i garantiperioden, hvisden opfylder et af følgende kriterier:

- Der er en eller flere lyse pixels på skærmen.
- Der er 4 eller flere mørke pixels i zone A.
- På hele skærmen er der i alt 8 eller flere mørke pixels.

Packard Bell kan, efter eget skøn, begrænse eller forlænge garantiperioden for produktet, hvis det er rimeligt, eller hvis det er obligatorisk med hjemmel i landets forbrugerlovgivning.

Hvis kunden anmoder om service & support i et andet land end det land, hvor produktet er købt, og/eller når garantiperioden for produktet er udløbet, vil kunden modtage en faktura over service- og supportydelserne.

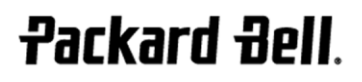

Packard Bell Begrænset Garanti - 97

# 4. TILFÆLDE DER ER UDELUKKET AF GARANTIEN

Denne garanti gælder ikke:

- Hvis defekte tilbehørsdele, forbrugsvarer og/eller periferiudstyr ikke er leveret i produktets originalemballage eller hvis de er købt separate fra produktet;
- Hvis problemerne skyldes hardware eller software, der er ikke leveret i produktets originalemballage;
- Hvis originale identifikationsmærker er blevet ændret eller fjernet fra produktet;
- I tilfælde af defekter eller fejl, der skyldes uheld, forsømmelse eller forkert brug, fejl eller defekt i elektrisk strøm, eksterne elektriske kredsløb, usædvanlig fysisk eller elektrisk belastning, klimaanlæg eller anordninger til regulering af omgivelsesforhold, vejrpåvirkninger; anvendelse af emner, der ikke er leveret af Packard Bell;
- I tilfælde af defekter, der skyldes et virus eller en anden præprogrammeret enhed med en lignende virkning;
- Hvis Kunden har glemt, mistet eller fjernet adgangskoder (inklusive BIOS-adgangskode), der forhindrer ham i at få adgang til Produktet;
- Hvis kunden, en af Packard Bells tredjepart eller en hvilken som helst anden tredjepart til dets autoriserede serviceyder har ændret, justeret, repareret, serviceret eller installeret produktet;
- Hvis brugen eller installationen af produktet ikke er i overensstemmelse med Packard Bells dokumentation;
- Hvis produktet er defekt på grund af en årsag, som efter Packard Bells eget skøn ikke er en følge af en defekt i materiale eller udførelse;
- Hvis kunden ikke har fulgt alle procedurer, der er beskrevet i denne begrænsede garanti.

## 5. ANSVARSBEGRÆNSNING

Denne garanti erstatter alle andre garantier, hverken udtrykte og underforståede, herunder, men ikke begrænset til, underforståede garantier om salgbarhed eller egnethed til et bestemt formål, for dette produkt og dets dokumentation.

Packard Bell's ansvar er begrænset til reparation eller udskiftning af produktet. I særdeleshed er Packard Bell ikke ansvarlig for udskiftning eller reparation af produktet, hvis garantien ikke gælder på grund af de årsager, der er nævnt i afsnit 4.

Under ingen omstændigheder kan Packard Bell gøres ansvarlig for eventuelle andre udgifter, omkostninger, tab eller skader af nogen som helst art: direkte eller indirekte skader, følgeskader eller tilfældige skader, herunder, men ikke begrænset til tab af indtjening, eller andre forretningsmæssige skader, tab af data, der måtte opstå i forbindelse med brugen af produktet eller tilstedeværelsen af et virus (eller en præprogrammeret enhed med en lignende påvirkning) på produktet eller gennem service & supports indgriben.

Bortset fra død eller personskade, der skyldes uagtsomhed fra Packard Bells side, Packard Bells medarbejdere eller serviceydere, og objektivt produktansvar, repræsenterer dette begrænsede ansvar Packard Bells samlede ansvar for produktet, varer og serviceydelser leveret heri, og Packard Bell påtager sig ikke nogen anden forpligtelse, ydelse eller noget som helst andet ansvar i kontraktmæssige og skadevoldende handlinger (herunder ansvar for uagtsomhed) eller på anden måde over for kunden.

Denne ansvarsbegrænsning påvirker eller begrænser dog ikke på nogen måde kundens lovfæstede rettigheder ifølge gældende national lovgivning, der styrer salg af forbrugervarer i landet.

Packard Bell frasiger sig ethvert ansvar for fejl og forsinkelser i ydeevne som følge af omstændigheder, der ligger uden for firmaets kontrol. Sådanne omstændigheder inkluderer, men er ikke begrænset til, afbrudte telefonforbindelser, lukning af lufthavne med deraf resulterende forsinkelse i levering af dele, Guds handlinger, vejrforhold, arbejdsstrejker samt manglende mulighed for at kontakte dig for bekræftelse af aftaler.

Hvis KKC'ets repræsentant konstaterer under et indgreb i forbindelse med "Carry-in" (indlevering), "Drop-in" (indlevering) eller "PURR" (afhentning & levering) af produktet, at reparationen ikke er dækket af garantien, fuldføres den pågældende reparation ikke, indtil kunden fuldt ud har betalt reparationens omkostningerne. I tilfælde af sådanne omstændigheder kontakter Packard Bell kunden og afgiver tilbud på en

pågældende reparation. Hvis kunden ønsker, at enheden returneres uden at en reparation udføres, kan dette aftales efter at kundens betaling for påløbne omkostninger til transport og diagnosticering er modtaget.

# 6. OPGRADERINGER AF GARANTIEN

Afhængigt af det land, hvor produktet er købt, kan det være muligt at købe en Udvidet Garanti. For yderligere oplysninger herom, bedes du kontakte dit Kundekontaktcenter eller den butik, hvor du købte produktet. Hvis du har købt sådan en Udvidet Garanti, tilsidesættes betingelserne for nærværende garanti af de generelle betingelser for denne Udvidede garanti.

# 7. NØDVENDIGHEDEN AF SIKKERHEDSKOPIER AF PERSONLIGE DATA

Reparationen af produktet kan medføre genformatering af harddiskdrevet ('HDD'), hvilket kan resultere i tab af data, der ligger på harddisken.

Packard Bell anbefaler meget, at De med jævne mellemrum laver sikkerhedskopier af dokumenter, data, filer og software, der er gemt på produktet, og overfører dem på forskellige medier (floppydiskette, CD-ROM, m.m.). Du er selv ansvarlig for at lave sikkerhedskopier af de data, der er gemt på produktet, før du kontakter Packard Bells Kundekontaktcenter og inden levering af service & support fra Packard Bell.

Packard Bell og dets autoriserede serviceydere er ikke erstatningspligtige for data, der går tabt eller bliver beskadiget under udførelsen af service- eller supportydelsen.

#### 8. SÅDAN ANMODER DU OM SERVICE & SUPPORT UNDER PACKARD BELL GARANTIEN

Skulle det mod forventning ske, at der opstår en fejl i produktet, anbefaler Packard Bell, at du udfører en hurtig teknisk undersøgelse, for at finde årsagen til problemet ved hjælp af den brugerdokumentation, du har modtaget i bogform og i elektronisk format sammen med produktet, samt ved hjælp af de genoprettelsesværktøjer, der er præinstalleret på produktets harddisk.

Hvis problemet fortsætter, skal De kontakte det relevante Packard Bellcallcenter i landet ved hjælp af de kontaktoplysninger, der er angivet i Garanti- og servicearket, og have følgende oplysninger klar:

- Produktets serienummer De kan finde produktets serienummer bag på computerens basisenhed (desktop). Foran serienummeret står der S/N. På bærbare computere er serienummeret trykt i bunden. Serienummeret er vigtigt til at kunne yde den fornødne service. Derfor SKAL det oplyses i al korrespondance med Packard Bell.
- Det originale købsbevis for produktet;
- Operativsystemet, der er installeret på produktet;
- Oplysninger om software- eller hardware-ændringer på produktet;
- Forvis dig om, at problemet ikke skyldes hardware eller software, der er leveret af tredjepart;
- En nøjagtig beskrivelse af alle fejlmeddelelser;
- Hvis du kontakter Packard Bell telefonisk, skal du sidde ved produktet og sørge for, at det er tændt (hvis det er muligt).

Kunden kommer i kontakt med en repræsentant af Packard Bells Kundekontaktcenter, der vil yde Service & Support til at diagnosticere og, om muligt, løse problemet direkte i telefonen. Hvis problemet ikke kan løses over telefonen, reparerer Packard Bell produktet i henhold til det gældende serviceniveau for produktet. Du og teknikeren vil sammen træffe en beslutning om en serviceprocedure. Inden der udføres reparationer, skal De sørge for, at:

- De har lavet en sikkerhedskopi af de data, der er gemt på produktets harddisk;
- alle programmer og hardwarekomponenter, der ikke er leveret af Packard Bell, er fjernet fra produktet.

Packard Bell forbeholder sig retten til at fakturere for dele og arbejdsløn, hvis Packard Bell konstaterer, at produktet hverken er defekt eller fejlbehæftet, hvis kunden ikke har overholdt samtlige betingelser, der er anført i dette afsnit, eller hvis kunden har forårsaget defekten (f.eks. hvis defekten er forårsaget som følge af misligholdelse eller forkert brug).

98 - Packard Bell Begrænset Garanti

# 9. SERVICE- & SUPPORTINDGREB

Hvis det efter skøn af en repræsentant fra Kundekontaktcentret viser sig, at et indgreb er nødvendigt, vil Packard Bell will, i overensstemmelse med KKC-repræsentantens afgørelse, reparere eller udskifte produktet, FORUDSAT AT:

- De har fulgt alle procedurer, der er beskrevet i denne begrænsede garanti.
- De har fjernet alle ikke-Packard Bell software- eller hardwarekomponenter;
- De har fjernet BIOS-adgangskoden, hvis denne findes, før indgrebet.

Hvert serviceniveau er begrænset til det land, hvor produktet er købt.

Hvis du eller en autoriseret forhandler ikke er til stede på den aftalte adresse på dato og tidspunktet for besøget, kan du modtage en faktura for eventuelle efterfølgende besøg.

Packard Bell forbeholder sig retten til at nægte at yde service på steder, der efter Packard Bell's opfattelse vil bringe Packard Bell serviceteknikerens sikkerhed i fare eller gøre det umuligt at udføre den her beskrevne service & support.

Packard Bell kan ikke holdes ansvarlig for tab eller beskadigelse af produktet, helt eller delvist, når kunden har sendt det til Packard Bell uden at overholde de procedurer, der er beskrevet i afsnit 8 og 9 ovenfor.

Reparationen af produktet kan medføre genformatering af harddiskdrevet (HDD), hvilket kan resultere i tab af data, der ligger på harddisken. Derfor skal De overholde betingelserne i afsnit 7, se ovenfor.

# 10. TYPER AF SERVICEYDELSER I TILFÆLDE AF EN REPARATION

Afhængigt af produktet, udføres der forskellige typer af service og support. Serviceniveauet, der gælder for Deres Produkt, fremgår af arket Garanti- og serviceniveau, som ligger i produktets originalemballage.

Bemærk venligst, at det i Garanti- og servicearket definerede serviceniveau, kan ændres af den Udvidede Garanti, som De eventuelt har købt.

Uanset hvilket serviceniveau der gælder dit produkt, skal du følge proceduren for indgreb af service & support, der er defineret i afsnit 9 foroven.

Herunder følger beskrivelsen af de forskellige servicetyper:

# a) Carry-In (indlevering)

- Kunden pakker hele Produktet sikkert i originalemballagen eller en tilsvarende emballage;
- Kunden vedlægger en kopi af det originale købsbevis (salgsnota) og anden relevant salgsdokumentation;
- Kunden vedlægger en detaljeret beskrivelse af problemet med Produktet;
- Kunden indleverer den samlede pakke på et Packard Bellautoriseret servicested i nærheden af kundens opholdssted, som anvist af en KKC-repræsentant fra Packard Bell.
- Kunden indleverer den samlede pakke til den butik, hvor produktet er købt;
- Omkostninger i forbindelse med reparation eller udskiftning af defekte dele og arbejdsløn vil være for Packard Bells regning.

# b) Drop-In (indlevering)

- Kunden pakker hele produktet sikkert i originalemballagen eller en tilsvarende emballage;
- Kunden vedlægger en kopi af det originale købebevis (salgsnota) og anden relevant salgsdokumentation;
- Kunden vedlægger produktet en detaljeret beskrivelse af problemet;
- Kunden indleverer den samlede pakke på et sted, der er anvist af en KKC-repræsentant, i nærheden af kundens opholdssted.
- Omkostninger i forbindelse med reparation eller udskiftning af defekte dele og arbejdsløn vil være for Packard Bells regning.

# c) Pick-up, Repair & Return ("PURR"):

**Packard Bell** 

• Kunden pakker hele Produktet sikkert i originalemballagen eller en tilsvarende emballage;

- Kunden vedlægger en kopi af det originale købsbevis (salgsnota) og anden relevant salgsdokumentation;
- Kunden vedlægger en detaljeret beskrivelse af problemet med Produktet;
- Packard Bell laver en aftale med kunden eller Packard Bell sørger for, at en autoriseret repræsentant afhenter og returnerer produktet på et aftalt sted;
- Omkostninger i forbindelse med transport, reparation eller udskiftning af defekte dele og arbejdsløn vil være for Packard Bells regning.

## d) On-site

- Packard Bell og kunden laver en aftale for reparationen;
- Kunden fremviser købsbeviset for produktet for den servicetekniker, der besøger kunden.
- Omkostninger i forbindelse med rejse, reparation eller udskiftning af defekte dele og arbejdsløn vil være for Packard Bells regning.

Hvis service på produktet ikke kan udføres på det aftalte sted, kan serviceteknikeren beslutte at medtage produktet og returnere det efter reparationen.

## e) Reparationer som udføres af bruger

Packard Bell Easy Repair procedure:

Packard Bell Easy Repair er et serviceprogram, der sætter slutbruger i stand til selv at udføre visse reparationer på computeren. Programmet tilbydes slutbrugere, der er overbeviste om at de er i stand til og villige til selv at udskifte computerens basisdele. Programmet omfatter kun dele, der er lette at udskifte og som kan udskiftes uden risiko for beskadigelse. Fordelen ved Packard Bell Easy Repair er, at slutbruger opnår en hurtigere reparation, mere fleksibilitet og at slutbruger kan fortsætte med at bruge computeren, hvis den del, der skal udskiftes ikke er en komponent, der er væsentlig for systemets funktion. Efter aftale med slutbruger sender Packard Bell slutbruger den del, der skal udskiftes med den defekte del. Slutbruger modtager en installationsvejledning og en antistatisk manchet sammen med del, der kan udskiftes af slutbruger. Slutbruger kan planlægge reparationen på et tidspunkt, der passer ham bedst, og returnerer den defekte del til Packard Bell inden for 7 dage efter modtagelse af den nye del. Når slutbruger ringer til kundekontaktcentret i forbindelse med en diagnose af systemet, får slutbruger nøjagtige installationsanvisninger for den pågældende del.

# f) Udveksling

Denne procedure er et supplement til de ovennævnte serviceniveauer. Komponenter, der kan udskiftes uden brug af værktøj, kaldes "Dele, der kan udskiftes af kunden".

Hvis problemet ifølge repræsentanten fra Kundekontaktcentret skyldes en del, der kan udskiftes af kunden, kan KKC-repræsentanten beslutte at sende reservedelen rekommanderet til kunden (husk kvittering) med en kommentar, der beskriver returneringsproceduren for den defekte del, der kan udskiftes af kunden.

Packard Bell forbeholder sig retten til at anmode om en kreditkortreference og kan fakturere kunden, hvis den defekte del, der kan udskiftes af kunden ikke returneres til Packard Bell inden for 15 dage efter, at kunden har modtaget reservedelen.

# 11. OVERDRAGELSE AF GARANTI

Hvis ejerskabet af produktet ændres, kan denne garanti overføres med produktet.

Vigtigt: Den nye slutbruger er berettiget til garantiydelser i den resterende garantiperiode for det overførte produkt, under to betingelser, der begge skal være opfyldte:

- Den nye slutbruger skal være i besiddelse af det originale købebevis for produktet, og,
- Detaljerede oplysninger om ændringer i produktets ejerskabsforhold skal sendes til Packard Bell på den adresse, der er angivet i Garanti- og servicearket.

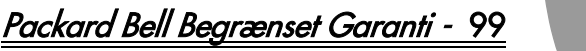

DANSK

#### MEDDELELSE OM EUROPA

Produkter med CE-mærke opfylder bestemmelserne i EMC-direktivet (89/336/ EØF) og Lavspændings-direktivet (73/23/EØF) ændret ved direktiv 93/68/ EØF<sup>'</sup>- udgivet af EU-kommissionen.

Overholdelse af disse direktiver medfører overensstemmelse med følgende europæiske standarder:

EN55022 (1994+A1:1995+A2:1997): Radiofrekvensforstyrrelser

EN55024 (1998+A1:2001): Immunitetsforstyrrelser

EN61000-3-2 (2000): Begrænsning af harmoniske strømemissioner

EN61000-3-3 (1995+A1:2001): Begrænsning af spændingsfluktuationer og flimren i lavspændingsforsyningssystemer

EN60950-1 (2001): Produktsikkerhed. Hvis din computer er udstyret med et telekommunikationsnetværkskort, er I/O-soklen klassificeret som TNV-3 (Telecommunication Network Voltage).

#### Bemærkning om computere, der er udstyret med trådløse enheder:

Packard Bell B.V. erklærer herved, at de trådløse enheder, der er leveret med denne computer, indeholder en lavstrøms radiosender, der fuldt ud opfylder væsentlige krav og andre relevante forskrifter i direktivet 1999/05/EU om lavspænding, EMC (elektromagnetisk kompatibilitet) og RF (radiofrekvenser) af R&TTE.

For specifik information om din computermodel, se venligst Packard Bell InfoCentre, din elektroniske dokumentation.

#### Bortskaffelse af produkter

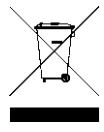

Ifølge Europa-Parlamentets og Rådets direktiv om affald af elektrisk og elektronisk udstyr (WEEE) kræves, at brugte elektriske og elektroniske produkter skal bortskaffes særskilt fra normalt husholdningsaffald for at fremme genanvendelse, genbrug og andre former for genvinding og formindske den affaldsmængde, der skal fjernes, med henblik på at reducere affaldsdeponering. Dette omfatter tilbehør såsom tastaturer, mus, fjernbetjeninger,

højttalere osv. Ved bortskaffelse af sådanne produkter, bedes du venligst følge de kommunale myndigheders vejledning og/eller spørg din forhandler, når du køber et nyt produkt.

#### Bortskaffelse af batterier

Bortskaffelse af batterier skal ske i overensstemmelse med lokale regler. Smid ikke kasserede batterier ud sammen med husholdningsaffald: I de fleste lande er det forbudt ved lov at brænde batterier, deponere dem på lossepladser eller at blande dem med kommunalt, fast affald. Kontakt de lokale myndigheder for yderligere oplysninger om miljømæssig korrekt indsamling, genanvendelse og bortskaffelse af batterier.

FORSIGTIG: RISIKO FOR EKSPLOSION, HVIS BATTERIET UDSKIFTES MED ET BATTERI AF EN UKENDT TYPE. BORTSKAF BRUGTE BATTERIER SOM ANVIST.

#### ÆNDRINGER PÅ PRODUKTET

#### CE-mærkning

Packard Bell B.V. kan ikke drages til ansvar for uautoriserede ændringer på udstyret, som er foretaget af brugeren og følgerne heraf, der kan ændre produktets overensstemmelse med CE-mærkningen.

#### Radiofrekvensinterferens

Producenten er ikke ansvarlig for eventuelle radio- eller fjernsynsforstyrrelser forårsaget af ikke godkendte ændringer eller modifikationer af dette udstyr.

#### TILSLUTNINGER OG JORDFORBINDELSE

#### PELV (Protected Extra Low Voltage)

For at sikre korrekt ekstra-lav spænding på udstyret, må de eksterne porte kun tilsluttes udstyr med lysnetbeskyttede elektrisk kompatible kredsløb.

#### SELV (Safety Extra Low Voltage)

Enhver ind- og udgang på dette produkt er klassificeret som Safety Extra Low Voltage (SELV) (sikker ekstra lav spænding).

#### Jordforbindelse

For at undgå elektrisk stød, skal alle lokale (enkelte kontor-) computere og hjælpeudstyr til computere tilsluttes til det samme elektriske kredsløb i<br>bygningens elektriske installation. Hvis du ikke er sikker, skal bygningens<br>elektriske-installation-kontrolleres-for-at-undgå-problemer-med-jordforb

#### Bygningens tilledning

Udstyret må kun tilsluttes sådanne strømforsyninger, der opfylder de gældende forskrifter for elektriske installationer i dit land. I Storbritannien følges IEEreglerne.

#### BABT godkendt udstyr

Dette udstyr opfylder BABTs (British Approval Board for Telecommunications) godkendelsesnummer NS/G/1234/J/100003 med hensyn til indirekte tilslutning til BTs offentlige telefonnet. For yderligere information henvises der til OFTEL-erklæringen SA29.

#### STRØMFORSYNING OG KABLER

#### Strømforsyning

Indgangen og (eventuelt) udgangen til strømforsyningen er klassificeret som farlig spænding.

Ledningen skal tages ud af stikkontakten for at afbryde strømmen til udstyret. Derfor bør stikkontakten sidde i nærheden af udstyret, så den er nem at komme til.

I europæiske lande er det vigtigt at kontrollere, at spændingsomskifteren på computeren (hvis den findes), er indstillet på "230 V", før der tændes for strømmen. I USA og Canada er det vigtigt at kontrollere, at spændingsomskifteren på computeren (hvis den findes), er indstillet på "115 V", før der tændes for strømmen.

Forsøg ikke på nogen måde at skille strømforsyningen ad. Der er ingen dele i strømforsyningen, der kan udskiftes af brugeren. Strømstyrken i strømforsyningen er så kraftig, at der er fare for personskade. En defekt strømforsyning skal indleveres til forhandleren.

#### Netledninger

Til dette udstyr kræves der en 3-leder netledning med jordforbindelse. Netledningen må ikke være længere end 2,5 meter. Jordforbindelseslederen må ikke fjernes eller deaktiveres, da den beskytter mod elektriske ulykker. Udskift netledningen, hvis den bliver ødelagt. Kontakt din forhandler, så du er sikker på at få samme type. I Europa skal stikket være beregnet til 250 VAC, mindst 10 A.<br>I USA og Canada skal stikket være beregnet til 125 VAC, mindst 10 A. Stikket<br>skal være forsynet med en internationalt anerkendt godkendelsesmæ Ledningen skal være beregnet til brug i slutbrugerens land. Kontakt forhandleren eller den relevante myndighed, hvis du er usikker på, om ledningen kan anvendes i dit land.

#### Kabler

EMC-systemets ydeevne er garanteret, forudsat at der benyttes effektive skærmning på kablets grænseflade.

Brugen af skærmede grænsefladekabler er påkrævet for USB, IEEE1394, seriel, printer, spil, analog eller digital audio/video, Ethernet LAN, PS2, TV eller FMantenner, og generelt alle højhastighedskablers grænseflader.

Brug kun telekommunikationsledninger med nr. 26AWG eller større, der er anført på UL-listen.

Kun Ethernet LAN- eller RTC-modemkabler kan have en længde på over 3 meter.

Til Ethernet LAN-kabler bruges udelukkende FTP skærmede kabler (cat.>5).

#### Varmeudvikling og bærbare computere

Netadapteren og computerens underside kan blive varm, hvis de bruges i lang tid. Langvarig fysisk kontakt med netadapteren eller computerens underside bør undgås.

#### FJERNELSE OG MONTERING AF KABINETTETS DÆKSEL

Inden kabinettets dæksel fjernes for at servicere eller ændre udstyret, skal alle strøm- og modemkabler trækkes ud af stikkontakten (og hovedbatteriet i bærbare computere skal tages ud). Derefter skal kabinettet lukkes, før du sætter stikket til i en stikkontakt og tænder for udstyret.

#### ERKLÆRING OM OVERENSSTEMMELSE MED LASERUDSTYR

De optiske enheder er testet og certificeret, så de er i overensstemmelse med International Electrotechnical Commission IEC60825-1 og europlæiske EN60825-1 standarder for klasse 1-laserprodukter.

Laserprodukter i Klasse 1 betragtes ikke som værende farlige. De optiske enheder er designet således, at mennesker aldrig kan udsættes for laserstråling overstigende et Klasse 1-niveau under normal betjening eller de tilladte vedligeholdelsesforhold.

De optiske enheder, der er installeret på computeren, er kun beregnet til anvendelse som komponenter i et sådant elektronisk produkt og er derfor ikke i overensstemmelse med de relevante krav i Code of Federal Regulation Sec. 1040.10 og Sec. 1040.11 for KOMPLETTE laserprodukter.

Udsættelse for laserstråler er yderst farlig! Derfor må brugeren under ingen omstændigheder forsøge at skille laserapparatet ad.

100 - Oplysninger om retsforskrifter

# KOMME I GANG

# Packard Bell Smart TV32

Copyright © 2006 Packard Bell B.V. Med enerett. Ingen deler av denne håndboken kan kopieres eller overføres, i noen som helst form eller på noen som helst måte, enten elektronisk, kjemisk, manuelt eller annet, inkludert, men ikke begrenset til, fotokopiering, registrering eller via systemer for informasjonsoppbevaring og -gjenfinning, for noe som helst formål uten at det på forhånd er innhentet skriftlig tillatelse fra Packard Bell B.V.

# Ansvarsfrasigelse

Packard Bell B.V. frasier seg spesifikt ethvert ansvar for garantier, enten uttrykte eller underforståtte, inklusive men ikke begrenset til underforståtte garantier for salgbarhet og egnethet for et bestemt formål for dette produktet og dokumentasjonen. Maskinvarekomponentene oppdateres med jevne mellomrom. Derfor kan enkelte av instruksjonene, spesifikasjonene og bildene i denne dokumentasjonen avvike noe fra det du ser i din egen installasjon.

#### Produktene som beskrives i denne brukerhåndboken har kun som formål å illustrere, og stemmer derfor muligens ikke overens med din egen situasjon. Ingen juridiske krav eller rettigheter kan avledes av beskrivelsene i denne håndboken.

Packard Bell B.V. forbeholder seg retten til å revidere eller foreta endringer eller forbedringer i dette produktet eller dokumentasjonen til enhver tid uten forpliktelse til å varsle om slike revisjoner eller forbedringer. Packard Bell B.V. kan ikke i noe tilfelle stilles til ansvar for eventuelle indirekte eller påfølgende skader, inklusive men ikke begrenset til tap av fortjeneste eller andre forretningsmessige skader, som kan oppstå som følge av bruken av dette produktet.

# Varemerker

Packard Bell er et registrert varemerke for Packard Bell B.V. Alle andre firma- eller produktnavn er varemerker, registrerte varemerker eller merker for tjenesteytelse for sine respektive eiere.

# Kassere produkter

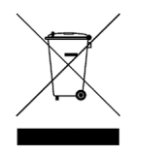

WEEE-direktivet (Waste Electrical and Electronic Equipment) krever at brukte elektriske og elektroniske produkter skal kasseres atskilt fra vanlig husholdningsavfall for å fremme gjenbruk, resirkulering og andre former for gjenvinning og redusere mengden avfall som skal elimineres. Dette fjernkontroller,

strømledninger osv. Når du skal kassere slike produkter, bør du følge anvisningene fra det lokale renholdsverket og/eller spørre forhandleren når du kjøper et nytt produkt.

# FOR SIKKERHETENS SKYLD

Før du tar TVen i bruk, må du lese denne håndboken nøye. Ta vare på håndboken for fremtidig bruk.

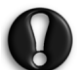

Endringer eller modifikasjoner som ikke eksplisitt er godkjent av den som er ansvarlig for samsvar med regelverket, kan gjøre brukerens tillatelse til å bruke utstyret ugyldig.

Det må brukes skjermede grensesnittkabler og vekselstrømledning, eventuelt, for å oppfylle emisjonsbegrensningene.

Produsenten er ikke ansvarlig for radio- eller TV-interferens som forårsakes av uautorisert endring av dette utstyret. Det er brukerens ansvar å korrigere slik interferens.

# Advarsel

For å forhindre brann eller støt må pluggen ikke brukes med en skjøteledning, kontakt eller annet uttak hvis pluggen ikke kan trykkes helt inn. Utstyret må ikke utsettes for regn eller fuktighet. I TVen finnes det meget høy og farlig strømspenning.

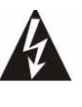

Lynsymbolet med pil inne i en likesidet trekant er ment som en advarsel til brukeren om at det er uisolert farlig spenning til stede inne i selve produktet, og at denne spenningen kan være så sterk at mennesker kan risikere å få elektrisk støt.

FOR Å REDUSERE RISIKOEN FOR ELEKTRISK STØT MÅ DEKSELET IKKE FJERNES. INNEHOLDER INGEN DELER SOM BRUKEREN KAN UTFØRE SERVICE PÅ. OVERLAT SERVICE TIL KVALIFISERT SERVICEPERSONELL

# Viktige sikkerhetsinstruksjoner

#### Les dem før utstyret tas i bruk

- Les disse instruksjonene, følg dem og ta vare på dem.
- Ta hensyn til alle advarsler.
- Bruk ikke dette apparatet i nærheten av vann.
- Rengjør det kun med en tørr klut.
- Ikke blokker noen av ventilasjonsåpningene. Utfør installasjonen i henhold til produsentens instruksjoner.
- Må ikke installeres i nærheten av varmekilder som radiatorer, varmespjeld, ovner eller andre apparater (forsterkere inkludert) som produserer varme.
- Ikke motvirk sikkerheten som er formålet med denne typen polarisert eller jordet plugg. En polarisert plugg har to blader, det ene bredere enn det andre. En jordingsplugg har to blader og en tredje pol for jording. Det brede bladet eller den tredje polen er der for din sikkerhets skyld. Hvis pluggen du har fått ikke passer inn i stikkontakten din, be en elektriker å skifte ut den gamle stikkontakten.
- Beskytt strømledningen slik at den ikke blir tråkket på eller kommer i klem.
- Bruk kun tilbehør spesifisert av produsenten.
- Koble apparatet fra strøm i tordenvær eller når det ikke brukes over lengre tid. **Vi ber deg legge merke til at produktgarantien ikke** gjelder hvis det oppstår skade på produktet som følge av lynnedslag.
- Overlat all service til kvalifisert servicepersonell. Service er nødvendig når apparatet har fått en eller annen form for skade, er blitt utsatt for regn eller fuktighet, ikke virker som det skal eller har falt i gulvet.
- Du må trekke ut strømkontakten når du skal koble apparatet fra strømforsyningen. Av denne grunn må stikkontakten være i nærheten av apparatet og lett tilgjengelig.
- Må kun brukes med et trillebord, en fot, et stativ, en konsoll eller et bord som er spesifisert av produsenten eller solgt sammen med apparatet. Når det brukes et trillebord, vær forsiktig når du beveger kombinasjonen trillebord/apparat slik at det ikke oppstår skade ved at den velter.
- TVen skal kun drives av den type strømkilde som er angitt på etiketten. Hvis du er usikker på hvilken type strøm du får levert hjemme, må du forhøre deg med forhandleren eller den lokale strømleverandøren.
- Dette produktet kan inneholde bly eller kvikksølv. Måten disse produktene skal deponeres kan være regulert av miljøhensyn. For informasjon om deponering eller resirkulering, kontakt de lokale myndighetene.
- Skade som krever service Service på apparatet må utføres av kvalifisert servicepersonell når:
- > Strømtilførselsledningen eller støpselet er skadet, eller

Komme i gang - 101

- > Det er falt gjenstander eller sølt væske inn i apparatet, eller
- > Apparatet har vært utsatt for regn, eller
- > Apparatet later ikke til å virke som det skal eller viser en markert endring i ytelsen, eller
- > Apparatet har falt i gulvet eller kabinettet er skadet.
- Vipping/stabilitet Alle televisjonsapparater må oppfylle anbefalte verdensomspennende kabinettdesignens vippe- og stabilitetsegenskaper.
- > Unngå å sette disse designstandardene i fare ved å trekke for hardt i fronten eller toppen på kabinettet, siden dette kan få apparatet til å velte.
- > Du må heller ikke skape farlige situasjoner for deg selv, eller for barn, ved å plassere elektronisk utstyr/leketøy på toppen av kabinettet. Slike ting kan uventet falle ned fra toppen av TVapparatet og føre til skade på produktet og/eller på personer i nærheten av det.
- Vegg- eller takmontering Apparatet bør monteres på veggen eller i taket på den måten som er anbefalt av produsenten.
- Kraftledninger En utendørs antenne skal plasseres i god avstand fra kraftledninger.
- Jording av utendørs antenne Hvis det kobles en utendørs antenne til mottakeren, pass på at antennesystemet er jordet slik at det gir en viss beskyttelse mot overspenning og akkumulerte statiske utladninger.
- Avsnitt 810 i "National Electric Cord, ANSI/NFPA No. 70-1984" gir informasjon om riktig jording av mattene og støttestrukturene på innføringsledningen til en antenneutladningsenhet, størrelsen på jordingskontakter, plassering av antenneutladningsenheten, tilkobling til jordingselektroder og krav til jordingselektroden. Se figuren under.

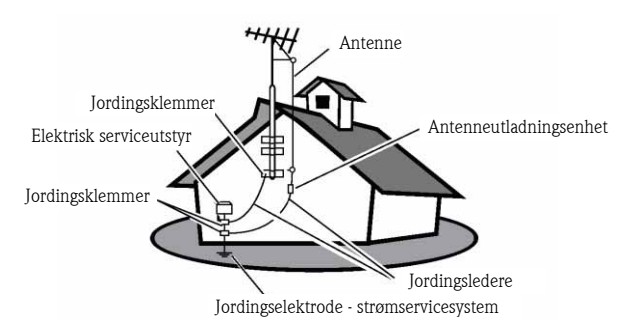

EKSEMPEL PÅ ANTENNEJORDING I HENHOLD TIL NEC (NATIONAL ELECTRICAL CODE U.S.A.)

Merknad til CATV-systeminstallatøren: Denne påminnelsen gis for å henlede CATV-systeminstallatørens oppmerksomhet på Artikkel 820-40 i NEC som gir retningslinjer for riktig jording og spesielt presiserer at kabeljord skal være tilkoblet bygningens jordingssystem så nær punktet for kabelinngang som mulig.

• Gjenstander og væske i kabinettinnganger - Pass på at det ikke faller gjenstander eller søles væske inn gjennom åpningene i kabinettet.

## **INNHOLD**

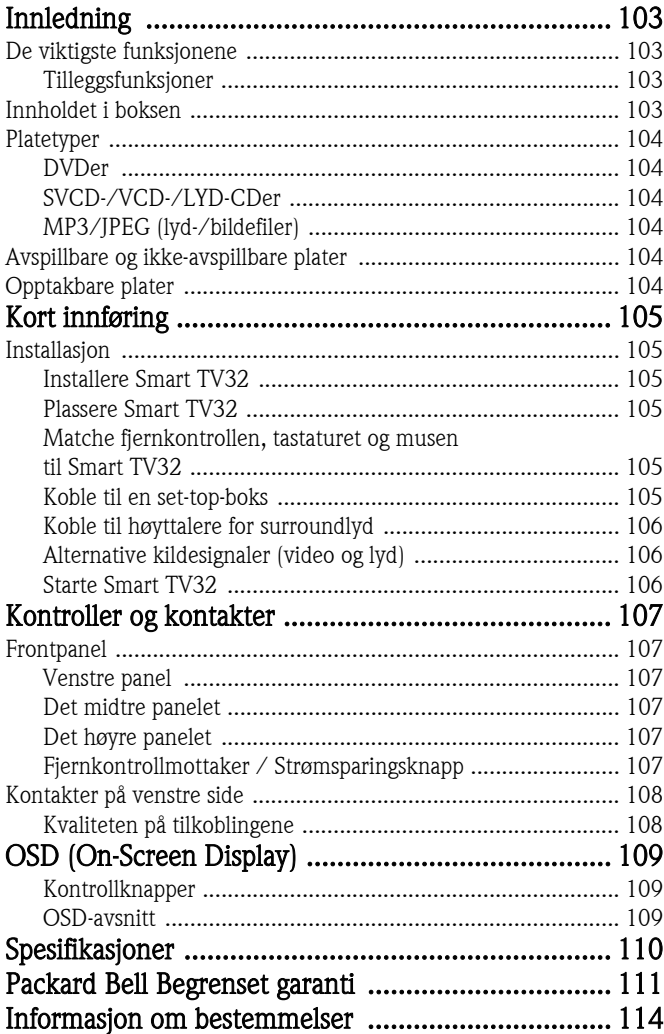

<span id="page-102-0"></span>Packard Bell Smart TV32 er et digitalt underholdningssenter, som kombinerer en høydefinisjons LCD-skjerm (HDMI-kompatibel) med lyd- og videofunksjoner man vanligvis finner i DVD-spillere/opptakere eller PVRer (basert på *Windows XP Media Center 2005*). Resultatet er et TV-apparat, en DVD-spiller, en PVR-opptaker, musikkspiller, fotofremviser, radio og datamaskin med alle funksjoner, samlet i én og samme utstyrsenhet.

Besøk www.packardbell.com for alle nye opplysninger om support og nedlastinger for produktet ditt.

# <span id="page-102-1"></span>DE VIKTIGSTE FUNKSJONENE

# TV med dobbel tuner

- Motta analoge eller digitale televisjonssignaler.
- Se på én kanal mens du tar opp en annen.
- Stort LCD bredskjermpanel.

# DVD-spiller

- Spiller av forhåndsinnspilte DVDer og lyd-CDer.
- Surroundlyd for opptil 8 ('7.1') separate lydkanaler.

## PVR-opptaker

- Opptaksfunksjoner inkluderer timeshift (se under).
- Lagre og spill av multimediefiler (musikk, fotografier, videoer).
- Overfør filer mellom USB-enheter, DVDer og den interne harddisken.
- Støtter MP3 og WMA.
- Ta opp TV-programmer og overfør hjemmevideoer til DVD.

## Timeshift

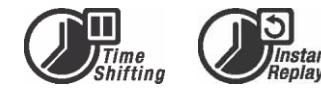

- Samtidig videoopptak og -avspilling.
- Stoppe live TV-sendinger midlertidig og gjenoppta dem senere. Spoling forover, spoling bakover og hopp til et hvilket som helst sted i opptaket.
- Direkteavspilling på opptil 30 minutter.

# DVD-/CD-spiller

- Støtte for formatene 16:9 og 4:3 på TV-skjermen.
- Avspillingsfunksjoner som inkluderer program, repeter, spoling frem/tilbake, zoom osv.
- Støtter flere språk for lyd, teksting og platemeny. Støtter alle vanlige DVD-avspillingsfunksjoner.
- Kompatibel med DVD-, Super VCD-, VCD-, CD-, CD-R-plater, kan spille MP3, JPEG og bilde-CDer.
- Kopieringsbeskyttelsesteknologi fra Macrovision.

# Opptak av programmer

- Ta opp fra TV-tuner eller analog AV-inngang.
- Spill et program som allerede er tatt opp, mens du tar opp et annet program.
- Programmerbar timer for opptak av ett enkelt program eller tilbakevendende TV-programmer.
- Still inn tidsstyrte opptak med tre alternativer: "En gang", "Daglig" og "Ukentlig".
- Ta opp TV ved bare å trykke på en knapp.

# Arkivering til DVD

- Arkiver opptak på DVD.
- DVDer tatt opp med Smart TV32 kan spilles av på de aller fleste nåværende og fremtidige DVD-spillere.

## Arkivering av personlige videoer

• Overfør videoer fra en videospiller, et analogt eller et digitalt (DV) videokamera til en DVD.

## Kontakter

- Innganger: Antenne, minnekortleser, S-Video, sammensatt video, stereolyd, USB, SCART (x2), HDMI, komponentvideo.
- Kontakt for digital inngang (IEEE 1394) for digitale videokameraer; lyd- og videosignaler overføres via samme kabel.
- Kontakter for standard videoinnganger (CVBS), S-video, SCART INN og komponentvideo (Y, Cb/Pb, Cr/Pr).
- Koaksial utkontakt for digital lyd.
- Kobler seg til USB flashstasjoner, USB minnekortlesere og USBkameraer.

#### En datamaskin med alle funksjoner (med Microsoft Windows XP Media Center Edition 2005)

- Designet for støyfri bruk.
- Klar for Internett-tilgang inneholder virusbeskyttelse klar til bruk.
- Hygg deg med spillene (online eller frakoblet) eller administrer "hjemmekontoret".
- Kompatibel med standard PC-programpakker.

# <span id="page-102-2"></span>Tilleggsfunksjoner

- Styrt låsesystem for forelderkontroll.
- Progressiv skannemodus oppretter et bilde med dobbelt så mange skannelinjer som tradisjonell komponentvideo. Dette fører til redusert flimring og bevegelsesstøy i bildet samt skarpere bilde på store skjermer.

#### Dette produktet inneholder en teknologi for ma**O**rovision® kopieringsbeskyttelse som omfattes av patentrettigheter i USA og av andre intellektuelle opphavsrettigheter. Bruk av denne teknologien for kopieringsbeskyttelse, fra Macrovision Corporation, krever godkjennelse fra Macrovision. Den er utelukkende ment for hjemmebruk og andre begrensede bruksområder med betaling per visning, hvis ikke Macrovision gir sin skriftlige tillatelse til en eventuell annen bruk. Det er forbudt å modifisere, dekompilere eller demontere produktet samt å fjerne komponenter.

# <span id="page-102-3"></span>INNHOLDET I BOKSEN

- Packard Bell Smart TV32, fot og skruer
- Fjernkontrollenhet og trådløs mottaker
- Tastatur, mus og trådløs mottaker
- Batterier (6 x AA)
- Strømkabel

Innledning - 103

- IR Blaster
- Antennedelingskabel
- Komme i gang med Packard Bell Smart TV32
- Brukerhåndbok for Packard Bell Smart TV32
- **Garantiveiledning**

# <span id="page-103-0"></span>**PLATETYPER**

# <span id="page-103-1"></span>DVDer

DVD-platene er inndelt i én eller flere titler. Hver tittel kan være inndelt i flere kapitler. Noen ganger kan et kapittel inneholde indekspunkter som deler inn kapittelet i flere deler.

# Flere vinkler

Du kan vise scener fra ulike kameravinkler når du ser på filmer eller andre medier som inneholder flere vinkler for avspilling.

# Flere lydspråk

Du kan velge språket når du ser på filmer eller plater som inneholder flere språk og/eller lydspor.

# Teksting på flere språk

Du kan velge tekstingsspråket eller slå av tekstingen når du ser på filmer eller plater inneholder opptak med teksting på flere språk.

# <span id="page-103-2"></span>SVCD-/VCD-/LYD-CDer

SVCD-/VCD-/LYD-CDer er inndelt i spor. Et spor kan noen ganger inneholde en rekke indekspunkter.

# <span id="page-103-3"></span>MP3/JPEG (lyd-/bildefiler)

MP3 er et komprimert lydfilformat som bruker filtypen "mp3" eller ".MP3". JPEG er et komprimert bildefilformat som bruker filtypen ".jpg" eller ".JPG".

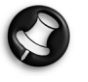

Smart TV32 kan bruke litt tid på å vise listen med plateinnholdet, spesielt hvis platen inneholder store datamengder.

# <span id="page-103-4"></span>AVSPILLBARE OG IKKE-AVSPILLBARE PLATER

Smart TV32 støtter nesten alle plater av typen CD, unntatt:

- HD-DVD (bare på enkelte konfigurasjoner).
- Blu-ray-plater.
- Ikke-ferdiggjorte plater fra andre DVD-/CD-opptakere.
- Det kan ikke garanteres støtte for alle plater i kategoriene 'R' eller 'RW' hvis platekvaliteten eller opptaksforholdene er ukjente.

# <span id="page-103-5"></span>OPPTAKBARE PLATER

# DVD±RW (redigerbare DVD-plater)

DVD±RW er et slettbart format som bruker plater som kan omredigeres mer enn 1 000 ganger.

# DVD±R (ikke-omredigerbare DVD-plater)

Man kan bare skrive til DVD±R-plater (ikke-omredigerbare DVDplater) én gang. Du kan gjøre flere opptak på den samme platen så lenge platen ikke er ferdiggjort eller full.

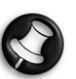

Hvis platen er ferdiggjort, kan du ikke redigere eller ta opp på den, selv om det fremdeles kan være ledig plass på den. Hvis du vil spille en DVD±R du har laget med Smart TV32 på en annen spiller, må du forsikre deg om at den er blitt ferdiggjort. Du må likeledes bruke alternativet "gjør kompatibel" hvis du vil spille av en DVD±RW -plate på en annen spiller.

## Tolags DVD (DVDR9)

Tolags DVDer er DVD-plater med høy kapasitet (med 8,5GB lagringsplass sammenlignet med vanlige DVDers kapasitet på 4,7GB).

104 - Innledning

# <span id="page-104-1"></span><span id="page-104-0"></span>INSTALLASJON

Packard Bell Smart TV32 har mange tilkoblingsmuligheter, og disse må utføres nøye hvis man vil oppnå gode resultater. For å gjøre den første tilkoblingen så enkel som mulig, følg Installasjonsveiledningen (det store arket som ligger i esken), med illustrasjoner som viser de første tilkoblingene du må gjøre. Du kan koble til andre enheter før du begynner å bruke Smart TV32 – du kan for eksempel koble til en set-top-boks (en mottaker for satellittsignaler) før du begynner å søke etter TV-kanaler. Dette er imidlertid ikke noe krav og du kan koble til en set-up-boks på et senere tidspunkt .

# <span id="page-104-2"></span>Installere Smart TV32

Følg trinnene beskrevet på *Installasjonsveiledningen*. Denne beskriver hvordan man fester foten, kobler til trådløse mottakere for eksterne utstyrsenheter (som tastaturet og fjernkontrollen), kobler til TV-antennen og andre ting som må gjøres før Smart TV32 slås på.

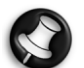

Vi anbefaler at det er to personer til stede under installasjonen.

Kontroller at du har:

- Festet foten på Smart TV32 godt.
- Koblet til mottakerne (USB 'nøkkelenheter') for fjernkontrollen og tastaturet/musen.
- Satt batterier riktig inn i fjernkontrollen, tastaturet og musen.
- Festet splitterkabelen til TV-tunerne og antennekabelen.
- Koblet til strømkabelen.
- Utført matchingsprosessen for fjernkontrollen, tastaturet og musen (ved bruk av tilkoblingsknappen på hver av enhetene, se under.)

Og alternativt:

- Koblet til WiPen USB-enheten for trådløs nettverkstilgang.
- Koblet til en set-top-boks for kabel- eller satellittkanaler.
- Koblet til en forsterker for surroundlyd

Merknader om batterier:

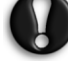

# Batteriene skal deponeres i et reservert deponi.

Kast ikke batteriene på ilden.

Du må ikke blande batterityper eller kombinere brukte batterier med nye.

Fjern utslitte batterier øyeblikkelig, for å unngå at det lekker batterisyre inn i batterirommet.

Ta batteriene ut hvis enheten skal stå ubrukt over lengre tid.

# <span id="page-104-3"></span>Plassere Smart TV32

Plasser Smart TV32 på en stabil overflate.

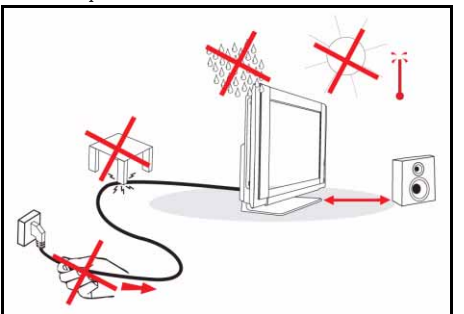

• Pass på at TV-apparatet er plassert slik at luften kan sirkulere fritt. Dekk ikke til ventilasjonsåpningene på det bakre dekselet.

- For å unngå farlige situasjoner, må det ikke plasseres kilder til åpen ild, for eksempel stearinlys, på eller i nærheten av TVen.
- Unngå sterk varme, direkte sollys og utsettelse for regn eller vann. Enheten må ikke utsettes for drypp eller sprut.

## <span id="page-104-4"></span>Matche fjernkontrollen, tastaturet og musen til Smart TV32

Når du først starter opp Smart TV32, er det mulig at den ikke gjenkjenner fjernkontrollen, tastaturet eller musen (dvs. at det ikke skjer noen ting når du trykker på en knapp). Disse enhetene må 'matches' til Smart TV32 for å unngå interferens med lignende enheter.

Det følger med to mottakere, én for fjernkontrollen og en annen for tastaturet og musen.

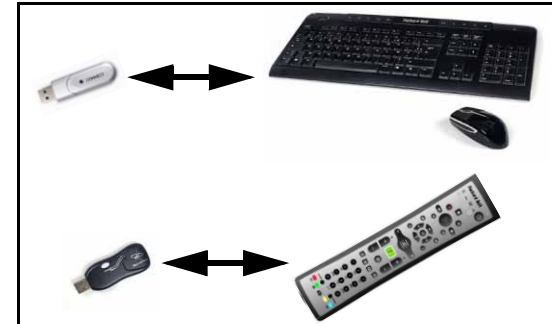

- 1. Trykk tilkoblingsknappen på tastatur-/musmottakeren (sjekk at musen er slått på).
- 2. Trykk tilkoblingsknappen på undersiden av tastaturet i 3 sekunder.
- 3. Vent i 5 sekunder.
- 4. Trykk *tilkoblingsknappen* på undersiden av musen i 3 sekunder.
- 5. Trykk tilkoblingsknappen på fjernkontrollmottakeren.
- 6. Trykk tilkoblingsknappen på fjernkontrollen.

Enhetene skal nå være riktig matchet. Hvis en enhet ikke fungerer, sjekk batteriene og gjenta matchingen.

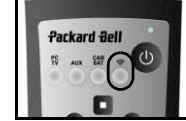

### <span id="page-104-5"></span>Koble til en set-top-boks

Hvis du har en set-top-boks (for omkoding av satellitt-, kabel-, ADSL- eller andre TV-signaler), kan du koble den til Smart TV32 og legge til kanalene i Smart TV32s kanalliste.

En set-top-boks skal kobles til den nedre SCART-kontakten på Smart TV32 (merket AV IN (PC)). Pass på at set-top-boksen er plugget inn og slått på når du skanner etter kanaler.

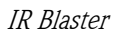

Et IR-signal (infrarødt signal) mottatt av Smart TV32 (fra en fjernkontroll) kan overføres til en set-top-boks eller lignende enhet ved bruk av en IR *Blaster*-kabel. Koble kabelen til porten under SCART-kontakten , og bruk så klebeputen på IR Blaster-kabelen til å

feste enden på kabelen til vinduet på fjernkontrollmottakeren på enheten, som så kan skjules eller installeres på et annet sted.

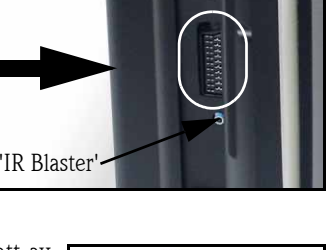

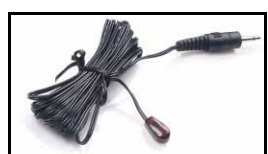

Kort innføring - 105

# <span id="page-105-0"></span>Koble til høyttalere for surroundlyd

Hvis du har et sett med høyttalere for surroundlyd (5.1 eller 7.1), kan du koble dem til Smart TV32 via en forsterker.

En kompatibel forsterker kan kobles til den oransje RCA-kontakten (S/PDIF-utgang). Denne kontakten gir et 5.1 eller et 7.1 lydsignal (avhengig av lydkilden og de innstillingene som er brukt).

Som et alternativ, kan det kobles flere par med forsterkede høyttalere til de fire 3,5 mm lydutgangene på undersiden av datamaskinen (grønn, oransje, grå og sort - Smart TV32-høyttalerne skal allerede være tilkoblet den grønne linje ut-kontakten).

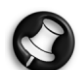

Disse tilkoblingene brukes bare av enheter som anvender Windows Media Center for avspilling. Eksterne enheter (som en spillkonsoll) må kobles direkte til en forsterker eller andre reserverte høyttalere for å kunne trekke fordel av surroundlyd – hvis enheten bruker Smart TV32s lydtilkobling, blir bare de innebygde stereohøyttalerne brukt.

# <span id="page-105-1"></span>Alternative kildesignaler (video og lyd)

Mange av funksjonene i Smart TV32 håndteres gjennom Windows Media Center-grensesnittet. Imidlertid kan enkelte enheter (som en spillkonsoll eller en HDMI-kompatibel spiller) bruke kontaktene for alternative kilder til å oppnå direkte tilgang til skjermen og høyttalerne.

Du kan koble disse alternative kildene til kontaktene øverst på venstre side av Smart TV32. Disse er:

- A. RCA-lyd (A1) og komponentvideo (A2).
- B. HDMI video/lyd.
- C. SCART video/lyd (se [Koble](#page-105-3) [til en spillkonsoll \(eller](#page-105-3) [lignende enhet\)](#page-105-3), under).

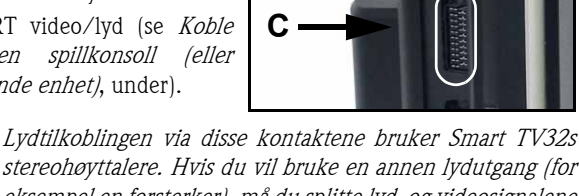

**O** 

stereohøyttalere. Hvis du vil bruke en annen lydutgang (for eksempel en forsterker), må du splitte lyd- og videosignalene med en egnet kabel og koble lydsignalet direkte til den alternative enheten.

**B A2**

**A1**

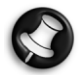

Tilkoblingen som du får gjennom den andre SCARTkontakten er for enheter som avgir TV-signaler , se [Koble til](#page-104-5) [en set-top-boks,](#page-104-5) over.

#### Endre kildesignalet

Bruk kildeknappen på fjernkontrollen (eller frontpanelet) til å endre kildesignalet vist på skjermen.

HDMI - Bruker et HDMI-signal koblet til HDMI-porten.

YPbPr - Bruker komponentvideo- og RCAlydtilkoblingene.

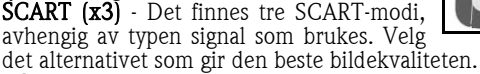

PC - Aktiverer TV/PC-modus og viser enten TVen, Windows Media Center-grensesnittet eller skrivebordet i Windows.

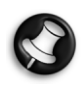

Fullfør installasjonen av Smart TV32 før du bruker kildeknappen.

### <span id="page-105-3"></span>Koble til en spillkonsoll (eller lignende enhet)

Med en dedikert SCART-kontakt kan du bruke Smart TV32-skjermen direkte. Dette gir de raskeste responstidene, slik at du får mest mulig ut av spillene.

Hvis du vil ha stereolyd fra spillkonsollen, kan SCART-koblingen brukes til å bære lydsignalet.

# <span id="page-105-2"></span>Starte Smart TV32

Trykk strømknappen (på venstre side) til å slå Smart TV32 på. Første gang du starter Smart TV32, blir du veiledet gjennom flere trinn for å sikre at Smart TV32 fungerer på aller beste måte.

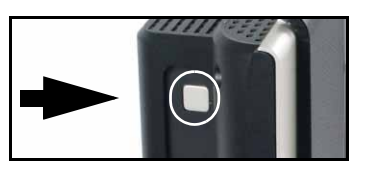

I avsnittet Velkommen til Microsoft Windows kan du registrere noen opplysninger med Microsoft, og så kan du gjøre det samme med Packard Bell i avsnittet Packard Bell Produktregistrering. Disse trinnene kan være til hjelp hvis du får behov for å kontakte et av disse selskapene i fremtiden.

Du kan bruke musen, tastaturet eller fjernkontrollen til å fullføre disse trinnene. Forsikre deg om at enhetene er blitt 'matchet' til Smart TV32 (med *tilkoblingsknappene*). Bruk musen eller fjernkontrollen til å flytte markøren og venstreklikk eller bruk OKknappen til å gjøre valg. Hvis du trenger mer øvelse i å mestre fjernkontrollen eller musen, kan du bruke tastaturet til å velge alternativer: Bruk Tab-tasten til å navigere i alternativene, mellomromstasten til å velge et alternativ og Enter-tasten til å bekrefte et valg.

Når du er ferdig med å legge inn disse innledende opplysningene, starter Windows Media Center. Du vil bli stilt noen spørsmål som gjør det mulig for deg å bruke Smart TV32 på aller gunstigste måte. Se *Brukerhåndboken* for mer informasjon.

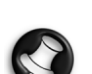

#### Slå av Smart TV32:

Smart TV32 er utstyrt med en ventemodus som gjør det mulig å slå Smart TV32 fort på og av under daglig bruk. Bruk strømknappen på fjernkontrollen eller ventemodusknappen foran på Smart TV32 for å bruke eller avslutte ventemodus.

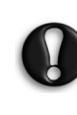

Hvis du bruker hovedstrømknappen (på venstre side) til å slå av Smart TV32, vil den ikke foreta programmerte opptak når den er av - og det kan ta flere minutter før det vises et TV-bilde når du slår den på igjen.

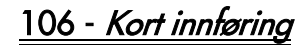

# <span id="page-106-1"></span><span id="page-106-0"></span>**FRONTPANEL**

Frontpanelet på Smart TV32 gir enkel tilgang til kontakter og kontroller. Disse elementene er skjult bak tre paneler, med en synlig lampe for fjernkontrollmottaker/ strøm nederst i høyre hjørne.

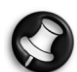

Kontaktene på frontpanelet kan bare brukes med Windows Media Center.

## <span id="page-106-2"></span>Venstre panel

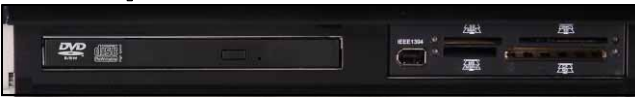

Optisk stasjon Ekstern nisje

Optisk stasjon - Smart TV32 har en slank og flat optisk stasjon. Bruk denne til å se på DVD-filmer, lytte til CDer eller laste ned dataprogrammer.

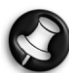

Enkelte modeller kan ha en optisk stasjon med sporlasting. Bruk kun 12 cm plater i en stasjon med sporlasting.

Ekstern nisje - Denne nisjen kan inneholde en minnekortleser/ skriver.

Minnekort brukes i et bredt utvalg av digitale kameraer, PDAer, MP3-spillere og mobiltelefoner. Bruk kortleseren til overføring av filer til og fra kompatible kort.

Hvis den finnes, kan IEEE 1394/Firewire-porten brukes som DV-inngangskontakt for tilkobling av et digitalt videokamera.

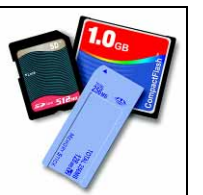

# <span id="page-106-3"></span>Det midtre panelet

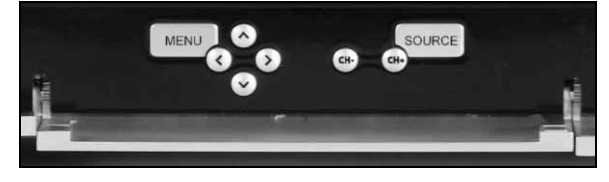

Det midtre panelet gir deg skjerm- og volumkontroller

 Meny: Åpner skjermmenysystemet (OSD – On-Screen Display). Med OSD-menyen kan du endre innstillinger for skjermen i fire avdelinger: *Video, Lyd, Alternativer* og *Skjerm*.

Piltaster: Med de fire filtastene kan du navigere når du er i OSDmenyen. Når OSD ikke er aktivert, har enkelte taster en ekstra funksjon:

Opp / Visningsmodus: Endre visningsmodus. En endring i visningsmodusen justerer visningsforholdet på skjermen og tillater deg å bytte til et format som ikke fanges opp automatisk i Automodus (standard).

Høyre/venstre- / volum kontroller: Endre lydstyrken på høyttalerene.

Velg kanal: Bla gjennom TV-kanaler når du bruker Windows Media Center.

Kilde: Bruk kildeknappen til å endre kildesignalet (PC, HDMI, YPbPr eller *SCART*) vist på skjermen.

# <span id="page-106-4"></span>Det høyre panelet

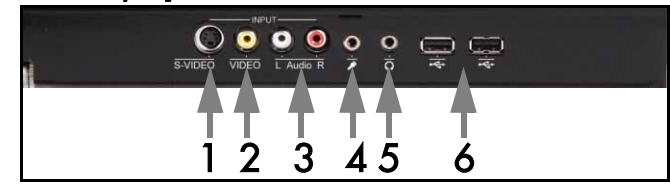

Bak det nedre høyre panelet er det flere kontakter. Med disse kontaktene er det enkelt å koble til eksterne lagringsenheter (via USB), videokameraer eller lignende enheter, etter behov.

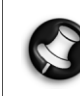

 Disse kontaktene kan kun brukes av Windows XP Media Center for å fange opp videosignaler. For å vise et videosignal direkte på skjermen (som alternativ AV-kilde), bruk den øvre SCART-kontakten på panelet på venstre side.

- 1. S-VIDEO. S-Video-inngangskontakt, brukes til å koble til en passende videoenhet.
- 2. VIDEO Inn. RCA-videoinngangskontakter. Brukes for tilkobling av en egnet videoenhet.
- 3. V+H Lyd inn. RCA-lydinngangskontakter. Brukes for tilkobling av en egnet lydinngang. Lydinngangen kan brukes når det er en videoenhet koblet til S-Video- eller Composite-portene.
- 4. Mikrofoninngangskontakt.
- 5. Hodetelefonutgangskontakt.
- 6. USB-kontakter som kan brukes til å koble til en USB-enhet, inklusive USB-masselagerenheter som MP3-spillere eller eksterne harddiskstasjoner.

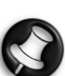

Høyttalere og lydkontakter på hovedkortet kan slås av når det er hodetelefoner tilkoblet.

# <span id="page-106-5"></span>Fjernkontrollmottaker / Strømsparingsknapp

1. Denne sensoren mottar IR-signalet fra fjernkontrollen (brukes når Smart TV32 ikke bruker Windows Media Center). Lyser angir når Smart TV32 er i ventemodus.

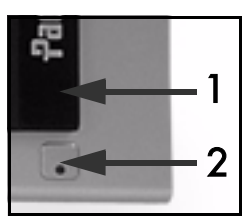

2. Trykk denne knappen for å sette Smart TV32 i en strømsparingsmodus.

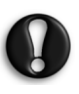

Hvis du bruker hovedstrømknappen (på venstre side) til å slå av Smart TV32, vil den ikke foreta programmerte opptak når den er av - og det kan ta flere minutter før det vises et TV-bilde når du slår den på igjen.

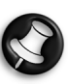

Hvis Smart TV32 ikke starter som den skal etter at den har vært i strømsparingsmodus, starter du den med hovedstrømknappen (på venstre side).

Kontroller og kontakter - 107

# <span id="page-107-0"></span>KONTAKTER PÅ VENSTRE SIDE

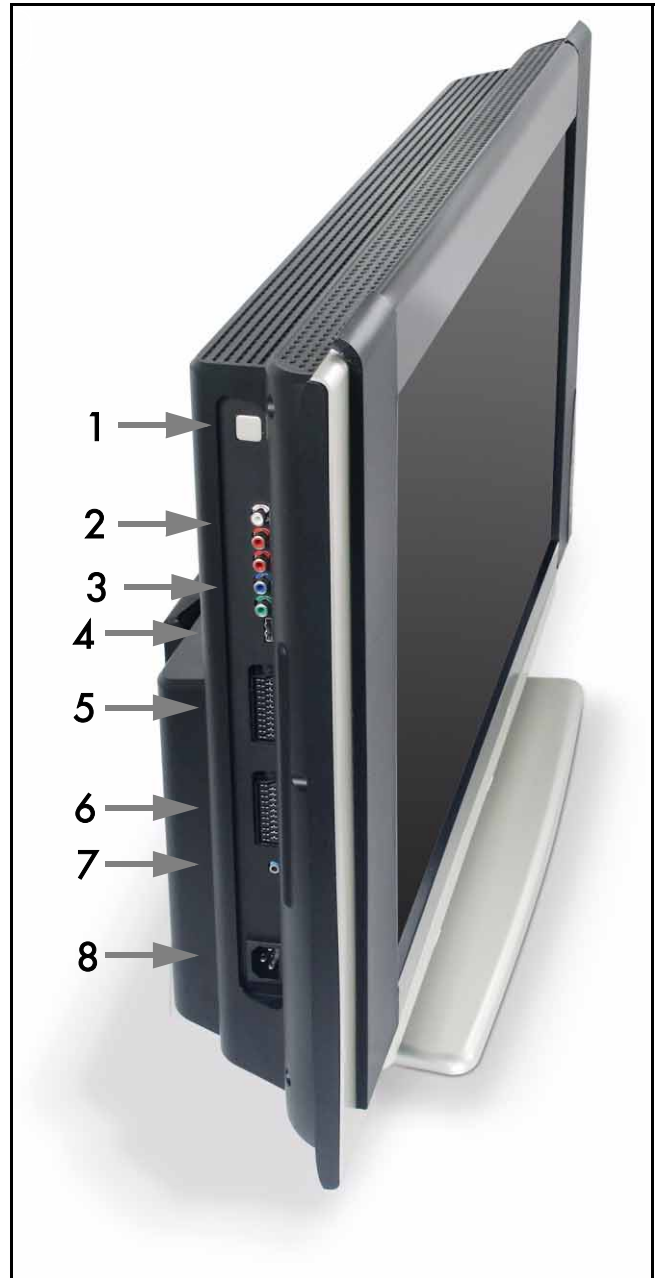

1. Hovedstrømknapp - Trykk strømknappen for å slå Smart TV32 på, eller for å slå strømmen til Smart TV32 helt av.

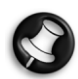

#### Slå av Smart TV32:

Smart TV32 er utstyrt med en ventemodus som gjør det mulig å slå Smart TV32 fort på og av under daglig bruk. Bruk strømknappen på fjernkontrollen eller ventemodusknappen foran på Smart TV32 for å bruke eller avslutte ventemodus.

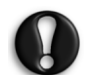

Hvis du bruker hovedstrømknappen til å slå av Smart TV32, vil den ikke foreta programmerte opptak når den er av - og det kan ta flere minutter før det vises et TV-bilde når du slår den på igjen.

- 2. RCA-lyd (venstre/høyre) disse lydkontaktene aktiveres når AVkilden som brukes er Component In (Komponent inn).
- 3. Component In Koble til en enhet av typen set-top-boks eller satellittmottaker med Component Out (Komponent ut).
- 4. HDMI In Denne kontakten er bærer for både video- og lydsignaler. Koble til en HDMI-kompatibel enhet av typen settop-boks eller satellittmottaker.

5. SCART In - denne kontakten oppretter en direkte kobling til skjermen, slik at du kan legge til en spillkonsoll eller en annen enhet som kanskje ikke vil virke som den skal når den brukes med Windows Media Center. Bruk kildeknappen på fjernkontrollen for tilgang til denne kontakten.

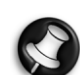

 Du kan få tilgang til portene Component video, HDMI og SCART In (se over) ved å trykke knappen Kilde.

- 6. AV In denne SCART-kontakten oppretter en kobling til Windows Media Center og gir deg mulighet til å bruke en set-topboks eller lignende enhet med det verktøyet som finnes i operativsystemet.
- 7. 'IR Blaster' fjernkontrollkontakt . Et IR-signal mottatt av Smart TV32 kan overføres til en set-top-boks eller lignende enhet ved bruk av en IR blaster-kabel. Bruk klebeputen på IR blasterkabelen til å feste enden på kabelen til IR-vinduet på enheten, som så kan skjules eller installeres på et annet sted.
- 8. Strømkontakt.

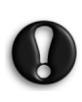

Trekk ikke ut støpselet på Smart TV32 uten først å ha brukt hovedstrømknappen (1) til å slå av all strømtilførsel til Smart TV32. Du risikerer å tape viktige data eller skade Smart TV32 hvis du trekker ut støpselet mens den er slått på eller er i ventemodus.

# <span id="page-107-1"></span>Kvaliteten på tilkoblingene

Hvis du vil bruke en tilkobling for å koble en enhet til Smart TV32, kan du bruke én av følgende konfigurasjoner (ikke inkludert), som starter med den beste (kvalitetsmessig) i synkende rekkefølge:

- 1. HDMI
- 2. Component video (Komponentvideo)
- 3. SCART (RGB)
- 4. S-Video
- 5. Composite Video (Sammensatt video)

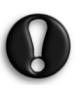

För att ge bästa möjliga prestanda och minska störningar rekommenderar Packard Bell att du använder en skärmad kabel med ferritkärna när du ansluter tillbehör till produkten (Firewire VCR, USB-kamera etc.)

# 108 - Kontroller og kontakter
OSD-menyen hjelper deg å justere skjermvisningen for optimal ytelse ved å endre visningsinnstillingene for LCD-skjermen og høyttalerne.

Du kan bruke OSD-funksjonene til å endre skjerminnstillingene for visningen. Du får opp hovedmenyen i OSD ved å trykke MENYknappen og så bruke kontrollknappen til å navigere og endre innstillinger.

# Kontrollknapper

Det midtre panelet gir deg skjerm- og volumkontroller:

Meny: Åpner skjermmenysystemet (OSD – On-Screen Display). Når du bruker OSD, veksler denne knappen mellom OSDavsnittene og postene i avsnittene.

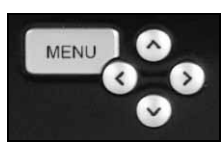

Opp: Flytte valget opp i OSD-menyen.

Ned: Flytte valget ned i OSD-menyen.

Venstre/høyre: Flytte valget til høyre eller venstre i OSD-menyen. Endre verdien på en post.

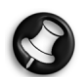

Når OSD ikke er aktiv, kan disse knappene ha en ekstra funksjon. Se [Frontpanel](#page-106-0) på [side 107](#page-106-0).

#### Velge et avsnitt

Trykk OPP-knappen eller NED-knappen for å velge et avsnitt fra bildene på venstre side. Trykk enten MENY- eller HØYRE-knappen for å aktivere avsnittet.

#### Justere en verdi

Trykk OPP eller NED for å velge posten du vil justere og deretter VENSTRE eller HØYRE for å enten redusere eller øke verdien vist i linje, eller bla gjennom alternativene.

#### Bekrefte en endring

Trykk MENY -knappen igjen for å bekrefte verdien og gå tilbake til avsnittlisten.

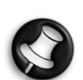

OSD slår seg automatisk av etter en viss tid (definert i avsnittet Alternativer, vanligvis 7 sekunder).

# OSD-avsnitt

Video

Juster visningsegenskaper, som lysstyrke og kontrast. Du kan velge ytterligere visningsmodi (forhåndseller egendefinerte) hvis Smart TV32 viser et SCARTsignal.

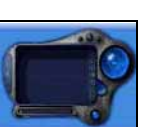

Hvis du endrer Lysstyrke eller Kontrast, blir OSD

redusert til å vise bare den verdien du endrer, slik at du kan se så mye av skjermen som mulig.

Lyd

Juster lydegenskaper, som volum og balanse. Equalizeren har flere forhåndsdefinerte innstillinger samt en innstilling brukeren selv kan definere med sine egne nivåer.

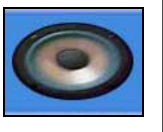

# Alternativer

Juster OSD-innstillinger, som for eksempel språket i OSD og tiden som skal gå før OSD slår seg av.

#### Skjerm

Juster visningsinnstillinger, som for eksempel måten visningen skal strekkes for å passe til skjermen, eller bildets 'varme'.

I enkelte visningsmodi kan visningsinnstillingene justeres automatisk.

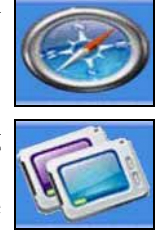

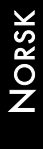

OSD (On-Screen Display) - 109

# SPESIFIKASJONER

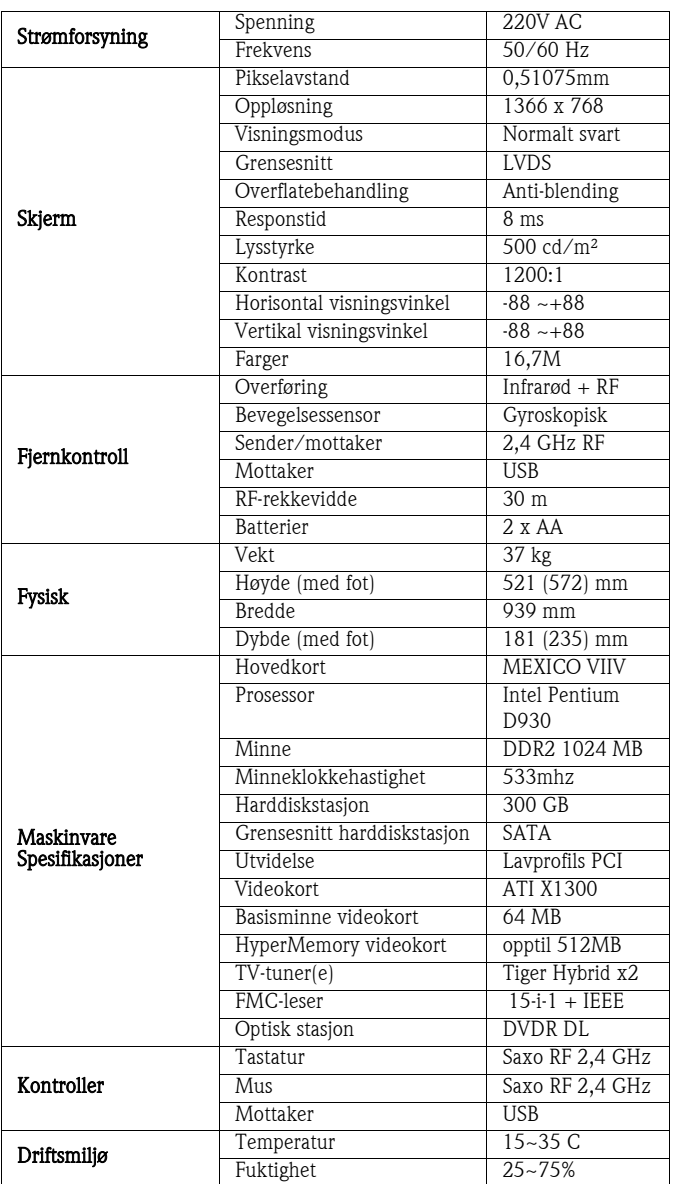

Spesifikasjonene kan endres uten varsel.

# 1. DEFINISJONER

- "Packard Bell skal bety Packard Bell' salgskontor i det landet der produktet fra Packard Bell ble kjøpt eller, hvis Packard Bell ikke har noe salgskontor i dette landet: Packard Bell B.V, Nieuweweg 279, 6603 BN, Wijchen, Nederland.
- "Kunde" eller "Du" skal bety sluttbrukeren eller kjøperen av produktet fra Packard Bell.
- "Produkt" skal bety maskinvare av merket Packard Bell bordmaskin, notebook og / eller skjerm, inklusive ytre utstyrsenheter eller forbruksvarer (for eksempel et batteri) – eller programvare, levert med produktet i fabrikkens emballasje.
- "Ytre utstyrsenhet" betyr en hvilken som helst annen maskinvareenhet enn prosessor eller minne, koblet til datamaskinen (optisk stasjon, harddisk, tastatur, skjerm, mus, høyttalere, skriver, skanner osv.).
- "Forbruksvare" betyr en hvilken som helst artikkel hvis tilgjengelighet avhenger av bruk (et Litium-Ion-batteri, hodetelefoner, kabler, fjernkontroll osv.).
- "Programvare" skal bety en programvare som er forhåndsinstallert på produktet eller levert med produktet i fabrikkens emballasje.
- "Garanti" skal bety den garantien som kommer til anvendelse under loven i det landet der produktet ble kjøpt eller den kontraktmessige garantien du er berettiget til fordi du har kjøpt produktet.
- "Garantiperiode" skal bety det tidsrommet der du er berettiget til anvendelse av garantien på produktet. Garantiperioden starter den dagen produktet blir kjøpt eller levert.
- "Service og Support" eller "Kundekontaktsenteret" eller "KKS" betyr Packard Bells tekniske assistanse og service levert av deres tekniker eller tekniske representant og det Packard Bell anropsenter som er tilgjengelig for deg.
- "Land" skal bety det landet der du kjøpte produktet.
- "Garanti- og serviceark" skal bety det dokumentet som følger med i fabrikkens emballasje, der du finner garantiperioden og servicenivået du er berettiget til for produktet du har kjøpt, samt informasjon om hvordan du kan kontakte Service & Support i ditt land.

# 2. SLIK AKTIVERER DU PACKARD BELLS GARANTI

Packard Bell forstår at du har behov for både førsteklasses produkter, og service og support.

For å kunne yte den aller beste service og support ved behov, anbefaler Packard Bell deg å aktivere den relevante garantien så snart du har installert produktet.

Denne garantien er betinget av at produktet blir registrert via det elektroniske registreringsprogrammet (der dette er tilgjengelig). Kunden skal gi Packard Bell den riktige datoen for kjøp for å få rett til garantiperioden. I tvilstilfeller skal kunden fremlegge en kopi av kjøpebeviset for Packard Bell (faktura eller leveringsseddel).

Packard Bell vil føre et register over alle registreringer av persondata for å kunne yte deg hensiktsmessig service og support og tilstrekkelig assistanse i garantiperioden. Packard Bell vil gjøre sitt ytterste for å verne slike persondata og skal kunne overføre slike persondata til en tredjepart for å sikre at service og support blir utført. Du kan nekte overføring av persondata, få tilgang til og/eller endre dine persondata ved å sende et brev til Packard Bells adresse i landet, angitt på Garantiog servicearket.

Packard Bell skal behandle alle personlige data i overensstemmelse med de gjeldende lover om personvern.

# 3. GARANTIDEKNING

Packard Bell garanterer at produktet og programvaren vil være uten defekter i materialer og fagmessig utførelse i garantiperioden angitt i Garanti- og servicearket som følger med produktet. Packard Bell garanterer at produktet er uten virus (eller andre forhåndsprogrammerte enheter med lignende virkning), men kun på det tidspunkt det først blir tatt i bruk.

Vennligst merk at ytre utstyrsenheter/tilbehør og forbruksartikler kan ha en annen garantiperiode enn den som fremgår av disse garantibetingelsene eller ditt Garanti- og serviceark.

Denne garantien er begrenset til utskiftning av det produktet eller den delen som har vist seg å være defekt med samme eller tilsvarende produkt eller del, ny(tt) eller som ny(tt). Denne garantien dekker reparasjon, deler og arbeid inkludert, eller utskiftning som angitt nedenfor, i garantiperioden.

Artikler som mangler i produktets originalemballasje må rapporteres til service og support innen 90 dager etter datoen for kjøpet. Etter denne datoen kan ingen manglende artikler leveres kostnadsfritt, fordi kunden da er ansett å ha godkjent produktet slik det ble levert. Når du skal melde fra om manglende artikler, vennligst kontakt det relevante nummeret til kundestøtte angitt på Garanti- og servicearket.

Programvaregaranti gjelder kun for den programvaren som opprinnelig ble levert med produktet. Den gir ikke kunden noen support for bruk av programvare. All annen programvare (f. eks. spill) er dekket av tredjepartens lisens- og garantibetingelser.

#### Spesifikt for batterier:

Engangsbatterier som måtte følge med produktet er ikke dekket an noen kontraktmessig/begrenset garanti. Notebook-batterier er spesielt ekskludert fra garantien. Eventuell oppladingstid eller batterilevetid som for øvrig er angitt tilsvarer bare antydede tidsrammer som kan variere avhengig av sluttbrukerens anvendelse og betinget av at sluttbrukeren forholders seg til Packard Bells råd om optimalisering av batteriets levetid.

# Spesielt for Liquid Crystal Display ("LCD")-skjermer:

Packard Bell etterstreber å levere LCD-skjermprodukter av den høyeste kvaliteten i bransjen.

LCD-skjermer bruker en teknologi som er basert på piksler. En piksel er en kombinasjon av tre underpiksler (rød, grønn og blå), som danner en bestemt farge. Det finnes millioner av slike underpiksler på hver LCDskjerm. Pikselfeil på LCD-skjermer kan bestå av hele piksler eller underpiksler som enten blir mørke, lyser hele tiden eller blinker.

Skjermen er delt i to soner, som angitt på bildet. Sone A opptar skjermens midtre del og utgjør 75 % av høyden og 75 % av bredden på skjermen. Sone B opptar resten av skjermen.

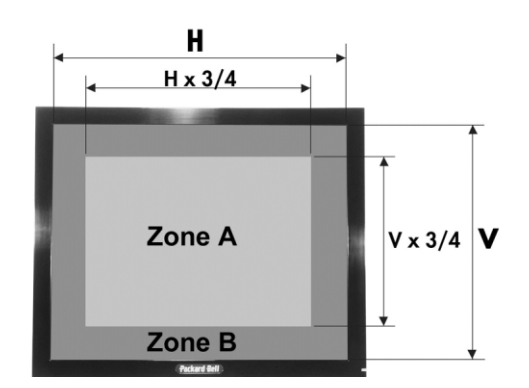

Lys piksel: En piksel ser lys ut og er hele tiden synlig på skjermen. Mørk piksel: En piksel lyser ikke i det hele tatt og resultatet er en sort piksel.

Packard Bell erstatter en LCD-skjerm i løpet av garantiperioden hvis den oppfyller ett av følgende kriterier:

- Skjermen inneholder én eller flere lyse piksler.
- Skjermen inneholder fire eller flere mørke piksler i sone A.
- Hele skjermen inneholder åtte eller flere mørke piksler totalt.

Når dette anses å være rimelig og etter Packard Bells egen avgjørelse, eller når det er påkrevd i følge den nasjonale lovgivningen for beskyttelse av forbrukeren, kan Packard Bell velge å begrense eller utvide garantiperioden for produktet.

Hvis kunden ber om service og support i et annet land enn dette landet og/eller når garantiperioden for produktet er utløpt, vil service og support bli fakturert kunden.

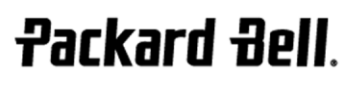

Packard Bell Begrenset garanti - 111

# 4. GARANTIFORBEHOLD

Denne garantien gjelder ikke når:

- Defekt tilbehør, forbruksvare og/eller eksternt utstyr ikke ble levert sammen med produktet i originalemballasjen fra fabrikken eller er innkjøpt uavhengig av produktet.
- Problemer er forårsaket av maskin- eller programvare som ikke ble levert sammen med produktet i originalemballasjen fra fabrikken.
- De originale identifikasjonsmerkene er blitt endret eller er fjernet fra produktet.
- Defekter eller svikt er forårsaket av ulykke, vanstell eller misbruk, svikt eller feil i elektrisk strøm, eksterne elektriske strømkretser, uvanlig fysisk eller elektrisk stress, ventilasjon eller miljømessig kontroll, virkningene av meteorologiske forhold, bruk av komponenter som ikke er levert av Packard Bell.
- Defekter er forårsaket av et virus eller en annen forhåndsprogrammert enhet med lignende virkning.
- Kunden har glemt, mistet eller fjernet noe passord (inklusive BIOSpassordet) som gir ham tilgang til produktet.
- Kunden selv, en eventuell tredjepart til Packard Bell eller en eventuell tredjepart til dennes autoriserte serviceleverandør har endret, justert, reparert, utført service på eller installert produktet.
- Bruk eller installasjon av produktet ikke er i overensstemmelse med Packard Bells dokumentasjon.
- Produktets defekt har en årsak som etter Packard Bells egen avgjørelse ikke er resultatet av en feil i materialet eller utførelsen.
- Kunden ikke har fulgt alle fremgangsmåtene forklart i denne begrensede garantien.

# 5. ANSVARSBEGRENSNING

Denne garantien erstatter alle andre garantier, enten uttrykte eller underforståtte, inklusive men ikke begrenset til garantier for salgbarhet og egnethet for et bestemt formål for dette produktet og dokumentasjonen.

Packard Bells ansvar herunder er begrenset til reparasjon av produktet eller utskiftning av det. Packard Bell har spesielt intet ansvar for å bytte ut eller reparere produktet hvis garantien ikke kan komme til anvendelse av de årsaker som er angitt under punkt 4.

Packard Bell skal ikke under noen omstendigheter være ansvarlige for noen andre kostnader, gebyrer, utgifter, tap eller skader av noen art, direkte eller indirekte, påfølgende eller tilfeldige, inklusive men ikke begrenset til tap av fortjeneste eller andre forretningsmessige skader eller tap av data som kan oppstå som følge av bruken av produktet eller at det finnes et virus (eller forhåndsprogrammert enhet med lignende virkning) på produktet, eller som følge av en intervensjon med service og support.

Med unntak av død eller personskade forårsaket av Packard Bells eller deres ansattes eller serviceleverandørs uaktsomhet samt lovfestet produktansvar, utgjør dette begrensede ansvar Packard Bells hele ansvar i forbindelse med produktet og med varer eller service levert herunder og Packard Bell skal ikke ha noen annen forpliktelse, plikt eller ansvar, kontraktmessige eller ikke-kontraktmessige (heri inkludert ansvar for uaktsomhet), overfor kunden.

Denne begrensede garantien påvirker eller begrenser imidlertid på ingen måte kundens juridiske rettigheter under den gjeldende nasjonale lovgivning som regulerer salg av forbrukervarer i landet.

Packard Bell skal ikke holdes ansvarlig for mangler eller forsinkelser i utførelsen som skyldes forhold utenfor selskapets kontroll. Slike omstendigheter omfatter men er ikke begrenset til brudd i telefontjenester, stengte lufthavner som hindrer leveranse av deler, naturkatastrofer, værforhold, streik samt manglende mulighet til å kontakte deg for å bekrefte tidsskjemaer.

Hvis KKS-representanten, under en "Innleverings"-, "Dropp-inn-" eller "PURR"-intervensjon fastslår at reparasjonen ikke er dekket av garantien, blir reparasjonen ikke fullført før den er betalt i sin helhet. Skulle det oppstå en slik situasjon, vil Packard Bell kontakte kunden med et anbud for reparasjonen. Hvis kunden ønsker å få enheten i retur uten reparasjon, kan dette ordnes etter mottak av kundens betaling for påløpne kostnader for transport og diagnose.

# 6. GARANTIOPPGRADERINGER

Avhengig av hvilket land produktet ble kjøpt i, kan det være mulig å kjøpe en utvidet garanti. Du kan få nærmere opplysninger i den forretningen som solgte deg produktet. Hvis du har kjøpt en slik utvidet garanti, skal de generelle betingelsene som gjelder for den utvidete garantien få hevd fremfor herværende garanti.

#### <u>7. Krav om sikkerhetskopiering av data</u>

Produktreparasjoner kan medføre omformatering av harddisken og derved tap av data som er lagret på den.

Packard Bell råder innstendig sine kunder til å ta regelmessige sikkerhetskopier på ulike støttemedier (diskett, CD-ROM...) av alle dokumenter, data, filer og programvare lagret på produktet. Du har ansvaret for å sikre data lagret i produktet før du kontakter Packard Bells anropsenter og får service og support fra Packard Bell.

Packard Bell og deres autoriserte serviceleverandører er ikke ansvarlige for data som går tapt eller blir skadet under en intervensjon med service og support.

# <u>8. Slik får du service og support fra Packard Bell </u><br>UNDER GARANTIEN

Hvis det mot formodning skjer noe med produktet, anbefaler Packard Bell deg å foreta en rask teknisk undersøkelse for å lokalisere problemet ved hjelp av brukerdokumentasjonen du fikk levert med produktet både på papir og i elektronisk format, samt det gjenopprettingsverktøyet som er forhåndsinstallert på produktets harddisk.

Skulle problemet vedvare, bør du kontakte det relevante Packard Bell anropsenter i landet ved hjelp av "Kontaktinformasjon", som angitt på Garanti- og servicearket, og ha følgende informasjon tilgjengelig:

- Produktets serienummer, som finnes bak på datamaskinens baseenhet (skrivebordmodell) og starter med S/N. På bærbare datamaskiner er nummeret trykt på undersiden. Dette serienummeret er absolutt nødvendig for å kunne gi den nødvendige service og MÅ derfor inkluderes i all korrespondanse med Packard Bell.
- De originale kjøpedokumentene for produktet.
- Betegnelsen på det operativsystemet som er installert på produktet.
- Nærmere informasjon om eventuelle programvare- eller maskinvareendringer som er gjort på produktet.
- Forsikre deg om at problemet ikke er forårsaket av tredjeparts maskin- eller programvare.
- Nøyaktig beskrivelse av alle feilmeldinger.
- Hvis du tar kontakt over telefonen, må du sitte foran produktet og ha slått dette på (hvis mulig).

En representant for kundekontaktsenteret hos Packard Bell vil gi service og support for å stille en diagnose og om mulig rette feilen over telefonen. Hvis feilen ikke kan rettes ved hjelp av telefonstøtte, vil Packard Bell reparere produktet i henhold til det kontraktfestede servicenivået. Fremgangsmåten vil bli avtalt mellom deg og representanten for KKS. Før det utføres noen reparasjon, må du forsikre deg om at:

- Du har tatt sikkerhetskopier av alle data lagret på produktet.
- Alle ikke-Packard Bell program- eller maskinvarekomponenter er fjernet fra produktet.

Packard Bell forbeholder seg retten til å fakturere deler og arbeid hvis de ikke finner noen defekt eller noe problem i produktet eller hvis kunden har unnlatt å oppfylle en av betingelsene gitt i dette avsnittet.

#### 9. INTERVENSJON FRA SERVICE OG SUPPORT

Hvis representanten for kundekontaktsenteret beslutter at det kreves en intervensjon, vil Packard Bell i overensstemmelse med KKSrepresentantens avgjørelse reparere eller bytte ut produktet PÅ BETINGELSE AV AT:

- Du har fulgt alle fremgangsmåtene forklart i denne begrensede garantien.
- Du har fjernet alle ikke-Packard Bell-programmer eller maskinvarekomponenter.
- Du har fjernet BIOS-passordet, hvis det finnes, før serviceinngrepet.

112 - Packard Bell Begrenset garanti

Hvert servicenivå er begrenset til det landet produktet ble kjøpt i.

Hvis du eller en autorisert representant ikke er på avtalt sted til avtalt tid, kan du bli belastet for eventuelle påfølgende besøk.

Packard Bell forbeholder seg retten til å nekte å levere tjenesten til et sted der, etter Packard Bells egen avgjørelse, deres tekniske representants sikkerhet eller mulighet til å yte den service og support som er beskrevet her kan være truet.

Packard Bell kan ikke holdes ansvarlig for tap av eller skade på produktet i sin helhet eller deler av det, når det er blitt sendt til Packard Bell, av kunden, uten at fremgangsmåtene definert i avsnittene 8 og 9 ovenfor er blitt respektert.

Produktreparasjoner kan medføre omformatering av harddisken og derved tap av data som er lagret på den. Du må derfor oppfylle betingelsene under punkt 7 ovenfor.

# 10. SERVICETYPER I TILFELLE REPARASJON

Ytelse av service og support vil være på ulike nivåer avhengig av produktet. Det servicenivået som kommer til anvendelse for ditt produkt fremgår av Garanti- og servicearket som finnes i emballasjen fra fabrikken.

Vennligst merk at den utvidede garantien du eventuelt har kjøpt kan endre servicenivået spesifisert på Garanti- og servicearket.

Uansett hvilket servicenivå som gjelder, må du følge prosedyren for service og support definert under punkt 9 ovenfor.

Beskrivelsen av de enkelte servicenivåer er som følger:

# a) Innlevering

- Kunden pakker hele produktet forsvarlig i originalemballasjen fra fabrikken, eller tilsvarende.
- Kunden legger ved en kopi av det opprinnelige bevis for kjøpet (salgsfaktura) og eventuell annen relevant salgsdokumentasjon.
- Kunden vedlegger en detaljert beskrivelse av problemet som er oppstått med produktet.
- Kunden leverer den komplette pakken til et autorisert Packard Bell servicested i nærheten av kundens bolig, som angitt av en Packard Bell KKS-representant, eller
- Kunden leverer den komplette pakken til et autorisert Packard Bell servicested i nærheten av kundens bolig, som angitt av en Packard Bell-tekniker på telefontjenesten.
- Kostnadene for reparasjon eller utskiftning av de defekte delene, samt arbeid, dekkes av Packard Bell.

# b) Drop-in

- Kunden pakker hele produktet forsvarlig i originalemballasjen fra fabrikken, eller tilsvarende.
- Kunden legger ved en kopi av det opprinnelige bevis for kjøpet (salgsfaktura) og eventuell annen relevant salgsdokumentasjon.
- Kunden vedlegger en detaljert beskrivelse av problemet som er oppstått med produktet.
- Kunden leverer den komplette pakken på det stedet som er angitt av en Packard Bell-tekniker på telefontjenesten, i nærheten av kundens hjem.
- Kostnadene for reparasjon eller utskiftning av de defekte delene, samt arbeid, dekkes av Packard Bell.

# c) Henting, reparasjon og levering ("PURR")

- Kunden pakker hele produktet forsvarlig i originalemballasjen fra fabrikken, eller tilsvarende.
- Kunden legger ved en kopi av det opprinnelige bevis for kjøpet (salgsfaktura) og eventuell annen relevant salgsdokumentasjon.
- Kunden vedlegger en detaljert beskrivelse av problemet som er oppstått med produktet.
- Packard Bell blir enig med kunden eller en autorisert representant om henting og levering av produktet på avtalt sted.
- Kostnadene for ytterligere transport, reparasjon eller utskiftning av de defekte delene, samt arbeid, dekkes av Packard Bell.

# d) På stedet

• Packard Bell og kunden inngår en avtale om reparasjon.

- Kunden fremlegger beviset for kjøp av produktet for servicerepresentanten som møter frem.
- Kostnadene for reise, reparasjon eller utskiftning av de defekte delene, samt arbeid, dekkes av Packard Bell.

Hvis det ikke kan utføres service på produktet på det avtalte stedet, kan den tekniske representanten beslutte å ta med seg produktet og levere det tilbake etter at reparasjonen er utført.

# e) Egenreparasjon

Packard Bells Easy Repair-prosedyre:

Packard Bell Easy Repair er et serviceprogram som gjør det mulig for sluttbrukeren å foreta visse reparasjoner på datamaskinen selv. Programmet tilbys til sluttkunder som føler seg kompetente nok og er villige til å skifte ut en basiskomponent på egen hånd. Packard Bell Easy Repair omfatter bare komponenter som er enkle å skifte ut og uten risiko for skade. Sluttbrukeren drar fordel av raskere reparasjoner og større fleksibilitet, og har muligheten til å fortsette å bruke datamaskinen sin, i tilfelle den delen som skal skiftes ikke er av vesentlig betydning for driften av systemet. I avtalen med sluttbrukeren vil Packard Bell sende sluttbrukeren en ny komponent som skal brukes i stedet for den som er defekt. Byttekomponenten sendes sammen med arbeidsanvisninger og et antistatisk armbånd. Sluttbrukeren kan planlegge reparasjonen slik det passer ham eller henne best, og må returnere den defekte delen til Packard Bell i løpet av 7 dager etter at den nye delen ble sendt. Når sluttbrukeren ringer kundekontaktsenteret (Customer Contact Centre) for å få diagnostisert systemet, vil han eller hun få nøyaktige anvisninger om fremgangsmåten.

# f) Bytte

Denne prosedyren er et komplement til servicenivåene nevnt ovenfor.

Komponenter som kan skiftes ut uten bruk av verktøy kalles "Deler kunden selv kan skifte ut".

Hvis problemet, i henhold til representanten for kundekontaktsenteret, er forårsaket av en del kunden selv kan skifte ut, kan KKSrepresentanten velge å sende utskiftningsdelen til kunden via rekommandert post (med kvittering for mottak), sammen med et notat som forklarer hvordan den defekte delen kan sendes tilbake.

Packard Bell forbeholder seg retten til å be om en kredittkortreferanse og kan fakturere kunden hvis den defekte delen som kunden kunne skifte ut selv ikke er sendt tilbake til Packard Bell innen 15 dager etter mottak av utskiftningsdelen.

# 11. OVERFØRING AV GARANTIEN

Hvis produktet skifter eier, kan denne garantien overføres sammen med produktet.

Viktig: Den nye sluttbrukeren vil få rett til å nyte godt av resten av garantiperioden for det overførte produktet, på to kumulative betingelser:

- Den nye sluttbrukeren må være i besittelse av originaleksemplaret av beviset for kjøp av produktet, og
- detaljert informasjon om produktets eierskifte må sendes til Packard Bell på den adressen som er angitt i avsnitt 12.

#### MERKNAD FOR EUROPA

Produkter som er CE-merket, oppfyller kravene i direktivet om elektromagnetisk kompatibilitet (89/336/EØF) og direktivet om lavspenning (73/23/EØF), endret ved direktiv 93/68/EØS utstedt av Rådet for Det europeiske fellesskap. Samsvar med disse direktivene omfatter at følgende europeiske standarder overholdes:

EN55022 (1994+A1:1995+A2:1997): Radioforstyrrelsesegenskaper

EN55024 (1998+A1:2001): Immunitetsegenskaper

EN61000-3-2 (2000): Begrensning av harmonisk strømavgivelse

EN61000-3-3 (1995+A1:2001): Begrensning av spenningssvingninger og flimring i strømforsyningssystemer med lavspenning

EN60950-1 (2001): Produktsikkerhet. Hvis datamaskinen har et nettverkskort for telekommunikasjon, klassifiseres inn-/utkontakten som telekommunikasjon, telekommunikasjonsnettverksspenning (TNV-3).

#### Merknad for datamaskiner utstyrt med trådløse kontrollere:

Packard Bell B.V. erklærer herved at de trådløse utstyrsenhetene levert med denne datamaskinen inneholder en laveffekts radiosender i fullt samsvar med vesentlige krav og andre relevante bestemmelser i Direktiv 1999/05/EC for Lavspenning, EMC og RF utgitt av R&TTE.

Du kan lese mer om akkurat din datamaskinmodell i Packard Bell InfoCentre, den elektroniske dokumentasjonen.

#### KASSERE PRODUKTER

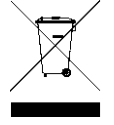

WEEE-direktivet (Waste Electrical and Electronic Equipment) krever at de brukte elektriske og elektroniske produktene skal kasseres adskilt fra vanlig husholdningsavfall, i den hensikt å promotere gjenbruk, resirkulering og andre former for gjenvinning og redusere mengden avfall som skal elimineres, slik at deponiene kan bli mindre. Dette inkluderer tilbehør som tastatur, mus, fjernkontroll, høyttalere osv. Når du skal kassere slike produkter,

bør du følge anvisningene fra det lokale renholdsverket og /eller spørre forhandleren når du kjøper et nytt produkt..

#### Kassere batteriet

Endelig kassering av batterier må skje i henhold til nasjonale lover og forskrifter. Ikke kast brukte batterier sammen med vanlige avfall: Forbrenning, deponering eller blanding av batterier sammen med det vanlige kommunale avfallet er forbudt ved lov i de fleste land. Ta kontakt med de lokale avfallsmyndighetene for annen informasjon om miljøsikker innsamling, gjenvinning og kassering av batterier.

FORSIKTIG: EKSPLOSJONSFARE HVIS BATTERIET SKIFTES UT MED FEIL BATTERITYPE. KAST BRUKTE BATTERIER I HENHOLD TIL INSTRUKSJONENE.

#### ENDRINGER I PRODUKTET

#### CE-merking

Packard Bell B.V. kan ikke holdes ansvarlig for uautoriserte endringer som foretas av brukeren og for konsekvensene av dette, som kan endre produktets samsvar med CE-merkingen.

#### Radiofrekvensinterferens

Produsenten er ikke ansvarlig for eventuell radio- eller TV-interferens som er forårsaket av uautorisert endring av dette utstyret.

#### KOBLINGER OG FJERNTLIGGENDE JORDING

#### PELV (Protected Extra Low Voltage – beskyttet ekstra lav spenning)

For å sikre at utstyret overholder kravene til ekstra lav spenning, må det kun kobles utstyr med nettstrømbeskyttede, elektrisk kompatible kretser til de eksterne portene.

#### SELV (Safety Extra Low Voltage – ekstra lav sikker spenning)

Alle innganger og utganger på dette produktet er klassifisert som ekstra lav sikker spenning.

#### Fjerntliggende jordinger

For å forhindre elektrisk støt, må alle lokale datamaskiner (hvert enkelt kontor) og støtteutstyr for datamaskiner kobles til den samme elektriske kretsen i bygningens ledningsnett. Hvis du er usikker, bør du kontrollere bygningens ledningsnett for å unngå problemer med fjerntliggende jording.

#### Strømforsyning i bygning

Utstyret må kun kobles til strømforsyning som samsvarer med bestemmelsene for strømkabling i ditt land. I Storbritannia er dette IEE-bestemmelsene.

#### BABTs apparatgodkjenning

Dette utstyret oppfyller kravene i BABTs apparatgodkjenning nr. NS/G/1234/ J/100003 med hensyn til indirekte tilkobling til det offentlige telenettet. Se OFTEL-erklæring SA29 for nærmere informasjon.

#### STRØMFORSYNING OG KABLER

#### Strømforsyning

Kontaktene for strøminntak og strømuttak (hvis de foreligger) er klassifisert som farlig spenning.

Du må trekke ut strømkontakten når du skal koble utstyret fra strømforsyningen. Stikkontakten bør derfor være installert i nærheten av utstyret og være lett tilgjengelig.

I Europa sjekker du, før du setter strømledningen inn i et vekselstrømuttak, at spenningsvelgeren for strømtilførselen til datamaskinen står i posisjon "230 V". I USA og Canada sjekker du, før du setter strømledningen inn i et vekselstrømuttak, at spenningsvelgeren for strømtilførselen til datamaskinen står i posision "115 V".

Brukeren må aldri prøve å demontere strømforsyningen. Strømforsyningen har ingen deler som kan skiftes av brukeren. Inne i strømforsyningen er det farlig spenning som kan føre til alvorlig personskade.

Hvis strømforsyningen er defekt, må den returneres til forhandleren.

#### Strømkabler

Dette utstyret krever en 3-tråders, jordet strømledning. Lengden på ledningen må ikke være mer enn 2,5 meter. For å forhindre elektriske faremomenter, må du ikke fjerne eller deaktivere jordingskontakten på strømledningen. Hvis kabelen blir skadet, må den skiftes ut. Kontakt forhandleren for å få en ny av nøyaktig samme type. I Europa må kontakten være typegodkjent for 250 V (vekselstrøm), minimum 10 A. I USA og Canada må kontakten være typegodkjent for 125 V (vekselstrøm), minimum 10 A. Pluggen må ha en internasjonal godkjenningsmerking. Ledningen må være egnet for bruk i sluttbrukerens land. Kontakt forhandleren eller lokale elektrisitetsmyndigheter hvis du er usikker på hvilken type strømledning du skal bruke i ditt land.

#### Kabler

Systemets EMC-ytelse kan bare garanteres hvis det benyttes effektiv skjerming av kabelen og grensesnittet.

Bruken av skjermet grensesnittkabel er påkrevd for USB-, IEEE1394-, serielle-, skriver-, spill-, analoge- eller digitale lyd/bildegrensesnitt, grensesnitt for Ethernet LAN, PS2, TV- eller FM-antenner og generelt alle grensesnitt for høyhastighetskabler.

Bruk kun UL-merkede nr. 26AWG eller større telekommunikasjonsledninger. Det er bare Ethernet LAN- eller RTC-modemkabler som kan være mer enn 3 meter lange.

For Ethernet LAN-kabel, bruk bare FTP skjermet kabel (kat.  $\geq$ 5).

#### Varmeutvikling og bærbare datamaskiner

Vekselstrømadapteren og undersiden av datamaskinen kan bli varme etter langvarig bruk. Unngå forlenget fysisk kontakt med dem.

#### TA AV OG SETTE PÅ KABINETTDEKSELET

Før du fjerner dekselet på kabinettet for å utføre service eller endre utstyret, må du koble fra alle strøm- og modemledninger (og fjerne hovedbatteriet fra bærbare datamaskiner). Deretter må du lukke kabinettet før du plugger utstyret inn og slår det på.

#### ERKLÆRING OM LASERSAMSVAR

De optiske enhetene er testet og sertifisert for å være i samsvar med standardene under 'International Electrotechnical Commission' IEC60825-1 og europeiske EN60825-1-standarder for laserprodukter i klasse 1.

Klasse 1 laserprodukter anses ikke å innebære noen risiko. De optiske enhetene er utformet på en slike måte at det aldri foreligger menneskelig tilgang til laserstråling over et Klasse 1-nivå under normal betjening eller foreskrevne vedlikeholdsforhold.

Det optiske utstyret som er installert i datamaskinen din, er kun utformet for bruk som komponenter i slike elektroniske produkter. Derfor overholder det ikke aktuelle krav i Code of Federal Regulation Sec. 1040.10 og Sec. 1040.11 for KOMPLETTE laserprodukter.

Fordi det er svært farlig å utsette seg for laserbestråling, må brukeren under ingen omstendigheter forsøke å demontere laserenheten.

114 - Informasjon om bestemmelser

# **STARTGUIDE**

# Packard Bell Smart TV32

Copyright © 2006 Packard Bell B.V. Med ensamrätt. Ingen del av denna handbok får reproduceras eller sändas, i någon form eller på något sätt, vare sig elektroniskt, kemiskt, manuellt eller på annat sätt, inklusive, men inte begränsat till, fotokopiering, inspelning, lagring i elektroniska system för lagring och hämtning, i något som helst syfte, utan i förväg givet skriftligt tillstånd från Packard Bell B.V.

# Ansvarsfriskrivning

Packard Bell B.V. avsäger sig specifikt alla garantier, uttryckliga och underförstådda, inklusive, men inte begränsat till, underförstådda garantier rörande säljbarhet och lämplighet för visst ändamål, rörande den här produkten och dokumentationen. Maskinvarukomponenter uppdateras regelbundet. Därför kan vissa av anvisningarna, specifikationerna och bilderna i det här dokumentet skilja sig något från vad du har.

Alla produkter som beskrivs i denna handbok är endast för illustrationsändamål och gäller kanske inte för dig. Beskrivningarna i denna handbok medför inga juridiska eller andra rättigheter.

Packard Bell B.V. förbehåller sig rätten att när som helst ändra eller förbättra denna produkt och dokumentation, utan att behöva meddela någon person om sådana revisioner eller förbättringar. Under inga omständigheter kan Packard Bell B.V. hållas ansvarigt för eventuella följdskador eller indirekta skador, inklusive, men inte begränsat till, förlust av affärsinkomst eller annan kommersiell skada, som uppkommer till följd av användandet av denna produkt.

# Varumärken

Packard Bell är ett registrerat varumärke som tillhör Packard Bell B.V. Alla andra företagsnamn och produktnamn är varumärken, registrerade varumärken eller servicemärken som tillhör respektive ägare.

# Avfallshantering

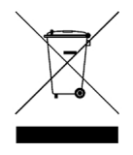

Enligt WEEE-direktivet (Waste Electrical and Electronic Equipment) för avfallshantering av elektroniska produkter ska begagnade elektriska och elektroniska produkter avfallshanteras separat från det vanliga hushållsavfallet för att främja återanvändning och återvinning samt minska mängden deponerat avfall. Detta gäller även för tillbehör som fjärrkontroll,

nätsladdar etc. När du avfallshanterar sådana produkter måste du följa lokalt gällande regler och/eller fråga din återförsäljare när du köper en ny produkt.

# SÄKERHET

Läs igenom den här handboken noggrant innan du använder TV:n. Spara handboken för framtida behov.

Ej godkända ändringar av utrustningen kan göra att användaren inte längre har rätt att använda utrustningen.

Eventuella gränssnittskablar samt nätsladd måste vara skärmade för att angivna gränsvärden för strålning ska uppfyllas.

Tillverkaren ansvarar inte för radio- eller TV-interferens som orsakas av otillåtna ändringar av utrustningen. Det åvilar användaren att avhjälpa sådan interferens.

# Varning!

Använd inte kontakten med förlängningssladd, uttag eller annan anslutning där kontakten inte kan sättas i helt – det kan medföra risk för brand eller elstötar. Utsätt inte apparaten för regn eller fukt. Farlig spänning föreligger i TV:n.

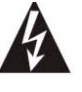

Triangelsymbolen med en pilförsedd blixt är avsedd att uppmärksamma användaren på att det innanför produktens hölje finns oisolerad farlig spänning som kan ge elektriska stötar.

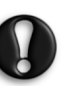

FÖR ATT MINSKA RISKEN FÖR ELEKTRISKA STÖTAR FÅR HÖLJET INTE AVLÄGSNAS. INGA DELAR KAN SERVAS AV ANVÄNDAREN. SERVICEPERSONAL FÖR SERVICE.

# Viktiga säkerhetsanvisningar

#### Läs innan utrustningen används

- Läs, följ och spara dessa anvisningar.
- Beakta alla varningar.
- Använd inte apparaten i närheten av vatten.
- Rengör endast med torr trasa.
- Blockera inte ventilationsöppningar. Installera i enlighet med tillverkarens anvisningar.
- Installera inte i närheten av värmekällor som element, varmluftsutsläpp, kaminer eller andra anordningar (inklusive förstärkare) som avger värme.
- Åsidosätt inte säkerhetssyftet med polariserade eller jordade kontakter. En polariserad kontakt har två stift, varav det ena är tjockare än det andra. En jordad kontakt har två stift och ett tredje jordstift. Det tjockare stiftet/jordstiftet är en skyddsfunktion. Om den medföljande kontakten inte passar i dina nätuttag, kontakta en elektriker för att få det felaktiga uttaget utbytt.
- Placera nätsladden så att ingen trampar på den och så att den inte viks.
- Använd bara sådana tillbehör som anges av tillverkaren.
- Koppla bort apparaten från elnätet vid åskväder eller om den inte används på en längre tid. Observera att produktgarantin inte gäller om produkten skadas av blixtnedslag.
- Service får utföras endast av kvalificerad servicepersonal. Service krävs om apparaten skadats på något sätt, om den utsatts för regn eller fukt, om den inte fungerar normalt eller om den har tappats i golvet.
- För att koppla bort apparaten från nätspänning måste du dra ut nätsladden ur vägguttaget. Därför bör du använda ett lättåtkomligt nätuttag nära apparaten.
- Använd endast med vagn, ställ, stativ, konsol eller bord som angivits av tillverkaren eller sålts med apparaten. Om du använder en vagn, ska du vara försiktig när vagnen/apparaten flyttas, så att den inte tippar och skadas.

# SVENSKA SVENSKA

- TV:n ska användas endast med den typ av strömförsörjning som anges på skylten. Fråga din lokala elleverantör om du är osäker på vilken spänning som finns i lokalen.
- Produkten kan innehålla bly eller kvicksilver. Avfallshantering av dessa material kan omfattas av speciella miljöregler. Kontakta de lokala myndigheterna för information om avfallshantering och återvinning.
- Skada som kräver service apparaten ska servas av kvalificerad personal om något av nedanstående inträffat.
- > Nätsladden eller -kontakten är skadad eller sliten.
- > Vätska har spillts eller föremål tappats på apparaten.
- > Apparaten har utsatts för regn eller vatten.
- > Apparaten förefaller inte fungera normalt eller uppvisar tydliga funktionsförändringar.
- > Apparaten har tappats eller höljet har skadats.
- Lutning/stabilitet höljeskonstruktionen för alla TV-apparater uppfylla rekommenderade internationella säkerhetsstandarder rörande lutning och stabilitet.
- > Åsidosätt inte dessa konstruktionsstandarder genom att dra alltför kraftigt i höljets framkant eller översida, eftersom apparaten då kan välta.
- > Utsätt inte heller dig själv eller barn för fara genom att placera elektronisk utrustning eller leksaker ovanpå höljet. Sådana föremål kan oväntat falla ned och orsaka material- och/eller personskada.
- Vägg- eller takmontering följ alltid tillverkarens anvisningar om apparaten monteras på vägg eller i tak.
- Kraftledningar utomhusantenn ska placeras på avstånd från kraftledningar.
- Jordning av utomhusantenn om en utomhusantenn ansluts till mottagaren, måste antennsystemet vara jordat, för att ge visst skydd mot spänningstoppar och urladdningar av statisk elektricitet.
- Avsnitt 810 i National Electric Cord, ANSI/NFPA nr 70-1984, ger information rörande korrekt jordning av mattor och jordning i stödstruktur av ingående ledare till antennurladdningsenhet, jordanslutningarnas dimension, placering av antennurladdningsenhet, anslutning till jordelektroder och krav på jordelektroder. Se figuren nedan.

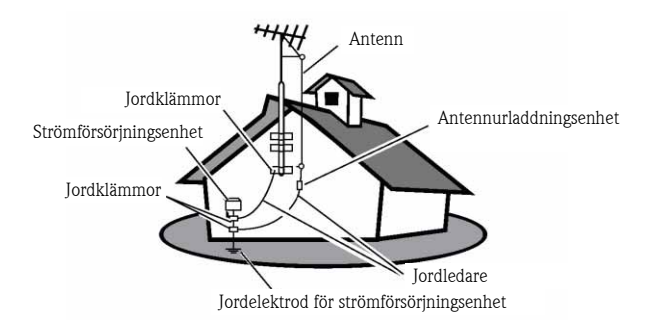

EXEMPEL PÅ ANTENNJORDNING ENLIGT NATIONELLA ELREGLER

Meddelande till installatör av CATV-system: Denna påminnelse är avsedd att uppmärksamma den som installerar CATV-systemet på artikel 820-40 av NEC, vilken innehåller riktlinjer för korrekt jordning, och, i synnerhet, anger att kabeljordledare ska anslutas till byggnadens jordsystem, så nära kabelingången som praktiskt möjligt.

• Inträngande föremål och vätskor – iakttag försiktighet, så att föremål inte kan falla på och vätska inte spillas i höljet genom öppningar.

# INNEHÅLL

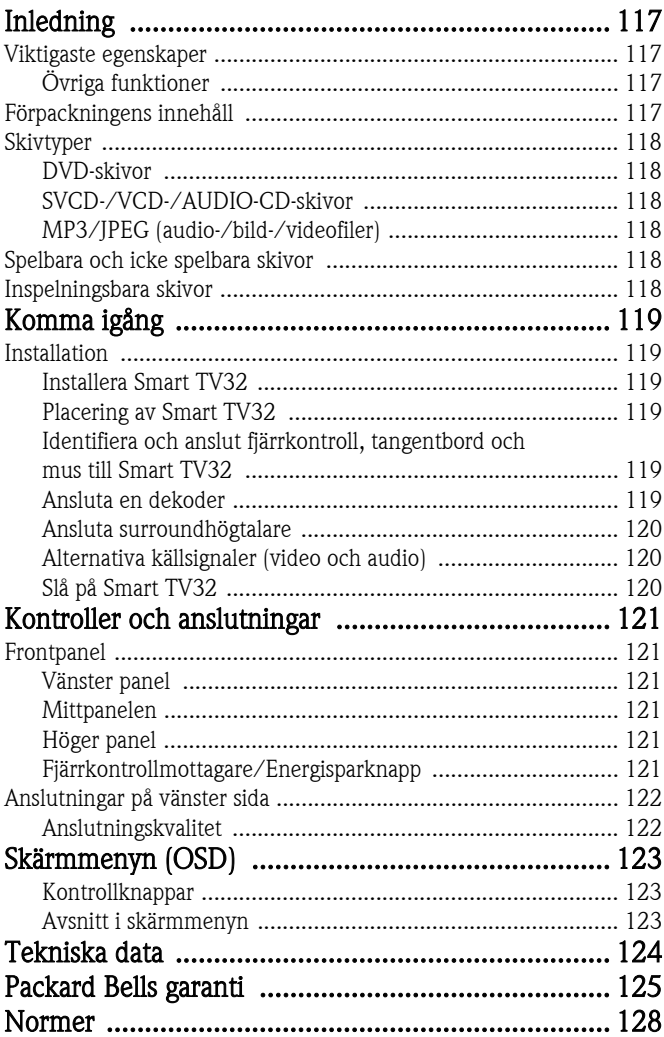

<span id="page-116-0"></span>Packard Bell Smart TV32 är ett digitalt underhållningscenter, som kombinerar en HD-LCD-skärm (HDMI-kompatibel) med audio- och videofunktioner som normalt finns i DVD-spelare/-inspelare eller PVR (drivs av *Windows XP Media Center 2005*). Därmed får du TV, DVD-spelare, PVR-inspelare PVR-inspelare, fotovisningsenheter, radio och dator med alla funktioner i en och samma enhet.

På www.packardbell.com hittar du den senaste supportinformationen och hämtningsbara filer för din produkt.

# <span id="page-116-1"></span>VIKTIGASTE EGENSKAPER

# TV med två tuners

- Ta emot analoga eller digitala TV-signaler.
- Titta på en kanal medan du spelar in en annan.
- Stor LCD-skärm i bredskärmsformat.

# DVD-spelare

- Spelar förinspelade DVD-filmer och audio-CD-skivor.
- Surroundljud för upp till 8 (7.1) separata audiokanaler.

# PVR-inspelare

- Inspelningsfunktioner inklusive Time Shifting (se nedan).
- Lagra och spela av multimediafiler (musik, foto, video).
- Överföring av filer mellan USB-enheter, DVD-skivor och den interna hårddisken.
- Stöd för MP3 och WMA.
- Spela in TV-program på och överför egna videofilmer till DVD.

# Time Shifting

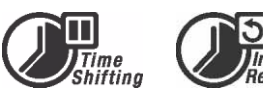

- Samtidig in- och avspelning av video.
- Pausa och återstarta pågående TV-sändningar. Snabbavspelning framåt eller bakåt och hopp till valfri punkt i inspelningen.
- Omedelbar avspelning upp till 30 minuter.

# DVD-/CD-spelare

- Stöd för bildförhållande 16:9 och 4:3.
- Avspelningsfunktioner inkluderar program, repetition, snabbavspelning framåt/bakåt, zoom etc.
- Stöder olika språk, talade, för textning och i skivmenyer. Stöder alla normala DVD-avspelningsfunktioner.
- Kompatibel med DVD-, Super VCD-, VCD-, CD-, CD-R-skivor, kan spela av MP3, JPEG och Picture CD.
- Teknik för kopieringsskydd från Macrovision.

# Programinspelning

- Spela in från TV-tuner eller analog AV-ingång.
- Spela av ett tidigare inspelat program medan ett annat program spelas in.
- Programmerbar timer för inspelning av enstaka TV-program eller serier.
- Ställ in upp till timerinspelningar med de tre alternativen En gång, Dagligen och Varje vecka).
- Spela in TV-sändning med en knapptryckning.

• Standardvideoingångar (CVBS), S-Video, SCART-IN samt komponentvideo (Y, Cb/Pb, Cr/Pr).

videosignaler överförs genom samma kabel.

stereoaudio, USB, SCART (x2), HDMI, komponent.

de flesta befintliga och framtida DVD-spelare.

• Digital koaxialaudioutgång.

DVD-arkivering (kopiering) • Arkivera inspelningar på DVD.

Personliga videoarkiv

Anslutningar

digital (DV) videokamera till DVD.

• Kan anslutas till USB-flashenheter, USB-minneskortläsare och USB-kameror.

• DVD-skivor som har spelats in med Smart TV32 kan spelas av på

• Överför videofilmer från videobandspelare eller analog eller

• Ingångar: Antenn, minneskortläsare, S-Video, komposit,

• Digital ingång (IEEE 1394) för digital videokamera. Audio- och

#### Fullt funktionell dator (med Microsoft Windows XP Media Center Edition 2005)

- Tystgående konstruktion.
- Klar för Internetåtkomst inklusive användningsklar antivirusfunktion.
- Spela spel (online eller offline) eller utför kontorssysslor.
- Kompatibel med standardprogrampaket för PC.

# <span id="page-116-2"></span>Övriga funktioner

- System för klassificeringsnivå.
- Progressiv avsökning skapar en bild med dubbelt så många avsökningslinjer som traditionell komponentvideo. Detta resulterar i mindre bildflimmer och färre rörelseartefakter, samt i skarpare bild på stora skärmar.
- Produkten är försedd med teknik för ma**O**rovision® kopieringsskydd, vilken skyddas av USA-

patent och andra upphovsrätter. Denna kopieringsskyddsteknik från Macrovision Corporation får endast användas med Macrovisions tillstånd. Den är avsedd uteslutande för hemmabruk och andra begränsade Pay-Per-View-tillämpningar, om inte Macrovision ger skriftligt tillstånd till annan användning. Det är förbjudet att ändra utrustningen, att avlägsna komponenter samt att begå så kallad reverse engineering.

# <span id="page-116-3"></span>FÖRPACKNINGENS INNEHÅLL

- Packard Bell Smart TV32, ställ och skruvar
- Fjärrkontroll och trådlös mottagare
- Tangentbord, mus och trådlös mottagare
- Batterier (6 x AA)
- Nätsladd
- IR Blaster
- Dubbel antennkabel
- Startguide för Packard Bell Smart TV32
- Användarhandbok för Packard Bell Smart TV32
- Garantiguide

Inledning - 117

# <span id="page-117-0"></span>**SKIVTYPER**

# DVD med två skikt (DVDR9)

# <span id="page-117-1"></span>DVD-skivor

DVD-skivor är indelade i en eller flera titlar. Varje titel kan i sin tur vara indelad i flera kapitel. Kapitel kan ibland innehålla indexpunkter, som i sin tur delar in kapitlet i flera delar.

#### Flera vinklar

Du kan visa scener från olika kameravinklar när du tittar på filmer eller andra media som har flera kameravinklar för avspelning.

#### Flera audiospråk

Du kan välja önskat språk för filmer eller skivor som har flera språk och/eller ljudspår.

#### Flera textningsspråk

Du kan välja språk för textning, eller stänga av textningen, för filmer eller skivor som har textning på flera språk inspelad.

# <span id="page-117-2"></span>SVCD-/VCD-/AUDIO-CD-skivor

SVCD-/VCD-/AUDIO-CD-skivor är indelade i spår. Ett spår kan i sin tur innehålla ett antal indexpunkter.

# <span id="page-117-3"></span>MP3/JPEG (audio-/bild-/videofiler)

MP3 är ett komprimerat audiofilformat, med suffixet .mp3 eller .MP3. JPEG är ett komprimerat bildfilformat, med suffixet .jpg eller .JPG.

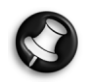

Det kan dröja en stund innan Smart TV32 visar listan med skivinnehållet, särskilt om skivan innehåller stora datamängder.

# <span id="page-117-4"></span>SPELBARA OCH ICKE SPELBARA SKIVOR

Smart TV32 stöder de flesta typer av CD-skivor, med nedanstående undantag.

- HD-DVD (bara i vissa konfigurationer).
- Blu-ray-skivor.
- Icke slutförda skivor från andra DVD-/CD-inspelare.
- Det finns ingen garanti för att alla R- eller RW-skivor stöds, beroende på skivornas kvalitet och inspelningens status.

# <span id="page-117-5"></span>INSPELNINGSBARA SKIVOR

#### DVD±RW (omskrivbara DVD-skivor)

DVD±RW är ett raderbart format som använder skivor som kan skrivas om mer än 1000 gånger.

#### DVD±R (DVD-skivor som kan spelas in en gång)

DVD±R (DVD-skivor som kan spelas in en gång). DVD±R-skivor kan bara spelas in en gång. Flera inspelningar kan göras på samma skiva, så länge skivan inte slutförts eller är full.

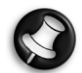

Om skivan är slutförd går det inte att redigera den eller spela in på den, även om det finns ledigt utrymme på den. Om DVD±R-skivor som du har skapat med Smart TV32 ska spelas i andra spelare, måste du kontrollera att skivan har slutförts. På samma sätt måste du välja det alternativ som gör DVD±RW-skivorna kompatibla för att kunna spela dem i andra spelare.

DVD-skivor med två skikt har stor volym (8,5 GB, jämfört med 4,7 GB för en standard-DVD).

# 118 - Inledning

# <span id="page-118-1"></span><span id="page-118-0"></span>**INSTALLATION**

Packard Bell Smart TV32 har många anslutningsmöjligheter. Var noggrann vid anslutning, för bästa resultat. För att göra den första<br>anslutningen så enkel som möjligt, följer du anslutningen så enkel som möjligt, följer du *installationsvägledningen* (det stora arket i lådan), som visar de första anslutningar som ska göras. Du kan ansluta andra enheter innan du börjar använda Smart TV32. Du kan till exempel ansluta en dekoder innan du utför en första sökning efter TV-kanaler. Det är dock inte nödvändigt. Du kan ansluta en dekoder senare.

# <span id="page-118-2"></span>Installera Smart TV32

Följ anvisningarna i installationsvägledningen. Den beskriver hur du monterar stället, ansluter trådlösa mottagare för kringutrustning (såsom tangentbord och fjärrkontroll) och ansluter TV-antenn, med flera steg som måste utföras innan du slår på Smart TV32.

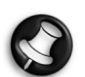

Vi rekommenderar att två personer finns närvarande vid installationen.

Kontrollera nedanstående punkter.

- Smart TV32:s ställ är ordentligt monterat.
- Mottagarna för fjärrkontroll och tangentbord/mus (USB-anslutna nyckelenheter) är anslutna.
- Batterierna är korrekt isatta i fjärrkontroll, tangentbord och mus.
- Grensladden till TV-tuners samt antennsladden är anslutna.
- Nätsladden är ansluten.
- Fjärrkontroll, tangentbord och mus har identifierats och anslutits (med hjälp av anslutningsknappen på respektive enhet (se nedan)).

Tillval

- WiPen USB-enhet för trådlös nätverksåtkomst är ansluten.
- Dekodern för satellit- eller kabel-TV är ansluten.
- Förstärkare för surroundljud är ansluten.

#### Batteriinformation:

Avfallshantera batterierna på föreskrivet sätt.

Kasta inte batterier i eld.

Blanda inte batterityper eller gamla och nya batterier. Ta ut urladdade batterier omedelbart, för att förhindra att batterisyra läcker ut i batterifacket.

Ta ur batterierna om du inte ska använda enheten på en tid.

# <span id="page-118-3"></span>Placering av Smart TV32

#### Placera Smart TV32 på stabilt underlag.

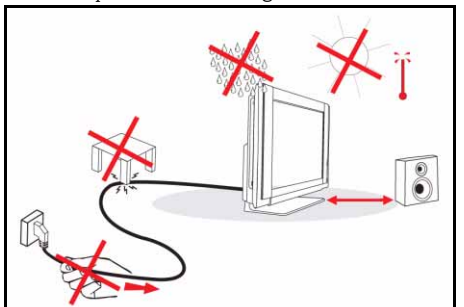

• Se även till att TV:n placeras så att luften kan flöda fritt runt den. Täck inte över ventilationsöppningarna i det bakre höljet.

- För att förhindra risk får ingen öppen låga (till exempel levande ljus) placeras på eller i närheten av TV:n.
- Undvik att placera produkten där den utsätts för värme, direkt solljus, regn eller vatten. Enheten får inte utsättas för droppar eller stänk.

# <span id="page-118-4"></span>Identifiera och anslut fjärrkontroll, tangentbord och mus till Smart TV32

Första gången du startar Smart TV32, kanske den inte känner igen fjärrkontrollen, tangentbordet eller musen, så att inget händer om du trycker på en knapp eller tangent. Dessa enheter måste identifieras av och anslutas till Smart TV32, för att undvika interferens från andra, liknande enheter.

Två mottagare medföljer – en för fjärrkontroll och en för tangentbord och mus.

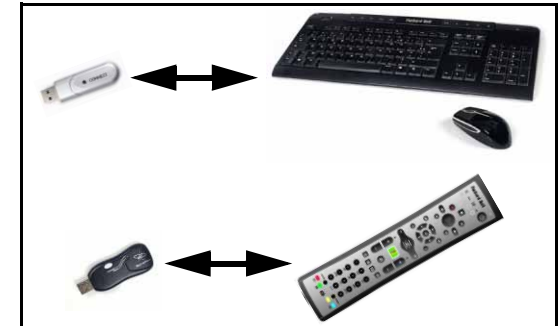

- 1. Kontrollera att musen är påslagen och tryck på anslutningsknappen på mottagaren för tangentbord/mus.
- 2. Håll anslutningsknappen på tangentbordets undersida intryckt i 3 s.
- 3. Vänta 5 s.

förfarandet.

- 4. Håll *anslutningsknappen* på musens undersida intryckt i 3 s.
- 5. Tryck på anslutningsknappen på mottagaren för fjärrkontrollen.
- 6. Tryck på anslutningsknappen på fjärrkontrollen.

Nu bör enheterna vara identifierade och anslutna. Om någon enhet inte fungerar, kontrollerar du batterierna och upprepar

.<br>Packard Bell

<span id="page-118-5"></span>Ansluta en dekoder

Om du har en dekoder (för satellit-, kabel-, ADSL- eller andra TV-signaler), kan du ansluta den till Smart TV32 och lägga till kanalerna i Smart TV32:s kanallista.

Dekoder ska anslutas till den nedre SCART-anslutningen på Smart TV32 (märkt AV IN (PC)). Kontrollera att dekodern är ansluten och påslagen vid kanalsökning.

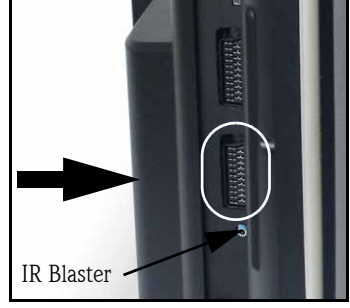

# IR Blaster

En infraröd signal som tas emot av Smart TV32 (från en fjärrkontroll) kan överföras till dekoder eller liknande via en IR Blaster-kabel. Anslut kabeln till porten nedanför SCART-anslutningen, och fäst kabeländen på fjärrkontrollmottagarfönstret på enheten

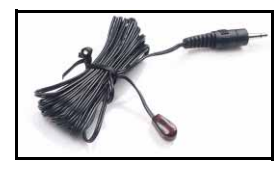

Komma igång - 119

med klisterdynan på kabeln. Därefter kan du placera enheten på något annat ställe, eller där den är dold.

#### <span id="page-119-0"></span>Ansluta surroundhögtalare

Om du har surroundhögtalare (5.1 eller 7.1), kan du ansluta dem till Smart TV32 genom en förstärkare.

Du kan ansluta en kompatibel förstärkare till den orange RCAanslutningen (S/PDIF-utgång). Den här anslutningen överför en audiosignal 5.1 eller 7.1, beroende på ljudkälla och inställningar.

Alternativt kan du ansluta flera par högtalare med förstärkare till de 4 audioutgångarna (3,5 mm) på undersidan av datorn (grön, orange, grå och svart – Smart TV32:s högtalare bör redan vara anslutna till den gröna linjeutgången).

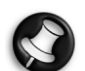

Dessa anslutningar utnyttjas bara av enheter som använder Windows Media Center för avspelning. Externa enheter (såsom spelkonsoler) måste anslutas direkt till förstärkare eller högtalare för att du ska få surroundljud. Om enheten använder Smart TV32:s audioanslutning, används bara de inbyggda stereohögtalarna.

# <span id="page-119-1"></span>Alternativa källsignaler (video och audio)

Många av funktionerna på Smart TV32 hanteras med hjälp av gränssnittet *Windows Media Center*. Vissa enheter, såsom spelkonsoler eller HDMI-kompatibla spelare, kan använda anslutningarna för alternativa källor, för direkt anslutning till skärm och högtalare.

Använd anslutningarna längst upp till vänster på Smart TV32<br>för sådana alternativa källor. sådana alternativa källor. Anslutningarna beskrivs nedan.

- A. RCA-audio (A1) och komponentvideo (A2).
- B. HDMI-video/-audio.
- C. SCART-video/-audio (se [Ansluta en spelkonsol \(eller](#page-119-3) [liknande enhet\)](#page-119-3) nedan).

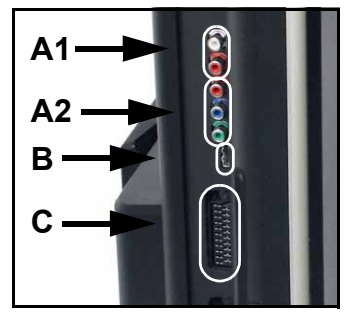

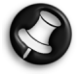

Dessa anslutningar använder Smart TV32:s stereohögtalare. Om du vill använda en annan ljudutgång (till exempel en förstärkare), bör du separera audio- och videosignalerna med lämpliga kablar och ansluta audiosignalen direkt till den alternativa enheten.

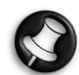

Den andra SCART-anslutningen är avsedd för enheter som ger en TV-signal (se [Ansluta en dekoder](#page-118-5) ovan).

#### Växla källsignal

Använd källknappen på fjärrkontrollen (eller på frontpanelen) för att växla källsignal som visas på skärmen. HDMI – använder en HDMI-signal ansluten

till HDMI-porten. YPbPr – använder komponentvideo- och RCA-audioanslutningarna. SCART (x3) – det finns tre SCART-lägen,

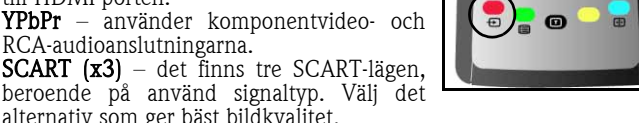

alternativ som ger bäst bildkvalitet.  $PC$  – aktiverar läge  $TV/PC$  och visar antingen TV, gränssnittet Windows Media Center eller skrivbordet i Windows.

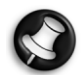

Slutför Smart TV32-installationen innan du använder källknappen.

#### <span id="page-119-3"></span>Ansluta en spelkonsol (eller liknande enhet)

En speciell SCART-anslutning gör att Smart TV32:s skärm kan användas direkt. Därmed får du kortast möjliga svarstider för bästa spelupplevelse.

Om du vill ha stereoljud från spelkonsolen, kan du använda SCARTanslutningen för att överföra audiosignalen.

# <span id="page-119-2"></span>Slå på Smart TV32

Slå på Smart TV32 genom att trycka på på/av-knappen (på vänstra sidan). Första gången du slår på Smart TV32, vägleds du genom flera steg, avsedda att säkerställa att Smart TV32 fungerar så bra som möjligt.

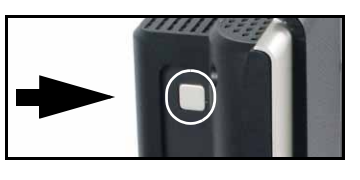

I avsnittet Välkommen till Microsoft Windows kan du registrera en del information hos Microsoft, och i avsnittet Packard Bellregistrering kan du göra det samma hos Packard Bell. Dessa steg kan vara till hjälp om du i framtiden vill kontakta någotdera företaget.

Du kan använda mus, tangentbord eller fjärrkontroll för att utföra dessa inställningar. Försäkra dig om att enheterna identifierats av och anslutits till Smart TV32 (med hjälp av anslutningsknapparna). Använd musen eller fjärrkontrollen för att flytta markören och gör val genom att vänsterklicka eller med knappen OK. Om du behöver mer träning på att hantera fjärrkontrollen eller musen, kan du välja alternativ med hjälp av tangentbordet. Flytta mellan alternativ med tabuleringstangenten, markera alternativ med mellanslagstangenten och bekräfta valet med tangenten Enter.

När du matat in denna initialinformation, startar Windows Media *Center*. Du får vissa frågor, som är avsedda att hjälpa dig att utnyttja<br>Smart TV32 på bästa sätt. Mer information finns i bästa sätt. Mer information finns användarhandboken.

Stänga av Smart TV32:

Smart TV32 har ett vänteläge för snabb påslagning och avstängning vid normal daglig användning. Använd på/avknappen på fjärrkontrollen eller väntelägesknappen på framsidan av Smart TV32 för att låta TV:n gå in i eller ut ur vänteläge.

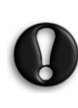

Om du använder huvudströmbrytaren (på vänster sida)för att stänga av Smart TV32, kan TV:n inte spela in programmerade inspelningar medan den är avstängd och det kan dröja flera minuter innan någon TV-bild visas nästa gång du sätter på den.

120 - Komma igång

# <span id="page-120-6"></span><span id="page-120-1"></span><span id="page-120-0"></span>**FRONTPANEL**

Frontpanelen på Smart TV32 ger enkel åtkomst till anslutningar och kontroller. Tre paneler döljer dessa komponenter så att endast fjärrkontrollmottagaren/strömindikatorn visas nere i det högra hörnet.

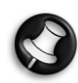

Anslutningarna på frontpanelen kan endast användas med Windows Media Center.

# <span id="page-120-2"></span>Vänster panel

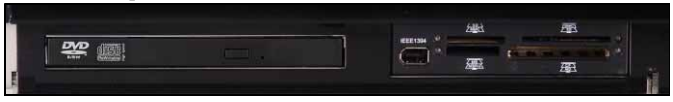

Optisk enhet Extern enhetsplats Optisk enhet - Smart TV32 har en optisk Slim Line-enhet. Den kan du använda för att visa DVD-filmer, lyssna på CD-skivor eller ladda datorprogram.

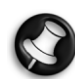

På vissa modeller kan det finnas en direktmatad optisk enhet. Använd endast 12 cm-skivor med en direktmatad enhet.

Extern enhetsplats - Här kan du sätta in en minneskortsläsare/skrivare.

Minneskort används i många olika digitalkameror, PDA:er, MP3-spelare och mobiltelefoner. Använd kortläsaren för att överföra filer till och från kompatibla kort.

IEEE 1394/Firewire-porten (om sådan finns) kan användas som DV-ingång vid anslutning av en digital videokamera.

<span id="page-120-3"></span>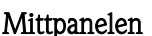

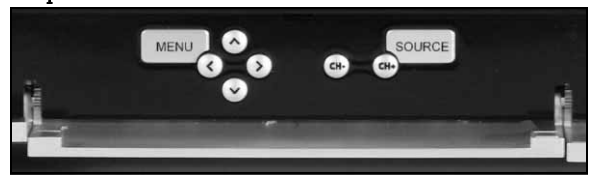

På mittpanelen finns skärm- och volymkontrollerna.

Menu (meny): Visa skärmmenyn (OSD). På skärmmenyn kan du ändra skärminställningarna med hjälp av fyra avsnitt: Bild, Ljud, Alternativ och Skärm.

Pilknappar: Med hjälp av de fyra pilknapparna kan du navigera på skärmmenyn. När skärmmenyn inte visas kan en del knappar ha en andra funktion:

Upp / visningsläge Ändra visningsläge. Om du ändrar visningsläge justeras bildförhållandet på skärmen, så att du kan ändra till ett format som inte automatiskt känns av i läget Auto.

Vänster/höger / volymkontroller: Höja eller sänka högtalarvolymen.

Kanalknappar (CH): Bläddra genom TV-kanalerna när du använder Windows Media Center.

Source (källa): Använd den här knappen för att ändra källsignalen (PC, HDMI, YPbPr eller SCART) som visas på skärmen.

# <span id="page-120-4"></span>Höger panel

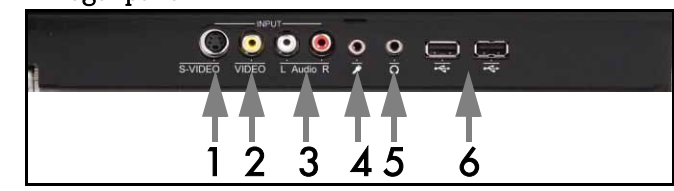

Det finns ett antal anslutningar bakom panelen nedtill till höger. Dessa anslutningar ger dig enkel åtkomst till externa lagringsmedia (via USB), videokameror eller liknande enheter.

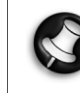

Anslutningarna får endast användas av Windows XP Media Center för att hämta videosignaler. Om du vill visa en videosignal direkt på skärmen (som en alternativ AV-källa) använder du den övre SCART-anslutningen på vänstra sidopanelen.

- 1. S-VIDEO. S-Videoingång för anslutning av videoenhet.
- 2. VIDEO In. RCA-videoingång. Används för att ansluta en lämplig videoenhet.
- 3. L+R Audio In. RCA-audioingång. Används för att ansluta en lämplig ljudenhet. Audioingången kan användas när en videoenhet ansluts till S-Video- eller kompositingångarna.

# 4. Mikrofoningång.

#### 5. Hörlursutgång.

6. USB-anslutningar som kan användas för att ansluta USB-enheter, inklusive USB-masslagringsenheter som MP3-spelare eller externa hårddiskar.

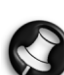

Högtalare och audioingångar på moderkortet kan stängas av när hörlurarna ansluts.

# <span id="page-120-5"></span>Fjärrkontrollmottagare/Energisparknapp

1. Den här sensorn tar emot IR-signalen från fjärrkontrollen (används när Smart TV32 inte används med Windows Media Center).

2. Om du trycker på den här knappen, går Smart TV32 över till

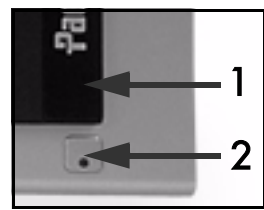

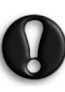

energisparläge.

Om du använder huvudströmbrytaren (på vänster sida)för att stänga av Smart TV32, kan TV:n inte spela in programmerade inspelningar medan den är avstängd och det kan dröja flera minuter innan någon TV-bild visas nästa gång du sätter på den.

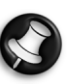

Om Smart TV32 inte startar normalt efter att ha varit i energisparläge, starta om Smart TV32 med huvudströmbrytaren (på vänstersidan).

# <span id="page-121-0"></span>ANSLUTNINGAR PÅ VÄNSTER SIDA

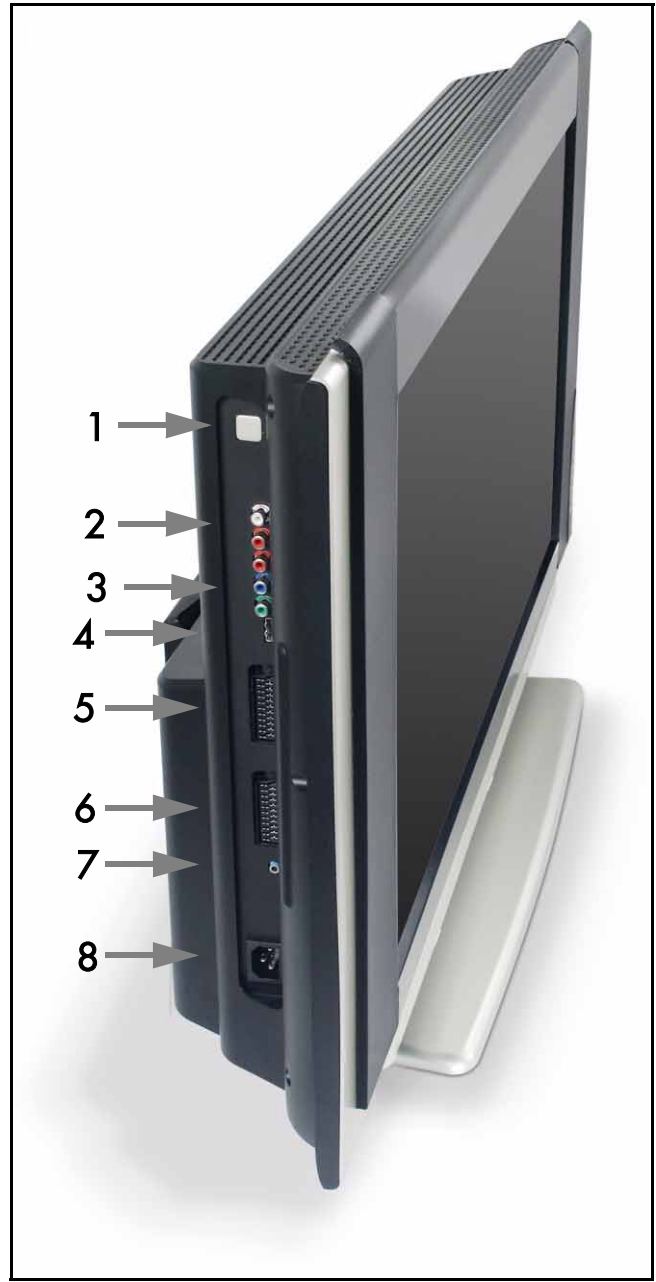

Huvudströmbrytare – tryck på den här knappen för att sätta på Smart TV32 eller stänga av den helt.

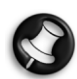

#### Stänga av Smart TV32:

Smart TV32 har ett vänteläge för snabb påslagning och avstängning vid normal daglig användning. Använd på/avknappen på fjärrkontrollen eller väntelägesknappen på framsidan av Smart TV32 för att låta TV:n gå in i eller ut ur vänteläge.

Om du använder huvudströmbrytaren för att stänga av Smart TV32, kan TV:n inte spela in programmerade inspelningar medan den är avstängd och det kan dröja flera minuter innan någon TVbild visas nästa gång du sätter på den.

- 2. RCA Audio (vänster/höger) dessa audioanslutningar aktiveras när Komponent in används som AV-källa.
- 3. Komponent in  $-$  anslut exempelvis en set-top box eller en satellitmottagare med Komponent ut.
- 4. HDMI in denna anslutning hanterar både video- och audiosignaler. Anslut en HDMI-kompatibel enhet, till exempel en set-top box eller en satellitmottagare.

5. SCART in – den här anslutningen ansluter direkt till skärmen. Använd den för att lägga till en spelkonsol eller en annan enhet som inte fungerar korrekt med Windows Media Center. Använd källknappen på fjärrkontrollen för att komma åt denna anslutning.

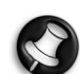

 Du kommer åt portarna Komponent video, HDMI och SCART in (ovan) genom att trycka på **källknappen**.

- 6. AV in den här SCART-anslutningen ansluter till Windows Media Center och gör att du kan använda en set-top box eller liknande enhet med de verktyg som tillhandahålls av operativsystemet.
- 7. IR Blaster-fjärrkontrollanslutning. Med en IR Blaster-kabel kan du överföra IR-signaler som tas emot av Smart TV32 till en set-top box eller liknande enhet. Använd fästkudden på IR Blaster-kabeln för att fästa kabeländen vid IR-fönstret på enheten, som sedan kan döljas eller installeras på en annan plats.
- 8. Nätanslutning.

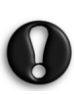

Dra inte ut kontakten till Smart TV32 utan att först stänga av enheten med huvudströmbrytaren (1). Viktiga data kan gå förlorade och Smart TV32 kan skadas om du drar ut kontakten när enheten är påslagen eller i vänteläge.

# <span id="page-121-1"></span>Anslutningskvalitet

Om du vill ansluta en enhet till Smart TV32 kan du använda något av följande (ingår ej), med början på den metod som ger högst kvalitet:

- 1. HDMI
- 2. Komponentvideo
- 3. SCART (RGB)
- 4. S-Video
- 5. Kompositvideo

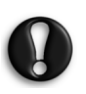

För att ge bästa möjliga prestanda och minska störningar rekommenderar Packard Bell att du använder en skärmad kabel med ferritkärna när du ansluter tillbehör till produkten (Firewire VCR, USB-kamera etc.)

122 - Kontroller och anslutningar

<span id="page-122-0"></span>Med hjälp av skärmmenyn kan du ändra inställningarna för LCDskärmen och högtalarna så att du får maximala prestanda.

Använd funktionerna på skärmmenyn när du vill ändra skärminställningarna. Öppna huvudskärmmenyn genom att trycka på knappen MENU. Ändra sedan inställningarna med hjälp av kontrollknapparna.

# <span id="page-122-1"></span>Kontrollknappar

På mittpanelen finns skärm- och volymkontrollerna: Menu (meny): Visa skärmmenyn (OSD). När

skärmmenyn visas växlar knappen mellan avsnitten och alternativen i avsnitten.

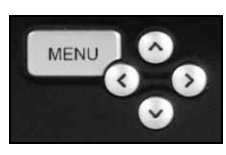

Upp: Flytta en post uppåt på skärmmenyn. Ned: Flytta till posten nedanför på skärmmenyn.

Vänster/höger: Flytta till posten till vänster eller höger på skärmmenyn. Ändra värde för en post.

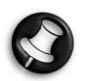

När skärmmenyn inte visas kan dessa knappar ha en annan funktion. Se [Frontpanel](#page-120-6) på [sidan 121](#page-120-6).

#### Välja ett avsnitt

Tryck på upp- eller nedknappen för att välja ett avsnitt bland bilderna till vänster. Tryck på MENU eller högerknappen för att aktivera avsnittet.

#### Ändra ett värde

Tryck på upp- eller nedknappen för att välja den post du vill justera. Tryck sedan på vänster- eller högerknappen för att antingen öka eller minska värdet som visas eller växla mellan alternativen.

#### Bekräfta en ändring

Tryck på MENU igen för att bekräfta värdet och återgå till avsnittslistan.

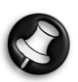

Skärmmenyn stängs automatiskt av efter en stund (hur länge anges i avsnittet Alternativ, vanligen 7 sekunder).

# <span id="page-122-2"></span>Avsnitt i skärmmenyn

#### Bild

Justera visningsegenskaper, till exempel ljusstyrka och kontrast. Ytterligare visningslägen (förinställda eller anpassade)

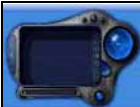

kan väljas om Smart TV32 visar SCART-signaler. Om du ändrar ljusstyrka eller kontrast förminskas

skärmmenyn så att bara det värde du ändrar syns. Detta för att du ska kunna se så mycket som möjligt av skärmen.

#### Ljud

Justera ljudegenskaper, till exempel volym och balans.

Equalizern har flera förinställda lägen samt en anpassad inställning som du kan använda för att ställa in egna nivåer.

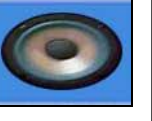

# Alternativ

Justera menyinställningarna, till exempel vilket språk som ska användas på skärmmenyn och hur länge det ska dröja innan menyn stängs.

#### Skärm

Justera visningsinställningarna så att bilden anpassas efter skärmen eller bildens värme.

I vissa visningslägen kan du ställa in dessa inställningar automatiskt.

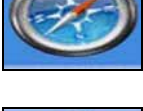

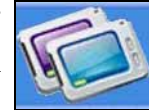

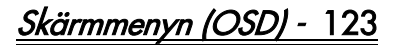

# <span id="page-123-0"></span>TEKNISKA DATA

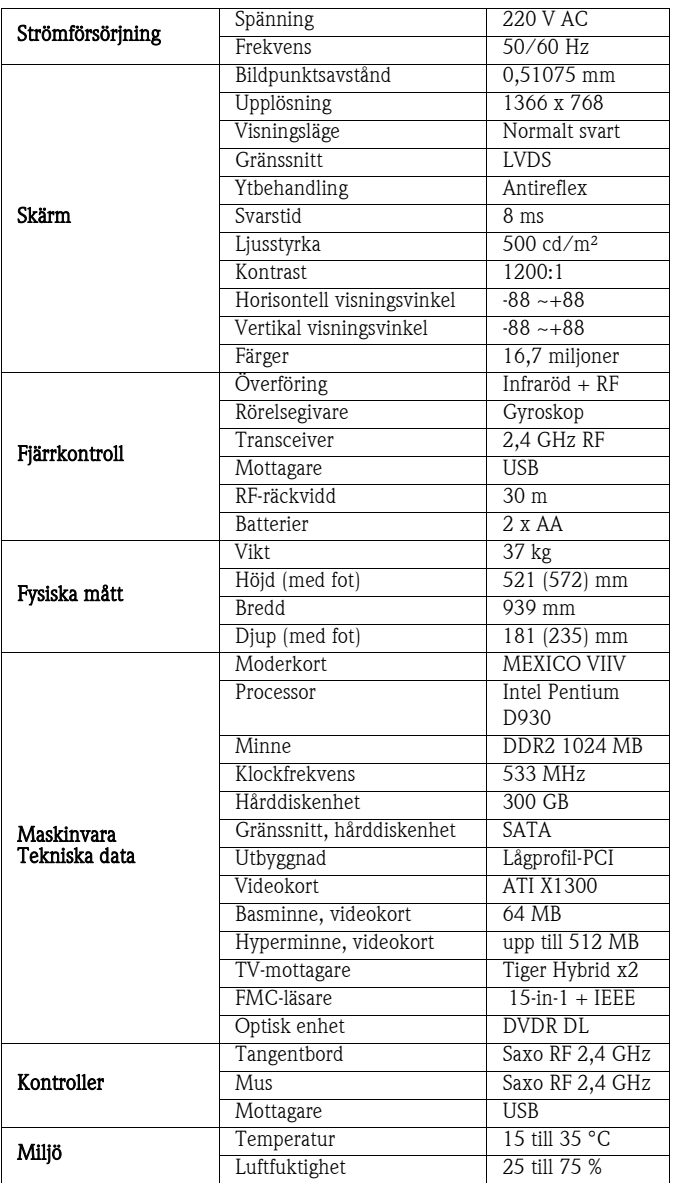

Specifikationerna kan ändras utan föregående meddelande.

# 1. DEFINITIONER

- "Packard Bell" avser Packard Bell försäljningskontor i det land där Packard Bell-produkten köptes eller, om det inte finns något Packard Bell försäljningskontor i inköpslandet: Packard Bell BV, Nieuweweg 279, 6603 BN, Wijchen, Nederländerna.
- "Kunden" eller "Du" avser slutanvändaren eller köparen av Packard Bell-produkten.
- "Produkten" avser maskinvara av märket Packard Bell stationär dator, notebookdator och/eller bildskärm, inklusive kringutrustning och förbrukningsartiklar (t.ex. notebookbatteri) – eller programvara, som levereras tillsammans med produkten i dess emballage från fabriken.
- Med "kringutrustning" avses alla maskinvaruenheter, förutom processor och minne, som ansluts till datorn (optisk enhet, hårddisk, tangentbord, skärm, mus, högtalare, skrivare, skanner etc.).
- Med "förbrukningsartiklar" avses alla artiklar som anskaffas vid behov (litiumbatteri, hörlurar, kablar/sladdar, fjärrkontroll etc.).
- "Programvara" avser ett program som förinstallerats på produkten eller levereras med produkten i dess emballage från fabriken.
- "Garantin" avser den garanti som gäller enligt lag i det land där produkten köptes eller den avtalsgaranti du har rätt till genom köpet av produkten.
- "Garantitid" avser den period under vilken du är berättigad till garanti för produkten. Garantitiden inleds inköpsdagen eller vid leverans av produkten.
- "Service och support" eller "kundtjänst" eller "CCC" avser teknisk assistans och service av Packard Bells tekniker eller servicerepresentanter och Packard Bells telefonservicecentral, som du har tillgång till.
- "**Land**" avser det land där du köpte produkten.
- "Garanti- och servicebladet" avser det dokument som medföljer originalförpackningen och som innehåller information om garantitid och vilken servicenivå du har rätt till på produkten samt information om hur du kontaktar Service och support i inköpslandet.

# 2. AKTIVERA PACKARD BELL-GARANTIN

Packard Bell förstår att du behöver både överlägsna produkter och service och support.

För att vid behov kunna tillhandahålla bästa möjliga service och support, rekommenderar Packard Bell att du aktiverar garantin så snart produkten är installerad.

Denna garanti förutsätter att produkten registreras med hjälp av programvaran för online-registrering (varhelst detta är möjligt). För att omfattas av garantitiden skall kunden lämna uppgift om rätt inköpsdatum till Packard Bell. I tveksamma fall skall kunden skicka Packard Bell en kopia av inköpsbeviset (faktura eller leveranssedel).

Packard Bell för ett register över alla registrerade personuppgifter, för att under garantitiden kunna ge dig lämplig service och support och relevant bistånd. Packard Bell skyddar dessa personuppgifter efter bästa förmåga och kan behöva lämna ut dessa uppgifter till tredje part, för att säkerställa att service och support utförs. Du kan säga nej till att personuppgifterna lämnas ut och få tillgång till och/eller ändra dina personuppgifter genom att skicka ett brev till Packard Bell i det berörda landet under den adress som anges på garanti- och servicebladet.

Packard Bell ska hantera alla personliga data i enlighet med tillämpliga dataskyddslagar.

# 3. GARANTINS OMFATTNING

Packard Bell garanterar att produkten och programvaran är fri från defekter vad avser material och utförande under den garantitid som anges på garanti- och servicebladet som medföljer produkten. Packard Bell garanterar endast att produkten är fri från virus (eller annan förprogrammerad anordning med liknande verkan) det första ögonblicket den används.

Observera att kringutrustning/tillbehör och förbrukningsartiklar kan ha en annan garantiperiod enligt dessa garantivillkor eller garanti- och servicebladet.

Garantin är begränsad till byte av produkten eller en defekt del mot en identisk eller likvärdig produkt eller del, ny eller i skick som ny. Garantin täcker reparation, inkl. delar och arbetskostnad, eller utbyte, såsom anges nedan, under garantitiden.

Om någon del saknas i produktens originalförpackning måste detta meddelas Service och support inom 90 dagar från inköpsdagen. Efter denna tid kan inte saknade delar erhållas kostnadsfritt, eftersom kunden då anses ha accepterat den levererade produkten. Ring tillämpligt supportnummer som du hittar på garanti- och servicebladet för att meddela att delar saknas.

Produktvarugarantin gäller endast för programvara som levererats tillsammans med produkten. Den omfattar inte support till kunden rörande användning av programvaran. För eventuella andra program (till exempel spel) gäller tredje parts licens- och garantivillkor.

# För batterier gäller följande:

Eventuella ej uppladdningsbara batterier som medföljer produkten omfattas inte av garantin. Garantin omfattar inte notebookbatterier. Laddningstid eller batterilivslängd som därutöver anges motsvarar endast ungefärliga tidsramar som kan variera, beroende på slutanvändarens användning, och förutsätter att slutanvändaren följer Packard Bells råd för att optimera batteriets livslängd.

# Specifikt för bildskärmar med flytande kristaller ("LCD"):

Packard Bell strävar efter att erbjuda LCD-skärmar med högsta branschstandard.

LCD-skärmar använder pixelbaserad teknologi. En pixel är en kombination av tre subpixlar (röd, grön och blå) som skapar en specifik färg. Det finns miljontals sådana subpixlar på varje LCD-skärm. Pixelstörningar på LCD-skärmar kan uppstå när hela pixlar eller subpixlar antingen släcks, alltid är tända eller blinkar.

Skärmen är indelad i två zoner, såsom framgår av bilden. Zon A upptar mitten av skärmen och utgör 75 % av höjden och 75 % av bredden av skärmen. Zon B upptar resten av skärmen.

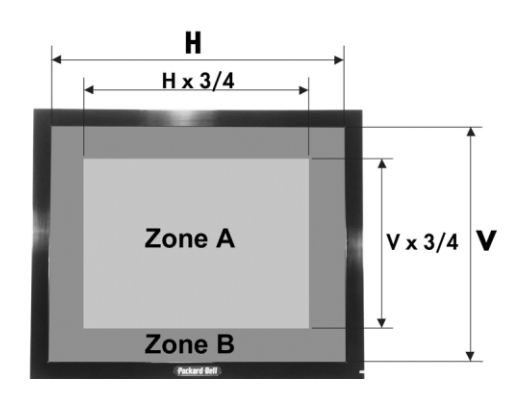

Ljus bildpunkt: en bildpunkt ser ljus ut och är alltid synlig på skärmen. Mörk bildpunkt: en bildpunkt tänds inte alls, utan ser ut som en svart punkt.

Packard Bell ersätter LCD-skärmar under garantiperioden om något av nedanstående kriterier uppfylls.

- Skärmen uppvisar en eller flera ljusa bildpunkter.
- Skärmen uppvisar 4 eller fler mörka bildpunkter i zon A.
- Skärmen uppvisar 8 eller fler mörka bildpunkter totalt.

Packard Bell kan, närhelst detta är rimligt och efter eget skön, eller om detta är tvingande enligt nationell konsumentskyddslagstiftning, välja att begränsa eller förlänga garantitiden för produkten.

Om kunden begär service och support i ett annat land än inköpslandet eller efter att garantitiden för produkten gått ut, kommer service och support att faktureras kunden.

Packard Bells garanti - 125

# 4. UNDANTAG FRÅN GARANTIN

Garantin gäller inte för följande:

- Defekta tillbehör, förbrukningsartiklar och/eller kringutrustning som inte levererades i produktens emballage från fabriken eller som har inköpts separat från produkten.
- Problem som orsakats av maskinvara eller programvara som inte levererades i produktens emballage från fabriken.
- Om produktens originalmärkning har ändrats eller avlägsnats.
- Brister eller fel som orsakats av olyckshändelse, uraktlåtenhet eller felaktig användning, felaktig eller bristande strömförsörjning, externt elnät, onormal fysisk eller elektrisk belastning, luftkonditionering eller miljöstyrning, följder av vädrets påverkan, användning av föremål som inte tillhandahålls av Packard Bell.
- Fel som orsakas av virus eller annan förprogrammerad anordning med liknande verkan.
- Om kunden har glömt, tappat bort eller tagit bort lösenord (inkl. BIOS-lösenord) som ger åtkomst till produkten.
- Om kunden, tredje part till Packard Bell eller tredje part till Packard Bells auktoriserade serviceleverantör har modifierat, justerat, reparerat, utfört service eller installerat produkten.
- Om produkten inte installeras eller används i enlighet med Packard Bells dokumentation.
- Fel på produkten av någon annan orsak, som enligt Packard Bells fria skön inte är ett resultat av en defekt i material eller utförande.
- Om kunden inte har följt alla förfaranden som anges i denna garanti.

# 5. ANSVARSBEGRÄNSNING

Denna garanti ersätter varje annan uttrycklig eller underförstådd garanti, inklusive, men inte begränsat till, underförstådda garantier rörande produktens och dess dokumentations saluförbarhet och lämplighet för visst ändamål.

Packard Bells ansvar enligt denna garanti är begränsat till att reparera produkten eller byta ut den. Packard Bell ansvarar i synnerhet inte för att byta ut eller reparera produkten om garantin inte gäller på grund av de skäl som anges under avsnitt 4.

Packard Bell ansvarar inte under några omständigheter för någon som helst annan kostnad, utgift, förlust eller skada: direkt eller indirekt, följdskada eller annan skada, inklusive, men inte begränsat till, förlust av affärsinkomst eller annan kommersiell skada eller förlust av data som uppkommer till följd av användandet av produkten eller förekomst av virus (eller förprogrammerad anordning med liknande verkan) på produkten, eller till följd av service- och supportåtgärd.

Utom i fall av dödsfall eller personskada orsakad genom Packard Bells eller dess anställdas eller serviceleverantörens oaktsamhet, och strikt produktansvar, utgör denna garanti Packard Bells enda ansvar i fråga om produkten och varor eller tjänster som tillhandahålls enligt densamma. Det åligger inte Packard Bell någon annan skyldighet, något åliggande eller något annat ansvar av vad slag det vara må, obligatoriskt eller utomobligatoriskt (däribland ansvar för oaktsamhet) eller av annat slag gentemot kunden.

Denna garanti påverkar eller begränsar emellertid inte på något sätt kundens lagstadgade rättigheter enligt gällande nationell lagstiftning som i inköpslandet reglerar försäljningen av konsumentprodukter.

Packard Bell ansvarar inte för fel eller försenad service till följd av orsaker som ligger utanför företagets kontroll. Sådana omständigheter inbegriper, men är inte begränsade till, avbruten telefonservice, flygplatsstängningar som stör leveranser av delar, force majeure, väderförhållanden, arbetsmarknadskonflikter och omöjlighet att kontakta kunden för att bekräfta överenskomna tider.

Om kundtjänstrepresentanten vid åtgärd av typen "Lämna in", "Drop-In" eller "hämtnings-, reparations- och leveransservice" finner att reparationen inte täcks av garantin kommer reparationen inte att slutföras innan den helt betalats. Om en sådan situation uppkommer kommer Packard Bell att kontakta kunden med en offert på reparationen. Om kunden vill ha enheten returnerad oreparerad, kan detta arrangeras efter att kundens betalning för upplupna transport- och diagnostikkostnader erhållits.

# 6. UPPGRADERING AV GARANTIN

Beroende på i vilket land produkten inköpts, kan det vara möjligt att köpa en utökad garanti. Kontakta affären där produkten köptes eller kundtjänst för närmare upplysningar. Om du har köpt en sådan utökad garanti, gäller de allmänna villkoren för den utökade garantin före denna garanti.

# 7. SÄKERHETSKOPIERING

#### Reparation av produkten kan omfatta omformatering av hårddiskenheten ("HDD") och följaktligen att data som lagrats på denna går förlorade.

Packard Bell rekommenderar starkt att du regelbundet säkerhetskopierar dokument, filer och/eller program som finns lagrade på produkten till andra medier (diskett, CD-ROM, ...). Du ansvarar för att data som finns lagrad på produkten säkerhetskopieras innan du kontaktar Packard Bells kundtjänst och får service och support av Packard Bell.

Packard Bell och dess auktoriserade servicerepresentanter är inte ansvariga för data som går förlorade eller skadas under Service & Support.

# <u>8. Så erhåller du Packard Bell garantiservice och </u><br>support

Om något trots allt händer med produkten, rekommenderar Packard Bell att du för att lokalisera problemet utför en snabb teknisk undersökning med hjälp av användardokumentationen (i pappersform och i elektroniskt format) som medföljer produkten, samt återställningsverktygen som är förinstallerade på produktens hårddisk.

Om problemet kvarstår kontaktar du Packard Bells telefonservicecentral för det berörda landet (se avsnittet "Kontaktinformation" på garanti- och servicebladet). Se till att ha följande information till hands:

- Serienumret för produkten finner du på baksidan av datorns centralenhet (stationär dator) och föregås av S/N. På bärbara datorer finns det tryckt på undersidan. Detta serienummer är avgörande för att erforderlig service skall kunna ges och MÅSTE därför inkluderas i all korrespondens med Packard Bell.
- Ursprungligt inköpsbevis för produkten;
- Vilket operativsystem som är installerat på produkten;
- Information om eventuella ändringar av produkten (maskinvara eller program);
- Kontrollera att problemet inte orsakas av maskinvara eller programvara från tredje part;
- Exakt beskrivning av alla felmeddelanden;
- Om du ringer, bör du sitta framför produkten och ha den påslagen (om möjligt).

En kundtjänstrepresentant från Packard Bell tillhandahåller service och support för att diagnostisera och, om möjligt, avhjälpa felet via telefon. Om felet inte kan avhjälpas med hjälp av telefonsupport, reparerar Packard Bell produkten i enlighet med den överenskomna servicenivån för produkten. Du och kundtjänstrepresentanten kommer överens om ett förfarande. Innan reparation utförs måste du försäkra dig om att:

- Du har säkerhetskopierat data som är lagrade på produkten;
- Samtliga programvaru- eller maskinvarukomponenter som inte kommer från Packard Bell skall tas bort från produkten;

Packard Bell förbehåller sig rätten att ta betalt för delar och arbetskostnader om Packard Bell inte upptäcker någon defekt på eller något problem med produkten, om kunden inte har uppfyllt något av villkoren enligt detta avsnitt, eller .om defekten orsakats av kunden (om defekten till exempel orsakats av försumlighet eller felaktig användning.

#### 9. SERVICE- OCH SUPPORTÅTGÄRDER

Om det krävs åtgärder, vilket endast kan avgöras av en kommer Packard Bell att, enligt kundtjänstrepresentantens skön, reparera eller byta ut produkten, FÖRUTSATT ATT:

- Du har följt alla de förfaranden som anges i denna garanti.
- Du har tagit bort alla programvaru- och maskinvarukomponenter som inte kommer från Packard Bell.
- Du har tagit bort ett eventuellt BIOS-lösenord före ingreppet.

Varje servicenivå är begränsad till det land där produkten köptes.

Om du eller en godkänd företrädare inte befinner sig på överenskommen plats vid avtalad tid och datum, kan du komma att bli debiterad för eventuella senare besök.

Packard Bell förbehåller sig rätten att neka att tillhandahålla service på plats där enligt Packard Bells – och endast dess – åsikt, säkerheten för Packard Bells servicerepresentant eller dennes möjligheter att tillhandahålla den häri beskriva servicen och supporten skulle äventyras.

Packard Bell kan inte hållas ansvarigt för eventuell förlust eller skada på produkten, helt eller delvis, om kunden skickar produkten till Packard Bell utan att följa anvisningarna i avsnitt 8 och 9 ovan.

#### Reparation av produkten kan omfatta omformatering av HDD och följaktligen att data som lagrats på denna går förlorade. Du måste därför uppfylla villkoren i avsnitt 7 ovan.

# 10. OLIKA SLAGS SERVICE VID REPARATION

Utförandet av service och support kan ske på olika sätt beroende på produkt. Vilken servicenivå som gäller för din produkt framgår av garanti- och servicebladet som finns i originalförpackningen.

Observera att servicenivån som anges på garanti- och servicebladet kan ändras om du köper en utökad garanti.

Oavsett servicenivå måste du följa de förfaranden för service- och supportåtgärder som anges i avsnitt 9 ovan.

De olika servicetyperna beskrivs nedan:

# a) Lämna in-service

- Kunden emballerar hela produkten ordentligt i originalförpackningen eller likvärdig förpackning;
- Kunden bifogar en kopia av det ursprungliga inköpsbeviset (kvitto, faktura) och eventuella andra relevanta inköpshandlingar;
- Kunden bifogar en detaljerad beskrivning av problemet med produkten;
- Kunden levererar hela paketet till ett godkänt Packard Bellserviceställe i närheten av kundens bostad, enligt anvisning av en av Packard Bells kundtjänstrepresentanter.
- Kunden levererar hela paketet till inköpsstället.
- Packard Bell står för alla kostnader för reparation eller utbyte av defekta delar samt arbetskostnaden.

# b) Drop-in

- Kunden emballerar hela produkten ordentligt i originalförpackningen eller likvärdig förpackning.
- Kunden bifogar en kopia av det ursprungliga inköpsbeviset (kvitto, faktura) och eventuella andra relevanta inköpshandlingar.
- Kunden bifogar en detaljerad beskrivning av problemet med produkten.
- Kunden levererar hela paketet till det ställe som anges av en kundtjänstrepresentant, i närheten av kundens bostad.
- Packard Bell står för alla kostnader för reparation eller utbyte av defekta delar samt arbetskostnaden.
- Packard Bell står för alla kostnader för reparation eller utbyte av defekta delar samt arbetskostnaden.

#### c) Hämta, reparera och återlämna

- Kunden emballerar hela produkten ordentligt i originalförpackningen eller likvärdig förpackning;
- Kunden bifogar en kopia av det ursprungliga inköpsbeviset (kvitto, faktura) och eventuella andra relevanta inköpshandlingar;
- Kunden bifogar en detaljerad beskrivning av problemet med produkten;
- Packard Bell kommer överens med kunden eller en godkänd företrädare om hämtning och lämning av produkten på överenskommen plats;
- Packard Bell står för alla kostnader för transport, reparation eller utbyte av defekta delar samt arbetskostnaden.

# d) På plats

- Packard Bell och kunden kommer överens om en tidpunkt för reparationsbesöket;
	- **Packard Bell.**
- Kunden måste visa inköpsbevis för produkten för den representant som utför reparationsbesöket;
- Packard Bell står för alla kostnader för resa, reparation eller utbyte av defekta delar samt arbetskostnaden.

Kan service inte utföras på produkten på överenskommen plats, kan servicerepresentanten besluta att ta med sig produkten och återlämna den sedan reparationen utförts.

#### e) Egenreparation

#### Packard Bells Easy Repair.

Packard Bells Easy Repair är ett serviceprogram där slutanvändaren själv kan utföra vissa reparationer på datorn. Programmet erbjuds slutanvändare som känner sig tillräckligt säkra och är villiga att själv utföra grundläggande byten. Packard Bell Easy Repair omfattar bara utrustning som är enkel att byta, och där det inte finns någon risk för skada. Fördelarna för slutanvändaren är snabbare reparation, större flexibilitet, samt att vederbörande kan fortsätta använda datorn, om den del som ska bytas ut inte är nödvändig för systemets funktion. Efter överenskommelse med slutanvändaren, levererar Packard Bell till slutanvändaren den utbytesdel som diagnostiserats som defekt. Utbytesdelen levereras tillsammans med arbetsinstruktioner och ett antistatarmband. Slutanvändaren kan själv planera reparationen och returnerar den defekta delen till Packard Bell inom 7 dygn efter att den nya delen levererats. När slutanvändaren ringer kundtjänst för systemdiagnos, erhåller vederbörande anvisningar för tillvägagångssättet.

# f) Utbyte

Detta utgör ett komplement till ovannämnda servicenivåer.

Delar som kan bytas ut utan att man behöver använda verktyg kallas här Delar som kunden själv kan byta ut.

Om en kundtjänstrepresentant kommer fram till att problemet beror på en del som kunden själv kan byta ut, kan det hända att kundtjänstrepresentanten beslutar att skicka en ersättningsdel som rekommenderad försändelse till kunden med anvisningar om hur kunden skall returnera den defekta delen.

För delar som kunden själv kan byta ut förbehåller Packard Bell sig rätten att begära ett kreditkortsnummer samt rätten att fakturera kunden om den defekta delen inte returneras inom 15 dagar från det att ersättningstillbehöret mottogs.

# 11. ÖVERFÖRING AV GARANTI

Om produkten byter ägare kan denna garanti överlåtas med produkten. Viktigt: Den nye slutanvändaren är under två ytterligare villkor berättigad till återstående garantitid för den produkt som överlåtits:

- Den nye slutanvändaren måste inneha inköpsbeviset för produkten och
- Uppgifter om produktens ägarbyte måste skickas till Packard Bell under den adress som anges på garanti- och servicebladet.

# **NORMER**

#### MEDDELANDE FÖR EUROPA

Produkter med CE-märkning uppfyller både direktivet om elektromagnetisk kompatibilitet (89/336/EEG) och lågspänningsdirektivet (73/23/EEG) – ändrat av direktiv 93/68/EEG, utfärdat av Europeiska gemenskapernas råd.

Uppfyllande av dessa direktiv innebär även att följande europeiska standarder är uppfyllda:

EN55022 (1994+A1:1995+A2:1997): Radiostörning

EN55024 (1998+A1:2001): Okänslighet

EN61000-3-2 (2000): Begränsning av harmoniska strömmar

EN61000-3-3 (1995+A1:2001): Begränsning av spänningsfluktuation och flimmer i lågspänningsförsörjningssystem

EN60950-1 (2001): Produktsäkerhet. Om datorn har ett telekommunikationskort, klassas in-/utanslutningen som telenätsspänning (Telecommunication Network Voltage, TNV-3).

#### För datorer med trådlösa styrenheter:

Packard Bell BV intygar härmed att de trådlösa enheter som medföljer denna dator inkluderar radiosändare med låg effekt, vilken uppfyller kraven i lågspänningsdirektivet 1999/05/EG, EMC och RF för R&TTE.

Information om just din datormodell hittar du i **Packard Bell InfoCentre,** den<br>elektroniska dokumentationen.

#### **AVFALLSHANTERING**

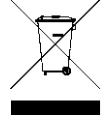

Enligt WEEE-direktivet (Waste Electrical and Electronic Equipment) för avfallshantering av elektroniska produkter ska begagnade elektriska och elektroniska produkter avfallshanteras separat från det vanliga hushållsavfallet för att främja återanvändning och återvinning samt minska mängden deponerat avfall. Omfattar tillbehör som tangentbord, mus, fjärrkontroll,

högtalare etc. När du avfallshanterar sådana produkter måste du följa lokalt gällande regler och/eller fråga din återförsäljare när du köper en ny produkt.

#### Avfallshantering av batterier

Slutlig avfallshantering av batterier måste ske i enlighet med nationella lagar och bestämmelser. Släng aldrig uttjänta batterier bland det vanliga hushållsavfallet. I de flesta länder är det i lag förbjudet att bränna batterier, lägga dem i deponi eller blanda dem med det vanliga kommunala avfallet. Kontakta renhållningsverket i din kommun för mer information om ett miljömässigt säkert sätt att hantera och återvinna uttjänta batterier.

VIKTIGT! OM DU SÄTTER I BATTERIER AV FEL TYP, FINNS RISK FÖR EXPLOSION. AVFALLSHANTERA BEGAGNADE BATTERIER ENLIGT GÄLLANDE ANVISNINGAR.

#### ÄNDRING AV PRODUKTEN

# CE-märkning

Packard Bell B.V. ansvarar inte för eventuella icke godkända ändringar som användaren utför, eller för konsekvenser därav, som gör att produkten inte längre uppfyller specifikationerna för CE-märkning.

#### Radiofrekventa störningar

Tillverkaren ansvarar inte för radio- eller TV-interferens som orsakas av otillåtna ändringar av utrustningen.

#### ANSLUTNING OCH JORDNING

#### PELV (Protected Extra Low Voltage)

För att säkerställa extra låg spänning för utrustningen ska man endast ansluta utrustning som har nätskyddade, elektriskt kompatibla kretsar till de externa portarna.

#### SELV (Safety Extra Low Voltage)

Samtliga in- och utgångar på denna produkt klassas som Safety Extra Low Voltage.

#### Gemensam jord

För att förhindra elektriska stötar ska alla lokala (enskilda kontors-) datorer och kringutrustning anslutas till samma elektriska krets i byggnaden. Om du är osäker kontrollerar du byggnadens ledningsdragning för att undvika jordpotentialskillnader.

#### Elnät

Anslut endast utrustningen till ett nät som uppfyller landets aktuella elsäkerhetsbestämmelser. I Storbritannien gäller IEE-bestämmelserna.

#### BABT:s apparatgodkännande

Den här utrustningen uppfyller BABT:s apparatgodkännande nr NS/G/1234/J/ 100003, med avseende på indirekt anslutning till BT:s allmänna telefonnät. Se OFTEL statement SA29 för ytterligare information.

# STRÖMFÖRSÖRJNING OCH KABLAR

#### Nätenhet

Ingången, och i förekommande fall utgången, för nätanslutning klassas som farlig spänning.

För att koppla bort nätspänningen från utrustningen måste du dra ut nätsladden ur vägguttaget. Av detta skäl bör vägguttaget befinna sig nära datorn och vara lätt åtkomligt.

I de europeiska länderna måste du kontrollera att datorns spänningsomkopplare (om sådan finns) står i läget "230 V" innan du ansluter nätsladden till strömuttaget. I USA och Kanada måste du kontrollera att datorns spänningsomkopplare (om sådan finns) står i läget "115 V" innan du ansluter nätsladden till strömuttaget.

Försök aldrig under några som helst omständigheter att ta isär nätsladden. Sladden innehåller inga delar som kan bytas ut av användaren. Nätsladden leder farlig spänning, som kan orsaka allvarlig personskada.

En defekt nätsladd ska lämnas tillbaka till återförsäljaren.

#### Strömkablar

Utrustningen kräver en jordad nätsladd med tre ledare. Sladden får inte vara längre än 2,5 meter. Försök aldrig utföra ändringar på nätsladden eller den jordade kontakten. Det kan innebära risk för allvarliga stötar. Om sladden skadas ska den bytas ut i sin helhet. Kontakta din återförsäljare för att få rätt typ av utbytessladd. I Europa måste kontakten vara godkänd för 250 V växelström, min. 10 A. I USA och Kanada måste kontakten vara godkänd för 125 V växelström, min. 10 A. Kontakten måste vara märkt med en internationell godkännandesymbol. Sladden måste vara lämpad för användning i det aktuella landet. Fråga din datorhandlare eller lokala elmyndighet till råds om du är osäker på vilken typ av nätsladd som ska användas i landet.

#### Kablar

Systemets EMC-prestanda garanteras endast om effektiva skärmningar används på kabelns gränssnitt.

Skärmad gränssnittskabel krävs för USB, IEEE1394, serieport, skrivare, spel, analog eller digital audio/ video, Ethernet LAN, PS2, TV- eller FM-antenner samt i regel alla höghastighets kabelgränssnitt.

Använd endast UL-listade telekommunikationskort typ 26AWG eller större. Endast Ethernet LAN- eller RTC-modemkabel kan vara längre än 3 meter. Använd endast FTP-skärmade kablar (cat>5) för Ethernet LAN.

#### Värmeavgivning från bärbara datorer

Växelströmsadaptern och datorns undersida kan bli varma under långvarig användning. Undvik längre fysisk kontakt med adaptern och datorns undersida.

#### AVLÄGSNA OCH SÄTTA TILLBAKA HÖLJET

Innan du tar bort chassits hölje för service eller för att modifiera utrustningen måste du koppla bort alla nät- och modemsladdar (på bärbara datorer måste huvudbatteriet tas bort). Sedan måste du sätta ihop chassit igen innan du sätter i kontakten och slår på utrustningen.

#### MEDDELANDE OM LASERSTRÅLNING

De optiska enheterna är testade och certifierade för att överensstämma med International Electrotechnical Commission IEC60825-1 och European EN60825-1, standarder för laserprodukter klass 1.

Laserprodukter klass 1 betraktas inte som farliga. De optiska enheterna är konstruerade på ett sätt som inte utsätter människor för laserstrålning över nivån för klass 1 under normal drift samt föreskrivet underhåll.

De optiska enheterna i datorn är avsedda att användas uteslutande som komponent i sådana elektroniska produkter, och uppfyller därför inte kraven i den federala förordningen avsnitt 1040.10 och avsnitt 1040.11 för KOMPLETTA laserprodukter.

Eftersom laserstrålning är mycket skadlig, får du under inga omständigheter försöka demontera laserenheten.

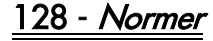

# **ALOITUSOPAS**

# Packard Bell Smart TV32

Copyright © 2006 Packard Bell B.V. Kaikki oikeudet pidätetään. Tämän käyttöoppaan kopioiminen tai lähettäminen missä tahansa muodossa tai millä tahansa tavalla, sähköisesti, kemiallisesti, käsin tai muuten – mukaan lukien mutta muitakaan pois sulkematta – valokopioimalla, äänittämällä tai tallentamalla hakujärjestelmään, on kielletty ilman Packard Bell B.V:n antamaa kirjallista lupaa.

# Vastuuvapautuslauseke

Packard Bell B.V. nimenomaisesti kiistää kaikki takuut, ilmaistut tai oletetut, mukaan lukien – mutta muitakaan pois sulkematta – oletetut takuut kelpoisuudesta ja sopivuudesta mihinkään määrättyyn tarkoitukseen sekä tämän tuotteen että sen dokumentaation osalta. Laitteistoa päivitetään säännöllisesti. Tämän vuoksi tämän käyttöoppaan ohjeet, tekniset tiedot ja kuvat voivat poiketa hieman omasta tilanteestasi.

#### Kaikki tämän käyttöoppaan kohteet on kuvattu vain havainnollistamistarkoituksessa, eivätkä ne välttämättä koske asiakkaan hankkimaa laitteistoa. Tämän käyttöoppaan kuvausten perusteella ei voida esittää mitään oikeudellisia vaatimuksia.

Packard Bell B.V. pidättää oikeuden korjata tätä julkaisua ja ajoittain tehdä muutoksia sen sisältöön ilman velvoitetta erikseen ilmoittaa kenellekään sellaisista korjauksista tai muutoksista. Packard Bell B.V. ei missään tapauksessa ole korvausvastuussa tämän tuotteen käyttämisestä aiheutuneista välillisistä tai satunnaisista vahingoista, mukaan lukien mutta muitakaan pois sulkematta - liiketoiminnalle aiheutuneet menetykset tai muut kaupalliset vahingot.

# Tavaramerkit

Packard Bell on Packard Bell B.V:n rekisteröity tavaramerkki. Kaikki muut yritys- tai tuotenimet ovat tavaramerkkejä, rekisteröityjä tavaramerkkejä tai palvelumerkkejä, jotka ovat omistajiensa omaisuutta.

# Käytetyn tuotteen hävittäminen

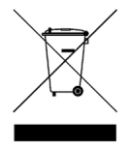

Sähkö- ja elektroniikkalaiteromua koskeva WEEEkäytettyjen sähkö- ja<br>hävittämistä erikseen elektroniikkalaitteiden tavallisesta kotitalousjätteestä. Tämän tarkoituksena on edistää uudelleenkäyttöä, kierrätystä ja muuta uusiokäyttöä sekä vähentää kaatopaikkajätteen määrää. Näihin laitteisiin sisältyvät lisävarusteet, kuten

kauko-ohjain, virtajohdot jne. Kun hävität tällaisia laitteita, noudata paikallisia jätehuoltomääräyksiä ja/tai kysy uutta laitetta hankkiessasi jälleenmyyjältä tietoja vanhan laitteen asianmukaisesta hävittämisestä.

# **KÄYTTÖTURVALLISUUS**

Lue tämä käyttöopas huolellisesti, ennen kuin aloitat laitteen käyttämisen. Säilytä tämä käyttöopas myöhempää tarvetta varten.

> Laitteen muuttaminen tai muuntaminen muuten kuin vaatimustenmukaisuudesta vastaavan osapuolen nimenomaisen hyväksynnän mukaisesti voi mitätöidä käyttäjän oikeuden käyttää laitetta.

Ilmoitettujen häiriöarvojen saavuttaminen edellyttää suojattujen liitäntäkaapeleiden ja suojatun virtajohdon käyttämistä.

Valmistaja ei vastaa tähän laitteeseen tehtyjen luvattomien muutosten aiheuttamista häiriöistä radiossa tai TV:ssä. Tällaisten häiriöiden poistaminen on käyttäjän vastuulla.

# Varoitus

Älä koskaan kytke pistoketta jatkojohtoon tai pistorasiaan, jossa sitä ei voi työntää pohjaan asti. Muussa tapauksessa seurauksena voi olla tulopalon tai sähköiskun vaara. Älä anna laitteen altistua sateelle tai kosteudelle. Television sisäpuolella on vaarallinen korkeajännite.

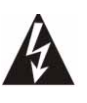

Tasasivuinen kolmio, jonka sisällä on salama, on symboli, joka varoittaa eristämättömästä vaarallisesta jännitteestä laitteen kotelon sisässä. Jännite on niin suuri, että se voi aiheuttaa vakavan sähköiskun vaaran.

ÄLÄ AVAA KOTELOA, KOSKA SEN ALLA ON VAARALLINEN JÄNNITE. LAITTEEN SISÄLLÄ EI OLE OSIA, JOITA KÄYTTÄJÄ VOISI KORJATA. OTA VIKATILANTEESSA YHTEYTTÄ VALTUUTETTUUN HUOLTOLIIKKEESEEN.

# Tärkeitä turvallisuusohjeita

Lue nämä ohjeet, ennen kuin alat käyttää laitetta

- Lue nämä ohjeet, noudata niitä ja säilytä ne myöhempää tarvetta varten.
- Ota kaikki varoitukset huomioon.
- Älä käytä tätä laitetta veden läheisyydessä.
- Puhdista laitetta vain kuivalla liinalla.
- Älä tuki mitään tuuletusaukkoja. Noudata asennuksessa valmistajan antamia ohjeita.
- Älä sijoita laitetta lähelle lämmönlähteitä, kuten lämpöpatteria, liettä tai muuta lämpöä muodostavaa laitetta (esimerkiksi vahvistimia).
- Älä poista pistorasian tai pistotulpan maadoitusta. Jos laitteen toimitukseen sisältyvä pistotulppa ei sovi pistorasiaan, pyydä valtuutettua sähköasentajaa vaihtamaan pistorasia.
- Sijoita virtajohto niin, että sen päälle ei astuta ja että se ei joudu puristuksiin.
- Käytä ainoastaan valmistajan määrittämiä lisälaitteita/-varusteita.
- Kytke laite irti pistorasiasta ukonilman ajaksi ja kun laitetta ei käytetä pitkään aikaan. Ota huomioon, että tuotetakuu ei kata salamaniskun aiheuttamia vaurioita.
- Ota vikatilanteessa yhteyttä valtuutettuun huoltoliikkeeseen. Korjaus- ja huoltotoimia tarvitaan, kun laite on vahingoittunut, se on kastunut, se ei toimi normaalisti tai se on pudonnut.
- Virtajohto on irrotettava seinäpistorasiasta, kun laite halutaan jännitteettömäksi. Tämän vuoksi laite tulisi sijoittaa helposti käsillä olevan pistorasian läheisyyteen.
- Käytä laitteen kanssa ainoastaan valmistajan suosittelemaa tai laitteen mukana toimitettua tasoa, jalustaa tai telinettä. Jos käytät pyörillä varustettua jalustaa, siirrä laitteen ja jalustan yhdistelmää varovasti, jotta se ei kaatuisi.

# SUOMI

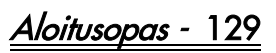

- Television saa kytkeä ainoastaan sen arvokilven mukaiseen virtalähteeseen. Jos et ole varma pistorasian verkkojännitteestä, kysy lisätietoja laitteen jälleenmyyjältä tai sähköyhtiöstä.
- Tämä tuote voi sisältää lyijyä tai elohopeaa. Ympäristönsuojelusyistä näiden materiaalien hävittämiseen voi liittyä rajoituksia. Kysy paikallisilta jätehuoltoviranomaisilta tietoja laitteen hävittämisestä ja kierrättämisestä.
- Huoltoa edellyttävät vauriot Laite on toimitettava valtuutettuun huoltoliikkeeseen, jos:
- > virtajohto tai pistoke on vahingoittunut tai
- > laitteen sisälle on pudonnut vieraita esineitä tai kaatunut nestettä tai
- > laite on kastunut sateessa tai
- > laite ei tunnu toimivan normaalisti tai sen suorituskyky on muuttunut selvästi tai
- > laite on pudonnut tai sen kotelo on vaurioitunut.
- Kallistumisvakaus Kaikkien televisioiden pitää täyttää kansainvälisten turvallisuusstandardien vaatimukset, jotka liittyvät kotelon muotoilun kallistumis- ja vakausominaisuuksiin.
- > Älä kuitenkaan vedä voimakkaasti kotelon etu- tai yläosasta, koska laite voi tässä tapauksessa kaatua.
- > Älä sijoita kotelon päälle elektroniikkalaitteita tai leluja. Nämä laitteet voivat pudota odottamattomasti kotelon päältä. Tällöin laitteet voivat vahingoittua ja/tai aiheuttaa pudotessaan käyttäjälle vammoja.
- Seinä- tai kattoasennus Laitteen saa asentaa seinään tai kattoon vain valmistajan suositusten mukaisesti.
- Sähkölinjat Ulkoantenni pitää sijoittaa riittävän kauaksi sähkölinjoista.
- Ulkoantennin maadoitus Jos laitteeseen kytketään ulkoantenni, on varmistettava antennijärjestelmän toimiva maadoitus. Maadoitus suojaa laitetta ylijännitteeltä ja ehkäisee staattisen sähkön muodostumista.
- Asiakirjassa National Electric Code, ANSI/NFPA No. 70-1984 (kohta<sup>'</sup> 810) on tietoja mattojen oikeasta maadoituksesta ja tulojohtimen maadoituksesta, maadoitusliittimien koosta, antennin jännitteenpurkuyksikön sijoittamisesta, maadoituselektrodien kytkemisestä sekä maadoituselektrodin vaatimuksista. Katso alla oleva kuva.

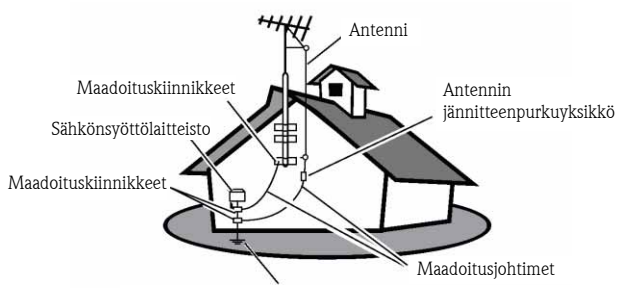

Sähköjärjestelmän maadoituselektrodijärjestelmä

#### ESIMERKKI ANTENNIN MAADOITTAMISESTA NATIONAL ELECTRICAL CODE -SUOSITUSTEN MUKAISESTI

Huomautus kaapelitelevisioasentajalle: Tämän huomautuksen tarkoitus on kiinnittää asentajan huomio NEC:n julkaisuun 820-40, jossa kuvataan oikean maadoituksen suorittaminen ja erityisesti määritetään, että kaapelin maadoitus pitää kytkeä rakennuksen maadoitusjärjestelmään sisääntuloa.

• Esineiden tai veden pääsy laitteen sisään - Ole varovainen, että laitteen kotelon aukkoihin eri pääse putoamaan esineitä tai vettä.

# **SISÄLLYS**

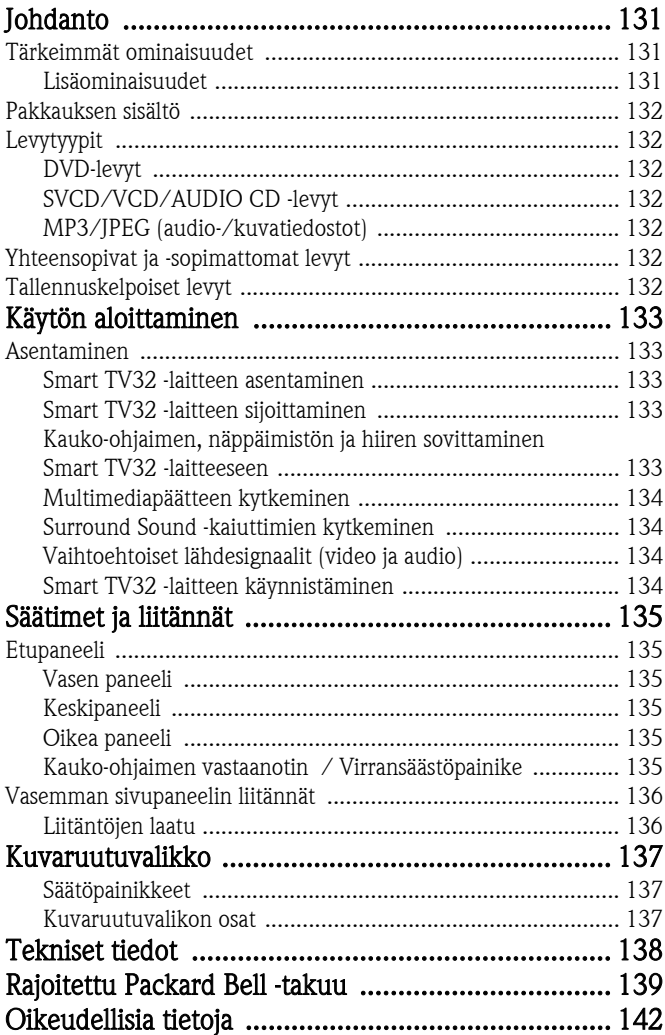

<span id="page-130-0"></span>Packard Bell Smart TV32 on digitaalinen viihdekeskus, joka sisältää teräväpiirtonestekidenäytön (HDMI-yhteensopiva) sekä audio- ja videotoiminnot, jotka normaalisti löytyvät DVD-soittimista/ tallentimista (*Windows XP Media Center 2005 -*järjestelmää hyödyntämällä). Yhdessä laitteessa on siis televisio, DVD-soitin, videotallennin, musiikkisoitin, valokuvakatselulaite, radio ja täydellinen tietokone.

Osoitteesta www.packardbell.com löydät uusimmat tuotetiedot ja mahdolliset päivitykset tuotteeseen.

# <span id="page-130-1"></span>TÄRKEIMMÄT OMINAISUUDET

# Kahdella virittimellä varustettu televisio

- Analogisten ja digitaalisten televisiosignaalien vastaanotto.
- Yhden kanavan katseleminen samalla, kun toisen kanavan lähetystä tallennetaan.
- Suuri laajakuvanestekidenäyttö.

# DVD-soitin

- Valmiiden DVD-levyjen ja CD-musiikkilevyjen toistaminen.
- Surround-ääni jopa 8 (7.1) erillistä audiokanavaa.

# Videotallennin

- Tallennustoimintoihin sisältyy muun muassa aikasiirtotallennus (lisätietoja jäljempänä).
- Multimediatiedostojen (musiikki, valokuvat, videot) tallennus ja toisto.
- Tiedostojen siirtäminen USB-laitteiden, DVD-levyjen ja sisäisen kiintolevyn välillä.
- MP3- ja WMA-yhteensopivuus.
- TV-ohjelmien ja kotivideoiden tallennus DVD-levyille.

#### Aikasiirto

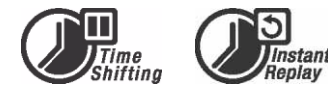

- Samanaikainen tallennus ja katselu.
- Voit keskeyttää TV-ohjelman katselun ja jatkaa sitä myöhemmin. Voit kelata ohjelmaa eteen- ja taaksepäin sekä siirtyä suoraan haluamaasi kohtaan.
- Enintään 30 minuutin jakson välitön uudelleentoisto.

# DVD/CD-soitin

- Tuki television kuvasuhteille 16:9 ja 4:3.
- Monipuoliset toistotoiminnot, muun muassa ohjelmoitu toisto, uudelleentoisto, pikakelaus eteen ja taakse sekä zoomaus.
- Tukee useita puhekieliä, tekstityskieliä ja levyvalikkokieliä. Yhteensopivia kaikkien yleisten DVD-toisto-ominaisuuksien kanssa.
- Laite on yhteensopiva DVD-, Super VCD-, VCD-, CD- ja CD-Rlevyjen kanssa – MP3-, JPEG ja Picture CD -toisto.
- Macrovision-kopiointisuojausteknologia.

# Ohjelmoitu tallennus

• Tallennus TV-virittimestä tai analogisesta AV-tuloliitännästä.

- Voit samanaikaisesti katsella aikaisemmin tallennettua ohjelmaa ja tallentaa muuta ohjelmaa.
- Ohjelmoitava ajastin yksittäisen tai toistuvan TV-ohjelman tallennusta varten.
- Ajastustapahtumat voidaan määrittää toistumaan suoritettavaksi kerran tai päivittäin tai viikoittain.
- Televisiolähetyksen tallennus vain yhtä painiketta painamalla.

# DVD-arkistointi

- Tallenteiden arkistoiminen DVD-levyille.
- Smart TV32 -laitteella luotuja DVD-levyjä voi toistaa useimmissa nykyisissä ja tulevissa DVD-soittimissa.

# Omien videokokoelmien luominen

• Videokuvan siirtäminen suoraan videonauhurista, analogisesta videokamerasta tai DV-videokamerasta DVD-levyille.

# Liitännät

- Tulo: Antenni, muistikortinlukija, S-Video, komposiitti, stereoääni, USB, SCART (x2), HDMI, komponentti.
- Digitaalinen tuloliitäntä ((IEEE 1394 -liitäntä) digitaalisille videokameroille – audio- ja videosignaalit siirretään saman kaapelin kautta.
- Normaalit videotuloliitännät (CVBS), S-Video SCART IN ja komponenttivideo (Y, Cb/Pb, Cr/Pr).
- Koaksiaalinen digitaalinen äänilähtöliitäntä.
- USB-Flash-asemien, USB-muistikortinlukijoiden ja USBkameroiden kytkeminen.

Täydellinen tietokone (jossa Microsoft Windows XP Media Center Edition 2005)

- Erittäin hiljainen toiminta.
- Valmis kytkettäväksi Internetiin sisältää helppokäyttöisen virustorjuntaohjelmiston.
- Pelaa online- tai offline-pelejä tai käytä kodin perustietokoneena.
- Yhteensopiva yleisten tietokoneohjelmistojen kanssa.

# <span id="page-130-2"></span>Lisäominaisuudet

- Lapsilukkojärjestelmä.
- Peräkkäispyyhkäisy tuottaa kuvan käyttämällä kaksinkertaista juovataajuutta perinteiseen komposiittivideoon verrattuna. Tämä vähentää kuvan välkkymistä ja palikoitumista sekä parantaa kuvan terävyyttä.

Tässä tuotteessa käytetään ma**O**rovision kopiosuojausteknologiaa, joka suojattu USpatenteilla ja immateriaalitekijänoikeussuojilla. Tämän Macrovision Corporationin kopiosuojausteknologian käyttäminen edellyttää Macrovision Corporationin lupaa. Se on tarkoitettu ainoastaan kotikäyttöön ja muihin rajoitettuihin kertakatselusovelluksiin, ellei Macrovision ole kirjallisesti hyväksynyt muuta käyttöä. Laitteiston muuttaminen, komponenttien poistaminen ja valmistustavan perusteellinen tutkiminen on kielletty.

# <span id="page-130-3"></span>PAKKAUKSEN SISÄLTÖ

- Packard Bell Smart TV32 -laite, jalusta ja ruuvit
- Kauko-ohjain ja langaton vastaanotin

Johdanto - 131

- Näppäimistö, hiiri ja langaton vastaanotin
- Paristot (6 x AA)
- Virtajohto
- IR Blaster -laite
- Antennin haaroituskaapeli
- Packard Bell Smart TV32 -aloitusopas
- Packard Bell Smart TV32 -käyttöopas
- Takuuopas

# <span id="page-131-0"></span>**LEVYTYYPIT**

# <span id="page-131-1"></span>DVD-levyt

DVD-levyissä on yksi nimike tai useita nimikkeitä. Kukin nimike voi lisäksi olla jaettu useiksi kohtauksiksi. Joskus kohtauksessa voi olla indeksipisteitä, jotka jakavat kohtauksen osiin.

# Kuvakulmat

Voit valita käyttöön eri kameroiden kuvakulmia levyillä, jotka sisältävät useita kuvakulmavaihtoehtoja.

# Äänen kielivaihtoehdot

Voit valita kielen katsellessasi elokuvalevyjä tai muita levyjä, jotka sisältävät useita kielivaihtoehtoja ja/tai ääniraitoja.

# Tekstityksen kielivaihtoehdot

Voit valita tekstityksen kielen tai poistaa tekstityksen käytöstä katsellessasi elokuvalevyjä tai muita levyjä, jotka sisältävät useita tekstityskielivaihtoehtoja.

# <span id="page-131-2"></span>SVCD/VCD/AUDIO CD -levyt

SVCD/VCD/AUDIO CD -levyt on jaettu kappaleiksi. Kappale voi toisinaan sisältää useita indeksipisteitä.

# <span id="page-131-3"></span>MP3/JPEG (audio-/kuvatiedostot)

MP3 on pakattu audiotiedostomuoto, jonka tunnisteena on .mp3 tai .MP3. JPEG on pakattu kuvatiedostomuoto, jonka tunnisteena on .jpg tai .JPG.

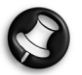

Smart TV32 -laite voi lukea jonkin aikaa levyn sisältöä ennen sen tuomista näyttöön etenkin silloin, kun levyllä on paljon dataa.

# <span id="page-131-4"></span>YHTEENSOPIVAT JA -SOPIMATTOMAT LEVYT

Smart TV32 tukee lähes kaikkia CD-levytyyppejä paitsi seuraavia:

- HD-DVD (vain tietyissä kokoonpanoissa).
- Blu-ray-levyt.
- Muilla DVD/CD-tallentimilla luodut finalisoimattomat levyt.
- Kaikkia R- tai RW-levyjä ei voi toistaa levyn tyypin tai tallennuksen tilan mukaan.

# <span id="page-131-5"></span>TALLENNUSKELPOISET LEVYT

# DVD±RW (uudelleenkirjoituskelpoiset DVD-levyt)

DVD±RW on uudelleenkirjoitettava levyformaatti, jossa levylle tallennetut tiedot voidaan korvata yli 1 000 kertaa.

# DVD±R (kertakirjoituskelpoiset DVD-levyt)

DVD±R-levyille tietoja voi tallentaa vain kerran. Samalle levylle voidaan tallentaa tietoja useita kertoja, kunnes levy finalisoidaan tai kunnes se täyttyy.

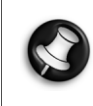

Finalisoimisen jälkeen levyn tietoja ei voi muokata eikä levylle voi tallentaa lisää tietoja, vaikka sillä olisikin vielä tilaa. Jos haluat toistaa Smart TV32 -laitteella luodun DVD±R-levyn muussa soittimessa, muista finalisoida levy. Vastaavasti, jos haluat luoda muussa soittimessa toistettavan DVD±RW-levyn, muista valita Tee yhteensopiva vaihtoehto.

# Kaksikerroksinen DVD-levy (DVDR9)

Kaksikerroksiset (Dual Layer) DVD-levyt ovat suuren kapasiteetin omaavia DVD-levyjä (tallennustilaa 8,5 Gt, kun tavallisessa DVDlevyssä tallennustila on 4,7 Gt).

132 - Johdanto

# <span id="page-132-1"></span><span id="page-132-0"></span>**ASENTAMINEN**

Packard Bell Smart TV32 -laitteen voi kytkeä monella eri tavalla. Käytettävä kytkemistapa pitää valita huolellisesti, jotta lopputulos olisi paras mahdollinen. Jotta laitteen kytkeminen kävisi mahdollisimman helposti, tee ensimmäiset kytkennät noudattamalla Asennusoppaan (pakkauksessa oleva julistemuotoinen ohje) ohjeita. Smart TV32 -laitteeseen voi kytkeä muita laitteita ennen sen käytön aloittamista. Esimerkiksi multimediapäätteen (kuten aloittamista. Esimerkiksi multimediapäätteen (kuten satelliittivastaanottimen) voi kytkeä ennen televisiokanavien ensimmäistä hakukertaa. Tämä ei kuitenkaan ole välttämätöntä, ja multimediapäätteen voi kytkeä myöhemminkin.

# <span id="page-132-2"></span>Smart TV32 -laitteen asentaminen

Noudata Asennusoppaan ohjeita. Siinä kuvataan jalustan kiinnittäminen, oheislaitteiden (kuten näppäimistön ja kaukoohjaimen) langattomien vastaanottimien kytkeminen, TV-antennin kytkeminen sekä Smart TV32 -laitteen muiden käyttövalmistelujen suorittaminen.

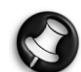

Asennukseen on suositeltavaa osallistua kaksi henkilöä.

Tarkista, että olet:

- kiinnittänyt Smart TV32 -jalustan kunnolla
- kytkenyt kauko-ohjaimen ja näppäimistön/hiiren vastaanottimet (pienet USB-laitteet)
- asettanut paristot oikein kauko-ohjaimeen, näppäimistöön ja hiireen
- kiinnittänyt haaroituskaapelin televisiovirittimiin ja antennikaapeliin
- kytkenyt virtajohdon
- suorittanut kauko-ohjaimen, näppäimistön ja hiiren sovitustoimenpiteen (käyttämällä kunkin laitteen Connect (Yhdistä) -painiketta jäljempänä kuvatun mukaisesti

ja että valinnaisesti olet:

- kytkenyt WiPen-USB-laitteen langatonta verkkokäyttöä varten
- kytkenyt kaapeli- tai satelliittikanavien multimediapäätteen
- kytkenyt Surround-vahvistimen.

# Huomautuksia paristoista:

Hävitä paristot paikallisten jätehuoltomääräysten mukaisesti. Älä heitä paristoja tuleen.

Älä sekoita eri paristotyyppejä äläkä käytä samanaikaisesti uusia ja vanhoja paristoja.

Poista tyhjät paristot välittömästi, jotta ne eivät vuotaisi paristolokeroon.

Poista paristot, jos et aio käyttää laitetta pitkään aikaan.

# <span id="page-132-3"></span>Smart TV32 -laitteen sijoittaminen

Aseta Smart TV32 tukevalle alustalle.

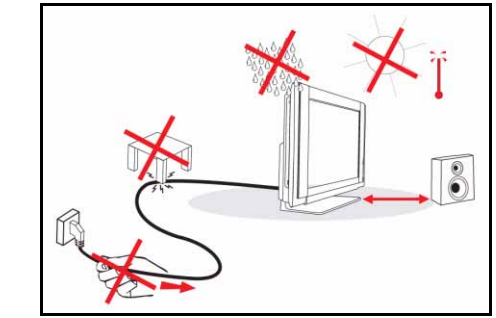

- Varmista, että ilma pääsee virtaamaan vapaasti television ympärillä. Älä peitä takakannessa olevia tuuletusaukkoja.
- Älä sijoita avotulta, kuten kynttilöitä, television päälle tai sen lähelle.
- Sijoita laite niin, ettei siihen kohdistu suoraa auringonpaistetta ja ettei sade tai vesi pääse kastelemaan sitä. Laite ei saa altistua tippuvalle vedelle tai roiskeille.

# <span id="page-132-4"></span>Kauko-ohjaimen, näppäimistön ja hiiren sovittaminen Smart TV32 -laitteeseen

Kun Smart TV32 kytketään päälle ensimmäisen kerran, se ei ehkä tunnista kauko-ohjainta, näppäimistöä tai hiirtä (eli painiketta painettaessa ei tapahdu mitään). Nämä laitteet pitää sovittaa Smart TV32 -laitteeseen muiden samantyyppisten laitteiden aiheuttamien häiriöiden estämiseksi.

Järjestelmässä on kaksi vastaanotinta: yksi kauko-ohjaimelle ja yksi näppäimistölle ja hiirelle.

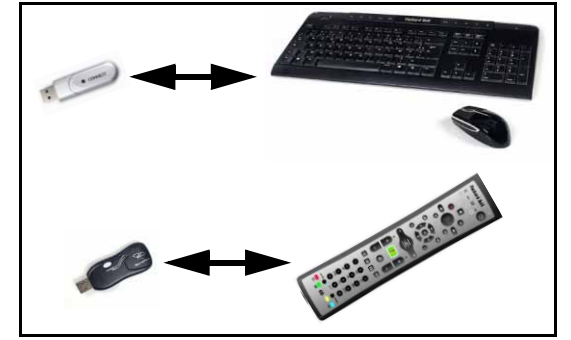

- 1. Paina näppäimistön/hiiren Connect (Yhdistä) -painiketta (tarkista, että hiiri on päällä).
- 2. Pidä näppäimistön pohjassa olevaa Connect (Yhdistä) -painiketta painettuna 3 sekunnin ajan.
- 3. Odota 5 sekunnin ajan.
- 4. Pidä hiiren pohjassa olevaa Connect (Yhdistä) -painiketta painettuna 3 sekunnin ajan.
- 5. Paina kauko-ohjaimen vastaanottimen Connect (Yhdistä) painiketta.
- 6. Paina kauko-ohjaimen Connect (Yhdistä) painiketta.

Laitteiden pitäisi olla nyt sovitettu käyttöä varten. Jos laite toimi, tarkista paristot ja suorita sitten sovitustoimenpide uudelleen.

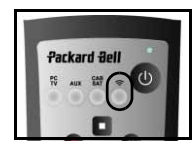

#### <span id="page-133-0"></span>Multimediapäätteen kytkeminen

Jos käytössäsi on multimediapääte (satelliitti-, kaapeli- tai ADSLsignaalien tai muiden<br>televisiosignaalien koodauksen televisiosignaalien purkamista varten), voit kytkeä sen Smart TV32 -laitteeseen ja lisätä sen kanavat Smart TV32 kanavaluetteloon.

Multimediapääte pitää kytkeä Smart TV32 -laitteen alempaan SCART-liitäntään (AV IN (PC)). Varmista ennen kanavahaun suorittamista, että multimediapääte on kytketty ja että se on päällä.

#### IR Blaster -laite

Smart TV32 -laitteen (kauko-ohjaimesta) vastaanottama infrapunasignaali voidaan siirtää multimediapäätteeseen tai vastaavaan laitteeseen käyttämällä IR Blaster -kaapelia. Kytke kaapeli SCARTliitännän alla olevaan liitäntään ja kiinnitä sitten IR Blaster -kaapelin toinen

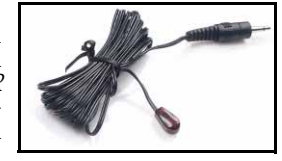

pää tarralla laitteen infrapunaikkunaan, joka voi olla sijoitettu piiloon tai muualle.

'IR blaster'

#### <span id="page-133-1"></span>Surround Sound -kaiuttimien kytkeminen

Jos käytössäsi on Surround Sound -kaiuttimet (5.1 tai 7.1 kanavaa), voit kytkeä ne Smart TV32 -laitteeseen vahvistimen kautta.

Yhteensopivan vastaanottimen voi kytkeä oranssiin RCA-liitäntään (S/PDIF-lähtöliitäntään). Tämän liitännän kautta muodostetaan 5.1 tai 7.1-kanavainen (äänilähteen tai määritettyjen asetusten mukaisesti) audiosignaali.

Vaihtoehtoisesti tietokoneen alaosassa oleviin neljään 3,5 mm:n audiolähtöliitäntään ((vihreä, oranssi, harmaa ja musta - Smart TV32 -laitteen kaiuttimet kytketään aina vihreään linjalähtöliitäntään) voi kytkeä useita vahvistettuja kaiuttimia.

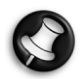

Näitä liitäntöjä käytetään laitteissa vain silloin, kun toisto tapahtuu Windows Media Centerin kautta. Ulkoiset laitteet (kuten pelikonsoli) pitää kytkeä suoraan vahvistimeen tai muuhun asianmukaiseen äänentoistolaitteeseen, jotta Surround-ääni olisi käytettävissä – jos tällaiset laitteet kytketään Smart TV32 -laitteen audioliitäntöihin, käytetään vain sisäisiä stereokaiuttimia.

#### <span id="page-133-2"></span>Vaihtoehtoiset lähdesignaalit (video ja audio)

Smart TV32 -laitteen monia toimintoja käytetään Windows Media *Center* -käyttöliittymän kautta. Toiset laitteet (kuten pelikonsolit ja<br>HDMI-yhteensopivat soittimet) voivat kuitenkin käyttää soittimet) voivat kuitenkin käyttää vaihtoehtoisia lähdeliitäntöjä ja käyttävät näin suoraan näyttöä ja kaiuttimia.

Näitä vaihtoehtoisia lähteitä voi kytkeä Smart TV32 -laitteen vasemman sivun yläosan liitäntöihin. Liitännät:

- A. RCA-audio (A1) ia komponenttivideo (A2).
- B. HDMI-video/audio.
- C. SCART-video/audio (katso [Pelikonsolin \(tai vastaavan](#page-133-4) [laitteen\) kytkeminen](#page-133-4) jäljempänä).

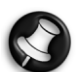

#### Näihin liitäntöihin

kytkettyjen lähteiden ääni toistetaan Smart TV32 -laitteen stereokaiuttimien kautta. Jos haluat toistaa äänen muun laitteen (kuten vahvistimen) kautta, audio- ja videosignaalit

**B A2**

**C**

**A1**

**o** 

DiOio  $\mathbb{R}$  pitää erottaa asianmukaisella kaapelilla ja audiosignaali pitää kytkeä haluttuun laitteeseen.

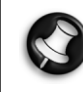

Toinen SCART-liitäntä on tarkoitettu televisiosignaaleja muodostavien laitteiden kytkemiseen, katso kohta [Multimediapäätteen kytkeminen,](#page-133-0) jäljempänä.

#### Lähdesignaalin vaihtaminen

Voit vaihtaa kuvaruudussa näkyvän lähdesignaalin käyttämällä kauko-ohjaimen (tai etupaneelin) Source (Lähde) -painiketta. HDMI - Käytetään HDMI-liitäntään

kytkettyä HDMI-signaalia. YPbPr<sup>2</sup> Käytetään komponenttivideo- ja RCA-audioliitäntöihin kytkettyjä signaaleja. SCART (x3) - Käytettävän signaalin tyypin mukaan käytettävissä on kolme SCART-

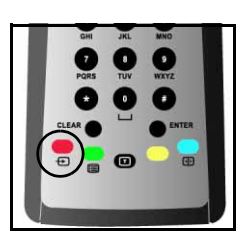

tilaa. Valitse vaihtoehto, joka tuottaa parhaan kuvanlaadun.

**PC** - Ottaa käyttöön *TV/PC*-tilan ja näyttää kuvaruudussa joko televisiokuvan, Windows Media Center -käyttöliittymän tai Windowsin työpöydän.

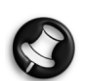

Suorita Smart TV32 -laitteen asennus loppuun, ennen kuin käytät Source (Lähde) -painiketta.

#### <span id="page-133-4"></span>Pelikonsolin (tai vastaavan laitteen) kytkeminen

Smart TV32 -laitteen kuvaruutua voi käyttää suoraan erityisen SCARTliitännän kautta. Tämän ansiosta saavutetaan mahdollisimman nopea vasteaika ja pelaaminen on miellyttävää.

Jos haluat kuulla pelikonsolin äänen stereona, myös audiosignaali voidaan välittää SCART-liitännän kautta.

#### <span id="page-133-3"></span>Smart TV32 -laitteen käynnistäminen

Kytke Smart TV32 päälle painamalla<br>*virtapainiketta* (vasemmassa sivussa). *iniketta* (vasemmassa sivussa).<br>Smart TV32 kävnnistetään Kun Smart TV32 käynnistetään ensimmäisen kerran, näyttöön tulee opastettu asennustoiminto, jonka vaiheet suorittamalla varmistetaan Smart TV32 laitteen ihanteellinen toiminta.

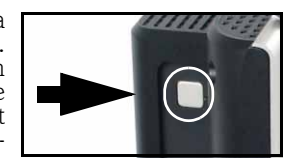

Tervetuloa Microsoft Windowsiin -osassa voit rekisteröidä joitakin tietoja Microsoftille, minkä jälkeen näyttöön tulee Packard Bell rekisteröinti -osa, jossa vastaavat tiedot rekisteröidään Packard Bellille. Näiden vaiheiden suorittaminen helpottaa mahdollisen tuen saamista tulevaisuudessa.

Voit suorittaa nämä vaiheet käyttämällä hiirtä, näppäimistöä tai kaukoohjainta. Varmista, että laitteen on "sovitettu" Smart TV32 -laitteen kanssa (käyttämällä *Connect* (Yhdistä) -painikkeita). Voit siirtää kohdistinta hiirellä tai kauko-ohjaimella ja valita kohteita napsauttamalla hiiren kakkospainiketta tai painamalla kauko-ohjaimen OK-painiketta. Jos et vielä hallitse kauko-ohjaimen tai hiiren käyttämistä, voit valita vaihtoehtoja käyttämällä näppäimistöä seuraavasti: Voit siirtyä eri vaihtoehtojen välillä käyttämällä sarkainnäppäintä, valita vaihtoehtoja painamalla välinäppäintä ja vahvistaa valinnan painamalla Enter-näppäintä.

Kun olet antanut nämä aloitustiedot, Windows Media Center käynnistyy. Näyttöön tulee joitakin kysymyksiä, joiden vastaamalla varmistat Smart TV32 -laitteen parhaan suorituskyvyn. Katso lisätietoja Käyttöoppaasta.

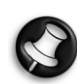

#### Smart TV32 -laitteen kytkeminen pois päältä:

Smart TV32 -laitteessa on valmiustila, minkä ansiosta Smart TV32 on nopea kytkeä päälle ja pois päältä jokapäiväisessä käytössä. Voit asettaa Smart TV32 -laitteen valmiustilaan tai käynnistää sen valmiustilasta painamalla kauko-ohjaimen virtapainiketta tai etupaneelin valmiustilapainiketta.

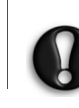

Jos sammutat Smart TV32 -laitteen käyttämällä päävirtapainiketta (vasemmassa sivussa), laite ei suorita ohjelmoituja tallennuksia ja televisiokuvan tuleminen näyttöön voi kestää useita minuutteja virrankytkennän jälkeen.

# 134 - Käytön aloittaminen

# <span id="page-134-6"></span><span id="page-134-1"></span><span id="page-134-0"></span>**ETUPANEELI**

Smart TV32 -laitteen etupaneelin liitännät ja säätimet ovat helposti käsillä. Ne ovat kolmen kannen takana, ja oikeassa alakulmassa on kauko-ohjaimen vastaanottoikkuna / virran merkkivalo.

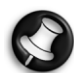

Etupaneelin liitännät toimivat vain käytettäessä Windows Media Centeriä.

#### Vasen paneeli

<span id="page-134-2"></span>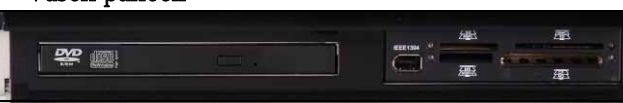

#### Optinen levyasema Ulkoinen laitepaikka

Optinen levyasema - Smart TV32 -laitteessa on pienikokoinen optinen levyasema. Sen avulla voi katsella DVD-elokuvalevyjä, kuunnella CD-levyjä tai ladata tietokonesovelluksia.

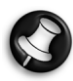

Toisissa malleissa voi olla levyaukolla varustettu optinen levyasema. Käytä levyaukolla varustetussa levyasemassa vain 12 cm:n levyjä.

Ulkoinen laitepaikka - Tässä laitepaikassa voi olla muistikortinlukija.

Muistikortteja käytetään yleisesti digitaalikameroissa, PDA-laitteissa, MP3-soittimissa ja matkapuhelimissa. Voit siirtää tietoja yhteensopivien korttien kanssa käyttämällä muistikortinlukijaa. Mahdollista IEEE 1394/Firewire -liitäntää voi käyttää DV-tuloliitäntänä digitaalisen videokameran kytkemistä varten.

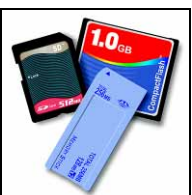

# <span id="page-134-3"></span>Keskipaneeli

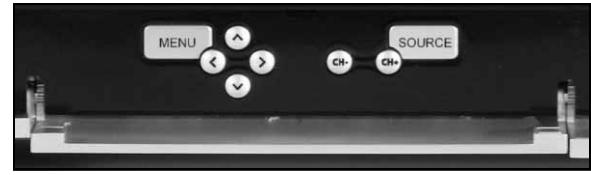

Keskipaneelissa on näytön ja äänenvoimakkuuden säätimet.

Menu (Valikko): Kuvaruutuvalikon käyttäminen. Kuvaruutuvalikon kautta voi määrittää asetuksia, jotka on jaettu neljään ryhmään: Video, Audio, Asetukset ja Näyttö.

Nuolipainikkeet: Neljän nuolipainikkeen avulla voi liikkua kuvaruutuvalikossa. Kun kuvaruutuvalikko ei ole käytössä, osalla painikkeista on vaihtoehtoinen toiminta:

Ylös / Näyttötila: Näyttötilan vaihtaminen. Näyttötilan vaihtaminen muuttaa kuvaruudun kuvasuhdetta. Näin oikean muodon voi valita käyttöön manuaalisesti silloin, kun se ei onnistu käyttämällä Automaattinen-tilaa (oletusasetus).

Vasen/oikea / äänenvoimakkuuden säätäminen: Kaiuttimien äänenvoimakkuuden säätäminen.

Kanavan valinta: Televisiokanavien selaaminen, kun käytössä on Windows Media Center.

Source (Lähde): Näytössä näkyvän lähdesignaalin (PC, HDMI, YPbPr tai SCART) vaihtaminen.

#### <span id="page-134-4"></span>Oikea paneeli

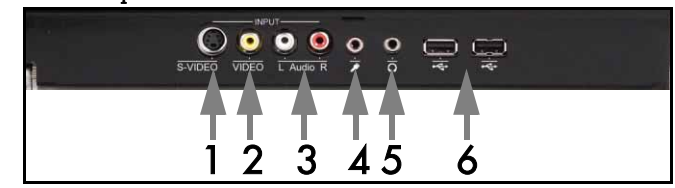

Oikean sivupaneelin alaosassa on joukko liitäntöjä. Niihin voi tarvittaessa kytkeä ulkoisen tallennuslaitteen (USB-liitännän kautta), videokameran tai muun vastaavan laitteen.

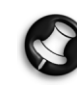

Näitä liitäntöjä voi käyttää videosignaalien sieppaamiseen vain käytettäessä Windows XP Media Centeriä. Voit näyttää videosignaalin suoraan näytössä (vaihtoehtoisena AVlähteenä) käyttämällä vasemman sivupaneelin ylempää SCART-liitäntää.

- 1. S-VIDEO. S-Video-tuloliitäntä, johon voidaan kytkeä asianmukainen videolaite.
- 2. VIDEO. RCA-videotuloliitännät. Asianmukaisen videolaitteen kytkeminen.
- 3. L+R Audio. RCA-audiotuloliitännät. Asianmukaisen audiolaitteen kytkeminen. Audiotuloliitäntää voidaan käyttää, kun videolaite on kytkettynä S-Video- tai komposiittiliitäntään.

#### 4. Mikrofoniliitäntä.

# 5. Kuulokeliitäntä.

6. USB-liitännät, joihin voidaan kytkeä USB-laitteita, kuten USBmassamuistilaitteita (esimerkiksi MP3-soittimia tai ulkoisia kiintolevyasemia).

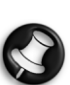

Kaiuttimet ja emolevyn audioliitännät kytketään ehkä pois päältä, kun kuulokkeet kytketään kiinni.

#### <span id="page-134-5"></span>Kauko-ohjaimen vastaanotin / Virransäästöpainike

1. Tämän ikkunan kautta vastaanotetaan kauko-ohjaimen infrapunasignaali (käytössä silloin, kun Smart TV32 -laitteessa ei käytetä Windows Media Centeriä).

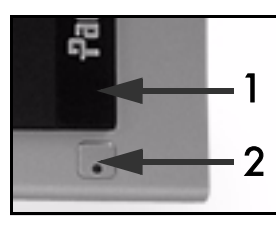

2. Smart TV32 -laite asetetaan virransäästötilaan painamalla tätä painiketta.

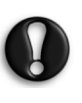

Jos sammutat Smart TV32 -laitteen käyttämällä päävirtapainiketta (vasemmassa sivussa), laite ei suorita ohjelmoituja tallennuksia ja televisiokuvan tuleminen näyttöön voi kestää useita minuutteja virrankytkennän jälkeen.

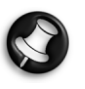

Jos Smart TV32 ei käynnisty normaalisti virransäästötilasta, käynnistä se painamalla päävirtapainiketta (vasemmassa sivussa).

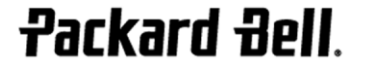

# <span id="page-135-0"></span>VASEMMAN SIVUPANEELIN LIITÄNNÄT

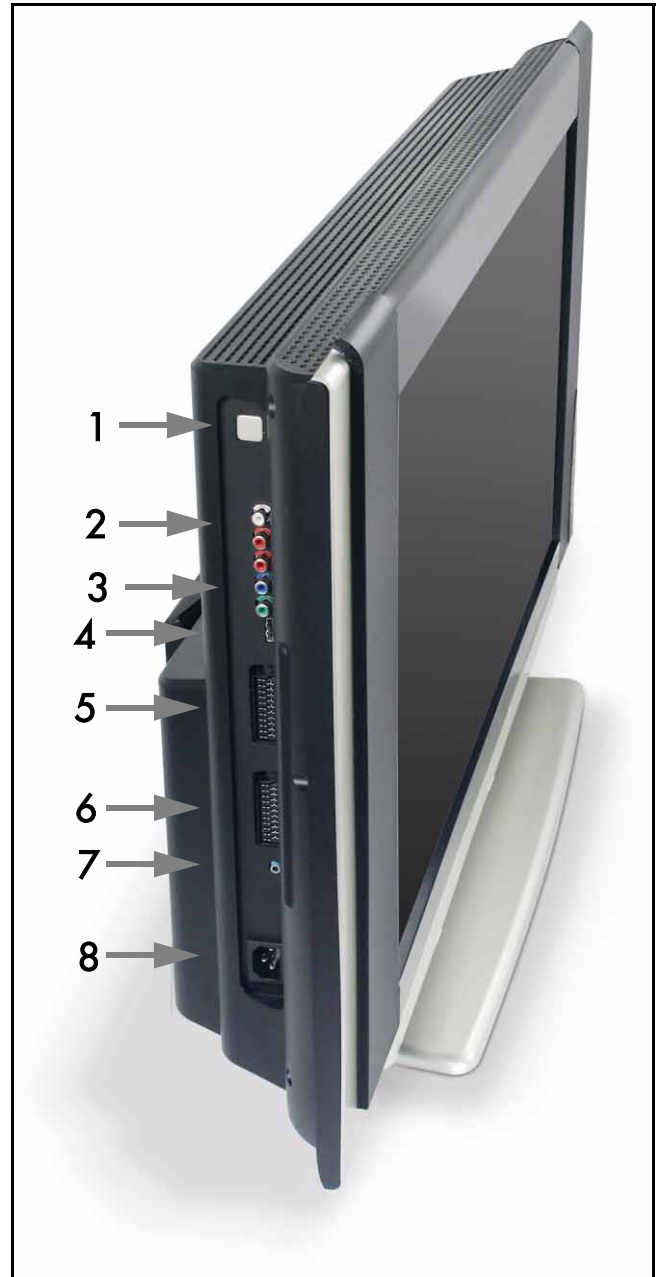

1. Päävirtapainike - Tätä painiketta painamalla voit kytkeä Smart TV32 -laitteen päälle tai kytkeä sen kokonaan pois päältä.

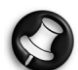

Smart TV32 -laitteen kytkeminen pois päältä:

Smart TV32 -laitteessa on valmiustila, minkä ansiosta Smart TV32 on nopea kytkeä päälle ja pois päältä jokapäiväisessä käytössä. Voit asettaa Smart TV32 -laitteen valmiustilaan tai käynnistää sen valmiustilasta painamalla kauko-ohjaimen virtapainiketta tai etupaneelin valmiustilapainiketta.

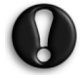

Jos sammutat Smart TV32 -laitteen käyttämällä päävirtapainiketta, laite ei suorita ohjelmoituja tallennuksia ja televisiokuvan tuleminen näyttöön voi kestää useita minuutteja virrankytkennän jälkeen.

- 2. RCA Audio (vasen/oikea) Nämä audioliitännät aktivoituvat, kun komponenttituloliitäntä (Component In) valitaan AVlähteeksi.
- 3. Komponenttituloliitäntä Tähän liitäntään voidaan kytkeä komponenttilähtöliitännällä varustettu laite, kuten multimediapääte tai satelliittivastaanotin.
- 4. HDMI-tuloliitäntä Tämän liitännän kautta siirretään sekä videoettä audiosignaaleja. Siihen voidaan kytkeä HDMI-yhteensopiva laite, kuten multimediapääte tai satelliittivastaanotin.
- 5. SCART-tuloliitäntä Tämä liitäntä on yhdistetty suoraan näyttöön. Siihen voi kytkeä pelikonsolin tai muun laitteen, joka ei ehkä toimi oikein Windows Media Centerin kanssa. Voit ottaa tämän liitännän käyttöön kauko-ohjaimen Source (Lähde) painikkeen avulla.

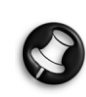

 Edellä mainittuja Komponenttivideo-, HDMI- ja SCARTtuloliitäntöjä voidaan valita käyttöön painamalla Source (Lähde) -painiketta.

- 6. AV-tulo Tämä SCART-liitäntä on kytketty Windows Media Centeriin, mikä mahdollistaa multimediapäätteen tai vastaavan laitteen käyttämisen käyttöjärjestelmän sisältämillä apuohjelmilla.
- 7. IR Blaster -kauko-ohjainliitäntä. Smart TV32 -laitteen vastaanottama infrapunasignaali voidaan siirtää multimediapäätteeseen tai vastaavaan laitteeseen käyttämällä IR Blaster -kaapelia. Kiinnitä IR Blaster -kaapelin toinen pää tarralla piiloon tai muualle sijoitetun laitteen infrapunaikkunaan.
- 8. Virtaliitäntä.

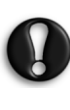

Älä irrota Smart TV32 -laitteen virtajohtoa, ennen kuin olet kytkenyt sen virran pois päältä käyttämällä päävirtapainikkeesta (1). Jos virtajohto irrotetaan laitteen ollessa valmiustilassa, tärkeitä tietoja voi kadota tai Smart TV32 voi vahingoittua.

# <span id="page-135-1"></span>Liitäntöjen laatu

Jos haluat käyttää liitäntää laitteen kytkemisessä Smart TV32 laitteeseen, voit käyttää jotain seuraavista kokoonpanoista (kytkentäkaapelit eivät sisälly toimitukseen), jotka esitetään parhaassa (laadun suhteen) alkaen:

- 1. HDMI
- 2. Komponenttivideo
- 3. SCART (RGB)
- 4. S-Video
- 5. Komposiittivideo

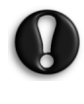

Hyvän suorituskyvyn varmistamiseksi ja säteilyhäiriöiden estämiseksi Packard Bell suosittelee ferriittirenkaalla varustetun suojatun kaapelin käyttämistä lisävarusteiden (Firewire-videonauhuri, USB-kamera jne.) kytkemisessä tuotteeseen.

# 136 - Säätimet ja liitännät

<span id="page-136-0"></span>Kuvaruutuvalikon kautta voi säätää näytön suorituskyvyn ihanteelliseksi sekä muuttaa nestekidenäytön näyttöasetuksia ja kaiutinasetuksia.

Kuvaruutuvalikon avulla voidaan muuttaa näyttöasetuksia. Voit avata kuvaruutuvalikon painamalla MENU-painiketta. Tämän jälkeen voit liikkua valikoissa ja muuttaa asetuksia nuolipainikkeita käyttämällä.

# <span id="page-136-1"></span>Säätöpainikkeet

Keskipaneelissa on näytön ja äänenvoimakkuuden säätimet:

Menu (Valikko): Kuvaruutuvalikon käyttäminen. Kuvaruutuvalikon ollessa näytössä tällä painikkeella vuorotellaan kuvaruutuvalikon osien ja osien merkintöjen välillä.

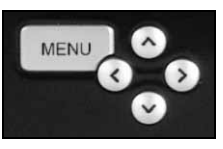

Ylös: Siirtyminen ylöspäin kuvaruutuvalikossa.

Alas: Siirtyminen alaspäin kuvaruutuvalikossa. Vasen/Oikea: Siirtyminen vasemmalle tai oikealle kuvaruutuvalikossa.

Valinnan arvon muuttaminen.

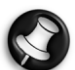

Kun kuvaruutuvalikko ei ole näytössä, näillä painikkeilla voi olla vaihtoehtoisia toimintoja. Katso [Etupaneeli \(sivu 135\)](#page-134-6).

#### Vaihtoehdon valitseminen

Valitse haluamasi kuvake vasemmalta painamalla YLÖS-painiketta tai ALAS-painiketta. Vahvista valinta painamalla MENU- tai OIKEApainiketta.

#### Arvon säätäminen

Valitse säädettävä kohde painamalla YLÖS tai ALAS-painiketta. Muuta sitten palkissa näkyvää arvoa tai selaa eri vaihtoehtoja painamalla VASEN- tai OIKEA-painiketta.

#### Muutoksen vahvistaminen

Vahvista arvo ja palaa päävalikkoon painamalla MENU-painiketta.

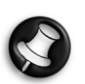

Kuvaruutuvalikko suljetaan automaattisesti tietyn ajan kuluttua (määritetään Asetukset-osassa, normaalisti 7 sekuntia).

# <span id="page-136-2"></span>Kuvaruutuvalikon osat

#### Video

Näytön ominaisuuksien, kuten kirkkauden ja kontrasti, säätäminen.

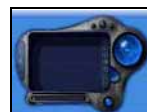

Käytettävissä on myös muita näyttötiloja (ennalta määritettyjä tai mukautettuja), jos Smart TV32 laitteessa katsellaan SCART-signaalia.

Jos muutat Kirkkaus- tai Kontrasti-asetusta, kuvaruutuvalikko pienennetään näyttämään vain säädettävä arvo. Näin näet mahdollisimman suuren osan näyttökuvasta.

#### Audio

Audio-ominaisuuksien, kuten äänenvoimakkuuden ja balanssin, säätäminen.

Taajuuskorjaimessa on valittavissa useita ennalta määritettyjä asetuksia sekä mukautettu asetus, jonka voi määrittää itse.

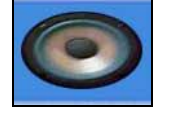

#### Asetukset

Kuvaruutuvalikon asetusten, kuten kielen ja<br>kuvaruutuvalikon sulkemisen aika-asetuksen, kuvaruutuvalikon määrittäminen.

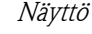

Näyttöasetusten, kuten näyttökuvan venytyksen ja kuvan värilämpötilan, määrittäminen.

Tietyissä näyttötiloissa näyttöasetuksia säädetään automaattisesti.

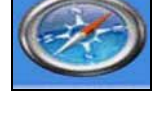

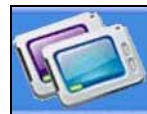

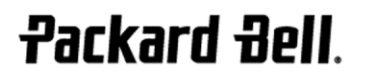

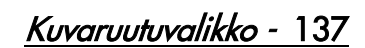

# <span id="page-137-0"></span>TEKNISET TIEDOT

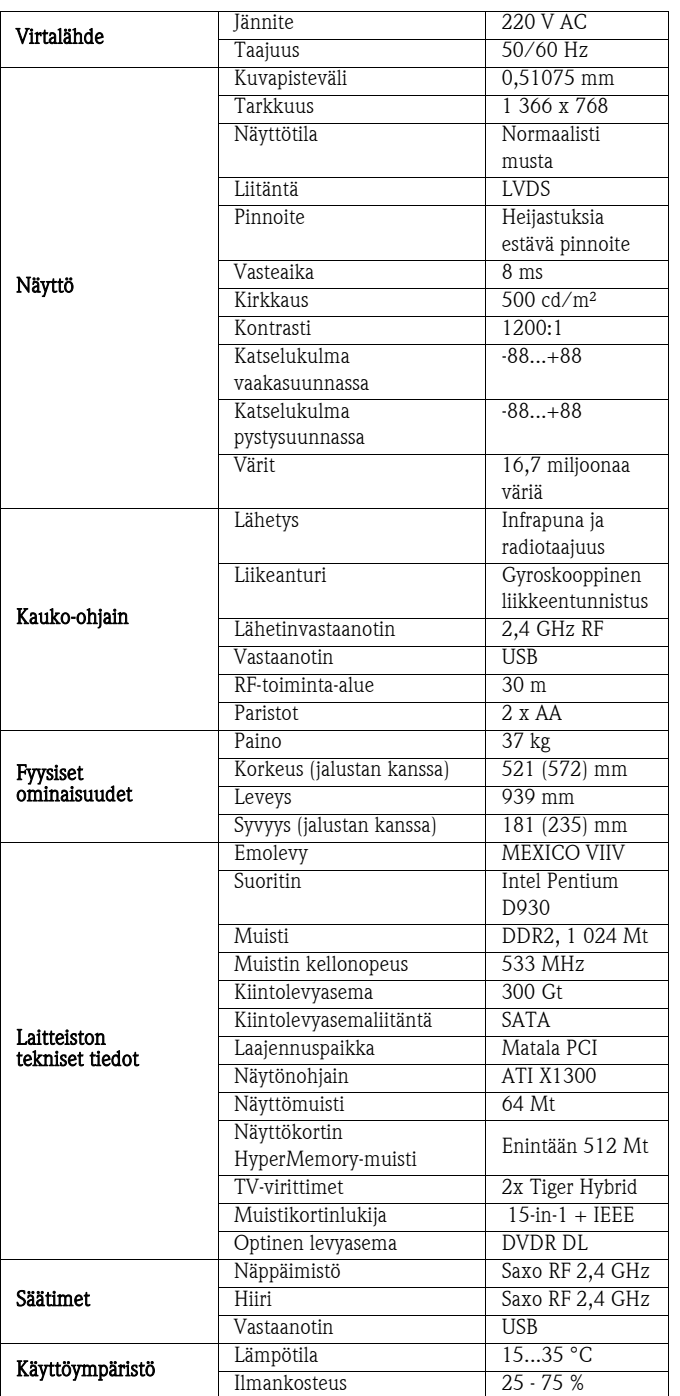

Tietoja voidaan muuttaa ilman erillistä ilmoitusta.

138 - Tekniset tiedot

# 1. MÄÄRITELMÄT

- Ilmaisulla "Packard Bell" tarkoitetaan Packard Bellin myyntiyksikköä siinä maassa, josta Packard Bell -tuote on ostettu. Jos kyseisessä maassa ei ole tällaista myyntiyksikköä, ilmaisu viittaa Packard Bell B.V:hen (osoite: Nieuweweg 279, 6603 BN, Wijchen, Alankomaat).
- Ilmaisuilla "Asiakas" ja "Sinä" tarkoitetaan Packard Bell -tuotteen loppukäyttäjää tai ostajaa.
- Ilmaisulla "Tuote" tarkoitetaan Packard Bell -merkkistä laitetta pöytätietokonetta, kannettavaa tietokonetta ja/tai näyttöä – tai ohjelmistoa, joka sisältyy tuotteen toimitukseen.
- Ilmaisulla "oheislaite" tarkoitetaan suoritinta tai muistia lukuun ottamatta mitä tahansa tietokoneeseen kytkettyä laitetta (optinen levyasema, kiintolevy, näppäimistö, näyttö, hiiri, kaiuttimet, tulostin, skanneri jne.).
- Ilmaisulla "kulutustarvike" tarkoitetaan mitä tahansa esinettä, jonka käyttökelpoisuus riippuu käytöstä (litiumioniakku, kuulokkeet, kaapelit, kauko-ohjain jne.)
- Ilmaisulla "Ohjelmisto" tarkoitetaan tuotteeseen valmiiksi asennettua ohjelmistoa tai sen alkuperäiseen toimitukseen sisältyvää ohjelmistoa.
- Ilmaisulla "Takuu" tarkoitetaan tuotteen ostomaan lainsäädännön mukaista takuuta tai sopimusperustaista takuuta, joka myönnetään asiakkaalle tuotteen hankkimisen yhteydessä.
- Ilmaisulla "Takuukausi" tarkoitetaan sitä aikaa, jonka kuluessa asiakkaalla on oikeus vaatia tuotteen takuun soveltamista. Takuukausi alkaa tuotteen osto- tai toimitushetkellä.
- Ilmaisulla "Huolto- ja tukipalvelu" "Asiakaspalvelu" tarkoitetaan asiakkaan käytettävissä olevaa Packard Bellin henkilökunnan tai sen valtuuttaman huoltoliikkeen teknistä tukipalvelua ja Packard Bellin asiakaspalvelua
- Ilmaisulla "Maa" tarkoitetaan maata, josta asiakas on ostanut tuotteen.
- Ilmaisulla "Takuu- ja huoltokortti" tarkoitetaan tuotteen alkuperäisessä pakkauksessa toimitettua asiakirjaa, ilmoitetaan takuukausi ja asiakkaan hankkimaan tuotetta koskeva palvelutaso sekä ostomaassa sijaitsevan huolto- ja tukipalvelun yhteystiedot.

# 2. PACKARD BELL -TAKUUN AKTIVOIMINEN

Packard Bell ymmärtää asiakkaan tarpeet, jotka liittyvät tuotteen hyvään laatuun sekä huolto- ja tukipalveluihin.

Jotta Packard Bell voisi tarvittaessa tarjota mahdollisimman laadukkaita huolto- ja tukipalveluita, takuu on suositeltavaa aktivoida heti tuotteen asentamisen jälkeen.

Tämä takuu edellyttää tuotteen rekisteröimistä onlinerekisteröintiohjelmiston kautta (jos käytettävissä). Asiakas antaa Packard Bellille oikean ostopäivämäärän, josta takuukauden katsotaan alkavan. Epäselvissä tapauksissa asiakas toimittaa Packard Bellille kopion ostotositteesta (kuitista tai laskusta).

Packard Bell säilyttää takuukauden ajan tietokannassaan asiakkaan kaikki rekisteröintiin liittyvät henkilötiedot voidakseen tuottaa asianmukaiset huolto- ja tukipalvelut. Packard Bell suojaa henkilötiedot parhaalla käytettävissä olevalla tavalla ja voi siirtää nämä henkilötiedot kolmannelle osapuolelle, jos huolto- ja tukipalvelun toimittaminen asiakkaalle edellyttää tätä. Asiakas voi kieltää henkilötietojen siirtämisen sekä tarkastella ja/tai muuttaa henkilötietojaan lähettämällä kirjeen Packard Bellille Takuu- ja huoltokortissa ilmoitettuun osoitteeseen ostomaassa.

Packard Bell käsittelee kaikkia henkilötietoja soveltuvan henkilötietolainsäädännön mukaisesti.

# 3. TAKUUN SOVELTAMISALA

Packard Bell antaa tuotteelle ja ohjelmistolle takuun materiaali- ja valmistusvirheiden osalta alla mainitun Takuu- ja huoltokortissa ilmaistun takuukauden ajaksi. Packard Bell takaa, että tuote ei ensimmäisellä käyttökerralla sisällä viruksia (tai muita ohjelmoituja välineitä, joilla on sama vaikutus).

Ota huomioon, että oheislaitteiden/lisävarusteiden ja kulutustarvikkeiden takuukausi voi poiketa takuuehdoissa tai Takuu- ja huoltokortissa mainitusta takuukaudesta.

Tämä takuu rajoittuu tuotteen tai viallisen osan vaihtamiseen samanlaiseen tuotteeseen tai osaan, joka voi olla uusi tai uutta vastaava. Tämä takuu kattaa korjauksen, osat ja työ mukaan lukien, tai tuotevaihdon takuukauden aikana alla mainituin ehdoin.

Tuotteen alkuperäisestä pakkauksesta mahdollisesti puuttuvista osista pitää ilmoittaa huolto- ja tukipalveluun 90 päivän kuluessa ostopäivästä lukien. Puuttuvia osia ei toimiteta veloituksetta tämän jakson jälkeen, koska tällöin asiakkaan katsotaan hyväksyneen tuotteen toimituskokoonpanon. Pakkauksista mahdollisesti puuttuvista osista on ilmoitettava Takuu- ja huoltokortissa ilmoitettuun asianmukaiseen puhelinnumeroon.

Ohjelmistotakuu koskee vain tuotteen mukana toimitettua alkuperäistä ohjelmistoa. Se ei käsitä asiakkaalle annettavaa tuke ohjelmiston käyttämisestä. Kaikki muut ohjelmistot (esimerkiksi pelit) kuuluvat niiden valmistajien käyttöoikeus- ja takuuehtojen piiriin.

#### Erityisesti paristoja ja akkuja koskeva huomautus:

Tuotteen toimitukseen mahdollisesti sisältyvät kertakäyttöiset paristot eivät sisälly minkään sitoumuksen tai rajoitetun takuun piiriin. Kannettavien tietokoneiden akut on erikseen suljettu pois tämän takuun piiristä. Mikä tahansa ilmoitettu latausaika tai paristojen käyttöikä on annettu vain viitearvona, koska nämä ajat voivat vaihdella käyttäjän toimien mukaan ja ne edellyttävät, että käyttävät noudattaa Packard Bellin antamia ohjeita akkujen ja paristojen käyttöajan maksimoimisesta.

# Nestekidenäyttöjä (LCD) koskevat erityisehdot:

Packard Bellin tavoitteena on tuottaa alan laadukkaimpia nestekidenäyttötuotteita.

Nestekidenäyttöjen tekniikka perustuu kuvapisteiden eli pikselien käyttämiseen. Pikseli koostuu kolmen osapikselin (punainen, vihreä ja sininen) yhdistelmästä, joista kukin osapikseli tuottaa tietyn värin. Nestekidenäytössä on miljoonia tällaisia osapikseleitä. Nestekidenäyttöjen pikseliviat voivat olla seurausta kokonaisten pikselien tai osapikselien muuttumisesta pimeiksi, niiden pysymisestä jatkuvasti kirkkaina tai niiden vilkkumisesta.

Näyttö on jaettu kahdeksi vyöhykkeeksi kuvan mukaisesti. Vyöhyke A käsittää näytön keskiosan ja se edustaa 75 prosenttia näytön korkeudesta ja 75 prosenttia sen leveydestä. Vyöhyke B käsittää näytön muun osan.

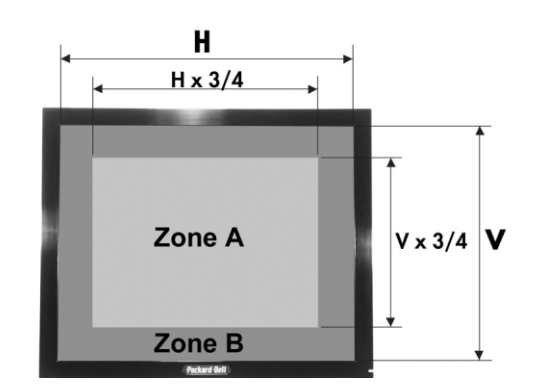

Kirkas pikseli: Pikseli näkyy kirkkaana ja se on koko ajan näytössä. Pimeä pikseli: Pikseliä ei valaista ollenkaan ja se näkyy mustana. Packard Bell vaihtaa nestekidenäytön takuukauden aikana, jos sen vika täyttää jonkin seuraavista ehdoista:

• Näytössä on yksi kirkas pikseli tai useita kirkkaita pikseleitä.

Rajoitettu Packard Bell -takuu - 139

- Näytön vyöhykkeessä A on vähintään neljä pimeää pikseliä.
- Koko näytössä on yhteensä vähintään kahdeksan pimeää pikseliä.

Packard Bell voi lyhentää tai pidentää tuotteen takuukautta silloin, kun se on perusteltavissa Packard Bellin oman harkinnan mukaan tai silloin, kun maan kuluttajalainsäädäntö sitä edellyttää.

Jos asiakas vaatii huolto- ja tukipalvelua muussa maassa kuin josta tuote on hankittu ja/tai kun tuotteen takuukausi on päättynyt, asiakasta veloitetaan huolto- ja tukipalvelun käyttämisestä.

#### 4. TAKUUN PIIRIIN KUULUMATTOMAT SEIKAT

Takuu ei ole voimassa siinä tapauksessa, että

- vialliset tarvikkeet, kulutustarvikkeet ja/tai oheislaitteet eivät ole sisältyneet tuotteen tehdastoimitukseen tai ne on hankittu erikseen
- ongelman on aiheuttanut laite tai ohjelmisto, joka ei ole sisältynyt tuotteen tehdastoimitukseen
- tuotteen alkuperäisiä tunnistemerkintöjä on muutettu tai ne on poistettu
- viat tai virheet johtuvat onnettomuudesta, laiminlyönnistä tai väärinkäytöstä, sähkövirran viallisuudesta tai katkeamisesta, ulkoisesta sähköverkosta, epätavallisesta fyysisestä tai sähköisestä rasituksesta, ilmastoinnista tai ympäristöoloista, sääoloista tai muiden kuin Packard Bellin toimittamien laitteiden käyttämisestä
- viat tai virheet johtuvat viruksesta tai muusta esiohjelmoidusta välineestä, jolla on sama vaikutus
- asiakas on unohtanut, hukannut tai poistanut minkä tahansa salasanan (BIOS-salasana mukaan lukien), minkä takia hän ei pysty käyttämään tuotetta
- asiakas, jokin muu osapuoli kuin Packard Bell tai sen valtuuttama huoltoliike on muuttanut, säätänyt, korjannut tai huoltanut tuotetta tai asentanut sen
- tuotetta ei ole käytetty tai asennettu Packard Bellin toimittamien ohjeiden mukaisesti
- tuotteen vika tai virhe johtuu mistä tahansa syystä, joka Packard Bellin yksinomaisen harkinnan mukaan ei ole seurausta materiaalitai valmistusvirheestä
- asiakas ei ole noudattanut kaikkia tässä rajoitetussa takuussa ilmaistuja toimintaohjeita.

#### 5. VASTUUVAPAUTUSLAUSEKE

Tämä takuu syrjäyttää kaikki muut takuut, ilmaistut tai oletetut, mukaan lukien - mutta muitakaan pois sulkematta - oletetut takuut kelpoisuudesta ja sopivuudesta mihinkään määrättyyn tarkoitukseen sekä tämän tuotteen että sen dokumentoinnin osalta.

Packard Bellin vastuuvelvollisuus rajoittuu näin ollen tuotteen korjaamiseen tai sen vaihtamiseen. Erityisesti Packard Bell ei ole velvollinen vaihtamaan tai korjaamaan tuotetta, jos takuu on rauennut kohdassa 4 mainittujen syiden vuoksi.

Packard Bell ei missään tapauksessa ole vastuussa mistään muista kustannuksista, kuluista, tappioista tai vahingoista, olivatpa ne sitten suoria tai epäsuoria, välillisiä tai satunnaisia, mukaan lukien mutta muitakaan pois sulkematta liiketuottojen menetys tai muut kaupalliset vahingot, tietojen menettäminen, jotka johtuvat tuotteen käyttämisestä, viruksen (tai samanlaisen vaikutuksen omaavan esiohjelmoidun välineen) läsnäolosta tai huolto- ja tukipalvelun toiminnasta.

Lukuun ottamatta Packard Bellin, sen työntekijöiden palveluntarjoajien laiminlyönnistä johtuvia kuolemantapauksia tai henkilövahinkoja ja ehdotonta tuotevastuuta, tämä rajoitettu takuu kattaa Packard Bellin koko vastuuvelvollisuuden tuotteen osalta sekä siihen liittyvien tarvikkeiden ja palveluiden osalta, eikä Packard Bellillä ole mitään muita velvoitteita, vastuuvelvollisuutta tai vastaavaa asiakkaan suhteen minkään sopimuksen, oikeuksien loukkaamisen (mukaan lukien laiminlyöntejä koskeva vastuuvelvollisuus) tai muun sellaisen nojalla.

Tämä vastuuvelvollisuuden rajoittaminen ei kuitenkaan vaikuta asiakkaan lainsäädännöllisiin oikeuksiin, jotka on määritetty ostomaan kuluttajalainsäädännössä, tai rajoita näitä oikeuksia.

Packard Bell ei ole vastuuvelvollinen minkään vian tai viiveen osalta, johon se ei ole itse voinut vaikuttaa. Näitä voivat olla, muitakaan pois sulkematta, puhelimen käytön keskeytyminen, osien toimittamisen keskeyttävät katkokset lentoliikenteessä, ylivoimaiset esteet, sääolot, lakot sekä esteet tavoittaa asiakas aikataulun vahvistamiseksi.

Jos "Carry-in"-, "Drop-in"- tai "PURR"-huollon yhteydessä asiakasplavelun edustaja havaitsee, että korjaus ei kuulu takuun piiriin, korjaustyötä ei suoriteta loppuun, ennen kuin se on kokonaan maksettu. Tällaisessa tapauksessa Packard Bell ottaa yhteyttä asiakkaaseen ja ilmoittaa korjauskulut. Jos asiakas haluaa, että tuote palautetaan korjaamattomana, näin voidaan toimia sen jälkeen, kun asiakas on maksanut rahti- ja vianmäärityskustannukset.

# 6. TAKUUPÄIVITYKSET

Tuotteen ostomaan mukaan asiakkaalla voi olla mahdollisuus hankkia Lisätietoja saat asiakaspalvelusta tai tuotteen jälleenmyyjältä. Jos asiakas hankkii tällaisen jatkotakuun, sitä koskevat yleisehdot syrjäyttävät tämän takuun.

#### 7. TIETOJEN VARMUUSKOPIOINTIA KOSKEVA VAATIMUS

Tuotteen korjaaminen voi ehkä käsittää kiintolevyaseman alustamisen uudelleen, mikä aiheuttaa kiintolevylle tallennettujen tietojen katoamisen.

Packard Bell suosittelee vakavasti, että asiakas säännöllisesti varmuuskopioi eri tietovälineille (esimerkiksi levykkeille tai CD-levyille) kaikki tuotteeseen tallennetut asiakirjat, tiedot, tiedostot ja/tai ohjelmistot. Asiakas on itse vastuussa tuotteeseen tallennettujen tietojen varmuuskopioinnista ennen yhteyden ottamista Packard Bellin asiakaspalveluun ja Packard Bellin huolto- ja tukipalveluiden vastaanottamista.

Packard Bell ja sen valtuuttamat huoltoliikkeet eivät ole korvausvastuussa huolto- ja tukitoimenpiteiden aikana kadonneista tai vahingoittuneista tiedoista.

#### 8. PACKARD BELLIN TAKUUN PIIRISSÄ OLEVIEN HUOLTO- JA TUKIPALVELUIDEN SAAMINEN

Siinä epätodennäköisessä tapauksessa, että tuotteessa ilmenee vika, Packard Bell suosittelee asiakasta suorittamaan nopean vianmäärityksen käyttämällä tuotteen mukana painettuna ja sähköisessä muodossa toimitettuja oppaita sekä tuotteen kiintolevylle valmiiksi asennettuja palautustyökaluja.

Jos ongelma ei ratkea, asiakkaan tulee ottaa yhteyttä asianmukaisen maan Packard Bellin asiakaspalveluun käyttämällä Takuu- ja huoltokortissa ilmoitettuja yhteystietoja ja toimitettava seuraavat tiedot:

- Tuotteen valmistusnumero, joka on merkitty tietokoneen keskusyksikön takapaneeliin ja sen alussa on tunnus S/N. Kannettavien tietokoneiden valmistusnumero on merkitty laitteen pohjaan. Valmistusnumeron esittäminen on palvelun saamisen ehdoton edellytys ja se on AINA sisällytettävä kaikkeen kirjeenvaihtoon Packard Bellin kanssa.
- Tuotteen alkuperäinen ostotosite.
- Tuotteeseen asennettu käyttöjärjestelmä.
- Tiedot tuotteen ohjelmiston tai laitteiston kaikista muutoksista.
- Varmista, että ongelma ei johdu muun osapuolen toimittamasta laitteistosta tai ohjelmistosta.
- Tarkat kuvaukset kaikista virhesanomista.
- Jos otat palveluun yhteyden puhelimitse, istuudu tietokoneen ääreen ja kytke se päälle ennen soittamista (jos mahdollista).

Packard Bellin asiakaspalvelun edustaja diagnosoi - ja mahdollisuuksien mukaan myös korjaa - vian puhelimitse. Jos vian korjaaminen ei onnistu puhelimitse, Packard Bell korjaa tuotteen sitä koskevan takuupalvelun ehtojen mukaisesti. Asiakas ja asiakaspalvelun edustaja sopivat menettelytavasta. Ennen minkään korjauksen suorittamista asiakkaan pitää varmistaa, että

- tuotteeseen tallennetut tiedot on varmuuskopioitu
- kaikkien muiden kuin Packard Bellin toimittamien ohjelmistojen ja laitteiden on oltava poistettu laitteesta.

Packard Bell pidättää oikeuden veloittaa osista ja työstä, jos Packard Bell ei löydä tuotteesta vikaa tai virhettä, jos asiakas ei ole noudattanut jotain tässä luvussa määritettyä ehtoa tai jos vika tai virhe johtuu asiakkaan toimista (esimerkiksi vika tai virhe johtuu laiminlyönnistä tai väärinkäytöstä).

140 - Rajoitettu Packard Bell -takuu

# 9. HUOLTO- JA TUKIPALVELUN SUORITTAMA HUOLTO

Jos, Packard Bellin asiakaspalvelun edustajan yksinomaisen päätöksen mukaan, tarvitaan tuotteen huoltoa tai korjausta, Packard Bell korjaa tai vaihtaa tuotteen asiakaspalvelun edustajan päätöksen mukaisesti SILLÄ EDELLYTYKSELLÄ, ETTÄ:

- asiakas on noudattanut kaikkia tässä rajoitetussa takuussa ilmaistuja toimintatapoja
- tuotteesta on poistettu kaikki muut kuin Packard Bellin toimittamat ohjelmisto- ja laitteistokomponentit
- mahdollinen BIOS-salasana on poistettu käytöstä.

Takuupalvelu rajoittuu maahan, josta tuote on ostettu.

Jos asiakas tai tämän valtuuttama edustaja ei ole sovitussa paikalla sovitulla tapaamishetkellä, asiakasta voidaan veloittaa seuraavista käynneistä.

Packard Bell pidättää oikeuden kieltäytyä tarjoamasta huoltopalvelua paikoissa, joissa, Packard Bellin yksinomaisen harkinnan mukaan, Packard Bellin teknisen edustajan turvallisuus tai mahdollisuus tarjota tässä kuvattuja huolto- ja tukipalveluita voisivat vaarantua.

Packard Bell ei ole vastuussa mistään menetyksistä tai vahingoista tuotteelle kokonaisuudessaan tai sen osille silloin, kun asiakas on lähettänyt sen Packard Bellille noudattamatta edellä olevissa kohdissa 8 ja 9 annettuja ohjeita.

Tuotteen korjaaminen voi ehkä käsittää kiintolevyaseman alustamisen uudelleen, mikä aiheuttaa kiintolevylle tallennettujen tietojen katoamisen. Tämän vuoksi asiakkaan on noudatettava yllä olevassa kohdassa 7 mainittuja ohjeita.

# 10. PALVELUTYYPIT TARVITTAESSA KORJAUSTA

Tuotteen mukaan huolto- ja tukipalveluiden palvelutason tyyppi voi vaihdella. Kyseistä tuotetta koskeva palvelutaso on merkitty Takuu- ja huoltokorttiin, joka on toimitettu tietokoneen alkuperäisessä pakkauksessa.

Ota huomioon, että mahdollinen erikseen hankittu jatkotakuu voi vaikuttaa Takuu- ja huoltokortissa ilmaistuun palvelutasoon.

Sovellettavasta palvelutasosta riippumatta asiakkaan on noudatettava yllä olevassa kohdassa 9 mainittuja ohjeita.

Eri palvelutyyppien kuvaus:

# a) Carry-In-takuu

- Asiakas pakkaa koko tuotteen huolellisesti sen alkuperäiseen tai vastaavaan pakkaukseen.
- Asiakas liittää pakkaukseen kopion alkuperäisestä ostotositteesta sekä muista ostotapahtumaan liittyvistä asiakirjoista.
- Asiakas liittää pakkaukseen yksityiskohtaisen kuvauksen tuotteessa olevasta viasta tai virheestä.
- Asiakas toimittaa täydellisen pakkauksen asiakkaan kotipaikan sijaitsevaan huoltoliikkeeseen Packard Bellin asiakaspalvelun edustajan puhelimitse antamien ohjeiden mukaisesti; tai.
- Asiakas toimittaa pakkauksen jälleenmyyjälle, jolta tuote on ostettu;
- Packard Bell vastaa viallisten osien vaihtamiseen liittyvistä varaosaja työkustannuksista.

#### b) Drop-In-takuu

- Asiakas pakkaa koko tuotteen huolellisesti sen alkuperäiseen tai vastaavaan pakkaukseen.
- Asiakas liittää pakkaukseen kopion alkuperäisestä ostotositteesta sekä muista ostotapahtumaan liittyvistä asiakirjoista.
- Asiakas liittää pakkaukseen yksityiskohtaisen kuvauksen tuotteessa olevasta viasta tai virheestä.
- Asiakas toimittaa täydellisen pakkauksen Packard Bellin asiakaspalvelun edustajan puhelimitse mainitsemaan paikkaan, joka sijaitsee asiakkaan kotipaikan läheisyydessä.
- Packard Bell vastaa viallisten osien vaihtamiseen liittyvistä varaosaja työkustannuksista.

# c) Pick-up, Repair & Return ("PURR") -takuu

• Asiakas pakkaa koko tuotteen huolellisesti sen alkuperäiseen tai vastaavaan pakkaukseen.

- Asiakas liittää pakkaukseen kopion alkuperäisestä ostotositteesta sekä muista ostotapahtumaan liittyvistä asiakirjoista.
- Asiakas liittää pakkaukseen yksityiskohtaisen kuvauksen tuotteessa olevasta viasta tai virheestä.
- Packard Bell sopii tapaamisen asiakkaan tai tämän valtuuttaman edustajan kanssa paikassa, josta laite noudetaan ja jonne se palautetaan.
- Packard Bell vastaa kuljetus- ja korjauskuluista sekä viallisten osien vaihtamiseen liittyvistä varaosa- ja työkustannuksista.

#### d) On-Site-takuu

- Packard Bell ja asiakas sopivat tapaamisen paikassa, jossa huoltopalvelua halutaan.
- Asiakas esittää tuotteen ostotositteen huoltoteknikolle, joka saapuu sovittuun tapaamiseen.
- Packard Bell vastaa matka- ja korjauskuluista sekä viallisten osien vaihtamiseen liittyvistä varaosa- ja työkustannuksista.

Jos tuotetta ei ole mahdollista korjata sovitussa paikassa, huoltoteknikko voi päättää viedä tuotteen mukanaan huoltoon ja palauttaa sen huollon jälkeen.

#### e) Korjaaminen itse

Packard Bell Easy Repair ?palvelun käyttäminen:

Packard Bell Easy Repair on huoltopalvelu, jonka avulla käyttäjä voi itse suorittaa tietokoneen joitakin korjaustoimia. Tämä palvelu on tarkoitettu kokeneille käyttäjille, jotka haluavat suorittaa osan vaihtamisen itse. Packard Bell Easy Repair ?palvelun piiriin kuuluu vain osia, joiden vaihtaminen on helppoa ja joiden vaihtamiseen ei liity vahinkovaaraa. Tämän palvelun ansiosta käyttäjä saa tietokoneensa nopeammin ja joustavammin korjatuksi ja voi jatkaa keskeytyksettä tietokoneensa käyttämistä silloin, kun kyseessä ei ole järjestelmän toiminnan kannalta välttämätön komponentti. Käyttäjän kanssa erikseen sovitun mukaisesti Packard Bell toimittaa käyttäjälle vaihtoosan vialliseksi määritetyn osan tilalle. Vaihto-osa lähetetään käyttäjälle yhdessä toimintaohjeiden ja antistaattisen rannekkeen kanssa. Käyttäjä voi suorittaa korjauksen haluamallaan hetkellä ja hänen on toimitettava viallinen osa Packard Bellille 7 päivän kuluessa uuden osan toimittamisesta. Kun käyttäjä soittaa asiakaspalveluun järjestelmän vianmääritystä varten, hän saa täsmälliset toimintaohjeet.

# f) Tuotevaihto

Tämä vaihtoehto täydentää edellä mainittuja palvelutasoja.

Osia, jotka voidaan vaihtaa käyttämättä työkaluja, kutsutaan nimellä "Asiakkaan vaihdettavissa olevat osat".

Jos, Packard Bellin asiakaspalvelun edustajan mukaan, ongelma johtuu käyttäjän vaihdettavissa olevasta osasta, asiakaspalvelun edustaja voi päättää lähettää korvaavan osan ja asiakkaan vaihdettavissa olevan osan vaihtamisen kirjalliset toimintaohjeet postitse kirjattuna lähetyksenä (vastaanottamiseen vaaditaan kuittaus).

Packard Bell varaa oikeuden vaatia luottokorttitietoja ja veloittaa asiakasta, jos asiakas ei palauta viallista asiakkaan vaihdettavissa olevaa osaa Packard Bellille 15 päivän kuluessa siitä lähtien, kun asiakas on vastaanottanut korvaavan osan.

# 11. TAKUUN SIIRTÄMINEN

Jos tuotteen omistaja vaihtuu, tämä takuu voidaan siirtää tuotteen mukana.

Tärkeää: Uusi käyttäjä on oikeutettu vaatimaan takuuhuoltoa siirretyn tuotteen jäljellä olevan takuukauden aikana sillä edellytyksellä, että kaksi seuraavaa ehtoa täyttyvät:

- uudella käyttäjällä on esittää tuotteen alkuperäinen ostotosite ja
- yksityiskohtaiset tiedot tuotteen omistajan vaihtumisesta on lähetetty Packard Bellille Takuu- ja huoltokortissa mainittuun osoitteeseen.

# OIKEUDELLISIA TIETOJA

#### EUROOPAN MAITA KOSKEVA ILMOITUS

CE-merkinnällä varustetut tuotteet täyttävät sähkömagneettista yhteensopivuutta koskevan 89/336/ETY-direktiivin sekä pienjännitelaitteita koskevan, 93/68/ETY-direktiivistä muunnetun, 73/23/ETY-direktiivin määräykset.

Näiden direktiivien mukaisuus sisältää yhdenmukaisuuden seuraavien direktiivien kanssa:

EN55022 (1994+A1:1995+A2:1997): Radiohäiriöt

EN55024 (1998+A1:2001): Häiriönsieto

EN61000-3-2 (2000): Harmonisten yliaaltojen rajoittaminen

EN61000-3-3 (1995+A1:2001): Jännitteen vaihtelun ja välkynnän raja-arvot pienjänniteverkossa.

EN60950-1 (2001): Tuoteturvallisuus. Jos tietokone on varustettu puhelinverkkokortilla, kyseisen kortin tulo- ja lähtöliitäntöjen luokitus on Puhelinverkkojännite (Telecommunication Network Voltage, TNV-3).

#### Langattomilla syöttölaitteilla varustettuja tietokoneita koskeva huomautus:

Packard Bell B.V. vakuuttaa, että tietokoneen toimitukseen sisältyvien langattomien laitteiden käsittämä pientehoinen radiolähetin vastaa täysin radioja telepäätelaitedirektiivissä 1999/05/EY määritettyjä matalajännite-, EMC- ja RF-vaatimuksia.

Kyseistä tietokonemallia koskevia lisätietoja on sähköisessä **Packard Bell** InfoCentre -käyttöopaskirjastossa.

# **KÄYTETYN TUOTTEEN HÄVITTÄMINEN**

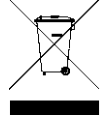

Sähkö- ja elektroniikkalaiteromua koskeva WEEE-direktiivi edellyttää käytettyjen sähkö- ja elektroniikkalaitteiden hävittämistä erikseen tavallisesta kotitalousjätteestä. Tämän tarkoituksena on edistää uudelleenkäyttöä, kierrätystä ja muuta uusiokäyttöä sekä vähentää kaatopaikkajätteen määrää. Näihin laitteisiin sisältyvät lisävarusteet, kuten näppäimistö, hiiri, kauko-ohjain, kaiuttimet

jne. Kun hävität tällaisia laitteita, noudata paikallisia jätehuoltomääräyksiä ja/tai kysy uutta laitetta hankkiessasi jälleenmyyjältä tietoja vanhan laitteen asianmukaisesta hävittämisestä.

#### Käytettyjen paristojen ja akkujen hävittäminen

Käytettyjen paristojen ja akkujen hävittämisessä on noudatettava paikallista lainsäädäntöä ja muita määräyksiä. Älä hävitä akkuja tai paristoja kotitalousjätteen mukana. Käytettyjen akkujen ja paristojen polttaminen, kaivaminen maahan tai sekoittaminen yhdyskuntajätteeseen on laitonta useimmissa maissa. Kysy lisätietoja paristojen ja akkujen keräämisestä, kierrättämisestä ja hävittämisestä paikallisilta jätehuoltoviranomaisilta.

VAROITUS: VÄÄRÄN AKUN ASENTAMINEN LAITTEESEEN VOI AIHEUTTAA RÄJÄHDYSVAARAN. HÄVITÄ KÄYTETYT AKUT NOUDATTAMALLA PAIKALLISIA JÄTEHUOLTOMÄÄRÄYKSIÄ.

#### TUOTTEEN MUUTTAMINEN

#### CE-merkintä

Packard Bell B.V. ei ole vastuussa käyttäjän tekemistä luvattomista muutoksista tuotteeseen ja näiden muutosten seurauksista, jotka voivat vaikuttaa tuotteen vastaavuuteen CE-merkintävaatimusten kanssa.

#### Radiotaajuiset häiriöt

Valmistaja ei vastaa tähän laitteeseen tehtyjen luvattomien muutosten aiheuttamista häiriöistä radiossa tai TV:ssä.

#### LIITÄNNÄT JA MAADOITUSKYTKENNÄT

#### PELV (Protected Extra Low Voltage, turvallinen pienjännite liitetyin PE-johdoin)

Laitteen pienjännitesuojauksen suojaamiseksi laitteen liitäntöihin saa kytkeä vain suojattuja, yhteensopivia elektronisia laitteita.

#### SELV (Safety Extra Low Voltage, turvallinen pienjännite ilman nollajohdinta)

Tuotteen kaikki tulo- ja lähtöliitännät on luokiteltu turvallisiksi pienjänniteliitännöiksi ilman nollajohdinta.

#### Maadoituskytkennät

Sähköiskuvaaran välttämiseksi kaikki paikalliset tietokoneet ja oheislaitteet on kytkettävä rakennuksen samaan virtapiiriin. Jos olet epävarma, tarkista rakennukset verkkokaaviosta, että laitteet on maadoitettu samaan virtapiiriin.

#### Taloverkko

Sijoituspaikan taloverkon on täytettävä kansalliset sähköasennuksia koskevat vaatimukset. Iso-Britanniassa on noudatettava IEE-määräyksiä.

# BABT:n laitehyväksyntä

Tämä laitteisto täyttää laitteen epäsuoraa kytkemistä julkiseen puhelinverkkoon koskevan BABT:n laitehyväksynnän nro NS/G/1234/J/100003 vaatimukset. Lisätietoja on OFTEL-ilmoituksessa SA29.

#### VIRTALÄHDE JA -JOHDOT

#### Virtalähde

Verkkojännitteen tulo- ja mahdollinen lähtöliitäntä on luokiteltu vaarallisiksi.

Virtajohto on irrotettava seinäpistorasiasta, kun laite halutaan jännitteettömäksi. Tämän vuoksi laite tulisi sijoittaa helposti käsillä olevan pistorasian läheisyyteen. Euroopan maat: varmista ennen virtajohdon kytkemistä, että virtalähteen jännitteenvalitsin (jos on) on asennossa 230 V. Yhdysvallat ja Kanada: varmista ennen virtajohdon kytkemistä, että virtalähteen jännitteenvalitsin (jos on) on asennossa 115 V.

Laitteen virtalähdettä ei saa avata. Sen sisällä ei ole käyttäjän huollettavia osia. Virtalähteen sisällä on vaarallisen voimakas jännite, joka voi aiheuttaa hengenvaaran.

Palauta viallinen virtalähde jälleenmyyjällesi.

#### Virtajohdot

Laitteessa on käytettävä 3-napaista, maadoitettua virtajohtoa. Johdon pituus saa olla enintään 2.5 metriä. Älä irrota maadoitusjohdinta tai poista sitä käytöstä sähköiskuvaaran ehkäisemiseksi. Vaihda vaurioitunut virtajohto välittömästi. Virtajohtoja saat jälleenmyyjiltä ja elektroniikkaliikkeistä. Eurooppa: pistotulpan nimellisjännitteen pitää olla 250 VAC, 10 A. Yhdysvallat ja Kanada: pistotulpan nimellisjännitteen pitää olla 125 VAC, 10 A. Pistotulpassa on oltava kansainvälisen hyväksyntälaitoksen hyväksyntämerkki. Virtajohdon pitää täyttää kansalliset vaatimukset. Tiedot sopivista virtajohdoista saat jälleenmyyjältäsi tai sähköasentajalta.

#### Kaapelit

Järjestelmän EMC-suojaus taataan käytettäessä asianmukaista suojausta kaapelissa ja kytkennässä.

Suojatun kytkentäkaapelin käyttämistä vaaditaan kytkettäessä USB-, IEEE1394-, sarja-, tulostin-, peli-, Ethernet- ja PS2-laitteita, analogisia tai digitaalisia audio/ video-laitteita, TV- tai FM-antenneja sekä mitä tahansa suurta tiedonsiirtonopeutta käyttäviä laitteita.

Käytä vain tietoliikennekaapeleita, joiden UL-luokitus on vähintään 26AWG.

Ainostaan Ethernet- tai RTC-modeemikaapeli saa olla pidempi 3 metriä.

Ethernet-kaapelina saa käyttää vain suojattuja FTP-kaapeleita (cat>5).

#### Kannettavien tietokoneiden kuumeneminen

Verkkolaite ja tietokoneen alapinta voi kuumentua, kun tietokonetta käytetään pitkään yhtäjaksoisesti. Jatkuvaa fyysistä kosketusta kaapelien kanssa on vältettävä.

#### LAITTEEN KOTELON IRROTTAMINEN JA ASENTAMINEN

Ennen kuin avaat tietokoneen kotelon laitteiston huoltamista tai muuttamista varten, kytke irti kaikki virta- ja modeemijohdot (ja irrota kannettavan tietokoneen pääakku). Virtajohdon saa kiinnittää ja laitteen kytkeä päälle vasta, kun kotelo on asennettu takaisin paikalleen.

#### LASERYHTEENSOPIVUUS

Optiset laitteet on testattu ja sertifioitu IEC60825-1 ja EN60825-1-1standardien luokan 1 laserlaitteita koskevien määräysten mukaisesti.

Luokan 1 lasertuotteita ei pidetä vaarallisina. Optiset laitteen on suunniteltu niin, että käyttäjä ei koskaan voi altistua luokan 1 arvot ylittävälle lasersäteilylle laitteen normaalin käytön tai käyttäjän suoritettaviksi tarkoitettujen huoltotoimien aikana.

Tietokoneeseen asennetut optiset laitteet on suunniteltu käytettäviksi ainoastaan tällaisen elektronisen laitteen osina, minkä vuoksi ne eivät täytä TÄYDELLISIÄ lasertuotteita koskevia Code of Federal Regulation Sec. 1040.10- ja Sec. 1040.11 -vaatimuksia.

Koska altistuminen lasersäteilylle on erittäin haitallista, älä missään tapauksessa yritä purkaa tai avata laserlaitetta.

142 - Oikeudellisia tietoja

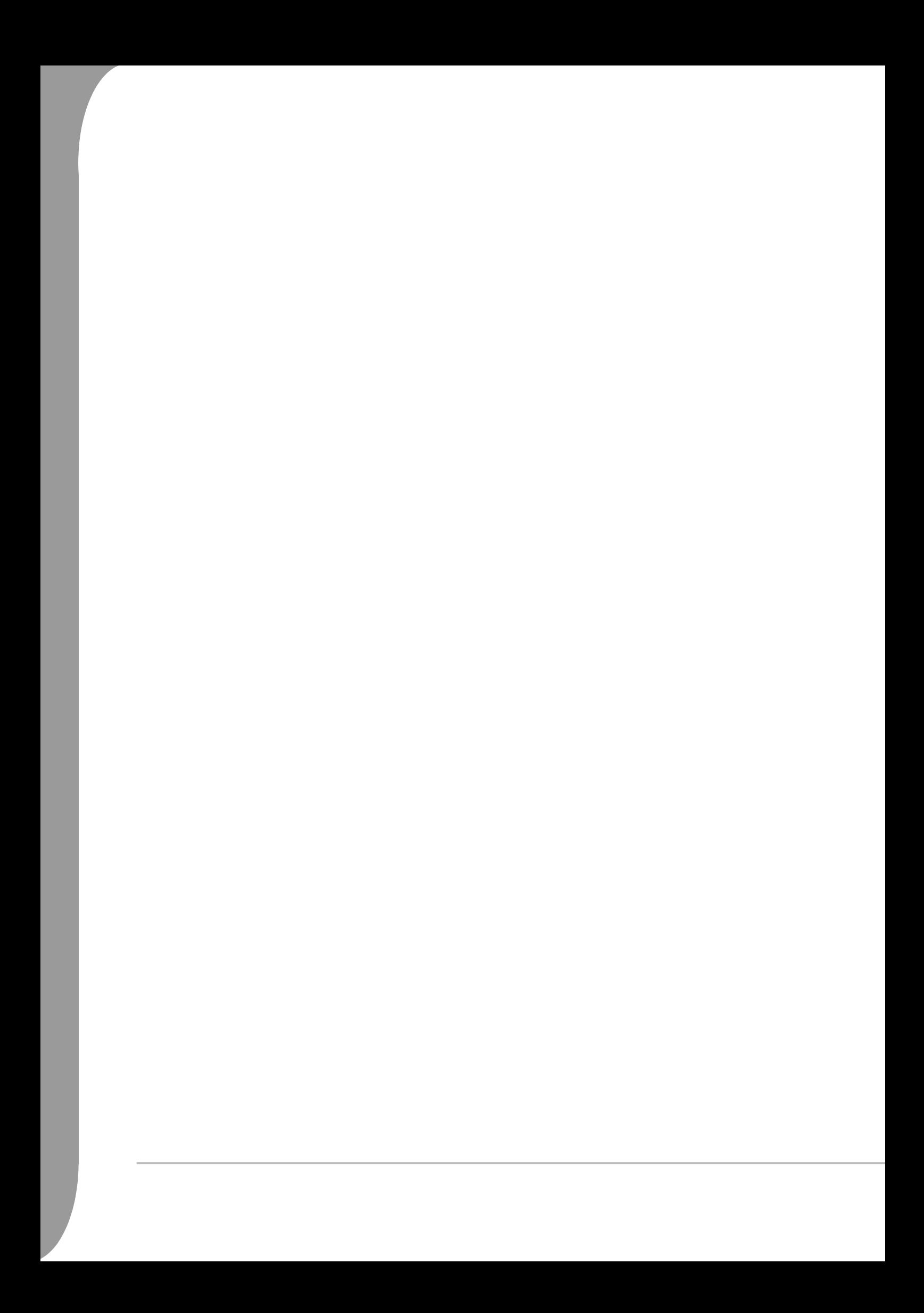